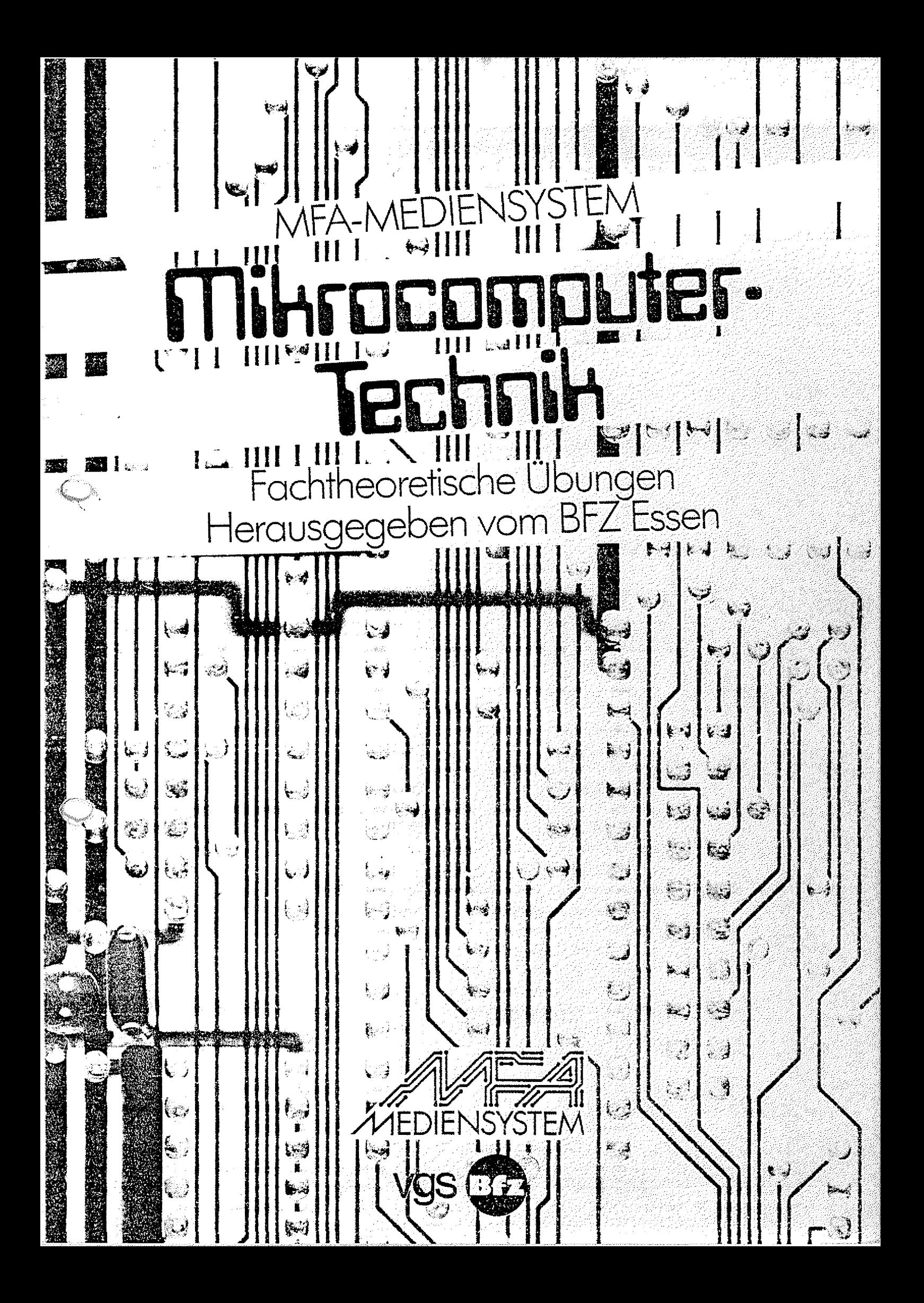

**MFA-Mediensystem Mikrocomputer-Technik Fachtheoretische Übungen**

## MFA-MEDIENSYSTEM

# **Mikrocomputer.** Technik

Fachtheoretische Übungen<br>Herausgegeben vom BFZ Essen

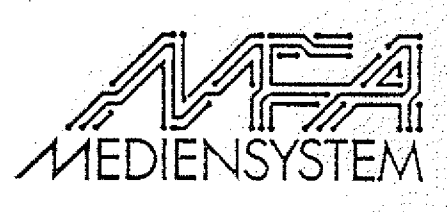

**VGS** 

**CXP-Kurztitelaufnähme der Deutschen 3ibliothek**

**MFÄ-Mediensystem Mikrocomputer-Technik/hrsg. vom** BFZ Essen. (Red./MFA-Projektgruppe: N. Meyer...).-**Köln: Verlagsgesellschaft Schulfernsehen NS: Meyer, Norbert {Red.); Berufsförderungszentrum Essen** Fachtheoretische Übungen. - 1. Aufl. - 1984.

**Herausgeber: Berufsförderungszentrum Essen e.V. (3FZ) Altenessener Str. 80/84 4300 Essen 12 T e l . : 0201/3204-1 /**

**Redaktion/**

**ISBN 3-8025-1233-2**

F. Derriks, A. Dix, H. Gregel, C. Handel, K. Michaely, Fr. H. Milde, L. Refardt, Fr. G. Roßmanek, S. Sagawe, W. Schmit, F.J. Senicar, **K.D. Strelow, H. Storbek, H. Schwieters, S. Wirtgen**

**© 1 984 Berufsförderungszentrum Essen e.V, Diese Publikation ist urheberrechtlich geschützt** Alle Rechte sind vorbehalten.

**Verlag: Verlagsgesellschaft Schulfernsehen, Köln**

**1. Auflage 1984 {überarbeitete Fassung)**

**Satz und Zeichnungen: BFZ Essen**

**Druck und Binden: Beltz Offsetdruck, Hemsbach**

#### **Beruf s f order ung s z e nt ru m Essen e.V.**

Das Berufsförderungszentrum Essen e.V. (BFZ) ist eine Berufs**bildungsstätte für Erwachsene in Trägerschaft der Bundesregierung {BMBW), der Landesregierung NW (MAGS), der Bundesanstalt für** der Stadt Essen, verschiedener Arbeitgeber- und Arbeit**nehmerorganisationen sowie der Kammern und Kirchen. Mit einem breit gefächerten Berufs- und Fortbildungsangebot wird hier den . Anforderungen und Entwicklungen von Arbeitsmarkt und Technik Rechnung getragen. .. .**

**Durch den ständigen Kontakt mit Fachleuten der Wirtschaft, der** Bundesanstalt für Arbeit, des Bildungssystems und der Sozialorganisationen sowie durch wissenschaftliche Begleituntersuchungen **ist sichergestellt, daß sowohl die Bildungsziele als auch die** vermittelten Inhalte den Anforderungen der Arbeitsplätze entspre**chen . y V ;;**

**Seit April 1972 bis Ende 1983 haben nahezu 4000 Teilnehmer und Teilnehmerinnen an Umschulungsmaßnahmen des BFS aus dem gesamten Bundesgebiet ihre Abschlußprüfung vor den Prüfungsausschüssen der** IHK Essen bzw. der Landwirtschaftskammer Bonn mit Erfolg abgelegt. Das BFZ führt Umschulungsmaßnahmen in den folgenden Berufsbereichen durch:

- Elektrotechnik,
- Meß- und Regeltechnik,
- **Metall, . ■. ■:;; i**
- **kaufmännische und datenverarbeitende Berufe,**
- **Gartenbau. . i .■"..: yb**

**Daneben beinhaltet das Berufsbildungsprogramm des 3FZ u.a. eine Reihe von Maßnahmen im Vorfeld der Umschulung und Fortbildung** (Fernvorförderung, Grundstufe, Bildungserprobung, Informationsseminare für Arbeitslose) sowie Seminare zur Anpassungsfortbildung.

Diese Anpassungsfortbildungsseminare werden in unterschiedlichen Seminarformen sowohl für Arbeitslose (Vollzeit) als auch für Berufstätige (berufsbegleitend, externe Seminare) durchgeführt. **Sie sollen Facharbeiter bzw. andere Fachkräfte mit entsprechender** Berufspraxis in die Lage versetzen, den veränderten Qualifika**tionsanforderungen , die die Einführung neuer Technologien mit** sich bringt, gerecht zu werden.

**Anpassungsfortbildungsseminare werden vom BFZ in zwei Bereichen** durchqeführt:

- **Digital-/Mikrocomputer-Technik : .**
- **NC-Technik (CNC-Drehen/CNC-Fräsen)**

**Als Modelleinrichtung der beruflichen Erwachsenenbildung hat das BFZ in der Vergangenheit darüber hinaus eine Reihe von Modellproj ekten durchgeführt sowie moderne Medien für den Bereich der beruflichen Bildung entwickelt. In dieser Tradition steht auch** der Modellversuch "Einsatz der Mikrocomputer-Technik in der Fach**arbeiterausbildung (MFA)", dessen Träger das BFZ seit 1980 ist.**

#### **Vorwort**

Der vorliegende Band "Fachtheoretische Übungen (FTU)" ist Teil des MFA-Mediensystems für die Aus- und Weiterbildung von Fachkräften auf dem Gebiete der Hard- und Software von Mikrocompu**tern. Es wurde im Rahmen des Modellversuchs zum**

#### **"Einsatz der Mikrocomputer-Technik** in der Facharbeiterausbildung (MFA)"

**entwickelt. Dieser Modellversuch, der vom Bundesministerium für** Bildung und Wissenschaft (BMBW), dem Bundesministerium **Forschung und Technologie (BMFT) und der Bundesanstalt für Arbeit** (BA) finanziert wird, hat u.a. das Ziel, auf dem Gebiete der **Mikrocomputer-Technik Aus- und Weiterbildungskonzepte einschließlich der erforderlichen Medien bereitzustellen. Damit soll der** durch die Entwicklung des Mikroprozessors bedingten technologischen Veränderung Rechnung getragen werden.

Im ersten Teil dieses Bandes wird die Hardware, das heißt **Aufbau und die Wirkungsweise eines Mikrocomputers b e h a n d e l t . Der zweite Teil vermittelt grundlegende Kenntnisse /züi Software.** der;

#### $Hardware-Vermittlung$

Der Hardware-Teil bietet die Möglichkeit, die Fachkräfte auf zwei unterschiedlichen Vermittlungsebenen in den Aufbau und die Wir**kungsweise eines Mikrocomputers einzuführen. Dabei beginnt dis Vermittlung bei den einfachen Funktionseinheiten und führt über** den Mikroprozessor zum Mikrocomputer hin.

#### **- Verbal-anschauliche Ebene**

Die erste Ebene basiert auf der Vermittlung von Funktions**schemata , die weitgehend von der technischen Realisierung eines Mikrocomputers und den dafür erforderlichen Bauelementen losgelöst sind. Diese Ebene, verbal-anschauliche Ebene genannt, setzt für die Bearbeitung lediglich die Kenntnis des digitaltechnischen Prinzips voraus und kann auf breiter Basis vermittelt werden.**

#### **- Prinzipschaltbild-Ebene .■ , / bit 1**

**Die zweite Ebene orientiert sich an Fachkräften, die über den allgemeinen Aufbau und die allgemeine Funktionsweise hinaus die grundlegenden Schaltungstechniken der Funktionseinheiten eines Mikrocomputers kennenlernen müssen. Sie sollen damit in die Lage** versetzt werden, mittels meßtechnischer Untersuchungen die Funk**tionsweise eines Mikrocomputers überprüfen zu können. Diese Ebene** wird Prizipschaltbild-Ebene genannt.

#### **Software-Vermittlung**

**Im Software-Teil dieses Bandes wird anhand einer Problemstellung zur Steuerung einer Paketwendeanlage in die Programmierung eines Mikrocomputers eingeführt. Die programmiertechnische Lösung wird anhand unterschiedlicher Programmiersprachen aufgezeigt. Neben** einem Assembler-Programm wird auch ein SPS- und ein BASIC-Pro**gramm erarbeitet. Gerade die "Speicherprogrammierbare Steuerungs**technik (SPS)" gewinnt zunehmend an Bedeutung, da sie die <sub>.</sub>Mög**lichkeit bietet, auf einer einfachen Weise Steuerungsprobleme programmiertechnisch zu lösen. . .**

#### **MFA-Mikrocomputer**

**Die Bearbeitung der Übungsaufgaben setzt ein Lehrsystem voraus,** das es ermöglicht, die einzelnen Funktionseinheiten eines Mikrocomputers wie Eingabe-, Ausgabe-, Speicher- oder Prozessor-**Einheit getrennt zu betreiben. Ein solcher Mikrocomputer ist in** einem weiteren Band des MFA-Mediensystems, dem Band I "Fachprak**tische Übungen (FPU)" beschrieben. Dieser Band enthält alle Informationen über den Aufbau und die Inbetriebnahme des MFA-M i k r o c o m p u t e r s , einschließlich detaillierter Bauelemente- und Schaltungsbeschreibungen und stellt damit eine dritte, sehr tief**gehende Vermittlungs-Ebene (Schaltbild-Ebene) dar.

**Die ergänzende Beschreibung zum Betriebsprogramm MAT 85 ein**schließlich der Erweiterung SP 1 (MAT 85+, SPS, Steuer-BASIC, EPROM-Programmierer) soll die Handhabung und Bedienung des Mikrocomputers bei der Software-Vermittlung erleichtern.

**Speziell für die Vertiefung und die Lösung eigener Probleme in** Verbindung mit dem Betriebsprogramm MAT 85, befindet sich im Anhang das komplette kommentierte Assembler-Listing des Monitors.

**Norbert Meyer, Projektleiter Franz Derriks, Entwicklungsleiter Christian D. Handel, Stellv. Projektleiter**

**Das gesamte MFA-Mediensystem {Hardware und wird von der vgs, Breite Str. 118/120, 5000 Köln 1 vertrieben**

**Im regelmäßig erscheinenden BF2/MFA-Info werden Ergänzungen,** Korrekturen, Anwendungen etc. veröffentlicht. Dieses "Info" ist kostenlos beim BFZ Essen, Postfach 12 00 11, 4300 Essen 12, zu beziehen.

#### Hinweise zu den Übungen in diesem Band

Die in diesem Band enthaltenen Übungen sind nicht durch**gehend, sondern einzeln paginiert, und zwar oben rechts auf jeder Seite. Dabei ist jeweils auch die Systemnummmer** der betreffenden Ubung angegeben (z**.**B. Ein- und Ausgabe-**Einheiten BFZ/MFA 10.2.}. Hierdurch ist es möglich, den Band auseinanderzunehmen und die Übungen einzeln einzusetzen.**

#### **Dieser Band enthält folgende Übungen:**

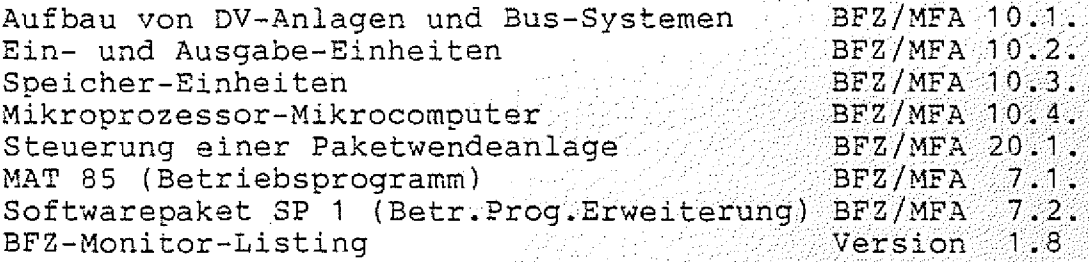

#### Übersicht über die Fachpraktischen Übungen:

**Der 3and 1 der FPÜ enthält: . ■**

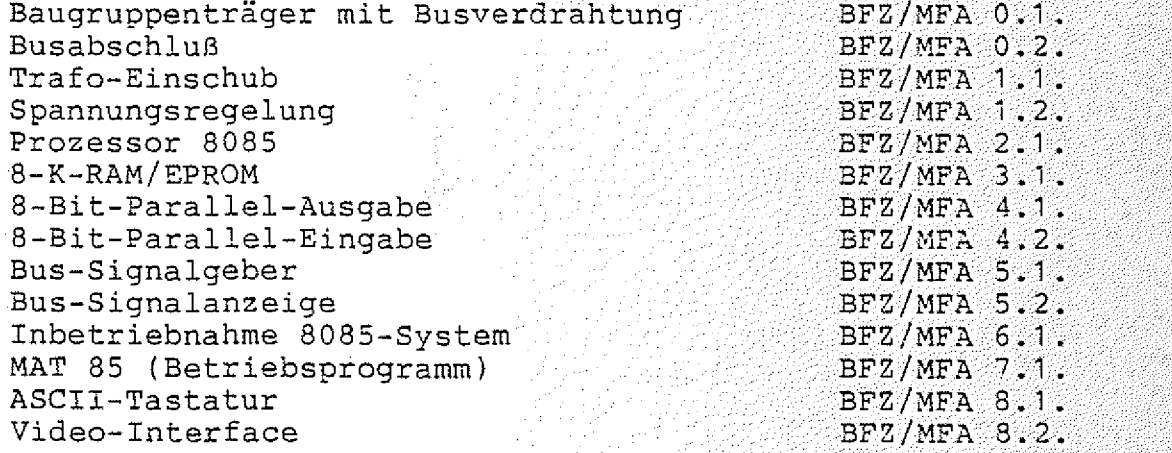

**Der Band 2 der FPÜ enthält:**

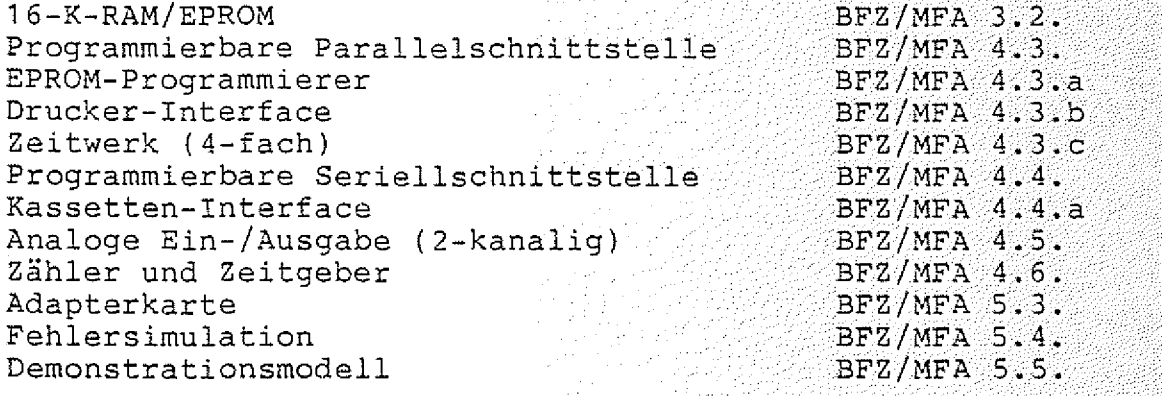

## • • **FACHTHEORETISCHE UBUNG MIKROCOMPUTER - TECHNIK**

## **AUFBAU VON DV-ANLAGEN UND BUS-SYSTEMEN BFZ/MFA 10.1.**

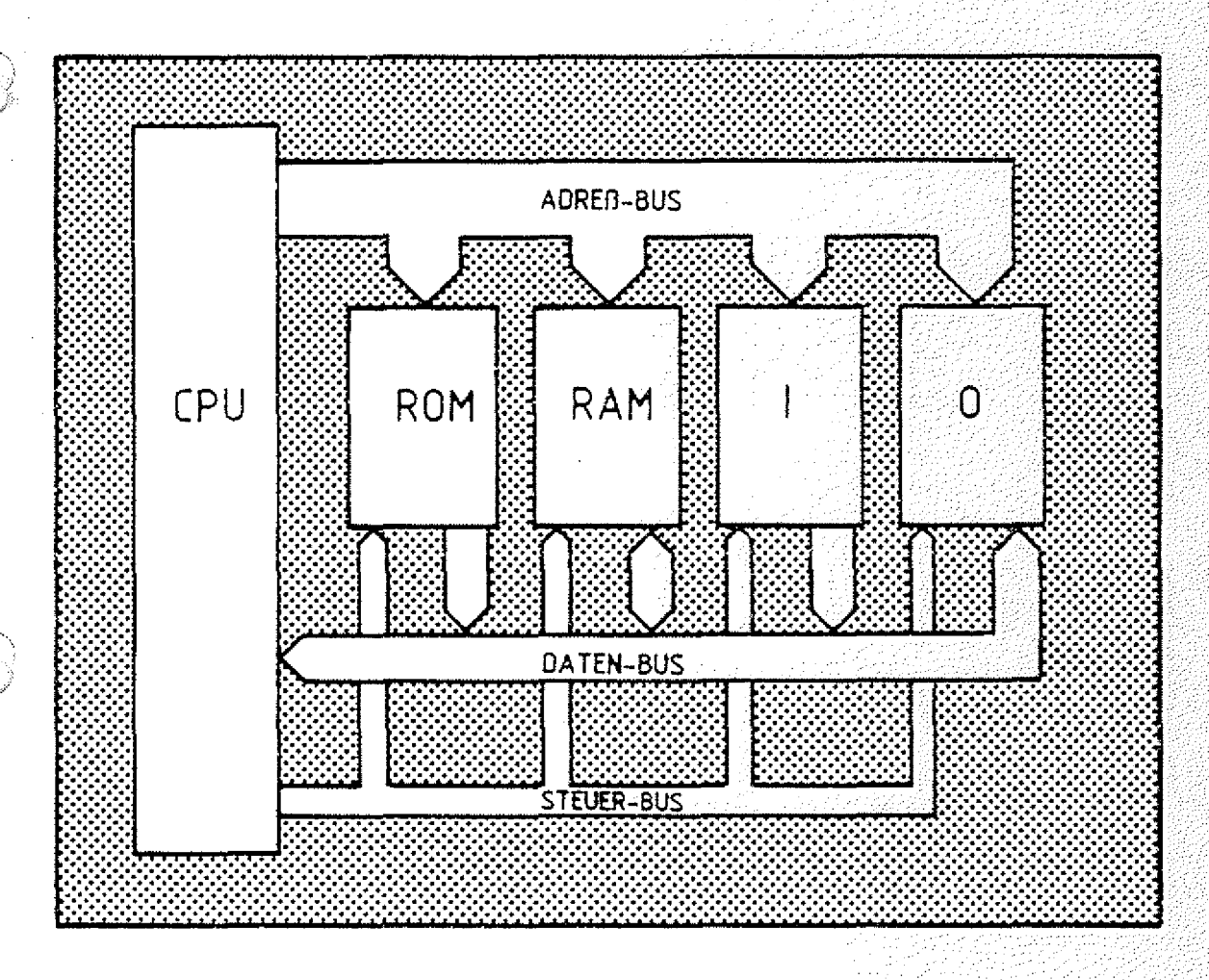

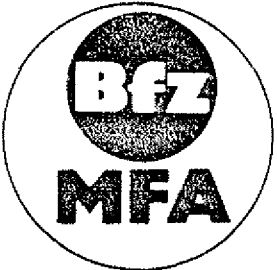

**Diese Übung ist- Bestandteil eines Madiensystems, das im Rahmen eines** vom Bundesminister für Bildung und Wissenschaft, vom Bundesminister **für Forschung und Technologie sowie der Bundesanstalt für Arbeit geforderten Modellversuches zum Einsatz der "Mikrocomputer-Technik m der Facharbeiterausbildung" vom BFZ-Essen e.V. entwickelt wurde**

Aufbau von DV-Anlagen und Bus-Systemen Bern BFZ / MFA 10.1.

Inhaltsverzeichnis

Theorieteil 1

- 1.1. Einleitung
- 1.2. Die Komponenten eines Computers
	- ' 1.3, Anwendungsbeispiele für Mikrocomputer
	- 1.4. Prinzip der Bus-Technik
	- 1.5. Beschreibung von Bus-Signalen
	- 1.6. Darstellung der Bus-Verbindungen

Übungsteil 1

- A1 Messen der Adreß-Signale auf dem Adreß-Bus
- A2 Messen der Datensignale auf dem Daten-Bus
- A3 überprüfen der Steuersignale .
- A4 überprüfen der Wirkung der Steuersignale auf der Bus-Signalanzeige

#### Theorieteil 2

- 2.1. Tristate-Technik
- 2.2. Kurzschlüsse auf Bus-Leitungen
- 2.3. Unterbrechungen auf Bus-Leitungen
- 2.4. Signal-Zeit-Diagramme für Bus-Systeme

übungsteil 2 .... . .

- A1 Messungen am Daten-Bus bei einer unterbrochenen Datenleitung
	- A2 Messungen am Daten-Bus bei einem Kurzschluß zwischen zwei Datenleitungen

# FACHTHEORETISCHE UBUNG MIKROCOMPUTER - TECHNIK

AUFBAU VON DV-ANLAGEN UND BUS-SYSTEMEN BFZ/MFA 10.1.

## THEORIETEIL 1

#### Theorieteil 1

#### 1.1. Einleitung

über Mikrocomputer hört man die unterschiedlichsten Dinge, die einen bezeichnen sie als Jobkiller, andere als Jobknüller. Viele verstehen diese Entwicklung als technische Revolution. Im folgenden soll versucht werden, die dahinterstehende Technik durchschaubar und damit beurteilbar zu machen.

Man versteht unter dem englischen Begriff "Computer" nichts anderes als einen "Rechner" und unter einem Mikrocomputer (mikro = sehr klein) einen Computer, der aus einem oder wenigen kleinen Bausteinen aufgebaut ist. Möglich wurde dies durch eine fortschreitende Entwicklung des Herstellungs-Prozesses für "Integrierte Schaltkreise" (IC's). Sämtliche Elemente einer elektronischen Schaltung wie Widerstände, Dioden, Transistoren usw. werden dabei in ein kleines Plättchen aus Halbleitermaterial, meist Silizium, eingebracht. Heute ist es möglich, in einem Plättchen von der Größe 5 mm x 5 mm ca. 150.000 Transistoren zu integrieren. Die erreichte Packungsdichte ändert sich zur Zeit noch von Jahr zu Jahr. . . y ' / :

Ein Computer ist in der Technik nichts Neues. Aufbau, Arbeitsweise und die möglichen Anwendungen sind seit langem bekannt. Jedoch verhinderten Anschaffungskosten, Baugröße, Wartungskosten usw. den Einsatz auf breiter Basis. Die Herstellung eines Computers aber auf wenigen kleinen Chips, sowie die Massenproduktion dieser kleinen Bauteile, führte schnell zu einem erheblichen Preisverfall und damit zur verstärkten Anwendung. Taschenrechner, CNC-Maschinen, Computerspiele usw. sind nur einige Beispiele dafür. Was aber macht den Computer so anwendungsfreundlich und so flexibel in der Anpassung an die verschiedensten Aufgaben und Anwendungen?

1.2. Die Komponenten eines Computers :

Die am Ende der Einführung gestellte Frage kann beantwortet werden, wenn Aufbau und prinzipielle Arbeitsweise eines Computers bekannt sind.

Computer = Rechner

BFZ / MFA  $10.1 - 1$ 

Integrierter Schaltkreis

 $CNC = Computer$ Numeric Control, rechnergeführte numerische **Steuerung** 

Aufbau von DV-Anlagen und Bus-Systemen BFZ / MFA 10.1. - 2

#### Theorieteil 1

Die Arbeitsweise eines Computers und das Vorgehen eines Men sehen beim Lösen einer Aufgabe sind einander sehr ähnlich. Daher soll im folgenden unser Tun z.ß. beim Lösen einer mathematischen Aufgabe analysiert werden. Für die Lösung einer solchen Aufgabe müssen einige Voraussetzungen erfüllt sein. Neben einer Arbeitsanweisung (oder Formelbuch) müssen die zu verarbeitenden Zahlen, auch Daten genannt, vorliegen. Da es sich um eine mathematische Aufgabe handelt, wird noch ein Taschenrechner benötigt. Für Zwischenergebnisse .und Zahlen soll ein Notizblock verwendet werden. Das Ergebnis der Aufgabe soll anschließend auf einer Schreibmaschine protekolliert werden. Im Bild 1 sind die Randbedingungen und Hilfsmittel schematisch dargestellt.

Wie bearbeitet der Mensch eine Aufgabe?

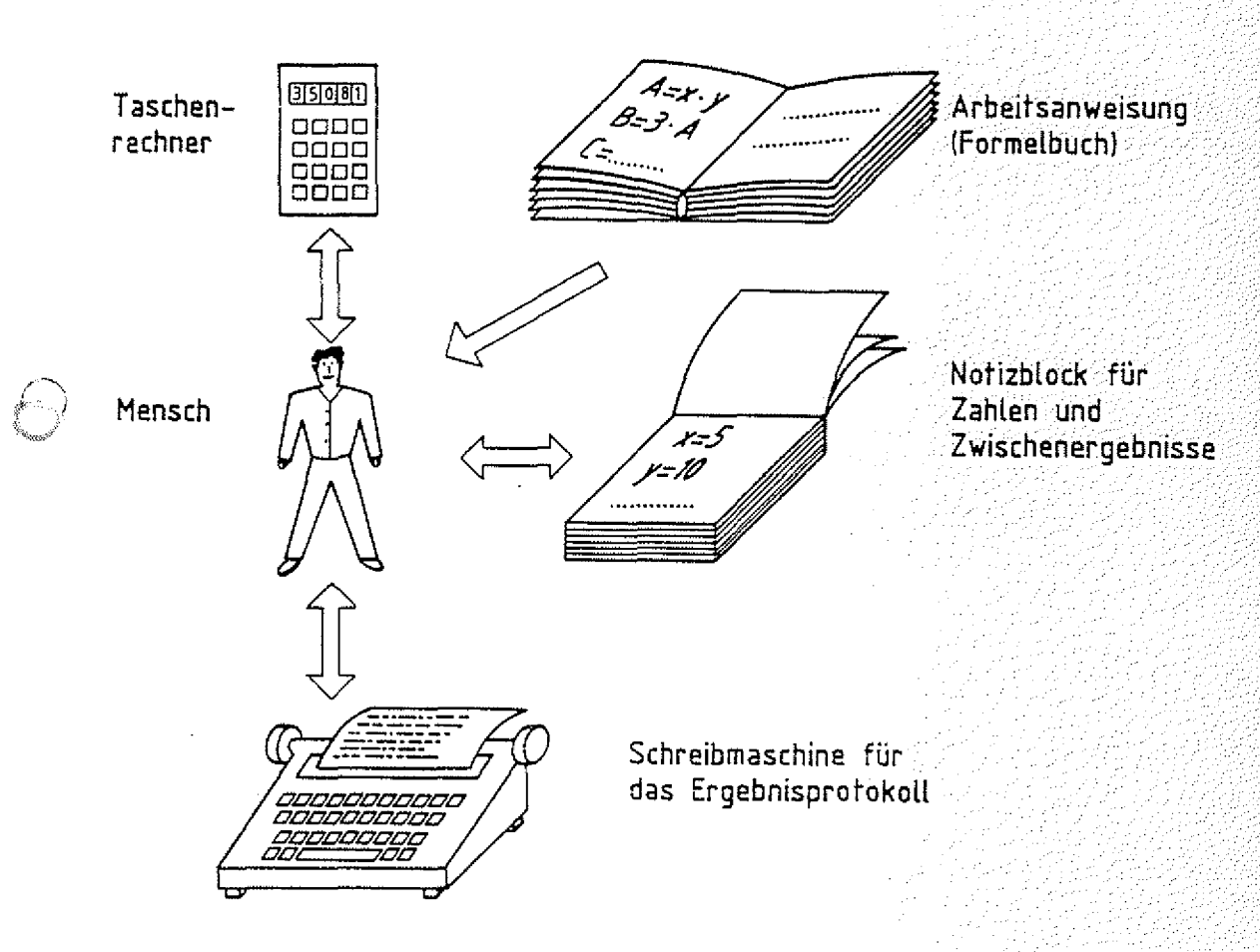

**Bild 1: Hilfsmittel zur Bearbeitung einer Rechenaufgabe**

**2. 化内容 2. 小小小的复数 地名印度** 

#### Theorieteil 1

Der Mensch wird bei Bearbeitung dieser Aufgabe folgende Arbeitsschritte durchführen:

- Erste Arbeitsanweisung lesen, deuten und im Gedächtnis speichern.
- $-$  Notwendige Zahlen (Daten) vom Notizblock lesen und in den Taschenrechner eingeben.
- Rechenoperation durch Tastendruck am Taschenrechner auslösen.
- Zwischenergebnis auf dem Notizblock notieren. : V :
- Nächste Arbeitsanweisung lesen, deuten und im Gedächtnis speichern.
- \* Notwendige Zahlen/Zwischenergebnisse vom Notizblock lesen und in den Taschenrechner eingeben.
- ... Arbeitsanweisung lesen, deuten ...
- ... Arbeitsanweisung lesen, deuten ...
- Ergebnis auf der Schreibmaschine protokollieren. Fertig. The contract of the contract of the contract of  $\mathbb{R}^n$  ,  $\mathbb{R}^n$  ,  $\mathbb{R}^n$

Diese Vorgehensweise des Menschen läßt sich fast unverändert auf den Computer Übertragen. Die beteiligten Komponen ten (Mensch, Taschenrechner, ...) findet man auch in einem Computer wieder, jedoch mit anderen Namen.

Notwendige Arbeitsschritte zur Lösung einer Aufgabe

Die Komponenten des Computers

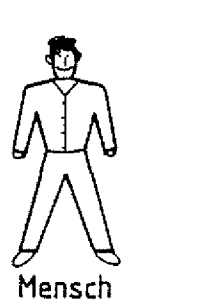

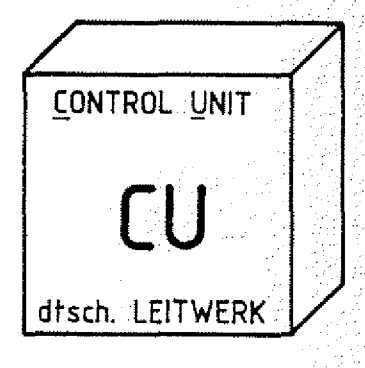

**Bild 1a: Mensch und Leitwerk**

Dem Menschen, der Schritt für Schritt die Arbeitsanleitung liest und den Arbeitsablauf entsprechend steuert, entspricht im Computer das Leitwerk (englisch Control Unit) (Bild 1a).

Leitwerk = Control Unit

Theorieteil 1

Taschenrechner

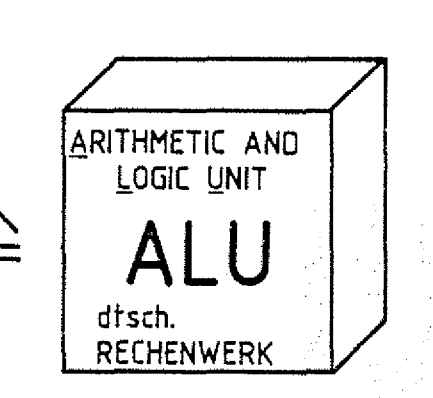

READ ONLY MEMORY

ESE-SPEICHER

dtsch

Bild 1b: Taschenrechner und ALU

Dem Taschenrechner, mit dem Rechenoperationen ausgeführt werden, entspricht in einem Computer das Rechenwerk (englisch Arithmetic und Logic Unit, kurz ALU) (Bild 1b).

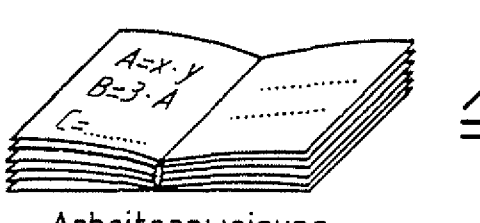

Arbeitsanweisung

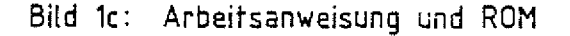

Das Buch, in dem die auszuführenden Arbeitsschritte stehen, nennt man im Computer Speicher (englisch Memory). Da die Arbeitsanleitung nur gelesen wird, legt man sie häufig in besonderen Speichern ab, die ebenfalls nur gelesen werden können. Diese Speicher heißen Nur-Lese-Speicher (englisch Read Only Memory, kurz ROM) (Bild 1c).

Die einzelnen Arbeitsschritte nennt man auch Befehle oder Instruktionen (englisch instruction) und die gesamte Befehlsfolge zur Lösung der Aufgabe heißt Programm.

 $Rechemwerk =$ Arithmetic and <u>L</u>ogic <u>U</u>nit, ALU

BFZ / MFA 10.1. - 4

Nur-Lese- $Speicher = Read$ Only Memory, ROM

Befehl = Instruction  $Before his folge =$ Programm

Theorieteil 1

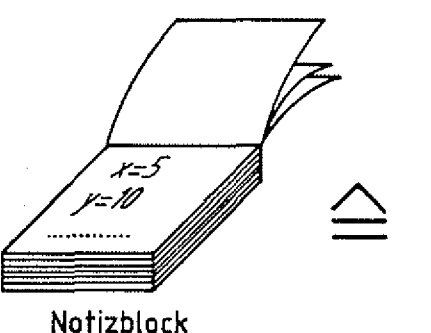

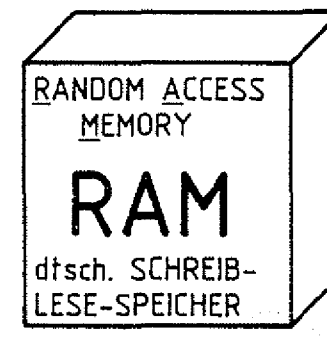

**Bild 1d: Notizblock und RAM**

Auf dem Notizblock können Zahlen und Zwischenergebnisse : notiert werden, die nach Lösung der Aufgabe nicht mehr benötigt werden. Der Notizblock entspricht im Computer einem Speicher, in den man Daten hineingeben und, falls erforderlich, wieder herausholen kann. Ein solcher Speicher heißt Schreib-Lese-Speicher (englisch Random Access Memory = Speicher mit wahlfreiem Zugriff) oder kurz RAM (Bild 1d).

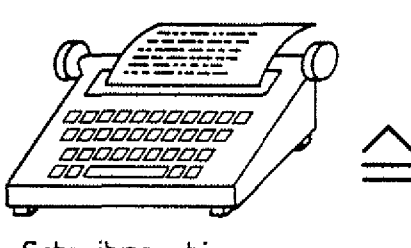

**Schreibmaschine**

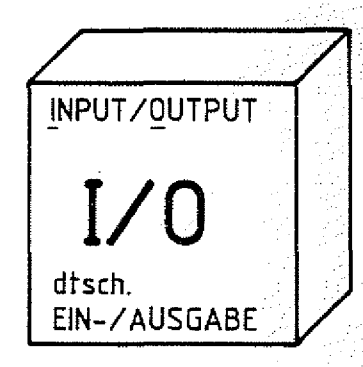

Bild 1e: Schreibmaschine und I/O-Geräte

Die Schreibmaschine für das Ergebm'sprotokoll gehört zu den sogenannten Ein- und Ausgabe-Einheiten des Computers (englisch Jnput/Output, I/O) (Bild 1e).

Das Besondere bei dem Menschen im obigen Beispiel ist, daß er durch Ändern der Arbeitsanweisung eine neue, vollkommen andere Aufgabe ausführen kann. Das aber ist auch das Besondere eines Computers, den man durch Ändern der Befehle im Speicher, d.h. durch ein anderes Programm, ebenfalls an eine neue Aufgabenstellung anpassen kann, ohne den gerätetechnischen Aufbau zu verändern.

Schreib-Lese- $S$ peicher = Random Acce*s's*:// >////: Memory, RAM

3FZ / MFA 10.1. - 5

Ein-Ausgabe Input-Output

Ein anderes Programm löst eine andere Aufgabe

#### $BFZ$  / MFA  $10.1...$ - $6...$

Theorieteil 1

Geräte, deren Funktion durch ein Programm veränderbar sind, nennt man "programmierbare"Geräte.

Die Bauteile und Geräte eines Computers nennt man die "HARD-WARE". Das Programm, d.h. die Folge der Anweisungen im Speicher, ist veränderbar und heißt "SOFTWARE" des Computers. Ein Computer arbeitet nicht in- gewünschter Weise, wenn Fehler in der Software, d.h. im Programm vorliegen. Hieran kann man schon die Grenzen eines Computers erkennen, der eben nur die vom Menschen vorgegebenen Arbeitsanweisungen in Form des Programms ausführen kann. Die von ihm zu bearbeitende Aufgabe muß also zunächst vom Menschen analysiert und in kleine Arbeitsschritte zerlegt werden. Fehler bei der Festlegung der Arbeitsschritte kann der Computer nicht erkennen, da er stets Anweisung für Anweisung ausführt. Denkvermögen und Kreativität beherrscht er nicht. Dafür aber führt er die vorgegebenen Arbeitsschritte sehr präzise und schnei 1 aus. .// $\mathbf{a}$ us. .// $\mathbf{a}$ is. .// $\mathbf{a}$ is. .// $\mathbf{a}$ is. .// $\mathbf{a}$ is. .// $\mathbf{a}$ is. .// $\mathbf{a}$ is. .// $\mathbf{a}$ is. .// $\mathbf{a}$ is. .// $\mathbf{a}$ is. .// $\mathbf{a}$ is. .// $\mathbf{a}$ is. .// $\mathbf{a}$ is. .// $\mathbf{a}$ is. .// $\math$ 

Im folgenden soll nun der Begriff (Mikro-)Prozessor erläutert werden. Betrachtet man die Komponenten des Computers, so erkennt man, daß die eigentliche Arbeit von der Control Unit und der ALU ausgeführt wird. Beide Komponenten werden daher auch wie in Bild 2 dargestellt, gerätetechnisch eng miteinander verbunden. Den Verbund von Control Unit und ALU nennt man auch Control Processing Unit (CPU), zu deutsch Zentraleinheit. Der Mikroprozessor ist somit nichts anderes, als eine CPU auf einem (oder wenigen) Chip, d.h. in einem integrierten Schaltkreis (IC).

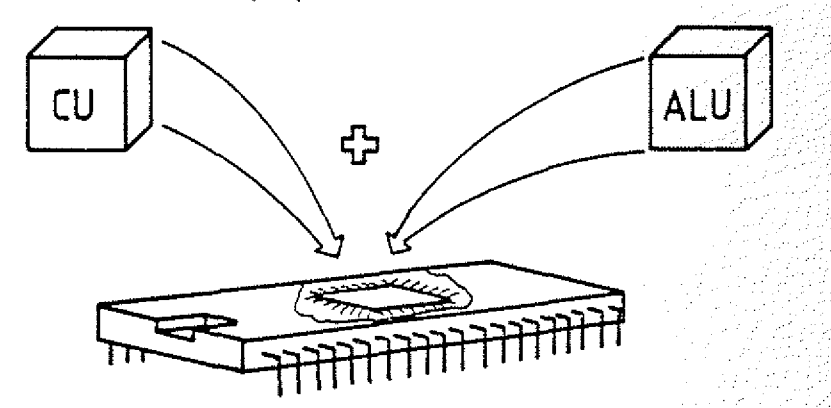

**Bild 2: Die Verbindung von CU und ALU zum Mikroprozessor in einem IC**

programmierbar = durch ein Programm veränderbar Hardware Software

Control Processing Unit = Zentraleinheit Mikroprozessor

#### Aufbau von DV-Anlagen und Bus-Systemen Bestemen BFZ / MFA 10.1. - 7

### Theorieteil 1 **a**

In Bild 3 ist das Blockschaltbild eines Mikrocomputers mit den Komponenten Mikroprozessor, Speicher und Ein-/Ausgabe dargestellt. Der Mikroprozessor, kurz Prozessor genannt, ist über eine Vielzahl von Leitungen mit Speicher und Ein-/Ausgäbe verbunden, über diese Leitungen werden Daten und Informationen in binär-verschlüsselter Form ("0"- und "1"-Signale) ausgetauscht.

Die einzelnen Leitungen sind in Bild 3 durch einen gemeinsamen Strang dargestellt. Pfeile geben dabei die Signalflußrichtungen an.

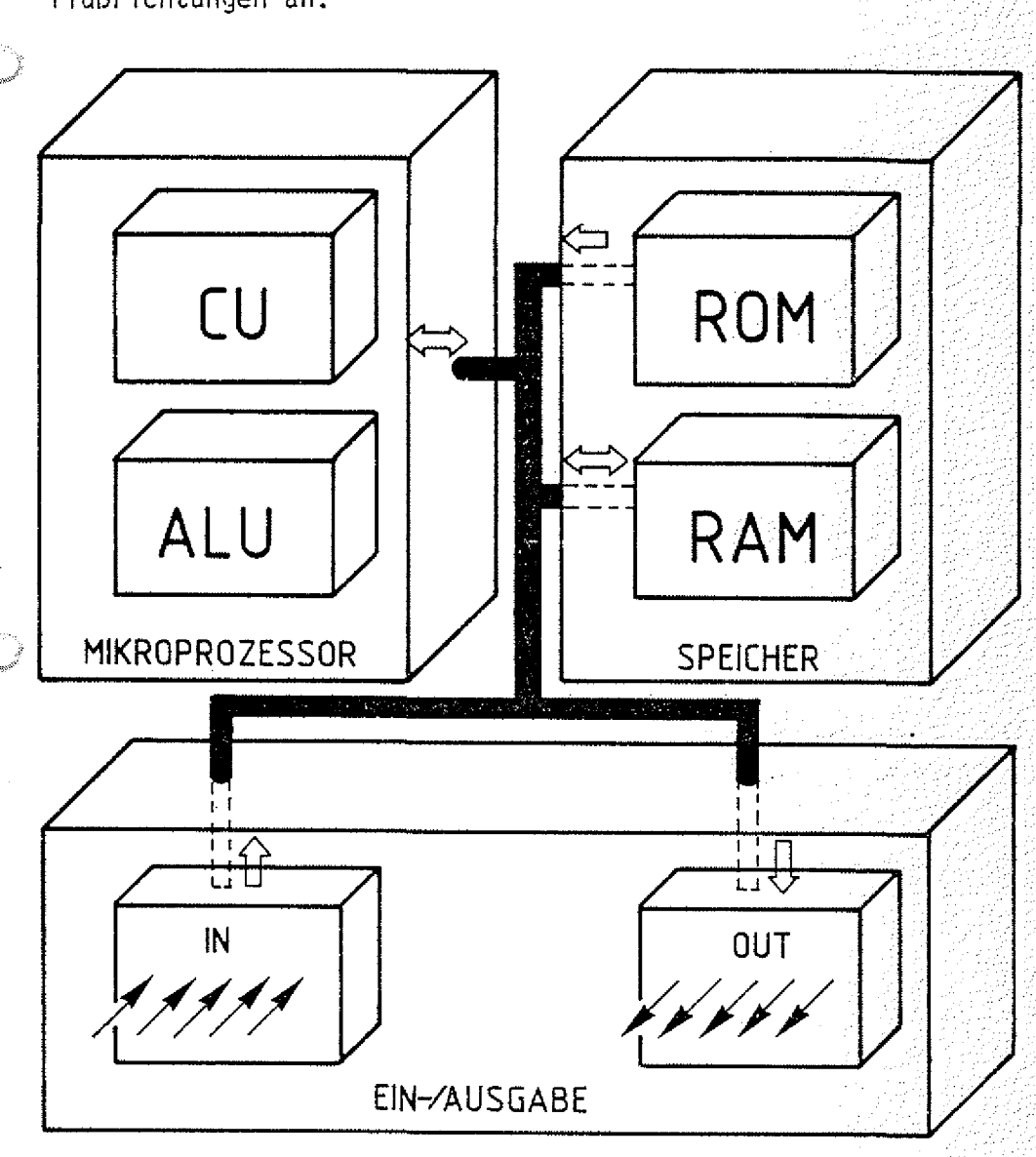

**Bild 3: Die Komponenten eines Mikrocomputers verbunden durch ein Leitungsbündel**

Mikrocomputer

 $BFZ / MFA 10.1, -8$ 

#### Theorieteil 1

#### 1.3. Anwendungsbeispiele für Mikrocomputer

Im Gegensatz zu den klassischen Einsatzgebieten der Groß-EDV (Elektronische Datenverarbeitung) wie z.B. der Lohnabrechnung, Personal Verwaltung, Auftragsabwicklung usw. werden Mikrocomputer insbesondere für meß-, steuerungs- und regelungstechnische Aufgaben eingesetzt. Zwei typische Anwendungsbeispiele sind in den Bildern 4 bis 6 dargestellt. Im ersten Beispiel handelt es sich um eine Prozeßdaten-Erfassung und - Überwachung.

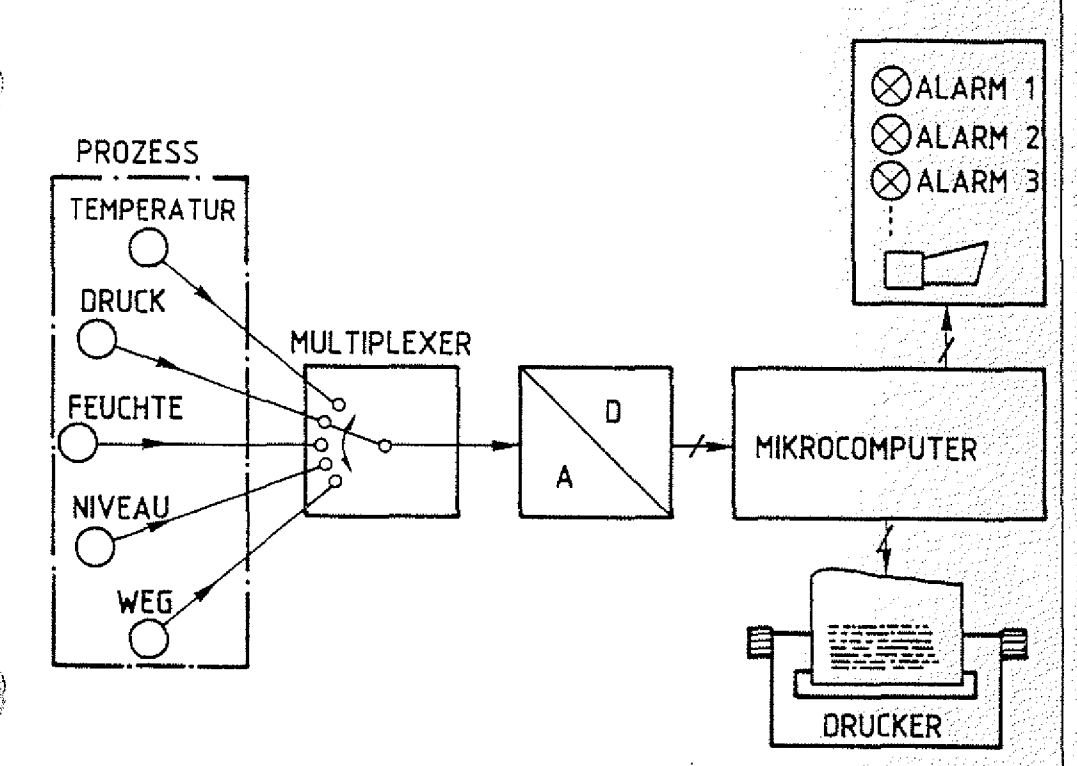

Prozeßdaten; Erfassung und Überwachung

**Bild 4: Prozeßdaten,- Erfassung- und Überwachung**

Der Mikrocomputer erfaßt in vorgegebenen Zeitintervallen über den Meßstellenumschalter (Multiplexer) die gewünschte Prozeßgröße, veranlaßt die Digitalisierung über den Analcg-Digital-Wandler (A/D), vergleicht die Meßwerte mit vorgegebenen Grenzwerten, gibt entsprechende Alarme aus und protokolliert die gemessenen Werte auf einem Drucker.

#### Aufbau von DV-Anlagen und Bus-Systemen BFZ / MFA 10.1. -09.

#### Theorieteil 1

Im zweiten Beispiel (Bild 5) steuert ein Mikrocomputer einen Handhabungsautomaten, auch Roboter genannt, der unbearbeitete Drehteile (Rohlinge) aus einem Magazin dem Drehautomaten zuführt und sie nach Bearbeitung im Magazin für Fertigteile ablegt.

Handhabungsautomat, . Roboter

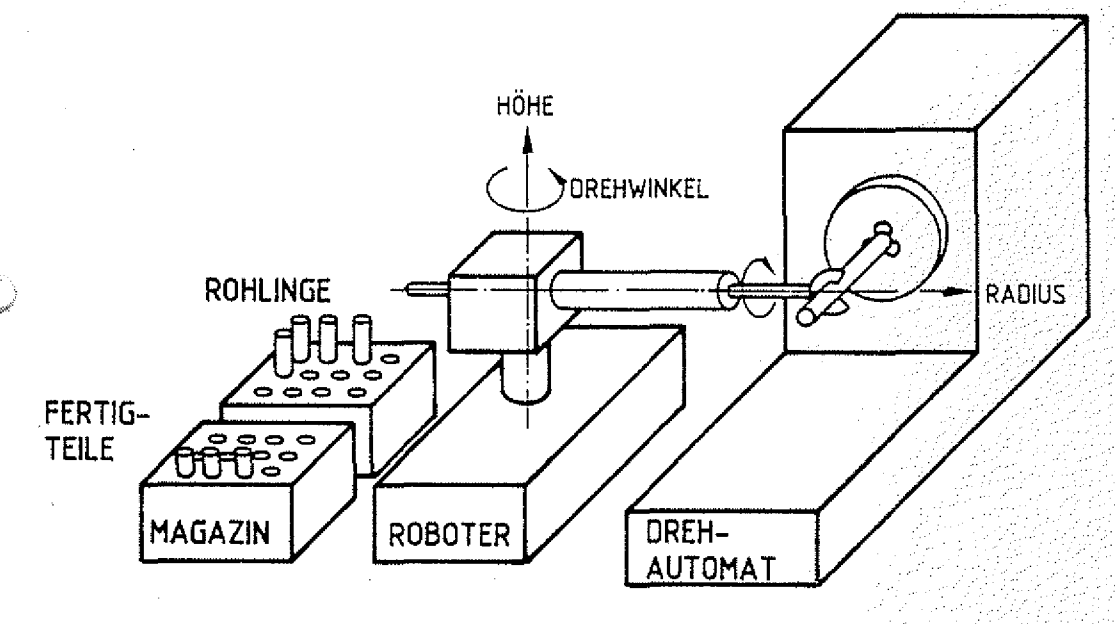

#### **Bild 5: Handhabungsautomat**

Dazu muß der Mikrocomputer den Greifarm in die gewünschten Positionen steuern, indem er Stellsignale für die Antriebe und Motoren ausgibt, die Bewegungen z.B. über Impulsgeber kontrolliert und Fertigmeldungen an den Drehautomaten übermittelt, wie "Futter spannen" oder "Ruhelage eingenommen". Der Bewegungsablauf, der sich mit Werkstückgröße, Art des Magazins usw. ändert, wird dem Mikrocomputer im sogenannten "Teach-In-Verfahren" (engl, teach = lehren) eingegeben. Dabei steuert ein Bediener die später automatisch anzufahrenden Positionen des Greifarms zunächst von Hand über Tastersignale an und veranlaßt den Computer, diese Positionen abzuspeichern. Ebenso werden die gewünschten Reaktionen wie "Greifer schließen" usw. eingegeben. Der Name dieses Verfahrens ist demnach dem Vorgehen des Bedieners angepaßt, der den Handhabungsautomaten die auszuführenden Arbeitsschritte lehrt. In Bild 6 ist das Blockschaltbild für diese Mikrocomputer-Steuerung dargestellt.

Teacn-In-Verfahren Theorieteil 1

i.<br>Co

D

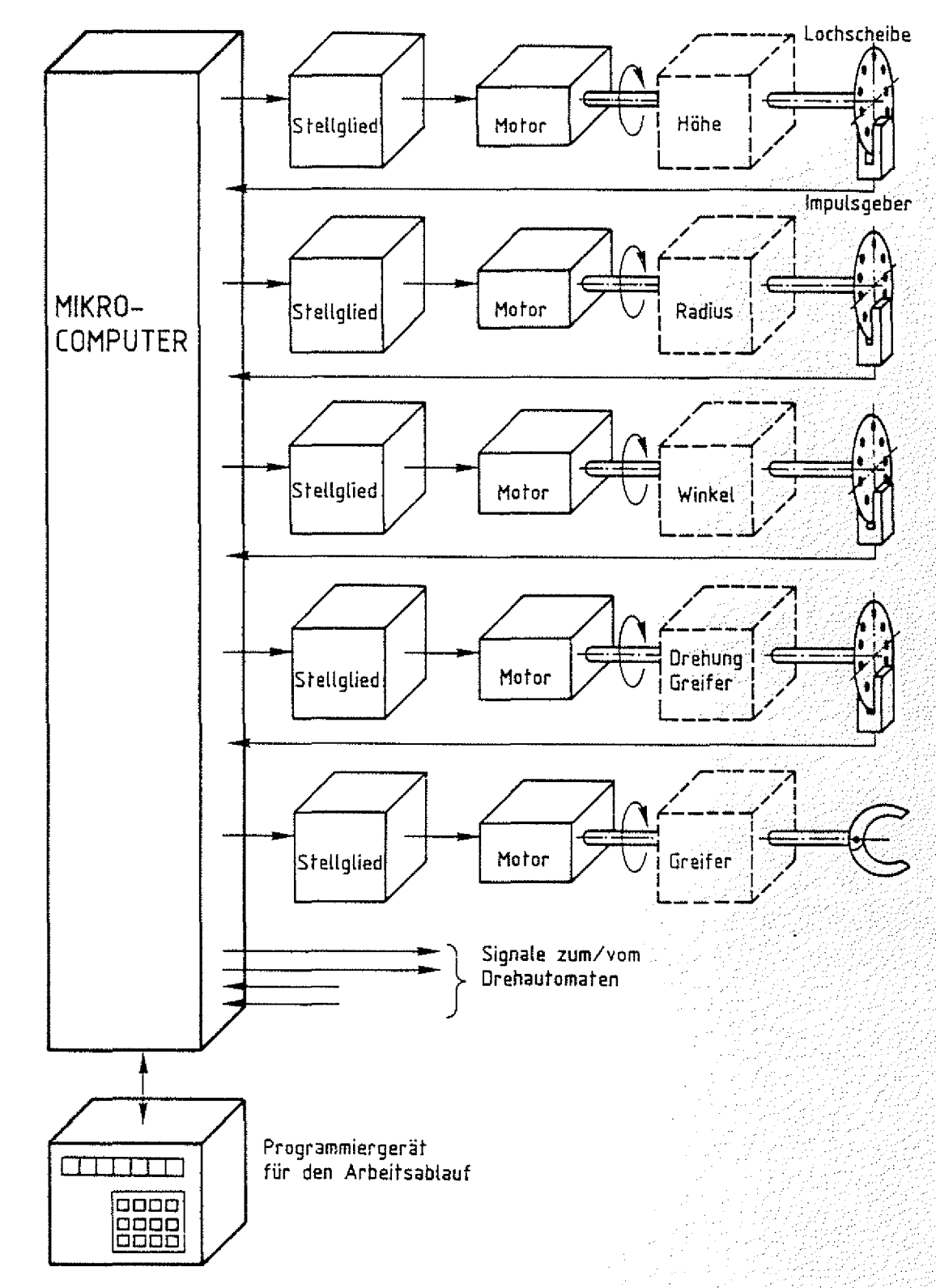

Bild 6: MC- Steuerung eines Handhabungsautomaten

BFZ / MFA 10.1. -- 11

#### Theorieteil 1

#### 1.4. Prinzip der Bus-Technik

Ein besonderes Merkmal von Computern ist die Art und Weise, wie der Prozessor mit dem Speicher und Ein-/Ausgabe-Einheiten verbunden ist und wie der umfangreiche Daten- und Signalfluß vonstatten geht. Ausschließlich angewandt wird die sogenannte Bus-Technik. Dahinter verbirgt sich nichts anderes, als eine Parallel Verdrahtung aller Komponenten untereinander. In Bild 7 sind die Komponenten des Computers beispielsweise über vier Busleitungen miteinander verbunden

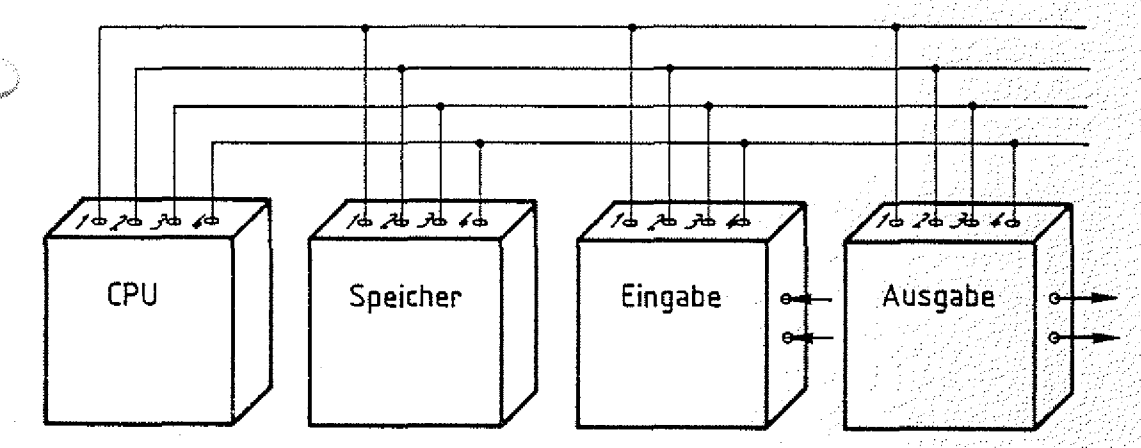

#### Bild 7: Parallelverdrahtung als Bus- Technik

Der Name "Bus", der in Anlehnung an die von uns gemeinsam benutzten öffentlichen Verkehrsmittel gewählt wurde, soll andeuten, daß der Informationsaustausch über gemeinsam benutzte Leitungen erfolgt.

Damit die über die Busleitungen miteinander verbundenen Geräte nun nicht wahllos durcheinander Informationen auf die Busleitungen schalten, muß ein Gerät die Kontrolle Über den Informationsaustausch übernehmen. Diese Aufgabe kommt bei einem Mikrocomputer der CPU zu. Um diese Aufgabe ausführen zu können, sind noch weitere Busleitungen erforderlich. In Bild 8 ist ein Mikrocomputer mit erweitertem Bus-System dargestellt, sein Funktionsablauf wird anschließend erklärt.

Bus-Technik

Aufbau von DV-Daten und Bus-System

Theorieteil 1

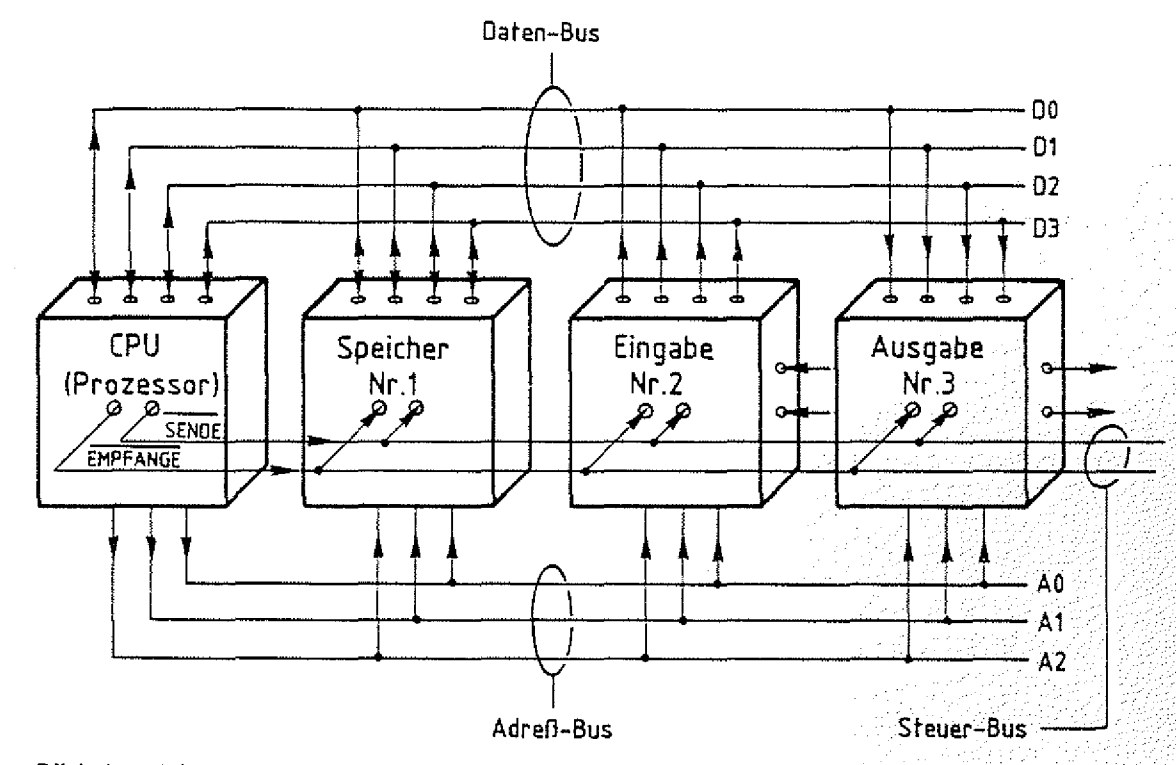

Bild 8: Mikrocomputer mit einfachem Bus-System

Dieses Bus-System besteht aus einem vier Bit breiten Daten-Bus, einem drei Bit breiten Adreß-Bus und aus einem zwei Bit breiten Steuer-Bus.

Über den Adreß-Bus zeigt der Prozessor an, welches Gerät sich für die Abgabe bzw. den Empfang von Daten bereithalten soll. Über die drei Adreß-Leitungen können 23 = 8 verschiedene Geräte ausgewählt werden. Bild 9 zeigt eine Tabelle mit den möglichen Signalzuständen auf den Adreß-Leitungen. Jedes am Bus-System angeschlossene Gerät besitzt daher eine Gerätenummer und eine elektronische Schaltung, die das Gerät in Bereitschaft versetzt, sobald die zugehörige Gerätenummer am Adreß-Bus ansteht. Mit den Steuersignalen "SENDE" bzw. "EMPFANGE" aktiviert der Prozessor über den Steuer-Bus dann das ausgewählte Gerät, damit es entweder Daten auf den Daten-Bus schaltet (sendet) oder Daten übernimmt (empfängt). Die Pfeile in den Bus-Leitungen zeigen an, in welche Richtung die Informationen auf diesen Leitungen "fließen".

Daten-Bus Adreß-Bus

BFZ / MFA  $10.1 - 12$ 

497 兵器系统指令

Gerätenummer

Steuer-Bus

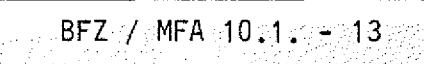

#### Theorieteil 1

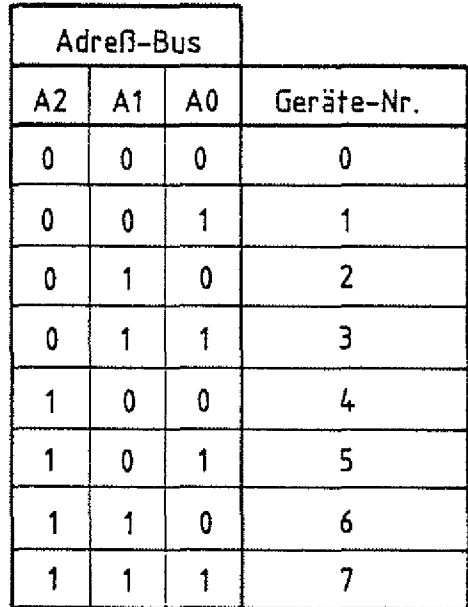

#### **Bild ?: Mögliche Signalzustände auf drei Adreß-Leitungen zur Geräte-Auswahl**

Benötigt der Prozessor beispielsweise Daten vom Eingabegerät mit der Nummer 2, so führt er folgende Arbeitsschritte aus: Der Prozessor ... .

- wählt Gerät 2 aus, indem er den Signalzustand "010" auf den Adreß-Leitungen aussendet;
- veranlaßt Gerät 2 seine Daten auf den Daten-Bus zu schalten, indem er das Steuer-Signal "SENDE" auf  $"0"$ -Signal  $*$ ) schaltet;
- liest den Signal-Zustand vom Daten-Bus;
- " beendet den Vorgang, indem er die Steuerleitung "SENDE" auf "1"-Signal schaltet.

*\* )* Eine Steuerleitung, die mit O-Signal (od. Low-Pegel) eine Aktivität auslöst, bezeichnet man als "aktiv Low" und kennzeichnet sie durch eine Überstreichung ihres Namens.

Sollen die empfangenen Daten weitergeleitet werden, z.B. an das Gerät mit der Nummer 3, so müssen zusätzlich noch folgende Arbeitsschritte ausgeführt werden: Der Prozessor...

— wählt Gerät 3 aus, indem er den Signalzustand "011" auf den Adreß-Leitungen aussendet;

Lesen von Daten

aktiv Low

Schreiben von Daten

#### $BFZ / MFA 10.1. - 14$

#### Theorieteil 1

n ' .

- schaltet die Daten auf den Daten-Bus;
- veranlaßt Gerät 3 die Daten zu übernehmen, indem er die Steuerleitung "EMPFANGE" auf "0"-Signal schaltet;
- beendet den Vorgang, indem er die Steuerleitung "EMPFANGE" auf "1 "-Signal schaltet.

Da die Adreß- und Steuer-Signale ausgehend vom Prozessor die Leitungen nur in einer Richtung durchlaufen, nennt man Adreß- und Steuer-Bus unidirektional (eine Signalrichtung möglich). Im Gegensatz dazu können Daten-Signale den Daten-Bus in beiden Richtungen durchlaufen. Daher bezeichnet man den Daten-Bus als bidirektional (zwei Richtungen). Der wesentliche Vorteil der Bus-Technik ist, daß über eine relativ geringe Anzahl von Leitungen eine Vielzahl von Geräten/ Komponenten miteinander Daten austauschen können. Ohne Anwendung der Bus-Technik wäre es auch nicht möglich, den Mikroprozessor in einem Gehäuse mit häufig nur 40 Anschlüssen unterzubringen. Getrennte Verbindungen (Punktzu-Punkt-Verbindungen) zum Speicher und den Ein-/Ausgabe-Einheiten würden erheblich mehr Leitungen erfordern. Bus-Systeme sind außerdem leicht erweiterbar und ermöglichen insbesondere einen modularen (modular = bausteinartig) Aufbau. Der Hauptnachteil ist, daß der Datenaustausch zwischen mehreren Komponenten nur nacheinander (sequentiell) erfolgen kann, weshalb für die Verarbeitung mehr Zeit beansprucht wird.

Das in Bild 8 dargestellte einfache Bus-System reicht für Aufgaben der Praxis nicht aus. Mit den drei Adreß-Leitungen lassen sich nur 8 (23 ) Geräte anwählen (adressieren), praktisch müssen jedoch wesentlich mehr Adressen erzeugt 'werden können. Bild 10 zeigt einen Mikrocomputer mit einem Bus-System, das den Erfordernissen der Praxis gerecht wird.

unidirektional

bidirektional

modularer Aufbau

Aufbau von DV-Anlagen und Bus-Systemen " BFZ / MFA 10.1. - 15

Theorieteil 1

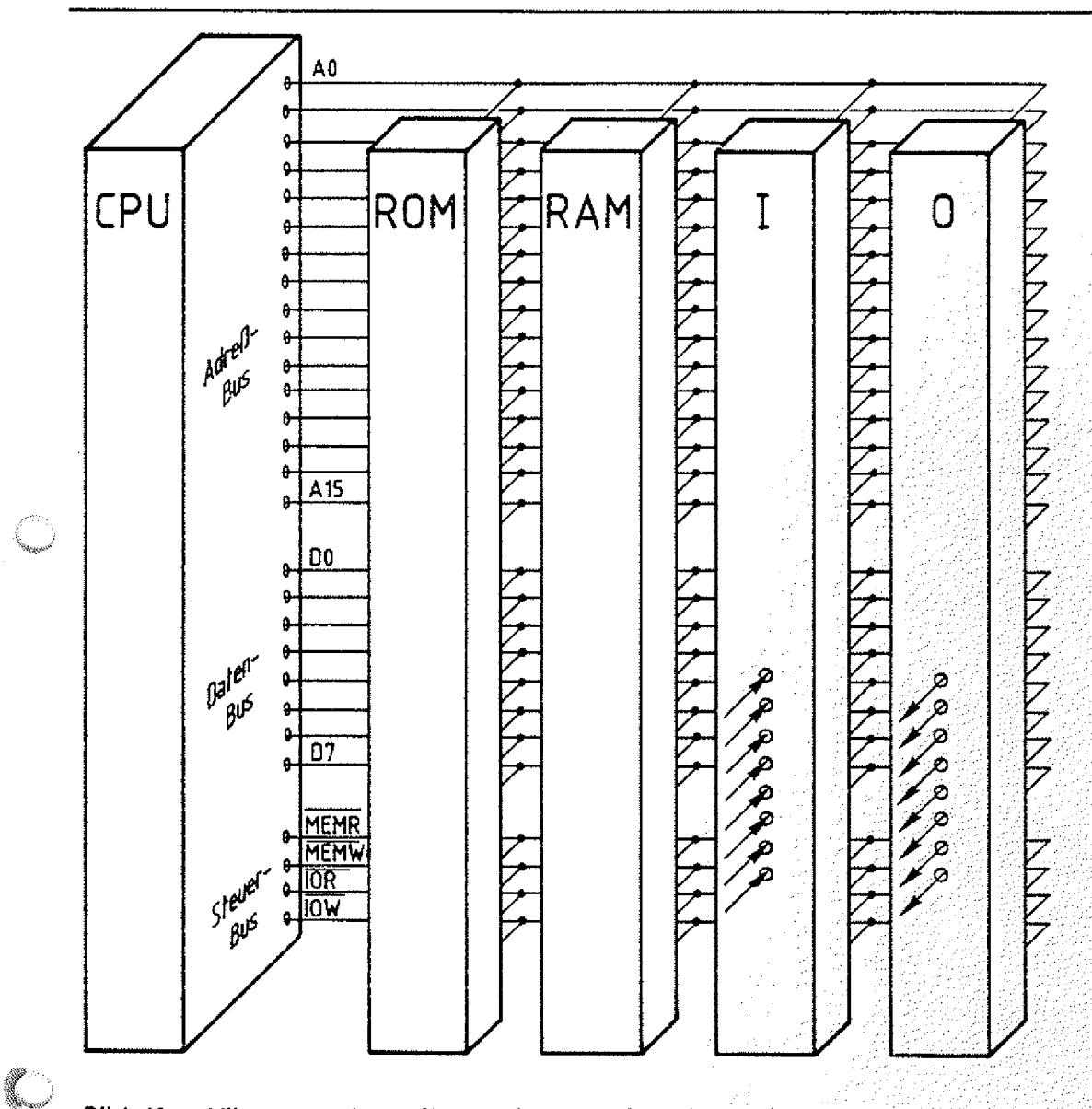

**Bild 10: Mikrocomputer mit erweitertem Bus-System**

Der Adreßbus dieses Mikrocomputers verfügt über 16 Leitungen. Damit wäre es möglich, 2 $^{16}$  = 65536 Geräte an dieses and  $\sim$ Bus-System anzuschließen. Bezeichnet man nun den Speicherplatz für eine Information als Gerät, so lassen sich also 2<sup>16</sup> (65536) verschiedene Speicherplätze für die Arbeitsanweisungen und Daten ansprechen, über die acht Datenleitungen können 2<sup>8</sup> (256) verschiedene Signalzustände übertragen werden. Häufig unterscheidet man bei den Steuersignalen solche, die entweder nur die Speicher oder nur die Ein-/ Ausgabe-Einheiten aktivieren.

BFZ / MFA 10.1. - 16

Theorieteil 1

Bezeichnungen und zugeordnete Funktionen der in Bild 10 dargestellten Steuersignale:

- **MEMR** (MEMORY READ, dtsch. Speicher lesen), veranlaßt den Speicher, Daten auf den Daten-Bus zu schalten. Aktiv Low-Signal.
- **MEMW** (MEMORY WRITE, dtsch. Speicher schreiben), veranlaßt den Speicher, Daten vom Daten-Bustzu übernehmen. Aktiv-Low-Signal.
- $\overline{IOR}$ (INPUT/OUTPUT READ, dtsch. Ein-/Ausgabe-Einheit lesen), veranlaßt die Eingabe-Einheit, den Signalzustand an den Eingangsleitungen auf den Daten-Bus zu schalten. Aktiv-Low-Signal.
- $\overline{10W}$ (INPUT/OUTPUT WRITE, dtsch. Ein-/Ausgabe-Einheit) schreiben), veranlaßt die Ausgabe-Einheit, den Signalzustand vom Daten-Bus zu übernehmen und zu den Ausgangsleitungen durchzuschalten. Aktiv-Low-Signal.

Darüberhinaus gibt es oft noch eine Vielzahl anderer Steuersignale, die aber zunächst für das Verständnis der Funktion unbedeutend und je nach Hersteller des Mikroprozessors unterschiedlich sind.

Erinnern wir uns noch einmal an die Arbeitsweise eines Menschen. Wenn er einen Arbeitsschritt ausgeführt hat; liest er die nächste Anweisung in der Folgezeile der Arbeitsanleitung. Hat der Prozessor eine Anweisung ausgeführt, so sendet er die nächst höhere Speicherplatznummer auf dem Adreß-Bus aus, aktiviert das Steuersignal "MEMR" und liest die vom Speicher bereitgestellte Anweisung vom Daten-Bus. Dann führt er die Anweisung aus und wiederholt den Lesevorgang, nachdem er erneut die Speicherplatznummer um eins erhöht hat usw. Es gibt die verschiedensten Anweisungen, maximal jedoch "nur" 256 (2<sup>8</sup>). Dies ist abhängig von der Anzahl der Datenleitungen. Z.B. gibt es sogenannte Verarbeitungsbefehle, die den Prozessor veranlassen, Zahlen zu addieren, zu subträhieren oder zu vergleichen.

Funktionen der Steuersignale

Arbeitsanweisung = Befehl

Verarbeitungsbefehle

#### 3FZ / MFA 10.1. - 17

#### Theorieteil 1

Andere, die Transportbefehle, veranlassen den Prozessor, Daten im RAM zwischenzuspeichern oder abzurufen, den Signalzustand an den Eingangsleitungen der Eingabe-Einheit zu ermitteln oder einen ganz bestimmten Signalzustand an den Ausgangsleitungen der Ausgabe-Einheit einzustellen. Die Mikroprozessoren bezeichnet man in Abhängigkeit von der Anzahl der Datenleitungen als 1-Bit-, 2-Bit-, 4-Bit-, 8-Bitoder 16-Bit-Mikroprozessoren. Mittlerweile gibt es schon 32-Bit-Mikroprozessoren.

1.5. Beschreibung von Bus-Signalen

Ein kleines Problem beim Umgang mit Computern ist die Beschreibung des Signal Zustandes auf den Bus-Leitungen. Soll z.B. im Fehlerfall überprüft werden, ob der Prozessor auf dem Adreß-Bus die Speicherplatznummer 16783 aussendet, so muß zunächst die zugehörige Dualzahl z.B. mit Hilfe des Divisionsverfahrens ermittelt werden:

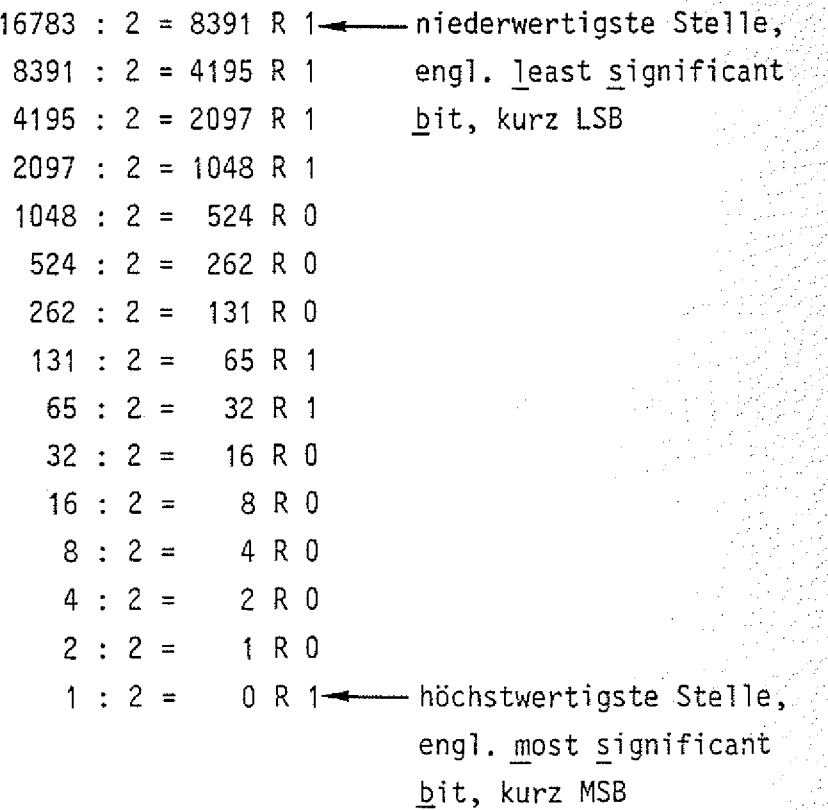

#### Transportbefehle

Dezimal-zu-Dual Wandlung durch Divisionsverfahren

BFZ / MFA  $10.1, -18$ 

Theorieteil 1

Nach einer langen Rechnung ergibt sich der folgende Signalzustand auf den Adreß-Leitungen:

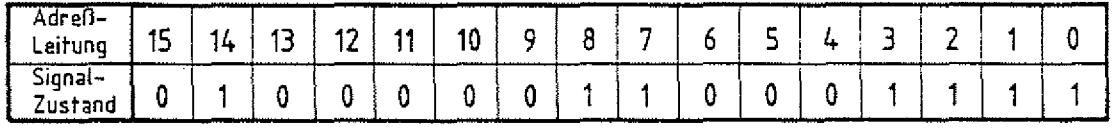

Einen solchen Signalzustand kann man sich aber sehr schlecht merken, so daß man dafür eine besondere Art der Verschlüsselung eingeführt hat. Betrachten wir dazu zunächst alle möglichen Signalzustände auf vier Leitungen und fassen diese in einer Tabelle (Bild 11) zusammen. Zur Kennzeichnung der möglichen Zustände werden sie einfach durchnummeriert. Um alle Signalzustände mit nur einer Kennziffer zu versehen, werden für die letzten sechs Zustände die Buchstaben A bis F verwendet.

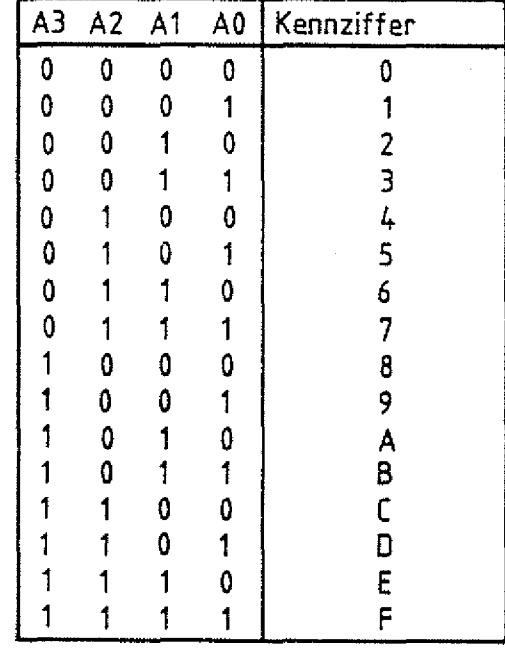

**Bild 11: Die möglichen Signalzustände auf vier Bus-Leitungen**

In Anlehnung an unser übliches Zahlensystem mit der Basis 10 (10 Ziffern, Ö...9) entspricht die Durchnummerierung der .Signalzustände mit 16 Ziffern (0...9, A...F) einem Zahlensystem mit der Basis 16, so daß man diese Zahlen auch Hexadezimal zäh' len (hexa = sechs, dezi = zehn) oder Sedezimalzahlen (sedezi : sechzehn) nennt.

Hexadezimaloder Sedezimal-Zahlen

#### Aufbau von DV-Anlagen und Bus-Systemen haben auch aus BFZ / MFA 10.1. - 19,

Theorieteil 1

Faßt man nun die sechzehn Adreß-Leitungen zu vier Tetraden (Viererbündel) zusammen, so kann der Signalzustand der Leitungen wesentlich kürzer beschrieben werden:

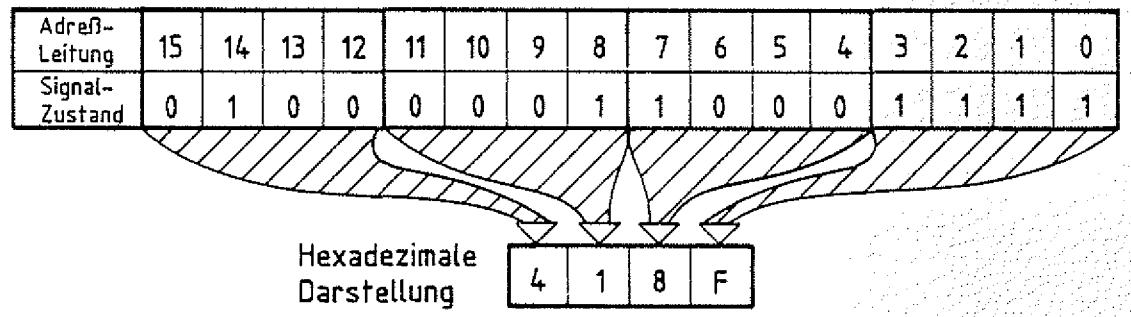

Für die Beschreibung des Signalzustandes auf den 16 Adreß-Leitungen genügt so eine vierstellige und für die acht Daten-Leitungen eine zweistellige Hexadezimalzahl.

Theorieteil 1

1.6. Darstellung von Bus-Verbindungen

Die Leitungen eines Bus-Systems werden in Schaltbildern meist nicht einzeln gezeichnet, sondern wie in Bild 12 gezeigt, schematisch durch breite Verbindungsbalken dargestellt. In die Balken schreibt man, welchen Teil des Busses sie symbolisieren. Die Richtung des Datenflusses auf den Bus-Leitungen wird zusätzlich durch Pfeile gekennzeichnet.

BFZ / MFA  $10.1 - 20$ 

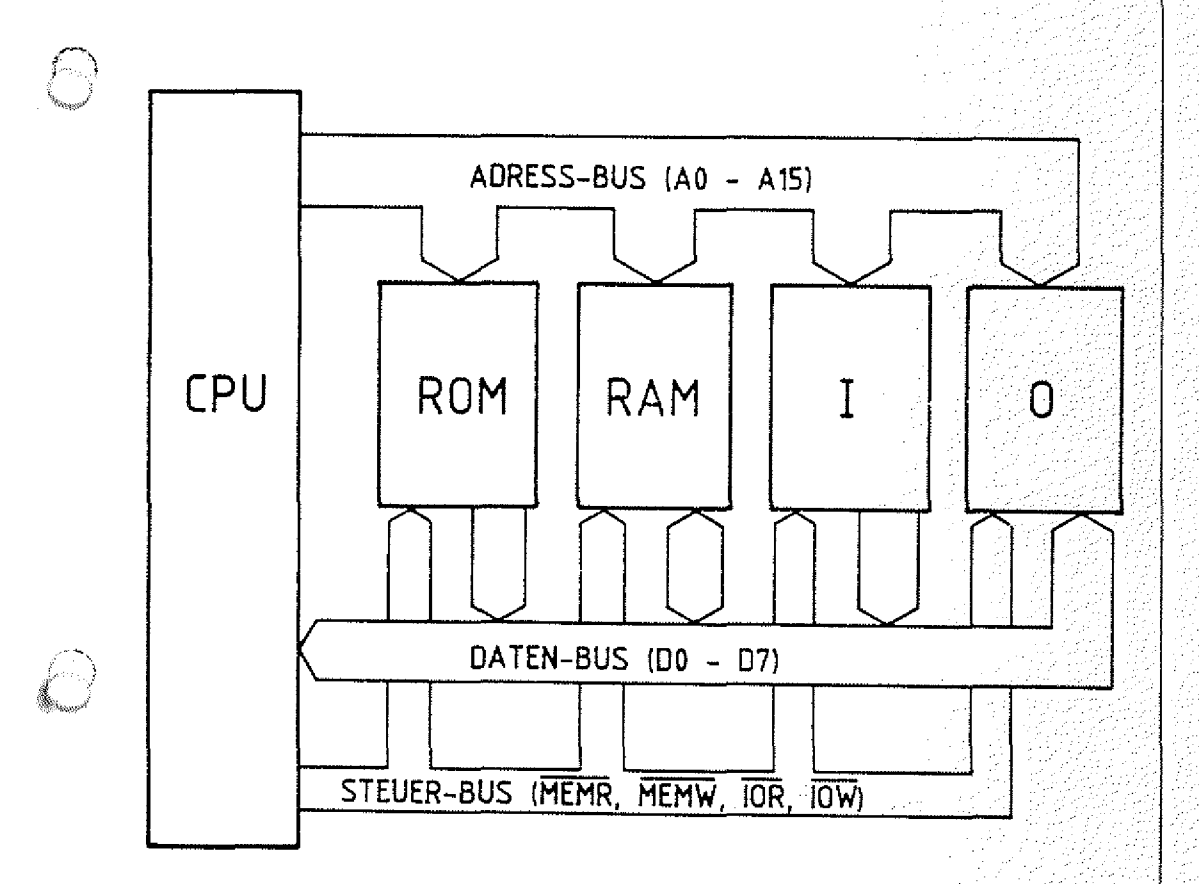

Bild 12: Darstellung der Bus-Leitungen

# FACHTHEORETISCHE UBUNG **MIKROCOMPUTER - TECHNIK**

**AUFBAU VON DV-ANLAGEN UND BUS-SYSTEMEN BFZ/MFA 10.1.**

# UBUNGSTEIL 1

BFZ / MFA 10.1. - 21

Übungsteil 1

In den folgenden Arbeitsschritten werden Sie Messungen am Bus-System eines Mikrocomputers durchführen.

Dazu benötigen Sie:

- 1 Baugruppenträger mit Busverdrahtung (BFZ/MFA  $0.1$ .) $\sim$  zusammengebaut und
- 1 Bus-Abschluß (BFZ/MFA 0.2.)
- 1 Trafo-Einschub (BFZ/MFA 1.1.)
- 1 Spannungsregelung (BFZ/MFA 1.2.)
- 1 Bus-Signalgeber (BFZ/MFA 5.1.)
- 1 Bus-Signalanzeige (BFZ/MFA 5.2.)
- 1 Adapterkarte 64polig (BFZ/MFA 5.3.)
- 1 Logik-Tester oder Vielfach-Meßinstrument
- 2 Meßleitungen und Meßklips

Allgemeine Hinweise zur Durchführung der Übungen:

- Die Einschübe dürfen nur bei abgeschalteter Betriebsspannung gesteckt oder gezogen werden
- Aufgrund der Busverdrahtung können die Baugruppen in beliebige Steckplätze gesteckt werden
- Messungen an den Bus-Leitungen sollten mit Hilfe der Adapterkarte durchgeführt werden
- Den logischen Signalen "0" und "1" sind die folgenden Pegel zugeordnet:

 $log. "0" \triangleq 0...0,8$  V (LOW) log.  $"1" \triangleq 2, 4...5$  V (HIGH)

- Alle zur Messung an den Baugruppen vorgegebenen Arbeitsblätter enthalten:
	- = Angaben über den Sinn der jeweiligen Messung
	- = Angaben über einzustellende Bedingungen (z.ß. Schalterstellungen)
	- = Aufgabenstellungen, ggf. mit Hinweisen zu möglichen Fehlern.

geprüft nach FPÜ BFZ/MFA 1.2. Arbeitsblatt A7

*J*

BFZ  $/$  MFA 10.1.  $-22$ 

Übungsteil 1

Bedienungshinweise:

Bus-Signalgeber

In der Frontplatte des Bus-Signalgebers befinden sich sogenannte Codierschalter, mit denen die Adreß- und Daten-Signale im Hexadezimal code eingestellt werden können. Jeder einzelne Codierschalter liefert die 16 möglichen Signalkombinationen für 4 Busleitungen. Für die 16 Leitungen des Adreß-Busses sind daher vier Codierschalter vorhanden, für die 8 Leitungen des Daten-Busses zwei. Für die Steuersignale zum Aktivieren der Speicher und Ein-/Ausgabe-Einheiten sind vier Taster vorgesehen.

Mit dem ON/OFF-Schalter kann die Signalausgabe des Bus-Signalgebers gesperrt (OFF) werden, so daß die eingestellten Adreß-, Daten- und Steuersignale nicht auf den System-Bus gelangen können. Der Schalter muß sich bei dieser Übung in Stellung "ON" befinden.

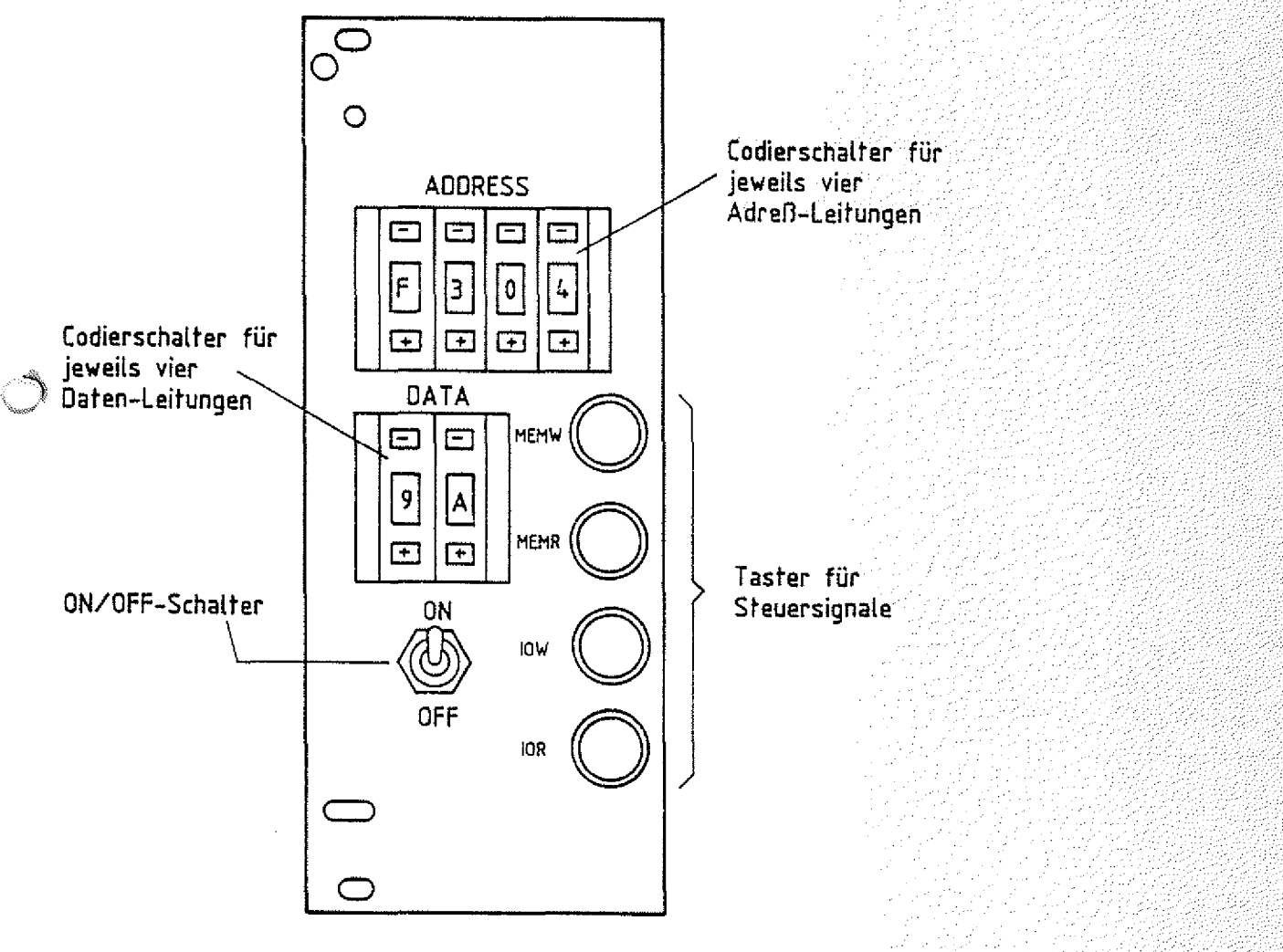

**Bus-Signalgeber**

i<br>Silip

Beachten Sie bitte, daß die Kurzzeichen der vier Steuersignale in den Schaltungsunterlagen mit einem Negationsstrich versehen sind. Bei Aktivierung eines Steuersignals führt die zugehörige Signalleitung logisch "0"-Signal ("aktiv-Low- $Signa1"$ ).

#### Bus-Signalanzeige ..

Der Signalzustand des Bus-Systems kann mit der Bus-Signalanzeige sichtbar gemacht werden. Die Anzeige der Adreß- und Daten-Signale erfolgt Uber spezielle Leuchtdioden-Anzeigen im Hexadezimal-Code. Für den Signalzustand der Steuerlei tungen dagegen sind einzelne Leuchtdioden vorgesehen. Die Schalter und der Taster in der Frontplatte der Baugruppe werden in dieser Übung nicht benötigt, ihre Stellung ist beliebig.

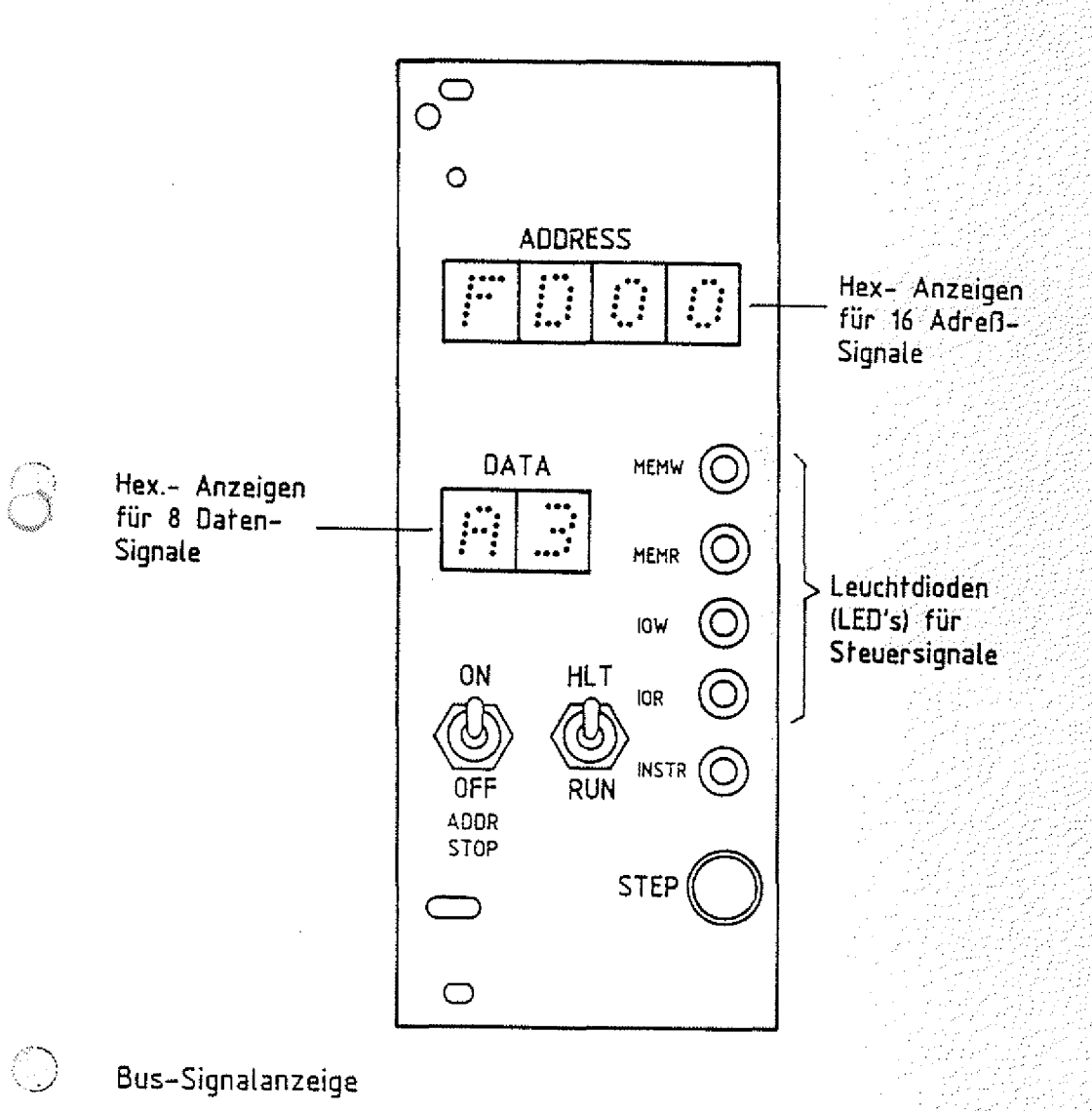

Aufbau von DV-Anlagen und Bus-Systemen BEZ / MFA 10.1. - 24

Augusta.

Obungsteil 1

Adapterkarte 64polig

Die untenstehende Abbildung zeigt die Belegung der Schalter/Brücken an der Frontseite der Baugruppe, Hier können die Signale des Bus-Systems gemessen werden.

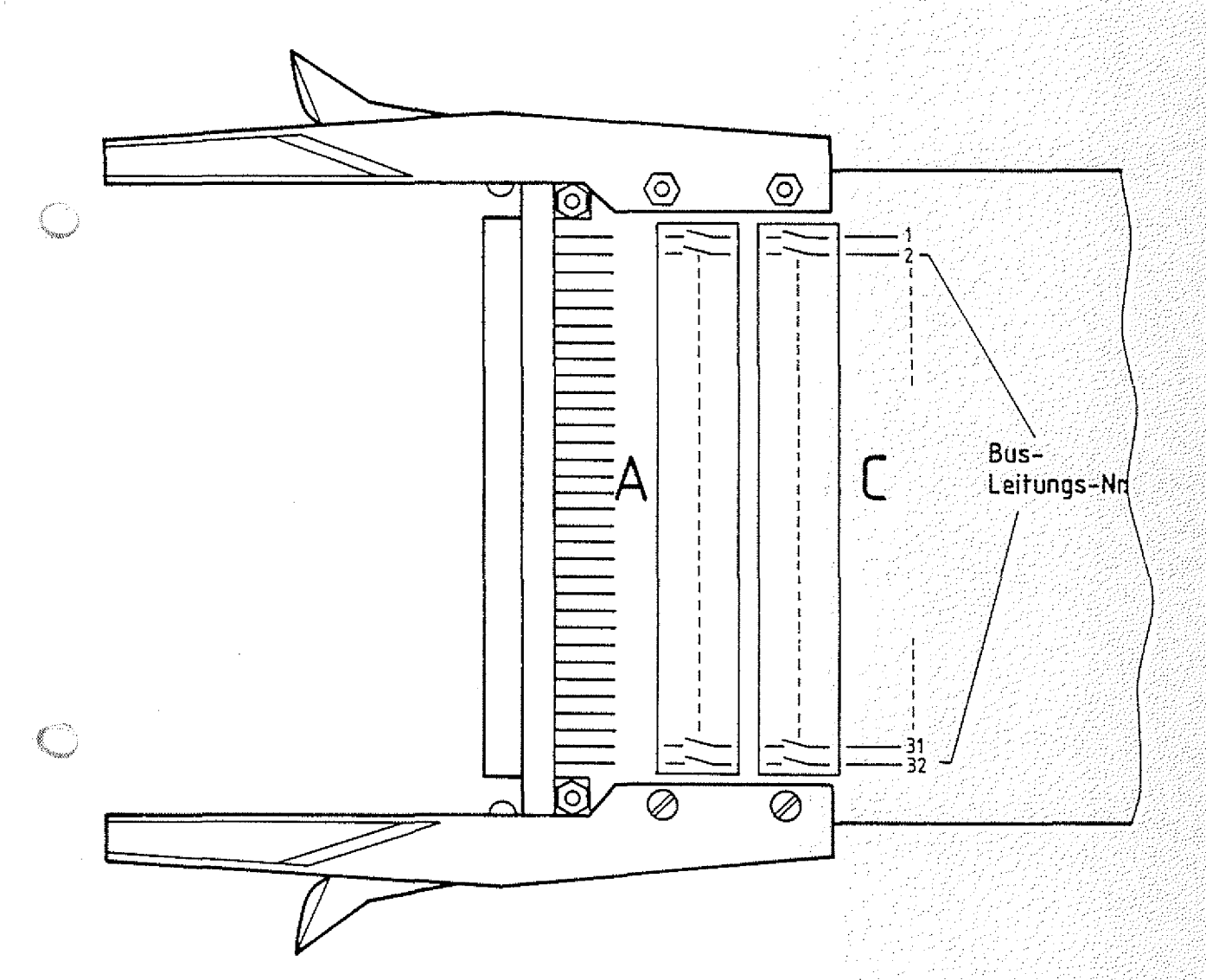

**Adapferkarte 64polig**
Obungsteil 1

### Oie Tabelle zeigt die Signalbelegung des Bus-Systems.

BFZ / MFA 10.1. - 25

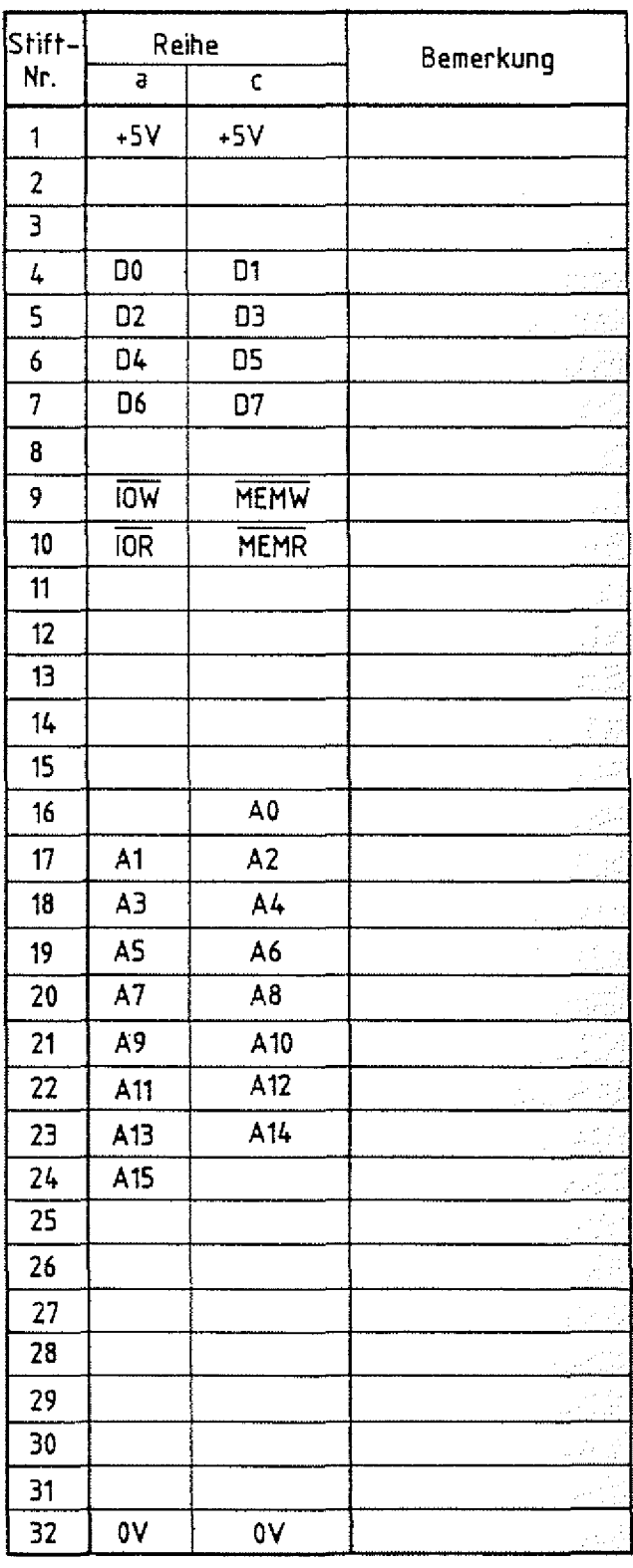

Aufbau von DV-Anlagen und Bus-Systemen Name:

Arbeitsblatt BFZ / MFA 10.1. - 26

 $\Delta$  1

übungsteil 1 Datum:

Messen der Adreß-Signale auf dem Adreß-Bus

Die notwendigen Adreß-Signale werden vom Bus-Signalgeber auf den Adreß-Bus geschaltet.

Stecken Sie den Bus-Signalgeber in den Baugruppenträger und schalten Sie die Spannungsversorgung ein. Schalter ON/OFF--ON\*.

Stellen Sie den folgenden Signalzustand am Adreß-Bus ein. Ermitteln Sie dazu zuerst die hexadezimale Darstellung der Adreß-Signale, überprüfen Sie die Spannungspegel auf den 16 Adreßleitungen mit Hilfe eines Logik-Testers oder Vielfachmeßinstruments und tragen Sie die Meßergebnisse in die Tabelle ein.

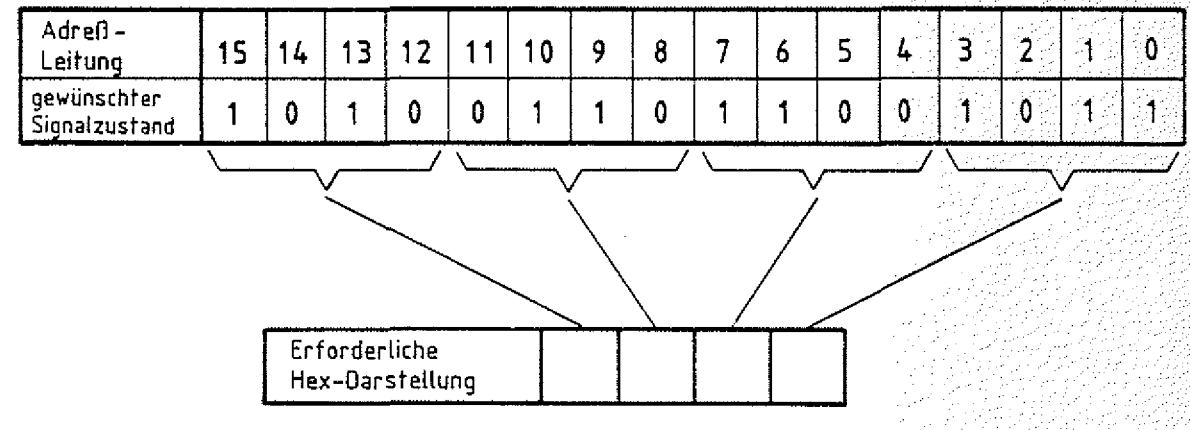

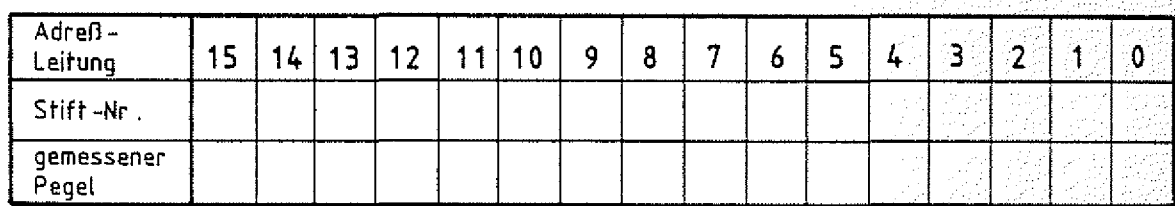

\* ON/OFF->-ON bedeutet: Schalter ON/OFF auf ON stellen.

**Arbeitsblatf** 8FZ / MFA 10.1. - 27

Aufbau von DV-Anlagen und Bus-Systemen Name:

übungsteil 1 Datum:

Messen der Daten-Signale auf dem Daten-Bus

Die notwendigen Daten-Signale werden vom Bus-Signalgeber auf den Daten-Bus geschaltet.

Stellen Sie an den Daten-Bus-Schaltern den Zustand "A5" ein. Überlegen Sie sich vor der meßtechnischen Überprüfung, welche logischen Signalzustände auf den Leitungen vorhanden sein müssen. Tragen Sie diese in die Tabelle ein.

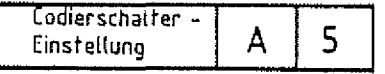

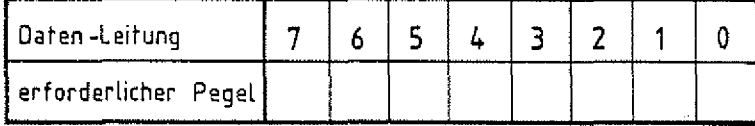

Überprüfen Sie Ihre Überlegungen durch Messung der Pegel.

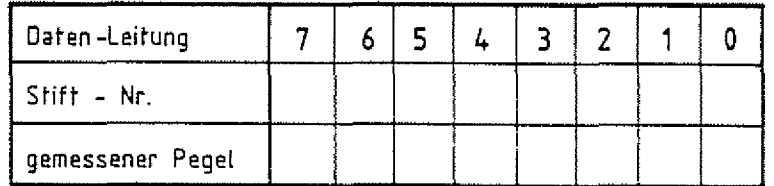

Welcher Dezimalzahl entspricht die Bit-Kombination auf den Datenleitungen? .

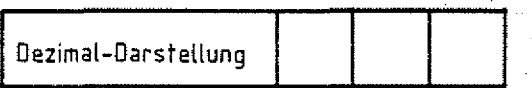

### Anleitung:

Zur Umwandlung einer Dual- in eine Dezimal-Zahl kann z.B. das Stellenwertprinzip angewendet werden, bei dem jede Stelle der Dualzahl mit der zugehörigen Zweierpotenz  $(2^0, 2^1, 2^2, \ldots)$ multipliziert und anschließend aufaddiert wird.

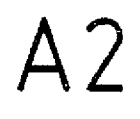

### **Arbeitsblatt**

Aufbau von DV-Anlagen und Bus-Systemen

übungsteil 1 **Datum:**

Überprüfung der Steuersignale

Bei Betätigung der Steuersignal-Taster auf dem Bus-Signalgeber werden die entsprechenden Steuer-Bus-Leitungen aktiviert. Betätigen Sie nacheinander die vier Steuer-Signale und messen Sie die zugehörigen Spannungspegel auf den Leitungen des Steuer-Busses.

**Steuersignal-Taste Stift-Nr. Taster Gemessener Pegel MEMW AUS AUS AUS EIN MEHR AUS EIN IOW AUS EIN IOR AUS EIN**

Name:

BFZ / MFA 10.1. - 28

63

A3

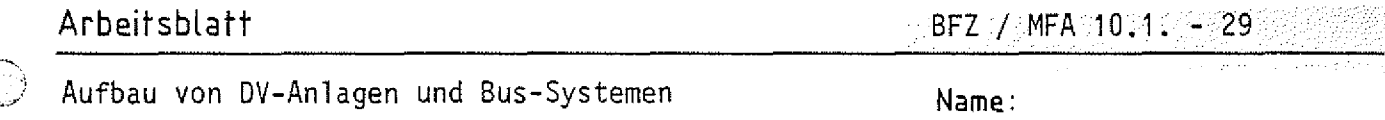

Übungsteil 1 Datum:

A41

überprüfen der Wirkung der Steuersignale auf der Bus-Signalanzeige :

Stecken Sie anstelle des Bus-Signalgebers zunächst nur die Bus-Signalanzeige in den Baugruppenträger (Betriebsspannung vorher ausschalten).

Nach dem Einschalten der Betriebsspannung müssen alle Hexadezimalanzeigen "F" anzeigen. Das bedeutet, daß alle Adreß- und Daten-Leitungen H-Pegel führen. Der Grund wird aus der folgenden Skizze ersichtlich, in der die Adreß-Leitung AO als Beispiel dargestellt ist. Alle Leitungen des Bus-Systems sind, wie in der Skizze dargestellt, über sogenannte Pul 1-up-Widerstände mit der Betriebsspannung verbunden. Wenn keine Baugruppe am Bus-System Signale auf den Bus schaltet, führen alle Leitungen H-Pegel. . . . . :: .:

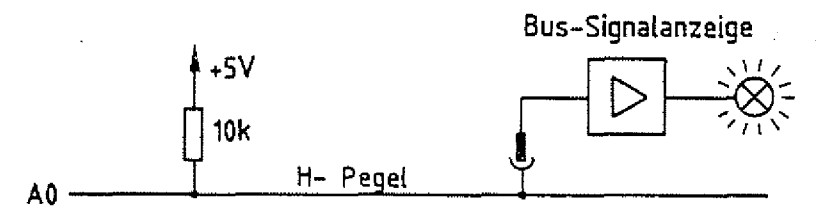

Anders ist es bei den vier Steuersignalen. Die vier Leuchtdioden bleiben dunkel, weil der aktive Zustand eines Steuersignals durch L-Pegel auf der zugehörigen Steuerleitung signalisiert wird. Weil die Leuchtdioden nur den aktiven Zustand anzeigen sollen, werden sie auf der Bus-Signalanzeige mit den invertierten Signalen der Steuerleitungen angesteuert.

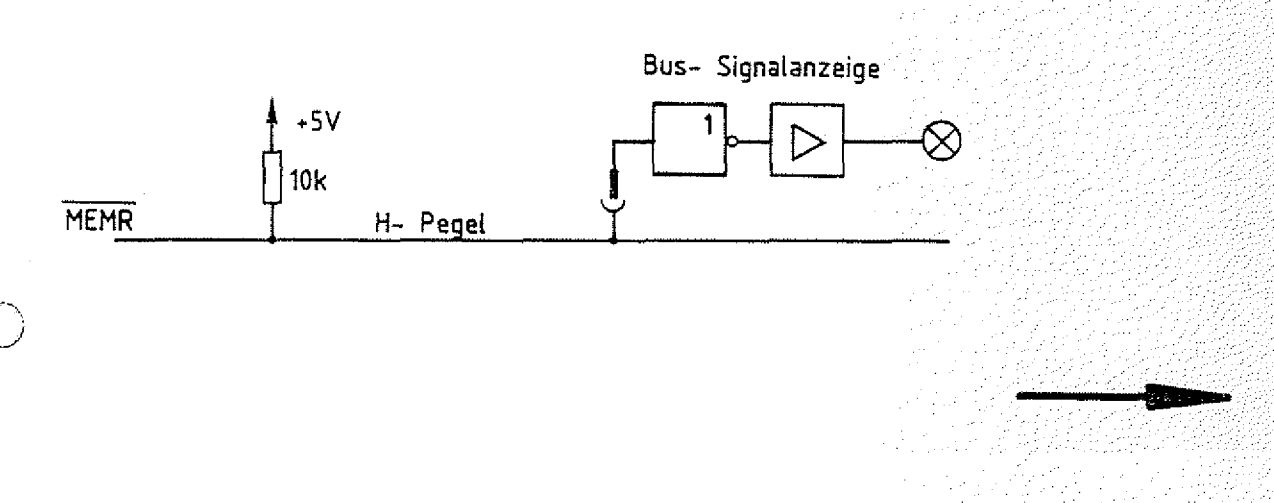

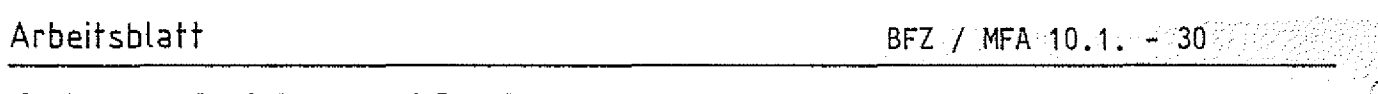

Aufbau von DV-Anlagen und Bus-Systemen Name:

übungsteil 1 Datum:

Stecken Sie nun zusätzlich noch den Bus-Signalgeber in den  $\mathsf{A4.2}$ 

Stellen Sie beliebige Adreß- und Daten-Signale (allerdings nicht alles "F") ein und betätigen Sie nacheinander die vier Steuersignale. Beobachten Sie dabei, welcher Signalzustand sich am Daten-Bus einstellt und versuchen Sie das Verhalten zu begründen. Weilige eine Staatsmann werden der Staatsmann werden der Staatsmann werden der Staatsmann werden der

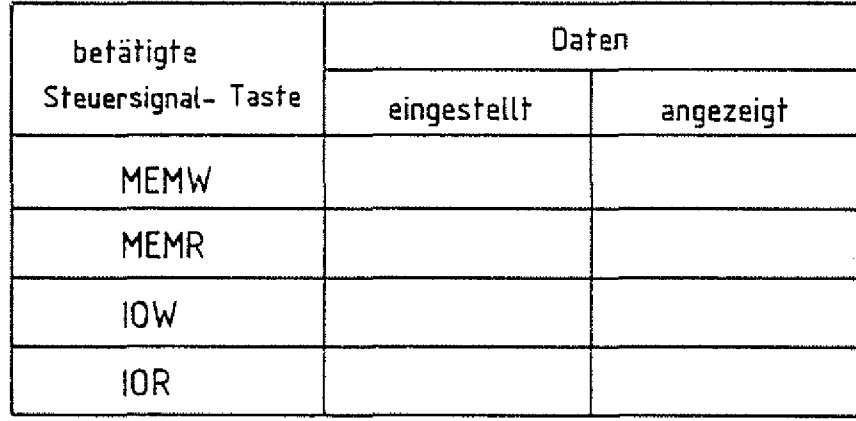

Die Ursache für das Verhalten:

Immer dann, wenn der Speicher oder die Eingabe-Baugruppen durch die Steuersignale MEMR bzw. IOR aufgefordert werden, ihrerseits Daten auf den Daten-Bus zu schalten, müssen die Datensignale des Bus-Signalgebers vom Daten-Bus getrennt werden. Da sich keine: weitere Baugruppe im Baugruppenträger befindet, führen beim Auftreten dieser Steuersignale alle Datenleitungen H-Pegel und die Bus-Signalanzeige zeigt "FF" an.

Ende übungsteil 1

# FACHTHEORETISCHE UBUNG **MIKROCOMPUTER - TECHNIK**

THEORIETEIL 2

**AUFBAU VON DV-ANLAGEN UND BUS-SYSTEMEN BFZ/MFA 10.1.**

Aufbau von DV-Anlagen und Bus-Systemen 31BFZ / MFA 10.1. - 31

### Theorieteil 2

#### 2.1. Tristate-Technik

Im folgenden soll näher beleuchtet werden, welche Eigenschaften die digitalen Bausteine (Gatter, usw.) aufweisen müssen, die an die Bus-Leitungen angeschlossen werden. Die Anschlüsse vieler Mikroprozessor-Bausteine sind TTL-kompatibel, d.h., daß ihre Schalteigenschaften der Transistor-Transistor-Logikfamilie angepaßt sind. Die Bezeichnung TTL resultiert aus der Art der Schaltungstechnik, die im wesentlichen nur Transistören für den Aufbau der Verknüpfungsschaltungen verwendet. Unter anderem bedeutet dies, daß die Spannungswerte an den Ein- und Ausgängen der IC's ganz bestimmte Grenzwerte"nicht überschreiten dürfen. Betrachten wir dazu z.B. einen einfachen TTL-Inverter. In Bild 13a sind die Grenzwerte für die Eingangsspannungen eingetragen.

TTL-Schaltkreis-Fami1ie

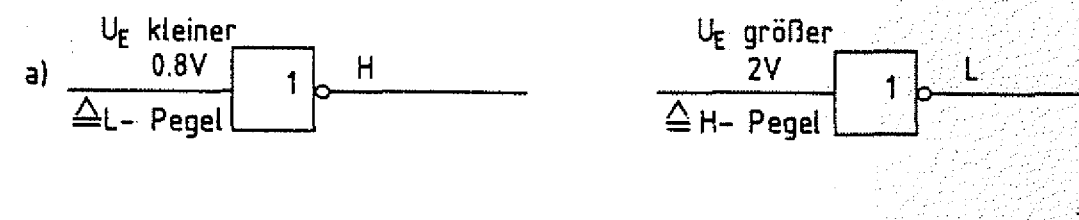

TTL-Pegel

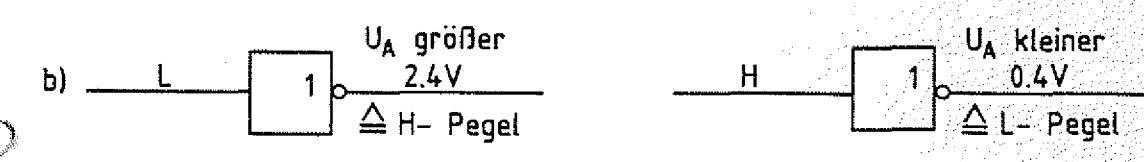

Bild 13 a und b: Eingangs- und Ausgangspegel für die TTL-Technik

Die Eingangsschaltung des TTL-Gatters erkennt L-Signal, wenn die Eingangsspannung kleiner als 0,8 V ist und H-Signal, wenn sie größer als 2 V ist. Bild 13b zeigt die Grenzwerte für die Ausgangs spannungen.

Ein TTL-Gatter liefert bei H-Signal am Ausgang eine Spannung, die größer als 2,4 V und bei L-Signal kleiner als 0,4 V ist.

Aufbau von DV-Anlagen und Bus-Systemen

light the second second second second second second second second second second second second second second second second second second second second second second second second second second second second second second se

Theorieteil 2

Bild 14 zeigt die Innenschaltung eines TTL-Inverters, weil für die folgenden Überlegungen die Kenntnis der Ausgangsstufe der Gatter wichtig ist.

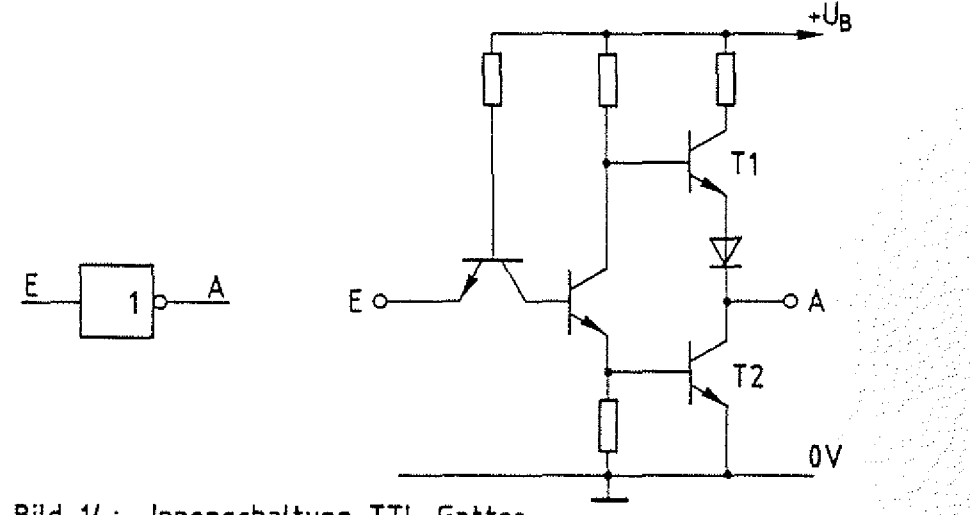

**Bild 14: Innenschaltung TTL-Gatter**

Die Ausgangsstufe der TTL-Gatter besteht üblicherweise aus einer sogenannten Gegentaktschaltung {totem pole). Je nachdem, ob der Ausgang H- oder L-Pegel führt, wird einer der beiden Transistoren T1 und T2, die wie Schalter wirken, gesperrt  $(Bild 15)$ .

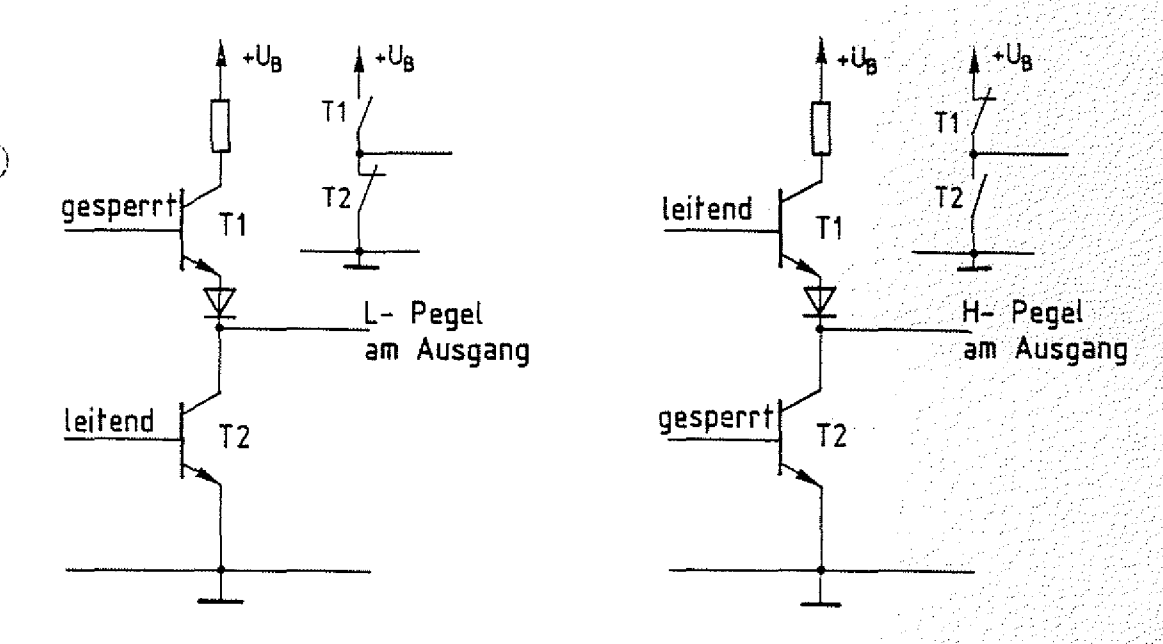

**Bild 15: Zustand der Ausgangsstufe bei L- und H-Pegel**

Diese TTL-Gatter sind für Baugruppen, die als Sender auf den Daten-Bus wirken, nicht geeignet.

Aufbau von DV-Anlagen und Bus-Systemen

BFZ / MFA  $40.1 - 33$ 

### Theorieteil 2

Betrachten Sie dazu das Bild 16, in dem ein Daten-Bus dargestellt ist. An diesem Daten-Bus sind zwei Geräte angeschlossen, die jeweils bei Aufforderung durch den Prozessor Daten auf den Bus schalten können.

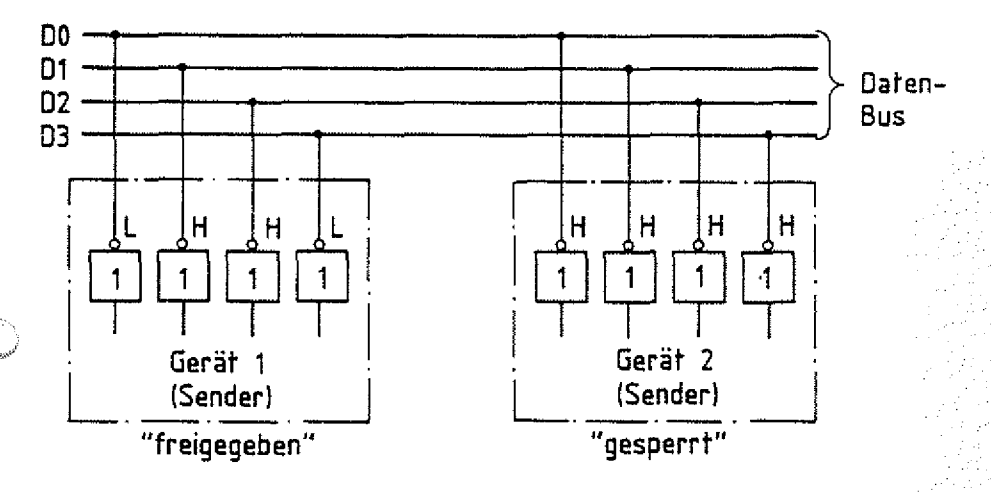

Bild 16: TTL-Gatter am Bus

Als Beispiel sei angenommen, daß das Gerät 1 gerade zum Senden seiner Daten aufgefordert: wird und den Signalzustand 0110 auf den Daten-Bus geschaltet hat. Da das Gerät 2 gesperrt ist, führen die zugehörigen Ausgänge H-Signal. Wenn wir nun die Datenleitung DO getrennt betrachten und etwas 1 verändert herauszeichnen (Bild 17), so erkennt man, daß es an den Ausgängen der angeschlossenen Gatter zu einem Kurzschluß kommt, der die Transistoren zerstören kann. ^

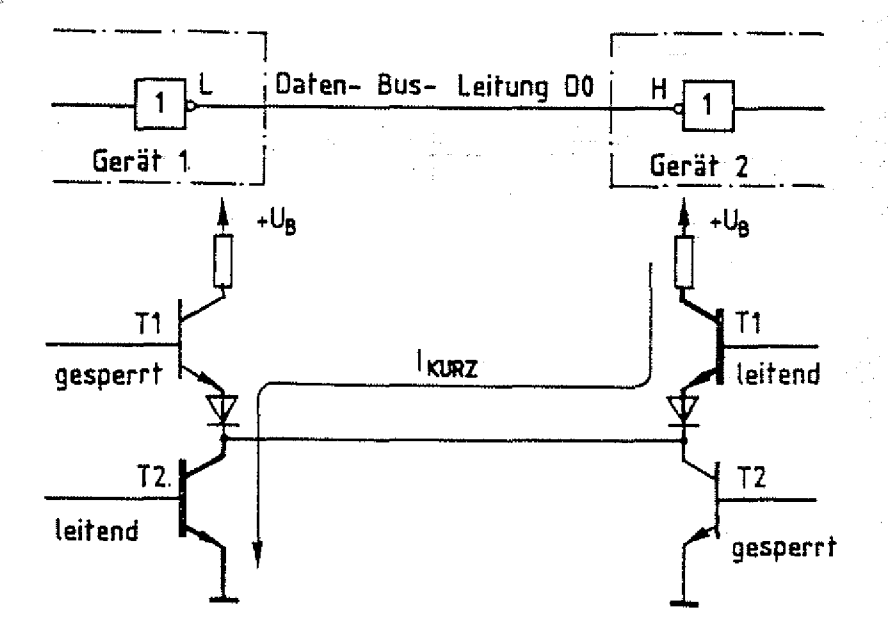

Bild 17: Kurzschlußstrom zwischen TTL-Gattern

### Theorieteil 2

Um dies zu vermeiden, hat man die sogenannte Tristate-Technik (Oreistufen-Technik) entwickelt. Tristate-Gatter besitzen einen besonderen Eingang, über den der Gatter-Ausgang vollkommen gesperrt 'werden kann, so daß der Ausgang weder H- noch L-Pegel führt (offener Ausgang). Im Prinzip kann man das mit Hilfe eines Schalters erreichen, über den der Gatter-Ausgang intern vom IC-Anschluß getrennt wird (Bild 18). Führt der Freigabe-Eingang H-Signal, so ist der Schalter geschlossen; bei L-Signal ist er geöffnet.

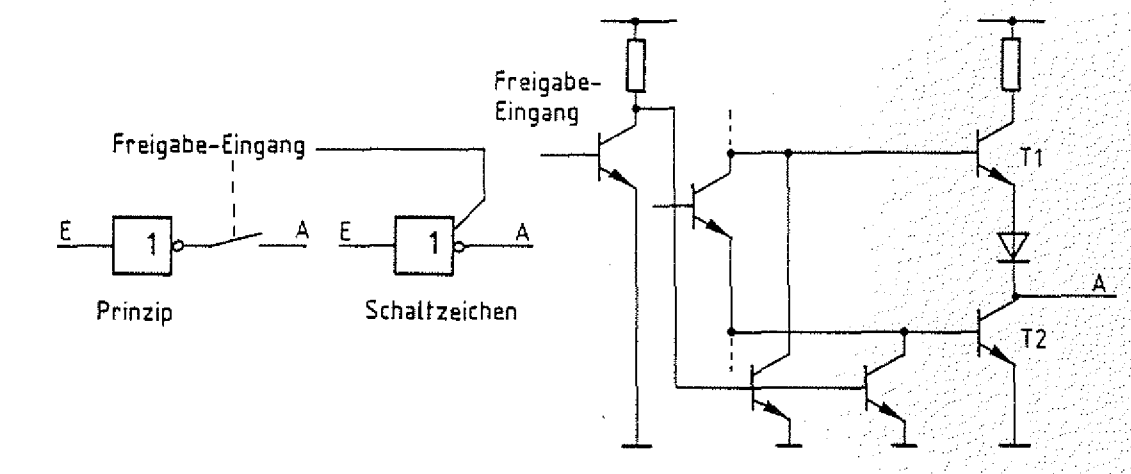

### **Bild 18; In s ta te - Gatter, Prinzip, Schaltzeichen u. Innenschaltung**

Praktisch wird dieser dritte Zustand (neben H- und L-Pegel) am Ausgang dadurch erreicht, daß die beiden Transistoren der Gegentaktstufe gesperrt werden. Der Freigabe-Eingang wird meist mit "ENABLE" (ermöglichen, d.h. hier "verbunden") bzw. mit "DISABLE" (unmöglich machen, d.h. hier "nicht verbunden") bezeichnet, je nachdem, ob das H-Signal am Freigabe-Eingang das Gatter freigibt oder sperrt (Bild 19).

ENABLE DISABLE

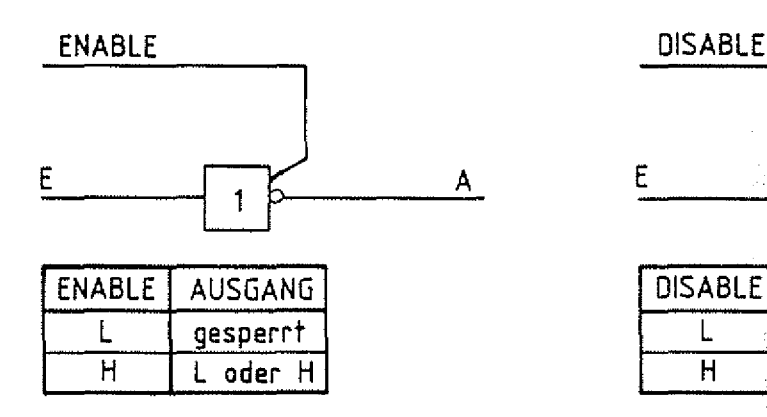

**Bild 19: Tristate-G atter , Wahrheitstabelle**

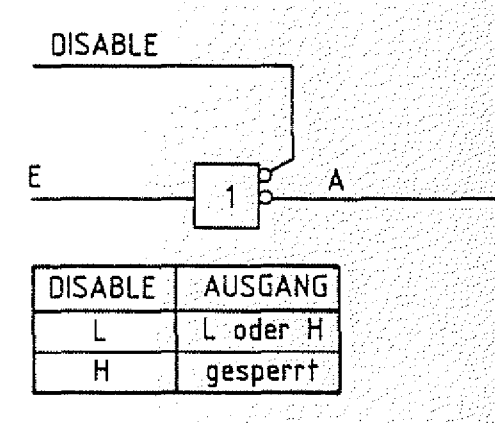

### Tristate-Technik

### Aufbau von DV-Anlagen und Bus-Systemen

### $BFZ / MPA 10.1, -35$

Theorietei] 2

Alle Daten-Bus-Leitungen derjenigen Baugruppen, die Daten auf den Bus schalten können (Prozessor, Speicher, Eingabe), werden über Tristate-Gatter an den Bus angekoppelt. Da der Mikroprozessor immer nur eine Baugruppe freigeben wird, ist auch immer nur ein Sender am Daten-Bus wirksam. Baugruppen, die nur Daten empfangen, brauchen dagegen nicht vom Daten-Bus getrennt zu werden.

### 2.2. Kurzschlüsse auf Bus-Leitungen

In ähnlicher Weise wie oben beschrieben, können die Gatterausgänge zerstört werden, wenn Kurzschlüsse zwischen benachbarten Bus-Leitungen vorliegen und die kurzgeschlossenen Leitungen unterschiedliche Signalpegel führen (Bild 20).

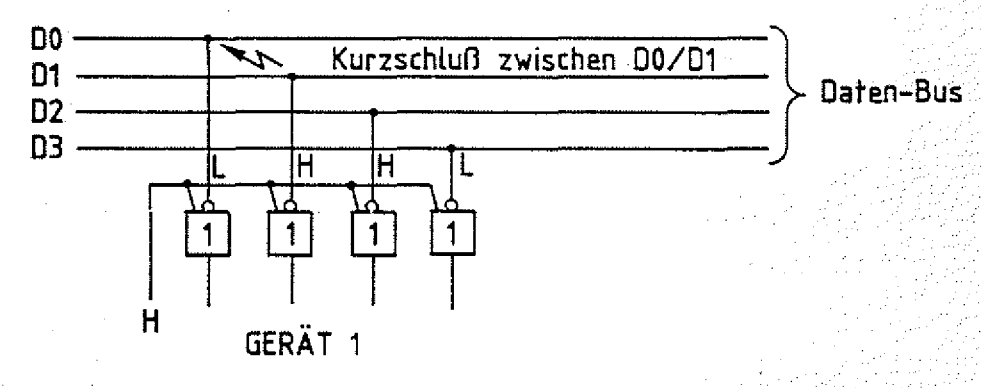

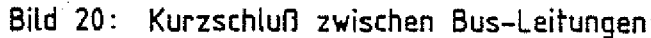

Mit solchen Kurzschlußfehlern muß insbesondere bei der Inbetriebnahme von Bus-Systemen gerechnet werden. Um auch in die sen Fällen eine Zerstörung der Gatter zu verhindern, setzt man in Prüfbaugruppen Schaltkreise mit "Open-Collector-Ausgängen" (offener Kollektor) ein. Bei diesen Gattern fehlt der obere Transistor der Gegentaktstufe am Ausgang, so daß sie für den Betrieb noch einen externen Arbeitswiderstand benötigen (Bild 21).

Diesen Widerstand nennt man auch "Pull-Up-Widerstand" (pull up = hochziehen, hier nach  $U_R$ ).

Open-Collector, OC-Technik

Pul 1-Up-Wider-**Stand**

Aufbau von DV-Anlagen und Bus-Systemen BFZ / MFA 10.1.,,,,36

### · 中国 1996年11月10日,北京大学院院长、北京大学院、中国大学院、中国大学院、中国大学院、中国大学院、中国大学院、中国大学院、中国大学院、中国大学院、中国大学院、中国大学院、中国大学院、中国大学院、中国大学院、中<br>1999年(1998年)

Theorieteil 2

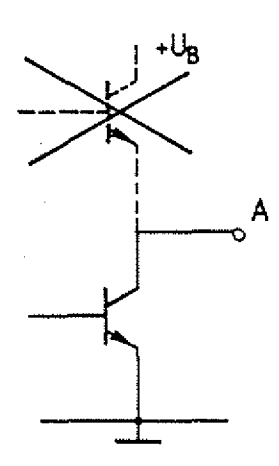

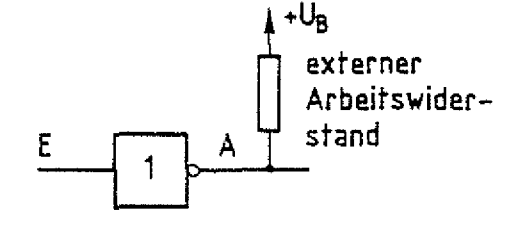

**Bild 21'. Gatterausgang mit ''Pull-Up-Widerstand"**

Bei Verwendung dieser Gatter fließt zwar der doppelte Strom durch den leitenden Transistor, sofern der oben geschilderte Kurzschlußfall auftritt, der aber bei geeigneter Dimensionierung der Pul1-up-Widerstande nicht zur Zerstörung der Transistoren führt (Bild 22).

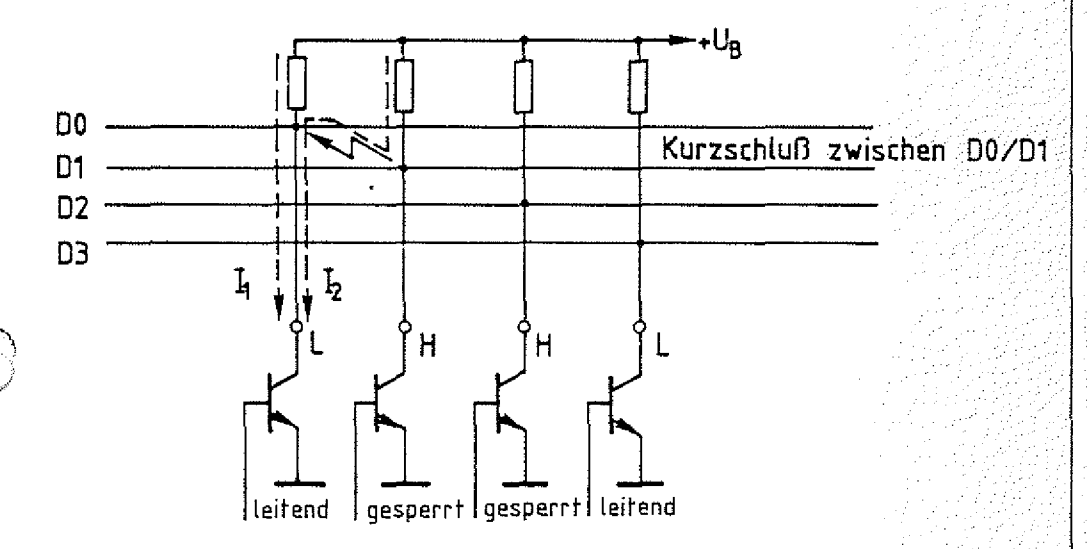

### **Bild 22: Kurzschluß zwischen Bus-Leitungen bei Gattern** mit 0.C.-Technik

Alle Adreß-, Daten- und Steuer-Signale des Bus-Signalgebers werden über Open-Collector-Treiber an das System geschaltet, da der Bus-Signalgeber in Verbindung mit der Bus-Signaianzeige auch für die Inbetriebnahme der Baugruppen und des Gesamtsystems verwendet wird.

### Aufbau von DV-Anlagen und Bus-Systemen

### BFZ / MFA 10.1.22-537

### Theorieteil 2

#### 2.3. Unterbrechungen auf Bus-Leitungen

Leitungsunterbrechungen in digitalen Schaltungen, die aus TTL-Schaltkreisen aufgebaut sind, können nicht zur Zerstörung der Bausteine führen. Allerdings kommt es zu einer fehlerhaften Signalübertragung bzw. -Verarbeitung. Nicht beschaltete Eingänge von TTL-Schaltkreisen wirken so, als läge H-Pegel am Eingang an. Dagegen kann es bei CMOS-Schaltkreisen durch unbeschaltete Eingänge aufgrund einer dann auftretenden "Schwingneigung" zu einer Überhitzung und damit zur Zerstörung der Bausteine kommen. Dieses Verhalten hängt mit den hochohmigen Gate-Eingängen der MOS-Transistoren zusammen. .

### 2.4. Signal- Zeit-Diagramme für Bus-Systeme

In ähnlicher Weise, wie man die Bus-Verbindungen in Blockschaltbildern als breiten Verbindungsbalken darstellt, vereinfacht man die graphische Darstellung des Signalflusses auf den Bus-Leitungen durch schematisierte Liniendiagramme. Beispielsweise möge sich der Signalzustand auf den einzelnen Daten-Bus-Leitungen eines Mikrocomputersystems wie in Bild 23 dargestellt, ändern. In der Darstellung ist für:jede einzelne Bus-Leitung ein Liniendiagramm gezeichnet.

CMOS

Theorieteil 2

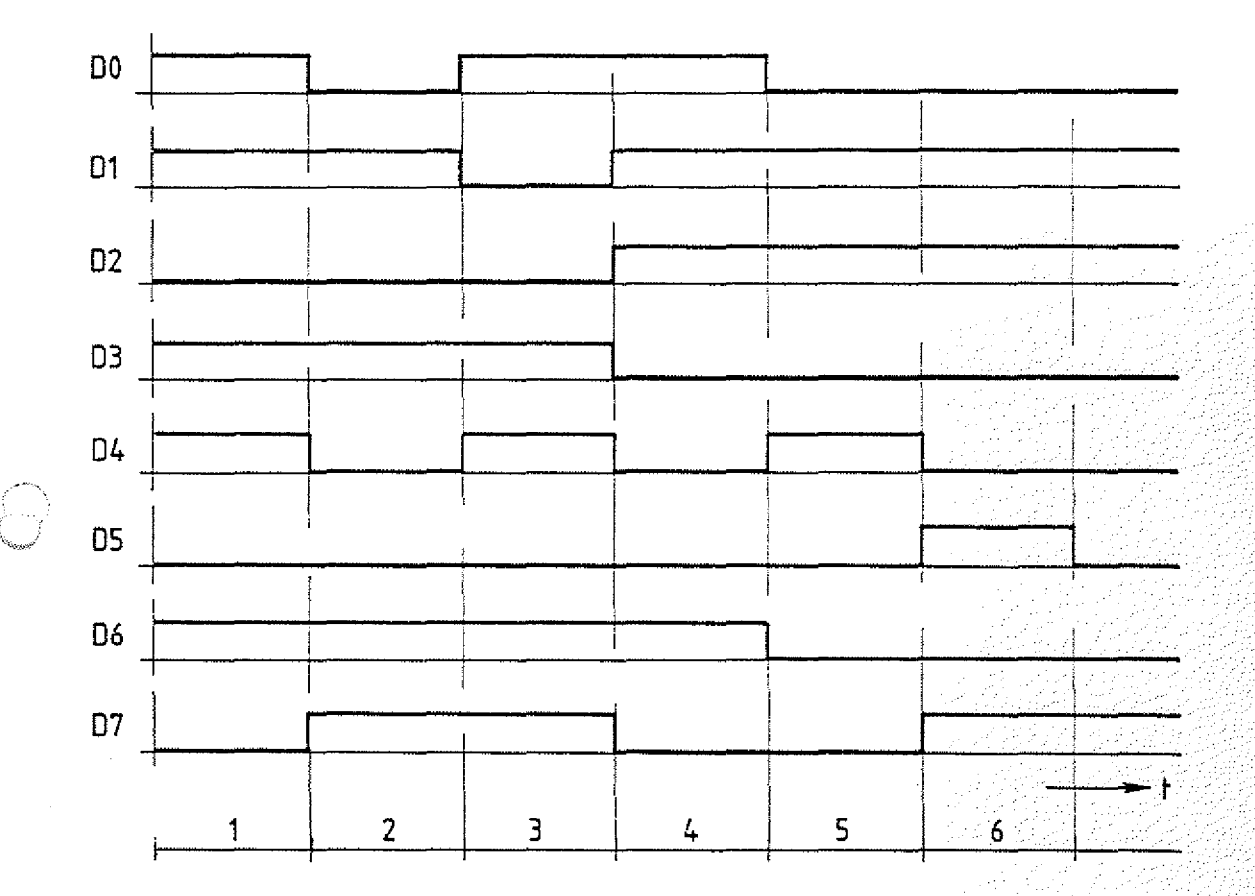

BFZ / MFA 10.1. - 38

**Bild 23: Zeitlicher Verlauf der Signale auf dem Daten-3us**

Diese Art der Darstellung ist sehr unübersichtlich und wird noch schwieriger zu überschauen, wenn beispielsweise noch Adreß- und Steuer-Signale berücksichtigt werden müssen. Statt dessen beschreibt man den Bus-Signalzustand mit einem Liniendiagramm, welches die gleiche Aussagekraft besitzt; wie die Liniendiagramme der einzelnen Bus-Leitungen zusammen..

### Aufbau von DV-Anlagen und Bus-Systemen BFZ / MFA 10.1. - 39

Theorieteil 2

Ein solches Liniendiagramm ist für das Beispiel aus Bild 23 in Bild 24 dargestellt.

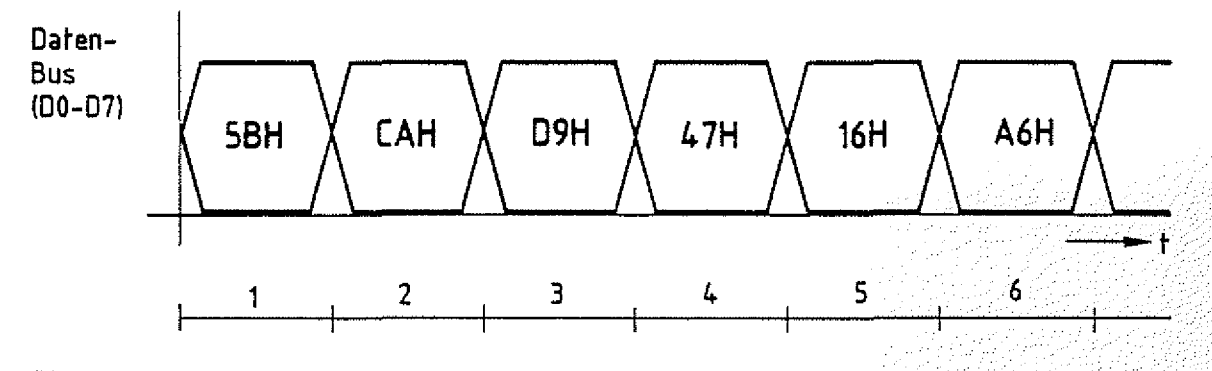

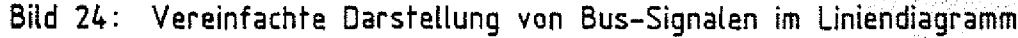

Dieses Liniendiagramm kennzeichnet den Signalzustand aller acht Bus-Leitungen zusammen, weil der Signalzustand der Einzelleitungen hexadezimal verschlüsselt in das Diagramm eingezeichnet ist. Die Zeitpunkte, zu denen sich neue Signalzustände einstellen, werden schematisch durch H-L- und L-H-Übergänge gekennzeichnet. Damit soll angedeutet werden, daß auf einigen Leitungen der Pegel von High nach Low und auf anderen von Low nach High wechselt. Auf welchen Leitungen ein Wechsel stattgefunden hat, muß aus dem hexadezimal verschlüsselten Zustand abgeleitet werden. Betrachten Sie z.B. den Zeitabschnitt 3. Auf dem Daten-Bus soll der Zustand D9H (H für hexadezimal) vorhanden sein. Mit Hilfe der Hex-Tabelle Bild 11 erhält man für 9H den Zustand 1001 und für DH 1101, so daß die Leitungen die folgenden Pegel führen:  $D7 = H$ ,  $D6 = H$ ,  $D5 = L$ ,  $D4 = H$ ,  $D3 = H$ ,  $D2 = L$ ,  $D1 = L$  und DO = H. Vergleichen Sie diese Pegel mit den Liniendiagrammen in Bild 23.

Am Daten-Bus kann der Zustand auftreten, daß alle Sender gesperrt sind. Aufgrund der Tristate-Technik sind dann alle Bus-Leitungen offen und führen weder H- noch L-Pegel. Dieser Zustand wird häufig wie in Bild 25 dargestellt gekennzeichnet:

Aufbau von DV-Anlagen und Bus-Systemen

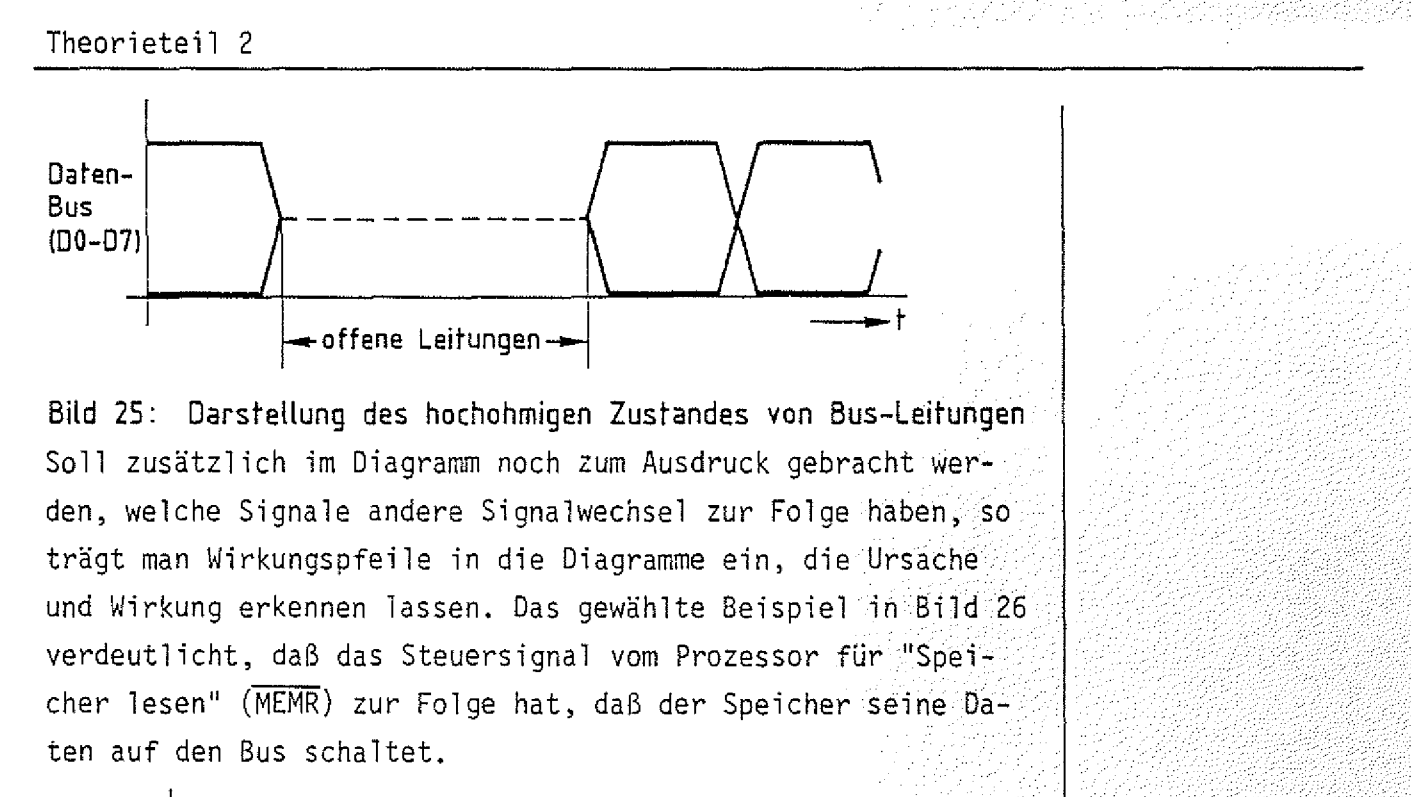

 $\tt BEZ$  ,  $\diagup$  MFA  $10.1$  ,  $-40$ 

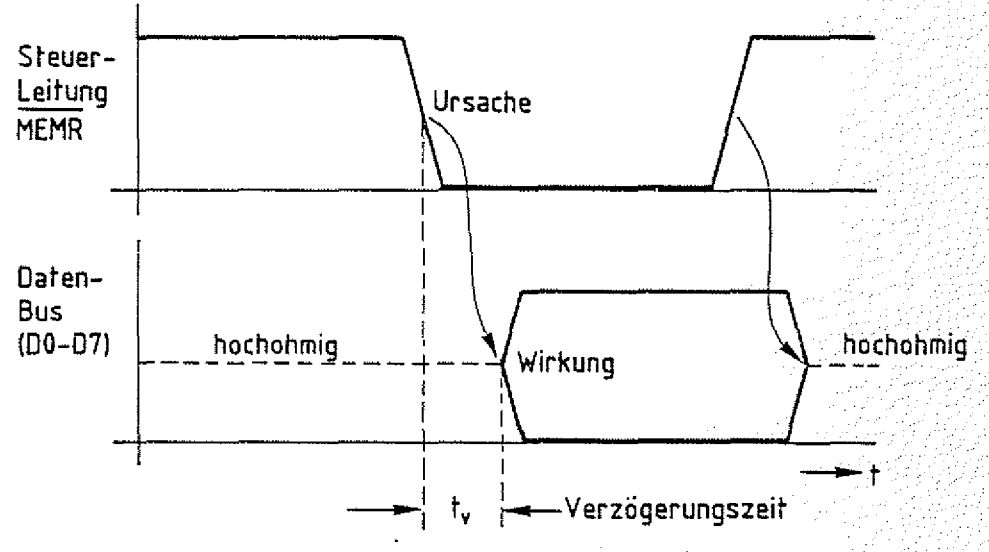

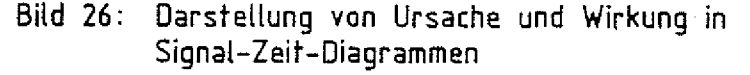

**Hawner** 

*j*

Da die Signale von den Baugruppen nicht unendlich schnell verarbeitet werden, ergeben sich meist kurze VerzÖgerungs-l Zeiten, wie im Bild 26 dargestellt. Der Speicher benötigt nach der Aufforderung, seine Daten auf den Bus zu schalten, eine kurze Verzögerungszeit, um den Schaltvorgang durchzuführen (bei üblichen Speichern zwischen 50...SQOnsec). Dies wird durch den Versatz zwischen Ursache und Wirkung gekennzeichnet.

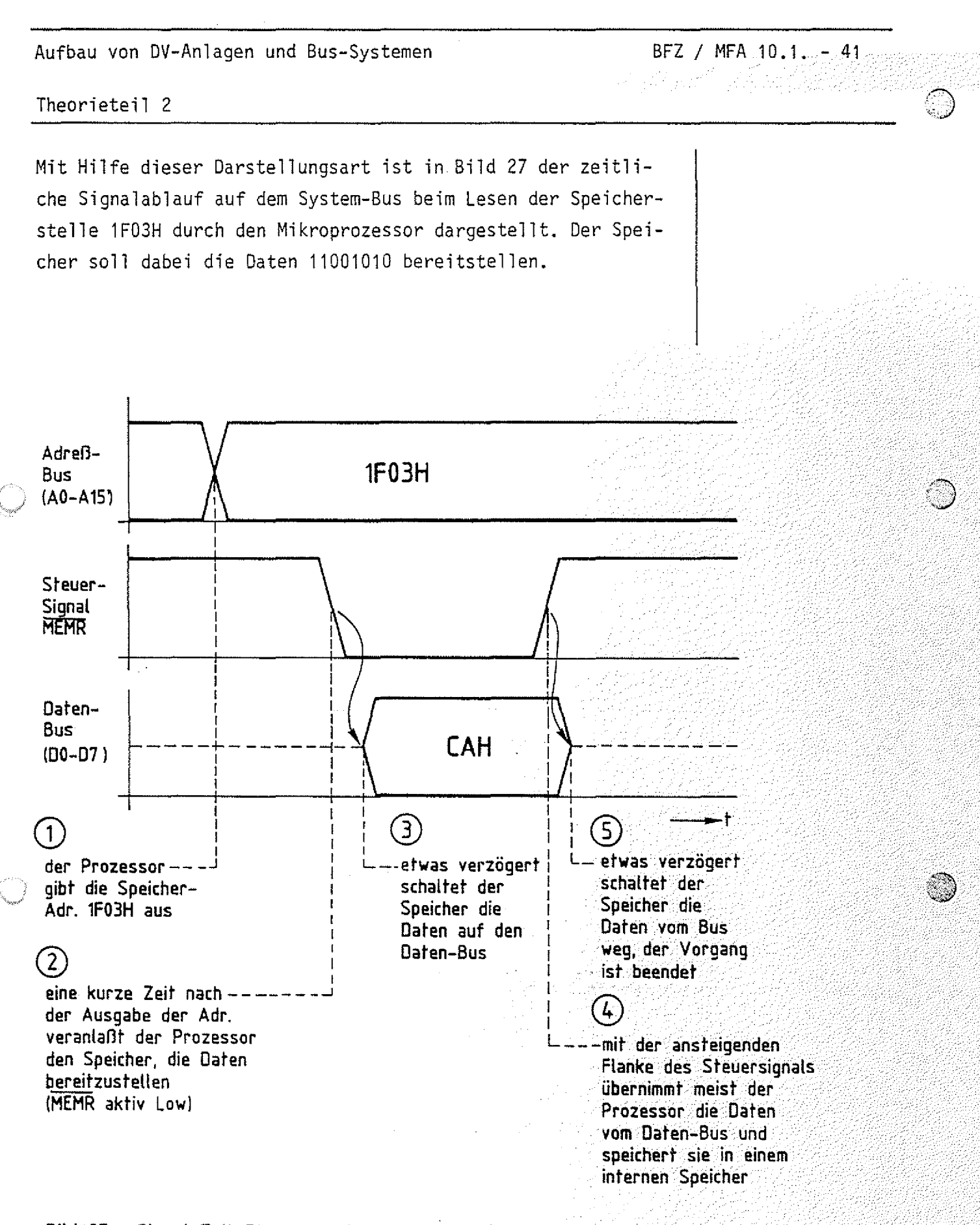

**Bild 27: Signal-Zeit-Diagramm für das Lesen einer Speicherstelle durch den Prozessor ^**

## FACHTHEORETISCHE UBUNG **MIKROCOMPUTER - TECHNIK**

**AUFBAU VON DV-ANLAGEN UND BUS-SYSTEMEN BFZ/MFA 10.1.**

# UBUNGSTEIL 2

Aufbau von DV-Anlagen und Bus-Systemen BFZ / MFA 10.1. - 42

Übungsteil 2

In den folgenden Arbeitsschritten werden Sie Messungen am Bus-System eines Mikrocomputers durchführen.

Dazu benötigen Sie:

- 1 Baugruppenträger mit Busverdrahtung (BFZ/MFA  $0.1$ .) $\gamma$  zusammengebaut und
- 1 Bus-Abschluß (BFZ/MFA 0.2.) by npnriift nach
- 1 Trafo-Einschub (BFZ/MFA 1.1.)
- 1 Spannungsregelung (BFZ/MFA 1,2.)
- 1 Bus-Signalgeber (BFZ/MFA 5.1.)
- 1 Bus-Signalanzeige (BFZ/MFA 5.2.)
- 1 Adapterkarte 64polig (BFZ/MFA 5.3.)
- 1 Logik-Tester oder Vielfach-Meßinstrument
- 4 Meßleitungen und Meßklips

Allgemeine Hinweise zur Durchführung der Übungen:

- Die Einschübe dürfen nur bei abgeschalteter Betriebsspannung gesteckt oder gezogen werden
- Aufgrund der Busverdrahtung können die Baugruppen in beliebi ge Steckplätze gesteckt werden
- Messungen an den Bus-Leitungen sollten mit Hilfe der Adapterkarte durchgeführt werden /
- Den logischen Signalen "0" und "1" sind die folgenden Pegel zugeordnet:

 $log.$  "0"  $\cong$  0...0,8 V (LOW) log. "1" ≅ 2,4...5 V (HIGH)

- Alle zur Messung an den Baugruppen vorgegebenen Arbeitsblätter enthalten:
	- Angaben über den Sinn der jeweiligen Messung
	- Angaben über einzustellende Bedingungen (z.B. Schalterstellungen)
	- = Aufgabenstellungen, ggf. mit Hinweisen zu möglichen Fehlern.

FPO BFZ/MFA 1.2. Arbeitsblatt A7

TA # 100 MAGA (1922) 2012 2012

대학 대학

Obungsteil 2

ر<br>مون

Bedienungshinweise:

Adapterkarte 64polig

Kurzschlüsse auf Bus-Leitungen können Sie mit Hilfe von Meßleitungen/Meßklips an den Drahtbrücken/Schaltern herstellen, die sich an der Vorderseite der Adapterkarte befinden.

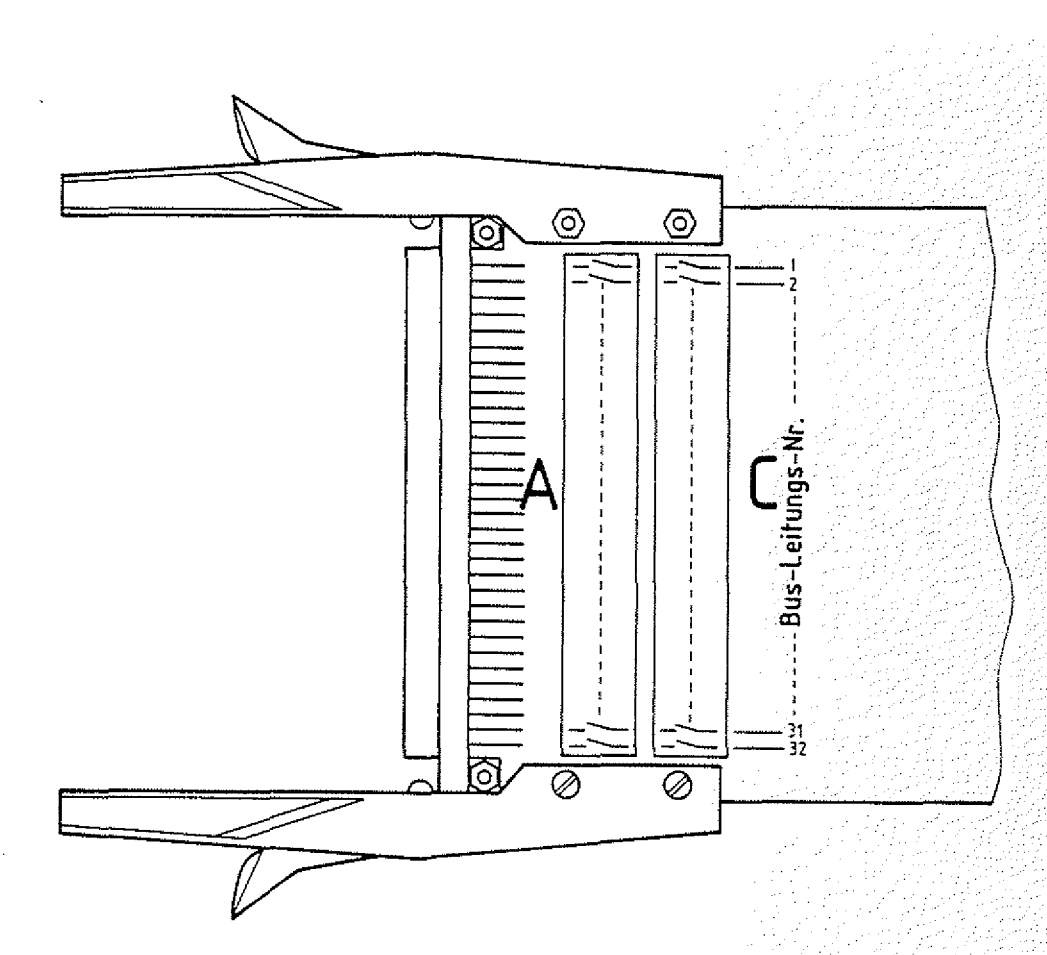

### Adapterkarte 64polig

Zum Herstellen von Unterbrechungen wird diejenige Baugruppe, für die die Unterbrechungen wirksam werden sollen, über die Adapterkarte mit dem System-Bus verbunden. Dazu müssen vorher die entsprechenden Drahtbrücken oder Schalter geöffnet werden.

### **Arbeitsblatt**

 $BFZ / MPA = 10.1. - 44$ 

Aufbau von DV-Anlagen und Bus-Systemen

Übungsteil 2 **Datum:**

Name:

Messungen am Daten-Bus bei einer unterbrochenen Datenleitung

Stecken Sie die Bus-Signalanzeige direkt und den Bus-Signalgeber über die Adapterkarte in den Baugruppenträger. Unterbrechen Sie die Datenleitung D2.

Schalten Sie die Betriebsspannung ein.

Ermitteln Sie die von der Bus-Signalanzeige angezeigten Daten, wenn Sie nacheinander alle möglichen sechzehn Signalzustände an den unteren vier Daten-Leitungen einstellen, überprüfen Sie äuc mit Hilfe eines Logiktesters/Meßgeräts den Zustand der offenen : Datenleitung an der Bus-Signalanzeige.

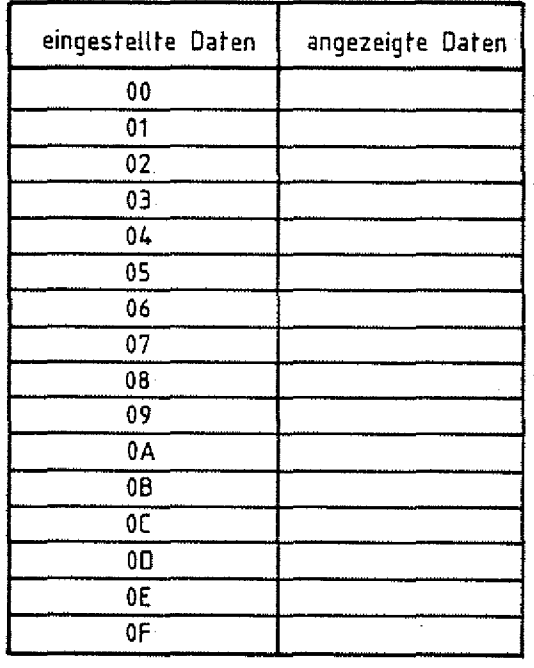

Begründen Sie, warum nicht alle Daten falsch angezeigt werden.

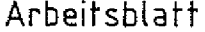

Arbeitsblatt, MFA : 10.1.  $-$  45

A2

Aufbau von DV-Anlagen und Bus-Systemen Name:

übungsteil 2 **datum:**

Messungen am Daten-Bus bei einem Kurzschluß zwischen zwei Datenleitungen

Stellen Sie die Verbindung der Datenleitung 02 wieder her und schließen Sie die Leitungen D2 und D3 kurz.

Ermitteln Sie zu den eingestellten Daten die vom Bus-Signalgeber angezeigten.

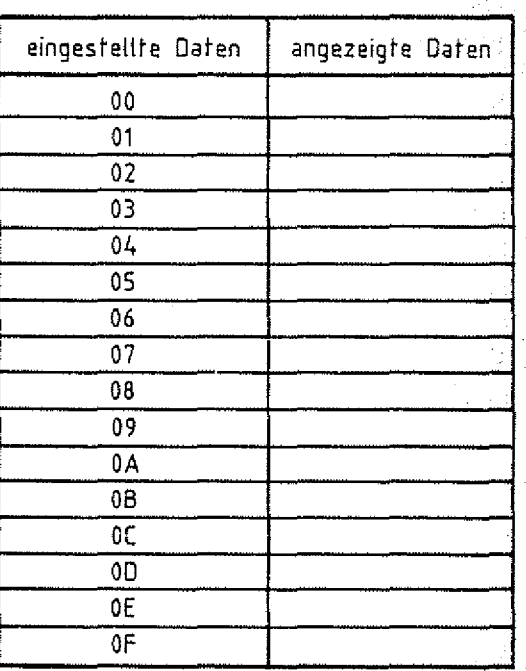

Begründen Sie, warum nicht alle Daten falsch angezeigt werden.

Ende der übungl

# FACHTHEORETISCHE ÜBUNG **MIKROCOMPUTER TECHNIK**

## **EIN-UND AUSGABE-EINHEITEN BFZ/MFA 10.2.**

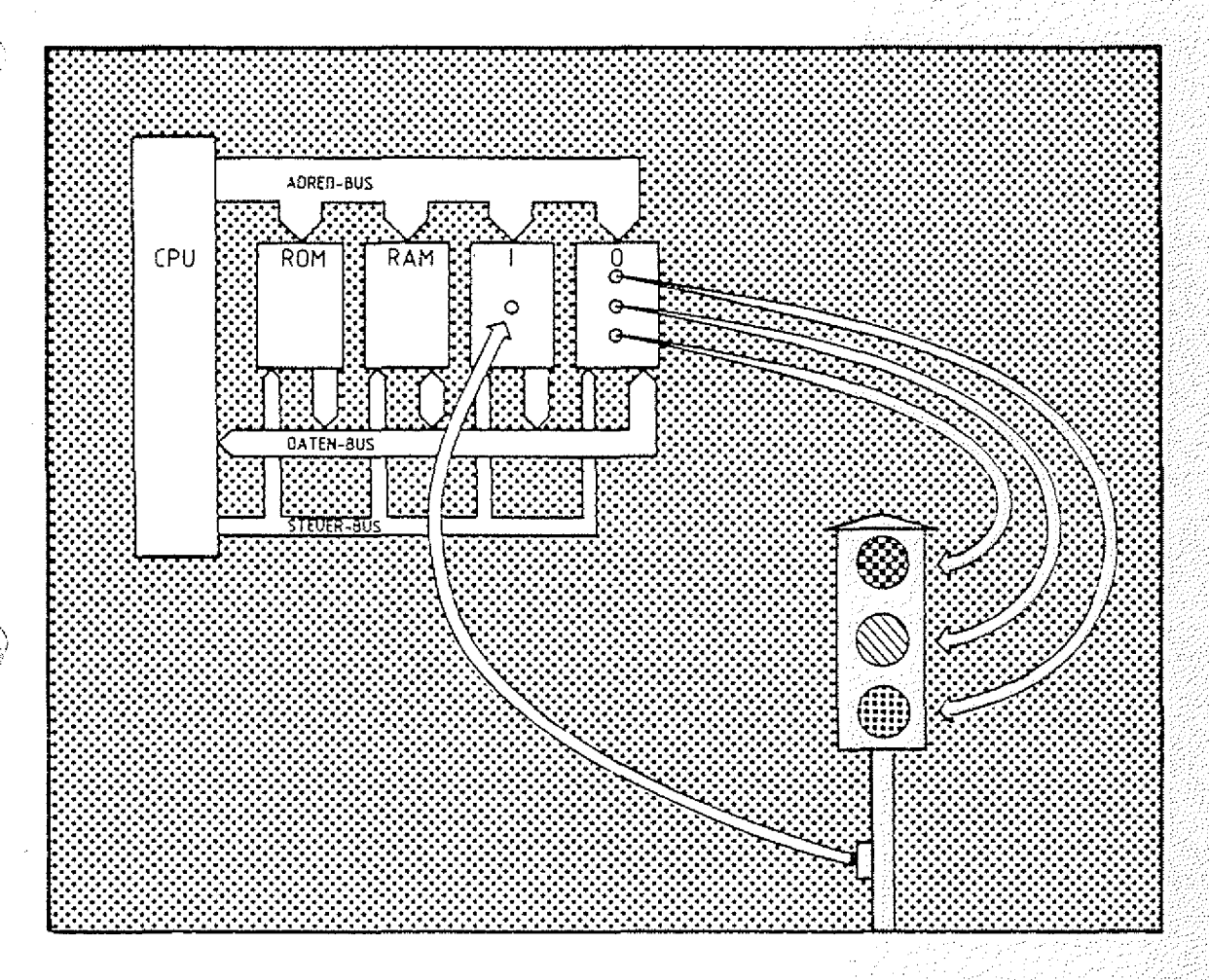

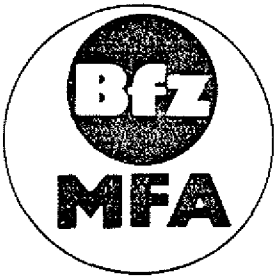

**Diese Übung ist Bestandteil eines Mediensystems, das sm Rahmen eines vom Bundesminister für Bildung und Wissenschaft, vom ßuncesminisrer für Forschung und Technologie sowie der Bundesanstalt für Arbeit geforderten Modellversuches zum Einsatz der ''Mikrocomputer-Technik in der Facharbeiterausbildung" vom BFZ-Essen s.V. entwickelt wurde.**

Ein- und Ausgabe-Einheiten

BFZ / MFA 10.2.

Inhaltsverzeichnis

### Theorieteil 1

1.1. Einleitung

1.2. Ein-Ausgabe-Techniken 1.2.1. Die parallele Datenübertragung 1.2.2. Ein- und Ausgabe von analogen Signalen 1.2.3.Serielle Ein- und Ausgabe-Einheiten

- 1.3. Der Aufbau einer parallelen Ausgabe-Baugruppe
- 1.4. Der Aufbau einer parallelen Eingabe-Baugruppe

### Übungsteil 1

- Al Übergabe von Daten an die Ausgabe-Baugruppe
- A2 Prüfen der RESET-Funktion ;
- A3 Lesen von Daten von der Eingabe-Baugruppe
- A4 Lesen der Daten der Eingabe-Baugruppe und Ausgabe dieser Daten an die Ausgabe-Baugruppe

### Theorieteil 2

- 2.1. Vereinfachte Schaltung der Ausgabe-Baugruppe
- 2.2. Vereinfachte Schaltung der Eingabe-Baugruppe

übungsteil 2 -/if;:

- A1 überprüfen des Adreßvergleichers der Ausgabe-Baugruppe
- A2 überprüfen des Adreßvergleichers der Eingabe-Baugruppe

## FACHTHEORETISCHE UBUNG **MIKROCOMPUTER - TECHNIK**

**EIN-UND AUSGABE-EINHEITEN BFZ/MFA 10.2.**

## THEORIETEIL 1

Ein- und Ausgabe-Einheiten **BFZ / MFA 1 0 . 2 . . : - ,1:**1

### Theorieteil 1 **©**

### 1.1. Einleitung

Jeder (Mikro-)Computer steht über Ein- und Ausgabe-Leitungen mit anderen Baugruppen, Geräten oder Anlagen für den Austausch von Daten und Informationen in Verbindung. Betrachten wir ein typisches Problem für den Einsatz eines Mikrocomputers Bild 1. An verkehrsreichen Straßen sind für die Fußgänger Ampelanlagen eingerichtet, damit sie die Straßen gefahrlos überqueren können. Den Fußgängern wird

Ampelanlage

f the second the second theory of the second term in the second term in the second term in the second term in the second term in the second term in the second term in the second term in the second term in the second term i

:,4¾¾1 *.mm*

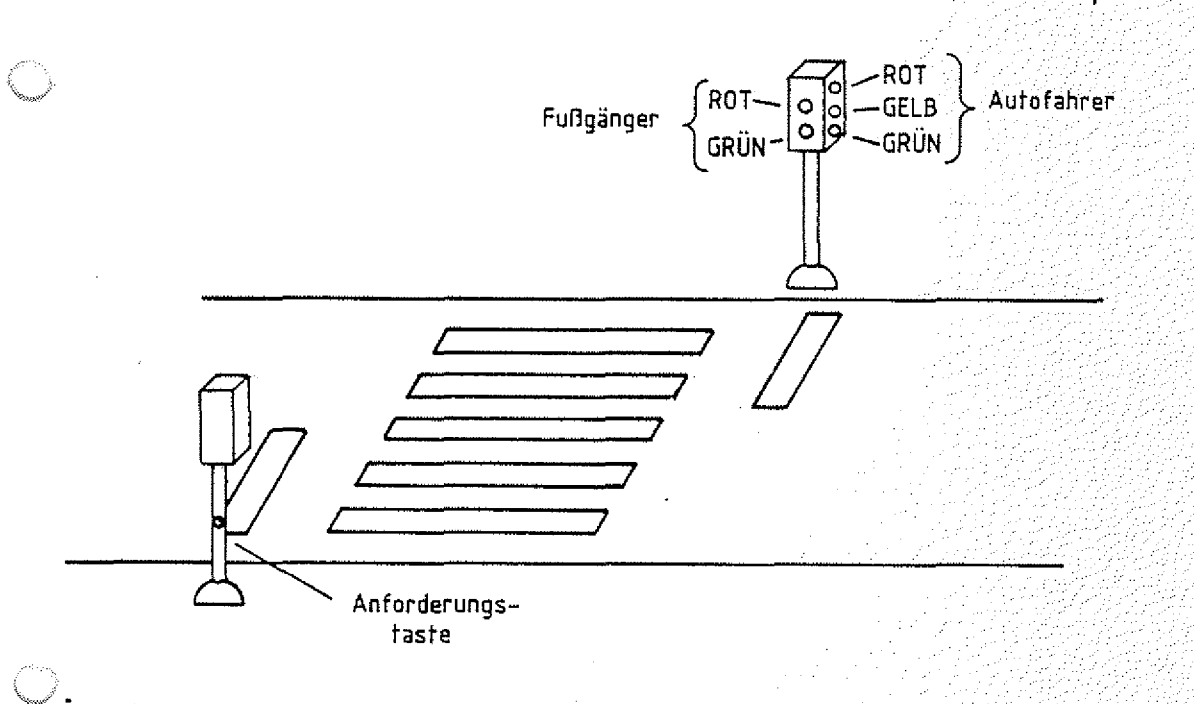

**Bild 1: Einfache Atnpelanlage**

durch ROT- und GRÜN-Licht signalisiert, daß sie entweder: WARTEN müssen, oder die Straße ÜBERQUEREN dürfen. Für die Autofahrer sind die üblichen drei Lichtsignale ROT,. GELB und GRÜN vorhanden. Die Autofahrer haben solange freie Fahrt (Grünphase), bis ein Fußgänger durch Betätigen der Anforderungstaste den Wunsch zum Überqueren der Straße signalisiert. Die Folge der Lichtsignale, die daraufhin dem Fußgänger und den Autofahrern angezeigt : wird, ist in Bild 2 zusammengefaßt.

Ein- und Ausgabe-Einheiten 2

Theorieteil 1

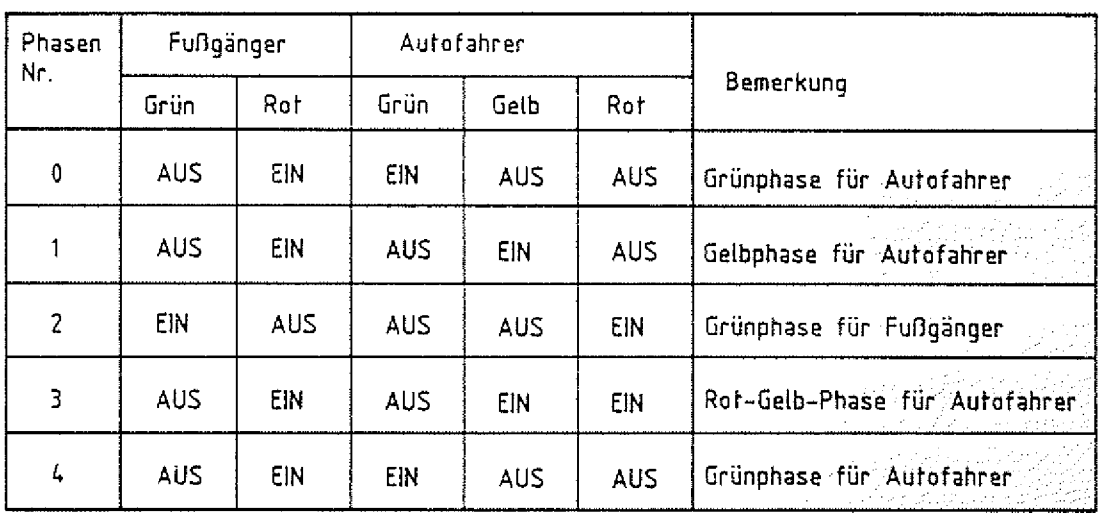

**Bild 2: Signalkombinationen bei verschiedenen Ampelphasen**

Die Phase 0 ist der Ausgangszustand, bei dem ein Fußgänger die Anforderungstaste betätigt. Nach einer kurzen Verzögerungszeit zeigt die Ampel die Gelbphase für die Autofahrer (Phase 1) an. Nach einer erneuten Verzögerungszeit erfolgt die Weiterschaltung zur Rotphase (Phase 2) für.die Autofahrer und zur Grünphase für die Fußgänger und so fort. Jeder der Zustände bleibt für eine bestimmte Zeit bestehen. Mit dem Übergang zur Phase 4 ist der Ausgangszustand wieder erreicht und ein vollständiger Zyklus abgelaufen. Der Vorgang kann durch Betätigen der Anforderungstaste erneut ausgelöst werden. Soll dieser Prozeß von einem Mikrocomputer f gesteuert werden, so müssen Ausgangsleitungen für die Signallampen und Eingangsleitungen für Anforderungstaster vorhanden sein. Ein- und Ausgangsleitungen stellen die Verbindung eines Computers mit seinem Umfeld (Peripherie, hier die Fußgängerampel} her. Zum Anschluß dieser Leitungen besitzt der Computer Ein- und Ausgabe-Einheiten.

Ampelphasen

BFZ / MFA  $10.2 - 2$ 

Peripherie

 $E/A - E$  in he iten;

V *%y-^'* Ein- und Ausgabe-Einheiten BFZ / MFA 10.2. - 3

오늘~ 여러 사고 사 - Performance

### Theorieteil 1

- 1.2. Ein-Ausgabe-Techniken
- 1.2.1.Die parallele Datenübertragung

Bild 3 zeigt schematisch den Anschluß einer Ein- und einer Ausgabe-Einheit an den System-Bus des Mikrocomputers.

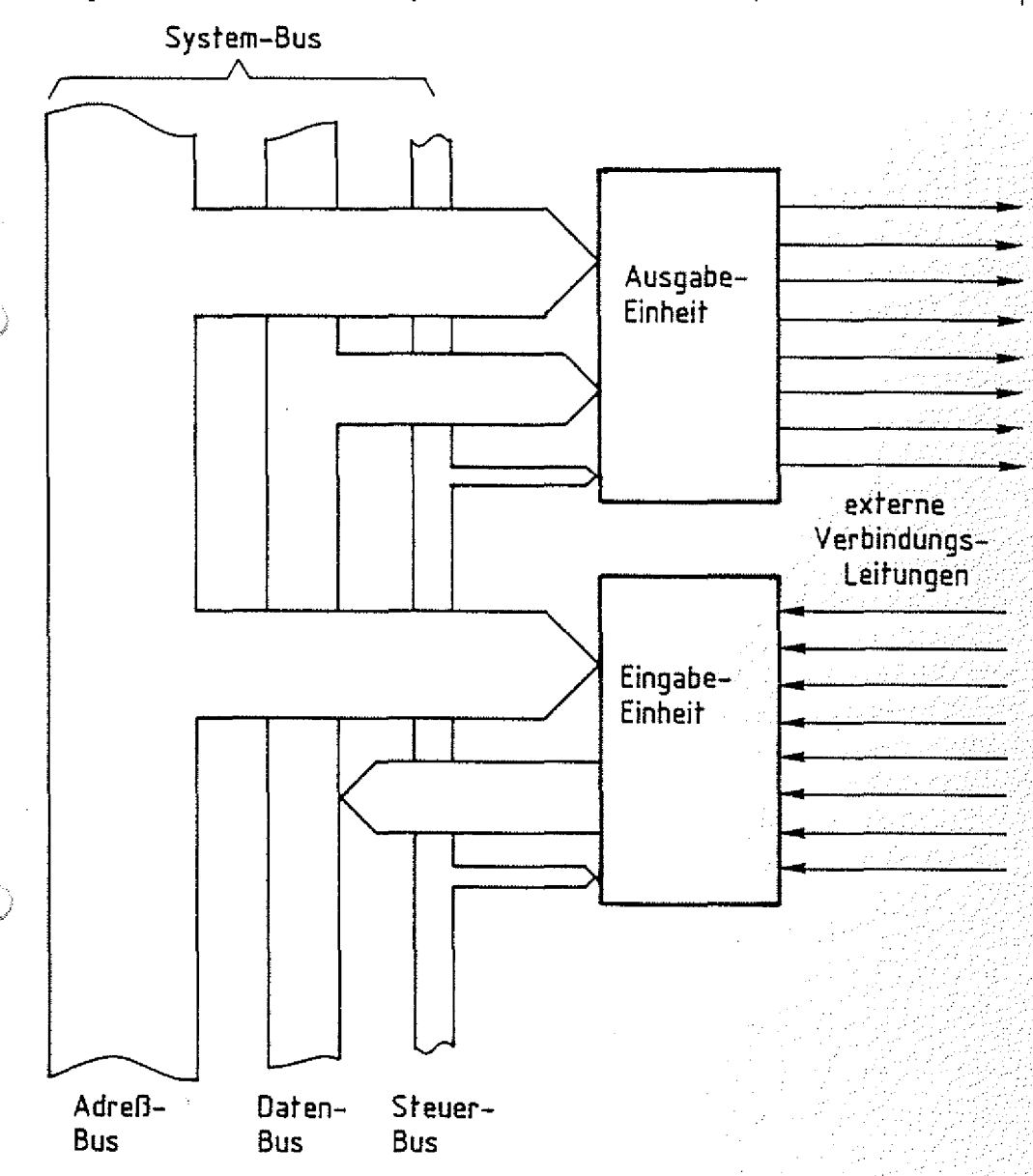

**Bild 3: Anschluß von Ein- und Ausgabe-Einheit an den System-Bus**

Die Anzahl der für die Ein- und Ausgabe von Informationen verfügbaren Leitungen ist an die Daten-Bus-Struktur des Mikrocomputers angepaßt. Besitzt der Daten-Bus acht Leitungen, so stellt eine Ausgabe- oder eine Eingabe-Einheit ebenfalls acht Verbindungsleitungen zur Außenwelt des Computers bereit.

#### Ein- und Ausgabe-Einheiten

Theorieteil 1

Auf diesen acht Leitungen werden 8-Bit-Datensignale übertragen. In der Computer-Technik faßt man 8 Bit zu einem Byte zusammen. Man spricht deshalb bei 8-Bit-Daten auch von Daten-Bytes. Bild 4 veranschaulicht diese Begriffe noch einmal.

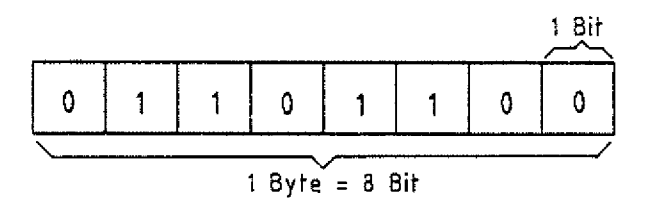

Bild **4:** Der **Zusammenhang von Bits und** Byte

Die gleichzeitige Bereitstellung bzw. Übertragung mehrerer Signale nennt man "Parallele Datenübertragung". Die in Bild 3 dargestel1 ten Ein- und Ausgabe-Einheiten nennt man daher auch parallele E/A-Einheiten. Im Gegensatz dazu gibt es auch serielle Ein- und Ausgabe-Einheiten. Ihr Funktionsprinzip wird später erklärt.

Kehren wir nun zu unserem Problem "Fußgängerampel" zurück. Der Mikrocomputer muß dafür entsprechende Aus- und Eingangsleitungen bereitstellen (Bild 5). Die Signallampen der Ampel werden über Leistungsverstärker an die Ausgangsleitungen der parallelen Ausgabe-Einheit angeschlossen und die Anforderungstaster verbindet man eventuel1 über Pegelanpassungen oder Entprellschaltungen mit den Eingangsleitungen der Eingabe-Einheit. Als weitere Eingangssignale können z.B. in Betracht kommen: Störungsmeldungen, die den Ausfal1 von Signal 1ampen anzeigen oder auch Tag- Nachtumschaltung, die in den Nachtstunden das gelbe Blinklicht einschaltet.

Parallele Datenübertragung

Leistungsverstärker

Pegelanpassung

Byte

BFZ / MFA  $10.2 - 4$ 

Ein- und Ausgabe-Einheiten BFZ / MFA 10.2. - 5

- 1946年1948年

Theorieteil 1

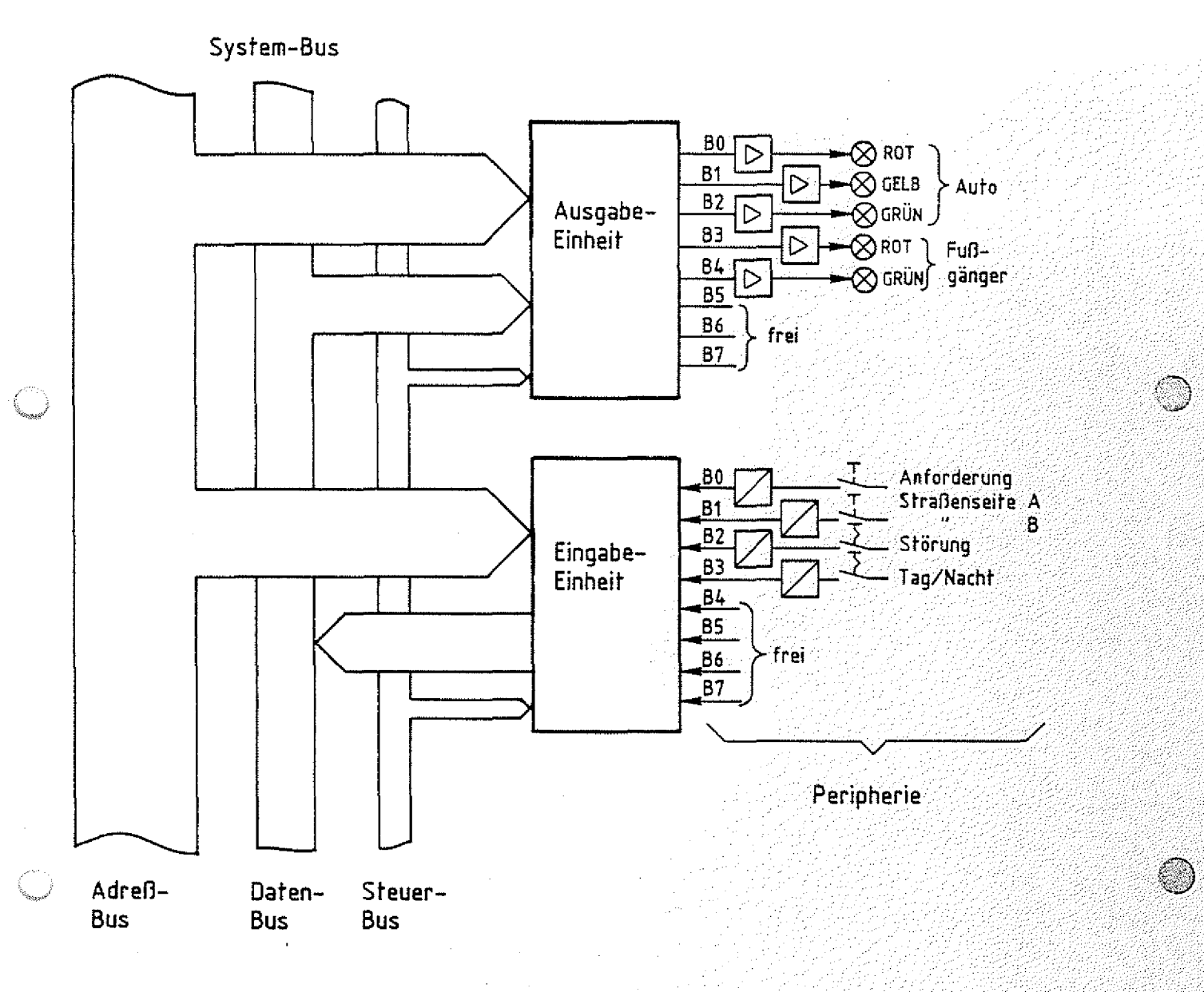

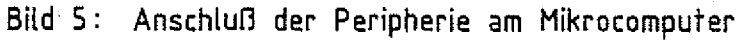

Die Tabelle in Bild 6 zeigt die Daten-Bytes, die für die verschiedenen Ampelphasen an die Ausgabe-Einheit übergeben werden müssen.

Ein- und Ausgabe-Einheiten

**BFZ** / MFA 10.2. - 6

Theorieteil 1

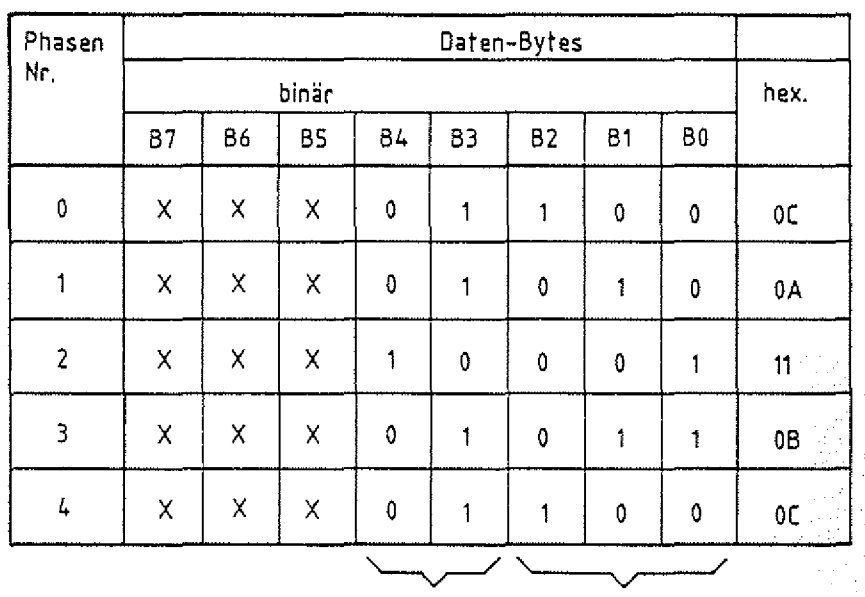

**Fufigänger** Auto

**X bedeutet daO der Signaizustand beliebig sein kann. Diese Leitungen sind nicht belegt. Zur Bestimmung der Hex-Werte wurde X=0 gesetzt Bild 6: An die Ampeln auszugebende Dafen-Bytes**

Die Probleme, die sich mit dem Anschluß von Baugruppen, Geräten und Anlagen an den Mikrocomputer ergeben, gehören zum Gebiet der "Interface-Technik". Interface kommt aus dem Englischen und bedeutet Grenz- oder Berührungsfläche. Inter face-Baugruppen nennt man alle Baugruppen, die die Verbindung zwischen dem eigentlichen Computer und seiner Umwelt herstellen.

1.2.2.Ein- und Ausgabe von analogen Signalen Neben den oben beschriebenen Interface-Baugruppen, die.Daten und Signale in digitaler Form bereitstellen oder empfangen, gibt es auch solche, die z.B. analoge Spannungen abgeben oder empfangen können. Dafür verwendet man sogenannte Digital- Analog-Wandler (D/A-Wandler) bzw. Analog- Digita1 - Wandler (A/D-Wandler). Soll beispielsweise ein Mikrocomputer für ein Meßwertprotokoll einen Spannungswert erfassen, so muß dieser in digitaler Form einer Eingabe-Einheit zugeführt werden. Dazu wird vor die Eingabe-Einheit ein Analog- Digital-Wandler geschaltet (Bild 7).

Interface-Technik

analoge E/A-Einheiten

 $A/D$ - und  $D/A$ -Wandier

Ein- und Ausgabe-Einheiten

 $\blacksquare$   $\blacksquare$  BFZ / MFA 10.2.  $\blacksquare$  72.

### Theorieteil 1

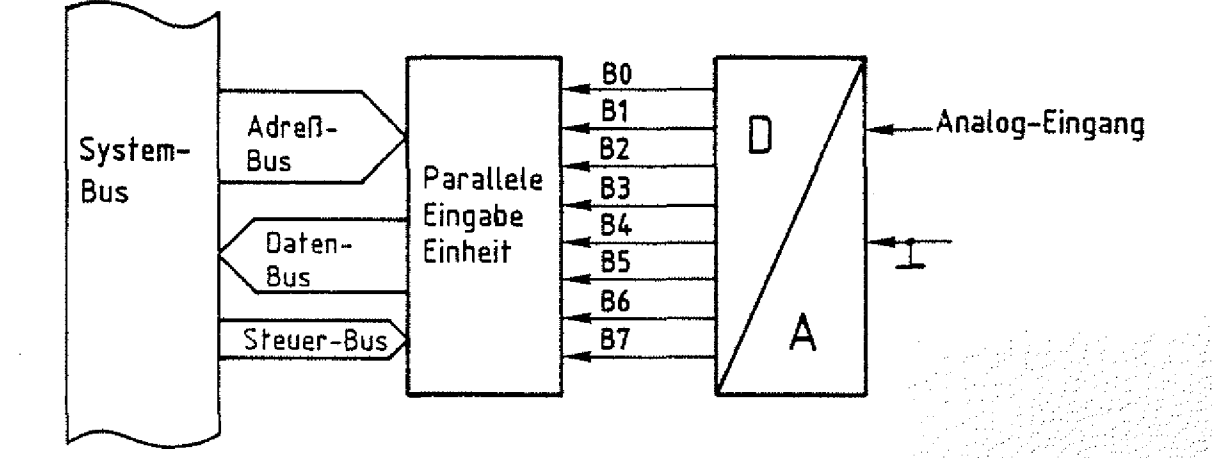

**Bild 7: Eingabe von analogen Werten in den Mikrocomputer**

Typische A/D-Wandler erzeugen z.B. zu einem Spannungsbereich von 0 V bis 2,55 V 8-Bit-Daten von 00000000 bis 11111111 (hex. 00 bis FF).

Für den Fall der analogen Spannungsausgabe durch einen Mikrocomputer muß einer parallelen Ausgabe-Einheit ein Digital-/Analog-Wandler nachgeschaltet werden.

Die Interface-Technik ist so vielfältig, wie es verschiedene Geräte und Anlagen gibt, die durch Mikrocomputer gesteuert werden; sie stellt ein umfangreiches Feld dar, auf das hier nicht weiter eingegangen werden soll.

### 1.2.3.Serielle Ein- und Ausgabe-Einheiten

Eine serielle Ausgabe-Einheit ist eine Baugruppe, die alle vom Daten-Bus empfangenen parallelen Daten in einen seriellen Datenstrom umwandelt, der dann auf einer Leitung übertragen wird. Dabei wird an die Ausgangsleitung der Baugruppe, jeweils eine bestimmte Zeit lang (Taktzeit}, zunächst der Signalzustand des ersten Daten-Bits, dann der des zweiten, des dritten usw. angelegt, bis alle acht Daten-Bits jeweils während einer Taktzeit "T" am Ausgang zur Verfügung standen. Bild 8 zeigt das beschriebene Prinzip.

8Bir

Theorieteil 1

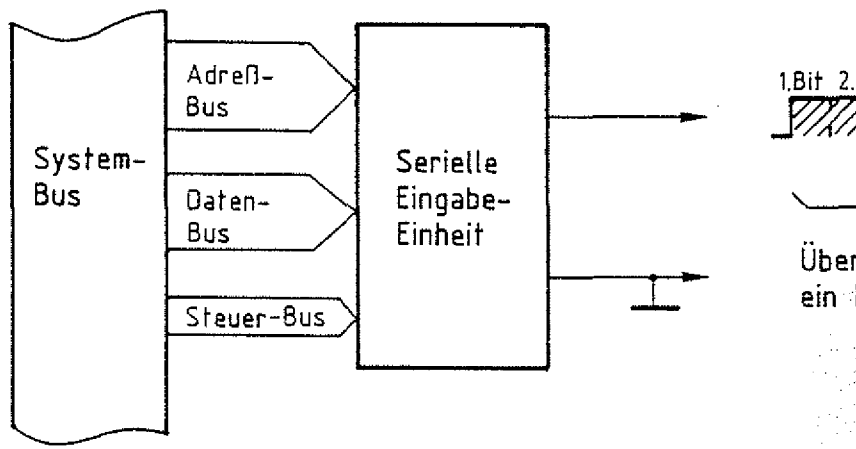

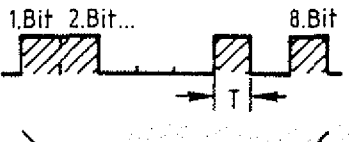

**Übertragungszeit für** ein Byte

Bild 8: Prinzip der seriellen Datenausgabe

Ein externes Gerät, das den seriellen Datenstrom empfangen soll, muß zur selben Zeit und im gleichen Rhythmus den Signalzustand der Übertragungsleitung abfragen, bis alle Daten-Bits empfangen wurden. Ebenso empfängt eine serielle Eingabe-Einheit einen seriellen Datenstrom und stellt ihn als parallele Daten am Daten-Bus bereit {Bild 9},

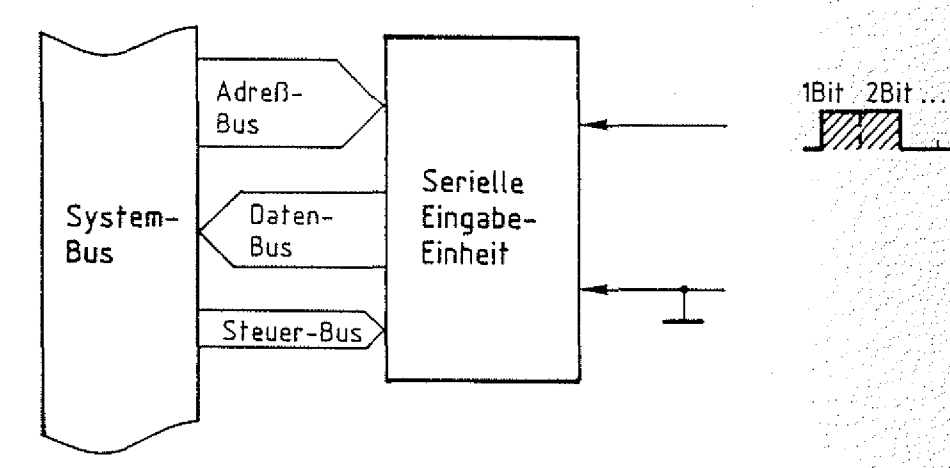

### **Bild 9: Prinzip des seriellen Datenempfangs**

Die Anwendung der parallelen bzw. der seriellen Datenübertragung für den Informationsaustausch zwischen zwei Geräten hängt von den verschiedensten Faktoren ab. Entscheidend für die Anwendung der parallelen Übertragung kann in einem Fall die höhere Übertragungsgeschwindigkeit sein, im anderen die Art der angeschlossenen Geräte. Die serielle Datenübertragung wird man in der Regel immer dann anwenden, wenn größere Entfernungen überbrückt werden müssen.

Ein- und Ausgabe-Einheiten BFZ / MFA 10.2. - 9

ia tul

0.

### Theorieteil 1

1.3. Der Aufbau einer parallelen Ausgabe-Baugruppe

Im Bild 10 ist eine parallele Ausgabe-Baugruppe mit ihren Anschlüssen als Block dargestellt. Das wesentliche Merkmal dieser Baugruppe ist es, daß sie die vom Prozessor übernommenen Daten speichert und solange am Ausgang bereitstellt, bis der Prozessor ihr neue Daten übergibt.

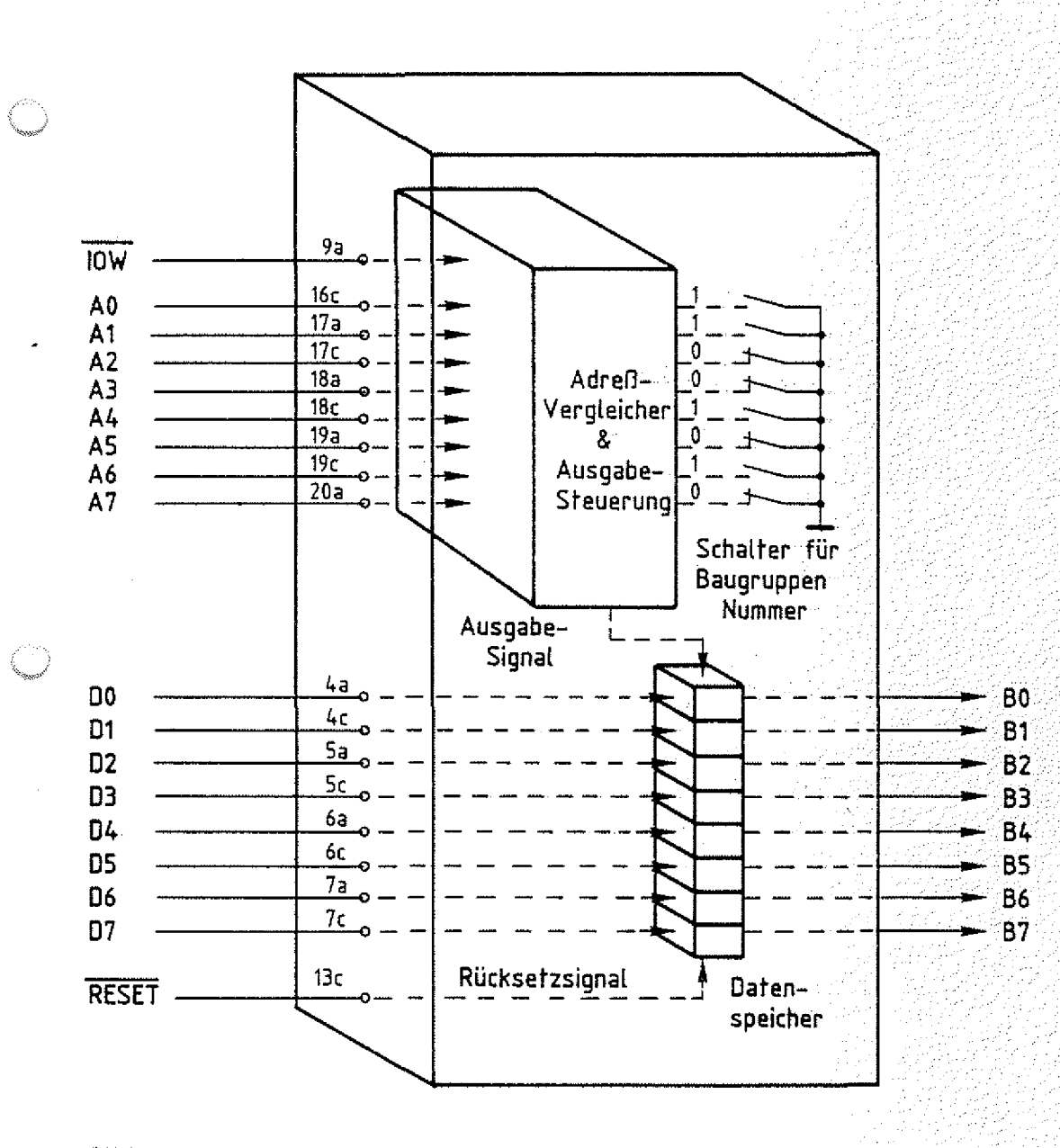

Bild 10: Aufbau einer parallelen Ausgabe-Baugruppe

Ein- und Ausgabe-Einheiten

 $BFZ / MFA 10.2, -10$ 

### Theorieteil 1

Die Speicherung der Daten ist notwendig, weil der Prozessor nicht ständig mit der Ausgabe-Baugruppe verbunden ist, während er z.B. neue Anweisungen im Programmspeicher liest oder den Signalzustand an den Eingangsleitungen der Eingabe-Baugruppe abfragt. Die Eingänge der acht Datenspeicher sind direkt mit den Daten-Bus-Leitungen verbunden und die Speicherausgänge werden meist über hier nicht gezeichnete Verstärker nach außen geführt. Jede Ausgabe-Baugruppe besitzt eine bestimmte Adresse oder Baugruppen-Nummer, die oft über Schalter oder Lötbrücken eingestellt werden kann. Zu beachten ist, daß der Prozessor zur Auswahl einer Ein-Ausgabe-Baugruppe nicht alle Adreßleitungen benutzt. Die Nummer : derjenigen Ausgabe-Baugruppe, die Daten vom Daten-Bus übernehmen soll, wird vom Prozessor über die unteren acht Adreßleitungen A0 bis A7 ausgesendet. Insgesamt kann der  $\tilde{B}$  . The contract of the contract of the contract of  $\tilde{B}$ Prozessor 2 =256 verschiedene Ausgabe-Baugruppen unterscheiden. Die eingestellte Baugruppen-Nummer im Bild 10 ist z.B. 01010011 oder hexadezimal 53. Tritt dieser Signalzustand auf den Adreßleitungen auf, so wird das vom Adreßvergleicher dieser Baugruppe angezeigt. Sendet nun der Prozessor noch das Steuersignal INPUT/OUTPUT WRITE aus, indem er die Leitung I0W auf L-Signal schaltet, so wird die Ausgabesteuerung aktiv und erzeugt ein Signal zur Übernahme der Daten vom Daten-Bus in die Speicher und damit zur Ausgabe an die Ausgangsbuchsen, üblicherweise erfolgt; die Datenübernahme flankengesteuert, d.h. mit einem Signalwechsel von L- nach H-Pegel auf der Steuerleitung IOW. Dieser Flankenwechsel löst unmittelbar das Ausgabesignäl aus. . ... ...-(.

Beim Anlegen der Betriebsspannung nehmen die Datenspeicher ' in zufälliger Weise H- und L-Pegel an. Dieser unkontrollierte Signalzustand kann an den angeschlossenen Haschinen und Anlagen unter Umständen falsche Aktionen auslösen. Um dies zu verhindern, wird mit dem Einschalten der Betriebs-Spannung ein Rücksetzsignal (RESET, aktiv low) erzeugt, welches die Datenspeicher löscht, so daß alle Ausgänge L-Signal führen. Dieses Rücksetzsignal liefert der Prozessor. Baugruppen-Nummer

Adreßvergleicher

INPUT/OUTPUT

Flankensteuerung

Unkontrol1ierter Signalzustand

RESET
Zusammengefaßt sind folgende Schritte zur Datenübertragung an eine Ausgabe-Baugruppe erforderlich:

**BFZ** / MFA 10

Der Prozessor...

- wählt durch Aussenden einer Nummer (Adresse) auf den unteren acht Adreßleitungen die gewünschte Ausgabe-Baugruppe aus,
- schaltet danach die Ausgabe-Daten auf den Daten-Bus,
- sendet kurzzeitig auf der Steuerleitung I0W L-Signal aus und löst damit das "Ausgabesignal" (L-H-Wechsel) aus, wodurch die Daten in den Speicher der Ausgabe-Baugruppe übernommen und an den Ausgangsbuchsen ausgegeben werden.

### Theorieteil 1

z<br>NGC

1.4. Der Aufbau einer parallelen Eingabe-Baugruppe

Die parallele Eingabe-Baugruppe unterscheidet sich von der Ausgabe-Baugruppe nur dadurch, daß sich die Datenflußrichtung ändert und an die Stelle der Speicher elektronische Schalter treten, über die die Eingangssignale auf den Daten-Bus geschaltet werden können (Bild 11), Das Rücksetzsignal

BFZ / MFA 10.2.,-12

- 24

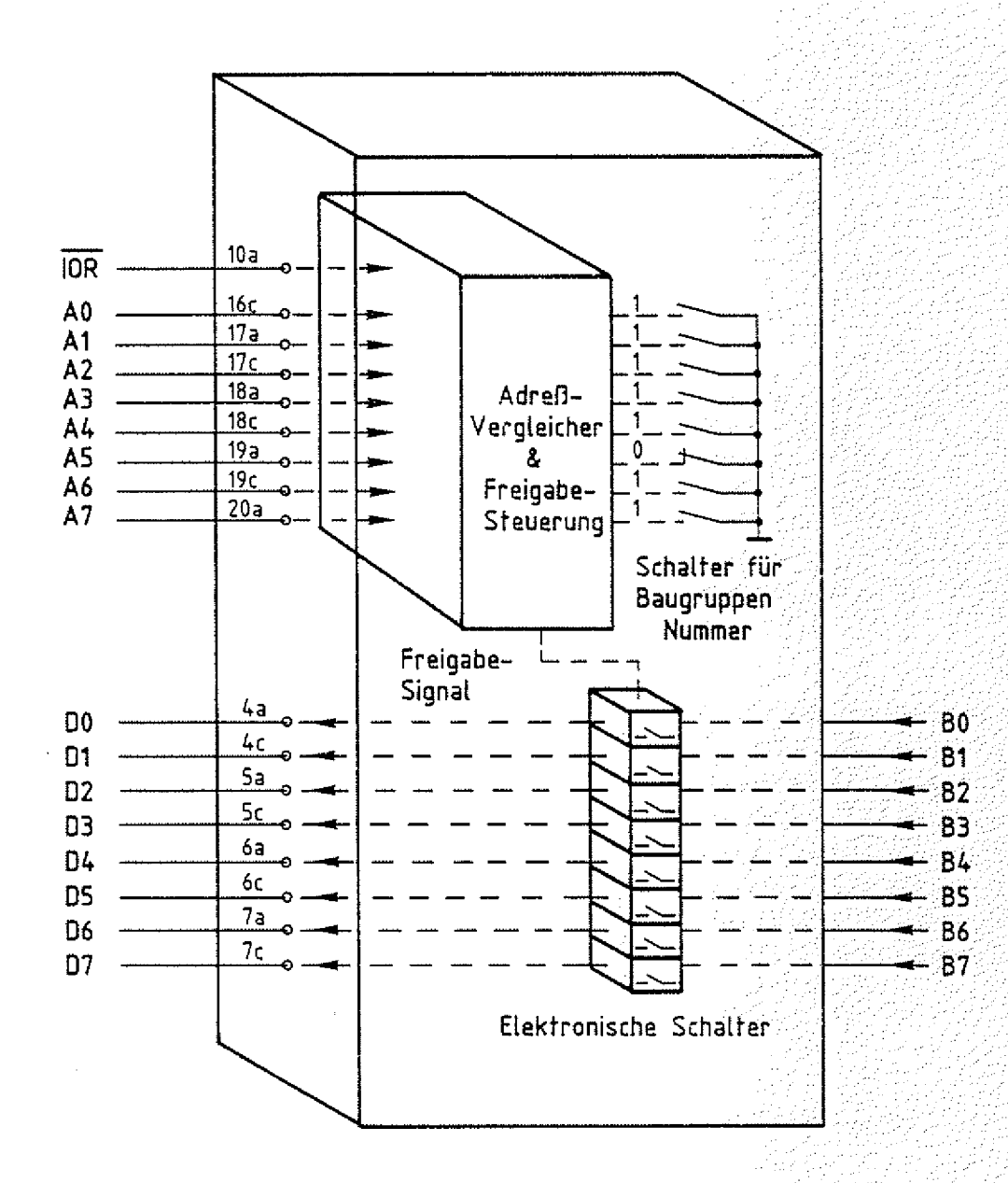

**Bild 11: Aufbau einer parallelen Eingabe-Baugruppe**

W

### Theorieteil 1

ist hier nicht erforderlich. Als auslösendes Steuersignal wird für die Eingabe-Baugruppen das Signal INPUT/OUTPUT READ verwendet. Dieses Steuersignal (TÜR, aktiv low) wird hier einer Freigabesteuerung zugeführt. Meldet der Adreßvergleicher, daß die eingestellte Baugruppennummer und der Signalzustand auf den Adreßleitungen A0 bis A7 übereinstimmen, so wird mit L-Signal auf der Leitung I0R der Signalzustand der Eingangsleitungen auf den Daten-Bus geschaltet. Neben den 256 Ausgabe-Baugruppen können somit noch 256 Eingabe-Baugruppen an das Bus-System des Mikrocomputers angeschlossen werden.

Das Lesen des Signalzustandes an den Eingangsleitungen der Eingabe-Baugruppe vollzieht sich in folgenden Schritten:

Der Prozessor...

- wählt durch Aussenden einer Nummer : : (Adresse) auf den unteren acht Adreßleitungen die gewünschte Eingabe-Baugruppe aus,
- •— sendet kurzzeitig auf der Steuerleitung IOR L-Signal aus, wodurch die Eingabe-Baugruppe die Daten auf dem Daten-Bus bereitstellt,
- übernimmt diesen Signalzustand vom Da- 7 / 7 .:.7/.■/::./7/ ten-Bus flankengesteuert mit dem L-H-Pegelwechsel auf der Steuerleitung IOR und speichert die Daten intern in einem besonderen Speicher, dem Akkumulator.

Häufig sind Eingabe-Baugruppen noch mit Speichern versehen, die beim Auslösen des Steuersignals IOR den letzten Signalzustand vor dem Auftreten des Steuersignals IÖR festhalten und auf den Daten-Bus schalten. Dadurch haben Signal Wechsel an den Eingängen, die während des Lesevorgangs zu Störüngen führen können, keinen Einfluß. Dies ist möglich, da der Lesevorgang sehr schnell abläuft; er dauert nur einige hundert Nanosekunden.

Akkumulator

Eingabespeicher

INPUT/OUTPUT READ (IOR)

W

BFZ / MFA 10.2. - 13

## FACHTHEORETISCHE UBUNG MIKROCOMPUTER - TECHNIK

UBUNGSTEIL 1

EIN-UND AUSGABE-EINHEITEN BFZ/MFA 10.2.

or in fortificial

### Theorieteil 1

Nicht alle Mikroprozessoren senden für Ein- Ausgabe-Einheiten besondere Steuersignale (IOR und IOW) aus. Viele Mikroprozessoren behandeln die Ein- und Ausgabe-Baugruppen wie Speicherplätze (siehe FTü BFZ/MFA 10.3.). Besondere Steuersignale werden z.B. bei den Prozessoren 8080/8085, Z80, NBC800 bereitgestellt. Dieses Verfahren wird I/O-mapping genannt. Statt von Ein- Ausgabe-Baugruppen spricht man hier häufig von Ein- Ausgabe-Ports. "Port" bedeutet im Englischen Pforte und bezeichnet das Tor zur Umwelt des Computers . In the contract of the contract of the contract of the contract of  $\mathbb{R}^d$  . In the contract of

 $I/O$ -mapping

Ein- Ausgabe-Port

Ein- und Ausgabe-Einheiten BFZ / MFA 10.2. 15

Übungsteil 1

In den folgenden Arbeitsschritten werden Sie mit Hilfe des Bus-Signalgebers und der Bus-Signalanzeige Daten an eine Ausgabe-Baugruppe übergeben bzw. von einer Eingabe-Baugruppe lesen. Sie werden damit die einzelnen Funktionsschritte auslösen, die später der Prozessor ausführt.

Dazu benötigen Sie:

- 1 Baugruppenträger mit Busverdrahtung (BFZ/MFA 0.1.) zusammengebaut und
- 1 Bus-Abschluß (BFZ/MFA 0.2.)
- 1 Trafo-Einschub (BFZ/MFA 1.1.)
- 1 Spannungsregelung (BFZ/MFA 1,2.)
- $-$  1 Bus-Signalgeber (BFZ/MFA 5.1.)
- $-$  1 Bus-Signalanzeige (BFZ/MFA 5.2.)
- 1 8-Bit-Parallel-Ausgabe (BFZ/MFA 4.1.)
- $-$  1 8-Bit-Parallel-Eingabe (BFZ/MFA 4.2.)
- 1 Adapter 64polig (BFZ/MFA 5.3.)
- 2 Meßleitungen

Allgemeine Hinweise zur Durchführung der Übungen:

- Die Einschübe dürfen nur bei abgeschalteter Betriebsspannung gesteckt oder gezogen werden
- Aufgrund der Busverdrahtung können die Baugruppen in beliebige Steckplätze gesteckt werden
- Den logischen Signalen "0" und "1" sind die folgenden Pegel zugeordnet:

 $log.$  "0"  $\triangleq$  0...0,8 V (LOW) log.  $"1" \triangleq 2, 4...5$  V (HIGH)

- Alle zur Messung an den Baugruppen vorgegebenen Arbeitsblätter enthalten:
	- = Angaben über den Sinn der jeweiligen Messung
	- = Angaben über einzustellende Bedingungen (z.3. Schalterstel1ungen)
	- = Aufgabenstellungen, ggf. mit Hinweisen zu möglichen Fehlern.

geprüft nach FP0 BFZ/MFA 1.2. Arbeitsblatt 7

übungsteil 1

Bedienungshinweise:

Ausgabe-Baugruppe (BFZ/MFA 4.1.):

In der Frontplatte der Ausgabe-Baugruppe sind Buchsen eingebaut, an denen die Ausgangssignale abgegriffen werden können. Der jeweilige Signalzustand wird durch Leuchtdioden angezeigt. Die Anschlußdaten für den Anschluß externer Geräte können Sie in der FPÜ BFZ/MFA 4.1. nachlesen. Da der Bus-Signalgeber im Gegensatz zum Prozessor kein Rücksetzsignal liefert, können nach dem Einschalten der Betriebsspannung einige Ausgänge H-Signal führen.

BFZ / MFA 10.2. 736

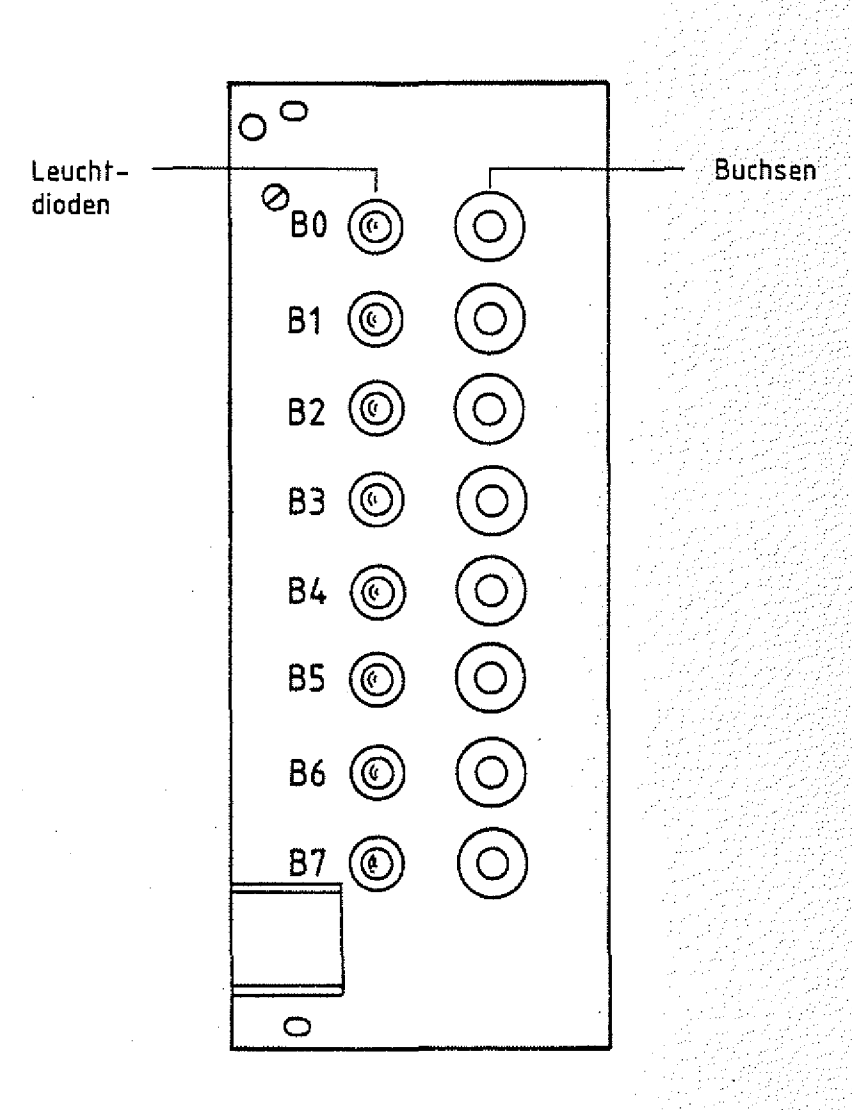

### **Ausgabe-Baugruppe**

Obungsteil 1

Die Nummer (Adresse) der Baugruppe kann an dem 8-poligen DIL-Schalter S1 bis S8 eingestellt werden. S1 ist bestimmend für die Adreßleitung AO, S2 für A1, usw.. Ein geöffneter Schalter (Stellung OFF) entspricht einem H-Signal, ein geschlossener (Stellung ON) dem L-Signal. In der untenstehenden Tabelle sind einige Schalterstellungen mit den zugehörigen Port-Nummern aufgeführt.

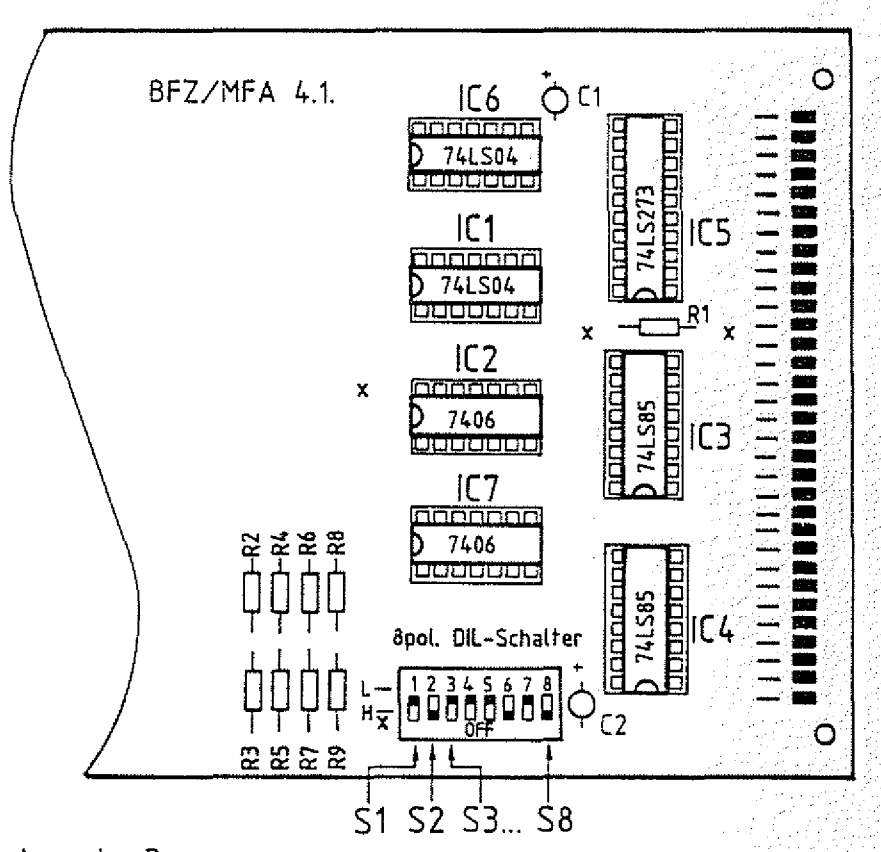

### Ausgabe-Baugruppe

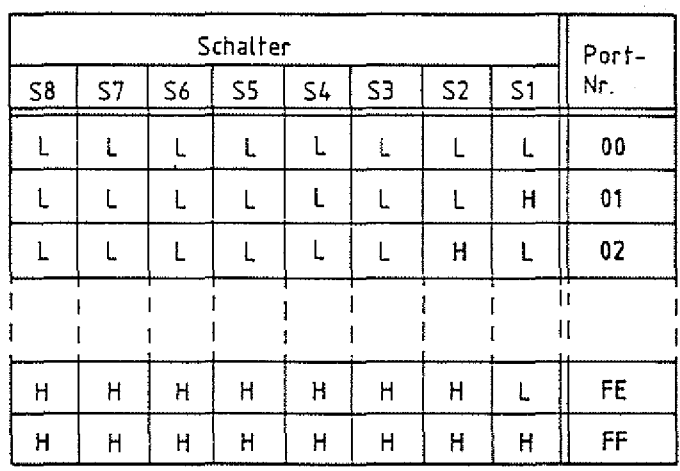

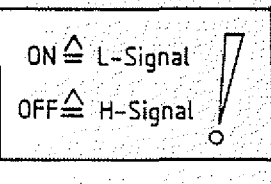

BFZ / MFA 10.2. - 17

BFZ / MFA 10.2. - 18

übungsteil 1

Eingabe-Baugruppe (BFZ/MFA 4.2,):

Die Eingangssignale der Eingabe-Baugruppe können entweder über Schalter eingestellt, oder über Buchsen der Baugruppe zugeführt werden. Der jeweilige Signalzustand an den Eingängen wird ebenso wie an der Ausgabe-Baugruppe über Leuchtdioden angezeigt. Werden die Buchsen für die externe Signalzuführung verwendet, so ist zu beachten, daß alle zugehörigen Schalter zuvor in die Stellung gebracht werden, die dem H-Signal (LED's leuchten) entspricht. Die Anschlußdaten können Sie der FPÜ BFZ/MFA 4.2. entnehmen.

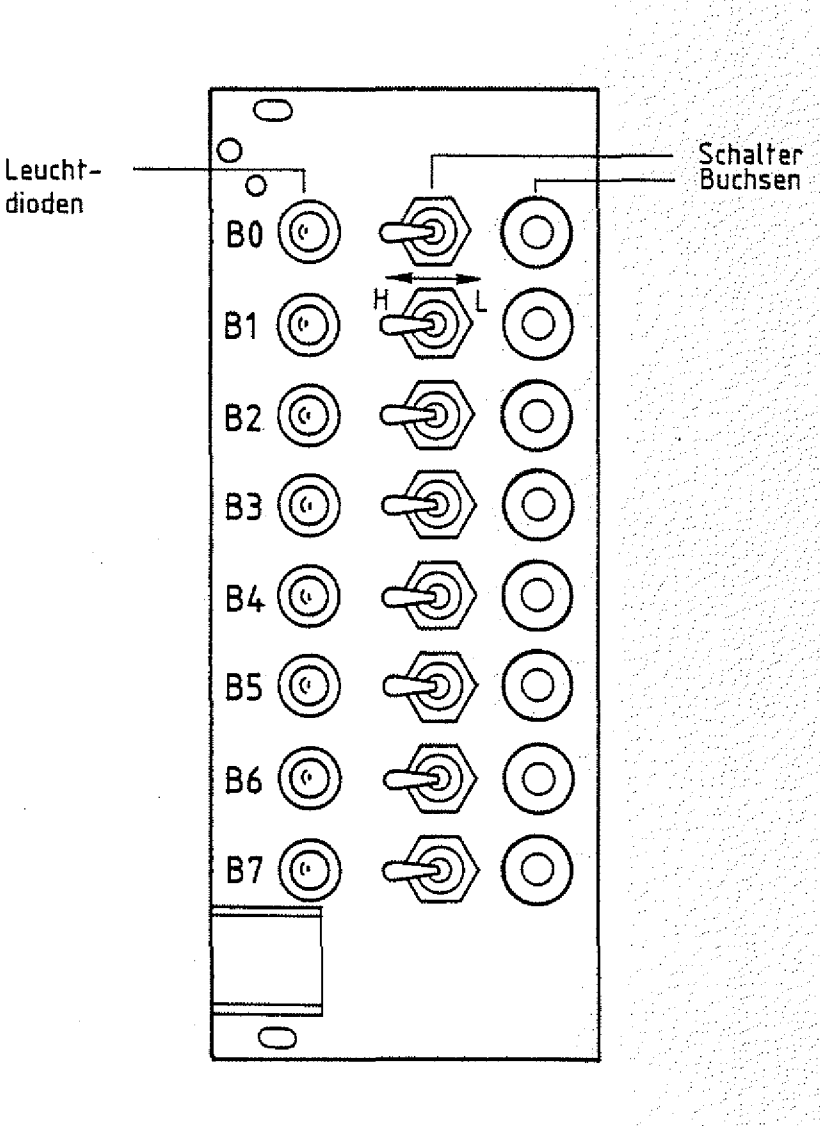

### **Eingabe-Baugruppe**

### übungsteil 1

Die Einstellung der Baugruppen-Nummer (Port-Adresse) erfolgt ebenso wie auf der Ausgabe-Baugruppe.

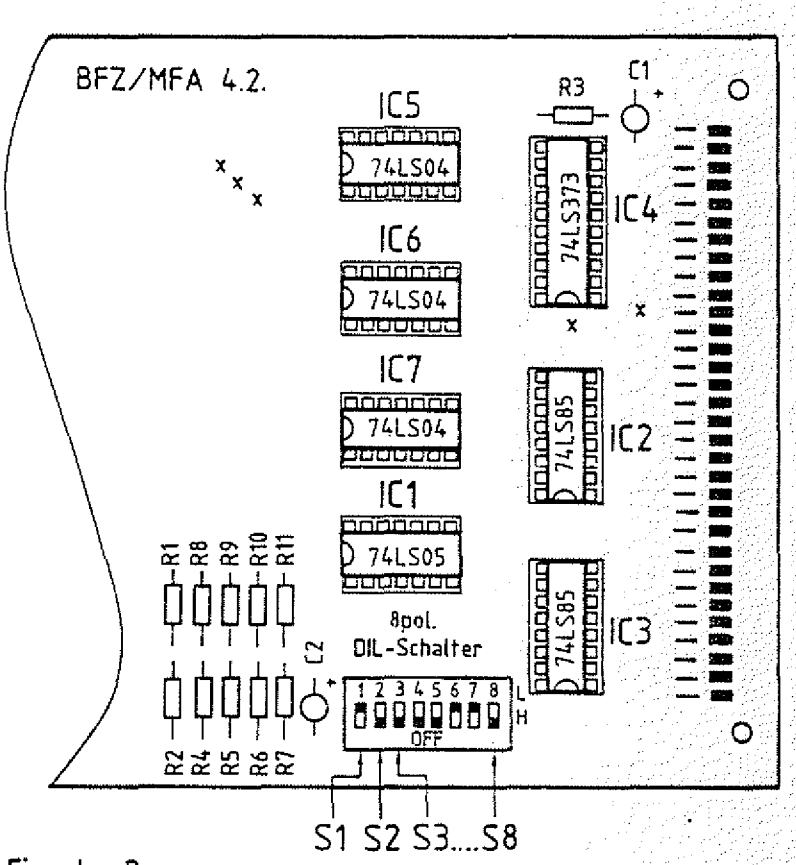

**Eingabe-Baugruppe**

### Arbeitsblatt

Ein- und Ausgabe-Einheiten

 $BFZ$  /  $MFA = 10.2 - 20$ 

 $\mathsf A$  1

Name:

Obungsteil 1

Datum:

Übergabe von Daten an die Ausgabe-Baugruppe

Stellen Sie die Port-Adresse der Ausgabe-Baugruppe auf A7H ein. Stecken Sie Bus-Signalgeber, Bus-Signalanzeige und Ausgabe-Baugruppe in den Baugruppenträger ein und schalten Sie die Betriebsspannung ein.

Übergeben Sie nacheinander der Ausgabe-Baugruppe mit der Port#1: Nummer A7H die Daten-Bytes, die den Ampelphasen der Fußgängerampel entsprechen (Tabelle).

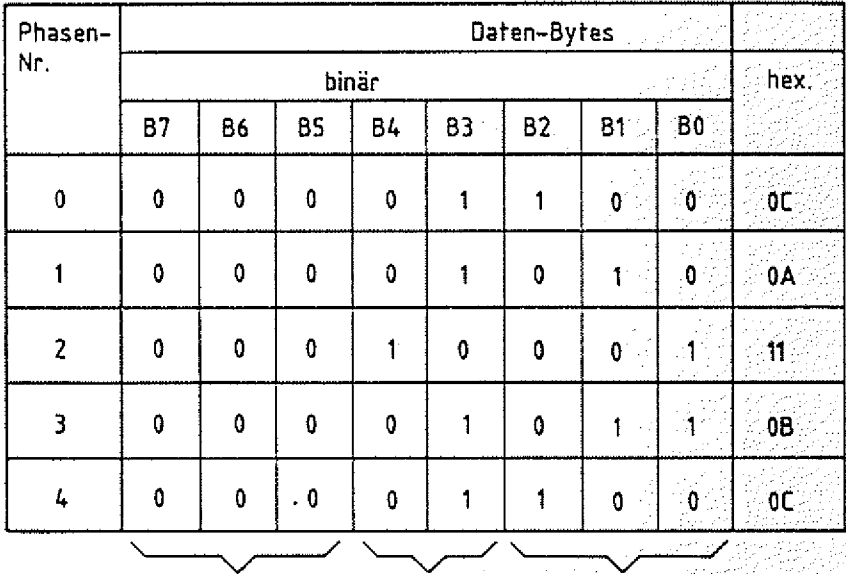

nicht benötigt Fußgänger

Auto

### **Arbeitsblatt** BFZ / MFA 10.2. -.21

Ein- und Ausgabe-Einheiten Name:

übungsteil 1 Datum:

 $\Delta$  )

 $1.29 \pm 0.02$ 

**.' i-**

/j//;:///(

**■ ■ ■ ■ : , t**

Prüfen der Reset-Funktion

Stecken Sie die Adapter-Karte zusätzlich in den Baugruppenträger.

Stellen Sie durch entpsrechende Datenübergabe an die Ausgabe-Baugruppe einen beliebigen Signalzustand ein, jedoch nicht an allen Ausgängen L-Signal. Überprüfen Sie die Rücksetzfunktion durch das RESET-Signal, indem Sie kurzzeitig L-Signal über eine Meßleitung an Stift 13c anlegen. (über Adapter-Karte)

Gehen Sie bitte beim Anlegen des L-Signals vorsichtig vor, damit Sie auf anderen Leitungen keinen Kurzschluß verursachen.

Beschreiben Sie die Wirkung der Reset-Funktion:

Ein- und Ausgabe-Einheiten Name:

**Arbeitsblatt** BFZ / MFA 10.2. - 22

übungsteil 1 Datum:

Lesen von Daten der Eingabe-Baugruppe

Stellen Sie die Port-Adresse der Eingabe-Baugruppe auf 5CH ein. Stecken Sie anstelle der Ausgabe- nun die Eingabe-Baugruppe in den Baugruppenträger.

Stellen Sie verschiedene Daten an den Schaltern der Eingabe-Baugruppe ein und lesen Sie den Signalzustand über das Bus-System ein, so wie es der Prozessor durch Auslösen der entsprechenden Funktionen macht.

Protokollieren Sie Ihre Arbeitsschritte:

Oberprüfen Sie die Speicherwirkung während des Lesevorgangs der; Eingabe-Daten, indem Sie während der Betätigung des Steuersignals IOR die Eingabe-Daten verändern. Die Daten auf dem Daten-Bus dürfen sich dabei nicht ändern. ^

### Arbeitsblatt

Ein- und Ausgabe-Einheiten

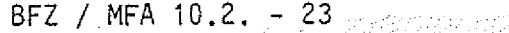

 $A4.1$ 

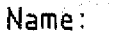

Übungsteil 1

**Datum:**

Lesen der Daten der Eingabe-Baugruppe und Ausgabe dieser Daten an die Ausgabe-Baugruppe

Stellen Sie an der Eingabe-Baugruppe die Port-Adresse 12 und an der Ausgabe-Baugruppe die Port-Adresse 13 ein. Stecken Sie dann beide Baugruppen in den Baugruppenträger.

Sie sollen nun die Funktion eines Prozessors übernehmen, indem Sie ein vorgegebenes Programm abarbeiten. Das Programm liegt in Form einer schriftlichen Anweisung vor. Gehen Sie ebenso wie der Prozessor vor und lesen Sie zunächst die erste Anweisung. Danach führen Sie die Anweisung sofort aus. Lesen Sie dann die nächste Anweisung usw.. Das zu bearbeitende Programm, das für einen Prozessor natürlich in verschlüsselter Form im Speicher abgelegt sein muß, lautet wie folgt:

1. Anweisung/Befehl

Lesen Sie den Signalzustand der Eingabe-Baugruppe mit der Port-Adresse 12.

2. Anweisung/Befehl

Schreiben Sie den zuvor gelesenen Signalzustand zur Ausgabe-Baugruppe mit der Port-Adresse 13.

3. Anweisung/Befehl Fahren Sie mit der Programmabarbeitung bei der 1. Anweisung fort.

Ein solches Programm, das ständig abgearbeitet wird, nennt man ein zyklisches Programm. Verändern Sie während der Abarbeitung auch die Eingangssignale an der Eingabe-Baugruppe.

Ein- und Ausgabe-Einheiten **Name:**

Arbeitsblatt BFZ / MFA 10.2. - 24

- 2007년 XX

 $\mathbb{O}$ 

∕€

übungsteil 1 **Datum:**

Protokollieren Sie Ihr Vorgehen zur Bearbeitung der einzelnen **A**L 2<br>Programm-Befehle: Programm-Befehle:

 $\psi^{\mu}_{\mu}$  : ya.<br>K 947) ast t j., a bir  $\mathcal{A}$ DΣ.  $\omega_{\rm c}$  / ve B  $\mathbb{P}^1$ V) ana n

Ende übungsteil 1

### FACHTHEORETISCHE UBUNG MIKROCOMPUTER - TECHNIK

EIN-UND AUSGABE-EINHEITEN **BFZ/MFA 10.2.** 

ana<br>M

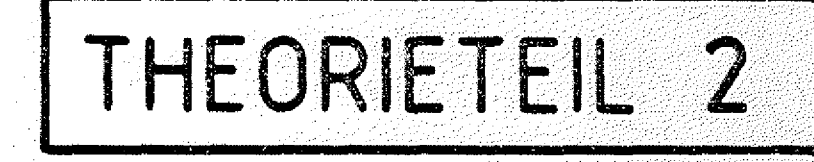

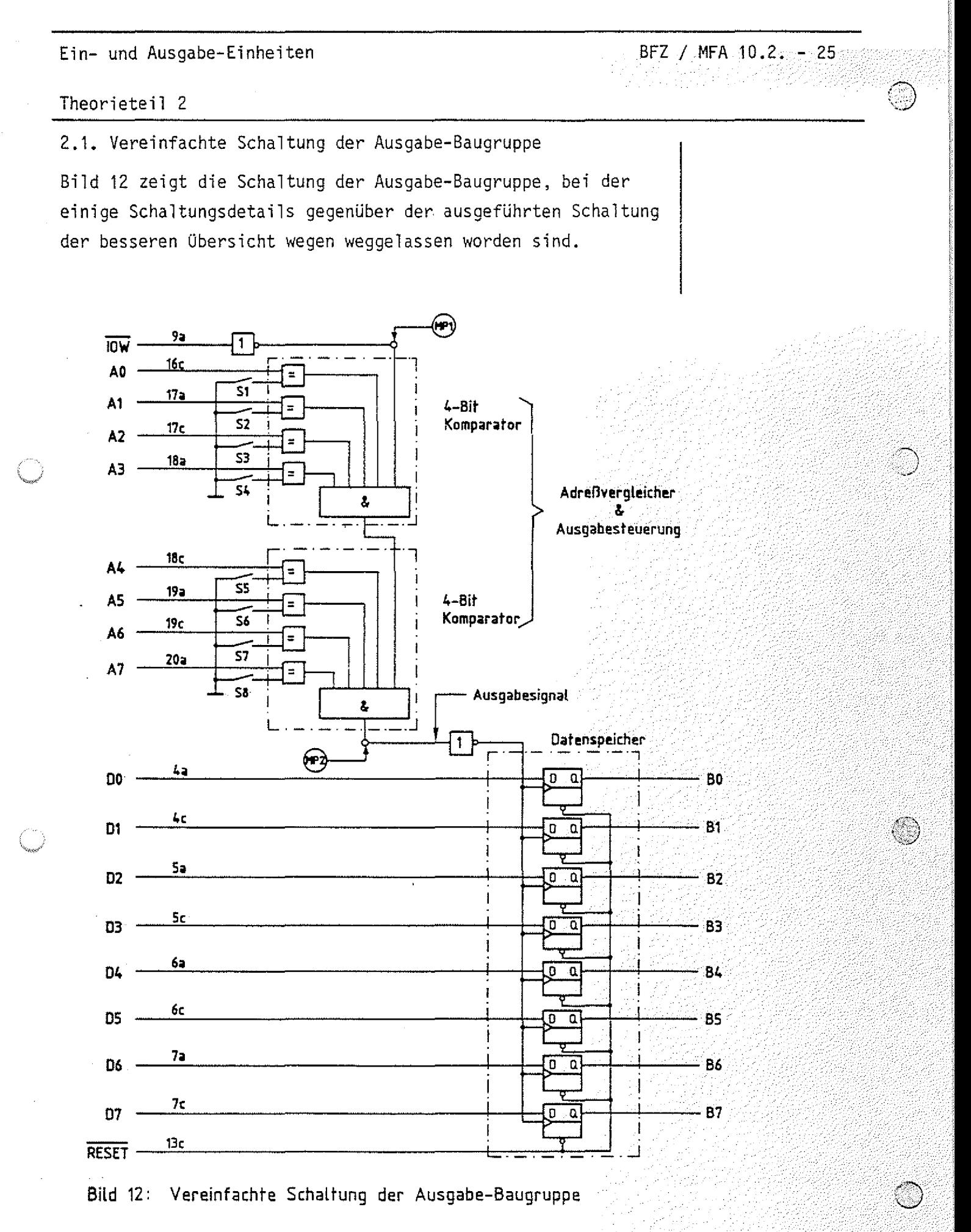

### Theorietei] 2

Außer dem Adreßvergleicher und dem Datenspeicher werden nur wenige andere Bausteine verwendet. Der Datenspeicher besteht aus acht D-Flipflops, die es speziell für diese Anwendungsfälle als fertiges IC gibt. Diese Integrierten Schaltkreise nennt man auch Daten-Latch. Intern sind alle Takt- und Rücksetzeingänge der D-Flipflops miteinander verbunden. Die Flipflops sind flankengesteuert und übernehmen bei einem positiven Signalwechsel (L-H-Signalwechsel) am Takteingang den . Signalzustand des D-Eingangs. Dieser Signalzustand wird ge=1 speichert und zum Q-Ausgang durchgeschaltet.

Der Adreßvergleicher wird mit Hilfe von Komparatoren (engl, compare, vergleichen) aufgebaut. Intern werden Komparatoren mit Äquivalenzgattern realisiert. Äquivalenzgatter liefern am Ausgang nur dann H-Signal, wenn der Signalzustand beider Eingänge übereinstimmt (äquivalent ist) (Bild 13).

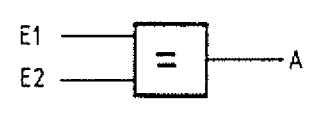

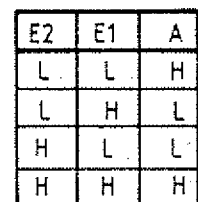

**Bild 13: Schattsymbol und Funktionstabelle eines Äquivalenzgatters**

Die Ausgangssignale der Äquivalenzgatter werden im Komparator UND-verknüpft, so daß nur bei paarweiser Gleichheit aller Adreß- und Schaltersignale am Ausgang H-Signal auftritt. Für die Hintereinanderschaltung (Kaskadierung) besitzen die UND-Gatter einen weiteren Eingang, Uber den in der Schaltung Bild 12 gleichzeitig eine Verknüpfung mit dem Steuersignal IOW erfolgt. Ein Ausgabesignal am Ausgang des Adreßvergleichers (H-Pegel) tritt nur dann auf, wenn ...

> — die Schaltersignale S1 bis S8 mit den Signalzuständen auf den Adreßleitungen A0 bis A7 übereinstimmen und

Daten-Latch (Latch = Falle,. Klinke)  $D-Flipflop$ 

그대의 조화로 수업

 $BFZ / MFA 10.2. - 26.$ 

positiv-flankengesteuert

Komparator

Äquivalenz-**Gatter** 

Kaskadierung

Theorieteil 2

— das Steuersignal IÖW aktiv ist, d.h. die Leitung IOW auf L-Signal liegt.

BFZ / MFA 10.2. - 27

Taylor (Alexandro)<br>Alexandro (Alexandro)

Da die D-Flipflops positiv flankengesteuert sind, muß dieses Ausgabesignal noch einmal invertiert werden, bevor es an die Takteingänge der Flipflops gelangt. Das Signal- Zeit-Diagramm für die Datenübergabe an die Ausgabe-Baugruppe durch den Prozessor ist in Bild 14 dargestellt.

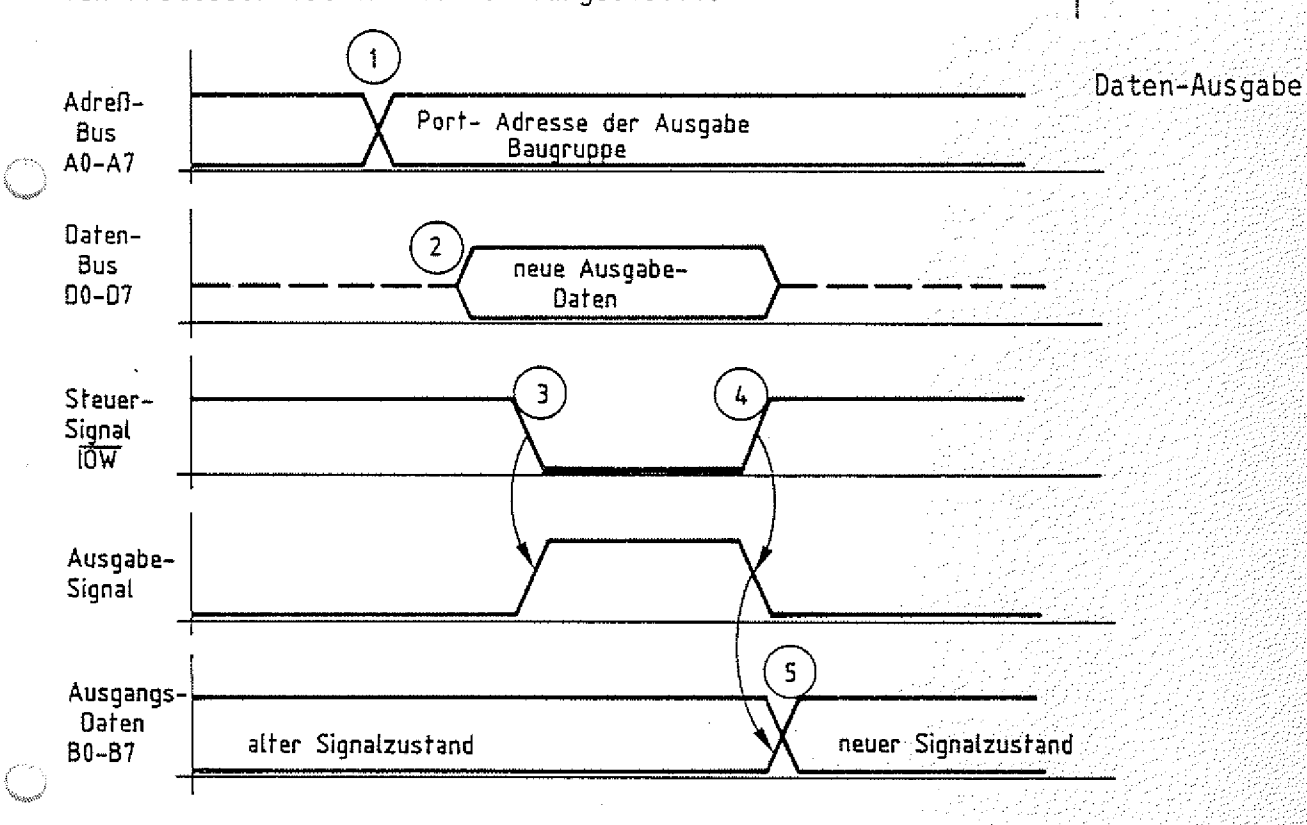

**Bild 14: Datenausgabe an der Ausgabe-Baugruppe**

Zum Zeitpunkt 1 sendet der Prozessor die Port-Adresse auf den Adreßleitungen A0 bis A7 aus.

Zum Zeitpunkt 2 stellt er die Ausgabedaten auf dem Daten- 7 Bus bereit.

Zum Zeitpunkt 3 aktiviert er das Steuersignal IOW. ,

Die Übernahme der Daten in die Speicher bzw. ihre Ausgabe an die Ausgangsbuchsen zum Zeitpunkt 5 erfolgt dann mit dem Wegschalten des Steuersignals  $\overline{10W}$  zum Zeitpunkt 4.

BFZ / MFA  $10.2. - 28$ 

### Theorieteil 2

2.2. Vereinfachte Schaltung der Eingabe-Baugruppe

Wie schon im Theorieteil 1 erwähnt, unterscheiden sich Ausund Eingabe-Baugruppen hauptsächlich in der Datenflußrichtung. An die Stelle der acht D-Flipflops treten im einfachsten Fall Tristate-Gatter, über die die Eingangssignale nach Anforderung durch den Prozessor auf den Daten-Bus geschaltet werden (Bild 15).

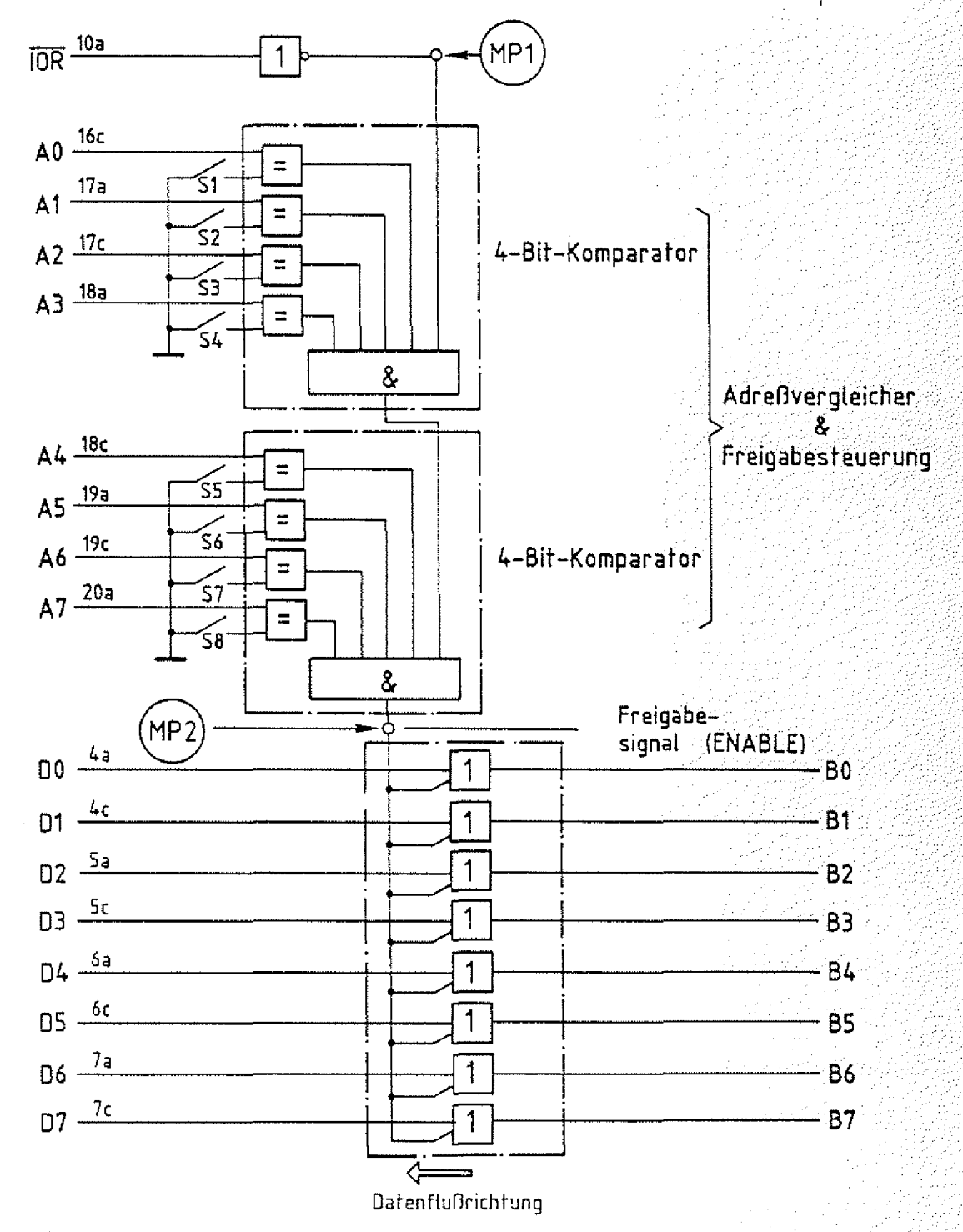

**Bild 15: Vereinfachte Schaltung der Eingabe-Baugruppe**

BFZ / MFA 10.2. - 29

#### Theorieteil 2

Das Freigabesignal für die Tristate-Gatter tritt nur dann auf, wenn die Adreßsignale A0 bis A7 paarweise mit den Schaltersignalen S1 bis S8 übereinstimmen und hier das Steuersignal IOR aktiv ist. Eine Speicherung der Eingangssignale während des Lesevorgangs erreicht man, indem man z.B. zwischen die Dateneingänge B0...B7 und die Tristate-Gatter D-Flipflops schaltet. Diese wurden im Schaltbild nicht berücksichtigt, da sie nicht unbedingt erforderlich sind. Das Signal- Zeit-Diagramm für den Lesevorgang durch den Prozessor ist in Bild 16 dargestel1t-.

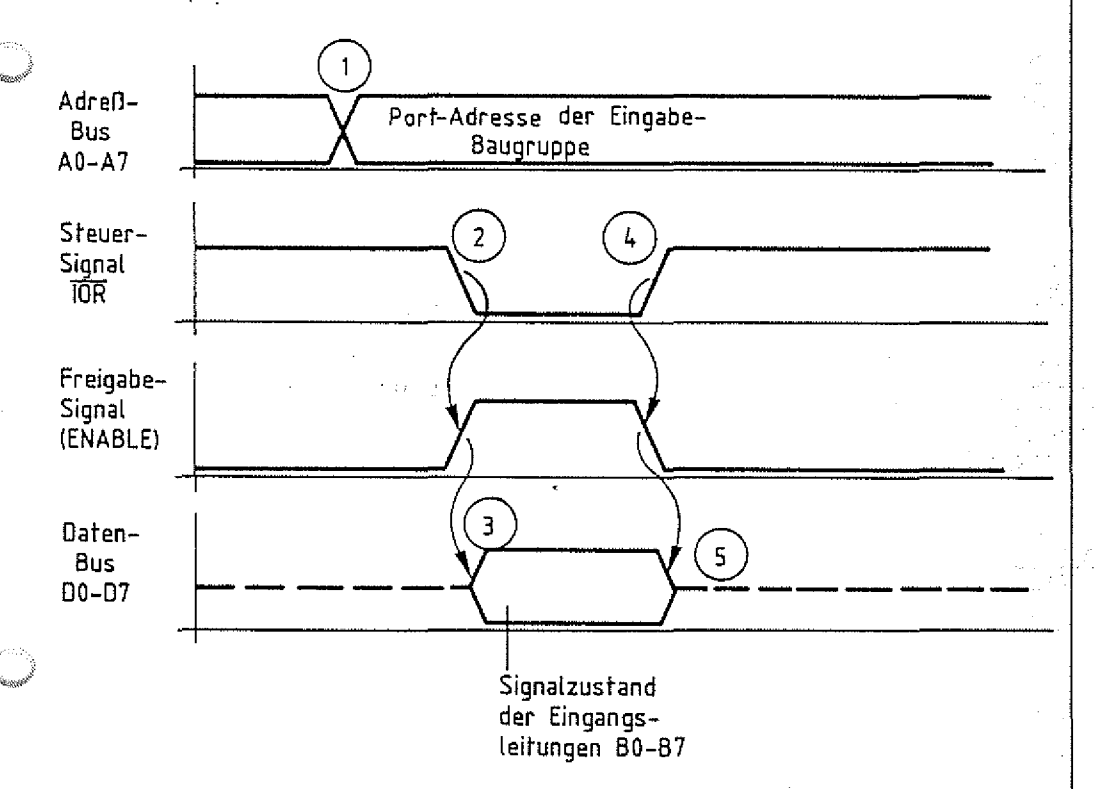

### **Bild 16: Dateneingabe in die Eingabe-Baugruppe**

Zum Zeitpunkt 1 sendet der Prozessor die Port-Adresse auf den Adreßleitungen A0 bis A7 aus.

Zum Zeitpunkt 2 veranlaßt er durch L-Signal auf der Leitung IOR, daß die Eingabe-Baugruppe die Eingangssignale auf den Bus schaltet. Dies geschieht etwas verzögert zum Zeitpunkt 3. Mit dem L-H-Signalwechsel auf der Steuerleitung IOR übernimmt der Prozessor zum Zeitpunkt 4 die Daten vom Daten-Bus und beendet damit gleichzeitig den Lesevorgang, so daß die Eingabe-Baugruppe zum Zeitpunkt 5 die Daten vom Bus wegschaltet.

## FACHTHEORETISCHE ÜBUNG MIKROCOMPUTER - TECHNIK

EIN-UND AUSGABE-EINHEITEN BFZ/MFA 10.2.

# UBUNGSTEIL 2

Ein- und Ausgabe-Einheiten BFZ / MFA 10.2. - 30

geprüft nach

FPO BFZ/MFA 1.2. Arbeitsblatt 7

übungsteil 2

In den folgenden Arbeitsschritten werden Sie einige Signale auf der Ein- und der Ausgabe-Baugruppe meßtechnisch überprüfen.

Dazu benötigen Sie:

- 1 Baugruppenträger mit Busverdrahtung (BFZ/MFA 0.1.) > zusammengebaut und
- 1 Bus-Abschluß (BFZ/MFA 0.2.)
- 1 Trafo-Einschub (BFZ/MFA 1.1.)
- 1 Spannungsregelung (BFZ/MFA 1.2.)
- 1 Bus-Signalgeber (BFZ/MFA 5.1.)
- 1 Bus-Signalanzeige (BFZ/MFA 5.2.)
- $-$  1 8-Bit-Parallel-Ausgabe (BFZ/MFA 4.1.)
- 1 8-Bit-Parallel-Eingabe (BFZ/MFA 4.2.)
- $-$  1 Adapter 64polig (BFZ/MFA 5.3.)
- 1 Logiktester oder Vielfachmeßinstrument
- 2 Meßleitungen

Allgemeine Hinweise zur Durchführung der Übungen:

- Die Einschübe dürfen nur bei abgeschalteter Betriebsspannung gesteckt oder) gezogen werden
- Aufgrund der Busverdrahtung können die Baugruppen in beliebige Steckplätze  $gestect$  werden
- Den logischen Signalen "0" und "l" sind die folgenden Pegel zugeordnet:

log. "0"  $\triangleq$  0...0,8 V (LOW)  $log.$  "1"  $\cong$  2,4...5 V (HIGH)

- Alle zur Messung an den Baugruppen vorgegebenen Arbeitsblätter enthalten:
	- = Angaben über den Sinn der jeweiligen Messung '
	- = Angaben über einzustellende Bedingungen (z.B. Schalterstellungen)
	- = Aufgabenstellungen, ggf. mit Hinweisen zu möglichen Fehlern.

Ein- und Ausgabe-Einheiten BFZ / MFA 10.2. - 31

übungsteil 2

Bedienungshinweise:

Die Bilder 17 und 18 zeigen jeweils einen Ausschnitt der Bestückungsseite der Aus- und der Eingabe-Baugruppe. In den Bildern sind diejenigen Meßpunkte eingetragen, die Sie in den vereinfachten Schaltungen der Baugruppen (Bild 12 und Bild 15) wiederfinden.

An diesen Meßpunkten werden Sie in den folgenden Arbeitsschritten Messungen durchführen. Seien Sie dabei besonders vorsichtig, damit keine Kurzschlüsse entstehen, die eventuell Bauteile zerstören.

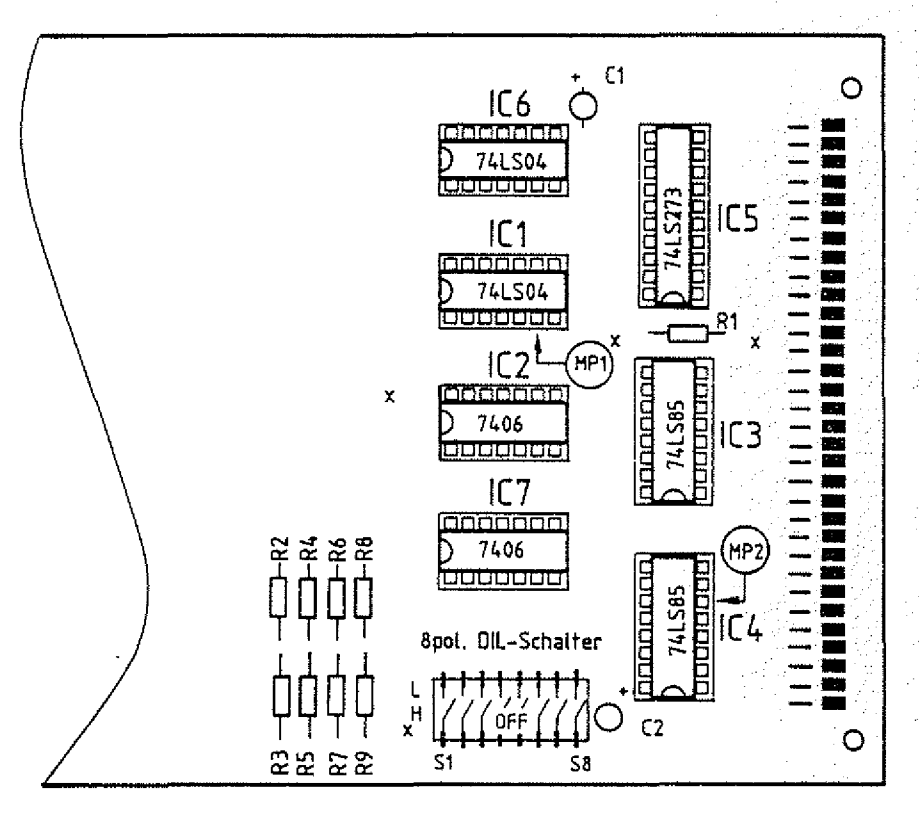

**MP1 = Steuersignal iOW {aktiv High} MP2 = Ausgabesignal (aktiv High)**

**Bild 17: Ausgabe-Baugruppe BFZ/MFA** *kA.*

Übungsteil 2

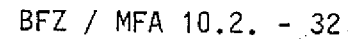

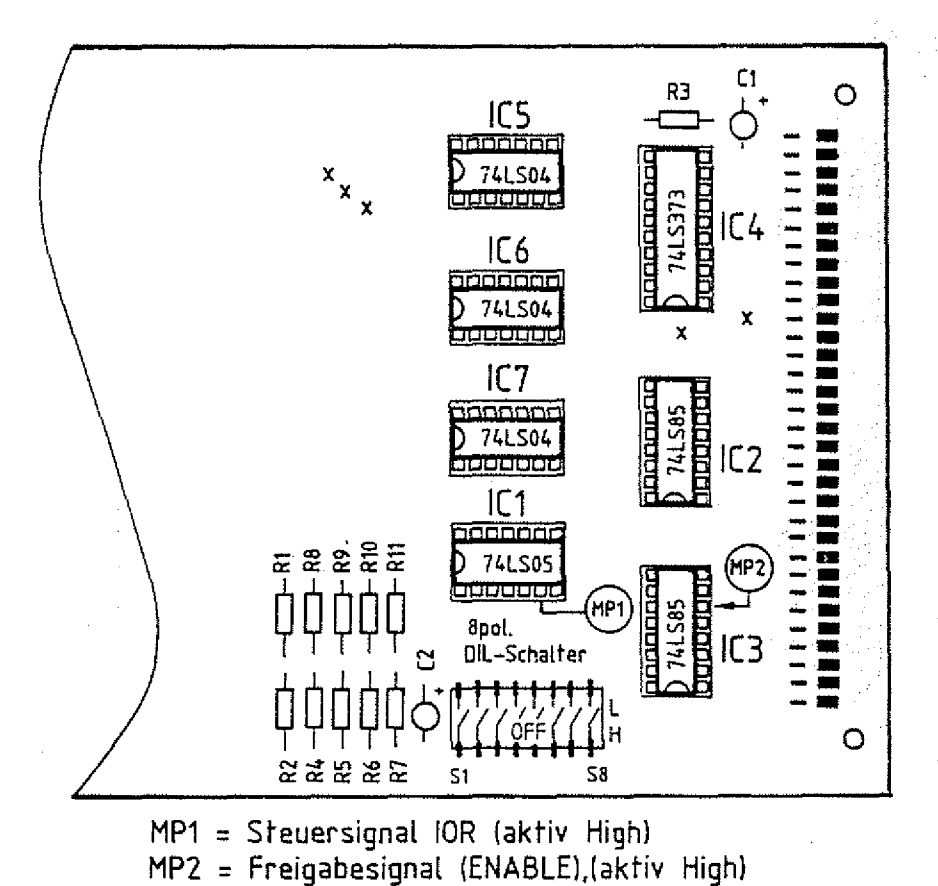

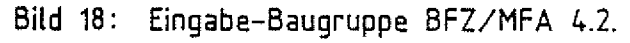

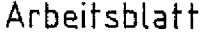

 $BFZ / MFA 10.2. - 33$ 

**A1**

Ein- und Ausgabe-Einheiten Name:

Übungsteil 2 Datum:

überprüfen des Adreßvergleichers der Ausgabe-Baugruppe

Stellen Sie die Port-Adresse 13 auf der Ausgabe-Baugruppe ein. Stecken Sie dann die Baugruppe über die Adapter-Karte neben Bus-Signalgeber und Bus-Signalanzeige in den Baugruppenträger und schalten Sie die Betriebsspannung ein.

a) überprüfen Sie zunächst mit einem Logiktester oder Meßgerät das Steuersignal IOW am Eingang des Adreßvergleichers (MP1), indem Sie während der Messung das Steuersignal am Bus-Signalgeber auslösen. Testen Sie dann in gleicher Weise das Ausgabesignal (MP2), wenn Sie mit dem Bus-Signalgeber zusätzlich noch die Port-

Adresse (13) ausgeben,

- b) Wiederholen Sie die Messung a) für den Fall, daß die vom Bus-Signalgeber ausgegebene Adresse nicht mit der Port-Adresse der Baugruppe (13) übereinstimmt.
- c) Wiederholen Sie die Messung a) für den Fall, daß zwar der Bus-Signalgeber die Adresse 13 aussendet, Sie aber zuvor die Port-Adresse mit den Schaltern S1 bis S8 verändert haben.

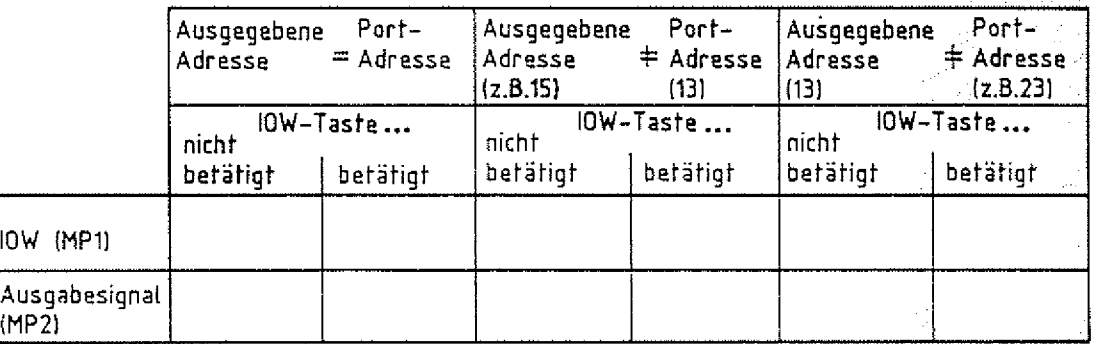

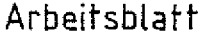

 $BFZ / MFA 10.2. - 34$ 

A7

Ein- und Ausgabe-Einheiten Name:

übungsteil 2 Datum:

überprüfen des Adreßvergleichers der Eingabe-Baugruppe

Stellen Sie auf der Eingabe-Baugruppe die Port-Adresse 12 ein. Ersetzen Sie die Ausgabe-Baugruppe durch die Eingabe-Baugruppe (über Adapter-Karte). Schalten Sie die Betriebsspannung ein.

a) überprüfen Sie mit einem Logiktester oder Meßgerät das Steuersignal IOR am Eingang des Adreßvergleichers (MP1) bei gleichzeitiger Betätigung des Steuersignals am Bus-Signalgeber.

Testen Sie in gleicher Weise das Freigabesignal (MP2) für die Tristate-Gatter, wenn Sie mit dem Bus-Signalgeber zusätzlich noch die Port-Adresse 12 ausgeben.

- b) Wiederholen Sie die Messung a) für den Fall, daß die vom Bus-Signalgeber ausgegebene Adresse nicht mit der Port-Adresse der Baugruppe (12) übereinstimmt.
- c) Wiederholen Sie die Messung a) für den Fall, daß zwar der Bus-Signalgeber die Adresse 12 ausgibt, Sie aber zuvor die Port-Adresse mit den Schaltern S1 bis S8 verändert haben.

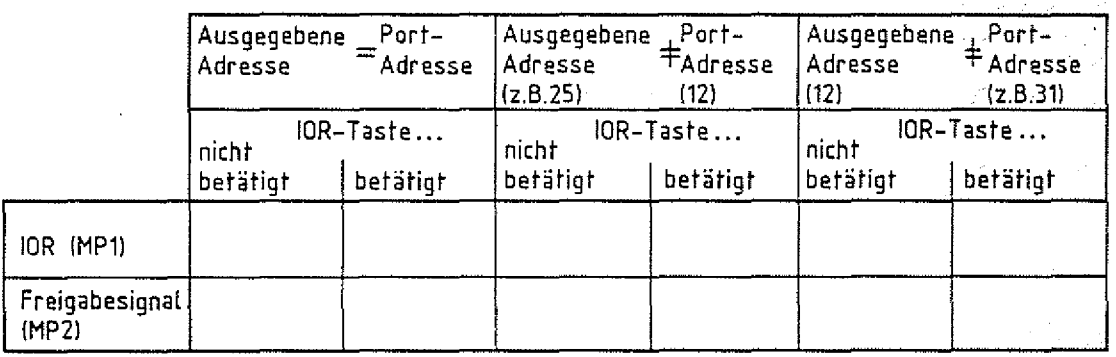

Ende der Übung

# FACHTHEORETISCHE UBUNG **MIKROCOMPUTER - TECHNIK**

### **SPEICHER-EINHEITEN BFZ/MFA 10.3.**

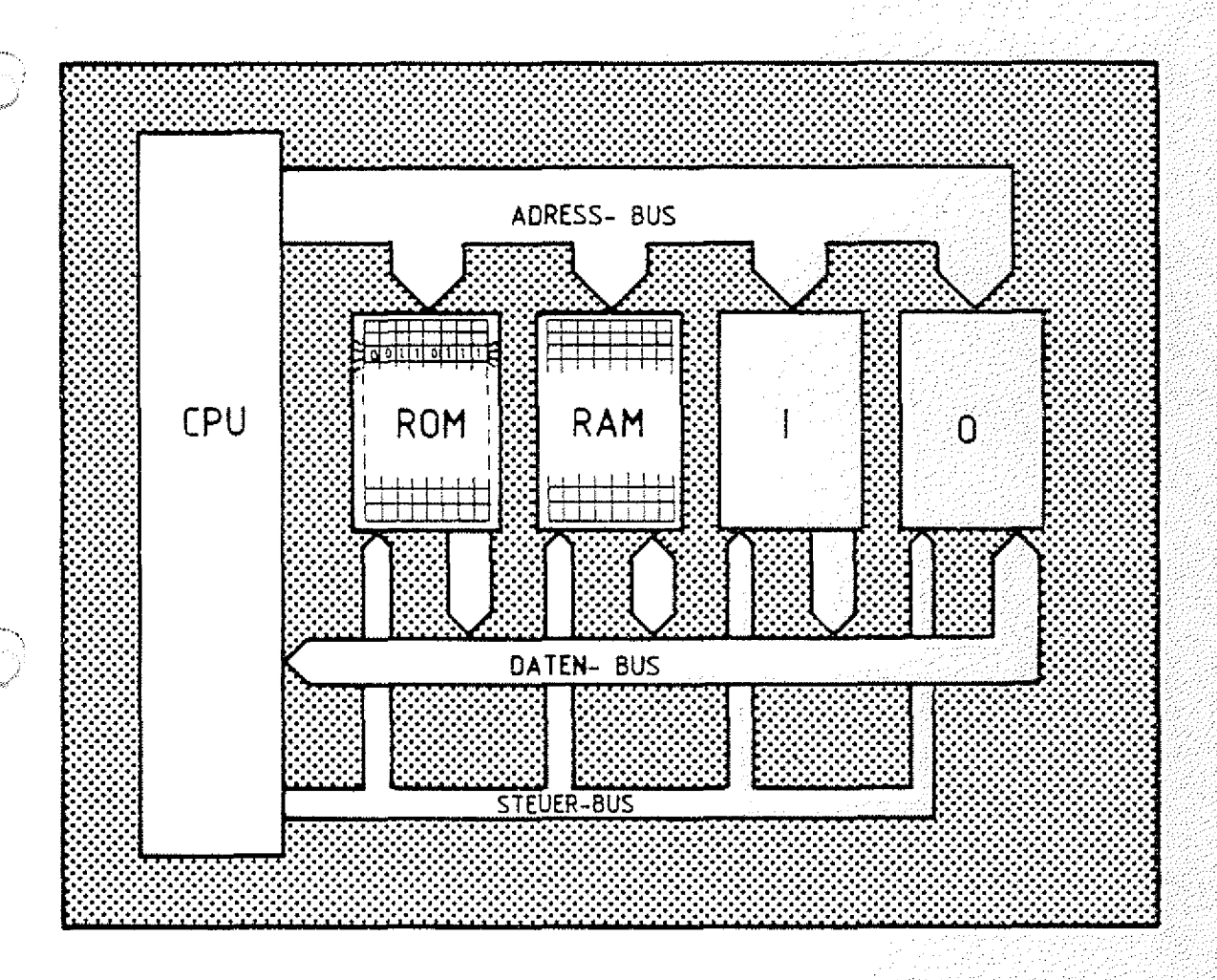

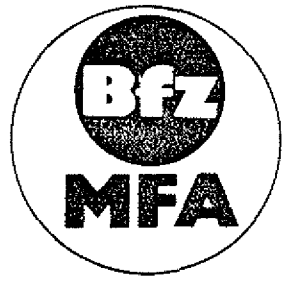

**Diese Übung ist Bestandteil eines Mediensystems, das im Rahmen eines vom Bundesminister für Bildung und Wissenschaft, vom Bundesmir.isfer für Forschung und Technologie sowie der Bundesanstalt für Arbeit geforderten Modellversuches** <sup>2</sup> **um Einsatz der "Mikrocomputer-Technik in der Facharbeiterausbildung" vom BFZ-Essen e.V. entwickelt wurde.**

### **Speicher-Einheiten**

BFZ / MFA 10.3.

### Inhaltsverzeichnis

### Theorieteil 1

- 1.1 Einleitung
- 1.2 Aufbau eines Speichers (Grundprinzip)
- 1.3 Speicher-Baugruppen
- 1.4 Aufbau der Speicherzellen
- 1.5 Bausteine für Festwertspeicher

### übungsteil 1 .

- A1 Überprüfen des Inhalts von RAM-Speicherzeilen
- A2 Eingabe eines kleinen Programms in den RAM-Speicher und Überprüfen des Speicherinhalts nach kurzzeitigem Abschalten der Betriebsspannung \ >-
- A3 Lesen des Inhalts von ROM-Speicherzeilen

### Theorieteil 2

- 2.1 Adreßdecodierung
- 2.2 Vereinfachte Schaltung einer Speicher-Baugruppe

### Übungsteil<sub>2</sub>

- A1 Prüfen der Wirkung der Steuersignale am Eingang des Adreß-Vergleichers
- A2 Prüfen des Baugruppen-Freigabe-Signals
- A3 Prüfen der Baustein-Freigabe-Signale

## FACHTHEORETISCHE ÜBUNG **MIKROCOMPUTER - TECHNIK**

**SPEICHER-EINHEITEN BFZ/MFA 10.3.**

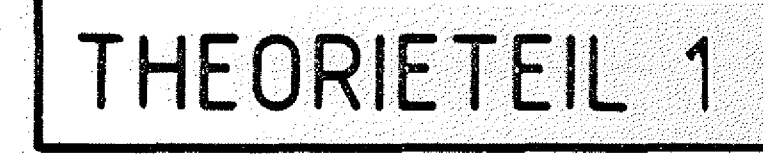

### Speicher-Einheiten

### Theorieteil 1

### 1.1 Einleitung

Im Speicher des Mikrocomputers werden neben der Arbeitsanweisung (Programm), die der Prozessor bearbeiten soll, auch die zu verarbeitenden Daten und Zwischenergebnisse aufbewahrt. Bei diesen Speichern handelt es sich fast ausschließlich um elektronische Speicher (Halbleiterspeicher), in denen die Informationen in binärer Form (0- und 1-Informationen) abgelegt werden. Aus Ihrer Umgebung kennen Sie andere Speicher als Träger für Informationen, z.B. werden Sprache und Musik, also akustische Signale und Informationen, magnetisch auf einem Tonband gespeichert. Das Telefonbuch ist ein Speicher, der die Informationen in Form von Schriftzeichen auf Papier aufbewahrt. Das Telefonbuch entspricht einem Nur-Lese-Speicher (ROM), da die Informationen im Speicher nur gelesen werden können. Dagegen kann die Information auf einem Tonband überschrieben werden. Dies ist das Merkmal eines Schreib-Lese-Speichers (RAM). Gleichgültig um welchen Informationsspeicher es sich handelt, sie haben alle ein gemeinsames Merkmal: "Die Informationen liegen in geordneter Form vor." Eine Ordnungsstruktur ist notwendig, um gezielt auf die gespeicherten Daten zugreifen zu können. Beim Tonband findet man mit Hi 1fe des Zählwerks die Position der aufgenommenen akustischen Signale. Die Ordnungsstruktur im Telefonbuch ergibt sich aus der alphabetischen Reihenfolge der Telefonbesitzer. Der Speicher im Computer wird dadurch geordnet, daß jeder Speicherplatz eine Adresse hat. Jeder Adresse entspricht genau ein Signalzustand auf dem Adreß-Bus. Muß beim Tonband der Zählerstand und beim Telefonbuch der Teilnehmername bekannt sein, um die gewünschten Informationen (Daten) wiederzufinden, so muß im Computer die Adresse bekannt sein, unter der die gesuchten (benötigten) Daten gespeichert sind.

Halbleiterspeicher

BFZ / MFA -10.3. -- 1.48

Nur-Lese-S (Read only memory)

Schreib-Lese-Speicher. (Random access memory) Ordnungsstruktur

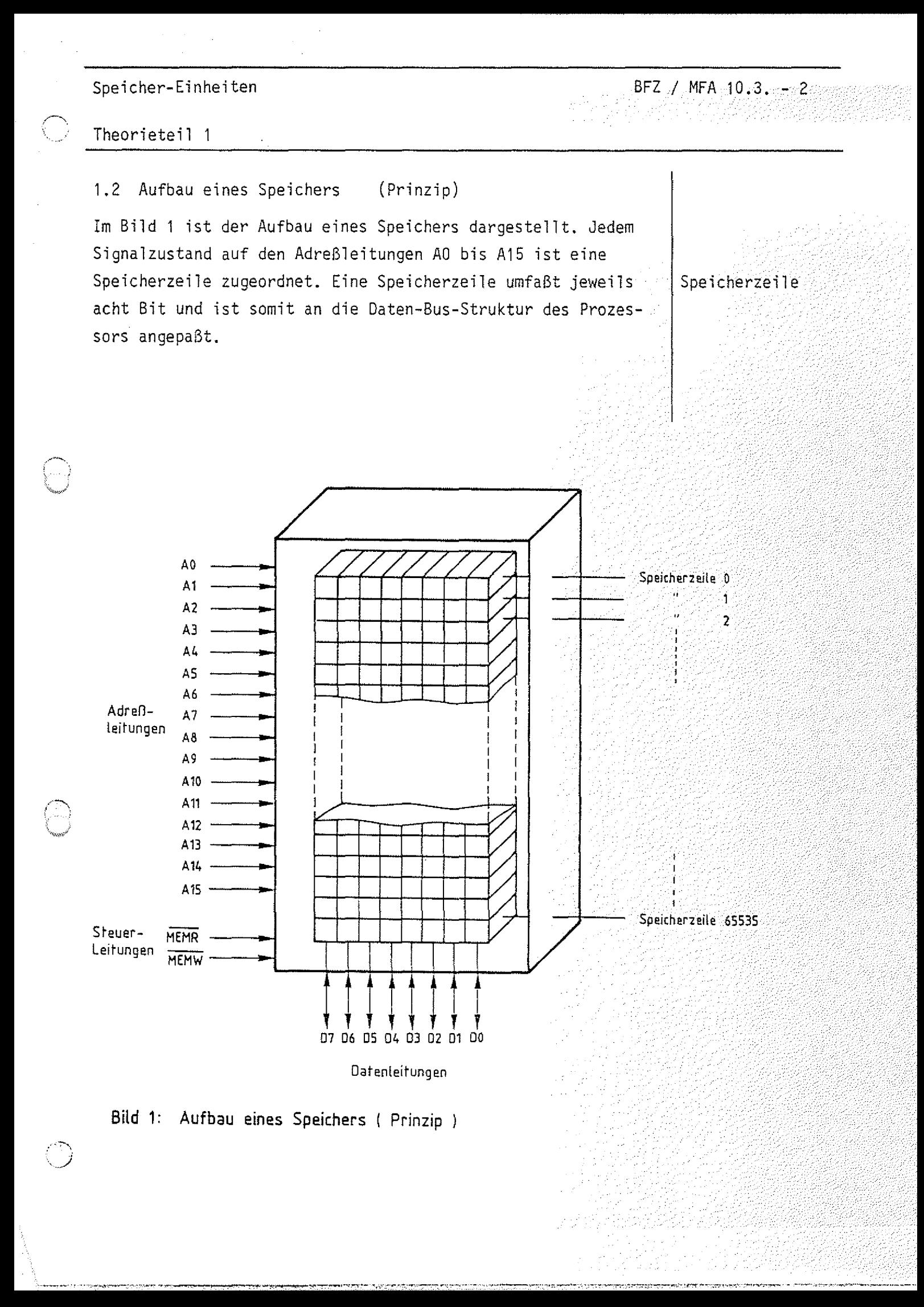

Speicher-Einheiten BFZ / MFA 10.3. - 3 그는 저 그 사람은 손을 잃었다.

MEMORY READ ,

**m e m o r y;: WRITE**

### Theorieteil 1

Der Prozessor unterscheidet nach dem Aussenden einer Adresse auf dem Adreß-Bus zwischen dem Lesen des Inhalts einer Speicherzeile und dem Speichern von Daten in eine Speicherzeile. Das Lesen einer Speicherzeile erfolgt mit dem Steuersignal MEMORY READ (MEMR) und das Ablegen eines Daten-Bytes im Speicher mit MEMORY WRITE (MEMW ). Die Überstreichung der Kurzbezeichnungen MEMR und MEMW macht deutlich, daß es sich um Low-aktive Signale handelt. Ein Teil der möglichen Speicheradressen auf dem Adreß-Bus ist in Bild 2 zusammengefaßt.

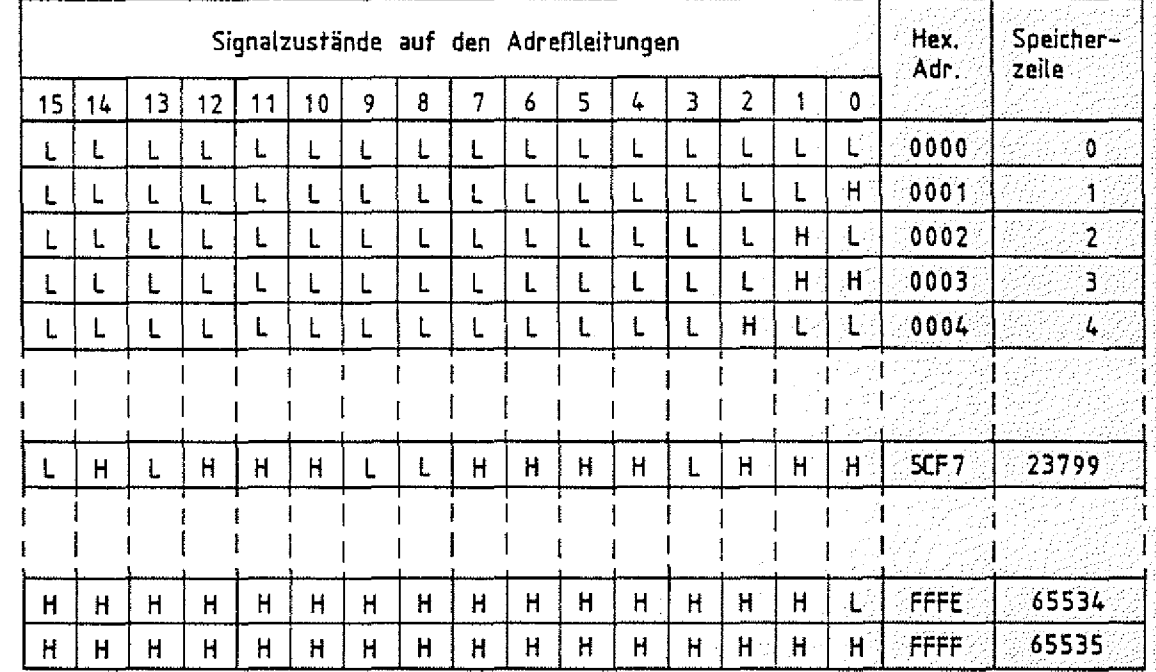

**Bild 2: Mögliche Speicheradressen auf dem Adreß-Bus**

Mit den 16 Adreßleitungen können 65536 (2<sup>16</sup>) Speicherzeilen unterschieden werden. Zentrales Element hierzu in einem Speicher ist ein Adreß-Decoder (Bild 3). Dieser wählt aufgrund des Signalzustandes auf den Adreßleitungen die zugehörige Speicherzeile aus. Liegt beispielsweise am Adreß-Bus die Adresse OOOOH an, so wird die Zeile 0 ausgewählt, bei 0001H die Zeile 1,... und bei FFFFH die Zeile 65535.

Adreß-Decoder;;:

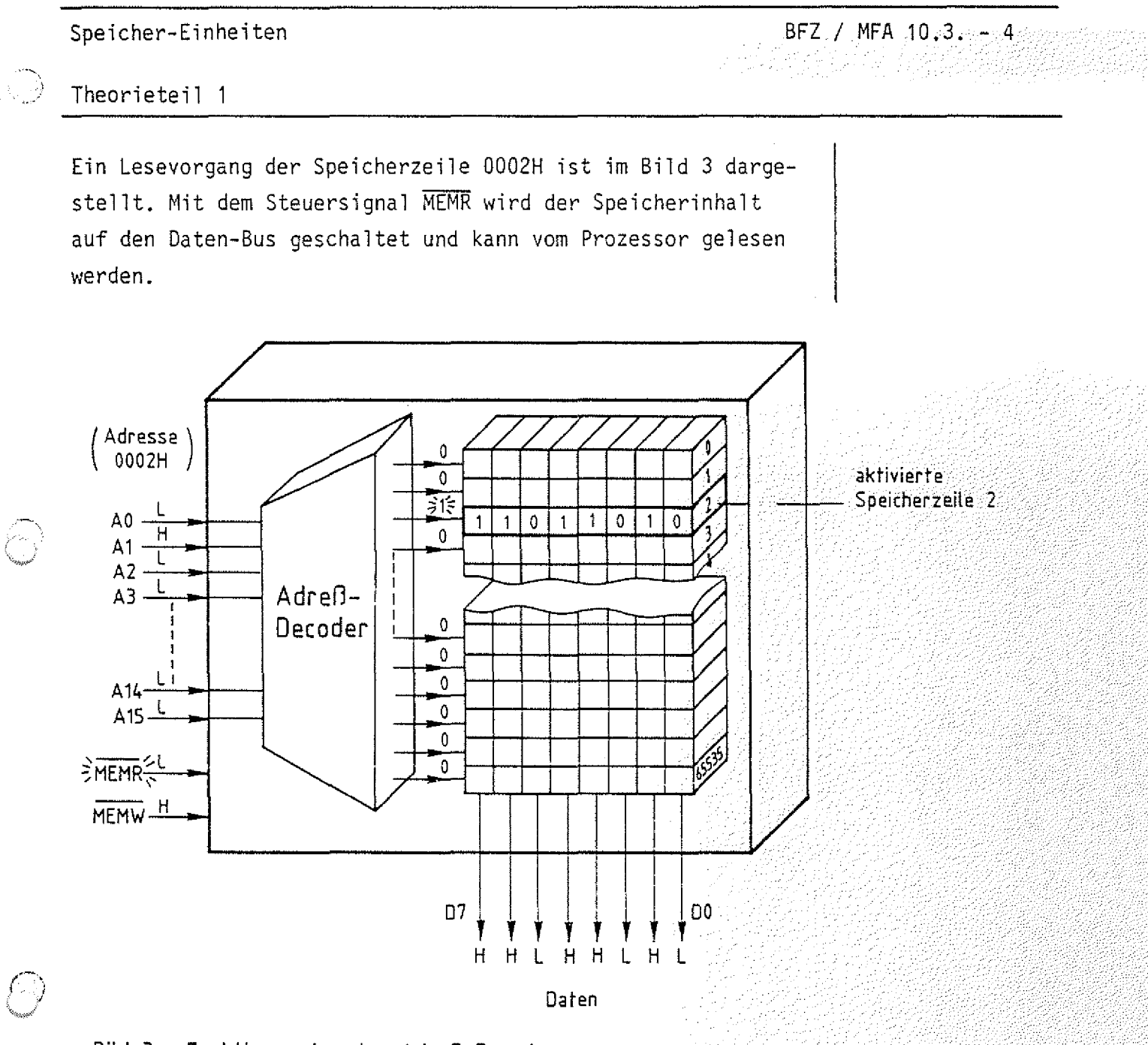

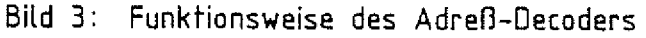

Ein Kennwert des Speichers ist neben der Speichergröße - auch Speicherkapazität genannt - insbesondere die Zugriffszeit. Das ist die Zeit, die der Speicher nach Aktivierung des entsprechenden Steuersignals benötigt, um den Speicherinhalt einer adressierten Speicherzeile bereitzustellen bzw. ein Daten-Byte in die Speicherzeile zu übernehmen. Diese Zeitaliegt bei üblichen Speichern in der Größenordnung von einigen hundert Nanosekunden. Die Angabe der Speicherkapazität erfolgt in der "Einheit" KByte (K=Kilo).

Speicherkapazität Zugriffszeit

KByte

### Speicher-Einheiten Theorieteil 1  $-BFZ /$   $MFA > 10.3$  ,  $z = 5.5$ Beachten Sie, daß das "K" im Gegensatz zu unserer alltäglichen Kilo-Angabe groß geschrieben wird. Bedeutet bei Maßund Gewichtsangaben 1 kilo gleich 1000, so bezeichnet 1 KByte in der Computertechnik 1024 Byte. Mit 10 Adreßleitungen kann man 1024=2<sup>10</sup> Speicherzeilen ansteuern. Ein Mikrocomputer, der über 16 Adreßleitungen verfügt, kann insgesamt 64 KByte adressieren. Dies kann auf folgende Weise veranschaulicht werden  $(Bild 4)$ : 1KByte=1024 Byte **Adreßleitungen 15 14 13 12 11 10 9 8 7 6 5 4 3 2 T o**  $\overline{\phantom{0}}$ V V **6 Adreßleitungen ergeben 10 Adreßleitungen für einen** 2<sup>6</sup> = 64 mögliche 1-KByte-Speicher The Speicher The Special Special Special Special Special Special Special Special Special Special Special Special Special Special Special Special Special Special Special Special Special Special Special Special Spec

### **Bild 4: Verteilung von 16 Adreflleitungen auf 64 einzelne i-KByte-Speicher**

Beim Einsatz eines Mikrocomputers kommt es häufig vor, daß wesentlich kleinere Speicher als 64-KByte-Speicher für die Aufnahme der Programme und Daten benötigt werden. Außerdem sind fast immer Nur-Lese- und Schreib-Lese-Speicher erforderlieh. Aus diesen und anderen Gründen werden kleinere RAMund ROM-Module (-Einheiten) verwendet, die man in gewünschter Weise kombiniert.

Es gibt Anwendungsfälle, bei denen der Nur-Lese-Speicher (ROM) nicht größer als 1 KByte ist und 1/4-KByte-RAM ausreichend sind. Es kann auch Vorkommen, daß der Speicherbereich von 64 KByte nicht ausreicht. Dann greift man auf andere Speichermedien (-Geräte/-Techniken) zurück, z.B. auf einen Magnetplattenspeicher. Das Speicherprinzip entspricht dem des Tonbandgerätes, bei dem durch Magnetisierung die Information auf einen magnetischen Träger aufgebracht wird. Beim Magnetplattenspeicher ist der Träger eine rotierende Magnetplatte. Je nach Plattensystem können Vielfache von 64 KByte

Magnetplattenspeicher

### Spei eher-Einheiten

### Theorieteil 1

auf einer Platte gespeichert werden. Die Angabe der Speicherkapazität eines Plattensystems erfolgt bei entsprechender Größe in Mega-Byte, wobei 1 MByte gleich 1000 KByte sind. Bei diesen Systemen wird der Computer veranlaßt, immer nur den Programmteil von der Platte in den Systemspeicher zu laden, der gerade bearbeitet werden muß. Weitaus häufiger werden aber in der Mikrocomputertechnik kleine Speicher-Einheiten verwendet, die im folgenden Abschnitt behandelt werden.  $\mathcal{L} = \{ \mathcal{L} \mid \mathcal{L} \in \mathbb{R}^n : \mathcal{L} \neq \emptyset \}$  . We are the set of  $\mathcal{L} = \{ \mathcal{L} \mid \mathcal{L} \neq \emptyset \}$ 

MByte

 $BEZ$  / MFA  $:10.3...-6$
#### Theorieteil 1

#### 1.3 Speicher-Baugruppen

Eine mögliche Unterteilung des gesamten Systemspeichers in acht gleichgroße Speicherblöcke ist im Bild 5 dargestellt. Jeder Speicherblock hat eine Kapazität von S KByte. Es sind auch andere Aufteilungen möglich, das angewandte Prinzip ist jedoch immer ähnlich.

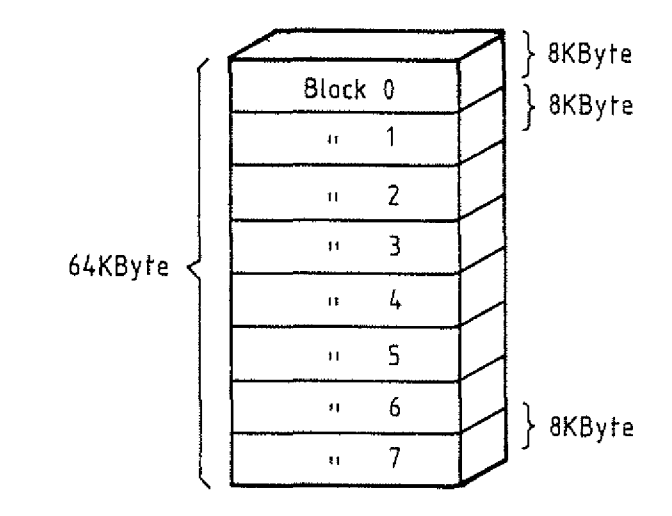

### Bild 5: Aufteilung des 64-KByte-Systemspeichers in acht 8- KByte Speicherblöcke

Betrachten wir zunächst einen dieser 8-KByte-Blöcke (Bild 6). Für die Adressierung der Speicherzeilen werden die 13 Adreß- $13 - 3 - 10$ leitungen A0 bis A12 benötigt. (2'"=2"x2'"=8x1024) : : : : ...

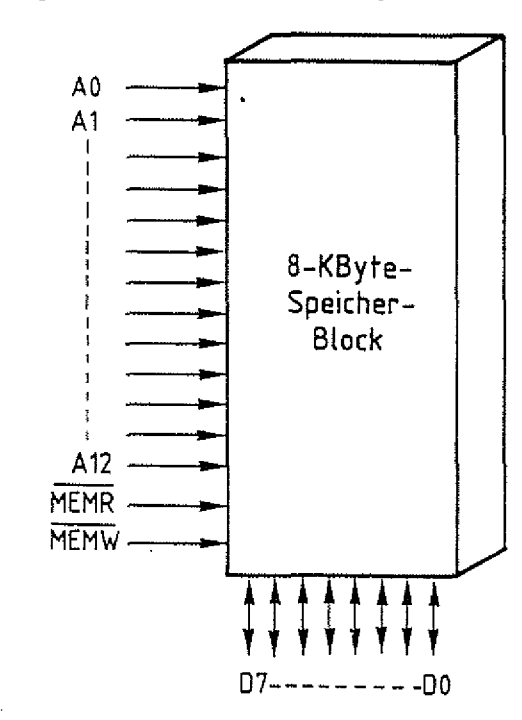

**Bild 6: Oie Adreßleitungen für einen 8-KByte-Speicherblock**

 $BFZ / MFA = 10:3 - 8$ 

Theorieteil 1

Von den 16 Adreßleitungen des Mikroprozessors verbleiben die drei Leitungen A13, A14 und A15. Über diese drei Leitungen kann man die acht verschiedenen Blöcke unterscheiden, wenn jedem Block einer der acht möglichen Signalzustände auf diesen Leitungen zugeordnet wird. Dies ist in Bild 7 dargestellt.

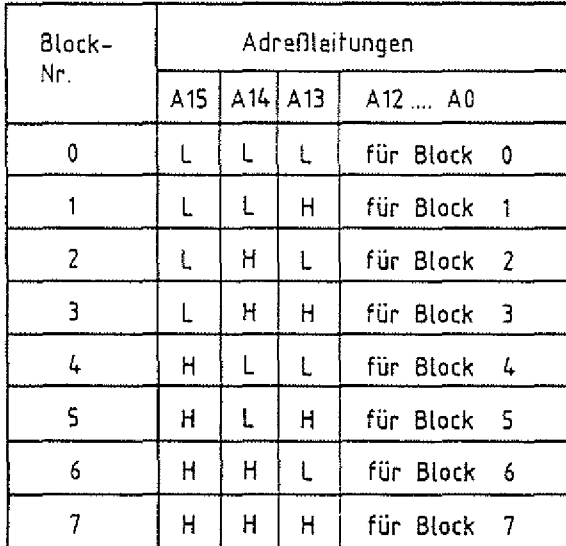

#### Bild 7: Unterscheidung von 8 Blöcken durch die Adreßleitungen A13, A14 und A15

Die acht Signalzustände kann man als Block- oder Baugrüppen-Nummer auffassen, ähnlich wie die Baugruppen-Nummer der Einund Ausgabe-Baugruppen. Für die Erkennung dieser Block-Coder Baugruppen-Nummer muß jeder Speicherblock einen Adreßvergleicher besitzen, der den Signalzustand auf den Adreßleitungen A13, A14 und A15 mit einem vorgegebenen Signalzustand vergleicht, welcher der Block- oder Baugruppen-Nummer entspricht. Dieses Verfahren hat den Vorteil, daß alle Speicherblöcke vollkommen gleich aufgebaut und universell einsetzbar sind. Die entsprechend der Problemstellung geforderte Speichergröße eines Mikrocomputersystems kann man jetzt durch die Anzahl der Blöcke anpassen. Außerdem wird es so möglich, RAM- und ROM-Blöcke miteinander zu kombinieren. Bild 8 zeigt, wie mehrere 8-KByte-Speicherblöcke an den

Adreß-Bus des Systems angeschlossen sind.

Block-Nummer Baugruppen-Nummer

 $\mathsf{BFZ}/\mathsf{MFA}/10.3. - 9$ 

్త

SV.

Theorieteil 1

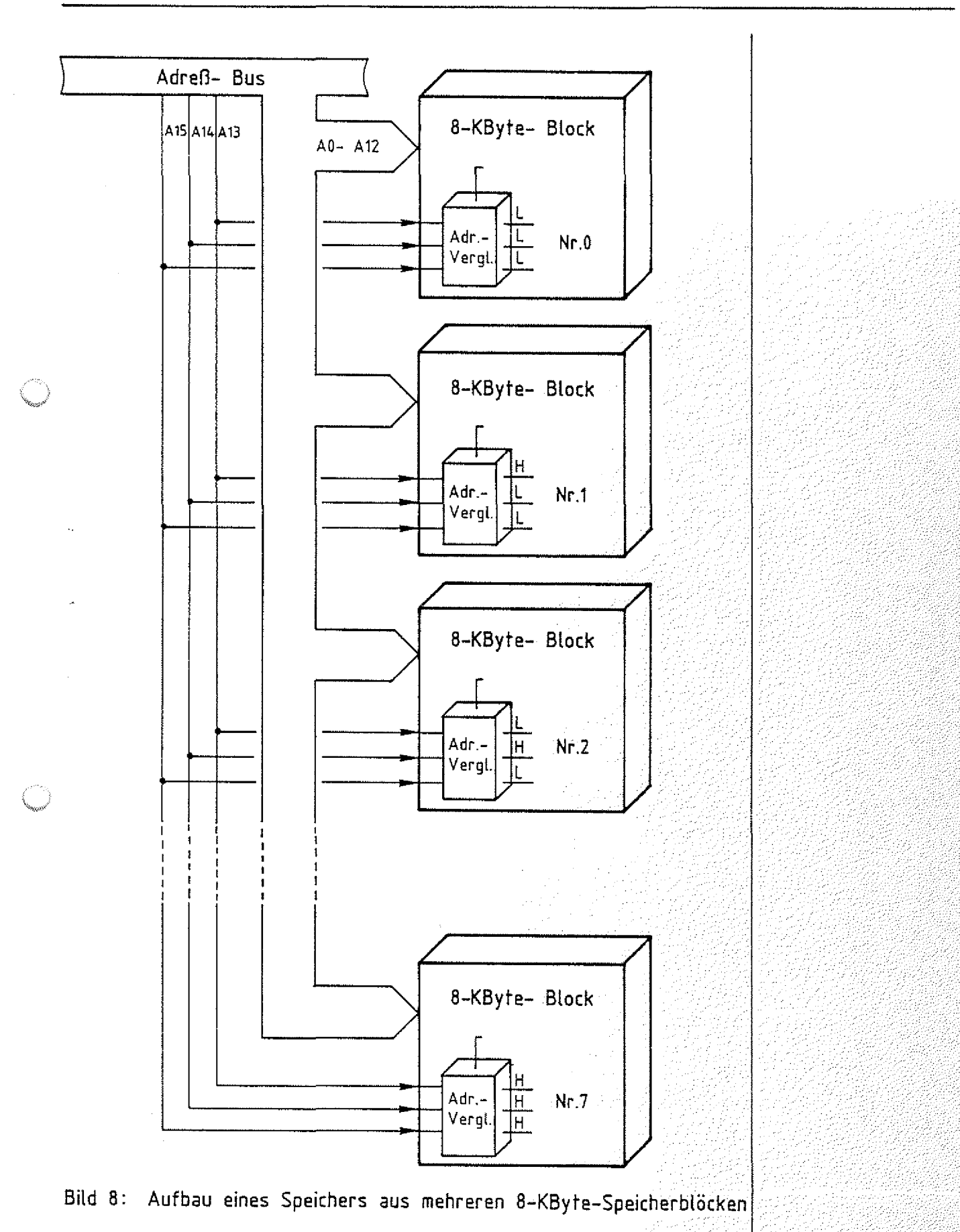

#### Speicher-Einheiten 10 BFZ / MFA 10.3.,-,-,40

Theorieteil 1

Der Adreßbereich, den ein einzelner 8-KByte-Speicherblock im Systemspeicher überdeckt, hängt von der eingestellten Blocknummer ab. In Bild 9 ist für jeden der acht Blöcke die Adresse der ersten und der letzten Speicherstelle im Block aufgeführt. Die erste Adresse in einem Block nennt man auch Basis-Adresse.

Basis-Adresse

l'-'v

**•• -:-\V:**

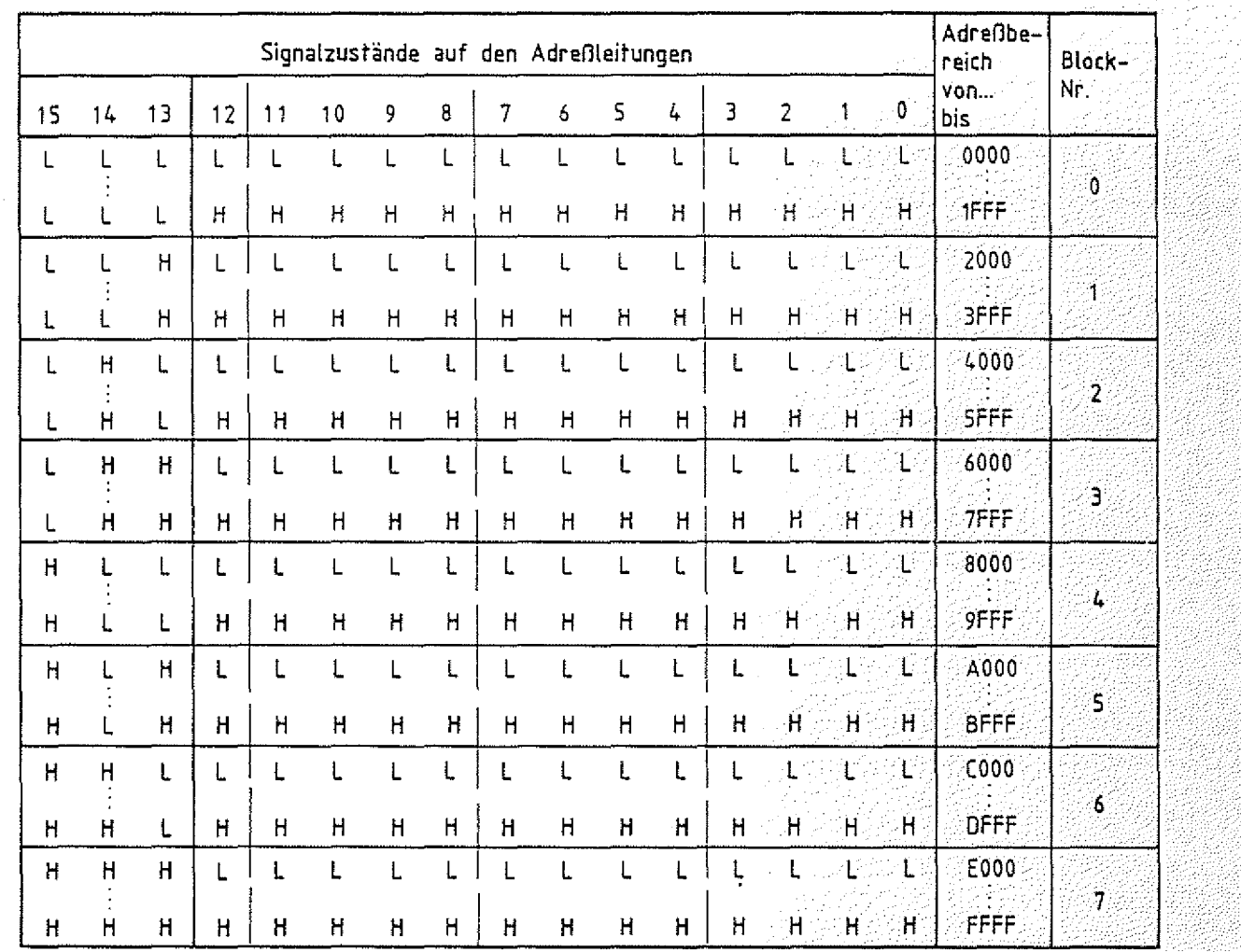

**Bild 9: Die erste ( Basis-Adresse ) und letzte Adresse für die acht möglichen 8-KByte-Speicherblöcke /**

Das folgende Bild 10 zeigt detai11ierter den Aufbau einer 8-KByte-RAM-Baugruppe. Neben Adreßdecoder, Speicherblock und Adreßvergleicher sind ein Lese- und ein Schreibtor eingefügt. Das Lesetor schaltet den Inhalt einer Speicherzeile auf den Daten-Bus, sofern die Baugruppen-Nummer oder Block-Nummer an den Adreßleitungen A13 bis A15 ansteht und das Steuersignal MEMORY READ (MEMR) L-Pegel führt.

Lesetor, Sehreibtor

 $BFZ$  / MFA  $10.3$ .:- $11$ 

## Theorieteil 1

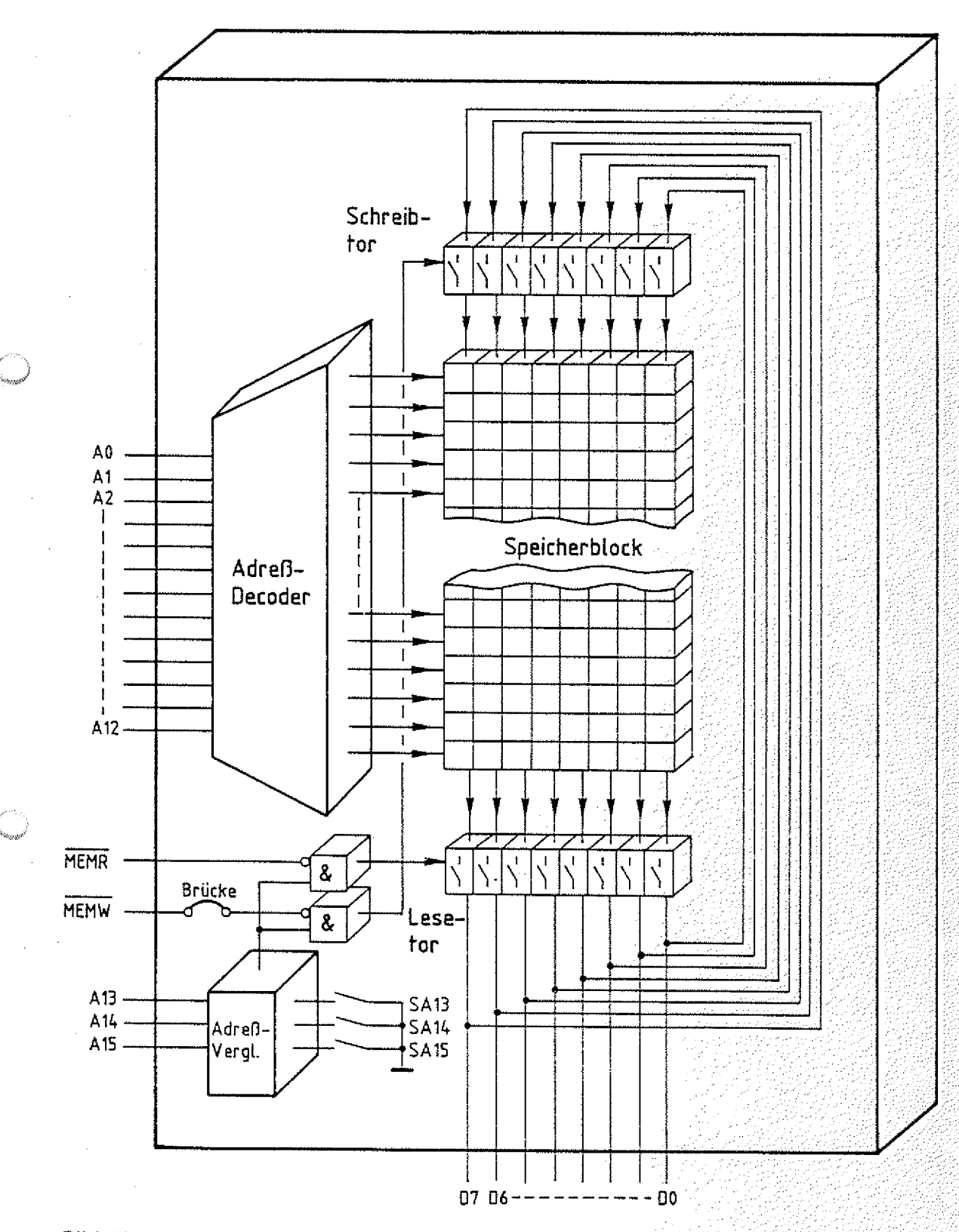

**Bild 10: Aufbau einer 8-KByfe-Speicherbaugruppe ( 8-KByte-Speicherblock )**

#### Theorieteil 1

Die Datenübernahme in eine Speicherzeile erfolgt dagegen mit der Freigabe des Schreibtors, wobei die Daten-Bus-Signale zur adressierten Speicherzeile durchgeschaltet werden und der alte Inhalt überschrieben wird. Die Schreibfreigabe wird durch den L-Pegel des Steuersignals MEMORY WRITE (MEMW) ausgelöst. Voraussetzung ist, daß auf den Adreßleitungen A15, A14 und A13 die Block-Nummer ansteht.

Für die technische Realisierung dieser Baugruppe stehen zwar heute 8-KByte-Speicher-ICs zur Verfügung, jedoch verwendet man meist mehrere kleinere Speicherbausteine mit Speicherkapazitäten von 1, 2 oder 4 KByte. Falls es sich um RAM-Bausteine handelt, sind in ihnen Adreß-Decoder und Lese- und Schreibtor integriert. Einige Hersteller bieten pinkompatible RAM- und ROM-Bausteine an; sie sind bis auf das Schreibtor prinzipiell gleich aufgebaut und haben die gleiche Signalbelegung an den Anschlüssen. Damit kann man durch Austausch von RAM- und ROM-Bausteinen eine RAM-Baugruppe einfach in eine ROM-Baugruppe umwandeln. In diesem Fall wird das Steuersicnal MEMW auf der Soeicher-Baugruppe nicht benötigt und durch öffnen einer Brücke unterbrochen  $(Bild 10)$ .

Greift der Prozessor auf die Speicher-Baugruppe zu, so löst er die folgenden Schritte aus:

Der Prozessor...

- sendet die Adresse der gewünschten Speicherzeile auf dem Adreß-Bus aus.
- veranlaßt den Speicher, entweder durch das Steuersignal MEHR, den Speicherinhalt auf den Daten-Bus zu schalten oder durch das Steuersignal MEMW den Signalzustand vom Daten-Bus in die Speicherzeile zu übernehmen. .-.-..1-:/-1./
- übernimmt beim Lesen mit dem Abschalten des Steuersignals MEMR die Daten vom Bus oder beendet den Schreibvorgang durch Wegschalten des Signals MEMW.

pinkompatibel

BFZ / MFA 10.3...-...12

Speicher-Einheiten BFZ / MFA 10.3.. -,13,

#### Theorieteil 1

#### 1.4 Aufbau der Speicherzellen

Wie schon erwähnt wurde, handelt es sich bei den verwendeten Speichern meist um Halbleiterspeicher, in denen die einzelnen Speicherzellen (für 1 Bit) hauptsächlich mit Dioden und Transistoren aufgebaut sind. Grundelement einer RAM-Speicherzelle z.B. ist eine bistabile Kippstufe, wie in Bild 11 dargestellt.

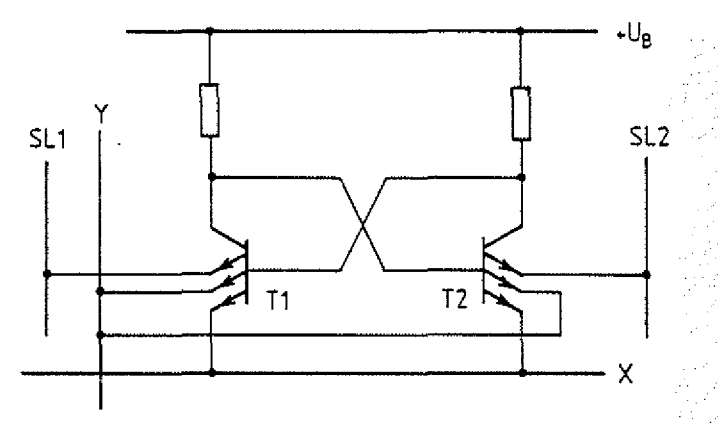

**Bild 11: Prinzipieller Aufbau einer RAM-Zelle**

Die beiden stabilen Zustände sind dadurch gekennzeichnet, daß entweder Transistor TI leitet und T2 gesperrt ist oder TI sperrt und T2 leitet. Den beiden Zuständen wird der Speicherinhalt "0" und "1" zugeordnet. Über die Leitungen X und Y wird die gewünschte Speicherzelle adressiert, über die Leitungen SL1 und SL2 (Schreib-Lese-Leitungen) kann der Inhalt der Speicherzelle gelesen oder ein neuer eingeschrieben werden.

Wegen des einfachen Herstellungsprozesses werden die Speicherzellen meist mit MOS-Transistoren aufgebaut, die außerdem höhere Packungsdichten ermöglichen und geringere Verlustleistung haben. Eine noch höhere Packungsdichte und geringere Verlustleistung erhält man bei einer Technik, bei der die Information in einem kleinen Kondensator gespeichert wird, und zwar in der Gate-Source- oder Gate- ' Drain-Kapazität eines MOS-Transistors. Das Prinzip dieser 1 Speicherzelle zeigt Bild 12.

Halbleiterspeicher

Speicherzelle

Bistabile Kippstufe  $(Flipflop)$ 

MOS-Transistor

Kondensator Gate-Source Gate-Drain-Kapazität

 $BFZ$  /  $MFA = 10.3... = 14$ 

#### Theorieteil 1

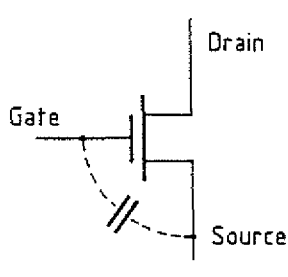

Kapazitive Informationsspeicherung

Bild 12: Prinzip der kapazitiven Informationsspeicherung in einem MOS-Transistor

Die beiden möglichen Signalzustände der Speicherzelle werden hier dem geladenen bzw. entladenen Kondensator zugeordnet. Bei dieser Speichertechnik ist allerdings eine sogenannte Auffrischschaltung erforderlich. Sie muß den ständigen Ladungsverlust der Kondensatoren ausgleichen, der aufgrund unvermeidbarer Leckströme in der Isolierschicht auftritt. Schaltungen dieser Art nennt man im englischen "refresh circuit".

Weil ständig für diesen Auffrischvorgang auf die Speicherzellen zugegriffen werden muß (etwa alle 2msec), nennt man diese Speicher "dynamische RAMs" (Dynamik, Bewegung) im Gegensatz zu den Flipflop-Zellen, die man entsprechend "statische RAMs" (Statik, Ruhe) nennt.

Das Prinzip eines ROMs ist die Diodenmatrix (Bild 13). Jeder Kreuzungspunkt der horizontalen und vertikalen Leitungen der Matrix stellt eine Speicherzelle dar.

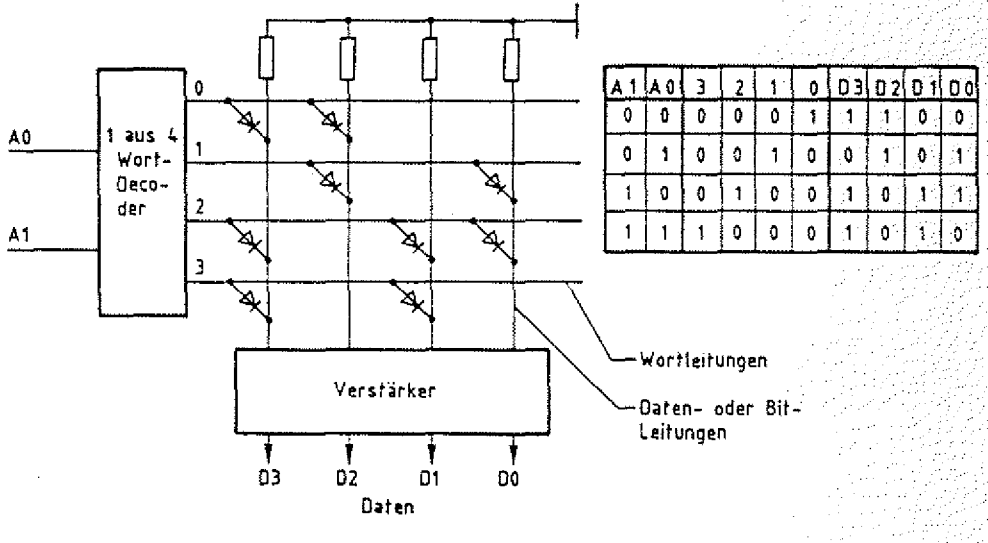

Bild 13: Prinzip eines ROM-Speichers Kapazität: 4x4Bit (4 Worte a' 4Bit)

## Auffrischschaltung refresh circuit

Dynamisches RAM

Statisches RAM

**ROM** Diodenmatrix

#### Theorieteil 1

Der Wort-Decoder ist so aufgebaut, daß abhängig vom Signal zustand auf den Adreßleitungen, nur einer der Decoder-Ausgange 1-Signal haben kann. Die ausgewählte Wortleitung legt nun alle Datenleitungen, die mit ihr über Dioden verbunden sind, auf H-Pegel. Die nicht mit ihr verbundenen Datenleitungen erhalten über die Widerstände L-Pegel. Die Tabelle in Bild 13 zeigt den ROM-Inhalt, abhängig von den möglichen Adressen. Die Programmierung des Speichers erfolgt also dadurch, daß während seiner Herstellung an gewünschten Kreuzungspunkten zwischen Wort- und Datenleitungen (oft auch Bit-Leitungen genannt) Dioden eingebaut werden. Je nach Herstellungsverfahren werden anstelle der Dioden auch Widerstände, bipolare Transistoren und MOS-Transistoren verwendet.

#### 1.5 Bausteine für Festwertspeicher (ROMs)

Der gewünschte ROM-Inhalt wird in einem der letzten Produktionsschritte in die Bausteine eingebracht. Diese Bausteine heißen "maskenprogrammierbare ROMs". Der Name "maskenprogrammiert" rührt von den Fertigungsschritten her, die sogenannte Masken für die Diffusionsprozesse erfordern. Dieses Verfahren ist teuer und wird nur bei hohen Stückzahlen angewandt. Außerdem kann ein fehlerhafter Inhalt nicht korrigiert werden. Nachteilig kommt hinzu, daß die notwendigen Fertigungseinrichtungen nicht jedem zugänglich sind. Daher hat man sogenannte PROM-Bausteine entwickelt. PROM heißt programmierbares ROM und bedeutet, daß der Anwender durch einen speziellen Vorgang die gewünschte Information in das ROM einbringen (programmieren) kann. Dazu liefert der Hersteller ROM-Bausteine, bei denen alle Speicherstellen entweder nur "0"- oder "1"-Informationen enthalten. In diesem Fall spricht man von unprogrammierten PROMs. Auch diese Bausteine haben den Nachteil, daß sie nicht wieder verwendbar sind, wenn eine falsche Information einprogrammiert wurde.

#### Wort-Decoder

 $BFZ / MFA 10.3 - 15$ 

Wortleitung Datenleitung

Programmierung des ROMs

maskenprogrammiert

PROM-Baustei ne

BFZ / MFA  $10.3... - 16$ 

#### Theorieteil 1

Fehler treten aber häufig in der Entwicklungsphase eines Programms auf, so daß man für den Anwender wiederverwendbare PROMs entwickelt hat, die man programmieren und wieder löschen kann. Diese Bausteine heißen EPROMs, d.h. lösch- EPROM (erasable) und programmierbare ROMs. Zum Löschen werden die ICs, die ein Quarzglasfenster besitzen, mit UV-Licht beleuchtet. Mittlerweile gibt es auch elektrisch löschbare (electrical erasable) und programmierbare ROMs, die man ■ . . EEPROM entsprechend EEPROM nennt.

### 1.6 RAM-Speicher als Festwertspeicher

Schreib- Lese-Speicher (RAM) zieht man in Mikrocomputer-Systemen den Festwertspeichern immer dann vor, wenn man in der Programm-Entwicklungsphase das Programm und damit den Speicherinhalt ständig ändern muß. ;

Will man den Speicherinhalt von RAM-Zellen über längere Zeit erhalten, so muß man sie ständig mit Spannung versorgen, denn die Kondensatoren in dynamischen RAMs entladen sich, und Fliflops nehmen beim Einschalten der Spannung die Zustände 0 oder 1 in zufälliger Weise an. Zur . Konservierung der Speicherinhalte verwendet man Batterien und spricht von Batteriepufferung und gepufferten RAMs.

gepuffertes RAM

# FACHTHEORETISCHE UBUNG MIKROCOMPUTER - TECHNIK

SPEICHER-EINHEITEN

BFZ/MFA 10.3.

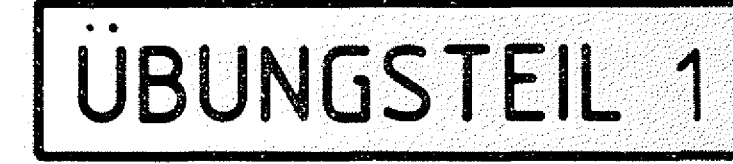

zusammengebaut und

FPO BFZ/MFA 1.2.

Arbeitsblatt A7

geprüft nach

#### Übungsteil 1

In den folgenden Arbeitsschritten werden Sie Messungen an einer RAM- und an einer ROM-Baugruppe durchführen.

Dazu benötigen Sie:

- 1 Baugruppenträger mit Busverdrahtung (BFZ/MFA 0.1.)
- $-1$  Bus-Abschluß (BFZ/MFA 0.2.)
- 1 Trafo-Einschub (BFZ/MFA 1.1.)
- 1 Spannungsregelung (BFZ/MFA 1.2.)
- 1 Bus-Signalgeber (BFZ/MFA 5.1.)
- 1 Bus-Signalanzeige (BFZ/MFA 5.2.)
- 1 8-K-RAM/EPROM bestückt mit RAM (BFZ/MFA 3.1.)
- 1 8-K-RAM/EPROM bestückt mit EPROM MAT 85 (BFZ/MFA 3.4.)

Allgemeine Hinweise zur Durchführung der Übungen:

- Die Einschübe dürfen nur bei abgeschalteter Betriebsspannung gesteckt oder gezogen werden
- Aufgrund der Busverdrahtung können die Baugruppen in beliebige Steckplätze gesteckt werden
- Den logischen Signalen "0" und "1" sind die folgenden Pegel zugeordnet:

 $log.$  "0"  $\hat{=}$  0...0,8 V (LOW)  $log.$  "1"  $\hat{=}$  2,4...5 V (HIGH)

- Alle zur Messung an den Baugruppen vorgegebenen Arbeitsblätter enthalten:
	- = Angaben über den Sinn der jeweiligen Messung
	- = Angaben über einzustellende Bedingungen (z.B. Schalterstellungen)
	- = Aufgabenstellungen, ggf. mit Hinweisen zu möglichen Fehlern.

Übungsteil 1

Bedienungshinweise:

8-K-RAM/EPROM-Baugruppe als RAM-Baugruppe:

- Die IC-Sockel IC8, IC9, IC10, IC11 müssen mit RAM-Bausteinen 6116P-3 bestückt sein

BFZ / MFA 10.3. - 18

- Wenn keine vier Bausteine bestückt sind, müssen Sie mindestens einen Baustein in den Sockel IC8 stecken
- Die Lötpunkte P3-P4 und P5-P6 müssen gebrückt sein
- Mit den Schaitern SA13, SA14 und SA15 muß die Baugruppen-Nummer 0 eingestellt werden (siehe dazu folgende Seite)

8-K-RAM/EPROM-Baugruppe als EPROM-Baugruppe:

Die IC-Sockel IC8 bis IC11 müssen mit EPROM-Bausteinen 2716 bestückt sein, die entsprechend der folgenden Tabelle beschriftet sind:

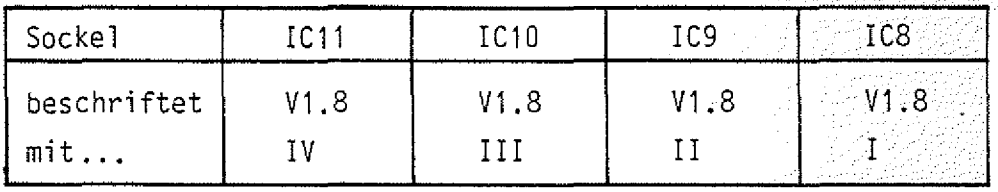

- Die Lötpunkte P1-P2 und P7-P8 müssen gebrückt sein
- Die Baugruppen-Nummer 0 muß eingestellt sein

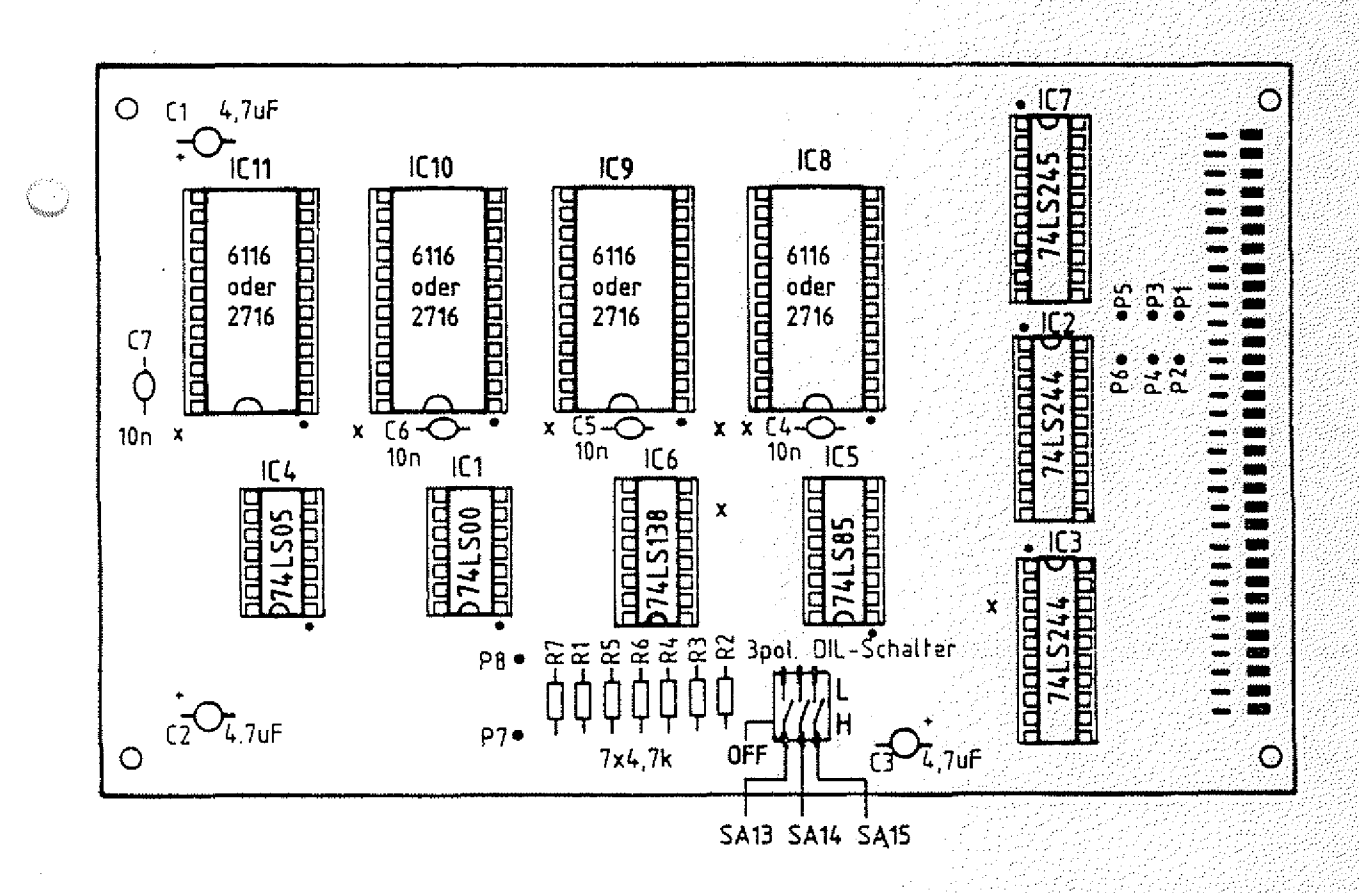

## Übungsteil 1

Tabelle zur Einstellung der Baugruppen-Nummern bzw. der Basis-Adressen der Speicher-Baugruppen.

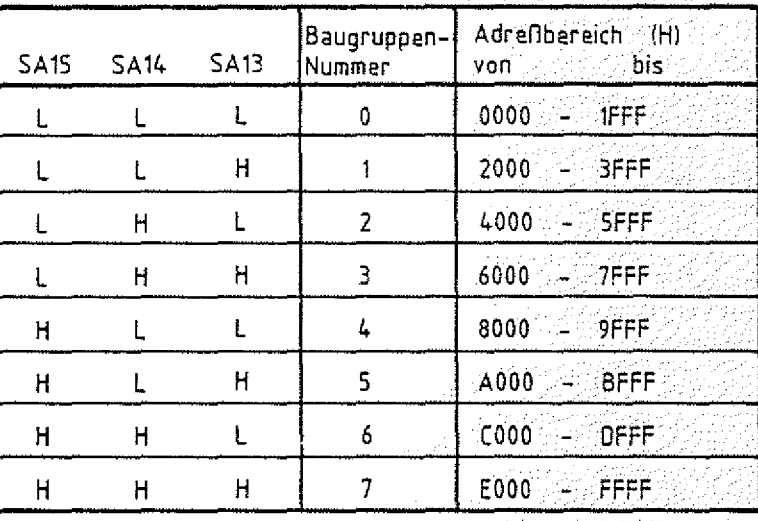

Schalter offen  $\Delta H$ Schalter zu  $\Delta$  L

Basis-

Adressen

Speicher-Einheiten Name: Name:

Arbeitsblatt BFZ / MFA 10.3. - 20 magazine

Übungsteil 1 Datum:

Überprüfen des Inhalts von RAM-Speicherzeilen

Die dazu notwendigen Adreß- und Steuersignale liefert der Bus-Signalgeber. Adressen und Speicherinhalte werden auf der Bus-Signalanzeige angezeigt.

Stecken Sie Bus-Signalgeber, Bus-Signalanzeige und RAM-Baugruppe in den Baugruppenträger und schalten Sie die Betriebsspannung ein. überprüfen Sie den Inhalt der ersten Speicherstellen im RAM, indem Sie nacheinander ab der Adresse QOQOH einige Speicherstellen adressieren und das Steuersignal MEMR auslösen. Notieren Sie die Speicherinhalte und vergleichen Sie diese mit den Speicherinhalten, die Ihr Nachbar ermittelt hat. Die Inhalte sind zufällig und werden nicht übereinstimmen. Lesen Sie auch mehrmals eine gleiche Speicherstelle; der Inhalt darf sich nicht verändern.

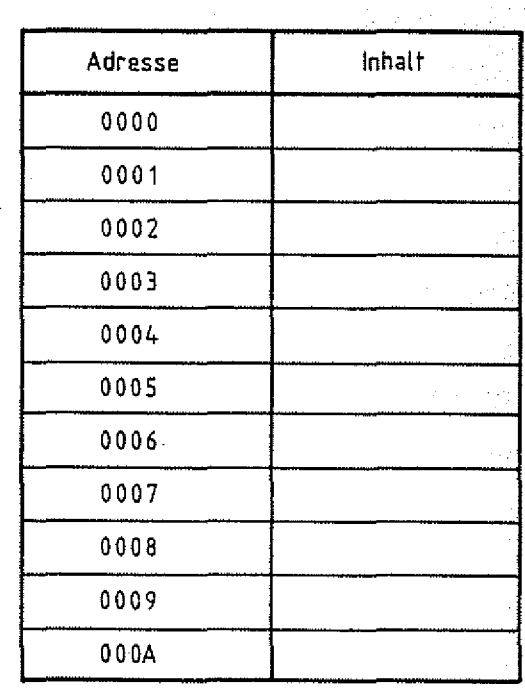

Speicher-Einheiten Name:

Arbeitsblatt BFZ / MFA 10.3. 10.3. 10.3. 10.3. 10.3. 10.3. 10.3. 10.3. 10.3. 10.3. 10.3. 10.3. 10.3. 10.3. 10.

A 7

übungsteil 1 Datum:

t til 22

Eingabe eines kleinen Programms in den RAM-Speicher und überprüfen des Speicher-Inhalts nach kurzzeitigem Abschalten der Betriebsspannung.

Übergeben Sie der RAM-Baugruppe ab der Speicheradresse Ü000H die untenstehenden Daten. Sie laden damit ein Programm ins RAM, das in einer der späteren Übungen benötigt wird. Es veranlaßt den Prozessor fortwährend, den Signalzustand an den Eingangsleitungen einer Eingabe-Baugruppe zu lesen und ihn anschließend an einer Ausgabe-Baugruppe anzuzeigen.

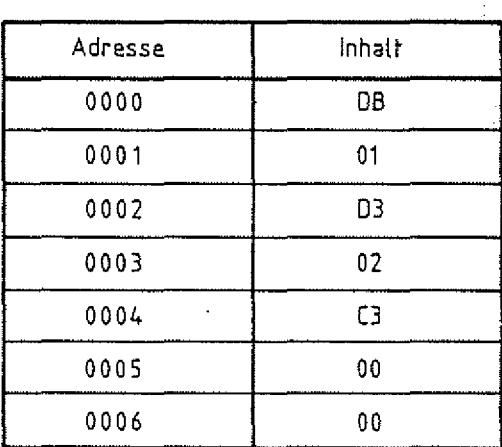

Kontrollieren Sie die im RAM gespeicherten Daten anschließend durch Lesen der Speicherstellen.

Schalten Sie nun kurz die Betriebsspannung aus und ermitteln Sie die Daten der Speicherstellen 0000H bis 0006H. Vergleichen Sie diese mit den zuvor eingegebenen Daten.

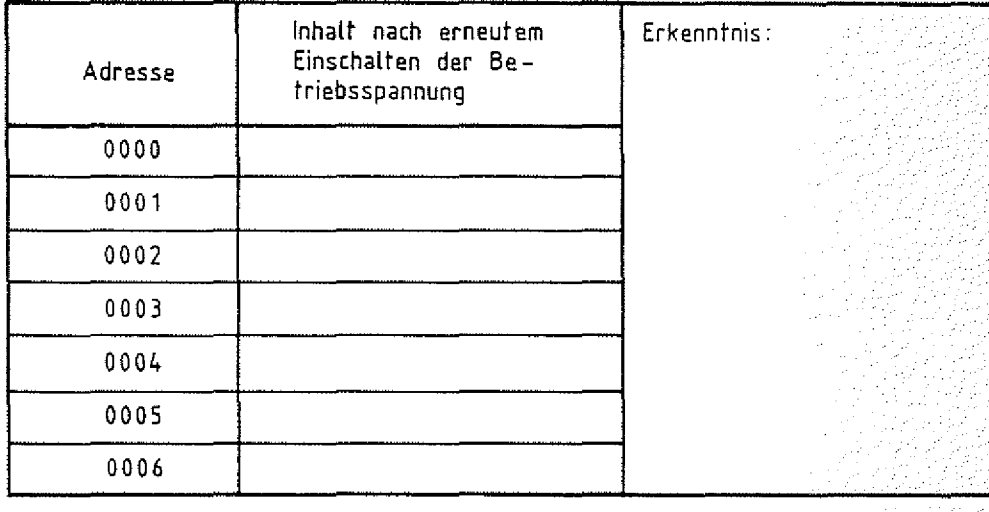

Speicher-Einheiten Name: Name:

Arbeihsblatf , BFZ / MFA 10.3. - 22

 $\mathsf A$  3

Übungsteil 1 Datum:

Lesen des Inhalts von ROM-Speicherzeilen bei verschiedenen Basisadressen- der Baugruppe.

Entfernen Sie nun die RAM-Baugruppe und stecken Sie an ihre Stelle die EPROM-Baugruppe. (Nicht beide Baugruppen wegen der gleichen Baugruppen-Nummer gemeinsam betreiben!) Ermitteln Sie den Inhalt einiger Speicherstellen im ROM ab der Adresse OOOOH und tragen Sie die Daten in untenstehende Tabelle ein. Lesen Sie die Speicherinhalte nach kurzzeitigem Abschalten der Betriebsspannung erneut. Vergleichen Sie die Daten mit den Tabellenwerten. Versuchen Sie durch einen Schreibvorgang den Inhalt einiger Speicherstellen zu überschreiben.

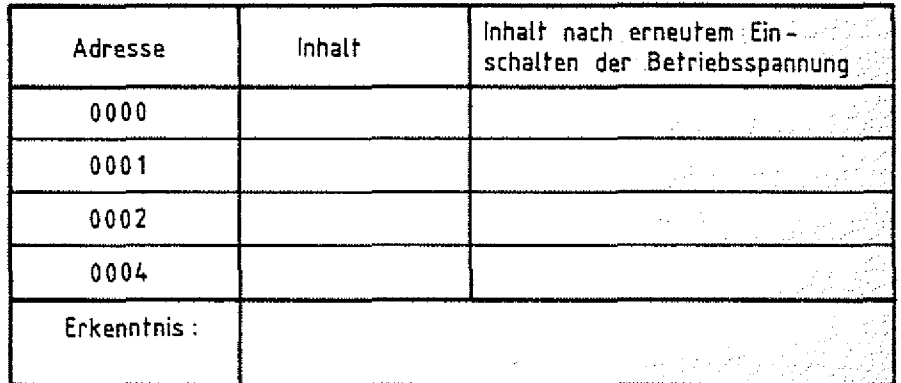

Stellen Sie nun die Baugruppen-Nummer 5 ein. Überprüfen Sie, ob die in obiger Aufgabe ermittelten Daten jetzt unter den Adressen des Blocks 5 (ab A000H) wiederzufinden sind. Kontrollieren Sie auch die Speicherstellen ab der Adresse 0000H.

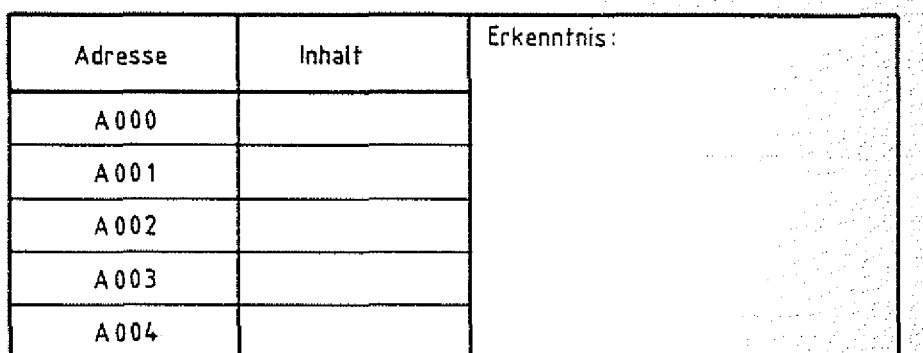

Ende übungsteil 1

# FACHTHEORETISCHE UBUNG MIKROCOMPUTER - TECHNIK

SPEICHER-EINHEITEN BFZ/MFA 10.3.

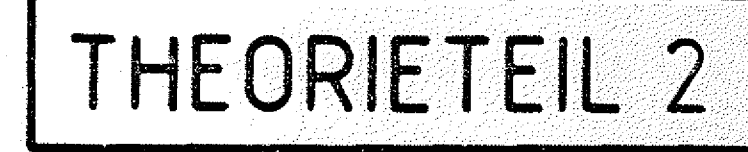

#### Theorieteil 2

#### 2.1 Adreßdecodierung

Ebenso wie man den Systemspeicher eines Computers aus mehreren Speicherblöcken aufbaut, wird ein einzelner Block meist aus mehreren kleineren Speicher-Sausteinen zusammengesetzt. Auf der 8-K-RAM/EPROM-Baugruppe BFZ/MFA 3.1. besteht der 8-KByte-Block aus vier 2-KByte-Speicher-Bausteinen. Der technische Aufbau eines solchen Blocks ergibt sich aus einer ähnlichen Überlegung, wie sie im Teil 1 ausgeführt wurde: Für einen 2-KByte-Speicher werden 11 Adreßleitungen für die Adressierung der 2048 Speicherstellen benötigt  $(2^{11} \div 2^1 \times 2^{10} \div 2^{10})$ 2x1024. Von den 13 Adreßleitungen, die der 8-Kßyte-Speicherbaugruppe zugeführt werden, bleiben zwei Leitungen übrig (A11 und A12). Aus den vier möglichen Signal Zuständen auf diesen beiden Adreßleitungen lassen sich vier Freigäbesignäle für die vier 2-KByte-Bausteine ableiten. Dafür verwendet man wieder einen (Adreß-)Decoder. Ein solcher Decoder ist mit seiner Innenschaltung in Bild 14 dargestellt.

8-K-Speicher-Block aufgebaut aus 4 2-K-Bausteinen .

BFZ / MFA 10.3. - 23

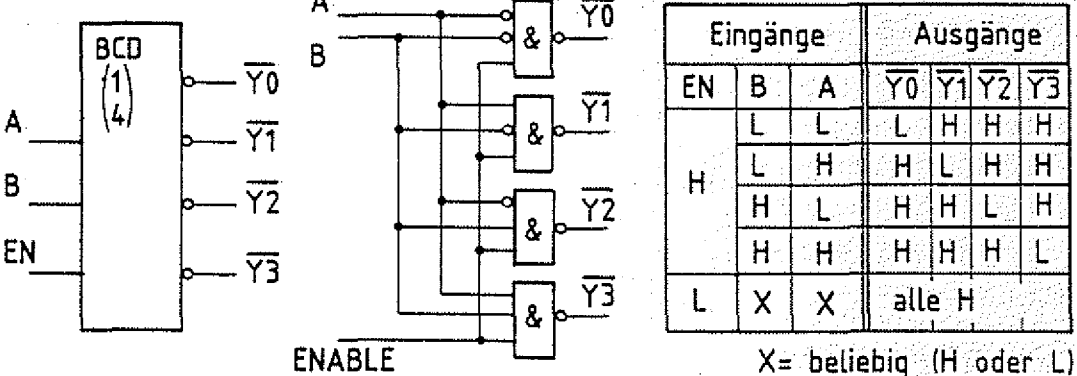

 $EN \parallel B \parallel A \parallel Y_0 \parallel Y_1 \parallel Y_2 \parallel Y_3$ L L L HALA<mark>H H H H</mark> L H H H L H H H H H L H H H H L H H H H H H H L L | X | X || alle H

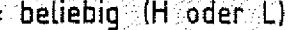

Bild 14: Schaltung und Funktionstabelle eines 1 aus 4- Decoders

Entsprechend dem Signalzustand an den Eingängen A und B wird immer ein Ausgang auf L-Signal (Aktiv Low-Signal) geschaltet, über einen Freigabe-Eingang (ENABLE) können außerdem alle Ausgänge gesperrt werden. Dieser Decoder wird 1-aus 4-Decoder genannt, weil einer von vier möglichen Zuständen an den Ausgängen angezeigt wird.

aus 4-Decoder

Theorieteil 2

Entsprechend gibt es auch 1 aus 8- und 1 aus 16-Decoder. Die Schaltung eines 8-KByte-Blocks unter Verwendung eines Adreßdecoders ist in Bild 15 dargestellt.

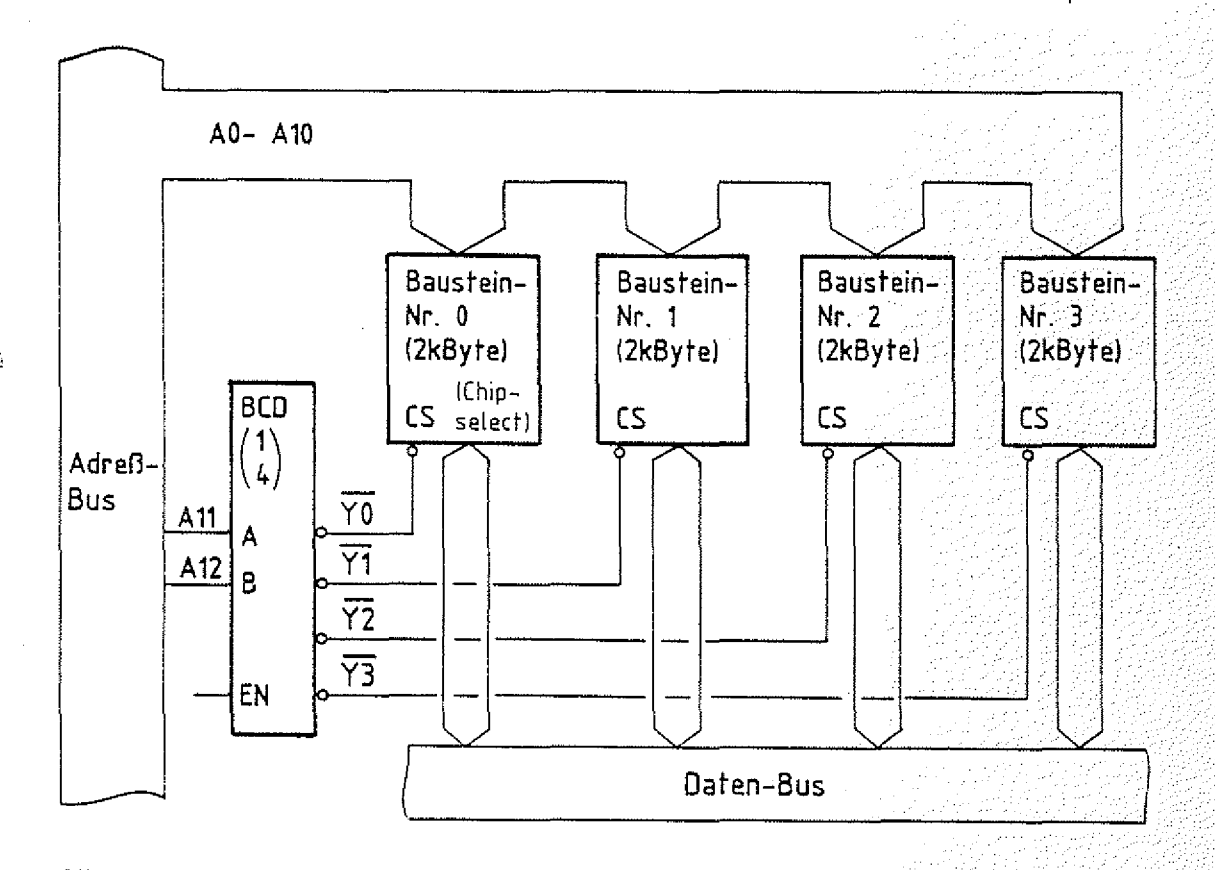

Bild 15: 8-KByte-Speicherblock aufgebaut mit vier 2-KByte-Speicher-**Bausteinen** 

Die Adreßleitungen A0 bis A10 werden an alle Speicher-Bausteine angeschlossen, über den Signalzustand auf diesen Leitungen wird in den Bausteinen eine ganz bestimmte Speicherstelle ausgewählt. Welcher Baustein schließlich Daten senden oder empfangen darf, wird vom Signalzustand auf den Adreßleitungen A11 und A12 bestimmt. Die Freigabesignale, die dazu vom Adreßdecoder geliefert werden, sind mit den sogenannten "Chip-Select-Eingängen" (chip-select = Bausteinauswahl) der Speicher-Bausteine verbunden. Diese Eingänge sind speziell für die hier geschilderte Anwendung vorgesehen. In der Tabelle Bild 16 sind die Adreßbereiche angegeben, die von den vier Bausteinen überdeckt werden. Hier wurde von der Baugruppe 0 bzw. der Basis-Adresse 0000 ausgegangen. Unberücksichtigt bleiben in dieser Tabelle

Chip-Select (CS)

Theorieteil 2

die Adreßleitungen AI3 bis A15, Uber die die Baugruppen-Nummer bzw. die Basis-Adresse festgelegt wird.

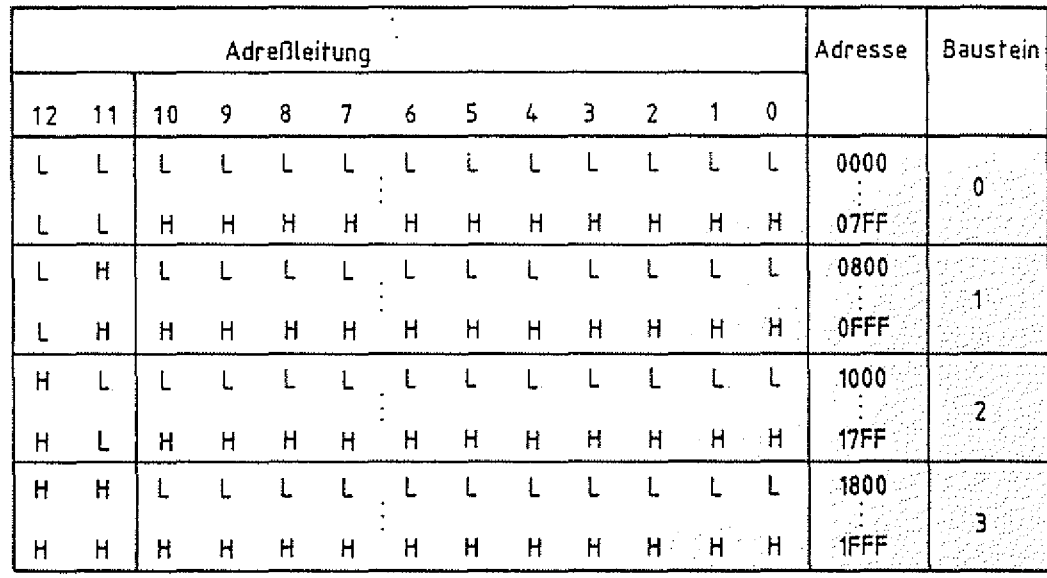

**Bild 16: Baustein-AdreHbereiche der vier Speicher-Bausteine der** 8-KByte-Speicherbaugruppe

Das Anschlußbild eines 2-KByte-Speicher-Bausteins ist in Bild 17 dargestellt. Es handelt sich dabei um einen RÄM-Baustein. RAM- und ROM-Bausteine unterscheiden sich nur durch die Write Enable-Leitung (Write Enable = Schreiben ermöglichen), die beim ROM-Speicher fehlt. Mit einem L-Signal auf dieser Leitung wird ein Datenwort in den Speicher geschrieben. Da die Speicher-Bausteine - ebenso wie die Eingabe-Baugruppen - Daten auf den Daten-Bus schalten, werden ihre Datenleitungen über Tristate-Gatter hinausgeführt. Der Chip-Select-Eingang ist bei diesen Bausteinen intern direkt mit dem ENABLE-Eingang der Tristate-Gatter ver-

bunden.

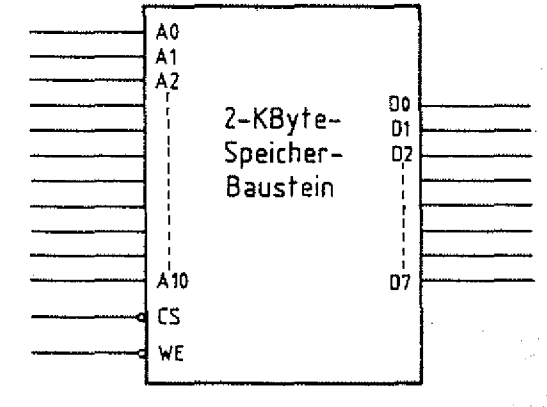

Write-Enable-Leitung

**Bild 17: Anschluflbild eines 2-KByte-Speicher-Bausfeins**

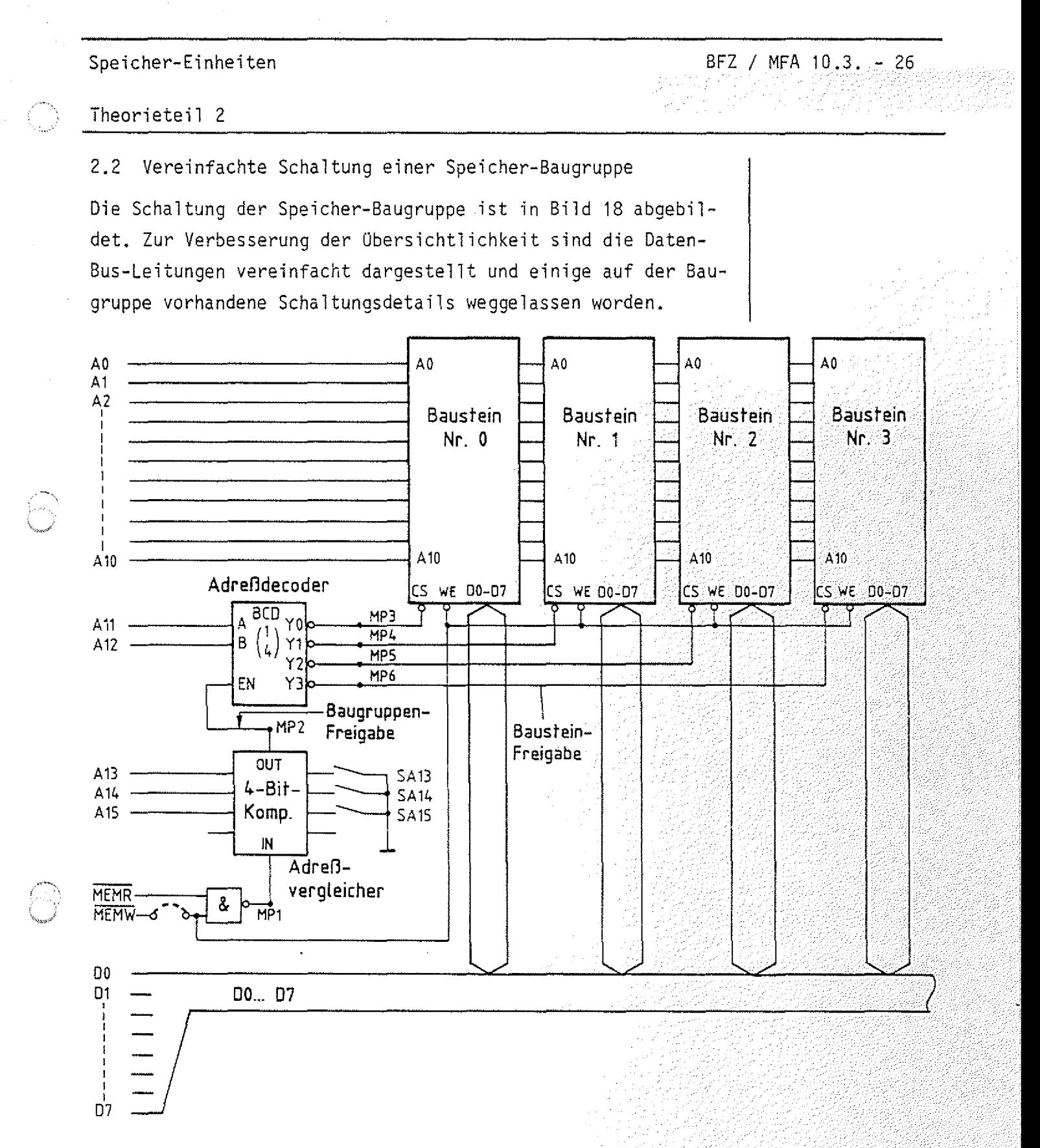

**Bild 18: Vereinfachtes Schaltbild der Speicherbaugruppe**

Der Adreßvergleicher zur Erkennung der Baugruppen-Nummer bzw. der Basis-Adresse auf den Adreßleitungen AI3 bis AI5 entspricht dem Adreßvergleicher auf den Ein- und Ausgabe-Baugruppen. Allerdings reicht hier ein 4-Bit-Komparator aus. Der Kaskadiereingang "IN" des Komparators erhält immer dann

Speicher-Einheiten BFZ / MFA 10.3. - 27

Theorieteil 2

H-Signal, wenn entweder MEMR oder MEMW L-Signal führen, d.h. der Prozessor den Speicher aktiviert. Der Ausgang des Adreßvergleichers (OUT) ist mit dem Freigabe-Eingang (ENABLE) des Adreßdecoders verbunden.

Ein Speicher-Baustein wird nur dann freigegeben, wenn

- die Baugruppe Uber Al3 bis AI5 ausgewählt wird,
- $\overline{\ }$  das Steuersignal MEMR oder MEMW aktiviert wird und
- die entsprechende Baustein-Nummer an den Adreß-Leitungen A11 und A12 ansteht.

Handelt es sich um eine RAM-Baugruppe, so wird bei einem Schreibvorgang die WE-Leitung an den Bausteinen auf L-Signal geschaltet. Bei einer ROM-Baugruppe wird das Steuersignal MEMW durch eine Brücke von der Baugruppe getrennt. Die Signal- Zeit-Diagramme für einen Lese- und einen Schreibvorgang durch den Prozessor sind in den Bildern 19 und 20 dargestellt.

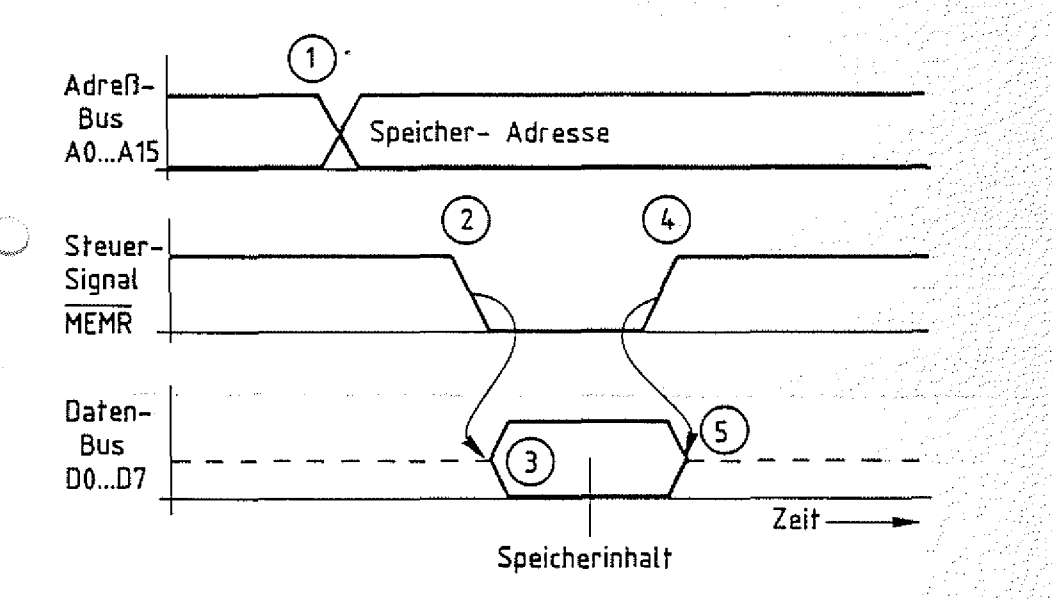

#### **Bild 19: Lesen einer Speicherzeile**

#### Lesevorgang:

Zum Zeitpunkt 1 sendet der Prozessor die Speicheradresse auf den Adreßleitungen A0 bis A15 aus. Zum Zeitpunkt 2 veranlaßt der Prozessor den Speicher, den Inhalt der adressierten Speicherzeile auf den Daten-Bus zu schalten (ZeitBedingungen für Schreiben oder Lesen

Zeitdiagramm Lesevorgang

8FZ / MFA 10.3. - 28

### Theorieteil 2

punkt 3). Mit dem L-H-Signalwechsel auf der Steuerleitung MEMR übernimmt der Prozessor den Signalzustand vom Daten-Bus und beendet gleichzeitig den Lesevorgang, so daß der Speicher die Daten vom Bus wegschaltet (Zeitpunkt 5). Der Vorgang ist identisch mit dem Lesevorgang einer Eingabe-Baugruppe.

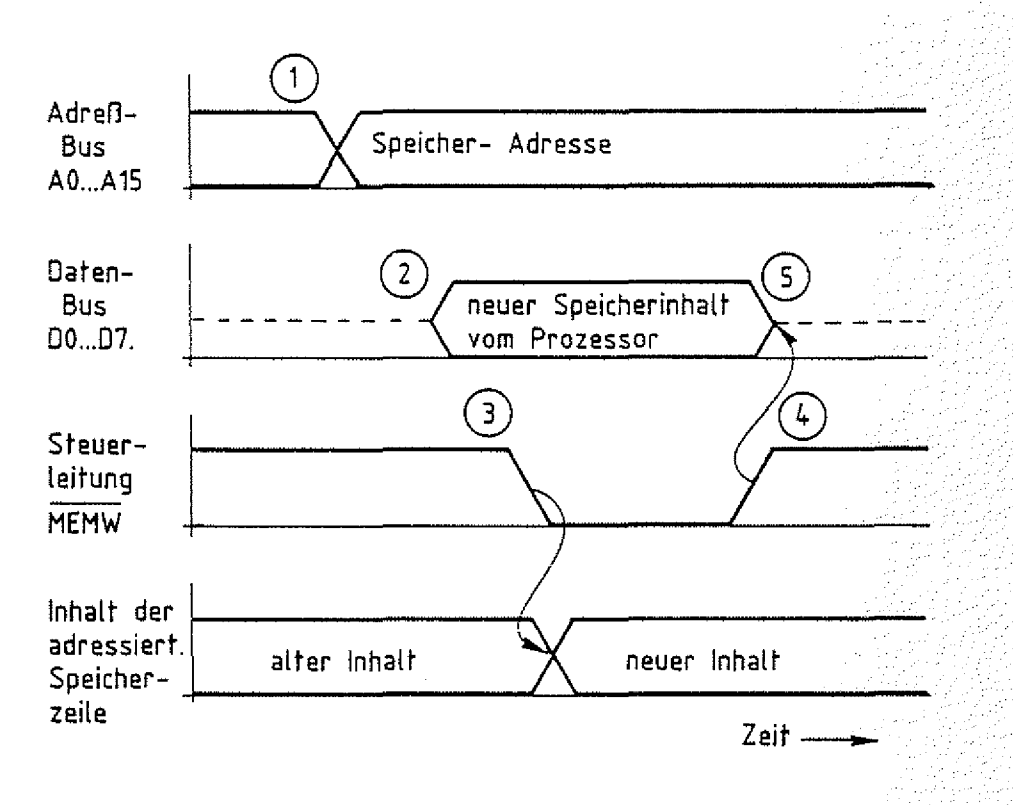

**Bild 20: Schreiben in eine Speicherzeile**

#### Schreibvorgang:

Zum Zeitpunkt 1 sendet der Prozessor die Speicheradresse auf den Adreßleitungen A0 bis A15 aus. Zum Zeitpunkt 2: stellt er den neuen Speicherinhalt am Daten-Bus bereit. Mit dem Steuersignal MEMW (Zeitpunkt 3) löst er die Datenübernahme in die adressierte Speicherzeile aus. Der Schreibvorgang wird mit H-Signal auf der Steuerleitung MEMW beendet (Zeitpunkt 4), so daß der Prozessor gleichzeitig die Daten vom Bus wegschalten kann (Zeitpunkt 5). Auch dieser Ablauf ist identisch mit einer Datenübergabe an eine Ausgabe-Baugruppe.

Zeitdiagramm Schreibvorgang

# FACHTHEORETISCHE UBUNG MIKROCOMPUTER - TECHNIK

## SPEICHER-EINHEITEN BFZ/MFA 10.3.

UBUNGSTEIL 2

#### Speicher-Einheiten BFZ / MFA 10.3. - 29

Übungsteil 2

In den folgenden Arbeitsschritten werden Sie auf der Speicher-Baugruppe die Signale für...

- die Freigabe der Baugruppe und

- die Auswahl der Speicher-Bausteine (CS)

meßtechnisch überprüfen.

Dazu benötigen Sie:

- 1 Baugruppenträger mit Busverdrahtung (BFZ/MFA 0.1.) 3 zusammengebaut und
- 1 Bus-Abschluß (BFZ/MFA 0.2.)
- $-1$  Trafo-Einschub (BFZ/MFA 1.1.)
- 1 Spannungsregelung (BFZ/MFA 1.2.)
- 1 Bus-Signalgeber (BFZ/MFA 5.1.)
- 1 Bus-Signalanzeige (BFZ/MFA 5.2.)
- 1 8-K-RAM/EPROM bestückt mit RAM (BFZ/MFA 3.1.)
- 1 Adapter 64polig (BFZ/MFA 5.3.)
- 1 Logiktester oder Vielfachmeßinstrument
- ? Meßleitungen

Allgemeine Hinweise zur Durchführung der Übungen:

- Die Einschübe dürfen nur bei abgeschalteter Betriebsspannung gesteckt oder gezogen werden
- Aufgrund der Busverdrahtung können die Baugruppen in beliebige Steckplätze gesteckt werden
- Den logischen Signalen "0" und "1" sind die folgenden Pegel zugeordnet:

 $log.$  "0"  $\hat{=} 0...0.8$  V (LOW) log.  $"1" \; \stackrel{\Delta}{=} 2,4...5$  V (HIGH)

- Alle zur Messung an den Baugruppen vorgegebenen Arbeitsblätter enthalten:
	- = Angaben über den Sinn der jeweiligen Messung
	- = Angaben über einzustellende Bedingungen (z.B. ScnaTtersteTlungen)
	- = Aufgabenstellungen, ggf. mit Hinweisen zu möglichen Fehlern.

geprüft, nach FPÜ BFZ/MFA 1.2. *J* Arbeitsblatt A7

>

 $\mathsf{BFZ}$   $\mathcal{V}$  MFA  $\mathcal{\mathcal{A}0.3}$   $\mathcal{A} \cong 30$ 

übungsteil 2

Bedienungshinweise:

8-K-RAM/EPROM-Baugruppe als RAM-Baugruppe:

Im unten abgebildeten Bestückungsplan der RAM-Baugruppe sind die in Bild 17 (vereint. Schaltbild) eingetragenen Meßpunkte MP1 bis MP6 gekennzeichnet. Benutzen Sie dieses Schaltbild auch während der Messungen.

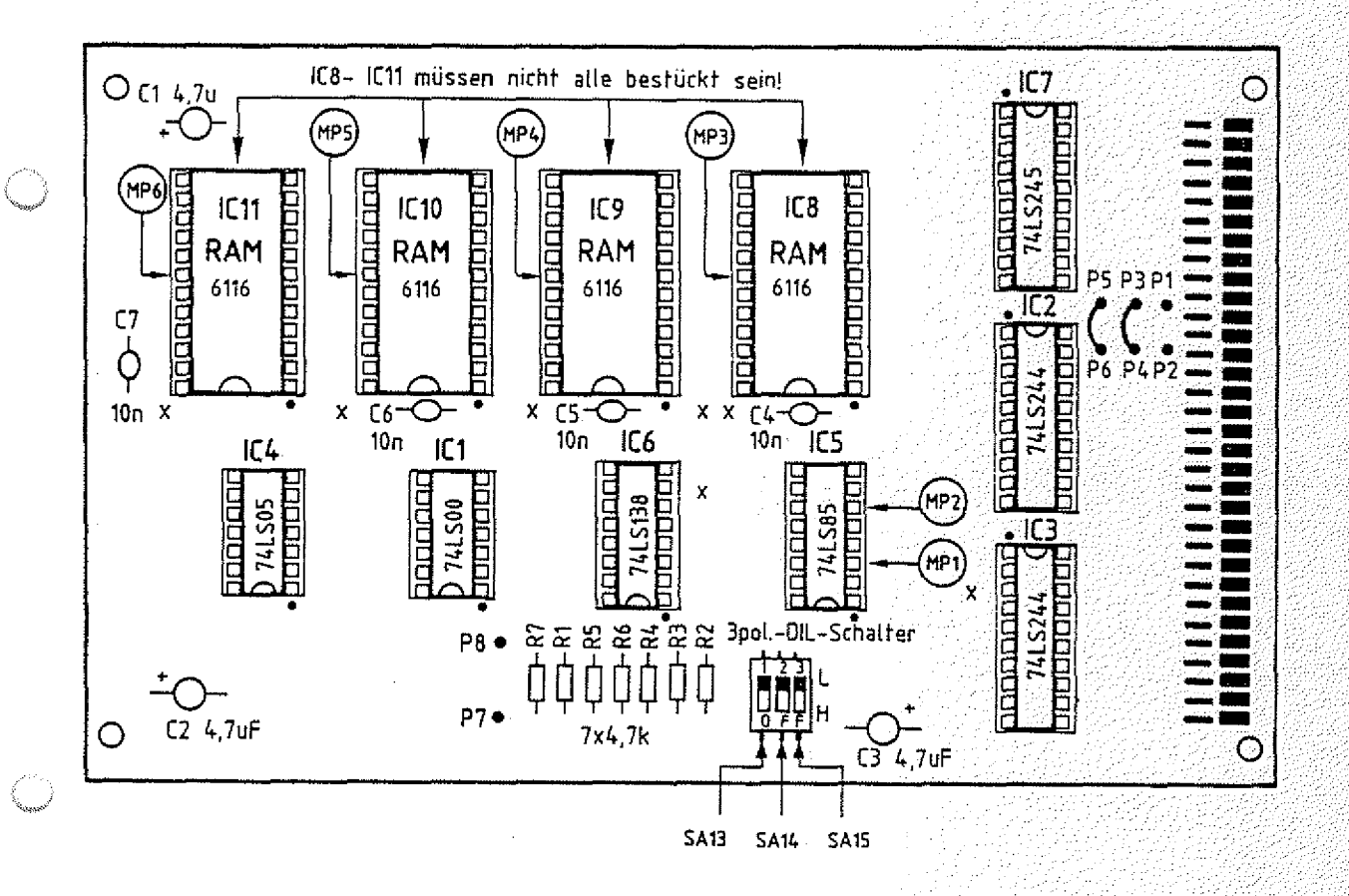

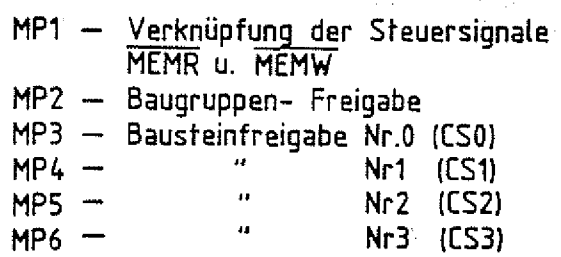

Spei eher-Einheiten **Name:**

**A rb e its b la tt** BFZ./..MFA :10.3.:

Prüfen der Wirkung der Steuersignale am Eingang des Adreß-<br>Vergleichers (MP1)

Stellen Sie mit SA13 - SA15 die Baugruppen-Nummer 0 ein (Basis-Adresse OOOOH), Stecken Sie die Speicher-Baugruppe über die Adapter-Karte neben den Bus-Signalgeber und die Bus-Signalanzeige in den Baugruppenträger ein. Schalten Sie die Betriebsspannung ein.

überprüfen Sie mit einem Logiktester oder Meßgerät die Wirkung der Steuersignale MEMR und MEMW am Eingang des Adreßvergleichers (MP1), indem Sie während der Messung die Steuersignale (Bus-Signalgeber) abwechselnd betätigen (nicht gleichzeitig).

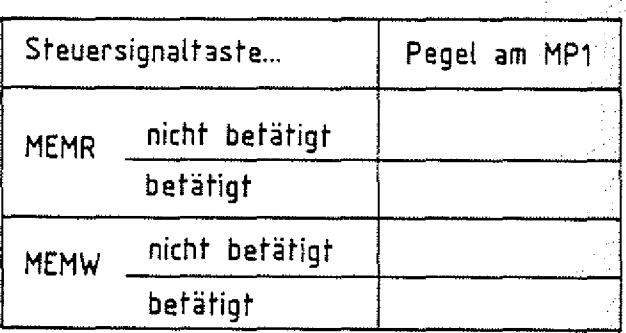

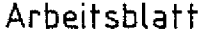

Speicher-Einheiten Name:

 $\mathsf{\neg BFZ}$  /  $\mathsf{\neg MFA}$  10.3.  $\mathsf{\neg \neg B2}$  , and

A2.1

übungsteil 2 Datum:

Prüfen des Freigabesignals für die Speicher-Baugruppe (MP2)

Prüfen Sie das Freigabesignal für die Speicher-Baugruppe am Meßpunkt MP2, wenn Sie nacheinander am Bus-Signalgeber Adressen einstellen, die im und außerhalb des Adreßbereiches der Baugruppe liegen. Tragen Sie den Signalzustand in die Tabelle ein.

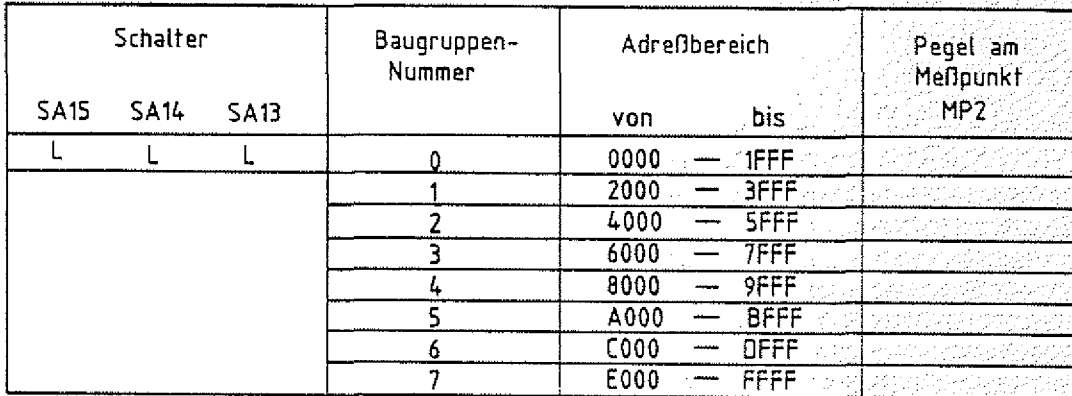

**Arbeitsblatt** . BFZ / MFA 10.3. - 33

A2.2

Speicher-Einheiten Name:

übungsteil 2 Datum:

Stellen Sie mit den Schaltern SA13 bis SA15 die Baugruppen-Nummer 5 ein und wiederholen Sie die vorangegangenen Messungen.

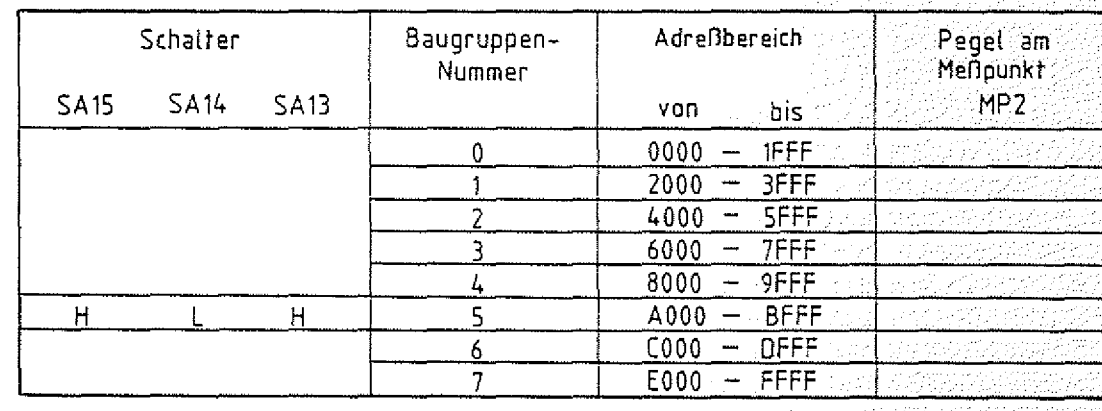

**Arbeitsblatt** BFZ / MFA 10.3. - 34

AЗ

Speicher-Einheiten **Name:** 

übungsteil **2 ■** Datum:

Prüfen der Baustein-Freigabe-Signale an den CS-Eingängen der Speicher-Bausteine

Stellen Sie die Baugruppen-Nummer auf 0.

Stellen Sie nacheinander die unten aufgeführten Adressen mit dem Bus-Signalgeber ein und überprüfen Sie bei jeder Einstellung die vier Baustein-Freigabesignale (Chip Select) an den Meßpunkten MP3 bis MP6.

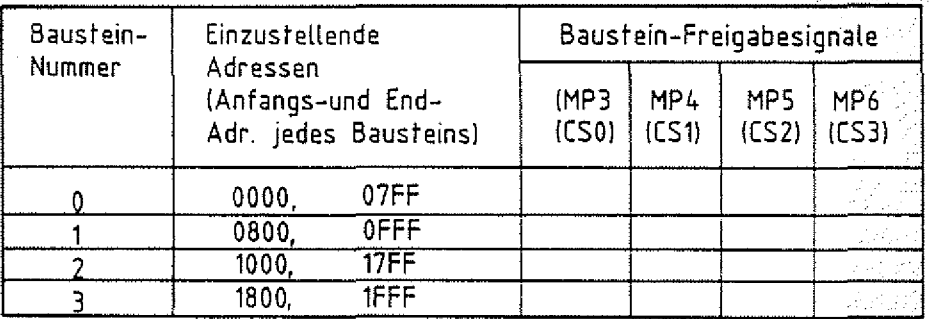

# FACHTHEORETISCHE UBUNG MIKROCOMPUTER - TECHNIK

## MIKROPROZESSOR-MIKROCOMPUTER  $BFZ/MFA$  10.4.

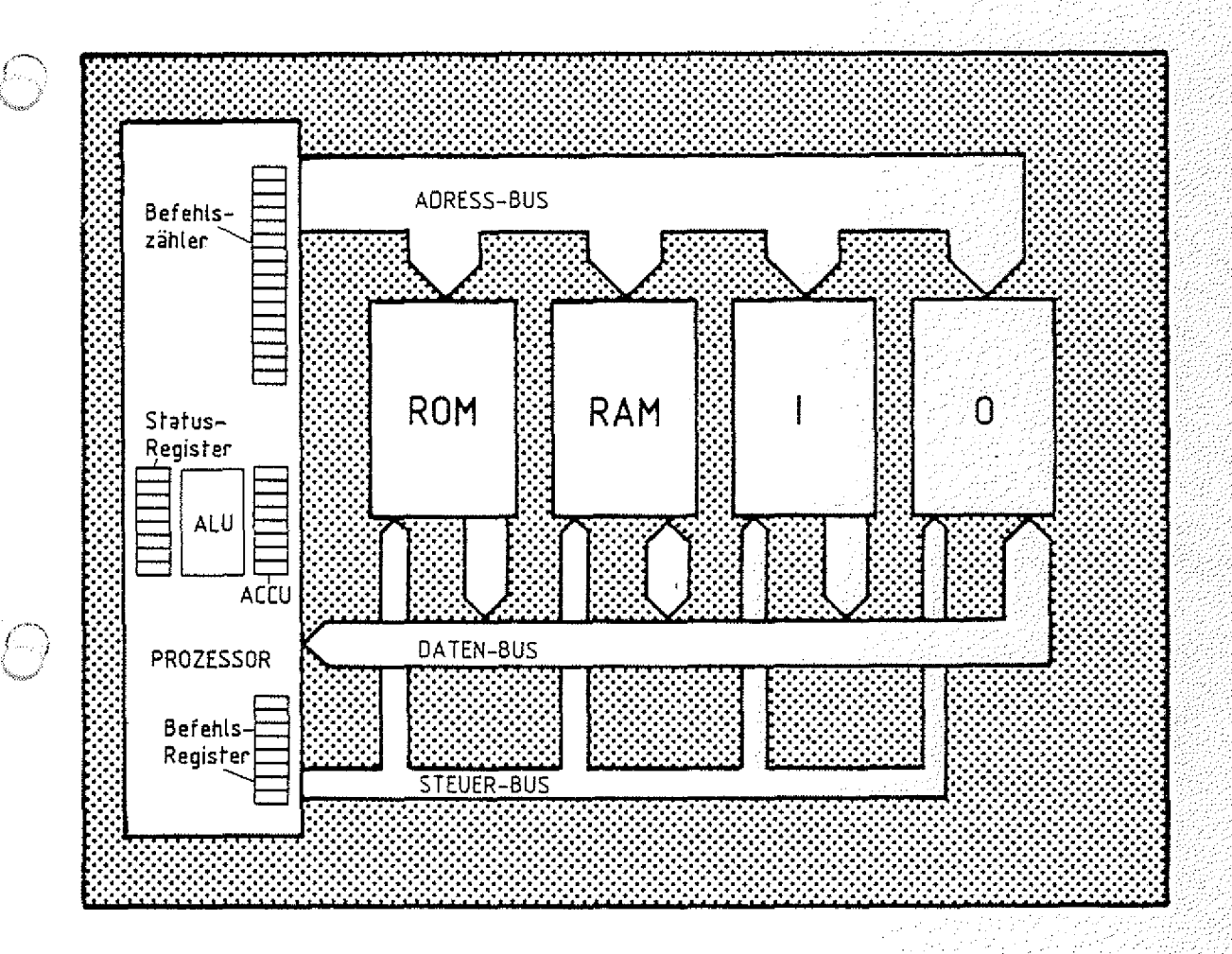

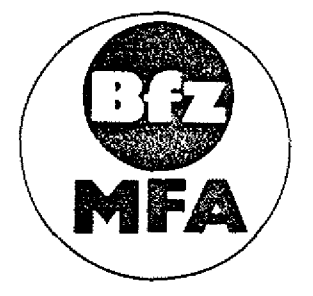

Diese Übung ist Bestandteil eines Mediensystems, das im Rahmen eines vom Bundesminister für Bildung und Wissenschaft, vom Bundesminister für Forschung und Technologie sowie der Bundesansfalt für Arbeit geförderten Modellversuches zum Einsatz der "Mikrocomputer-Technik in der Facharbeiterausbildung" vom BFZ-Essen e.V. entwickelt wurde.

#### Mikroprozessor-Mikrocomputer

**BFZ** / MFA 40.4. And the BFZ

#### Inhaltsverzeichnis

#### Theorieteil 1

- $1.1.$ Einleitung
- $1.2.$ Die Elemente des Mikroprozessors (CPU)
- 1.2.1. Befehlszähleinrichtung und Adreßregister
- 1.2.2. Befehlsregister und Befehlsdecoder
- 1.2.3. Ablaufsteuerung
- 1.2.4. Arithmetische und Logische Einheit und Akkumulator
- $1.3.$ Befehle und Befehlsabarbeitung
- $1.4.$ Befehlsarten
- $1.5.$ Schreibweise von Programmen

### Obungsteil 1

- $A1$ Verfolgen der Abarbeitung eines Programms im Einzelschrittbetrieb
- $A2 A4$ Verfolgen der Wirkung verschiedener Befehle
- A<sub>5</sub> Einsatz und Aufbau von Warteschleifen
- A6 Einsatz und Aufbau von Verzögerungsschleifen
- A7 Programmierung einer einfachen Fußgängerampel

#### Theorieteil 2

- $2.1.$ Einleitung
- $2.2.$ Die Erzeugung des Taktsignals
- $2.3.$ Die Übertragung von Daten- und Adreßsignalen im "Zeitmultiplexbetrieb"
- $2.4.$ Die Erzeugung der Steuersignale MEMR, MEMW, IOR 4. IOW
- $2.5.$ Die Bearbeitung eines Befehls
- $2.6.$ Zusammenfassung
- $2:7.$ Messungen mit dem Oszilloskop am Mikrocomputer-Bus
- 2.7.1. Periodische Signalzustände (Zyklische Programme)
- 2.7.2. Die Ableitung von Triggersignalen
- Untersuchung der Funktion der Befehlszähleinrichtung im  $2.8.$ "Free-Run-Mode"

#### Übungsteil 2

- $A1$ Messen der Quarzfrequenz und des Systemtaktes mit dem Oszilloskop
- $A2$ Prüfung der Prozessorbaugruppe im "Free-Run-Mode"
- $A<sub>3</sub>$ Verfolgen der Bearbeitung eines Programms mit dem Oszilloskop

# FACHTHEORETISCHE UBUNG MIKROCOMPUTER - TECHNIK

MIKROPROZESSOR-MIKROCOMPUTER BFZ/MFA 10.4.

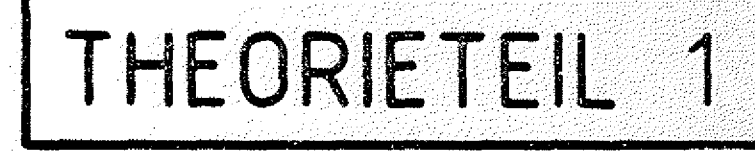

## Mikroprozessor-Mikrocomputer 1999 - 1999 - 1999 - 1999 - 1999 - 1999 - 1999 - 1999 - 1999 - 1999 - 1999 - 199<br>1999 - 1999 - 1999 - 1999 - 1999 - 1999 - 1999 - 1999 - 1999 - 1999 - 1999 - 1999 - 1999 - 1999 - 1999 - 1999

### BFZ / MFA  $10.4 - 1$

#### Theorieteil 1

#### 1.1. Einleitung

Das zentrale Element eines Mikrocomputers ist der Mikroprozessor. Seine immer wiederkehrenden Aufgaben sind es ...

- den Datenverkehr auf den Datenleitungen in Verbindung mit Adreß- und Steuer-Bus zu steuern, um ...
- Bitkombinationen aus dem Speicher in den Prozessor zu transportieren, ...
- die diesen Bitkombinationen entsprechenden Befehle zu ermitteln (Befehlsentschlüsselung) und diese dann auszuführen, ...
- alle hierzu notwendigen Daten (auch sie sind nur Bit- ; kombinationen) aus dem Speicher zu holen oder Informationen im Speicher abzulegen ...
- sowie den Datenaustausch mit den Ein- und Ausgabe-Einheiten zu steuern.

Die grundsätzliche Arbeitsweise verschiedener Prozessortypen ist gleich. Im internen Aufbau (Prozessor-Architektur) können sie sich allerdings erheblich unterscheiden; es gibt jedoch einige Elemente, die in allen Mikroprozessoren wiederzufinden sind. Die Kenntnis der Bedeutung und Funktion dieser Elemente ist unbedingte Voraussetzung für das Verständnis der Arbeitsweise eines Mikrocomputers.

#### 1.2. Die Elemente des Mikroprozessors (CPU)

Die interne Struktur eines Mikroprozessors ist in Bild 1 dargestellt. Die in jedem Prozessor vorhandenen Elemente sind ... .. '' •.

- Ablaufsteuerung,
- Befehlszähleinrichtung mit Adreßregister,
- Befehlsregister mit Befehlsdecoder, \
- Arithmetische und logische Einheit mit Akkumulator und Statusregister.

Aufgaben des Mikroprozessors

Befehlsentschlüsselung

Mikroprozessor-Mikrocomputer BFZ / MFA 10.4. - 2

## Theorieteil 1

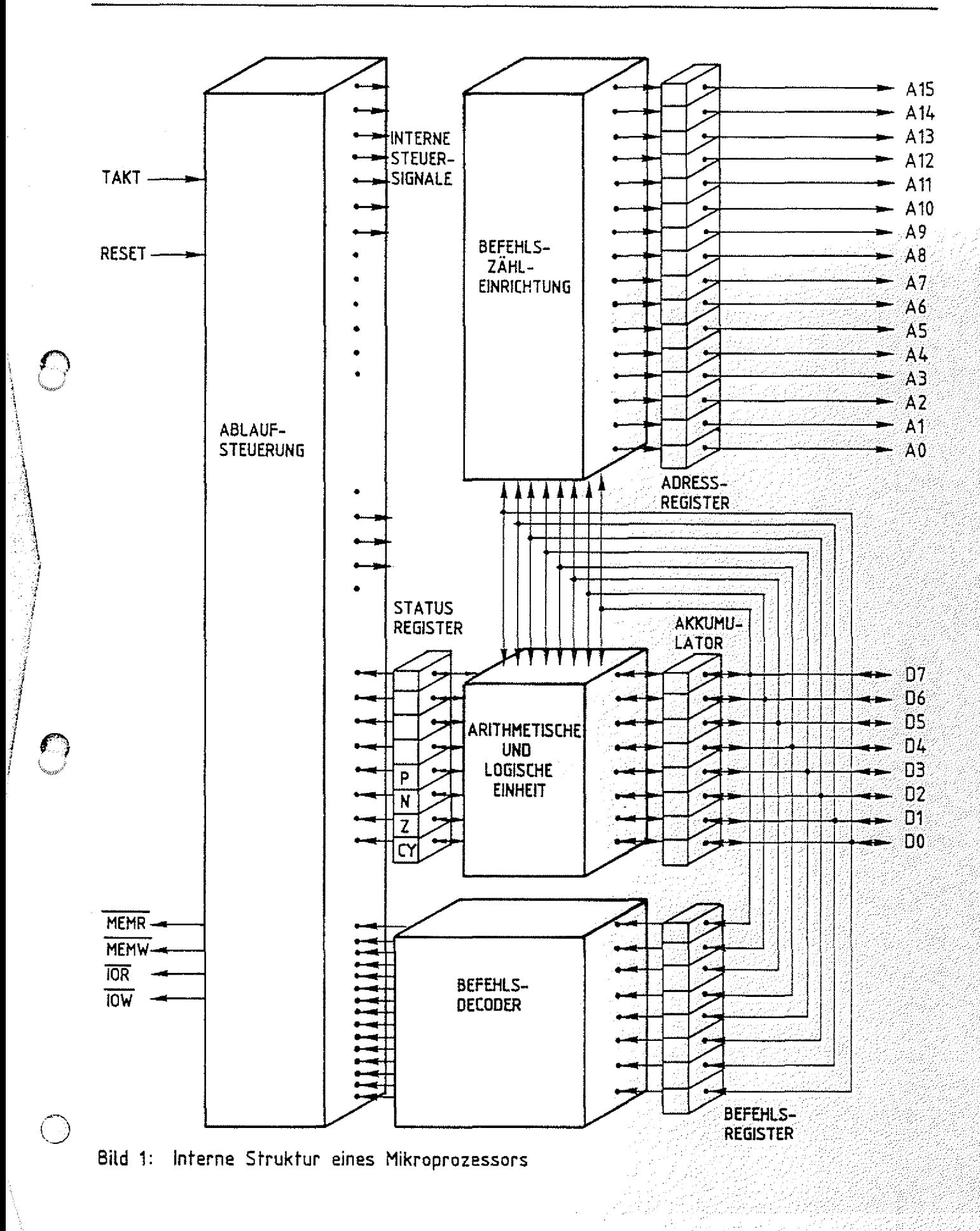
BFZ / MFA 40.4. - 3

#### Theorieteil 1

Die ersten drei Elemente gehören zur Control-Unit (CU = Steuerwerk) des Prozessors. Sie sorgen dafür, daß die Bitkombinationen aus dem Speicher geholt werden, und daß die ihnen entsprechenden Befehle erkannt und ausgeführt werden. Zur Arithmetischen und Logischen Einheit (ALU, Rechenwerk) gehört das Status-Register und der Akkumulator. Alle Speicher in einem Prozessor nennt man üblicherweise Register. Der Akkumulator (kurz Akku) ist ein besonderes Register. Es ist eng mit der ALU verknüpft und speichert die Daten, die in der ALU verarbeitet werden sollen bzw. die als Ergebnis einer Rechenoperation in der ALU anfallen. Darauf werden wir im folgenden noch eingehen (siehe 1.2.4.).

Ein 8-Bit-Prozessor besitzt einen 8-Bit-breiten Daten-Bus, über den er neben den Daten die auszuführenden Befehle ausdem Speicher holt. Ein durch eine Bitkombination verschlüsselter Befehl an den Prozessor kann daher nur 8-Bit-breit sein. In diesem Zusammenhang spricht man in der Computertechnik auch von Wortbreite oder Wortlänge. Die Wortbreite des in Bild 1 dargestellten Prozessors beträgt 8 Bit oder 1 Byte. Dagegen besitzt z.B. ein 16-Bit-Prozessor eine Wortbreite von 2 Byte. Wortbreite und Daten-Bus-Breite müssen nicht immer übereinstimmen.

Die Wortbreite eines Prozessors bestimmt die Anzahl der möglichen Bitkombinationen, die er unterscheiden kann. Ein 8-Bit-Prozessor kann max. 256  $(2^8)$  verschiedene Bitkombinationen unterscheiden. Welche Bitkombination welche Reaktion im Prozessor bewirkt. legt der Hersteller des Mikroprozessors fest. Zu jedem Mikroprozessor gehört daher eine Befehlsliste für den Anwender. Im folgenden werden wir einige Befehle aus der Befehlsliste für den Prozessortyp 8085 kennenlernen.

Unabhängig von der Art der Befehle vollziehen sich im Prozessor immer wieder die folgenden Schritte:

> - Der Prozessor sendet auf den Adreßleitungen die Adresse der Speicherzeile aus, in der der nächste zu verarbeitende Befehl steht.

Statusregister Register Akkumulator

ALU<sub></sub>

Wortbreite

Befehlsliste

Theorieteil 1

- Er liest mit dem Steuersignal MEMR diesen Befehl und speichert ihn im Befehlsregister.
- Er stellt fest, um welchen der ihm "bekannten" (vom Hersteller festgelegten) Befehle es sich handelt. Dies nennt man Entschlüsselung des Befehls. Abhängig von dieser Entschlüsselung holt er entweder noch zusätzlich erforderliche Daten für die Befehlsausführung aus dem Speicher oder führt den Befehl sofort aus.
- Wenn der Prozessor den Befehl ausgeführt hat, fährt er mit dem zuerst genannten Schritt fort.

Dieser Vorgang läßt sich übersichtlich in Form eines Fluß-Diagramms darstellen (Bild 2).

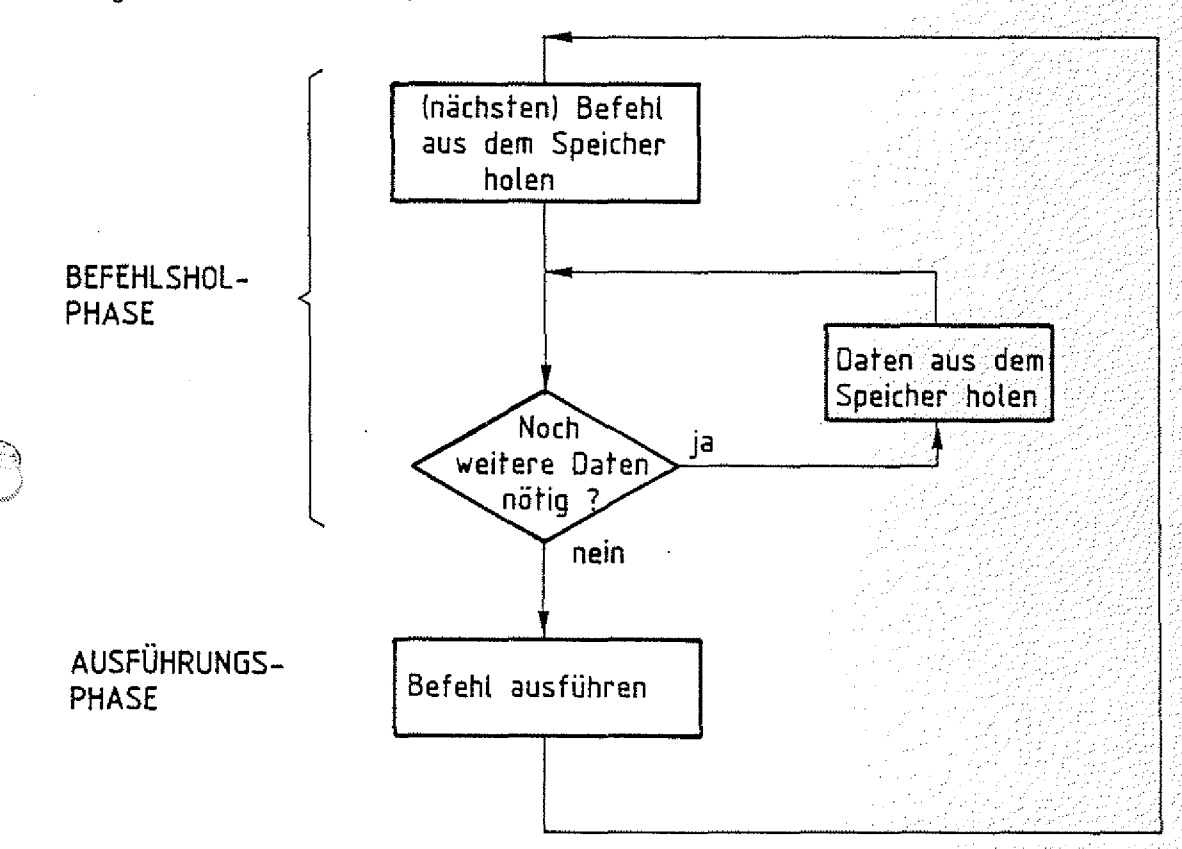

### Bild 2: Flußdiagramm zur Befehlsabarbeitung

Jede Befehlsabarbeitung kann daher in zwei Phasen unterteilt werden, die Befehlshol- und die Ausführungs-Phase. Wie die einzelnen Prozessorelemente an diesem Ablauf beteiligt sind, wird im folgenden beschrieben.

Befehlshol-Ausführungs-Phase

Flußdiagramm

BFZ / MFA  $10.4 - 4$ 

Mikroprozessor-Mikrocomputer 8F2 / MFA 10.4. - 5

#### Theorieteil 1

1.2.1. Befehlszähleinrichtung und Adreßregister

Im Speicher sind die Befehle hintereinander abgespeichert. Die Befehlszähleinrichtung steuert die Reihenfolge, in der die Befehle abgearbeitet werden. Hierfür besitzt sie intern einen 16-Bit-Zähler, den man Befehls- oder Programmzähler (PC = Programm Counter) nennt.

Der Zähler wird während jeder Befehlsausführung jeweils um Eins erhöht und liefert so die Adresse der Speicherzeile, deren Inhalt (Befehl oder Daten) verarbeitet wird. Das Adreßregister wird zu Beginn einer jeden Befehlsholphase mit dem Inhalt des Programmzählers geladen. Während der Befehlsausführung kann bei bestimmten Befehlen der übernommene Progammzählerstand im Adreßregister überschrieben werden. Dies ist beispielsweise der Fall, wenn bei der Befehlsausführung eine Ein- oder Ausgabe-Baugruppe angesprochen wird und die Port-Adresse in das Adreßregister geladen werden muß. .- .

#### 1.2.2. Befehlsregister und Befehlsdecoder

Das über den Programmzähler und das Adreßregister adressierte Befehlsbyte gelangt während der Befehlsholphase in das Befehlsregister. Im Befehlsdecoder wird ermittelt, welchem Befehl dieses Befehlsbyte entspricht. Das Ergebnis dieser Decodierung oder Entschlüsselung wird der Ablaufsteuerung mitgeteilt. , and the contract of the contract of the contract of  $\mathbb{R}^d$  ,  $\mathbb{R}^d$  ,  $\mathbb{R}^d$ 

#### 1.2.3. Ablaufsteuerung

Die Ablaufsteuerung erzeugt alle internen und externen Steuersignale für das Holen und Ausfuhren der Befehle. Jeder Befehl löst eine bestimmte Folge (Sequenz) von Steuerfunktionen aus, so daß man bei der Ablaufsteuerung auch von einem Steuer-Sequenzer spricht. Die Steuer-Sequenzen aller möglichen Befehle (max. 256) werden in der Ablaufsteuerung in einem sogenannten Mikroprogrammspeicher aufbewahrt. Dieser Mikroprogrammspeicher wird vom Hersteller der CPU programmiert. Mikroprozessoren sind taktgesteuerte Schaltungen. ............................... Taktsteuerung

Programmzähler

#### Adreßregister

Mikroprogramm-Speicher

BFZ / MFA  $10.4... - 6$ 

#### Theorieteil 1

Zur Erzeugung des Taktsignals besitzen einige Prozessoren einen internen Oszillator, bei anderen muß das Taktsignal extern erzeugt werden. Damit der Prozessor nach dem Anlegen der Betriebsspannung nicht willkürlich mit der Programmabarbeitung beginnt, muß er in den Grundzustand gebracht werden. Dafür besitzen die Prozessoren einen Rücksetz- (RESET-) Eingang. Ein kurzzeitiger Impuls an diesem Eingang bewirkt unter anderem, daß der Programmzähler gelöscht und die Befehlsholphase eingeleitet wird. Nach einem RESET beginnt der Prozessor also immer bei der Speicherstelle 0000H mit der Befehlsabarbeitung.

1.2.4. Arithmetische und Logische Einheit und Akkumulator Die eigentliche Verarbeitung der Daten erfolgt in der Arithmetischen und Logischen Einheit (Rechenwerk). Man nennt die Daten, die verarbeitet werden, auch Operanden. Die ALU kann einen oder zwei Operanden verarbeiten. Wie und in welcher Form die Verarbeitung erfolgt, d.h. welche Operation in der ALU ausgeführt wird, hängt von dem gerade ausgeführten Befehl ab. Man unterscheidet zwischen arithmetischen und 16gischen Operationen. Arithmetische Operationen sind z.B.

- Addition zweier Operanden: 01010011 + 10000100 11010111 - Subtraktion zweier Operanden: 10011101 - 00101100 01110001 Inkrementieren eines Operanden: 01110111  $Um 1$  erhöhen) 1 01111000 Dekrementieren eines Operanden: 10001000 (eine Eins abziehen) 10000111

Taktimpulserzeugung

**RESET** 

Operand

Operation

arithmetische Operation

Theorieteil 1

Dagegen sind logische Operationen z.B. ...

— eine Bit-für-Bit UND-Verknüpfung zweier Operanden:

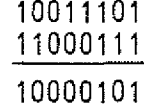

11100001 11101001

eine Bit-für-Bit ODER-Verknüpfung zweier Operanden: 00101001

Für die Zuführung der beiden Operanden besitzt die ALU zwei Eingangskanäle. Der eine Operand gelangt über den Daten-Bus in die ALU, der andere über den Akkumulator. Das Ergebnis einer arithmetischen oder logischen Operation in der ALU wird im Akku abgelegt. Alle Mikroprozessoren besitzen Befehle, die das Laden (engl, load) des Akkus mit Daten aus dem Speicher bzw. das Ablegen des Akku-Inhalts im Speicher (engl, store) bewirken. Außerdem läuft der Datenverkehr von und zu den Ein- und Ausgabe-Einheiten über den Akkumulator ab. Der Akkumulator hat somit eine zentrale Funktion im Mikroprozessor. . / '

Manchmal soll nach einer arithmetischen oder logischen Operation in der ALU aufgrund eines besonderen Ergebnisses eine Entscheidung getroffen werden (Programmverzweigung). Ein besonderes Ergebnis ist z.B. der Überlauf bei einer Addition, der zustande kommt, wenn die'Summe aus den beiden Operanden eine Zahl ergibt, die sich mit acht Bit nicht mehr darstellen läßt. Version von der Stadt auch der Stadt auch der Stadt auch der Stadt auch der Stadt auch der Stadt auch der

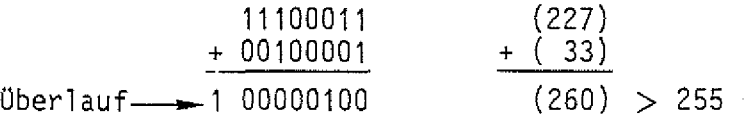

Bei einer Subtraktion kann es Vorkommen, daß beide Operanden gleich groß sind und als Ergebnis Null auftritt. Diese und andere Besonderheiten eines Ergebnisses werden nach einer Operation in der ALU im sogenannten STATUS-Register durch Setzen oder Löschen einzelner Bits angezeigt.

Daten von und zu E/A-Einhei ten über den Akku

logische Operation

 $BFZ$  / MFA 10.4.  $-7$ 

Statusregister

Theorieteil 1

Nachfolgend sind Bezeichnung und Bedeutung einiger Status-Bits zusammengefaßt. Carry-Bit  $(CY) = 1$ : Überlauf ist aufgetreten = 0: kein Überlauf Zero-Bit  $(Z) = 1$ : Ergebnis ist Null = 0: Ergebnis ist ungleich Null Negativ-Bit  $(N)$ \*= 1: Ergebnis ist negativ (Bit7 im Akku ist 1)  $= 0$ : Ergebnis ist positiv (Bit7 im Akku ist 0) Parity-Bit  $(P) = 1$ : Anzahl der Bits mit dem Wert 1 ist geradzahlig = 0: Anzahl der Bits mit dem Wert 1 ist ungerade

Die einzelnen Bits, die jeweils einen bestimmten Zustand anzeigen, nennt man auch Flags (Flagge). Der Zustand der Flags wird unmittelbar der Ablaufsteuerung zugeführt, da es Befehle für den Prozessor gibt, die in Abhängigkeit vom Zustand der Flags ausgeführt oder ignoriert werden.

\* Wird bei der vorzeichenbehafteten Darstellung von Dualzahlen verwendet.

Flags

BFZ / MFA 10.4. - 8

 $BFZ / MFA 10.4. - 9.$ 

#### Theorieteil 1

#### 1.3. Befehle und Befehlsabarbeitung

Die Befehle, die ein Mikroprozessor ausführen kann, werden vom Bausteinhersteller in einer Befehlsliste beschrieben. Einige typische Prozessorbefehle und ihre Wirkungen werden im folgenden dargestellt. Dazu nehmen wir das kleine Programmbeispiel zu Hilfe, das Sie in der Übung "Speicher-Einheiten BFZ/MFA 10.3." in den Speicher eingegeben haben.

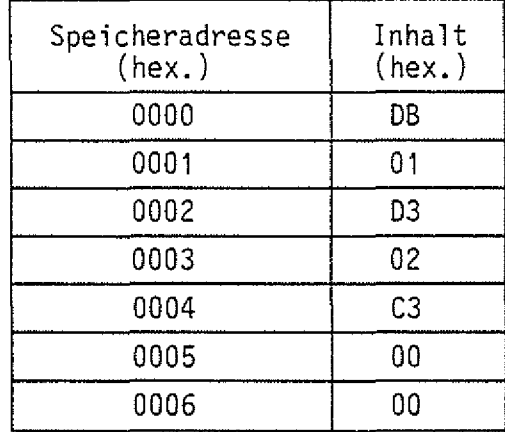

Dieses Programm veranlaßt den Mikroprozessor ...

- den Signalzustand an den Eingängen der Eingabe-Baugruppe mit der Port-Adresse 01 in den Akku zu holen,
- den Akku-Inhalt an die Ausgabe-Baugruppe mit der Port-Adresse 02 zu übergeben,
- die Befehlsabarbeitung an der Speicherstelle 0000 (1. Befehl) fortzusetzen.

Das Programm besteht aus drei Befehlen. Zur Speicherung dieser, drei Befehle sind jedoch sieben Speicherzeilen erforderlich. Ein vollständiger Befehl besteht also aus dem Befehlsbyte und eventuell erforderlichen Zusatzangaben. Man unterscheidet daher Ein-, Zwei- und Drei-Byte-Befehle. Das obige Programm Mehr-Byteenthält z.B. zwei Zwei-Byte- und einen Drei-Byte-Befehl. Befehle

Befehlsliste

Theorieteil 1

Die Abarbeitung der einzelnen Befehle vollzieht sich in den folgenden Schritten:

- 1. Befehl, Befehlsholphase:
	- Nach einem RESET lädt der Prozessor den Inhalt der Speicherzeile OOOOH - also den Binärwert von DB - in das Befehlsregister und entschlüsselt den Befehl (Bild 3).

(DBH  $\triangle$  11011011) Diese Bitkombination veranlaßt den Prozessor, eine Eingabe-Baugruppe zu lesen. Zur Ausführung dieses Befehls benötigt er noch die Port-Adresse der Eingabe-Baugruppe. Vom , Hersteller des Prozessors ist festgelegt, daß diese Port-Adresse in der dem Befehlsbyte folgenden Speicherzeile abgelegt sein muß (Der Programmierer muß dafür sorgen, daß sie dort auch zu finden ist).

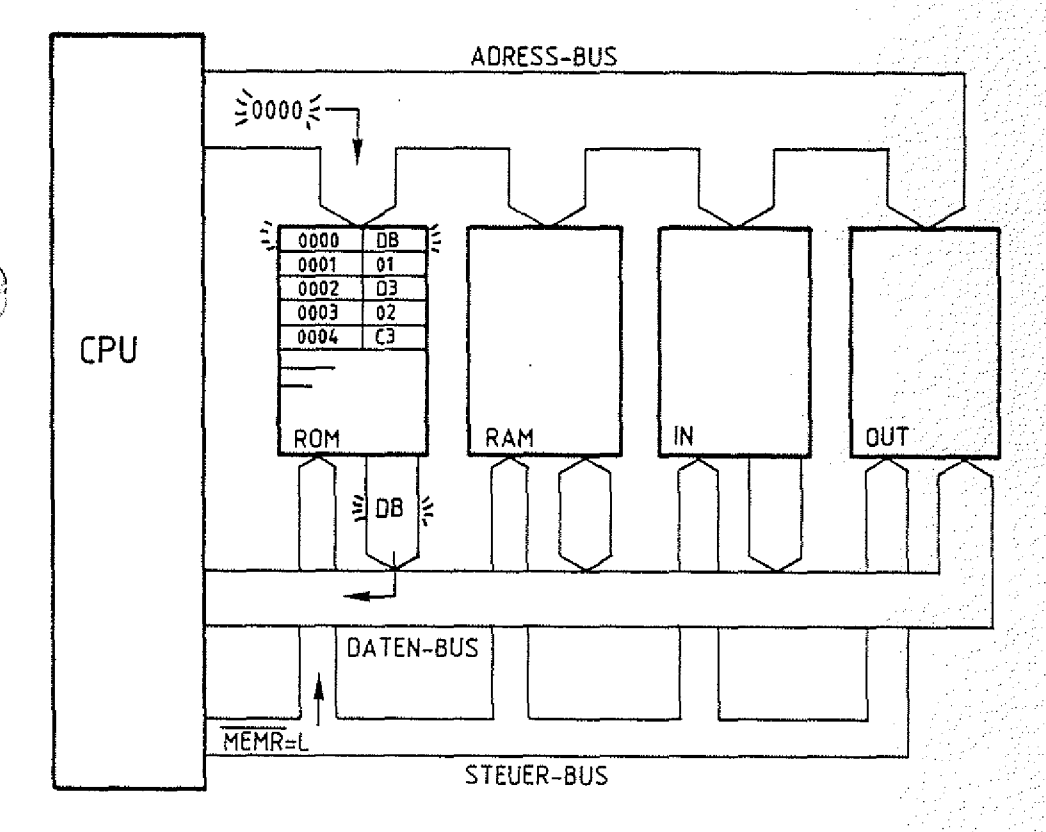

**Bild 3: Lesen des Befehlsbytes DB aus dem Speicher**

#### Theorieteil 1

— Zum Lesen des Inhalts der nächsten Speicherzeile erhöht der Prozessor den Befehlszählerstand um Eins, transportiert ihn zum Adreßregister und aktiviert das Steuersignal MEMR. Der Speicher übergibt daraufhin den Inhalt der Speicherzeile 0001 an den Akkumulator. Jetzt hat der Prozessor . alle Informationen für die Ausführung des 1. Befehls (Bild 4).

 $BFZ / MFA / 10.4. - 11$ 

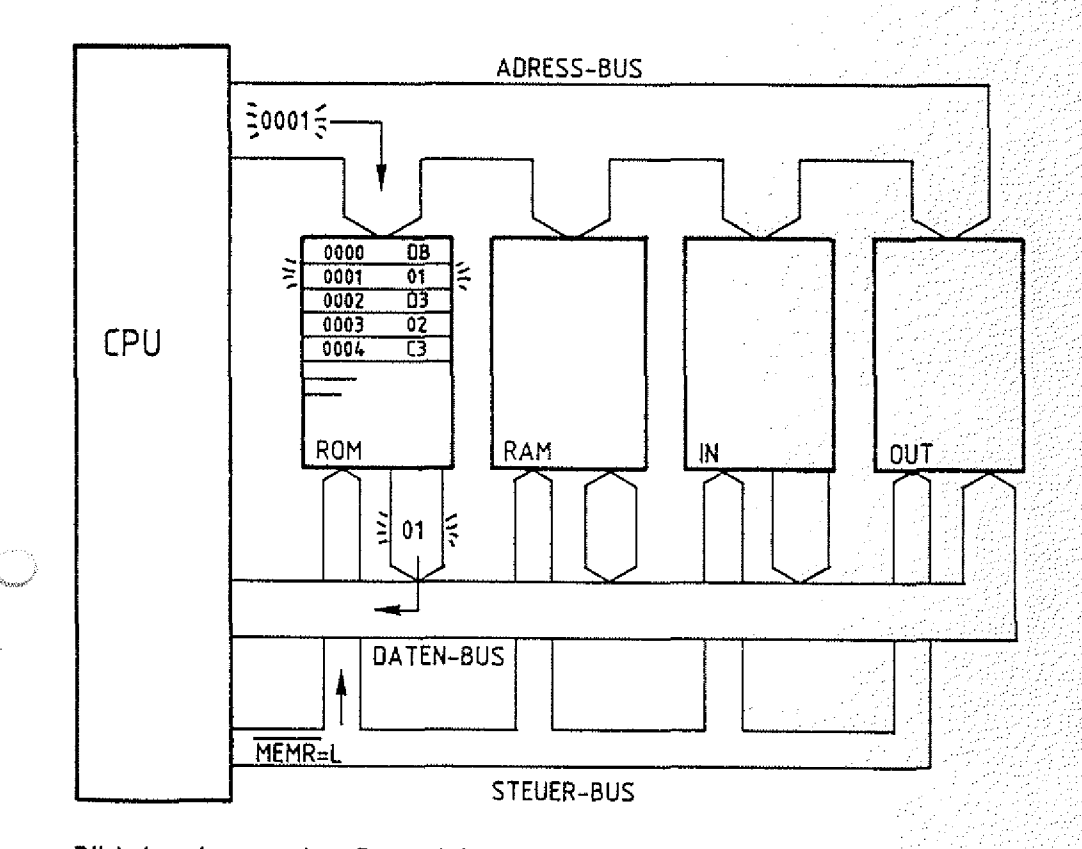

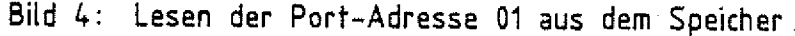

#### Theorieteil 1

#### 1. Befehl, Ausführungsphase:

— Für die Befehlsausführung lädt der Prozessor die gerade gelesene Port-Adresse in das Adreßregister und aktiviert das Steuersignal IOR. Die angewählte Eingabe-Baugruppe schaltet daraufhin den Signalzustand der Eingangsleitungen auf den Daten-Bus, den der Prozessor dann mit dem Wegschalten des Steuersignals in den Akku übernimmt. Der erste Befehl ist abgearbeitet (Bild 5). .

 $BFZ / MFA = 10.4 - -12$ 

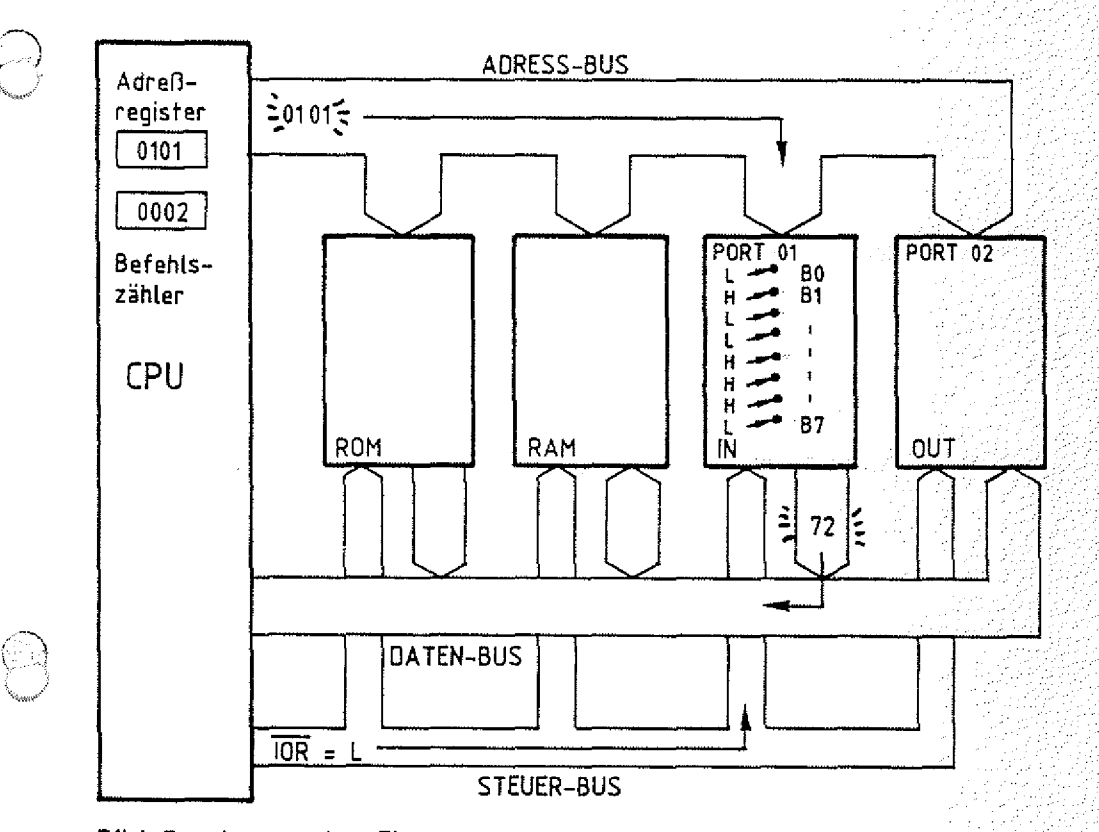

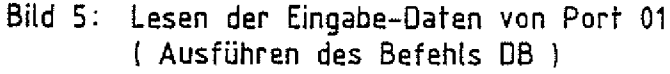

Die Befehlszähleinrichtung des Prozessors erhöht während der Befehlsholphase den Befehlszähler jeweils mit dem Lesen einer Speicherstelle, so daß schon während der Befehlsausführung der Befehlszähler die Anfangsadresse des nächsten Befehls enthält. Man sagt auch, der Befehlszähler zeigt auf den nächsten Befehl (Bild 5).

#### Mikroprozessor-Mikrocomputer BFZ / MFA 10.4. - 13

#### Theorieteil 1

- 2. Befehl, Befehlsholphase:
	- Für das Lesen des nächsten Befehls lädt der Prozessor das Adreßregister mit dem Inhalt des Befehlszählers, aktiviert das Steuersignal MEHR und übernimmt das erste Byte des zweiten Befehls in das Befehlsregister. Die Befehlsdecodierung signalisiert der Ablaufsteuerung, daß Daten aus dem Akku an eine Ausgabe-Baugruppe übergeben werden sollen (D3H = 11010011). Auch bei diesem Befehl muß die Port-Adresse der Baugruppe in der dem Befehl folgenden Speicherzeile stehen..
	- Der Prozessor liest den Speicherinhalt unter der Adresse 0003H und transportiert ihn für die Befehl sausführung in das Adreßregister.
- 2. Befehl, Ausführungsphase:
	- Für die Ausführung des Befehls schaltet der Prozessor noch den Akku-Inhalt auf den Daten-Bus und aktiviert das Steuersignal TOW, mit dem die angewählte Ausgabe-Baugruppe die Daten übernimmt. Der zweite Befehl ist abgearbeitet.

Die beiden ersten Befehle, die Daten im Computer hin- und her transportieren, gehören zur Gruppe der Transportbefehle. Der nächste auszuführende Befehl unter der Speicheradresse 0004H ist kein Transportbefehl. Dieser Befehl (C3H  $\triangleq$  11000011) veranlaßt den Prozessor, den Befehlszählerstand zu verändern, damit die Befehlsabarbeitung an einer anderen Speicherstelle fortgesetzt wird. Die Speicheradresse, mit der der Befehlszähler geladen werden soll, muß in den zwei, dem Befehlsbyte folgenden Speicherzeilen stehen (Adressen erfordern zwei Byte). Hinter dem Befehlsbyte (C3H) muß der untere Adreßteil (A0 bis A7) und danach der obere (A8 bis A15) abgelegt werden. Den unteren Adreßteil nennt man auch niederwertiges und den oberen höherwertiges Adreßbyte. Dieser Befehl, mit dem Sprünge im Speicher ausgeführt werden können, heißt Sprungbefehl (engl. jump). Er gehört zur Gruppe der Programmsteuerbefehle.

Transportbefehle

Niederwertiges u höherwertiges Adreßbyte Sprungbefehl

#### Mi kroprozessor-Mi krocomputer BFZ / MFA 10.4. - 14

Theorieteil 1

n

- 3. Befehl, Befehlsholphase:
	- Der Prozessor liest die Speicherzeile 00Q4H und transportiert ihren Inhalt {C3H) in das Befehlsregister.
	- Da er für die Ausführung des Sprungbefehls die Sprungadresse benötigt, liest er die nächste Speicherzeile (Q005H), in der der niederwertige . Adreßteil abgelegt sein muß.
	- Für den höherwertigen Adreßteil greift der Prozessor noch einmal auf den Speicher zu und liest den Inhalt der Speicherzeile 0Q06H.
- 3. Befehl, Ausführungsphase:
	- Für die Befehlsausführung überschreibt der Prozessor den Befehlszählerinhalt mit der gerade gelesenen Adresse. Der Befehl ist abgearbeitet.

Da der Befehlszählerinhalt mit der Adresse G000H überschrieben wurde, beginnt der Prozessor wieder bei der Speicheradresse OOOOH mit der Befehlshol phase. Das Programm wird fortlaufend abgearbeitet und hat zur Folge, daß der Signalzustand an den Eingängen der Eingabe-Baugruppe an den Ausgängen der Ausgabe-Baugruppe eingestellt wird.

#### 1.4. Befehlsarten

Neben den Transport- und Programmsteuerbefehlen gibt es noch die wichtige Gruppe der Verarbeitungsbefehle, die Operationen in der ALU auslösen. Die drei folgenden Befehlslisten für ...

- Transportbefehle
- $-$  Verarbeitungsbefehle
- Programmsteuerbefehle . . . . .-:-:/.-

enthalten nur einen kleinen Teil der beim Prozessor 8085 verfügbaren Befehle. Jede Liste enthält

- den binären und hexadezimalen Befehlscode,
- Angaben zur Anzahl der Bytes des Befehls, T
- Angaben zur Wirkung des Befehls und
- den Mnemonisehen Code des Befehls (Erklärung folgt).:

Programmsteuerbefehle

Verarbeitungsbefehle

BFZ / MFA 10.4. - 15

489

đÑ

Theorieteil 1

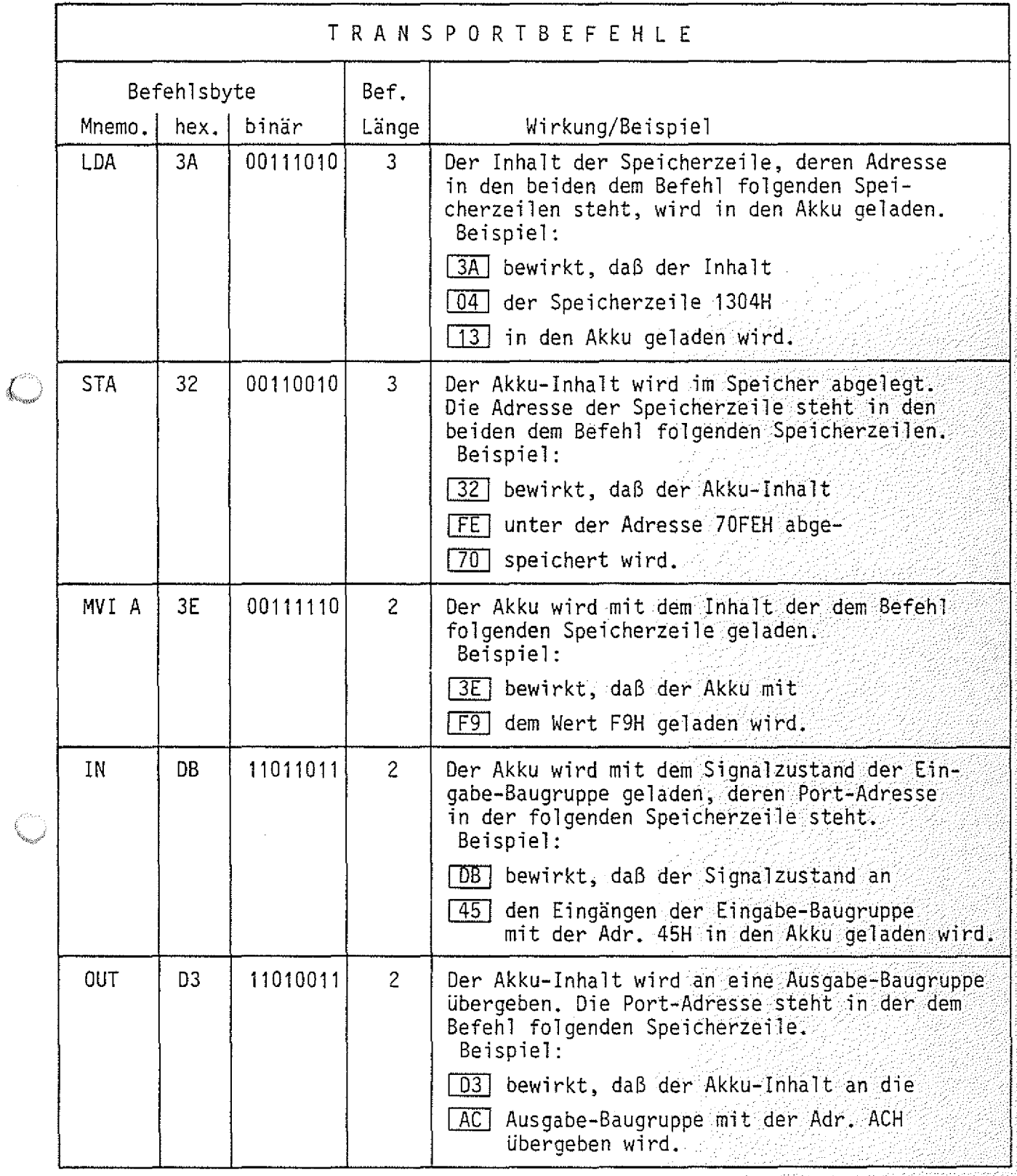

BFZ / MFA 10.4. - 16  $\left( \omega_{i},\omega_{j}\right)$  $f \in \mathcal{F}$ 남한 전문을<br>사진대학

 $\bar{z}$ 

ż,

32

Theorieteil 1

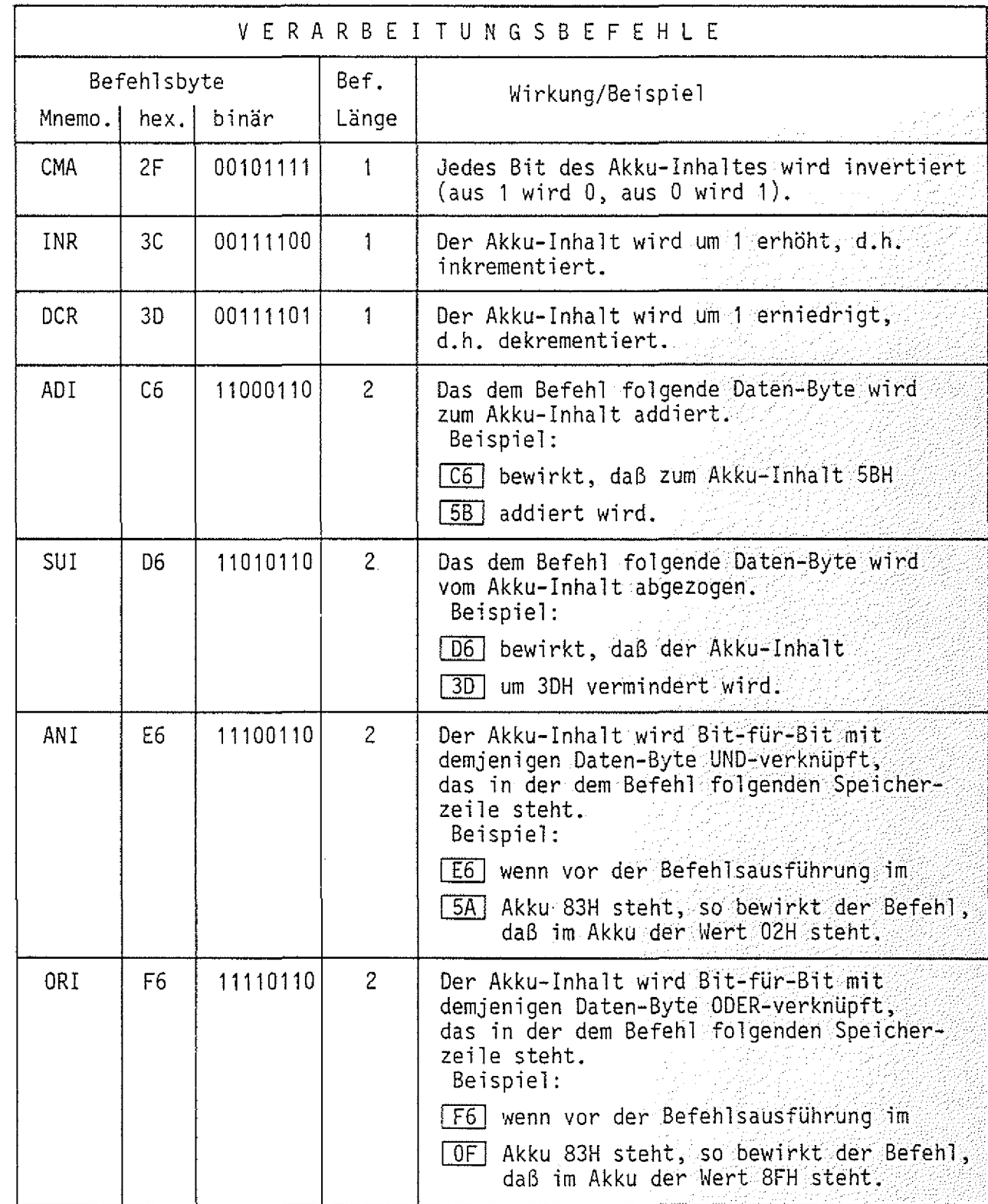

BFZ / MFA 10.4. - 17

7395

축

Theorieteil 1

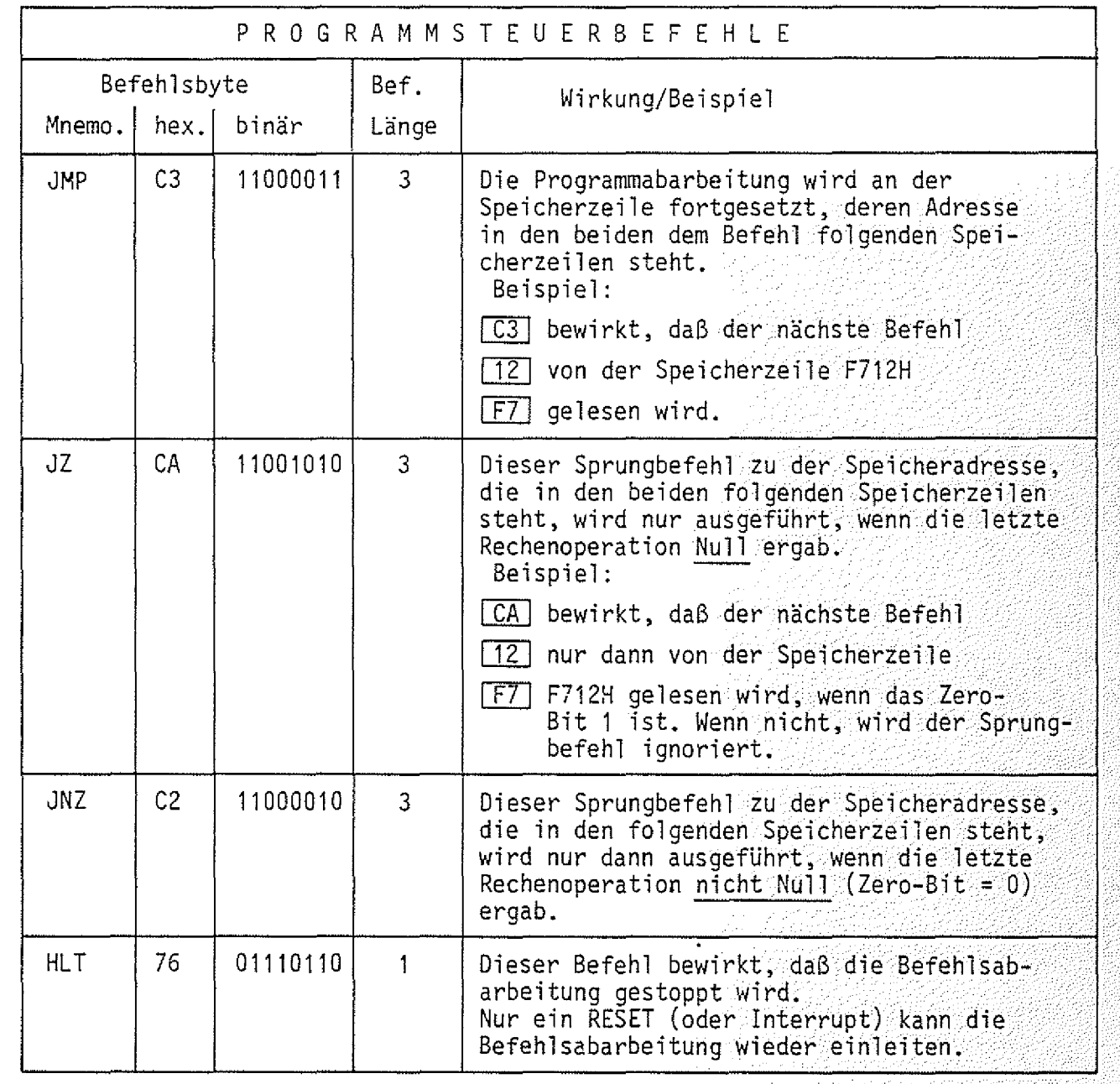

BFZ / MFA 10.4. - 18

#### Theorieteil 1

#### $1.5.$ Schreibweise von Programmen Der Binär-Code der Befehle (und die hexadezimale Schreibweise) Maschinencode wird auch Maschinencode genannt, weil nur er vom Prozessor (der Maschine) verstanden wird. Diesen Code kann man sich jedoch schlecht merken und man braucht zum Lesen und Schreiben der Programme immer eine Befehlsliste. Daher hat man zu jedem Befehlsbyte eine dem Anwender verständliche Abkürzung (Merk-Mnemo-Code oder Mnemo-Code) eingeführt, die in den meisten Fällen direkt die Wirkung des jeweiligen Befehls erkennen läßt. Diese Abkürzungen sind in den vorangegangenen Befehlslisten in der Spalte "Mnemo." aufgeführt und heißen Assembler-Code (engl. Assembler-Code  $assemble = zusammensetzen$ . Die folgenden Beispiele zeigen, wie diese Abkürzungen entstanden sind. Transportbefehle LDA = Load ACCU direct, Tade den Akku direkt **STA** = Store ACCU direct, speicher den Akku direkt MVI A  $=$  Move immediate, bewege unmittelbar (in den Akku) **IN**  $=$  Input, Eingabe **OUT**  $=$  Output, Ausgabe Verarbeitungsbefehle CMA = Complement ACCU, Komplementiere (invertiere) Akku INR  $A = Internet Register$ , inkrementiere Register A (Akku) DCR A = Decrement Register, dekrementiere Register A (Akku) ADI  $=$  Add immediate to ACCU, addiere unmittelbar zum Akku **SUI** = Subtract immediate from ACCU, subtrahiere unmittelbar vom Akku ANI = And immediate with ACCU, UND unmittelbar mit Akku = Or immediate with ACCU. ORI

ODER unmittelbar mit Akku

Theorieteil 1

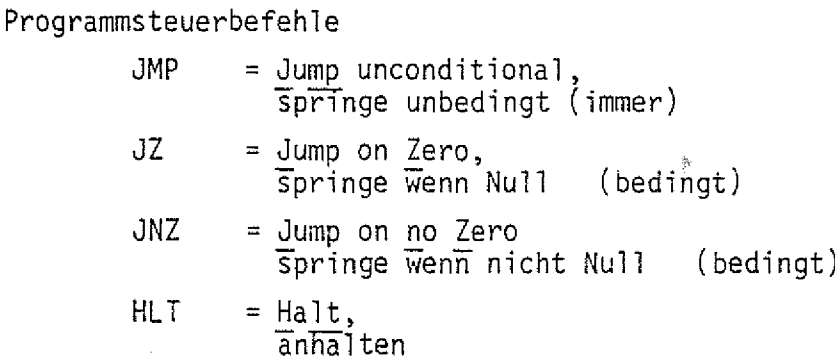

Programme, die im Hex- oder Binär-Code vorliegen, heißen Maschinenprogramme und solche, die im Assembler-Code vorliegen, nennt man Assemblerprogramme.

Häufig schreibt man für die Dokumentation die Bytes eines Befehls in eine Zeile und gibt dabei nur noch die Speicheradresse des Befehlsbytes an. Dadurch werden auch die Maschinenprogramme für den Anwender übersichtlich. In Bild 6 sind die verschiedenen Schreibweisen für Programme gegenübergestellt.

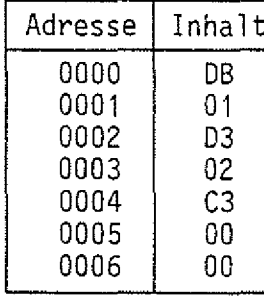

Adresse Befehl 0000 DB 01 0001 D3 02 0004 C3 00 00 0007  $\ddot{\phantom{a}}$ Maschinen-

programm

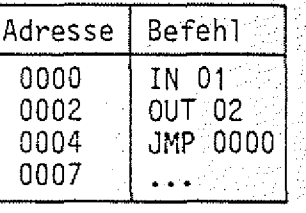

Assemblerprogramm

Maschinenprogramm

Bild 6: Programmschreibweisen

Programmierer entwickeln ihre Programme zunächst nur im Assembler-Code, weil sie die Kürzel nach einiger Zeit wie die Worte unserer Sprache beherrschen. Man spricht häufig in diesem Zusammenhang auch von der Assemblersprache. Nachdem ein Programm fertiggestellt ist, muß es in den Maschinen-Code übersetzt werden, d.h. statt der Kürzel wie IN, OUT, JMP usw. muß der entsprechende Hex-Code (DBH, D3H, C3H, ...) eingesetzt werden. Diese Arbeit nennt man assemblieren, man läßt sie meist von einem Computer ausführen. Das dafür notwendige Programm heißt auch Assembler.

Assembler-Sprache

Maschinenprogramme Assemblerprogramme

BFZ / MFA 10.4. - 19

assemblieren

# FACHTHEORETISCHE UBUNG MIKROCOMPUTER - TECHNIK

MIKROPROZESSOR-MIKROCOMPUTER BFZ/MFA  $10.4.$ 

 $\big\}$ 

(2)<br>1

63

# UBUNGSTEIL 1

#### Mikroprozessor-Mikrocomputer , BFZ / MFA. 10.4.,-20:

*f*

#### übungsteil 1

In dieser Übung werden Sie die Befehlsabarbeitung eines Mikroprozessors verfolgen und gleichzeitig einige typische Prozessorbefehle in ihrer Wirkung kennenlernen. Dazu werden Sie einen vollständigen Mikrocomputer aus Prozessor-, Speicher- und Ein- und Ausgabe-Baugruppe betreiben und mit Hilfe des Bus-Signalgebers und der Bus-Signalanzeige kleine Testprogramme in den (RAM-)Spei eher laden. Mit einer Einzelschrittsteuerung, die sich auf der Bus-Signalanzeige befindet, wird der Prozessor während der Befehlsabarbeitung gestoppt. Dadurch wird es möglich, den Signalfluß auf dem Bus-System zu verfolgen. Zur Durchführung der Übung benötigen Sie:

- 1 Baugruppenträger mit Busverdrahtung (BFZ/MFA 0.1.)
- 1 Bus-Abschluß (BFZ/MFA 0.2.)
- 1 Trafo-Einschub (BFZ/MFA 1.1.)
- 1 Spannungsregelung (BFZ/MFA 1.2.)
- 1 Prozessor 8085 (BFZ/MFA 2.1.)
- 1 8-K-RAM/EPROM (BFZ/MFA 3.1.) bestückt mit mind. 2-K-RAM
- $1$  8-Bit-Parallel-Ausgabe (BFZ/MFA 4.1.)
- 1 8-Bit-Parallel-Eingabe (BFZ/MFA 4.2.)
- $-$  1 Bus-Signalgeber (BFZ/MFA 5.1.)
- 1 Bus-Signalanzeige (BFZ/MFA 5.2.)

Allgemeine Hinweise zur Durchführung der Übungen:

- Die Einschübe dürfen nur bei abgeschalteter Betriebsspannung gesteckt oder gezogen werden
- Aufgrund der Busverdrahtung können die Baugruppen in beliebige Steckplätze gesteckt werden
- Den logischen Signalen "0" und "1" sind die folgenden Pegel zugeordnet:

 $log.$  "0"  $\triangleq$  0...0,8 V (LOW) log.  $11'' \triangleq 2.4...5$  V (HIGH)

- Alle zur Messung an den Baugruppen vorgegebenen Arbeitsblätter enthalten:
	- = Angaben über den Sinn der jeweiligen Messung
	- = Angaben über einzustellende Bedingungen
	- = Aufgabenstellungen, ggf. mit Hinweisen zu möglichen Fehlern./.

1.) / zusammengebaut und geprüft nach FPÜ BFZ/MFA 1.2. A7

## übungsteil 1

Bedienungshinweise:

Prozessor 8085:

Die Prozessor-Baugruppe ist mit dem Mikroprozessor 8085 aufgebaut. In der Frontplatte der Baugruppe befindet sich ein RESET-Taster, über den der Prozessor in den Grundzustand gebracht werden kann. Der Grundzustand wird auch ^ mit dem Einschalten der Betriebsspannung eingenommen. Der Prozessor kann über bisher noch nicht beschriebene Steuereingänge so betrieben werden, daß er während der Befehlsabaröeitung nach jedem Funktionsschritt (Maschinenzyklus) stoppt, so daß man die Aktivitäten des Prozessors auf dem System-Bus mit der Bus-Signalanzeige verfolgen kann. Die dafür notwendigen Schaltungskomponenten (Einzelschrittsteuerung, Single Step) befinden^ Baugruppe Bus-Signalanzeige.

 $BFZ / MFA 10.4. - 21.$ 

#### Bus-Signalgeber:

Ì,

Der Bus-Signalgeber wird in dieser Übung benötigt, um kleine Testprogramme in den RAM-Speicher zu laden. Befindet sich mit dem Bus-Signalgeber zusätzlich die Prozessor-Baugruppe im Baugruppenträger, so darf immer nur eine der beiden Baugruppen frei gegeben werden, d.h. auf den System-Bus wirken. Die Freigabe der Baugruppen erfolgt über den Schalter 0N/0FF am Bus-Signalgeber:

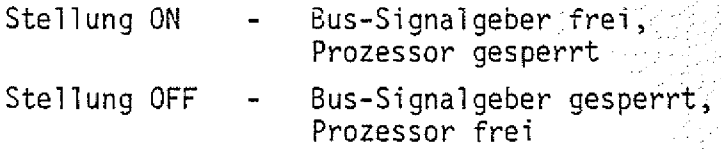

Für die Programmeingabe wird der Prozessor gesperrt (Schalterstellung ON). An den Codierschaltern des Bus-Signalgebers werden die Speicheradressen und die Daten eingestellt und durch Betätigen der Steuersignaltaste MEMW in den Speicher geschrieben. Nach Eingabe des vollständigen Programms in den Speicher wird der Schal ter 0N/0FF in die Stel1ung OFF gebracht. Gleichzeitig mit dem Umschalten wird am Prozessor ein RESET ausgelöst, so daß die Programmabarbeitung bei der Speicherstelle 0Q0QH beginnt.

übungsteil 1

#### Bus-Signalanzeige:

Der Schalter HLT/RUN und der Taster STEP werden im Einzelschrittbetrieb verwendet. Steht der Schalter HLT/RUN in der Stellung HLT (Halt), so wird die Befehl sabarbeitung des Prozessors gestoppt. Mit jedem Betätigen des Tasters STEP wird dann der Prozessor für genau einen Maschinenzyklus freigegeben. Immer dann, wenn der Prozessor das erste Byte eines Befehls liest (ßefehlsholphase), leuchtet in der Frontplatte der Baugruppe die Leuchtdiode INSTRUCTION FETCH auf. Steht der Schalter HLT/RUN in Stel1ung RUN, so arbeitet der Prozessor ohne Unterbrechung. Der Umschalter ADDR. STOP-ON/OFF, über den der Einzelschrittbetrieb beim Auftreten einer ganz bestimmten Adresse auf dem Adreß-Sus aktiviert werden kann (Adressen-Stop), bleibt bei der Durchführung der Meßübungen in der Stellung OFF.

BFZ / MFA 10.4. - 22

Dbungsteil 1

Programmeingabe und Verfolgung des Ablaufs:

Gehen Sie bei der Eingabe der Programme und bei der Verfolgung des Ablaufs im Einzelschrittbetrieb in den folgenden Schritten vor:

- Schalter 0N/0FF am Bus-Signalgeber in Stellung 0N bringen.
- Schalter HLT/RUN an der Bus-Signalanzeige in Stellung HIT bringen . : (Schalter ADDR. STOP bleibt immer in Stellung OFF).
- Daten (Programm) mit Hilfe des Bus-Signalgebers in den Speicher eingeben. ■ ■ ..' ■ /:;); / /:( V T T T :////:
- Die im Speicher eingegebenen Daten nochmals kontrollieren.
- Schalter 0N/0FF am Bus-Signalgeber in Stellung OFF bringen  $(CPU \text{ aktiv}).$
- \*— 'Für die Programmabarbeitung im Einzelschrittbetrieb die Taste STEP an der Bus-Signalanzeige betätigen.
- Für die Programmabarbeitung ohne Unterbrechung des Prozessors bringen Sie den Schalter HLT/RUN in Stellung RUN.

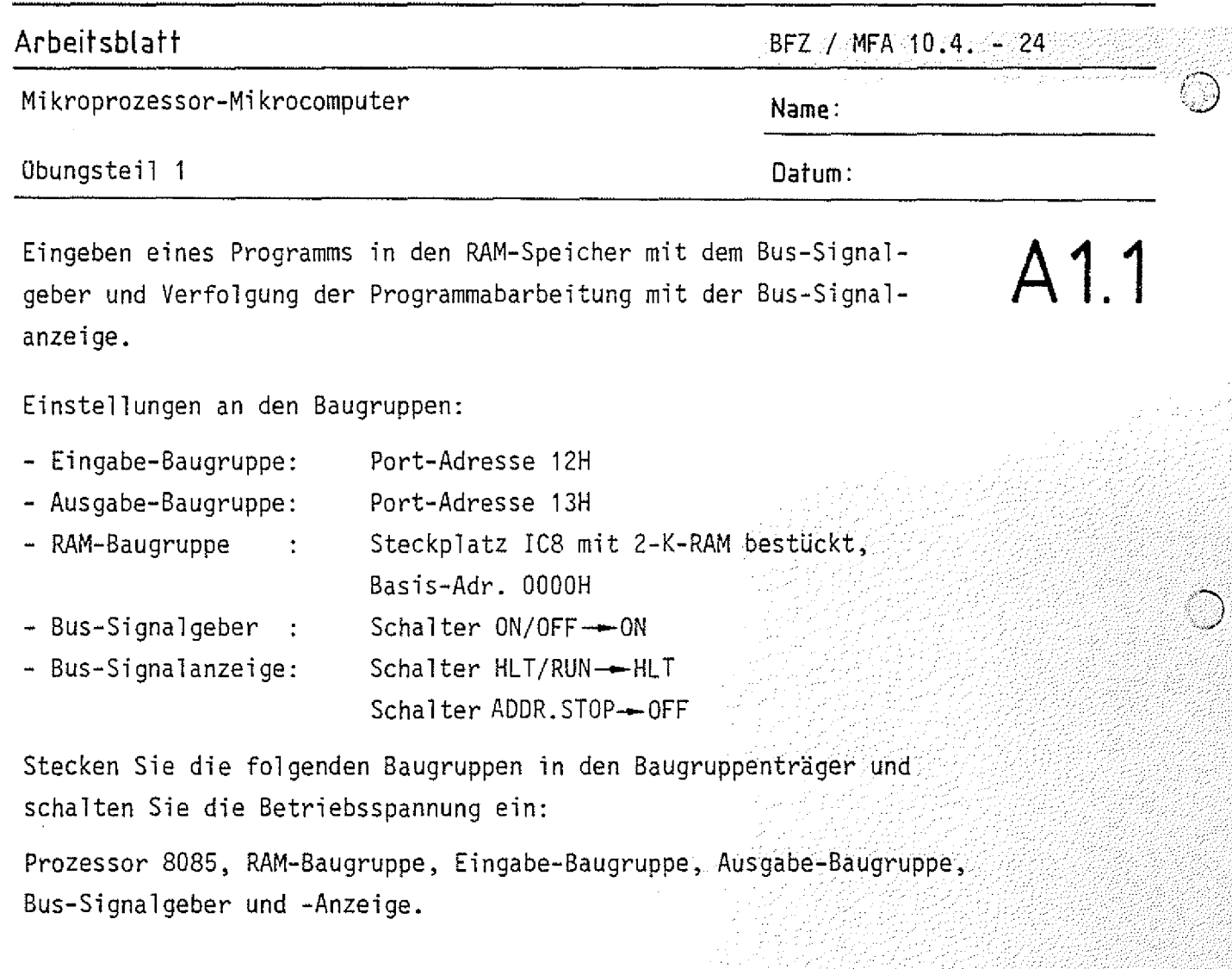

Geben Sie das folgende Programm in den RAM-Speicher ein und verfolgen Sie die Programmabarbeitung im Einzelschritt. Protokollieren Sie dabei den Signalzustand auf dem System-Bus (für jeden Maschinenzyklus).

Verfahren Sie bei der Durchführung der Obung wie auf der vorigen Seite beschrieben.

Programm:

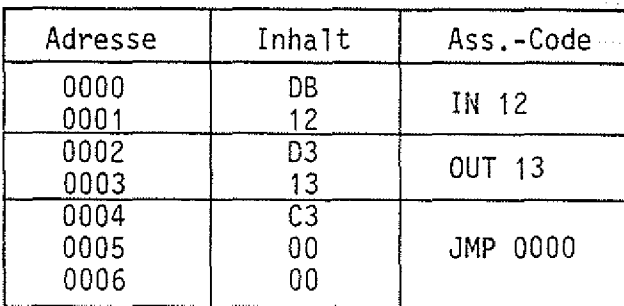

Mikroprozessor-Mikrocomputer Name: Name:

**ArbeitsbLatt** BFZ / MFA 10.4. - 25

 $\label{eq:2.1} \begin{split} \mathcal{L}_{\text{max}}(\mathcal{L}_{\text{max}},\mathcal{L}_{\text{max}},\mathcal{L}_{\text{max}},\mathcal{L}_{\text{max}},\mathcal{L}_{\text{max}}) = \mathcal{L}_{\text{max}}(\mathcal{L}_{\text{max}},\mathcal{L}_{\text{max}}) \end{split}$ 

übungsteil 1 Datum:

 $\mathsf{A}1.2$ P r o t o k o 1 1  $\left(\begin{array}{c} \text{LED } \text{ ein } \frac{\Delta \cdot \mathbf{r}}{\Delta} \\ \text{LED } \text{ aus } \frac{\Delta \cdot \mathbf{r}}{\Delta} \end{array}\right)$ STEP | Adreß-Daten-S teuer-Bus ( LED) MEMW MEMR IOW IOR INSTR Kommentar : . ■ ■ Bus Bus  $\;\star\;$  | Lesen des ersten  $\;$ 0 0000 DB - \* - -Befehls **B** Lesen der zugehöri-*■k* - - -  $1 \mid 0001 \mid 12$ gen Port-Adresse 2 3 4 5 6 7 8 9 10 **I** f 11  $\ddot{\phantom{a}}$ 

#### Bemerkung: .

Der Prozessor 8085 sendet beim Ansprechen einer Ein- und .Ausgabe-: Baugruppe die 8-Bit-Port-Adresse sowohl auf den unteren (A0 bis A7) als auch auf den oberen (A8 bis A15) acht Adreßleitungen aus.

Bringen Sie nun den Schalter HLT/RUN in Stellung RUN. Der Prozessor arbeitet jetzt das Programm ohne Unterbrechung ab. Für die drei Programmbefehle benötigt er etwa 15 Mikrosekunden, so daß der Signalzustand der Eingabe-Baugruppe für unser Auge unverzögert an der Aus gabe-Baugruppe eingestellt wird.

## Arbeitsblatt

 $BFZ$  / MFA  $10.4 - 26$ 

中国地域联合

Mikroprozessor-Mikrocomputer

Name:

Obungsteil 1

Datum:

Andern der Funktion des Programms von A1 durch Einbau des Befehls CMA (Komplementiere den Akku-Inhalt).

Veranlassen Sie den Prozessor durch Einfügen eines CMA-Befehls (2FH) in das Programm der Aufgabe A1, den von der Eingabe-Baugruppe gelesenen Signalzustand vor der Ausgabe an die Ausgabe-Baugruppe zu invertieren.

Programm:

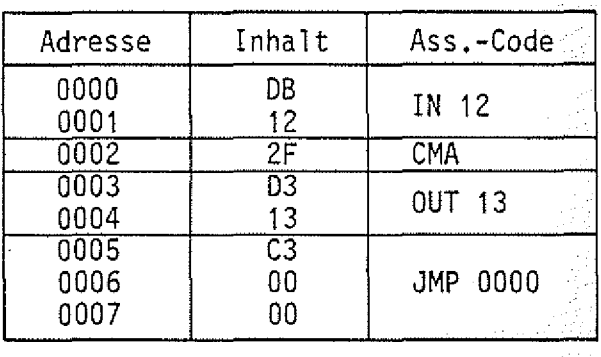

Andern der Funktion des Programms von A1 durch Einbau des Befehls INR A (Inkrementiere den Inhalt des Akkus) bzw. DCR A (Dekrementiere den Inhalt des Akkus).

Fügen Sie anstelle des CMA-Befehls den Inkrementiere- bzw. Dekrementiere-Befehl in das Programm ein. Stellen Sie während der Programmabarbeitung verschiedene Signalzustände an der Eingabe-Baugruppe ein, insbesondere beim Inkrementieren den Signalzustand FFH und beim Dekrementieren den Zustand OOH.

Programm:

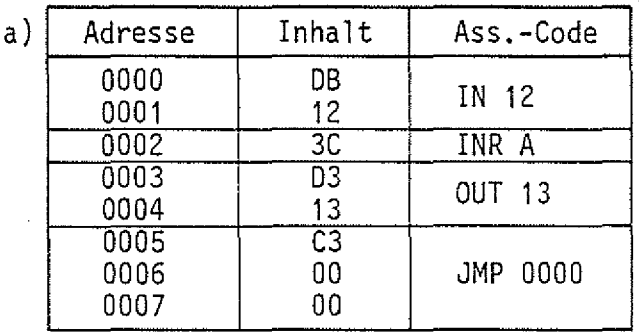

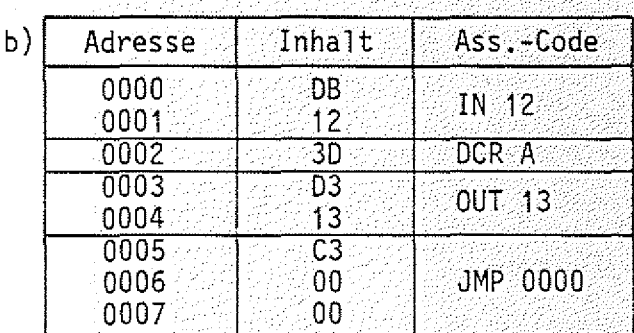

## Arbeitsblatt

Mikroprozessor-Mikrocomputer

 $BFZ$  /  $MFA = 10.4 - 27$ 

A3.1

Name:

Datum:

Obungsteil 1

Einbau der Logischen Verarbeitungsbefehle ANI Konstante (Inhalt des Akkus mit dem Wert der Konstanten UND-verknüpfen) bzw. ORI Konstante (Inhalt des Akkus mit dem Wert der Konstanten ODER-verknüpfen).

Testen Sie in gleicher Weise wie in den vorangegangenen Aufgaben die logischen Verarbeitungsbefehle für die UND- und ODER-Verknüpfung des Akku-Inhaltes mit einer Daten-Konstanten (hier OF).

b

Programm:

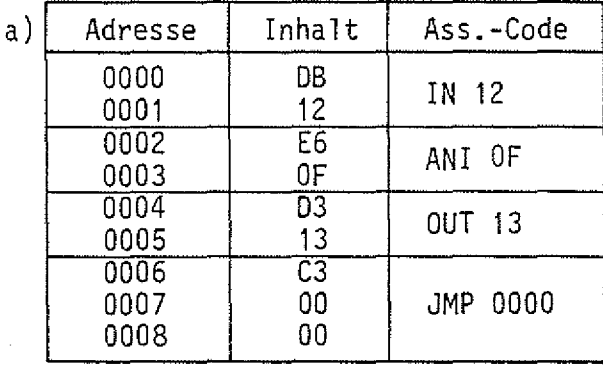

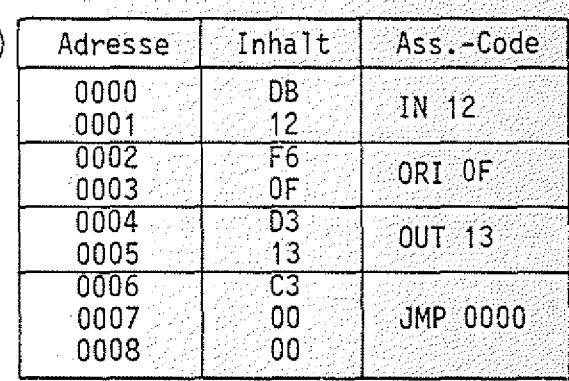

Mit dem ANI-Befehl (E6H) können einzelne Bits im Akku gelöscht (ausgeblendet) werden, wenn in der dem Befehl folgenden Daten-Konstanten das entsprechende Bit "0" ist. Die Datenkonstante nennt man auch Maske. Beispiel:

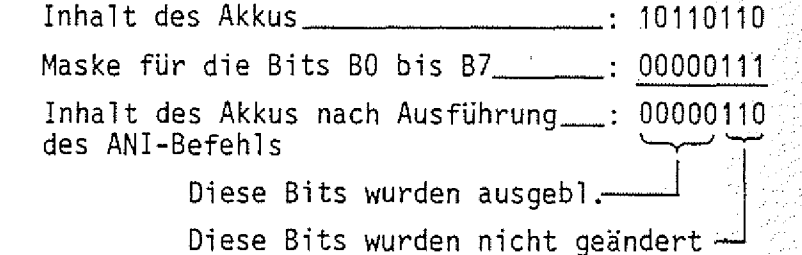

Mit dem ORI-Befehl können einzelne Bits im Akku gesetzt werden, wenn in der dem Befehl folgenden Konstanten das entsprechende Bit "1" ist. Beispiel:

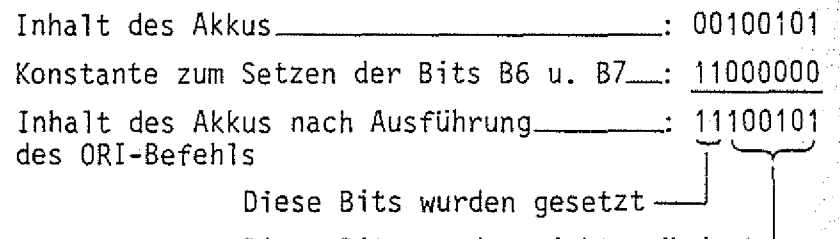

Diese Bits wurden nicht geändert-

**Arbeitsblatt** BFZ / MFA 10.4. - 28

A3.2

Mi kroprozessor-Mi krocomputer **Name:**

übungsteil 1 **Oatum:**

Einfügen der arithmetischen Befehle ADI Konstante (Addiere den Wert der Konstanten zum Akku-Inhalt) und SUI Konstante (Subtrahiere den Wert der Konstanten vom Akku-Inhalt) in das Programm von A1.

Fügen Sie anstelle der log. Befehle ANI und ORI nacheinander die beiden arithmetischen Befehle für die Addition einer Konstanten zum und die Subtraktion einer Konstanten vom Akku-Inhalt in das Programm ein. Stellen Sie an den Schaltern der Eingabe-Baugruppe Daten ein, die bei der Addition zu einem Oberlauf und bei der Subtraktion zu einem Borgen führen.

Programm:

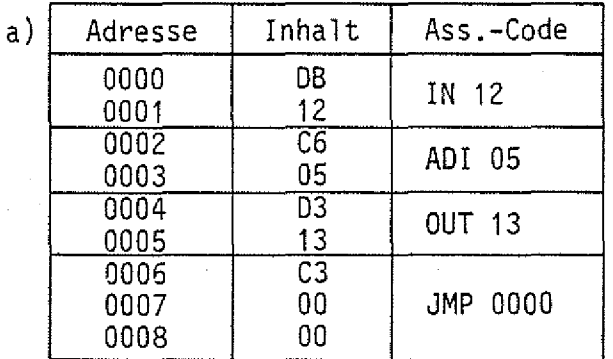

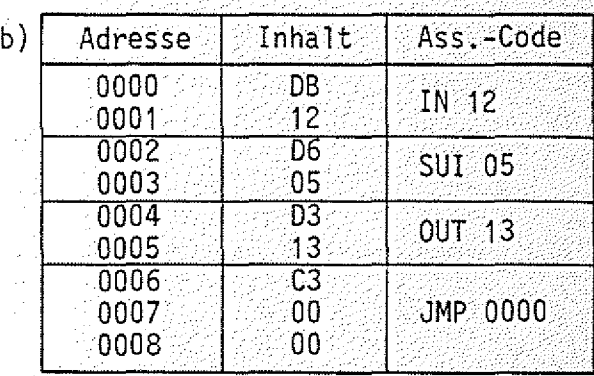

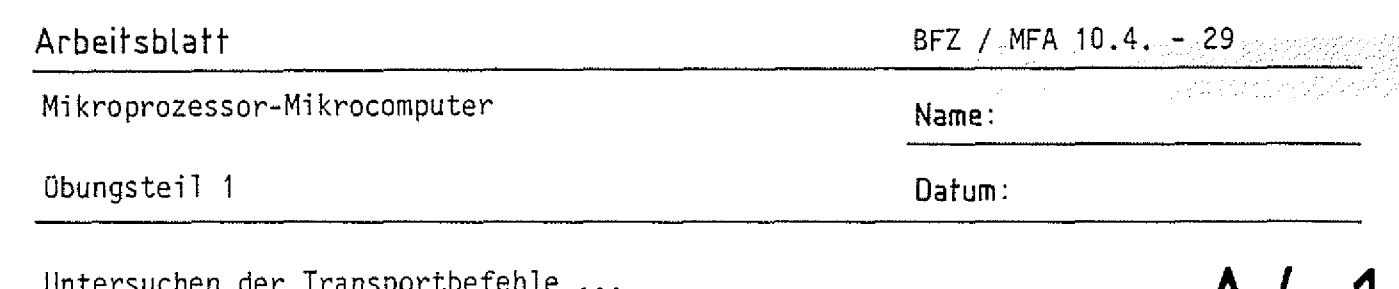

 $A$  4  $\Box$ 

- MVI A, Konstante: Lade den Akku mit einer Konstanten
- Speicher den Inhalt des Akkus in der Spei-- STA Adresse  $\frac{1}{2}$  . cherzeile mit der angegebenen Adresse : Lade den Akku mit dem Inhalt der Speicher-- LDA Adresse

zeile, die durch Adresse angegeben ist.

Testen Sie die Wirkung des STA-Befehls mit untenstehendem Programm, indem Sie den Prozessor im Einzelschrittbetrieb betreiben und den Signalzufluß protokollieren.

Die Daten-Konstante, die zunächst mit dem MVI-Befehl in den Akku geladen wird, wird anschließend unter der Adresse 0010H im Speicher abgelegt. Löschen Sie daher vor dem Start des Programms den Inhalt der Speicherzeile 0010H. Wenn der Prozessor den HLT-Befehl erreicht hat, testen Sie den Inhalt der Speicherzeile 0010H mit dem Bus-Signalgeber.

Programm:

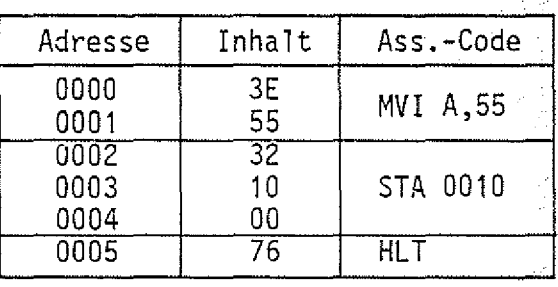

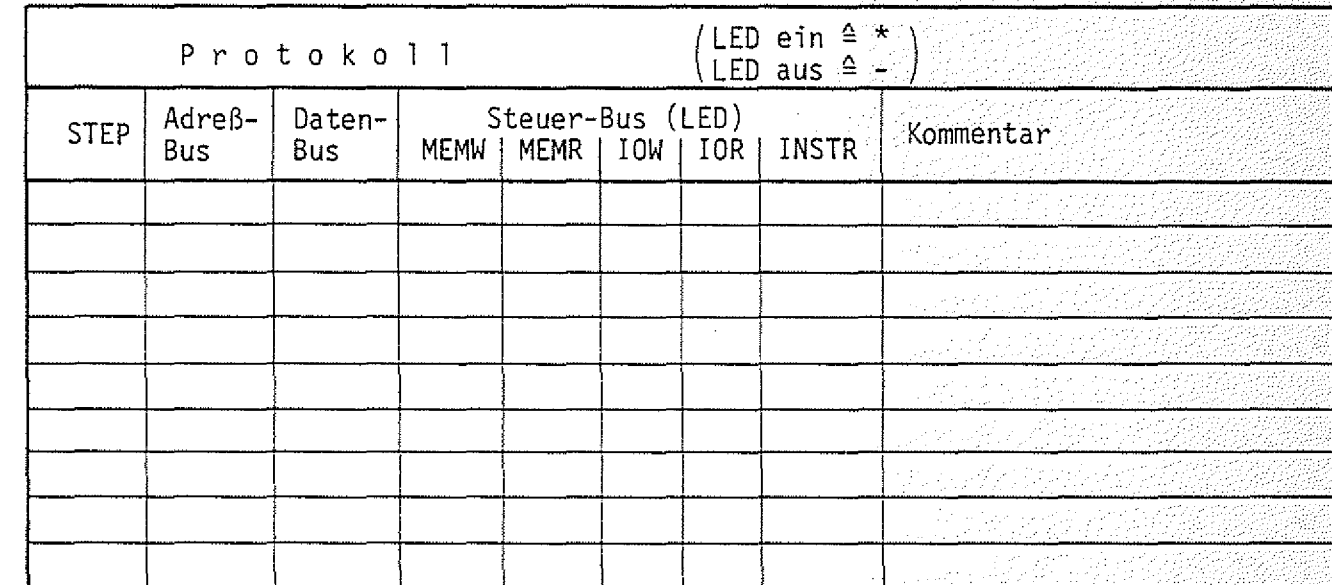

**Arbeitsblatt And f** *a* **10.4. The f about the f and f about the f and f about the f about the f about the f about the f about the f about the f about the f about the f about the f about the f about the f about the f abou** 

Mi kroprozessor-Mi krocomputer **Name:**

übungsteil 1 **Datum:**

Die Wirkung des LDA-Befehls können Sie mit folgendem Programm (NA4.2)

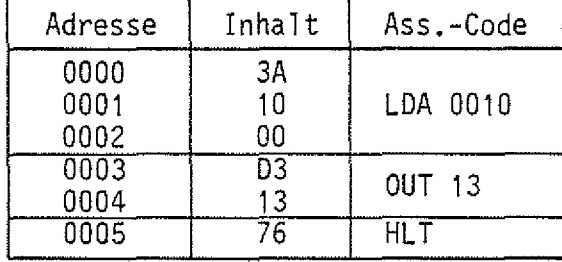

Laden Sie vor dem Programmstart die Speicherzeile 00ICH mit dem Datum AAH. Die zugehörige Bitkombination muß nach dem OUT-Befehl an der Ausgabe-Baugruppe angezeigt werden.

Protokollieren Sie die Programmabarbeitung im Einzelschrittbetrieb.

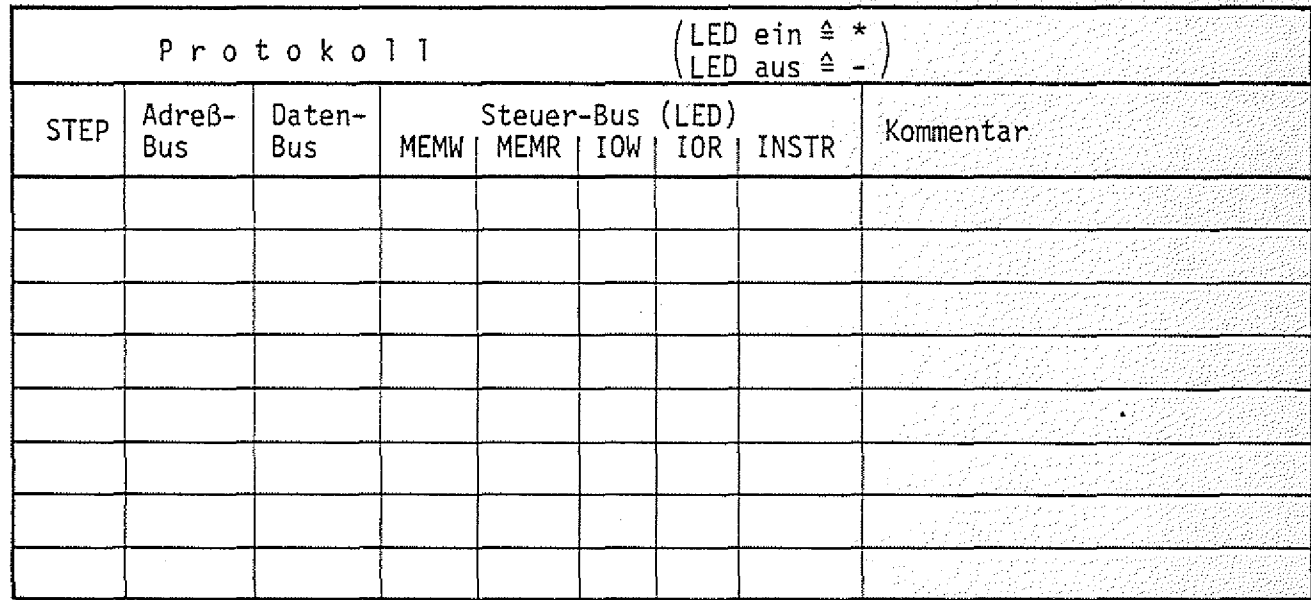

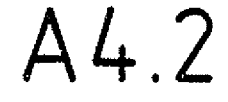

 $\mathbb{Z}$ *J*

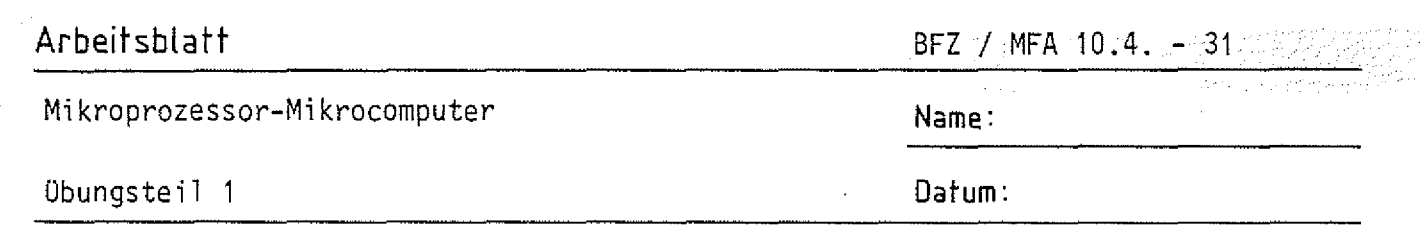

A5.1

### Einsatz und Aufbau von Warteschleifen

In technischen Anwendungen kommt es häufig vor, daß der Computer auf ein Ereignis, wie z.B. das Betätigen eines Schalters, wartet. Tritt das Ereignis ein, so muß eine Reaktion folgen, beispielsweise das Einschalten eines Motors. Das untenstehende Programm hat zur Folge, daß der Prozessor in einer sogenannten Warteschleife auf die Betätigung des Schalters B7 an der Eingabe-Baugruppe wartet. Wird Schalter B7 betätigt, werden alle LEDs an der Ausgabe-Baugruppe eingeschaltet. Realisiert wird die Warteschleife mit Hilfe der Maskierungstechnik (ANI-Befehl) und eines Sprungbefehls (JZ), der nur ausgeführt wird, wenn der Akku-Inhalt nach dem ANI-Befehl Null ergeben hat. Stellen Sie vor dem Start des Programms zunächst an allen Schaltern der Eingabe-Baugruppe L-Signal ein. Testen Sie dann das Verharren des Programms in der Warteschleife im Einzelschrittbetrieb. Vermerken Sie im Protokoll das Betätigen des Schalters B7 wodurch die Warteschleife verlassen wird.

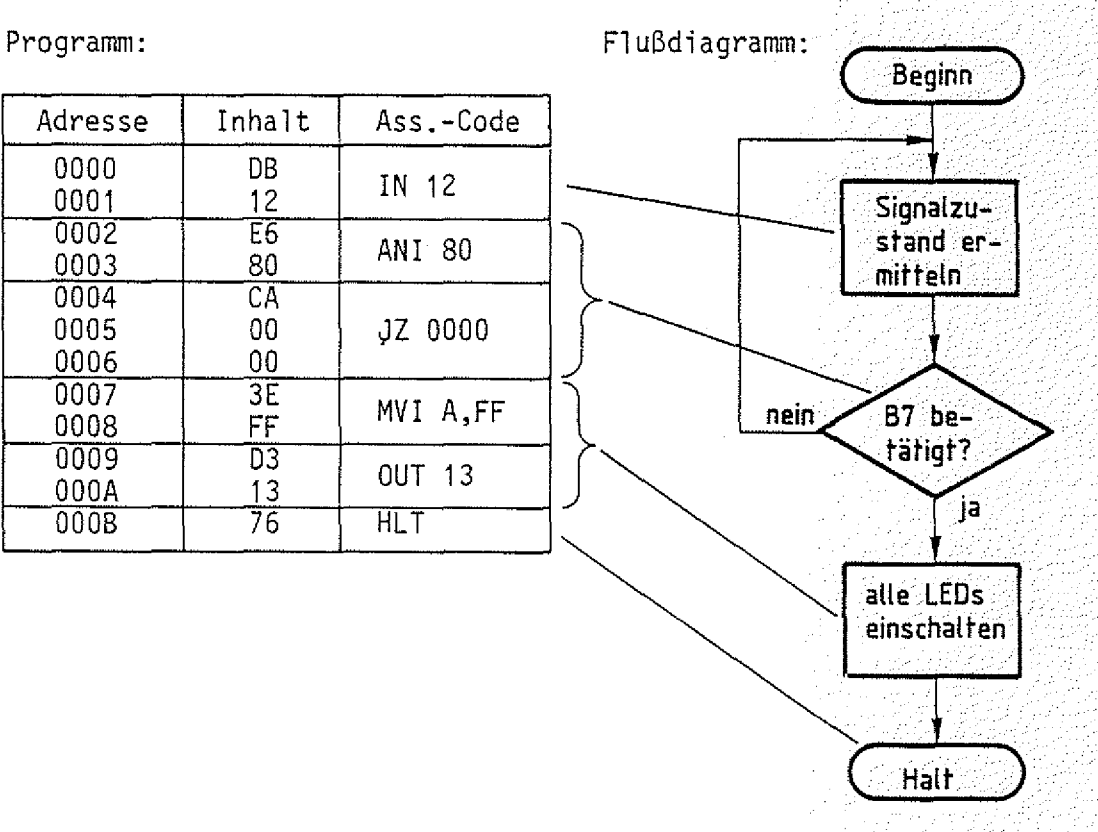

an dhukum

Arbeitsblatt BFZ / MFA 10.4. -32

 $\odot$ 

übungsteil 1 Datum:

A5.2 P r o t o k o 1 1  $\left(\begin{array}{c} \text{LED} & \text{en} & \text{=} & \star \\ \text{LED} & \text{aus} & \text{=} & \text{-} \end{array}\right)$  $STEP$   $AdreB$ -Daten-<br>Bus Steuer -Bus (LED) Bus | MEMW | MEMR | IOW | IOR | INSTR | Kommentar Bus <u>anaithe iarleithi</u> - 2014年11月 29423  $\{1,2,3,5\}$ والموا an Alban iyo ya yutub 교통실패로의  $\mathcal{L}_{\mathcal{L}}$ a zafora amadh ang dia<br>1930 an : **•** ' **• •** ••• . ď. 立法学院 -33 ; 75 Presidents 832K 排斥程序控制 *经集会*的条件 **Serger William** ■■ **. :■■■■**<u>tado (bale</u> 球党 2. 1999年 والمعالم s e e D angan I

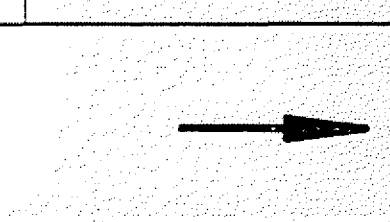

n Stiegh film mengika Indan<br>thi Bilin si Selipat Stiegh at

Mi kroprozessor-Mi krocomputer **Name:**

#### **Arbeitsblatt** BFZ / MFA 10.4. - 33

übungsteil 1 **Datum:**

### Einsatz und Aufbau von Verzögerungsschleifen

Ähnlich häufig wie die Warteschleife wird in Programmen eine Verzögerungsschleife benötigt. Das folgende kleine Programm enthält eine Verzögerungsschleife, die hier bewirkt, daß die LEDs der Ausgabe-Baugruppe nach dem Programmstart verzögert eingeschaltet werden. Das Programm führt den DCR-Befehl solange aus, bis der Akku-Inhalt Null ist. Dadurch wird der bedingte Sprungbefehl ignoriert und mit den folgenden Befehlen werden die LEDs an der Ausgabe-Baugruppe eingeschaltet. Testen Sie das Programm im Einzelschrittbetrieb und protokollieren Sie den Ablauf.

Flußdiagramm: Programm: **Beginn** Adresse | Inhalt | Ass.-Code Akku mit 0000 3E<br>02 Anzahl der <sup>02</sup> MVI A,02 0001 Durchläufe 0002 3D DCR A<br>0003 C2 laden 0003 C2<br>0004 02 WEITER: 0004 02 JNZ 0002<br>0005 00 0005 Akku-Inhalt 0006 3E<br>FF um 1 ver-MVI A,FF 0007 mindern 0008  $\overline{D3}$  $\begin{array}{c|c}\n 13 & 0 & \text{UT} & 13 \\
\hline\n 76 & HL & \end{array}$ OOOS  $000A$ nein Akku-Inhalt 07 ija l alle LEDs einschalten **Half** 

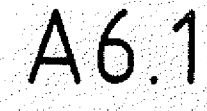

una waye wa awekif

Übungsteil 1

**Arbeitsblatt** BFZ / MFA 10.4. - 34

o ne preznanje

Name:

Datum:

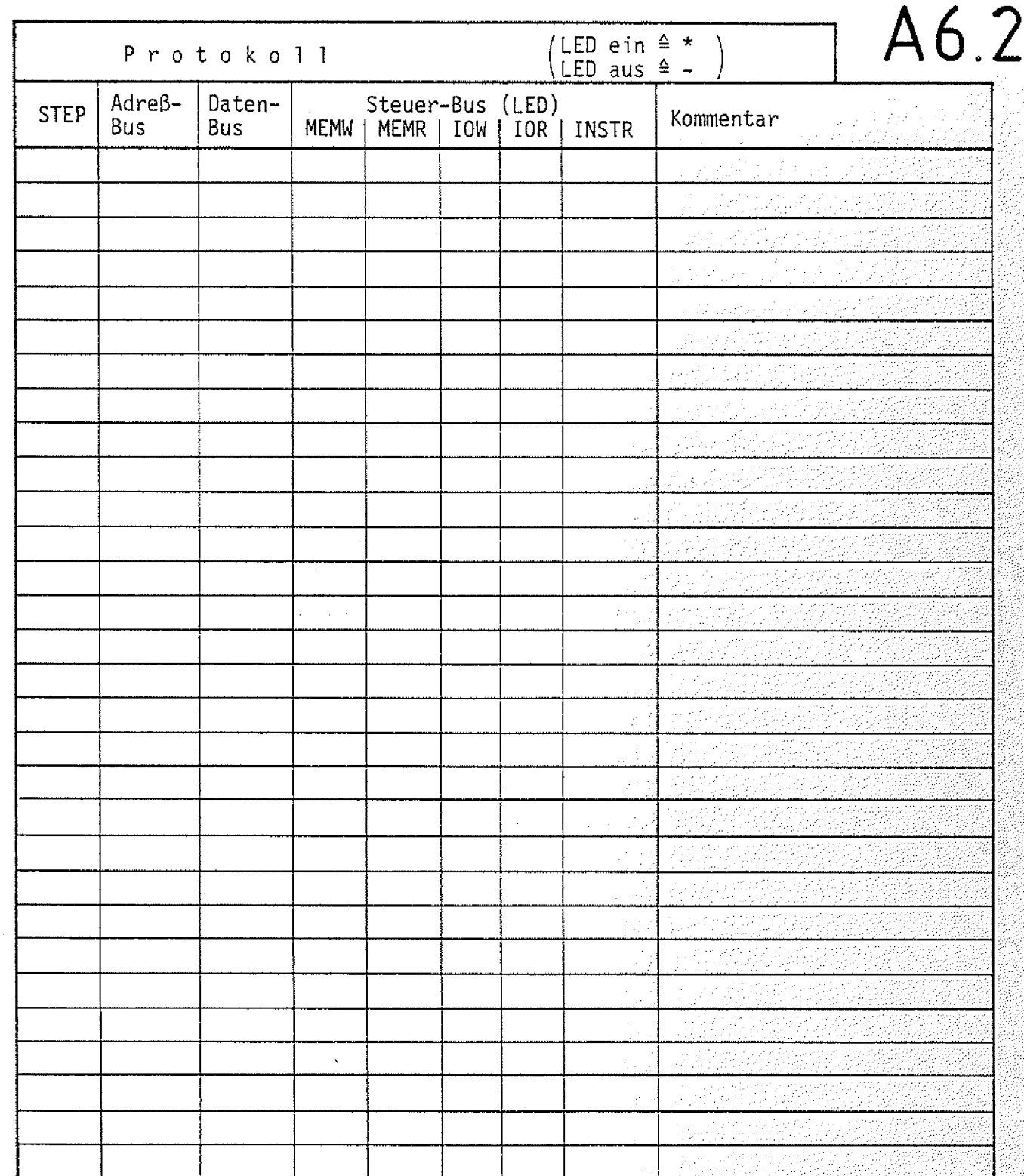

Obungsteil 1 Datum:

 $\texttt{Arb}$ eitsblatt BFZ / MFA 10.4.  $\texttt{+235}$ 

A7.1

Programmierung einer einfachen Fußgängerampel

In diesem Arbeitsschritt wird eine der möglichen Lösungen für die in der FTü 10.2. besprochene Fußgängerampel gezeigt. Den folgenden Abbildungen können Sie die Belegung der Ein- und Ausgänge des Mikrocomputers entnehmen.

Eingabe-Baugruppe (Ausgabe-Baugruppe Ausgabe-Baugruppe

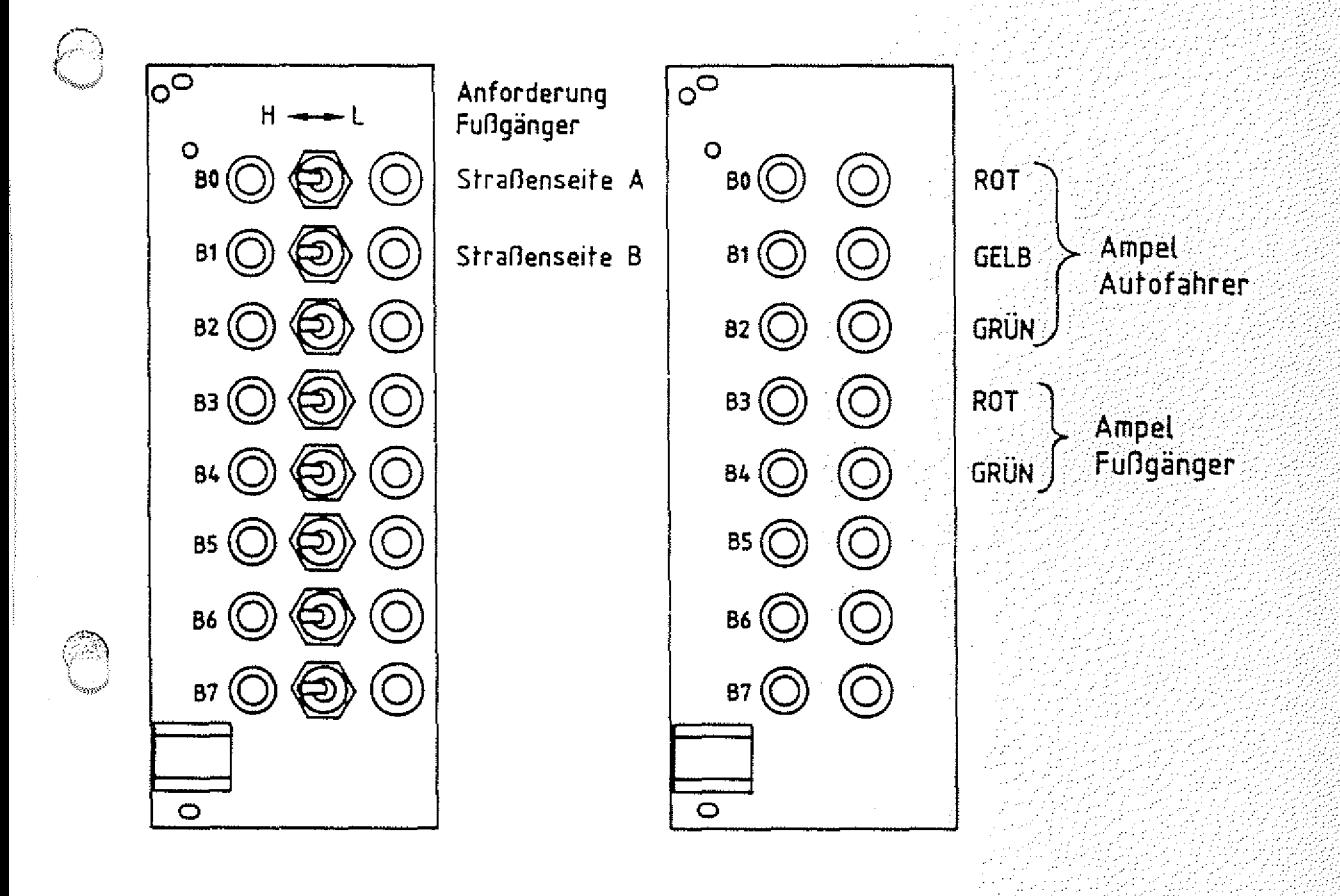

In diesem Programm werden Befehle benutzt, die Ihnen noch nicht bekannt sind. Eine Einführung in den Befehlssatz des Prozessors erfolgt in den Fachtheoretischen Obungen 20. ....

Zu den neuen Befehlen gehören zwei Befehle für die "Unterprogrammtechnik". Programmteile, die mehrfach in einem Programm benötigt werden, hier ein Zeitverzögerungsprogramm, brauchen dann nur einmal im Speicher abgelegt zu werden. Mit dem Befehl CALL (aufrufen, CDH) springt der Prozessor zum Unterprogramm und kehrt nach Ausführung des Unterprogramms mit dem Befehl RET (zurückkehren C9H) zum eigentlichen (Haupt-) Programm zurück.

Arbeitsblatt

Mikroprozessor-Mikrocomputer

#### Obungsteil 1

#### Name:

Datum:

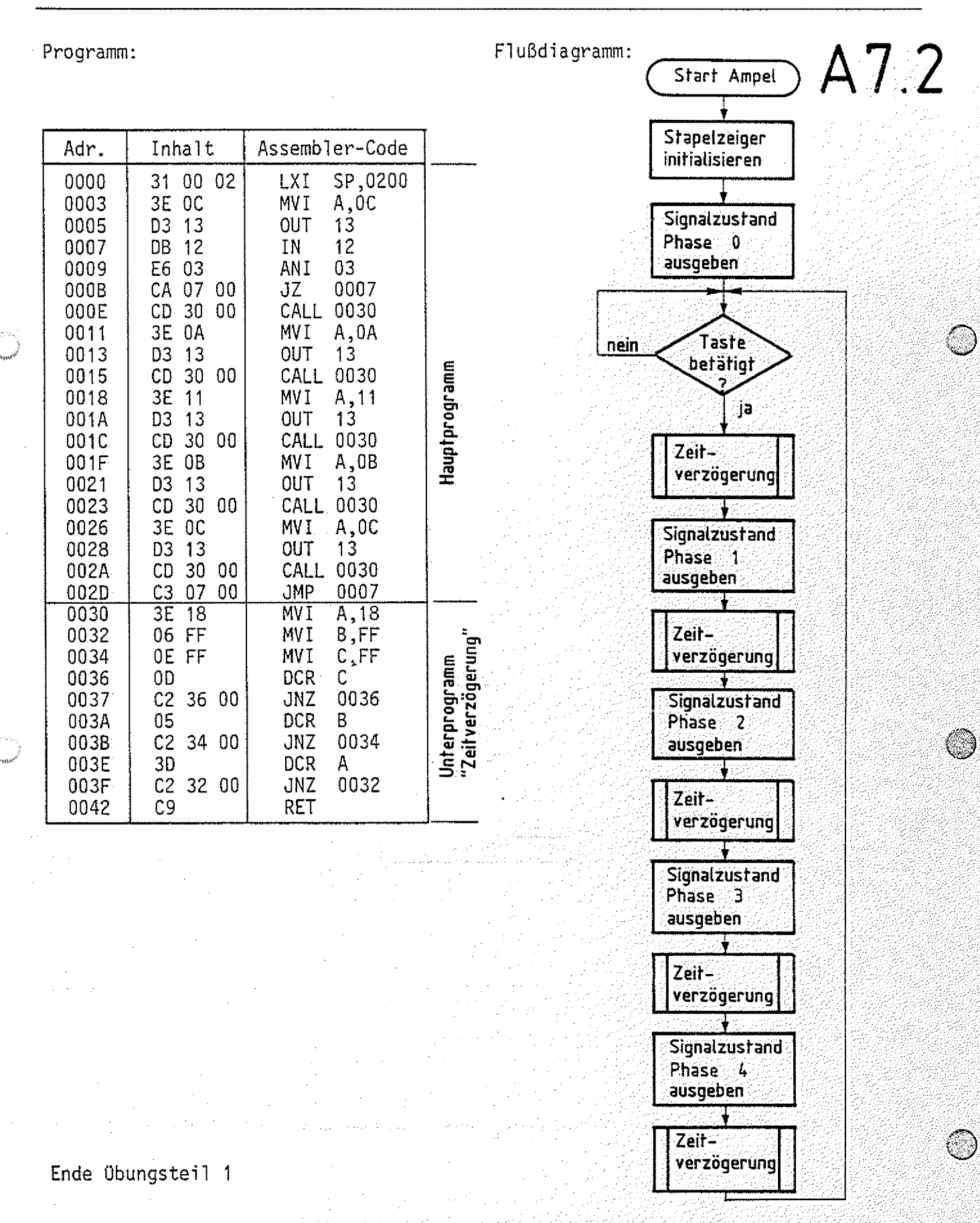

# FACHTHEORETISCHE ÜBUNG **MIKROCOMPUTER — TECHNIK**

61

**MIKROPROZESSOR-MIKROCOMPUTER BFZ/MFA 10.4.**

# THEORIETEIL 2
## Mikroprozessor-Mikrocomputer BFZ / MFA 10.4. - 37

#### Theorieteil 2

#### 2.1. Einleitung

Im Theorieteil 1 wurde die interne Struktur eines Mikroprozessors und die Funktion wichtiger Elemente besprochen. Im MFA-Mikrocomputer-Baugruppensystem wird der Mikroprozessor "8085" eingesetzt, der neben den behandelten Registern (Akkumulator, Befehlsregister, Adreßregister und Statusregister) noch weitere besitzt, die jedoch für die grundsätzliche Arbeitsweise des Prozessors nicht von Bedeutung sind. - Die Funktion dieser Register wird ausführlich in den "Anwender-Übungen FTD 20\_\_\_ " beschrieben. Im Theorieteil 2 wird nun auf die Baugruppe "Prozessor 8085" eingegangen. Hierbei werden einige Besonderheiten erklärt, die sich durch den Einsatz des o.g. Prozessors ergeben. Bild 7 zeigt die wichtigsten Elemente dieser Baugruppe (Prinzip). Vergleichen Sie die interne Struktur des Prozessors 8085 mit der in Bild 1 dargestellten Struktur eines allgemeinen Mikroprozessors.

Theorieteil 2

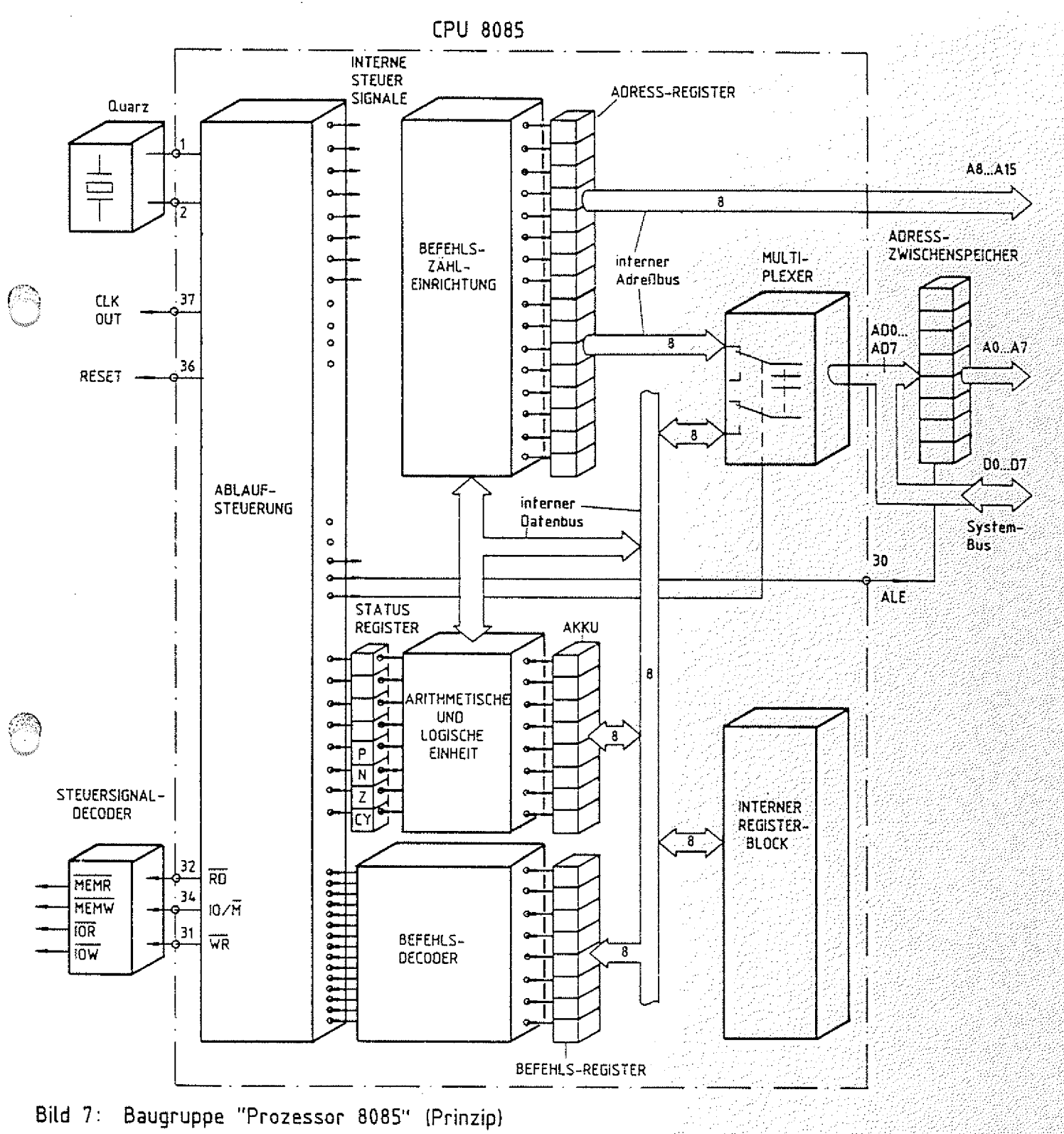

❀

Theorieteil 2

## 2.2. Die Erzeugung des Taktsignals

Für die Steuerung aller Abläufe innerhalb des Mikrocomputers ist die CPU verantwortlich. Dazu enthält sie einen internen Taktoszillator, dessen Frequenz von einem extern angeschlossenen Quarz (4-MHz) abgeleitet ist. Ein nachgeschalteter Schmitt-Trigger formt die sinusförmige Oszillatorspannung in ein Rechtecksignal um und ein Teiler halbiert die Oszillätorfrequenz. Den auf diese Weise gewonnenen 2-MHz-Takt nennt man Systemtakt. Bild 8 zeigt den für die Erzeugung des Systemtaktes wichtigen Schaltungsausschnitt und den Verlauf von sinusförmiger Oszillatorspannung und Rechteckspannung. Eine Periode der Rechteckspannung nennt man auch "Taktzyklus". Für Anwendungen innerhalb des Mikrocomputers steht der Systemtakt am CPU-Ausgang "CLK OUT" zur Verfügung.

Systemtakt

BFZ / MFA 10.4. - 39

Taktzyklus

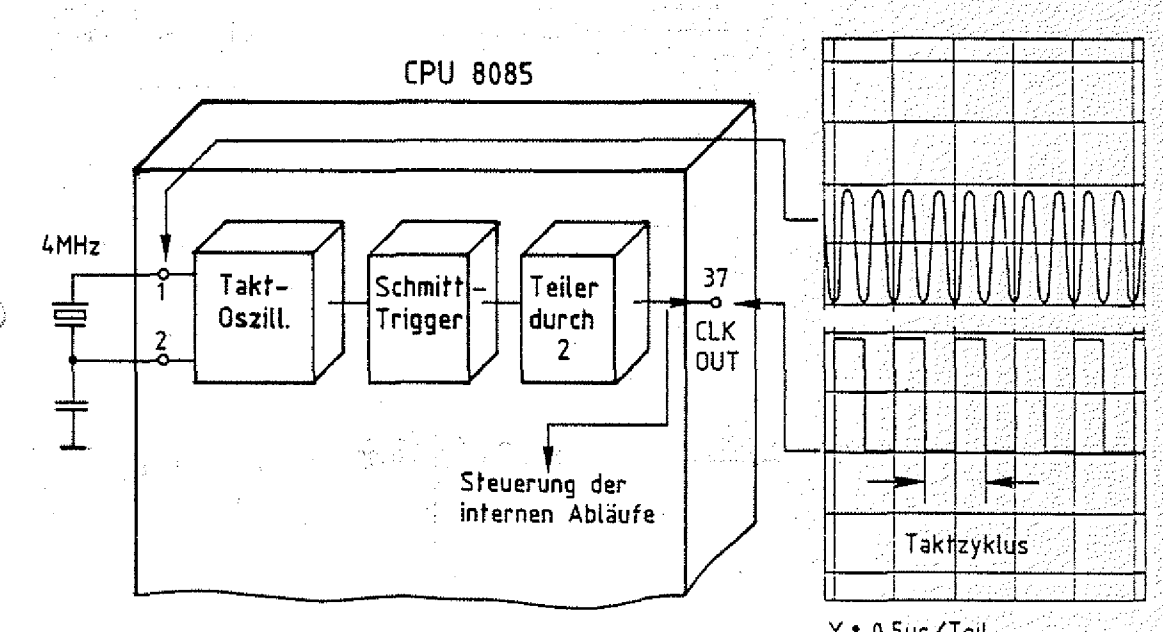

X: 0.5us/Teil Y: 0,2V/Teil mit Tastkopf 1: 10

Bild 8: Takterzeugung und Darstellung des Taktes

Theorieteil 2

# 2.3. Die Übertragung von Daten- und Adreßsignalen im "Zeitmultiplex-Betrieb"

Da die CPU 8085 einige Funktionseinheiten besitzt, die in anderen Prozessoren nicht vorhanden sind, die Anzahl ihrer Anschlüsse jedoch der anderer Prozessoren (40) entspricht, stehen für die Adreß- und Datensignale nicht wie üblich 24 (15 Adreß- und 8 Datenleitungen), sondern nur 15 Anschlußleitungen zur Verfügung. Damit über diese Leitungen trotzdem 16-8it-Adressen und 8-Bit-Daten übertragen werden können, müssen einige Leitungen sowohl für den Daten- als auch für den Adreßverkehr verwendet werden. Dies geht nur, wenn man eine bestimmte Zeit lang alle 16 Leitungen für die Übertragung der 16 Adreßbits benutzt und danach 8 Leitungen für die Übertragung der 8 Datenbits. Dieses zeitlich versetzte Aussenden von Adreß- und Datensignalen nennt man "Zeitmultiplex-Betrieb". Zur Gewährleistung dieser Betriebsart wird innerhalb der CPU ein Umschalter (Multiplexer) benutzt. Er verbindet -gesteuert von der Ablaufsteuerung- 8 der 16 Leitungen für bestimmte Zeitabschnitte entweder mit dem CPUinternen Adreßbus oder mit dem CPU-internen Datenbus. Bild 7 zeigt die Anordnung dieses Multiplexers innerhalb der CPU (vergleichen Sie hierzu Bild 1). Die für Adreß- und Datensignale gemeinsam benutzten CPU-Leitungen sind durch die Bezeichnung ADO bis AD7 gekennzeichnet. Über sie werden die niederwertigen Adreßbytes (A0 bis A7) und die Datenbytes übertragen.

Welche Forderung ergibt sich nun aus dem Multiplexbetrieb an die Schaltung außerhalb der CPU? Zur Beantwortung dieser Frage soll zunächst mit Hilfe von Bild 9 daran erinnert werden, wie ein Prozessor ganz allgemein ein Datenbyte aus dem Speicher liest:

- 1. Speicheradresse auf den Adreßleitungen aussenden
- 2. Steuersignal MEMR erzeugen
- 3. Daten vom Datenbus in die CPU übernehmen

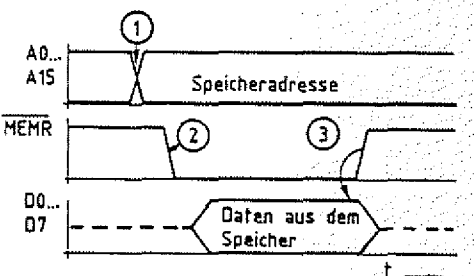

Bild 9: Lesen eines Datenbytes durch die CPU

Zeitmultiplexbetrieb Multiplexer (Umschalter)

BFZ / MFA 10.4. - 41

Theorieteil 2

Der zeitliche Verlauf der Signale zeigt, daß eine von der CPU ausgegebene Adresse solange auf dem Adreßbus zur Verfügung stehen muß, bis die CPU von der adressierten Speicherstelle Daten gelesen oder Daten an sie ausgegeben hat. Damit das niederwertige Adreßbyte auch während der Zeit des Datentransportes auf dem Adreßbus ansteht, muß es außerhalb der CPU zwischengespeichert werden. Der hierzu nötige Zwischenspeicher ist in Bild 7 schon berücksichtigt. Zur Übernahme des niederwertigen Adreßbytes in diesen Zwischenspeicher sendet die CPU jeweils bei Ausgabe einer neuen Adresse das Signal ALE aus. ALE steht für "Address-Latch-Enable" und bedeutet "Freigabe des Adressenspei chers". Mit diesem Signal muß die Übernahme der unteren acht Adreßbits in den Zwischenspeicher erfolgen. Bild 10 zeigt das Signal-Zeitdiagramm für diese Adreßzwischenspeicherung.

Adreßzwischenspeicherung

das ALE-Signal

**Daten** 

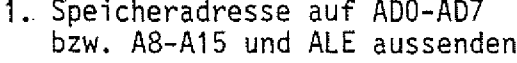

- 2. Adreßteil A0-A7 in den Zwischenspeicher übernehmen
- 3. Steuersignal MEMR erzeugen
- 4. Daten vom Datenbus in die CPU übernehmen

Ausgang Zwischen Speicher Adresse A0-A15  $AB...$ Adrefiteil  $A15$ A8-A15 MEMR đ. 4

ALE.

AD0...

AD7.

2

Adreßteil

 $(A0 - A7)$ 

Bild 10: Lesen eines Datenbytes durch die CPU 8085 mit Adreßzwischenspeicherung

r in salar

 $2.4.$ Die Erzeugung der Steuersignale MEMR, MEMW, IOR u. IOW Nachdem die CPU die Adresse für eine Speicherzeile oder eine Ein- oder Ausgabebaugruppe ausgegeben hat, zeigt sie mit den Pegeln auf den Steuerleitungen an, ob sie Daten in die adressierte Baugruppe schreiben, oder welche aus ihr lesen will. Hierzu stehen der CPU 8085 drei Leitungen zur Verfügung. Diese haben die Bezeichnungen RD (Read, Lesen), WR (Write, Schreiben) und IO/M (Input, Output/Memory, Ein-Ausgabe/Speicher).

die CPU-Steuerleitungen, RD, WR u.  $10/\overline{M}$ 

ł.

Theorieteil 2

Die folgende Tabelle (Bild 11) zeigt eine Zusammenstellung der verschiedenen CPU-Aktivitäten mit den zugehörigen Pegeln auf den drei Leitungen, Aus diesen drei Signalen müssen mit Hilfe eines Decoders die vier Steuersignale MEMR, MEMW, I0R und IOW abgeleitet werden.

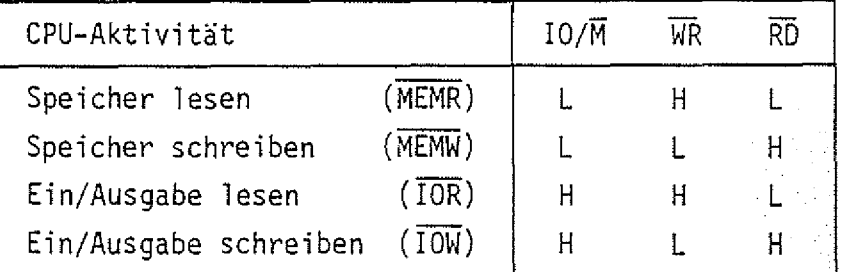

Bild 11: CPU-Aktivitäten und Steuersignale  $\overline{RD}$ ,  $\overline{WR}$  u. 10/ $\overline{M}$ 

Das Prinzip der Decodierungsschaltung und die zugehörige Funktionstabelle ist in Bild 12 dargestellt.

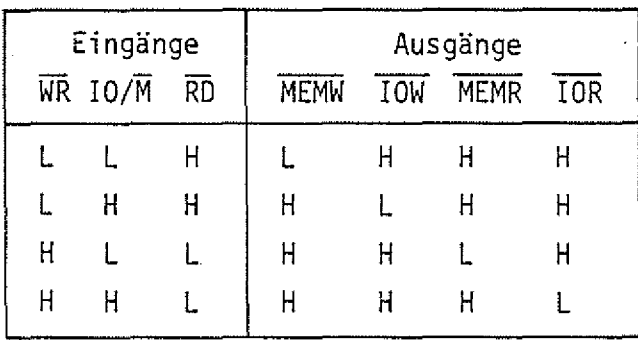

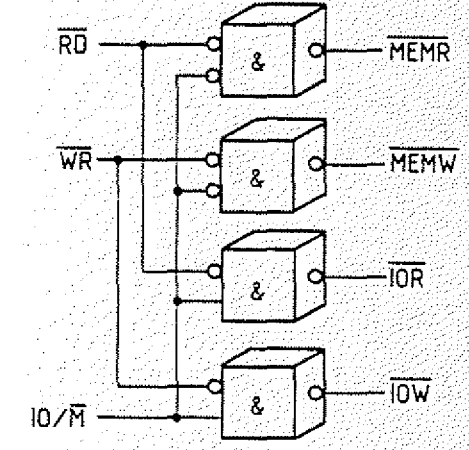

 $BFZ / MFA = 10.4. -0.42$ 

Bild 12: Decodierung der Steuersignale RD, WR u. IO/M zur Erzeugung der System-Steuersignale mit zugehöriger Funktionstabelle

#### 2.5. Die Bearbeitung eines Befehls

Im Theorieteil 1 wurde erklärt, daß die Bearbeitung eines Befehls in zwei Phasen durchgeführt wird (Bild 2). In der Befehlsholphase wird der Befehl zunächst aus dem Speicher gelesen und entschlüsselt. In der Befehlsausführungsphase erfolgt dann die Ausführung. Beide Phasen stehen in zeitlichem Zusammenhang zum Systemtakt. Bild 13 zeigt anhand des 2-Syte-8efehls "IN 12" (Daten des Eingabe-Ports mit der Port-Nr. 12 lesen) den Signalverlauf für die Ausführung des gesamten Befehls. Diesen Ablauf nennt man auch "Befehlszyklus". . Befehlszyklus

Theorieteil 2

Es wird angenommen, daß das Befehlsbyte unter der Speicheradresse 0000H gespeichert ist und daß die Daten am Eingabe-Port durch Einstellung der Schalter den Wert E7H haben.

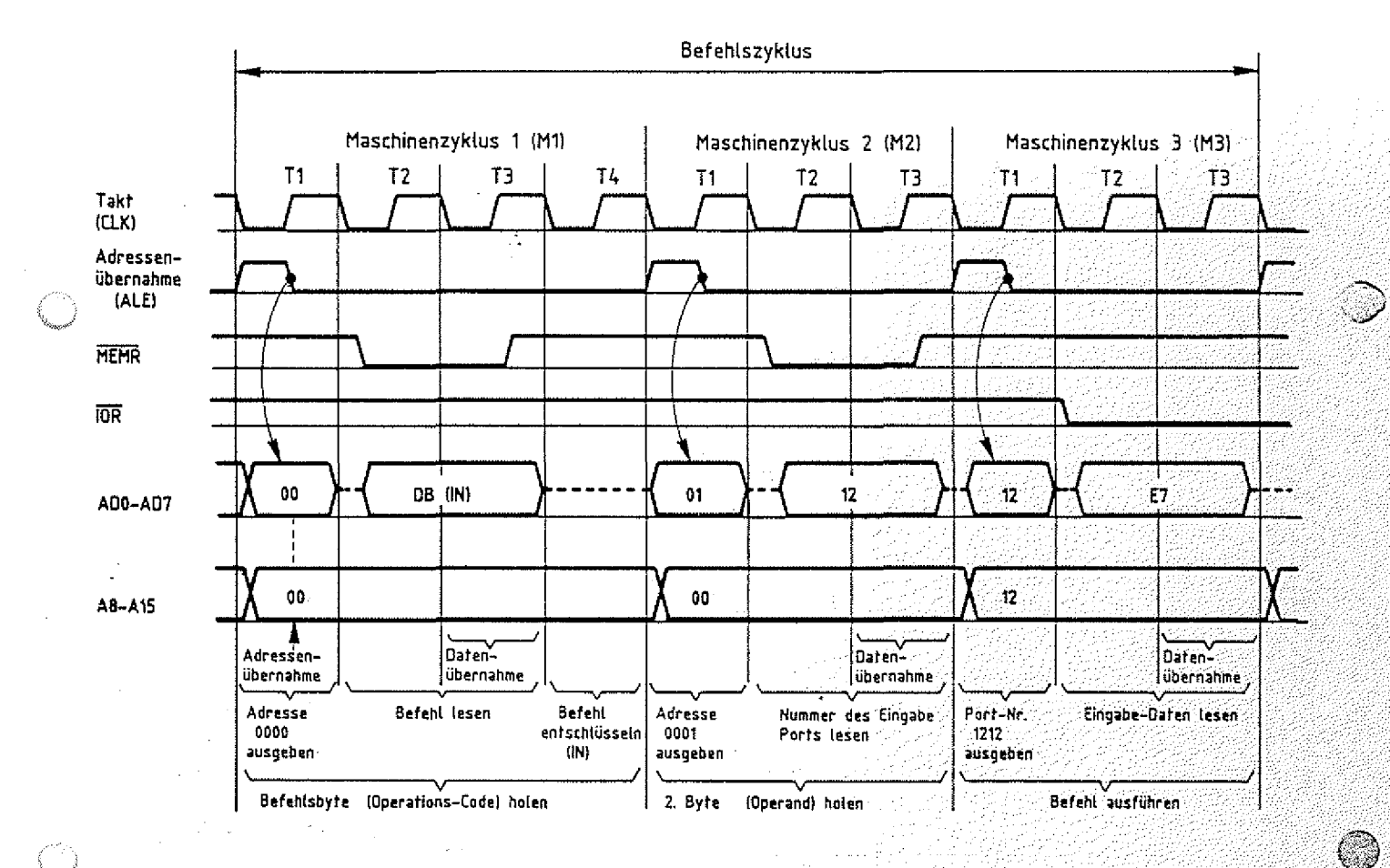

Bild 13: Verlauf der Steuer-, Adreß- und Datensignale für den Befehl "IN12"

# Beschreibung des Signalverlaufes: -Maschinenzyklus 1 (M1)

T1: Innerhalb dieser Zeit gibt der Prozessor die Adresse der Speicherzeile aus, die das zu bearbeitende Befehlsbyte enthält. Durch den Multiplexbetrieb steht das niederwertige Adreß-Byte auf den Leitungen ADO bis AD7 für etwaleinen Taktzyklus zur Verfügung, während das höherwertige Adreß-Byte alle vier Taktzyklen ansteht. Mit der fallenden Flanke des von der CPU ausgesendeten ALE-Signals wird das niederwertige Adreß-Byte außerhalb der CPU zwischengespeichert.

nieder- und höherwertige Adreßbytes

BFZ / MFA  $10.4. - .43$ 

#### Theorieteil 2

- T2: Das Steuersignal "Speicher lesen" (MEMR) wird auf L-Pegel geschaltet. Hierdurch wird der adressierte Speicher (Speicherstelle 0000) veranlaßt, Daten auf den Datenbus zu schalten. Auf den Adreß-Datenleitungen ADO bis AD7 steht somit etwas verzögert (Laufzeiten) das Datenwort (DB) der adressierten Speicherzeile zur Verfügung.
- T3: Innerhalb von T3 liest der Prozessor dieses Datenwort und speichert es in seinem Befehlsregister ab. Wenn das Steuersignal MEMR wieder H-Pegel führt, ist der angesprochene Speicherbaustein wieder gesperrt.
- T4: In diesem Taktzyklus entschlüsselt die CPU das zuvor gelesene Befehlsbyte, d.h., sie stellt fest, um welchen der ihr "bekannten" Befehle es sich handelt. Aus dem Ergebnis dieser Entschlüsselung leitet sie die notwendigen Aktivitäten zur Ausführung des Befehls ab.

Die weitere Bearbeitung des Befehls hängt nun davon ab, welchen Befehl die CPU erhalten hat. In unserem Beispiel ist es ein Zwei-Byte-Befehl, der das Einholen eines weiteren Bytes erfordert, ehe er aus geführt werden kann. Bei einem Drei-Byte-Befehl müßten noch-zwei weitere Bytes aus dem Speicher gelesen werden.

Die einzelnen Schritte - Befehls-Byte lesen, zweites bzw. drittes Byte lesen und Befehl ausführen - nennt man "Maschinenzyklen" und bezeichnet sie mit M1, M2, M3 usw.. Der Maschinenzyklus Ml zum Einholen des Befehlsbytes besteht (bis auf wenige Ausnahmen) immer aus vier Taktzyklen. Die Anzahl der Taktzyklen der nachfolgenden Maschinenzyklen (M2, M3 usw.) hängt vom jeweiligen Befehl ab.

 $-$  Maschinenzyklus 2 (M2)

Die Nummer des Eingabe-Ports (der Operand) wird von der dem Befehlsbyte folgenden Speicherste!le (C001H) gelesen.

T1: Die nächste Speicheradresse (0001H), in der die Nummer des zu lesenden Ports gespeichert sein muß, wird ausgegeben. Mit Hilfe des ALE-Signals wird wieder das niederwertige Adreß-Byte der Speicheradresse (01H) außerhalb der CPU zwischengespeichert.

Maschinenzyklus

 $BFZ / MPA 10.4$   $4.44$ 

Theorieteil 2

T2 u. T3: Die CPU liest erneut mit dem Steuersignal MEMR den Speicherinhalt (12H), der die Nummer des Eingabe-Ports darstellt und speichert ihn intern ab.

— Maschinenzyklus 3 (M3)

Der Befehl wird ausgeführt, d.h., es muß der Signalzustand an den Eingängen des Eingabe-Ports mit der Nr. 12 gelesen werden.

- T1: Die CPU schaltet die zuvor gelesene Port-Nummer (12H) des Eingabe-Ports auf den Adreßbus und zwar sowohl auf die Leitungen ADO bis AD7 als auch auf die Leitungen A8 bis A15. Mit dem ALE-Signal wird das niederwertige Adreß-Byte außerhalb der CPU zwischengespeichert.
- T2: Nun veranlaßt die CPU mit dem Steuersignal I0R das adressierte Eingabe-Port, den Eingangssignalzustand (£7) auf den Datenbus zu schalten.
- T3: Während des Taktzyklusses T3 wird dieses Datenwort mit der ansteigenden Flanke von I0R in den Akku der CPU übernommen. Wenn das Steuersignal IOR wieder H-Pegel führt, ist das Eingabe-Port vom Datenbus getrennt.

Der gesamte Befehlszyklus für den Befehl "IN" teilt sich-damit in drei Maschinenzyklen und insgesamt 10 Taktzyklen auf. Zu Beginn eines jeden Maschinenzyklusses sendet die CPU für einen halben Taktzyklus den ALE-Impuls aus.

Bei einer Taktzykluszeit von 500 ns (2-MHz-Takt) benötigt der Prozessor für die Bearbeitung des Befehls 5 µs. Kennt man die Zahl der Taktzyklen für die verschiedenen CPU-Befehle, so kann man die Gesamtzeit berechnen, die der Prozessor zur Bearbeitung eines Programms benötigt.

Den beschriebenen Vorgang (Lesen und Ausführen eines Befehls) wiederholt der Prozessor für jeden auszuführenden Programmbefehl . Die dabei ausgelösten Funktionsschritte sind von der Art des Befehls abhängig. Somit ist auch die Bearbeitungszeit befehlsabhängig. Geht man bei diesem Prozessor von einer mittleren Bearbeitungszeit von ca. 8 ps für einen Befehl aus, so kann der Prozessor in einer Sekunde ca. 125.000 Befehle abarbeiten. Diese Zahl offenbahrt die Arbeitsgeschwindigkeit eines Mikrocomputers.

Zeit zur Bearbeitung eines Befehls

 $BFZ / MFA 10.4. - 45$ 

YW I

Arbeitsgeschwindigkeit eines Mikrocomputers

#### Theorieteil 2

#### $2.6.$ Zusammenfassung

Der hier beschriebene Aufbau einer Prozessorbaugruppe bezieht sich speziell auf den Mikroprozessor 8085. Andere Prozessortypen erfordern entsprechend andere Schaltungskomponenten. Obwohl bei allen Prozessortypen die grundsätzliche Arbeitsweise für die Bearbeitung eines Befehls gleich ist, können sie sich doch in den Steuersignalen und der Taktsteuerung unterscheiden. Je nach der Ausbaustufe eines Mikrocomputers wird man insbesondere die Adreß- Daten- und Steuersignale eines Prozessors über spezielle Treiberbausteine betreiben, die auch auf der hier beschriebenen Baugruppe zum Einsatz kommen. Da sie die Signale jedoch nicht verändern und für das Verständnis der Funktion unwesentlich sind, werden sie in den Erklärungen nicht berücksichtigt. Näheres hierzu können Sie aber in der Fachpraktischen Obung BFZ/MFA 2.1. nachlesen.

Treiber für Adreß-Daten- u. Steuersignale

 $2:7.$ Messungen mit dem Oszilloskop am Mikrocomputer-Bus

Sollen zur Überprüfung der Arbeitsweise eines Mikrocomputers mit einem Oszilloskop Messungen durchgeführt werden, so ist zweierlei zu beachten:

- die Signalzustände der darzustellenden Signale müssen sich periodisch wiederholen, um ein stehendes Bild auf dem Oszilloskop zu erhalten
- durch ein geeignetes Triggersignal muß dafür gesorgt werden, daß der Zeitbezug, der zwischen den zu messenden Signalen vorhanden ist, bei der schrittweisen Aufnahme der Oszillogramme erhalten bleibt.

2.7.1. Periodische Signalzustände (Zyklische Programme)

Daher muß die CPU mit Hilfe eines Programms veranlaßt werden, eine sich periodisch wiederholende Befehlsfolge zu durchlaufen. Eine solche Befehlsfolge nennt man Programmschleife oder kurz Schleife. Im einfachsten Fall kann eine Schleife aus einem einzigen Befehl im Programmspeicher bestehen, nämlich dem Drei-Byte-Befehl JMP 0000 (C3 00 00). Steht dieser Befehl unter der Adresse 0000 im Speicher, so setzt der Prozessor mit der Ausführung dieses Sprungbefehls die Befehlsbearbeitung stets bei dieser Adresse fort (unendliche Schleife). Längere

Programmschleife zur Verfolgung der Arbeitsweise der CPU mit dem Oszilloskop

## BFZ / MFA 10.4. - 47

Theorieteil 2

Programme werden in ähnlicher Weise periodisch wiederholt, wenn am Programmende ein Rücksprungbefehl zum Programmanfang eingefügt wird.

## 2.7.2. Ableitung von Triggersignalen

Alle Signale auf den Adreß- Daten- und Steuerleitungen stehen zeitlich zueinander in Bezug. Dieser Zeitbezug wird aber nicht dargestellt, wenn man mit einem Oszilloskop die Signalverläufe auf den Leitungen nacheinander aufnimmt (und sie z.B. in ein Signal-Zeit-Diagramm einträgt). Grund hierfür ist die Triggereinrichtung des Oszilloskops, die ihren Triggerimpuls intern vom jeweils gemessenen Signal ableitet. Bild 14 zeigt, wie z.B. die beiden Adreßsignale A0 und A1 auf dem Bildschirm des Oszilloskops angezeigt werden können.

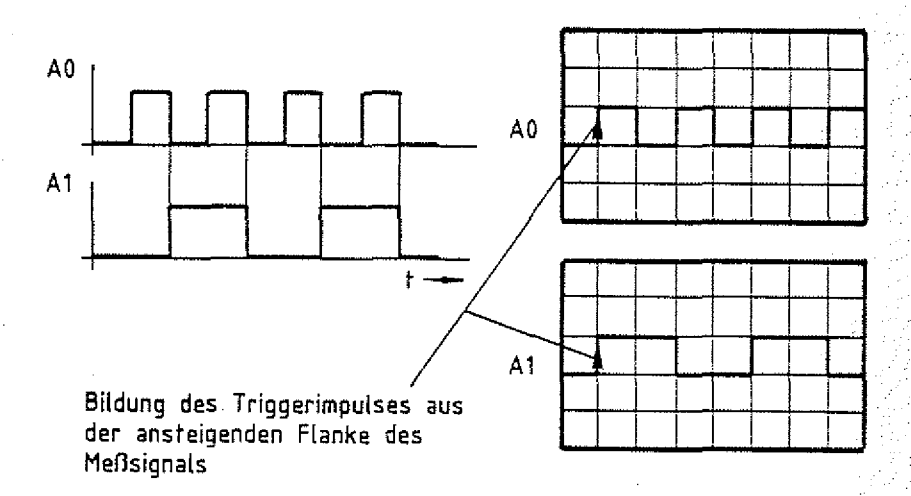

**Bild 14: Darstellung von Signalen ohne deren Zeitbezug**

Um nun den Zeitbezug in der Darstellung herzustellen, muß man dafür sorgen, daß alle aufgenommenen Signale auf dem Bildschirm den gleichen Zeitbeginn haben. Dies erreicht man durch Ableitung eines Triggerimpulses aus dem zu untersuchenden System, mit dem der Schreibvorgang auf dem Bildschirm ausgelöst werden muß (Externe Triggerung). In Mikrocomputer-Systemen wird stets mit der Änderung von Adreßsignalen ein neuer Befehlszyklus eingeleitet, so daß man häufig von diesen Adreßsignalen ein Triggersignal ableitet. Dazu bedient man sich eines Adreßvergleichers, wie Sie ihn bei den Speicher- und Ein/Ausgabebaugruppen kennengelernt haben. Bild 15 zeigt das Prinzip der Schaltung.

Triggerimpuls

Ableitung eines Triggerimpulses aus den Systemsignalen

Externe Triggerung

Theorieteil 2

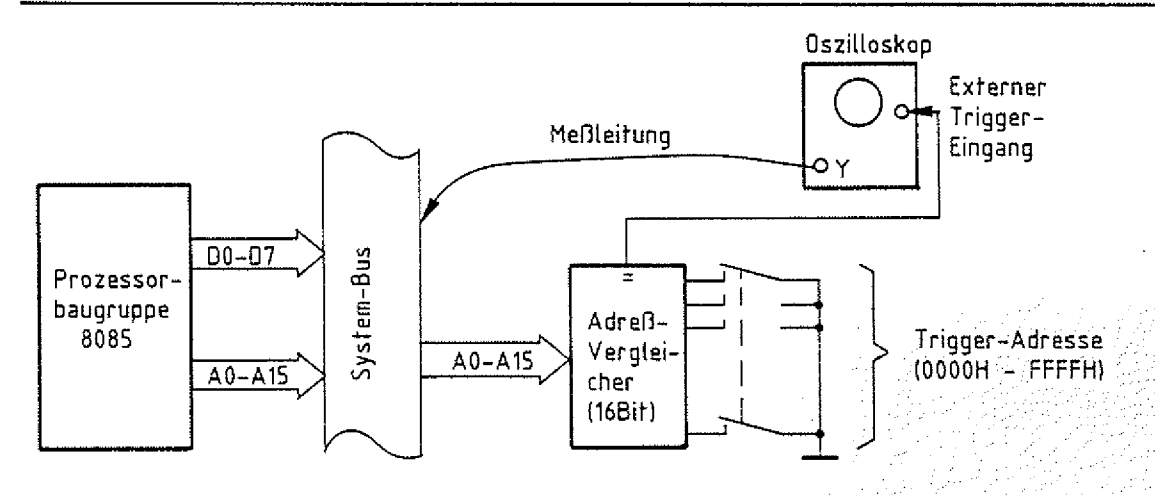

**Bild 15:** Ableitung eines Triggersignals durch Adreßvergleich

Stimmt die an den Schaltern vorgewählte Adresse mit dem Signalzustand auf dem Adreßbus überein, so liefert der Adreßvergleicher ein Ausgangssignal, durch das der Schreibvörgang auf dem Oszilloskop ausgelöst wird. Nun kann nacheinander Signal für Signal auf dem Systembus aufgenommen werden, wobei alle Signale den gleichen zeitlichen Beginn haben. Durch Andern der Schalterstellung, d.h. durch Andern der Triggeradresse kann dieser Zeitpunkt verändert werden. Dies entspricht bildlich gesehen einer Verschiebung des Signalausschnittes auf der Zeitachse. Die Art dieser Triggerung nennt man Worttriggerung. Sie kommt auch bei allen Logikanalysatoren zur Anwendung, mit denen gleichzeitig die Signalverläufe mehrerer Signale aufgenommen werden können. Logikanalysatoren geben aber nicht den exakten Signalverlauf wieder, sondern sie zeigen lediglich an, ob ein Signal im jeweils betrachteten Zeitbereich H- oder L-Pegel führt. Bild 16 zeigt die Signaldarstellung eines solchen Logikanalysators.

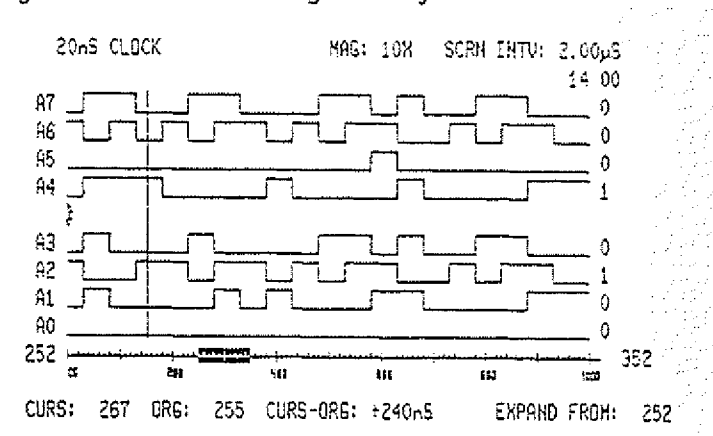

Bild 16: Diagramm eines Logikanalysators Triggeradresse wählt Bild<del>-</del> ausschnitt

Worttriggerung Logikanalysator

Theorieteil 2

2.8. Untersuchung der Funktion der Befehlszähleinrichtung im "Free-Run-Mode"

Um überprüfen zu können, ob der Prozessor nach einem RESET nacheinander Befehl für Befehl aus dem Speicher liest und ausführt, müßte ein vollständiger Speicherausbau zur Verfügung stehen.

Um dies zu umgehen, kann man den Prozessor durch einen Trick überlisten, indem ihm in jeder Befehlshol phase ein Befehl ; ; vorgetäuscht wird. Dies erreicht man, wie in Bild 17 dargestellt, durch eine Brücke zwischen der Steuerleitung MEMR und der Datenleitung D7.

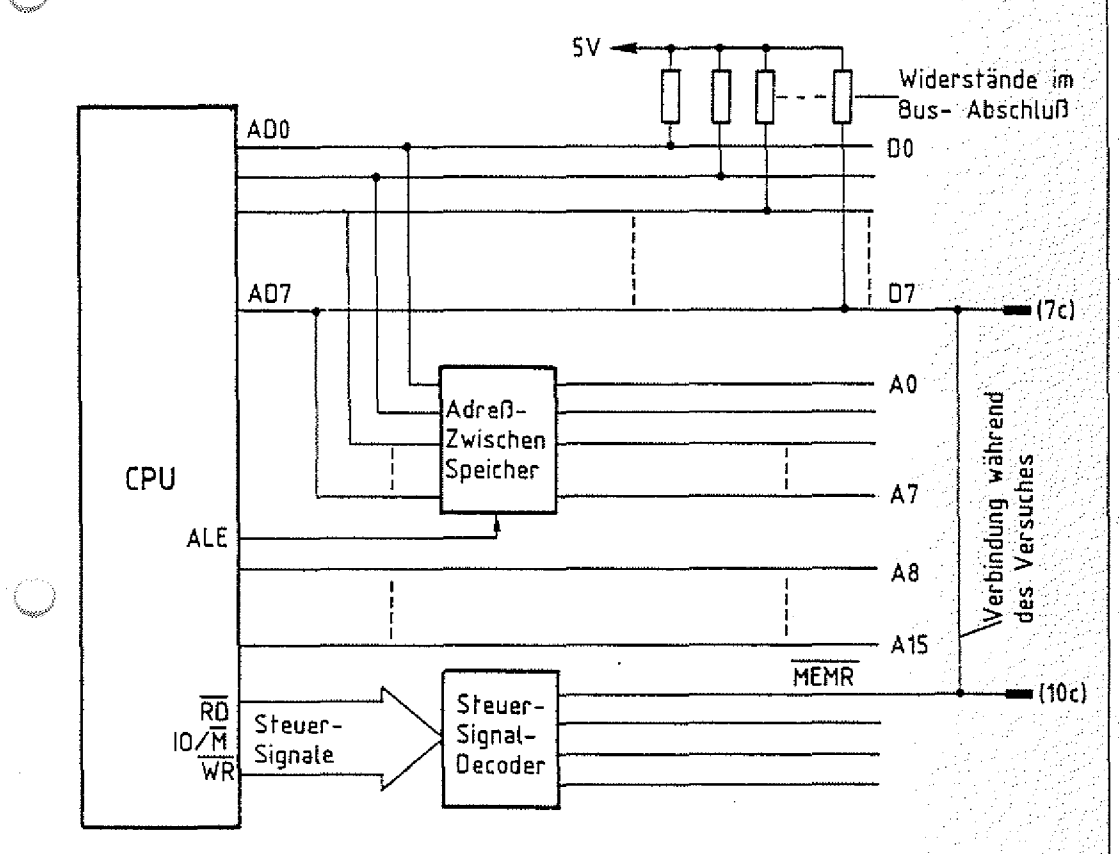

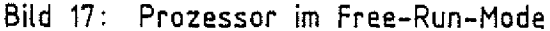

Beginnt der Prozessor nach einem RESET mit dem Lesen des ersten Befehls, so erhält er mit dem Steuersignal MEMR (L-Pegel) das Befehlsbyte 0111 1111 (7FH), weil lediglich die Datenleitung D7 durch das aktive Steuersignal MEMR L-Pegel führt, 'während alle anderen Datenleitungen über die Pull-up-Widerstände (auf dem Busabschluß) auf H-Pegel liegen. Das gelesene Befehls-), byte ist ein 1-Byte-Befehl (MOV A,A), der im Prozessor keine

Free-Run-Mode

 $BFZ$  ./  $MFA$   $10.4$ .  $-249$ 

#### BFZ / MFA 10.4. - 50

#### Theorieteil 2

## Veränderungen zur Folge hat.

Der Vorteil dieser Vorgehensweise ist, daß der Prozessor unabhängig von der ausgesendeten Adresse stets den gleichen Befehl erhält und den Befehlszähler nach jedem gelesenen Befehl um Eins erhöht (Ein-Byte-Befehl).

Mit dem Oszilloskop kann man nun die Signale auf den Adreßleitungen A0 bis A15 und das Zählerverhalten des Programmzählers untersuchen. Dieses Verfahren nennt man Free-Run-Mode. Es wird häufig bei der Funktionskontrolle und auch in Verbindung mit speziellen Meßgeräten (Signaturanalysatoren) angewendet.

# FACHTHEORETISCHE UBUNG **MIKROCOMPUTER - TECHNIK**

**MIKROPROZESSOR-MIKROCOMPUTER BFZ/MFA 10.4.** 

UBUNGSTEIL 2

Obungsteil 2

Im übungsteil 2 werden Sie u.a. die Bearbeitung eines kleinen Programms durch den Prozessor mit einem Oszilloskop beobachten. Hierzu wird ein Programm mit dem Bus-Signalgeber in den RAM-Speicher geladen. Das zur Triggerung des Oszilloskops notwendige Signal liefert der Adreßvergleicher, der sich auf der Bus-Signalanzeige befindet.

Zur Durchführung der Übung benötigen Sie:

- 1 Baugruppenträger mit Busverdrahtung (BFZ/MFA 0.1.)  $\gamma$  zusammengebaut und
- 1 Bus-Abschluß (BFZ/MFA 0.2.) geprüft nach
- 1 Trafo-Einschub (BFZ/MFA 1.1.) | February 1998 | FPÜ BFZ/MFA 1.2.
- $-$  1 Spannungsregelung (BFZ/MFA 1.2.) Arbeitsblatt A7
- $-1$  Prozessor 8085 (BFZ/MFA 2.1.)
- 1 8-K-RAM/EPROM (BFZ/MFA 3.1.) bestückt mit mind. 2-K-RAM
- $-$  1 Bus-Signalgeber (BFZ/MFA 5.1.)
- 1 Bus-Signalanzeige (BFZ/MFA 5.2.)
- **1 Adapter 64polig (BFZ/MFA 5.3.)**
- 1 Ein- oder Zweikanal-Oszilloskop mit externem Triggereingang und Tastköpfen 10:1

Allgemeine Hinweise zur Durchführung der Übungen:

- Die Einschübe dürfen nur bei abgeschalteter Betriebsspannung gesteckt oder gezogen werden
- Aufgrund der Busverdrahtung können die Baugruppen in beliebige Steckplätze gesteckt werden
- Den logischen Signalen "0" und "1" sind die folgenden Pegel zugeordnet:

 $log. "0" \triangleq 0...0,8 V$  (LOW)  $log.$  "1"  $\triangleq$  2,4...5 V (HIGH)

- Alle zur Messung an den Baugruppen vorgegebenen Arbeitsblätter enthalten: / ..-..--/--////:
	- = Angaben über den Sinn der jeweiligen Messung
	- $=$  Angaben über einzustellende Bedingungen
	- = Aufgabenstellungen, ggf. mit Hinweisen zu möglichen Fehlern
	- = Diskussion der Meßergebnisse

BFZ / MFA 10.4. - 51

übungsteil 2

#### Bedienungshinweise:

Prozessor 8085:

Die Prozessor-Baugruppe ist mit dem Mikroprozessor 8085 aufgebaut. In der Frontplatte der Baugruppe befindet sich ein RESET-Taster, über den der Prozessor in den Grundzustand (Befehlszähleinrichtung auf 0000) gebracht werden kann. Dieser Grundzustand wird auch mit dem Einschalten der Betriebsspannung eingenommen.

į.

. • ~7

 $BFZ / MPA = 10.4. - 52$ 

#### Bus-Signalgeber:

Der Bus-Signalgeber wird in dieser Übung dazu benötigt, um ein Programm in den RAM-Speicher zu laden. Da sich hierbei gleichzeitig die Prozessor-Baugruppe am System-Bus befindet, muß diese während der Programmeingabe vom Bus getrennt werden. Dies erfolgt über den Schalter 0N/0FF am Bus-Signalgeber.

Stellung ON : Bus-Signalgeber frei, Prozessor gesperrt. Stellung OFF : Bus-Signalgeber gesperrt, Prozessor frei An den Codierschaltern des Bus-Signalgebers werden die Speicheradressen und die Daten eingestellt und durch Betätigen der Steuersignal-Taste MEMW in den Spei-

cher geladen. Nach Eingabe des vollständigen Programms in den Speicher wird der Schalter ON/OFF in die Stel1ung OFF gebracht. Hierdurch wird u.a. am Prozessor ein RESET ausgelöst, so daß Programmbearbeitung durch den Prozessor bei der Speicheradresse 0000H beginnt.

Bus-Signalanzeige:

Schalter RUN/HLT und Taster STEP werden für den Einzelschrittbetrieb verwendet Da der Prozessor in den folgenden Arbeitsschritten mit normaler Arbeitsgeschwindigkeit arbeiten soll, muß der Schalter RUN/HLT in die Stellung RUN gebracht werden.

Der Umschalter ADDR.ST0P 0N/0FF, über den der Einzelschrittbetrieb beim Auftreten einer ganz bestimmten Adresse auf dem Adreß-Bus aktiviert werden kann, bleibt bei den folgenden Messungen in der Stellung OFF.

Auf der Baugruppe befinden sich einige Meßstifte mit Signalen, die Sie Oszilloskop ieren sollen. Deshalb ist die Baugruppe über eine Adapterkarte zu betreiben. Die 16 DIL-Schalter auf der Baugruppe müssen auf Stellung ON geschaltet werden. Hierdurch erscheint am Meßpunkt MP1 (ADR) immer dann ein H-Signal, wenn auf dem Adreßbus die Adresse 0000 ansteht (für Triggerungen). Die folgenden beiden Seiten zeigen zu Ihrer Information die Bestückungspläne aller verwendeten Baugruppen.

Bestückungspläne

۞

Mikroprozessor-Mikrocomputer

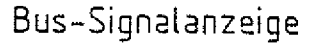

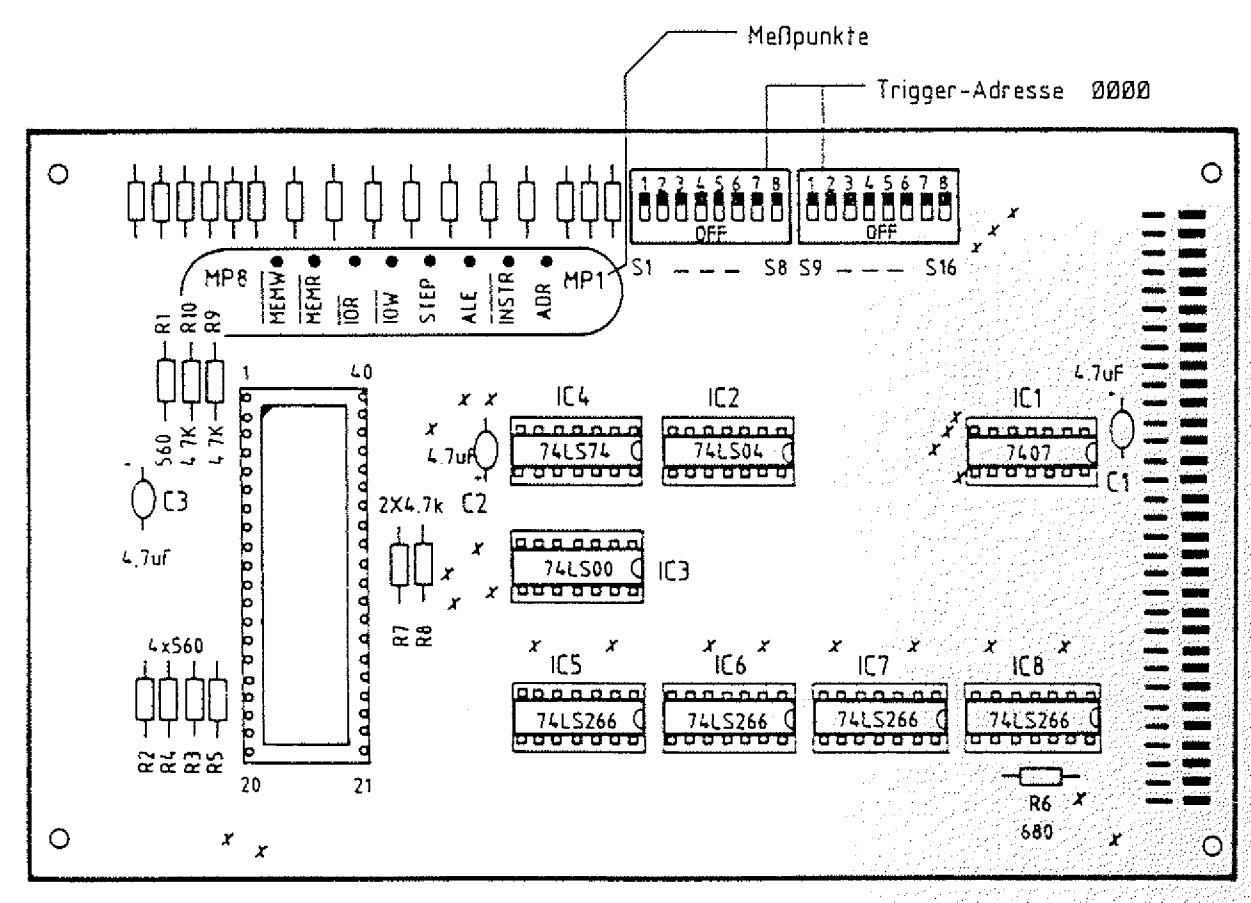

# Bus-Signalgeber

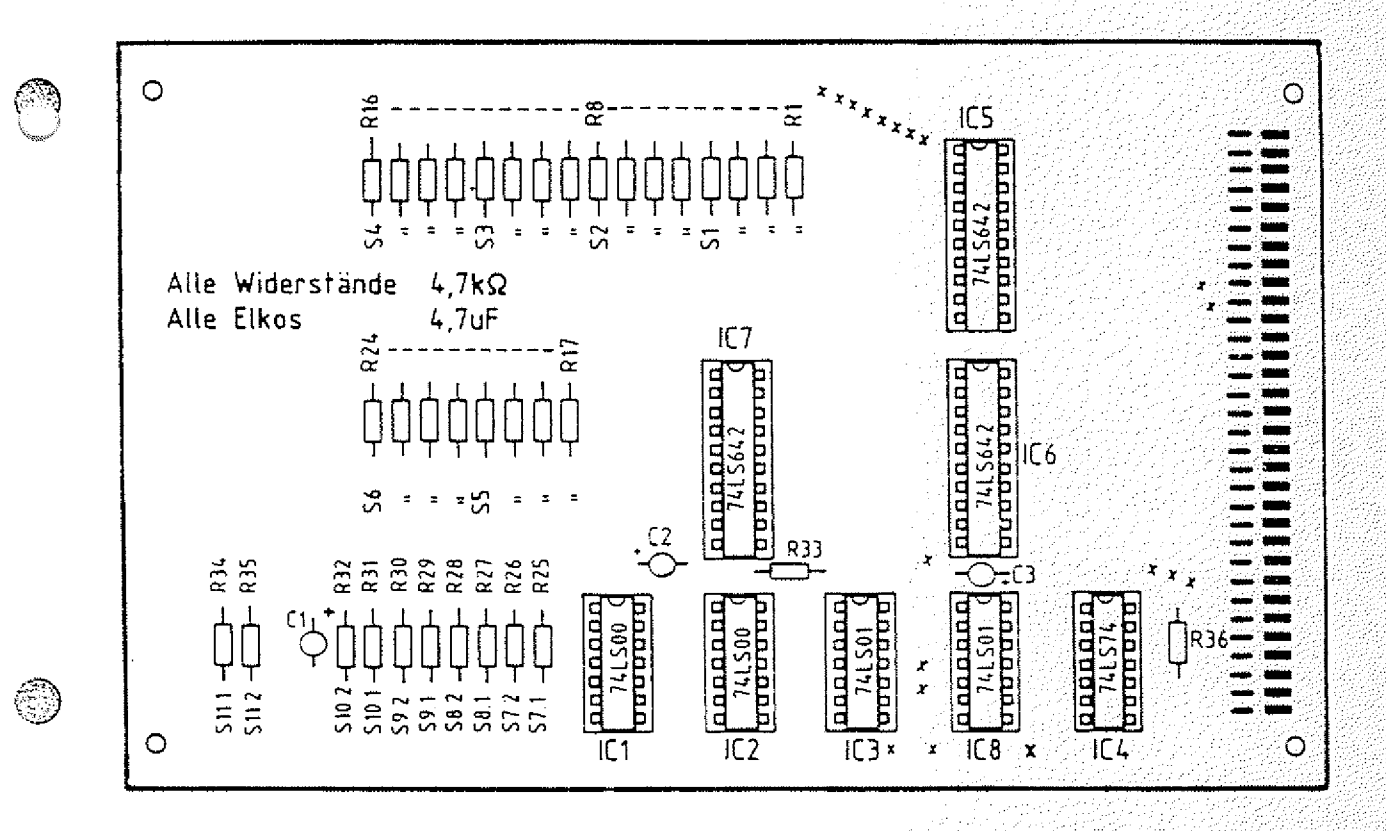

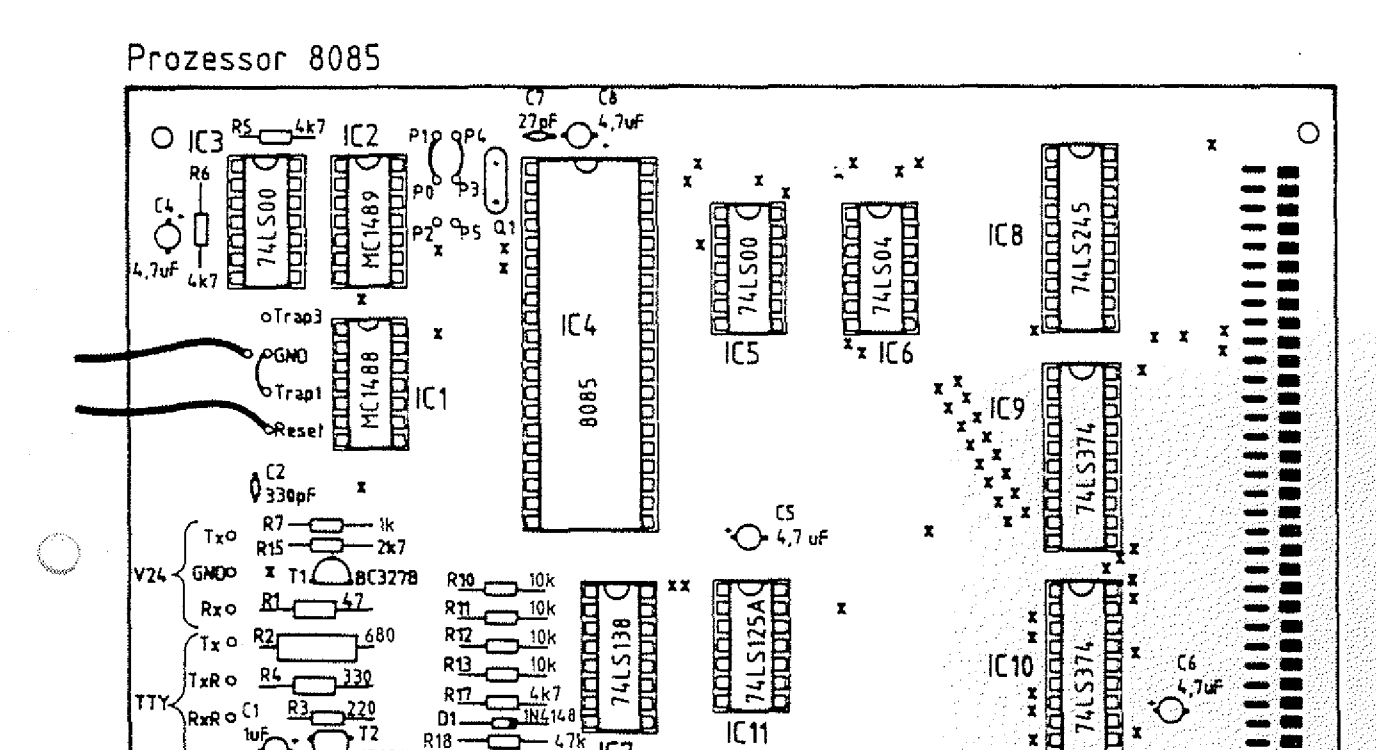

**IC11** 

 $\mathbf{r}_{\mathbf{x}}$ 

RAM - Baugruppe

Re

R<sub>16</sub>

D1

**R18** 

72

BC327B<sub>C3</sub>

 $2k2$ 

11414

<del>وم</del><br>4x7

77

র্দ y.

 $IC7$ 

 $\mathbf{x}^{\mathbf{x}}$ 

RxA

 $\circ$ 

Ry o

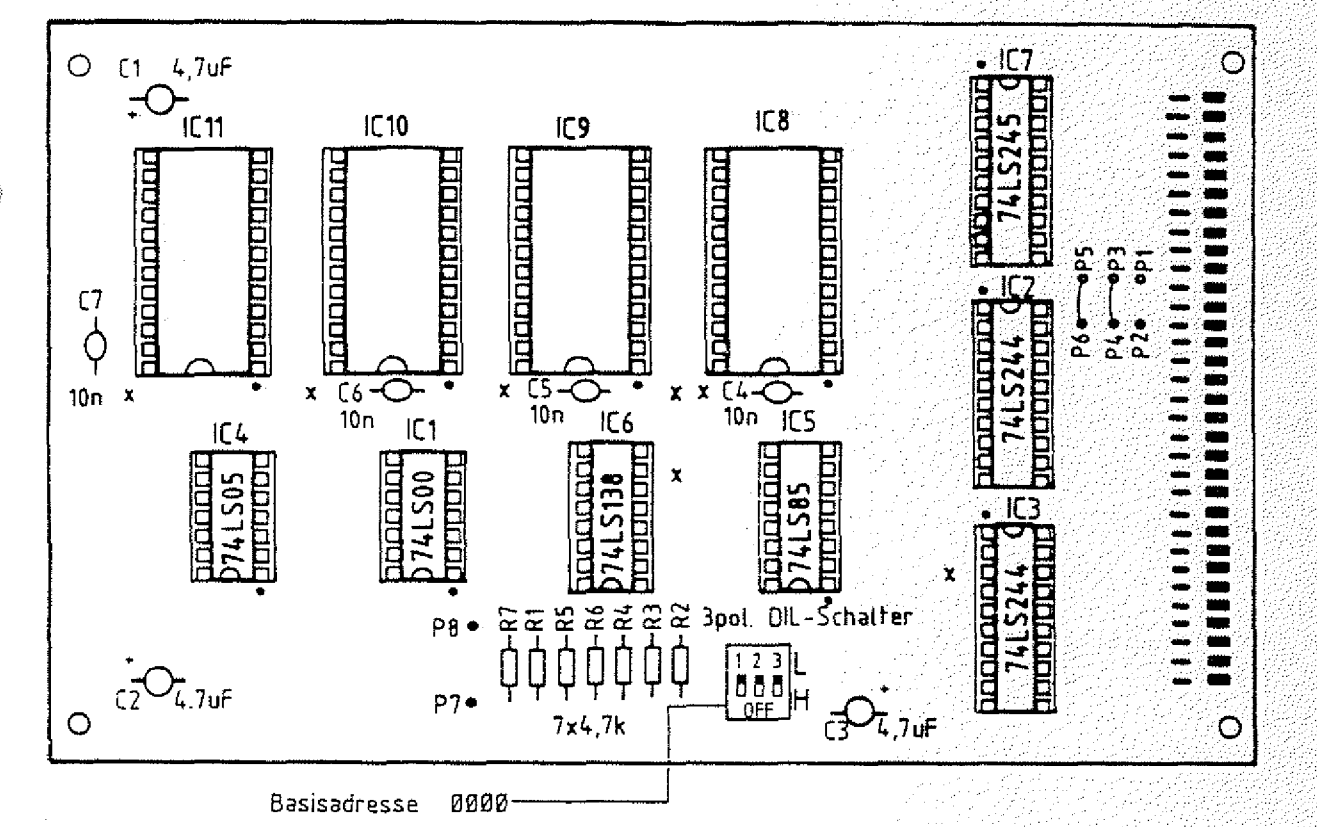

BFZ / MFA 10.4. - 54

x

Ö

and<br>Salah tin ji

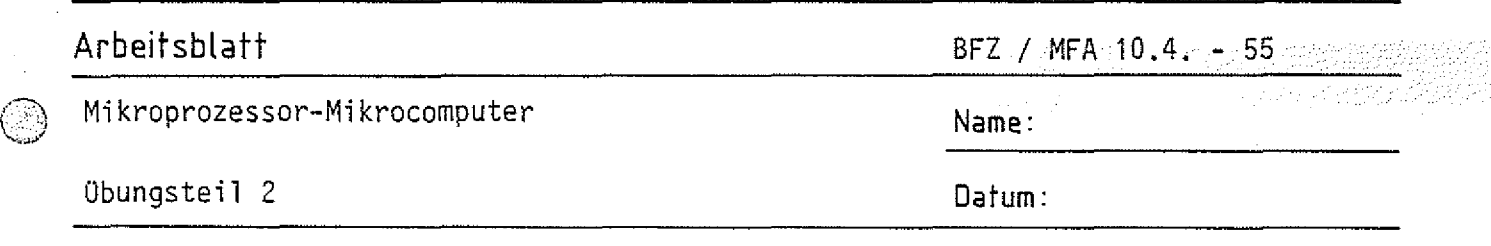

Messen der Quarzfrequenz und des Systemtaktes mit dem Oszilloskop

Insbesondere im Fehlerfall oder bei der Inbetriebnahme müssen an der Prozessorbaugruppe meßtechnische Untersuchungen vorgenommen werden, anhand derer man die grundsätzliche Arbeitsweise beurteilen kann. . Hierzu gehört als erstes die Überprüfung des Systemtaktes.

Stecken Sie die Baugruppe "Prozessor 8085" über die Adapterkarte in den Baugruppenträger und schalten Sie die Betriebsspannung ein. Messen Sie mit dem Oszilloskop (mit 10:1-Tastkopf) die Quarzfrequenz am Pin 1 der CPU und die Frequenz des Systemtaktes am Pin 37. Tragen Sie Ihre Meßwerte in die folgende Tabelle ein.

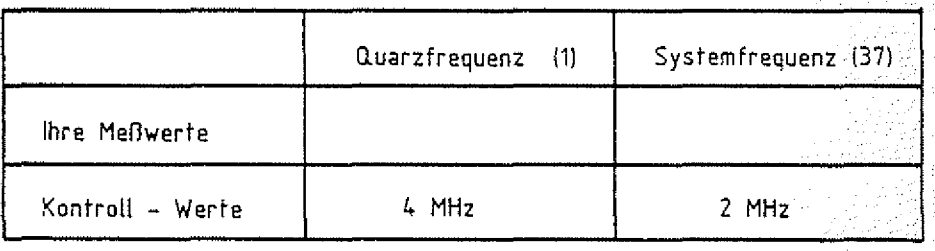

(5¾

**©**

Skizzieren Sie den Verlauf der beiden Spannungen in zeitlichem Zusammenhang

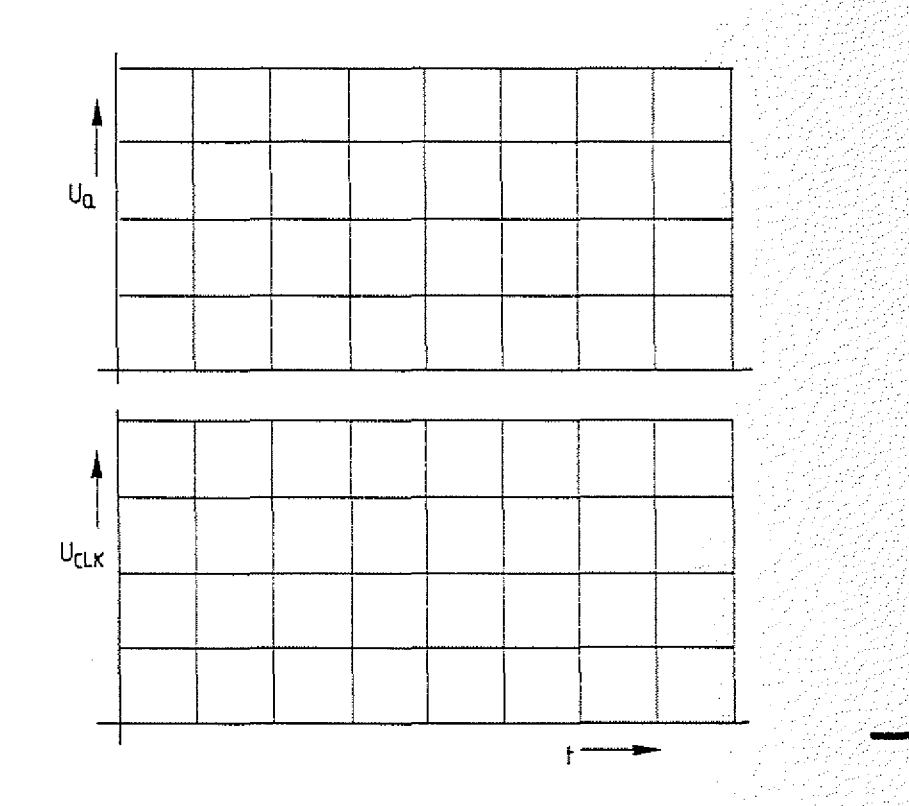

# Arbeitsblatt

Mikroprozessor-Mikrocomputer

BFZ / MFA 210.4. - 56 - 2009 2009

A2.1

Name:

Obungsteil 2

Datum:

Prüfung der Prozessorbaugruppe im "Free-Run-Mode"

Verbinden Sie (am besten auf der Adapterkarte) die Busleitungen 10c (MEMR) und 7c (D7).

Stecken Sie zusätzlich die Bus-Signalanzeige in den Baugruppenträger;

Schalter RUN/HLT - RUN

Schalter ADDR.STOP->OFF

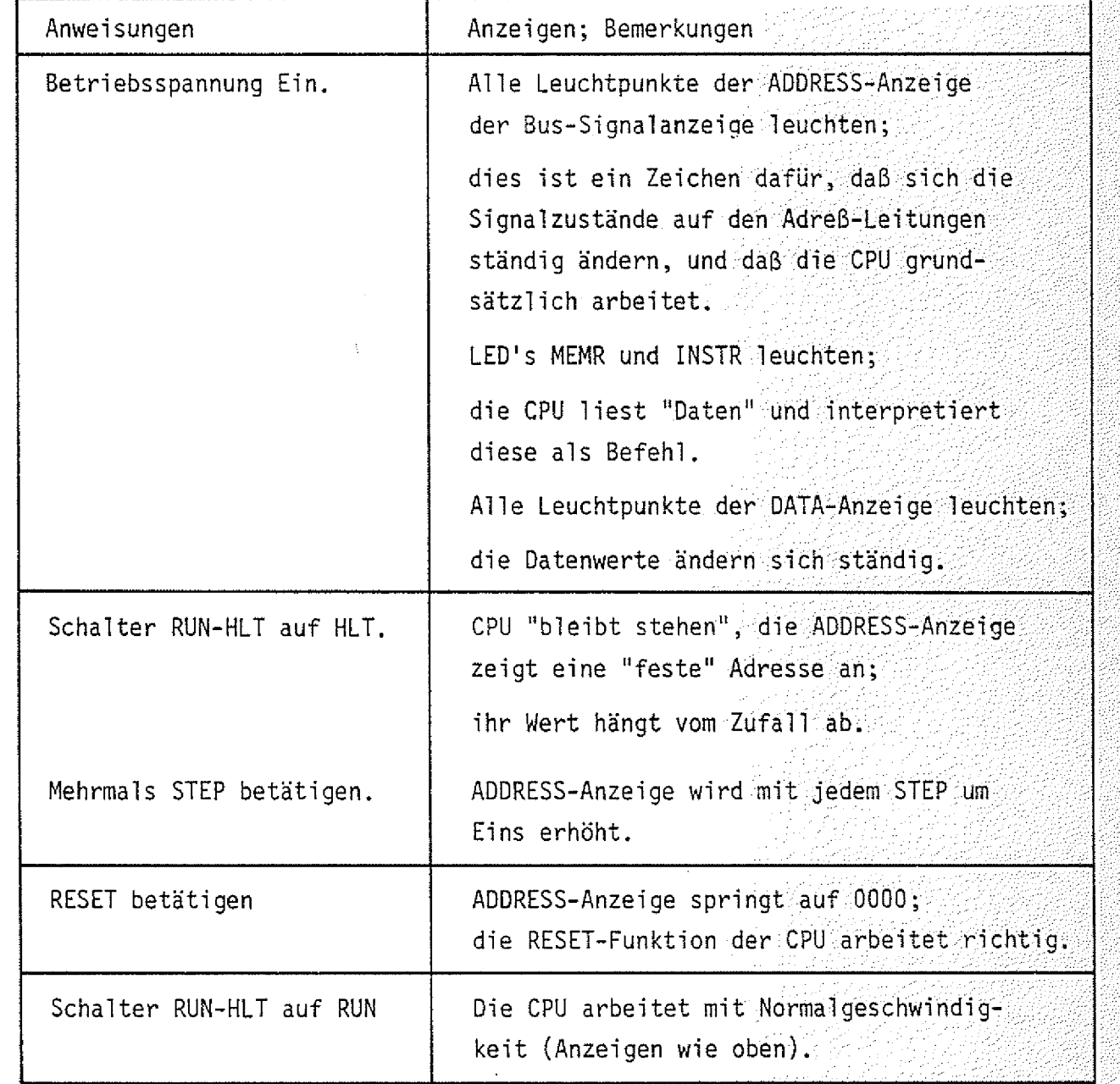

Mikroprozessor-Mikrocomputer Name:

**Arbeitsbia tt** BFZ / MFA 10.4. - 57

Obungsteil 2 Datum:

Messen Sie mit einem Oszilloskop die Periodendauer der Spannungen an den Adreßleitungen AO bis A13. Rechnen Sie diese dann in die jeweilige Frequenz um.

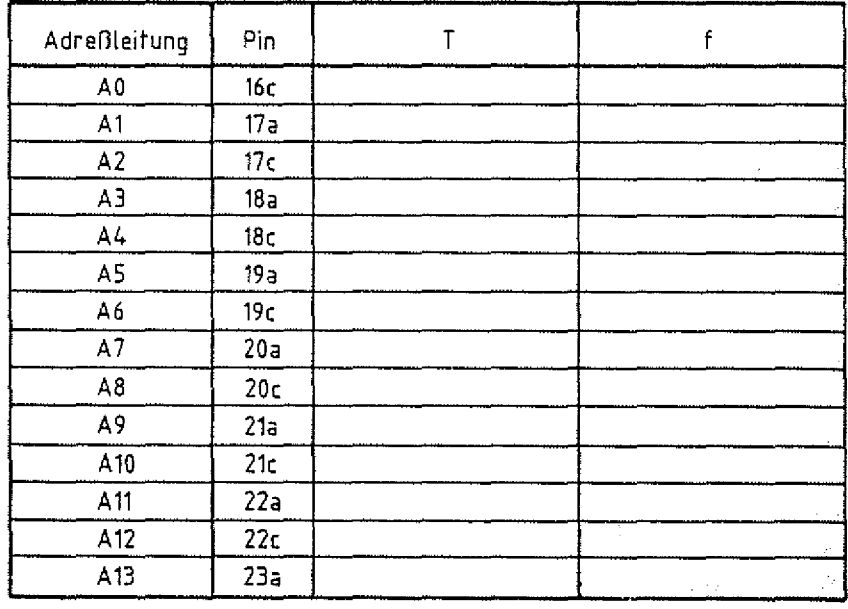

Oszilloskopieren Sie (zeitrichtig) die Signale folgender Adreßleitungen und tragen Sie die Signalverläufe in das vorbereitete Diagramm ein.

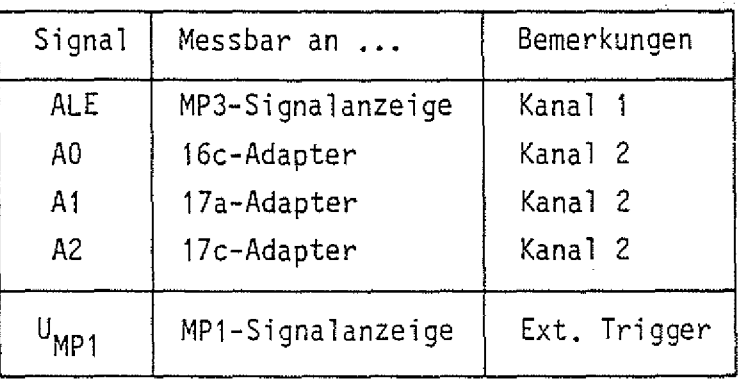

Wenn Ihr Oszilloskop keine "Ext. Trigger"-Einrichtung hat oder diese wegen der kurzen Triggerimpulse nicht richtig arbeitet (Bandbreite), legen Sie Signal A2 auf Kanal 2 und messen alle anderen Signale mit Kanal 1. Die Triggerung muß dann auf Kanal 2 geschaltet werden.

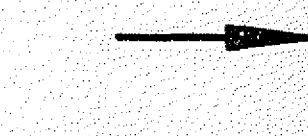

A2.2

#### Arbeitsblatt BFZ:/.MFA 10.4.,-:58 Mi kroprozessor-Mi krocomputer Name: übungsteil 2 **Datum:**  $A2.3$ باساسات <del>lidu</del> **ALE** ff *T t* . . , . . .j 4 .i I { ,! i,------- ! *\* i £ I j I | l i i [  $\overline{\phantom{a}}$ a *T T T T ,* ttt: **A0** *#* **J\_i\_**  $\top$  $\mp$ **4-4 n r A1 -L4\_** *i* ; m t ± ü ± t t J - L U - U - U .  $+\!+\!+\!$ **T T T A2 4 4 -**  $\frac{1}{1 + \frac{1}{1 + \frac{$ *n* **J—1——4— .1.1.1..1.1.1.1.** <u>Litt</u> JLi Ŧ **Y-Ablenkung: X-Ablenkung:**

## **Diskussion der Meßergebnisse:**

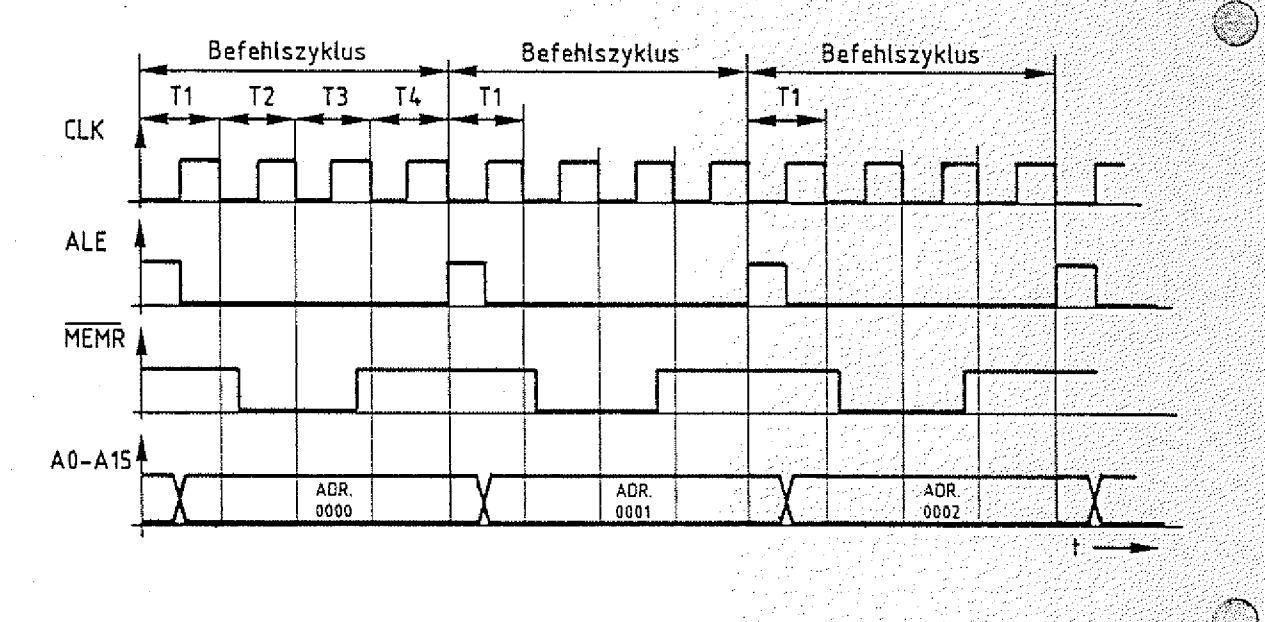

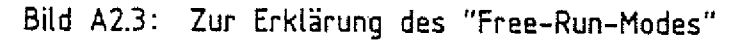

Mikroprozessor-Mikrocomputer Name:

**Arbeitsblatt** BFZ / MFA

A2.4

übungsteil 2 Datum:

Bild A2.3 zeigt Ihnen noch einmal den zeitlichen Verlauf der wichtigsten Signale zum durchgeführten Versuch ''Prozessorbaugruppe im "Free-Run-Mode".

Innerhalb der Taktzeit T1 gibt die CPU über die Ausgänge ADO bis AD7 und A8 bis Al5 eine Adresse aus, nehmen wir an, die Adresse 0000 (Hexadezimal ). Mit der fallenden Taktflanke des ALE-Signals wird diese Adresse in den Adreßzwischenspeicher übernommen und auf den System-Bus geschaltet. Da sich der Prozessor zuerst einen Befehl holen muß, schaltet er zu Beginn der Taktzeit T2 das Steuersignal MEMR auf L-Pegel. Durch die Verbindung der Leitung MEMR mit der Datenleitung D7 findet der Prozessor auf dem Datenbus das Datenwort 7F vor, weil die Datenleitungen DO bis D6 über die Bus-Abschlußwiderstände auf H-Pegel liegen, und die Datenleitung D7 durch das MEMR Signal auf L<sup>2</sup>Pegel gezogen wird.

Innerhalb der Taktzeit T3 wird das Befehlsbyte 7F in die CPU übernommen. Das MEMR-Signal wird wieder auf H-Pegel geschaltet. Während der Taktzeit T4 wird das gelesene Befehlsbyte in der CPU entschlüsselt und als 1-Byte-Befehl "MOV A,A" erkannt. MOV A,A bedeutet für die CPU die Anweisung "Transportiere (Move = trans

portieren, übertragen) das Datenwort, das zur Zeit im Akkumulator steht in den Akkumulator". Der Akkumulator ist ein 8-Bit-Register (Speicher) in der CPU. Der Befehl bewirkt keinerlei Veränderung der CPU.

Die "Bearbeitung" des Befehls ist also mit dem Ende von T4 abgeschlossen, es kann der nächste Befehl gelesen werden. Dazu gibt die CPU nun die Adresse 0001 aus, schaltet MEMR wieder auf L-Pegel und liest erneut das Befehlsbyte 7F.

Mit jedem weiteren Befehlszyklus - die CPU benötigt dazu jeweils vier Takte - wird die Befehlszähleinrichtung der CPU um 1 erhöht. Wenn der höchste Wert FFFF erreicht ist, beginnt die CPU wieder bei der Adresse 0000 .

Oszi1 loskopiert man die Spannungen der Adreßleitungen, beginnend bei Leitung A0, so muß man Rechteckspannungen mit jeweils doppelter Peridendauer messen können. Die kleinste Periodendauer muß dem 8-fachen der Taktzeit des CLK-Signals (Pin 37, CPU) entsprechen. Die Ausführungszeit dieses Befehls läßt sich auch aus dem Abstand zweier ALE-Impulse bestimmen.

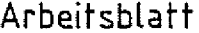

Mikroprozessor-Mikrocomputer Name:

 $BFZ$  / MFA  $40.4$ .  $-60$  spectral

A3.1

Übungsteil 2 ■ Datum:

Verfolgen der Bearbeitung eines Programms mit dem Oszilloskop Mit Hilfe des Bus-Signalgebers wird das Programm in den RAM-Speicher eingegeben. Hierzu wird die CPU vom System-Bus getrennt. Nach der Programmeingabe wird die Bearbeitung des Programms durch die CPU bei normaler Arbeitsgeschwindigkeit mit einem Oszilloskop verfolgt.

Vorbereitungen:

— RAM-Baugruppe: Basisadresse mit den DIL-Schaltern auf OOOOH stellen. RAM-Baustein in die Fassung IC8 stecken (sofern nicht vier RAMs vorhanden sind). .

Folgende Baugruppen in den Baugruppenträger stecken: Bus-Signalgeber Bus-Signalanzeige über Adapterkarte Prozessor 8085 RAM-Baugruppe .

Betriebsspannung einschal ten!

übungsteil 2

J

Mi kroprozessor-Mi krocomputer

**Arbeitsblatt** BF2 / MFA 10,4. - 61

けいしょ スティカ みみぼん

Name:

Datum:

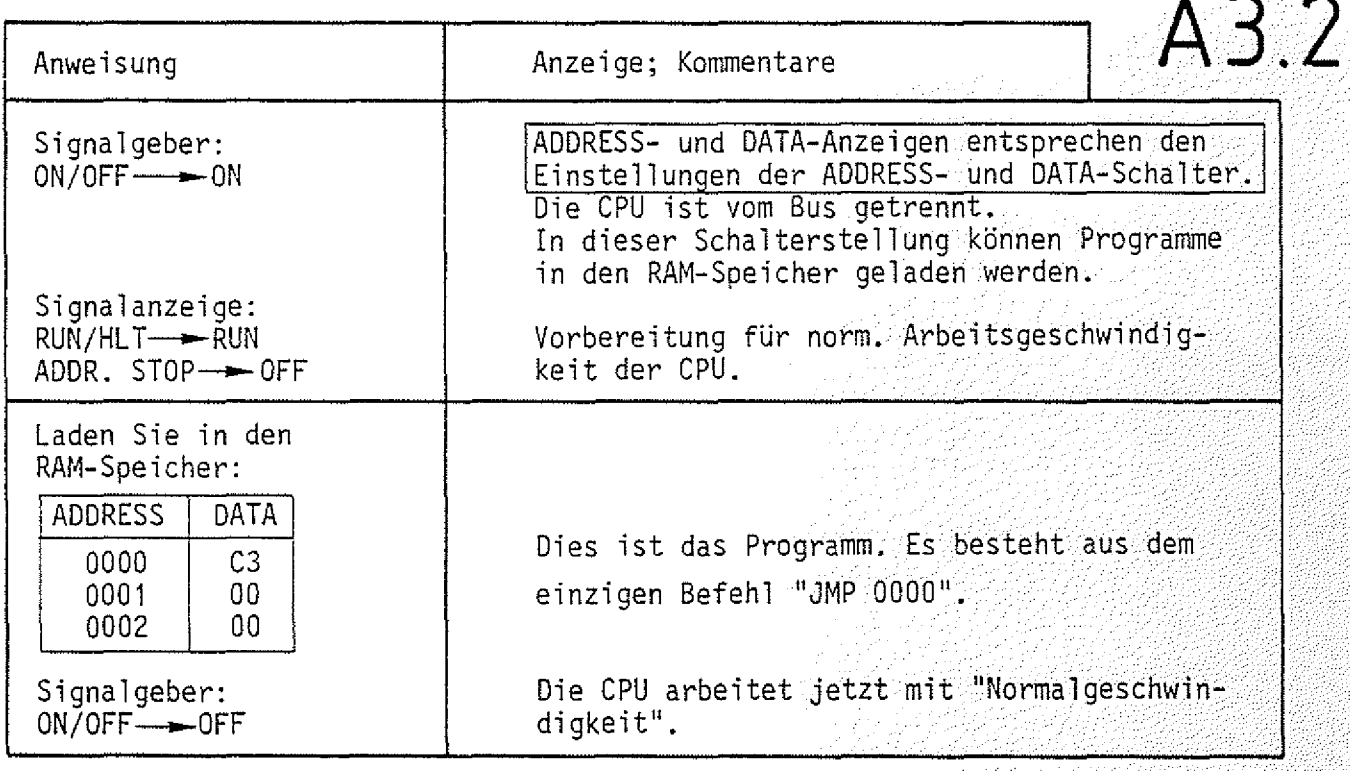

Oszi1 loskopieren Sie mit einem Zweistrahl-Oszilloskop der Reihe nach die in folgender Tabelle angegebenen Signale.

Tragen Sie die Signal verlaufe in das vorbereitete Diagramm ein.

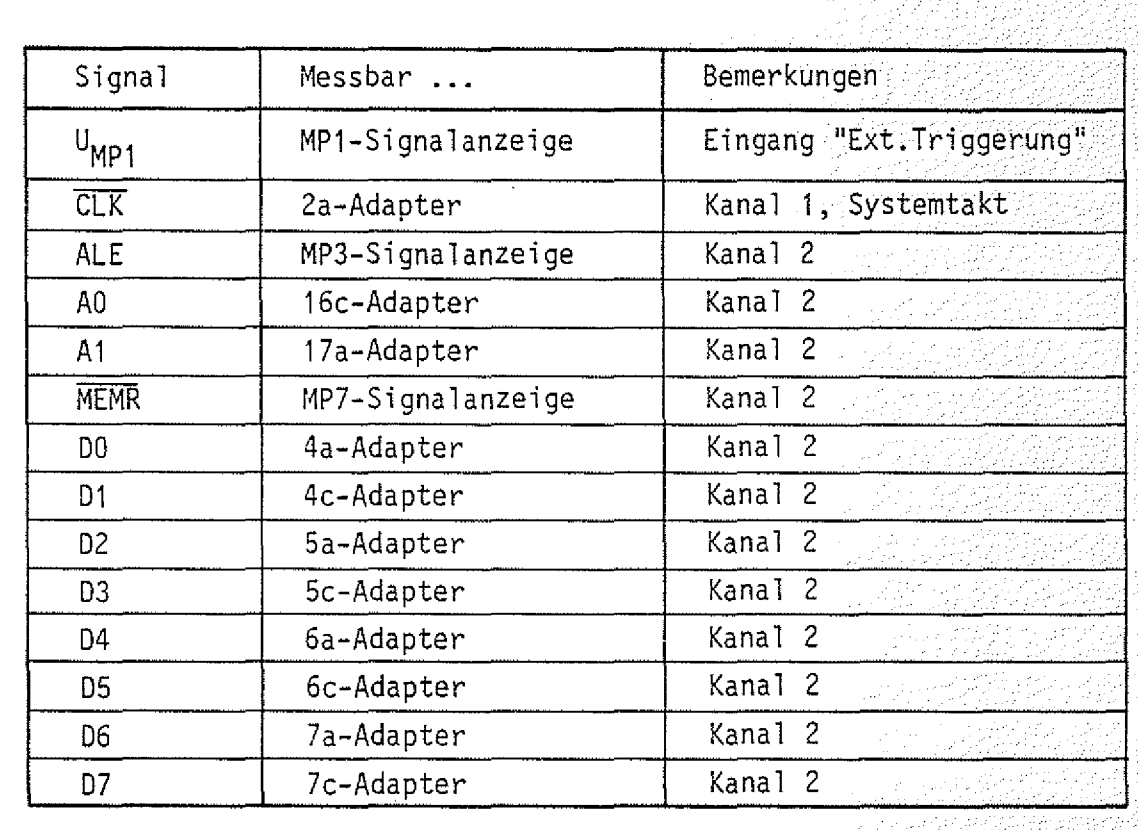

# **Arbeitsblaft** BFZ / MFA 10.4. - 62

# Mi kroprozessor-Mi krocomputer **Name:** ©

# übungsteil 2 **Oatum:**

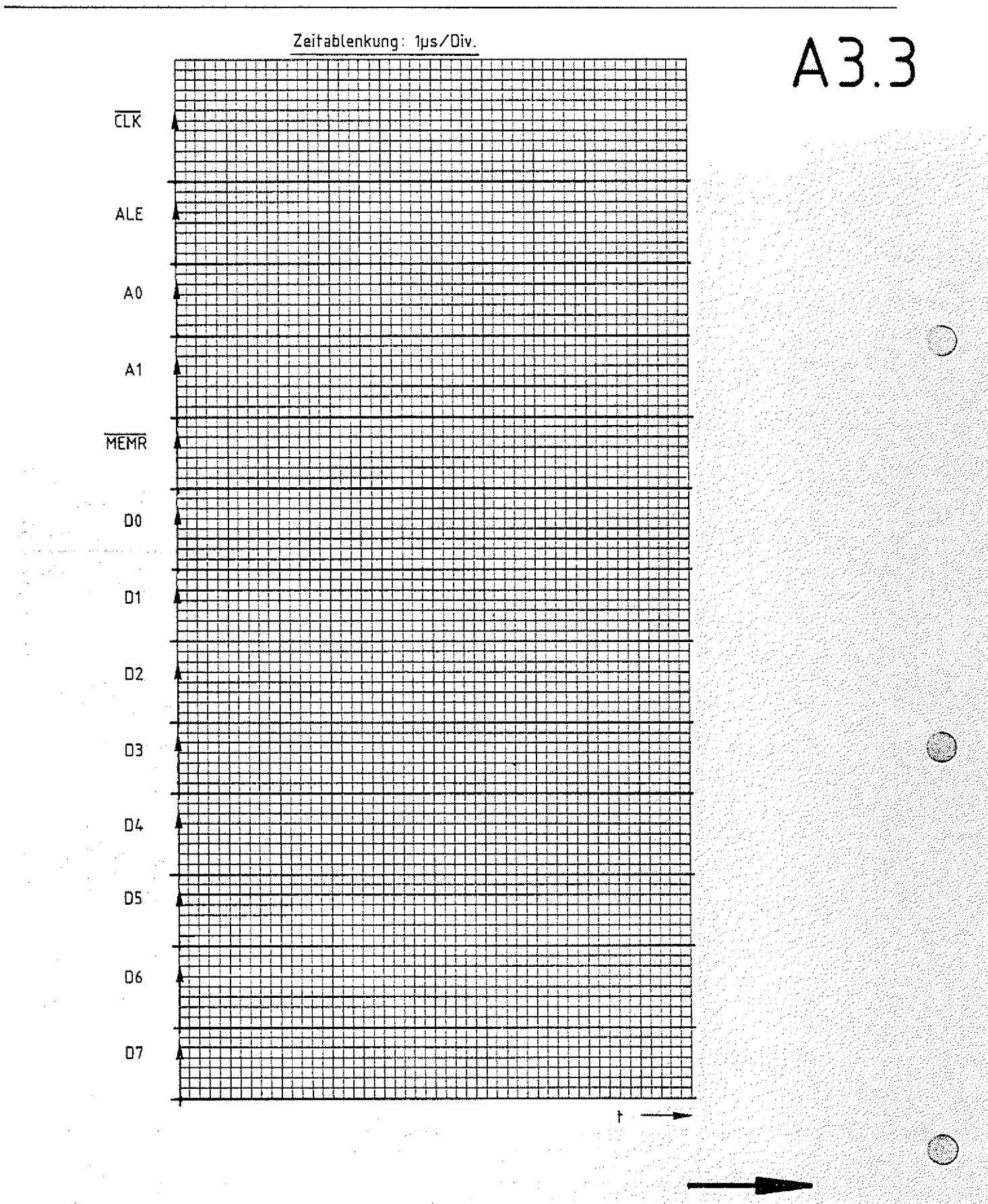

Mikroprozessor-Mikrocomputer Name:

Arbeitsblatt BFZ / MFA 10.4. - 63

übungsteil 2 Datum:

*¢ .*

Diskussion der Meßergebnisse

Das Signal am Meßpunkt 1 der Signalanzeige wechselt immer dann auf H-Pegel, wenn der Adreßbus die Adresse 0000 führt. Diese Adresse haben Sie dem Adreßvergleicher auf der Bus-Signalanzeige mit den 16 DIL-Schaltern vorgegeben. Das Signal am Meßpunkt 1 ist das Ausgangssignal dieses Adreßvergleichers. Es wurde zur externen Triggerung des Oszilloskops verwendet. Dadurch haben alle aufgenommenen Signale den richtigen Zeitbezug zueinander.

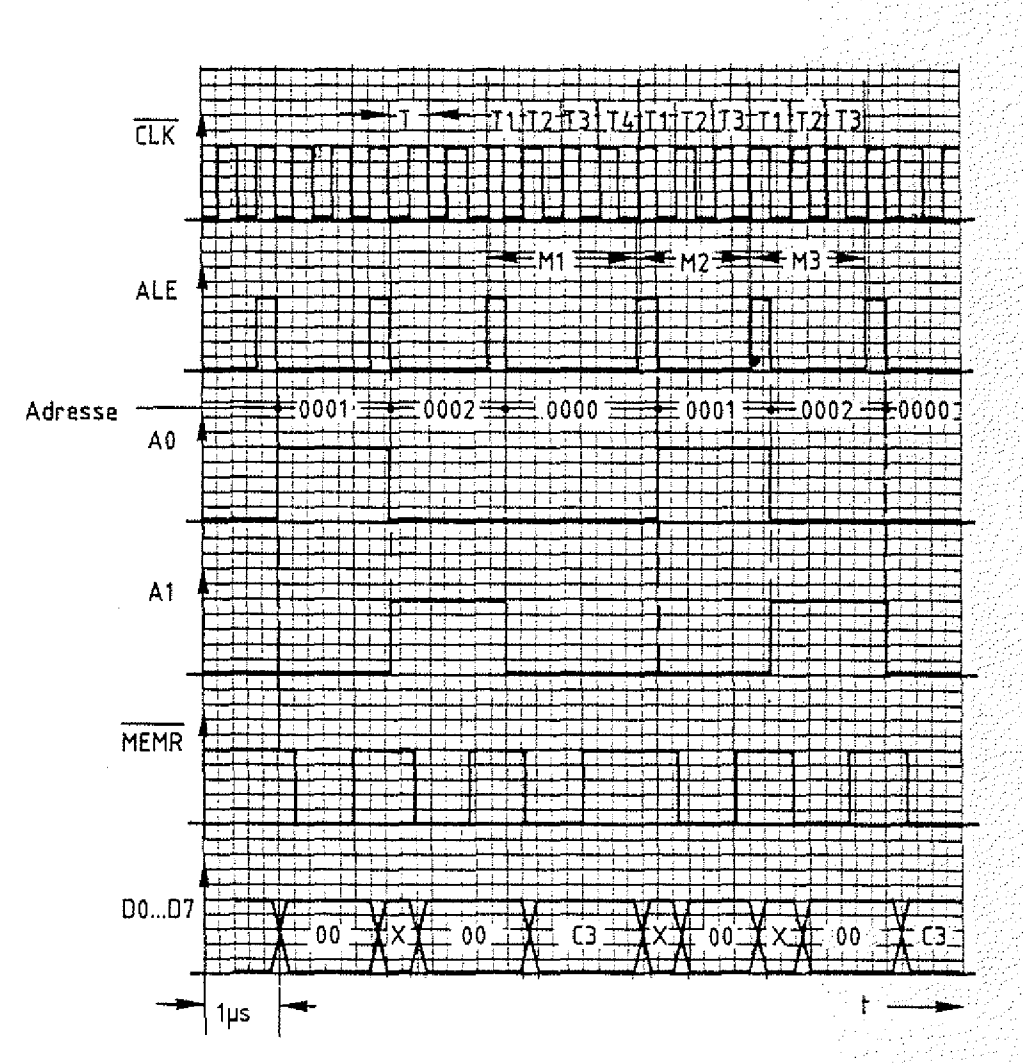

Bild A3.4: Oszillosgramme zum Arbeitschritt A3

 $A3.4$ 

**Arbeifsblatt** 8FZ / MFA 10.4. - 64

A35

übungsteil 2 **Datum**

Das ALE-Signal nimmt jeweils zu Beginn eines neuen Maschinenzyklusses für eine halbe Taktperiode (CLK) H-Pegel an. Sie können deutlich erkennen, daß der Maschinenzyklus M1 vier Taktperioden (T1-T4) andauert und die Zyklen M2 und M3 nur je drei. Ursache dafür ist die Befehlsentschlüsselung, die während des Taktzyklusses T4 erfolgt. Die Bearbeitungszeit für den gesamten Befehl (oder hier das Programm) beträgt 10 Taktzyklen bzw. 5 µs.

Aus dem Verlauf der Adreßsignale (AO u. A1) lassen sich - jeweils für die Dauer eines Maschinenzyklusses - die vom Prozessor ausgegebenen Adressen bestimmen. Die ermittelten Adreßwerte sind in das Diagramm eingetragen.

Ein L-Pegel des Steuersignals MEMR zeigt an, daß die CPU aus dem Speicher liest. Um den Drei-Byte-Befehl zu lesen, sind drei Speicherzugriffe erforderlich. Das jeweils gelesene Datenwort läßt sich aus den Verläufen der einzelnen Datensignale ermitteln. Die so bestimmten Datenworte sind in die vereinfachte Darstellung der Datensignale eingetragen. Zwischen den DatenWorten C3, 00 und 00 ergaben sich durch die Prozessoraktivität noch andere Signal zustande auf den Datenleitungen (mit X bezeichnet), die jedoch für den Programmablauf bedeutungslos sind.

Ende der Übung

# FACHPRAKTISCHE UBUNG **MIKROCOMPUTER-TECHNIK**

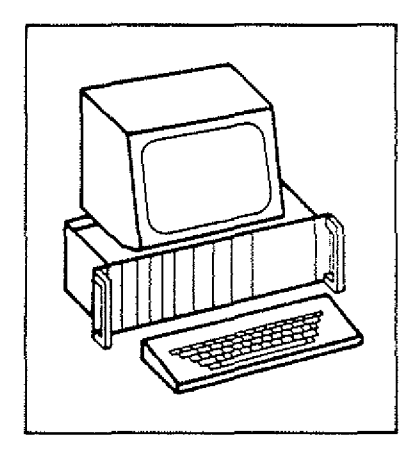

 $\bigcirc$   $\bigcirc$ 

**MAT 85** 

**BFZ/MFA 7.1.**

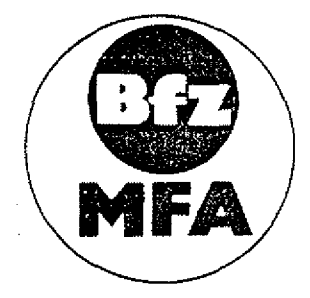

**Diese Übung ist Bestandteil eines Mediensystems, das im Rahmen eines** vom Bundesminister für Bildung und Wissenschaft, vom Bundesminister **für Forschung und Technologie sowie der Bundesanstalt für Arbeit geförderten Modellversuches** <sup>2</sup> **um Einsatz der "Mikrocomputer-Technik in der Facharbeiterausbildung" vom BFZ-Essen e.V. entwickelt wurde.**

Funktionsbeschreibung MAT 85 BFZ / MFA 7.1. - 1

System-Informationen

Inhaltsverzeichnis Seite

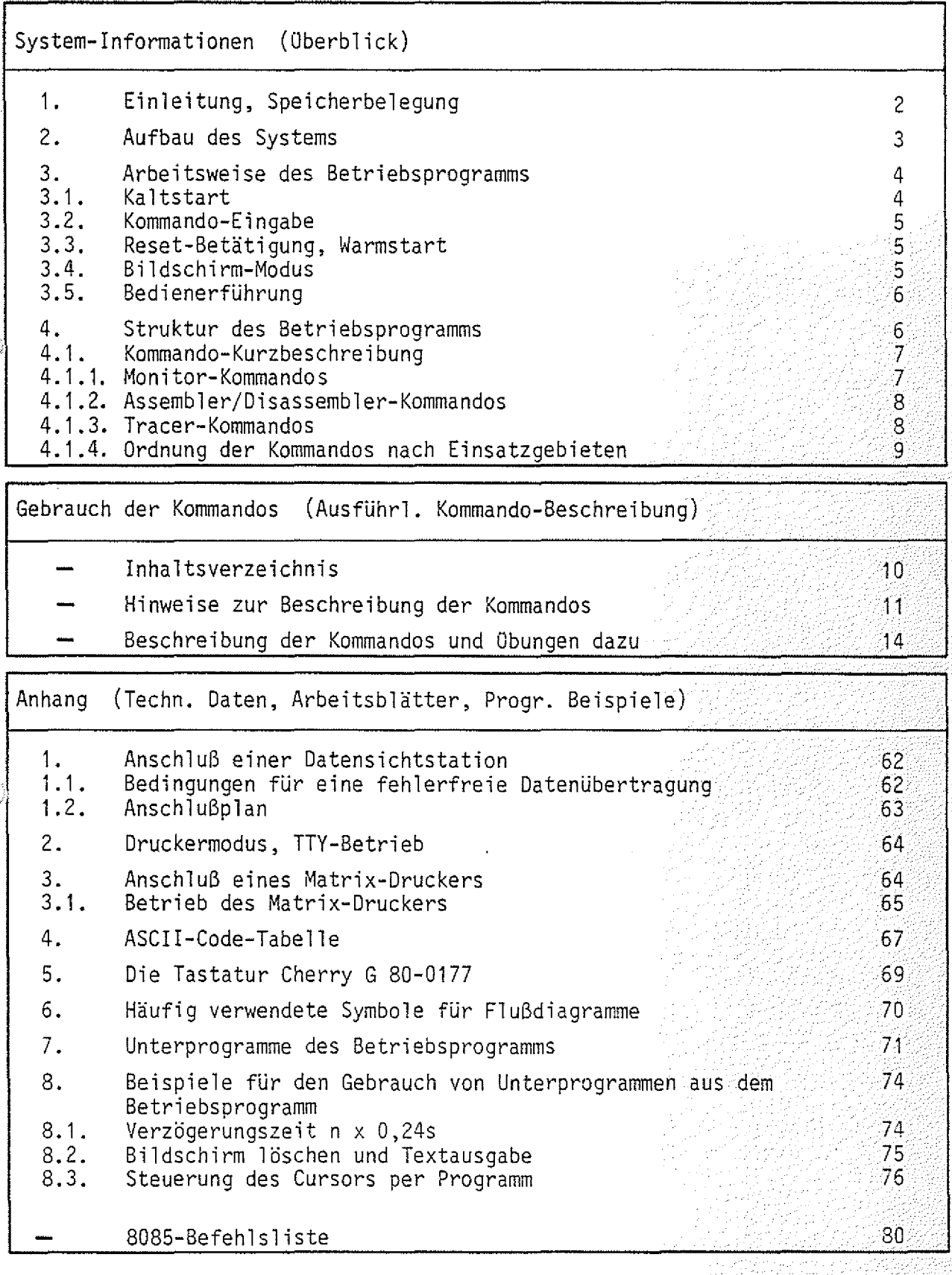

Funktionsbeschreibung MAT 85

**BFZ:/ MFA 7.4:000200000** 

System-Informationen

 $\rightarrow$ 

1. Einleitung, Speicherbelegung

Das Betriebsprogramm MAT 85\*) gestattet mit Hilfe von 14 Kommandos das Einund Ausgeben, das Testen und das Verfolgen der Wirkungsweise von Anwenderprogrammen.

Das Betriebsprogramm ist in vier 2-KByte-EPROM's vom Typ 2716 gespeichert und belegt den Adreßraum ab Adresse 0000 bis 1FFFH. An Schreib-Lesespeicher benötigt es 1 KByte, so daß dem Anwender bei einer Bestückung der RAM-Karte mit einem 2-KByte-RAM-Baustein ein Speicherbereich von 1 KByte zur Verfügung steht. Der Schreib-Lesespeicher muß am Ende des adressierbaren Speicherbereiches liegen. Die erforderliche Speicherbelegung ist in Bild 1 dargestellt.

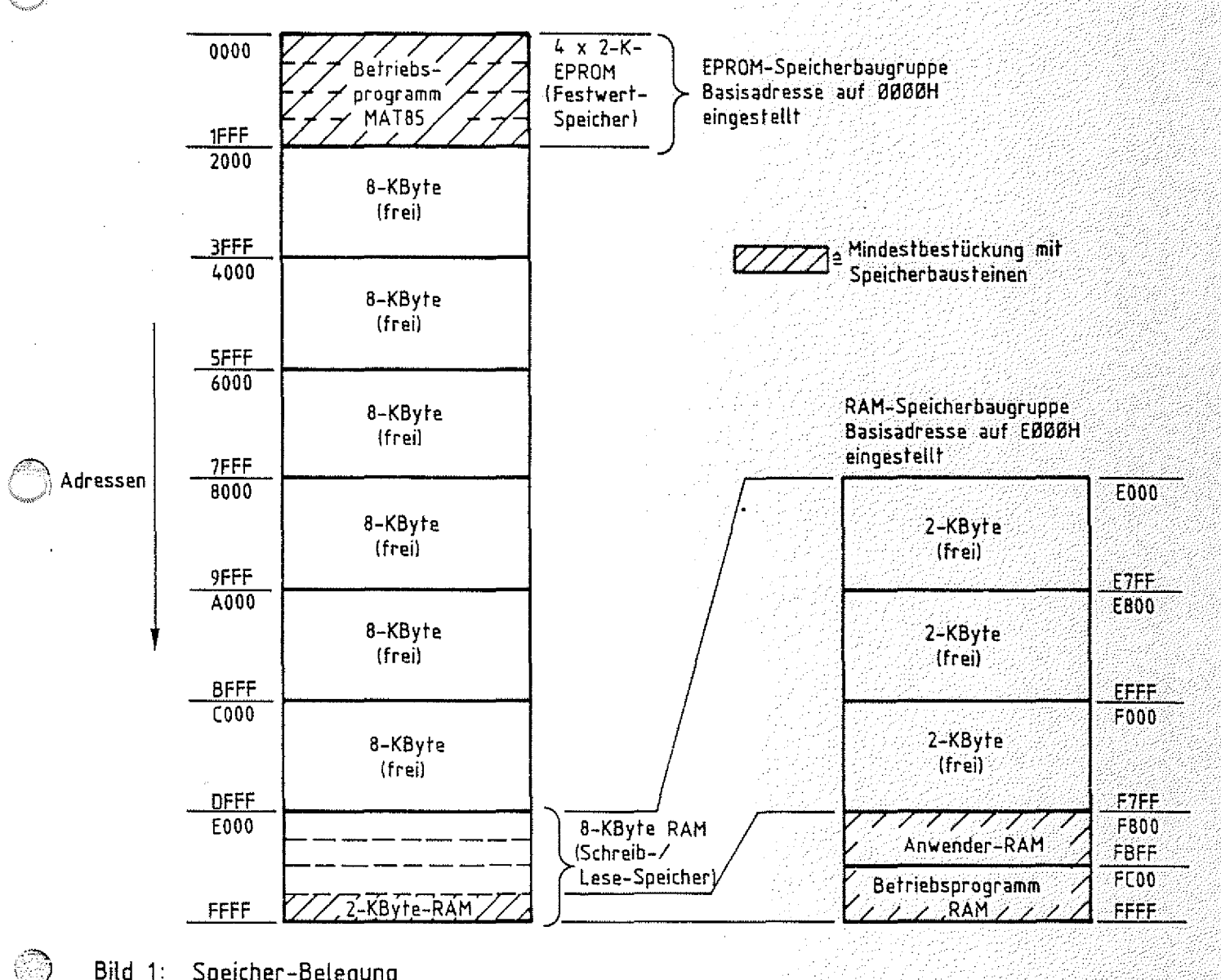

Bild 1: Speicher-Belegung

\*) MAT 85 = Abkürzung für Monitor-Assembler-Tracer für Prozessor-Baugruppe 8085.

Funktionsbeschreibung MAT 85

BFZ / MFA 7.1. - 3

*W :*

System-Informationen

2. Aufbau des Systems

Für den Aufbau des Systems benötigen Sie die folgenden Baugruppen:

- Baugruppenträger mit Busverdrahtung BFZ/MFA 0.1.

- Busabschluß BFZ/MFA 0.2.
- Trafo-Einschub BFZ/MFA 1.1.
- Spannungsregelung BFZ/MFA 1.2.
- $-$  Prozessor 8085 BFZ/MFA 2.1.
- 8-K-RAM/EPROM BFZ/MFA 3.1. bestückt mit MAT 85
- 8-K-RAM/EPROM BFZ/MFA 3.1. bestückt mit mind. 2-K-RAM
- Video-Interface BFZ/MFA 8.2.
- ASCII-Tastatur BFZ/MFA 8.1.  $\triangleright$  Datensichtstation
- Monitor mit Cinch-Anschluß

In Bild 2 ist der Aufbau des Mikrocomputers aus diesen Baugruppen dargestellt

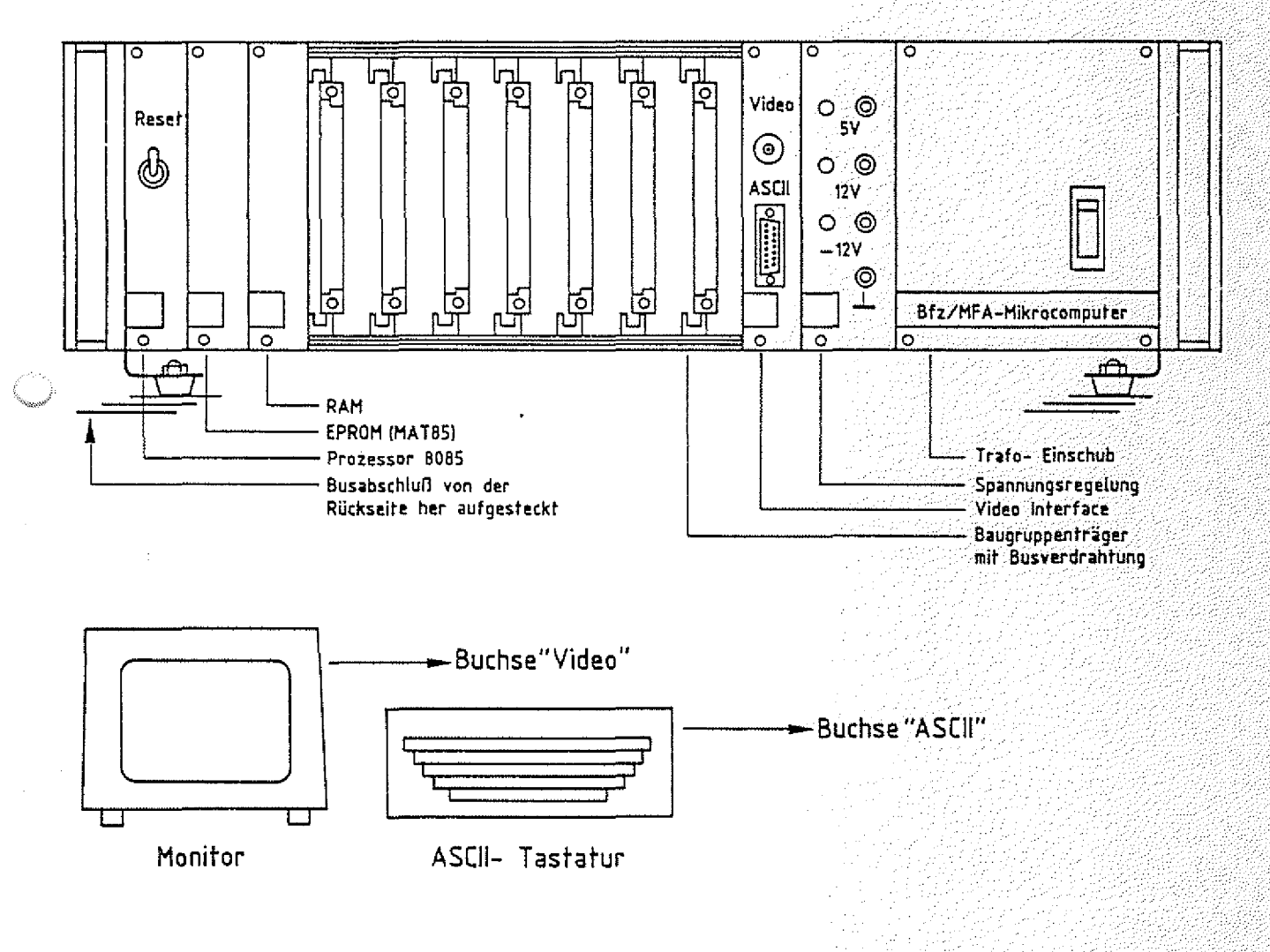

**Bild 2; Aufbau des Mikrocomputers**

Funktionsbeschreibung MAT 85 4

System-Informationen

Soll anstelle der dargestellten Datensichtstation eine andere oder ein Fernschreiber {Teletype, TTY) verwendet werden, so müssen zunächst die Anschlüsse für diese Geräte vorbereitet werden. Hinweise hierzu finden Sie im Anhang.

 $BFZ / MFA /7.1. -4.$ 

#### 3. Arbeitsweise des Betriebsprogramms

## 3.1. Kaltstart

Mit dem Einschalten der Betriebsspannung (Kaltstart) wird das Betriebsprogramm gestartet und die Obertragungsgeschwindigkeit (Baud-Rate) des angeschlcssenen Dialoggerätes (Datensichtstation bzw. TTY) erfaßt, um die eigene Obertragungsgeschwindigkeit an die des Dialoggerätes anzupassen. Dazu ist es erforderlich, daß ein bestimmtes Zeichen vom Dialoggerät an den Mikrocomputer gesendet wird.

Daher muß die SPACE-Taste kurz betätigt werden, worauf sich das Betriebsprogramm mit der Versionsnummer und dem Ausdruck aller zur Verfügung stehenden Bediener-Kommandos meldet (Bild 3). Die Überschrift mit der Versionsnummer wird auf dem Bildschirm nur kurzzeitig angezeigt.

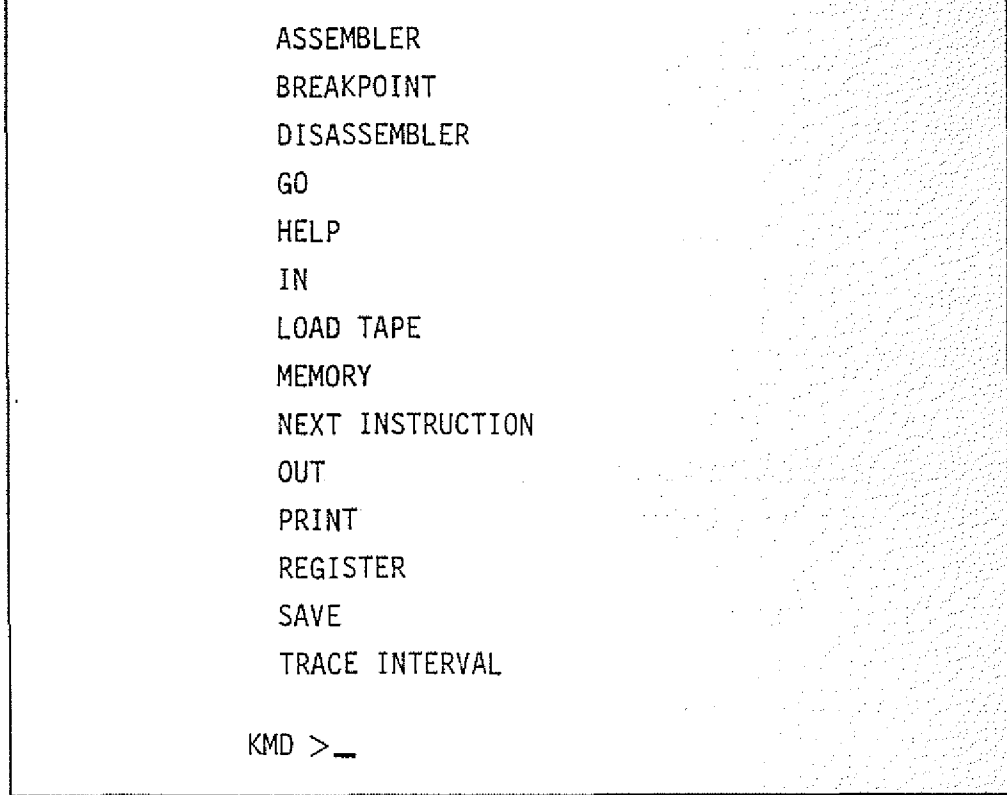

Bild 3: Ausdruck der verfügbaren Monitor-Kommandos nach einem Kaltstart

Funktionsbeschreibung MAT 85 BFZ : / MFA :7,1. - 5999

System-Informationen

3.2. Kommando-Eingabe

Die Bereitschaft zur Annahme eines Kommandos vom Bediener wird durch den Ausdruck "KMD > " angezeigt (Kommando-Modus). Jedes der aufgelisteten Kommandos kann durch Eingabe seines ersten Buchstabens und durch anschließendes Betätigen der Taste "RETURN" bzw. "CR" (Wagenrücklauf) oder "SPACE" (Leertaste) aufgerufen werden. Daraufhin druckt das Betriebsprogramm den vollständigen Kommandonamen aus und fordert eventuell zusätzlich erforderliche Informationen an. Soll das Kommando abgebrochen werden, so muß die Taste "ESC" (Escape = flüchten) betätigt werden. Das Betriebsprogramm quittiert diese Eingabe durch ein akustisches Signal und fordert durch den Ausdruck "KMD> · ein neues Kommando an.

3.3. Reset-Betätigung, Warmstart

Im Gegensatz zum Kaltstart erfolgt nach Betätigung der RESET-Taste (Warmstart oder warmer RESET) keine Erfassung der Übertragungsgeschwindigkeit und auch kein Auflisten der Bediener-Kommandos, sondern die Ausgabe

\*\*\* RESET \*\*\*

und die Aufforderung zur Kommando-Eingabe "KMD>".

3.4. Bildschirm-Modus

Das Betriebsprogramm unterscheidet je nach gemessener Übertragungsgeschwindigkeit zwischen einem Bildschirm- und einem Drucker-Modus (siehe Anhang Kapitel 2.)

Im Bildschirm-Modus können falsch eingegebene Zeichen (Kommandos, usw.) durch Betätigung der Taste "DEL" (Delete = streichen) oder "RUBOUT" (ausradieren) gelöscht werden.

Bei längeren Protokollen (z.B. beim PRINT-Kommando) wird nach jeder Bildschirmseite (16 Zeilen, zu je maximal 64 Zeichen) der Ausdruck gestoppt und der Text "==> SPACE" ausgegeben. Der Bediener erhält damit die Möglichkeit, die Protokol1ierung auch bei hohen Übertragungsgeschwindigkeiten zu verfolgen. Der Ausdruck wird fortgesetzt, wenn die SPACE-Taste kurz betätigt wird.

Funktionsbeschreibung MAT 85 ., BFZ / MFÄ 7.1. - 6

## System-Informationen

#### 3.5. Bedienerführung

Unabhängig vom Bildschirm- bzw. Drucker-Modus wird der System-Bediener vom Betriebsprogramm geführt, indem es eventuell zusätzliche Informationen für die Kommando-Ausführung (z.B. Adressen usw.) anfordert. Dabei erfolgt sofort eine Kontrolle, ob die Eingabedaten dem notwendigen Format entsprechen (SYNTAX-Prüfung). Ist dies nicht der Fall, wird der Bediener durch ein akustisches Signal auf seinen Fehler aufmerksam gemacht. Solch ein Signal ertönt z.B. dann, wenn das Betriebsprogramm eine Adresse angefordert hat und das eingegebene Zeichen kein Hex-Zeichen ist.

- 2010-2012 - 2010

Im Bildschirm-Modus wird das falsch eingegebene Zeichen angezeigt, indem der CURSOR (Sehreibstellen-Zeiger, Schreibmarke auf dem Bildschirm) auf dieses Zeichen zeigt. Im Drucker-Modus werden falsche Zeichen vom Betriebsprogramm ignoriert. ' . '  $\sim$  '  $\sim$ 

#### 4. Struktur des Betriebsprogramms

Das Betriebsprogramm MAT 85 ist in drei Programmblöcke unterteilt. Jedem dieser Blöcke ist eine bestimmte Aufgabe und ein Teil der Kommandos zugeordnet. Bild 4 zeigt diese Struktur.

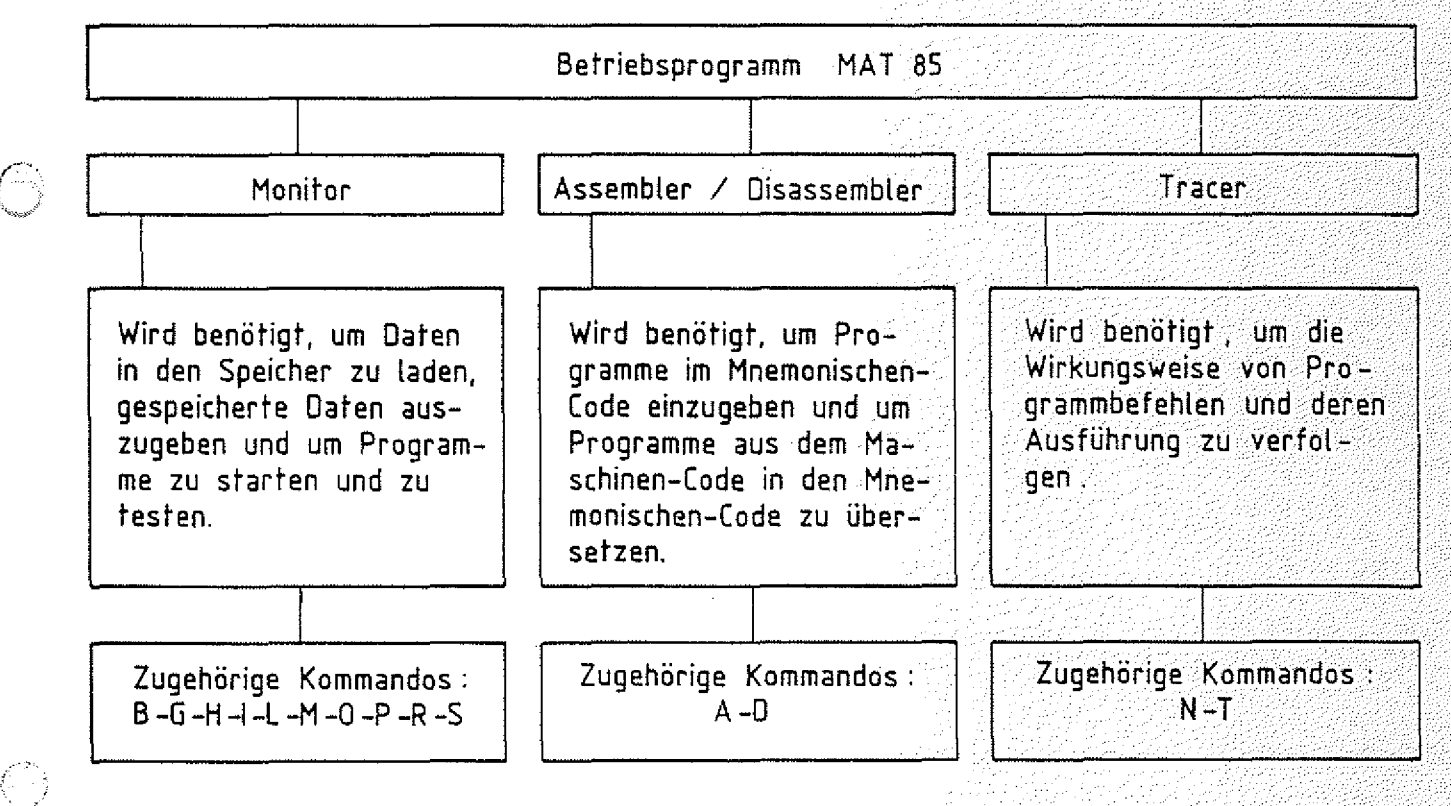

richt in der Schriftstellen.<br>1980: Andrew Schriftstellen

Bild  $4:$ Struktur des Betriebsprogramms MAT 85
Funktionsbeschreibung MAT 85 BFZ / MFA 7.1. 2027 BFZ / MFA 7.1. 2027 BFZ / MFA 7.1. 2027 BFZ / MFA 7.1. 2027 BF

System-Informationen

## 4.1. Kommando-Kurzbeschreibung

- 4 . 1 .1. Monitor-Kommandos
	- BREAKPOINT.. ..: Dieses Kommando ermöglicht es, mit dem GO-Kommando Unterbrechungspunkte einzugeben. Unterbrechungspunkte (engl. Breakpoints) sind Adressen aus dem Speicherbereich des Anwenderprogramms , an denen die Programmabarbeitung unterbrochen werden soll. Nach der Unterbrechung werden die Inhalte der CPU-Register

angezeigt.

Printente di

- GO . Wit diesem Kommando können eingegebene Programme gestartet werden. . (( (.. :((■(
	- HELP \_\_\_\_\_\_\_\_\_\_\_\_\_: Dient dazu, alle verfügbaren Kommandos des Betriebsprogramms anzuzeigen.
	- IN : Dieses Kommando dient dazu,. Daten von Eingabe-Ports zu lesen und anzuzeigen.
	- 1OAO TAPF : Lädt Daten von einer Magnetband-Kassette in den Speicher des Mikrocomputers. Hierzu wird das Kassetten-Interface  $BFZ/MFA$  4.4.a benötigt.
- , MEMORY : Mit diesem Kommando lassen sich die Inhalte von Speicherzeilen in verschiedenen Formaten ausdrucken und ändern.

OUT. 2010 : Dient dazu, Daten an Ausgabe-Ports zu senden.

- PRINT ...... ....: Mit diesem Kommando können die Inhalte von Speicherzeilen in verschiedenen Formaten (Binär, Hexadezimal, Dezimal, ASCII) formatiert (pro Zeile max. 8 Inhalte) ausgedruckt werden.
- REGISTER : Mit diesem Kommando können die Anfangswerte der CPU-Register, z.ß. vor einem Testlauf des Anwenderprogramms, vorgegeben werden. - ( --(:' :. ( .-.(-/:((((((:(:((((:(((((((::((
- SAVE \_\_\_\_\_\_\_\_\_\_\_\_\_\_: Dient dazu, Daten auf einem Kassetten-Recorder zu speichern. Hierzu wird das Kassetten-Interface 8FZ/MFA 4.4.a benötigt. -

Funktionsbeschreibung MAT 85 BFZ / MFA 7.1. 85

System-Informationen

4.1.2. Assembler/Disassembler-Kommandos

ASSEMBLER : Mit diesem Kommando wird ein Programm aufgerufen, das es ermöglicht, Anwendungsprogramme im Mnemo-Code (8085-Intel Format) einzugeben. Der eingegebene Code wird Zeile Zeile in den zugehörigen Maschinen-Code übersetzt und im RAM-Speicher abgelegt.

DISASSEMBLER\_\_\_\_\_: Mit diesem Kommando können Programme, die im Maschinen-Code gespeichert sind, in den Assembler-Code übersetzt werden.

4.1.3. Tracer-Kommandos

der es ermöglicht, die Ausführung und Wirkungsweise einer vorgegebenen Anzahl von Programmbefehlen zu verfolgen. Dazu wird nach jedem Befehl (engl. Instruction) die Programmbearbeitung kurz unterbrochen und die Inhalte aller CPU-Register werden protokolliert. NEXT INSTRUCTION.: Mit diesem Kommando wird ein Tracer (Verfolger) aktiviert,

inhalte immer dann, wenn diejenigen Programmbefehle abgearbeitet werden, die in einem vorher zu bestimmenden Speicherbereich liegen. TRACE INTERVAI\_\_\_\_: Dieses Kommando bewirkt eine Protokol1ierung der Register

4.1.4. Ordnung der Kommandos nach Einsatzgebieten

Die in Bild 5 dargestellte Grafik zeigt die beschriebenen Kommandos nach Ein satzgebieten geordnet.

## Funktionsbeschreibung MAT 85 8FZ / MFA 7.1. 9

 $\alpha$  .

 $\mathcal{L} \in \mathcal{L}$ 

System-Informationen

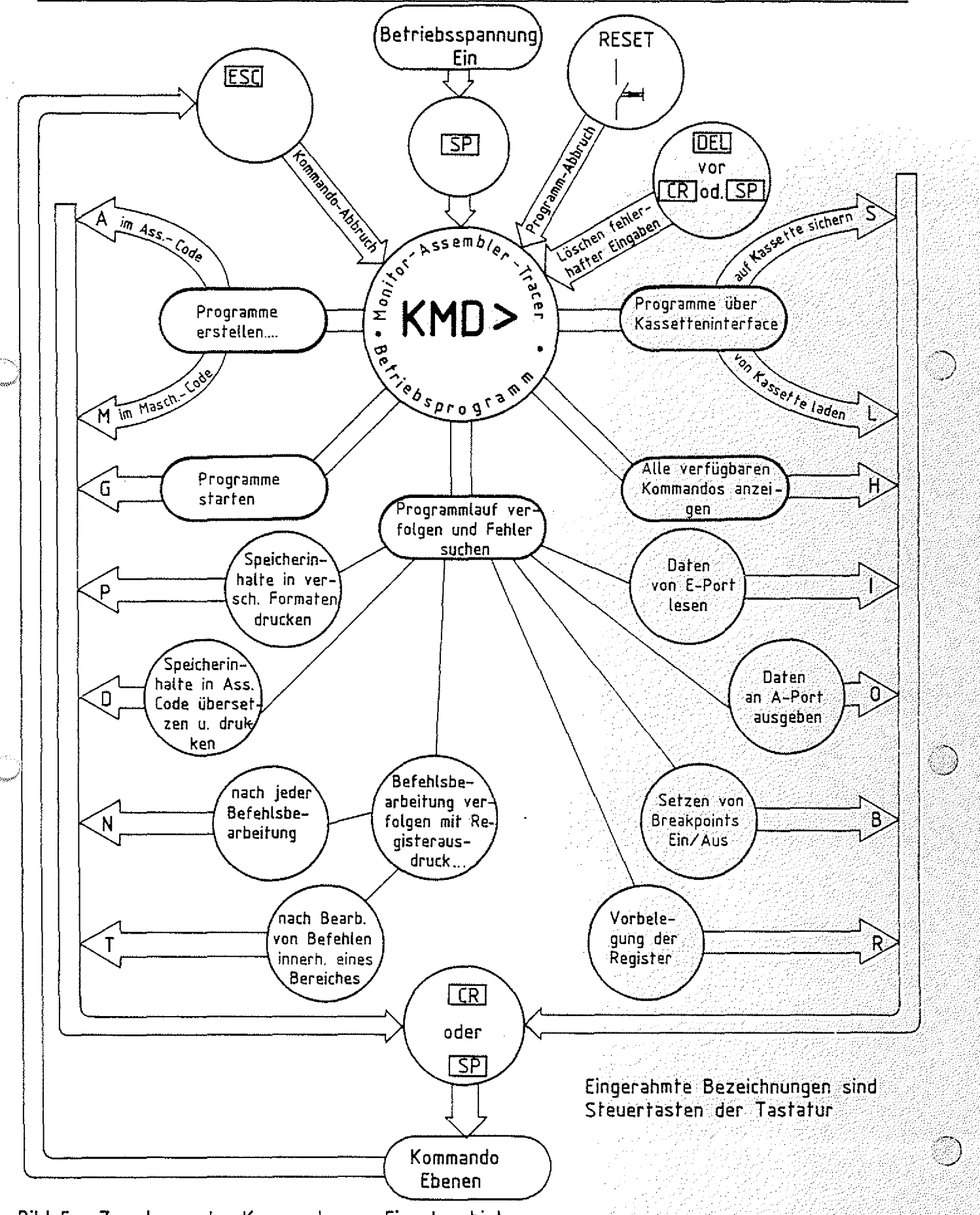

Bild 5: Zuordnung der Kommandos zu Einsatzgebieten

over <mark>BFZ // (MFA 17.11.</mark> - 10.1<br>Defense of production of the 200

Funktionsbeschreibung MAT 85

Gebrauch der Kommandos

Inhaltsverzeichnis

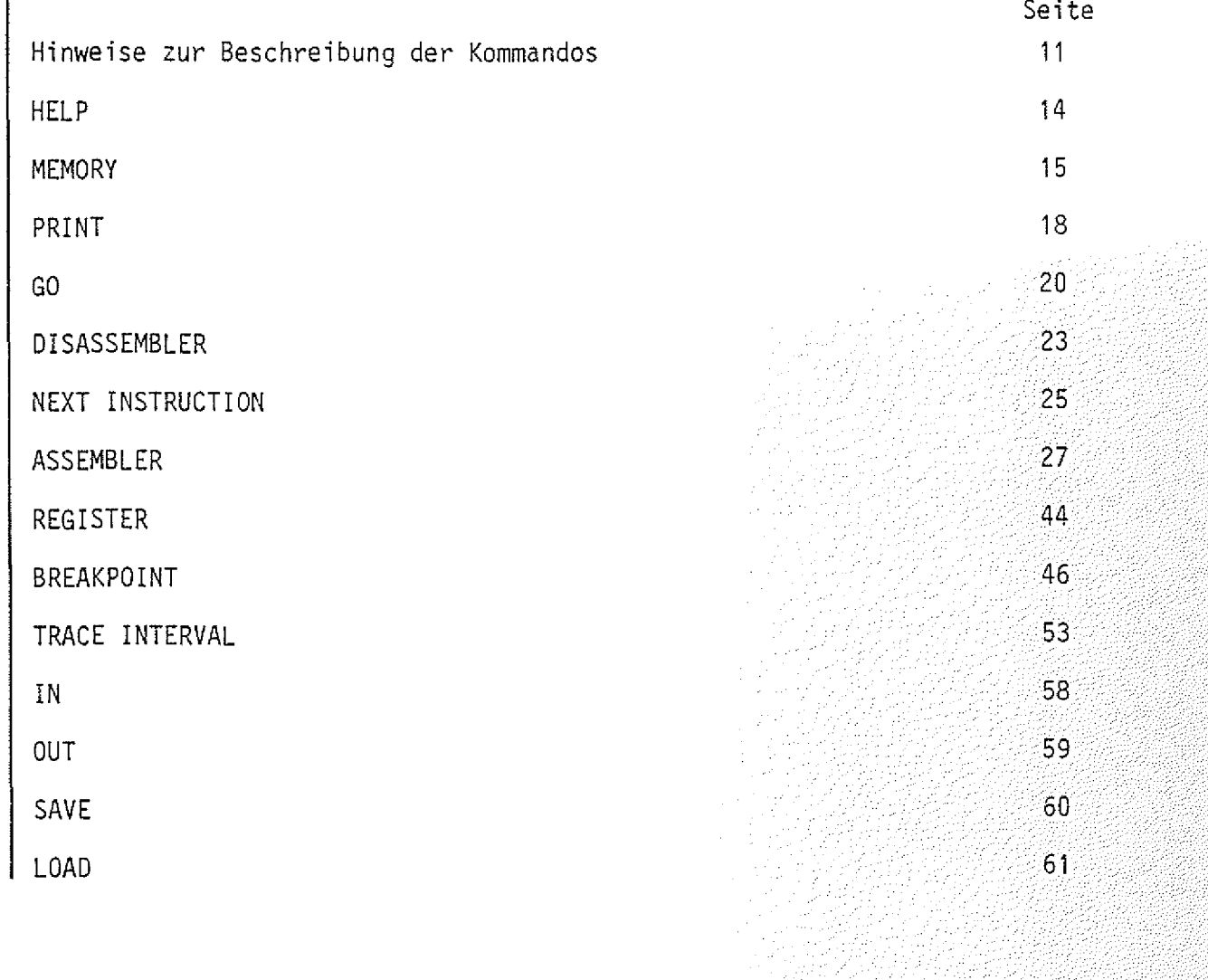

## Funktionsbeschreibung MAT 85 BFZ / MFA 7.1. - 11

# Gebrauch .der Kommandos **O**

- Hinweise zur Beschreibung der Kommandos

Unter Kapitel 3.2 der "System-Informationen" wurde kurz beschrieben, wie der Mikrocomputer seine Bereitschaft zur Annahme eines Kommandos anzeigt, wie ein Kommando aufgerufen wird und wie man ein Kommando abbricht. Im folgenden werden Aufruf und Verwendung der einzelnen Kommandos ausführlich beschrieben. Anhand von Bildschirmausdrucken und Kommentaren kann die Anwendung eines jeden Kommandos nachvo11 zogen werden. Übungsaufgaben dienen dazu, das Erlernte zu vertiefen.

Um Tastatureingaben, Bildschirmausdrucke und die Kommentare dazu übersichtlich und allgemeingültig zu gestalten, werden einige Abkürzungen und Darstellungswei- $\sim$  sen verwendet, die am Beispiel des MEMORY-Kommandos zunächst erklärt werden sollen:

● Aufruf des MEMORY-Kommandos (wenn KMD> angezeigt wird):

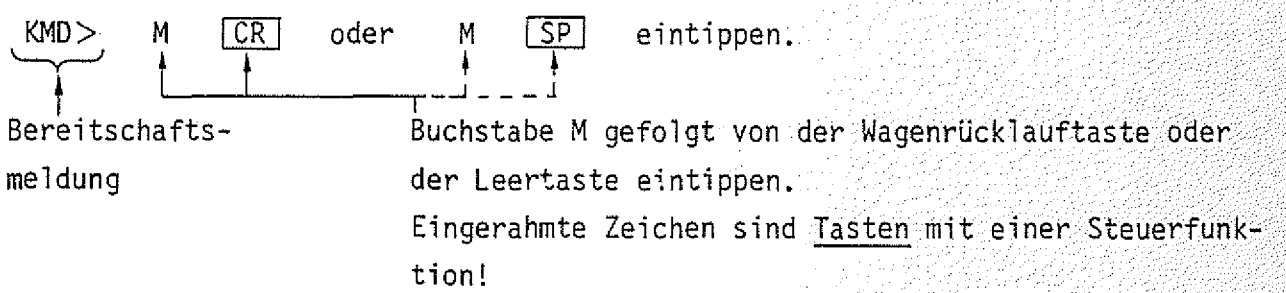

© Wirkung:

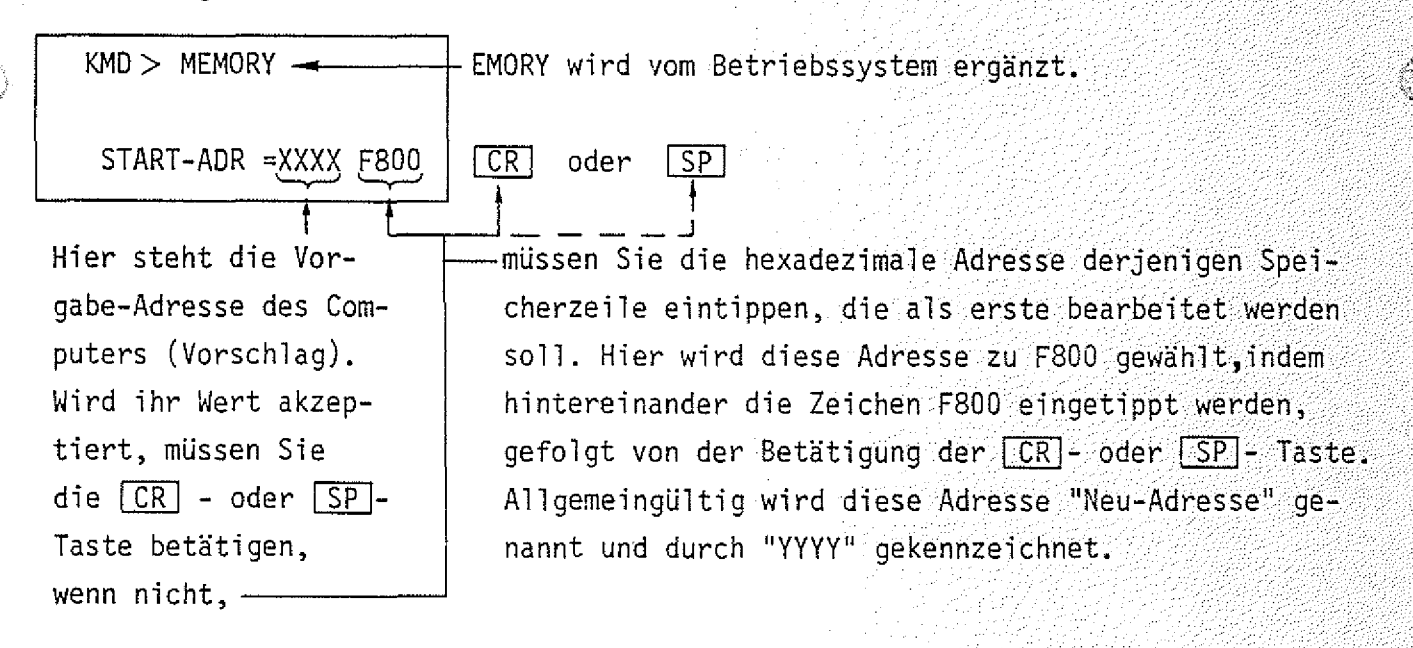

Gebrauch der Kommandos

● Wirkung:

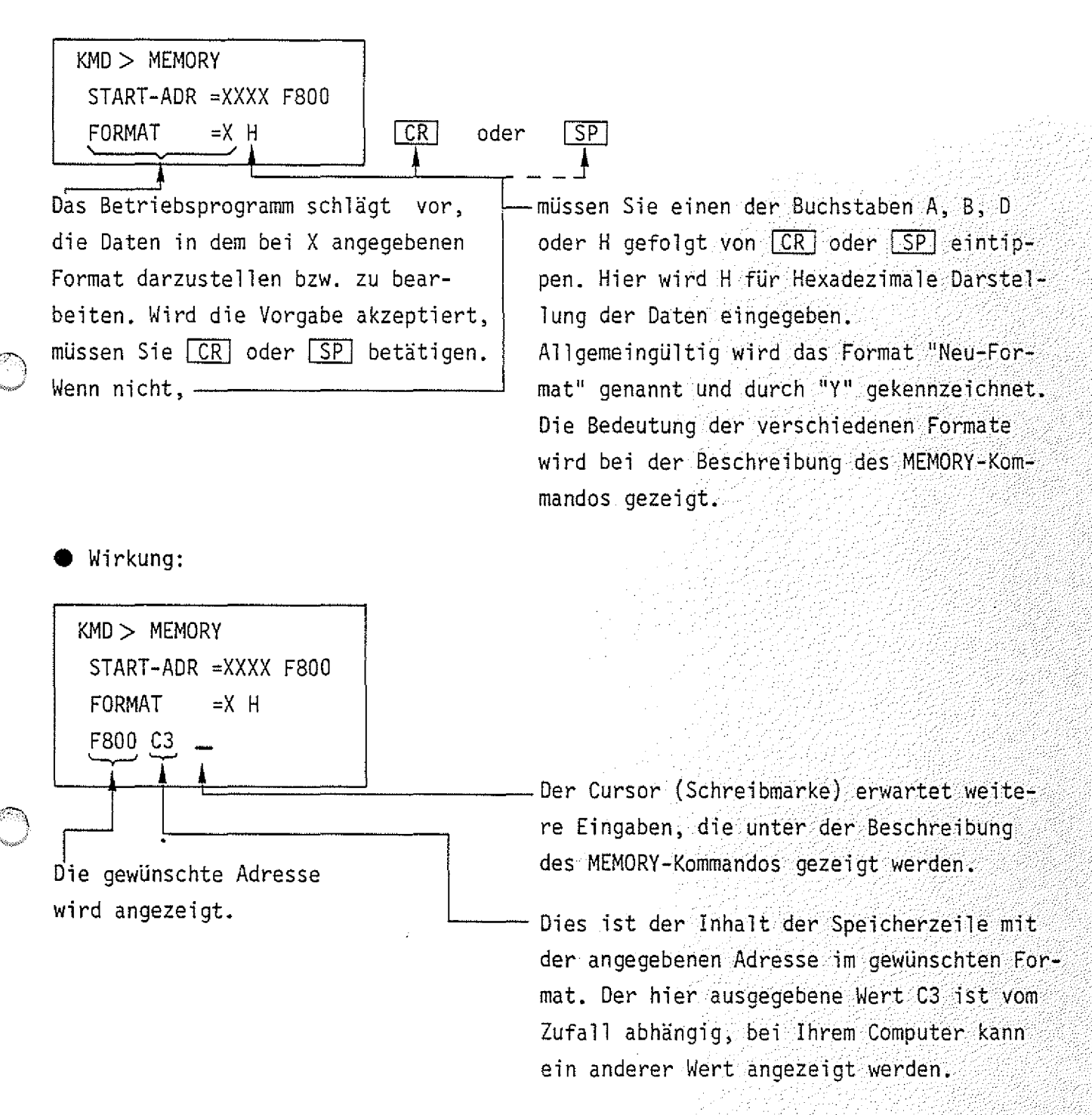

In Bild 6 sind die oben beschriebenen Arbeitsschritte in gekürzter Form dargestellt. Diese Art der Darstellung wird bei der Beschreibung der Kommandos verwendet

BFZ / MFA 7.1. - 13

Gebrauch der Kommandos

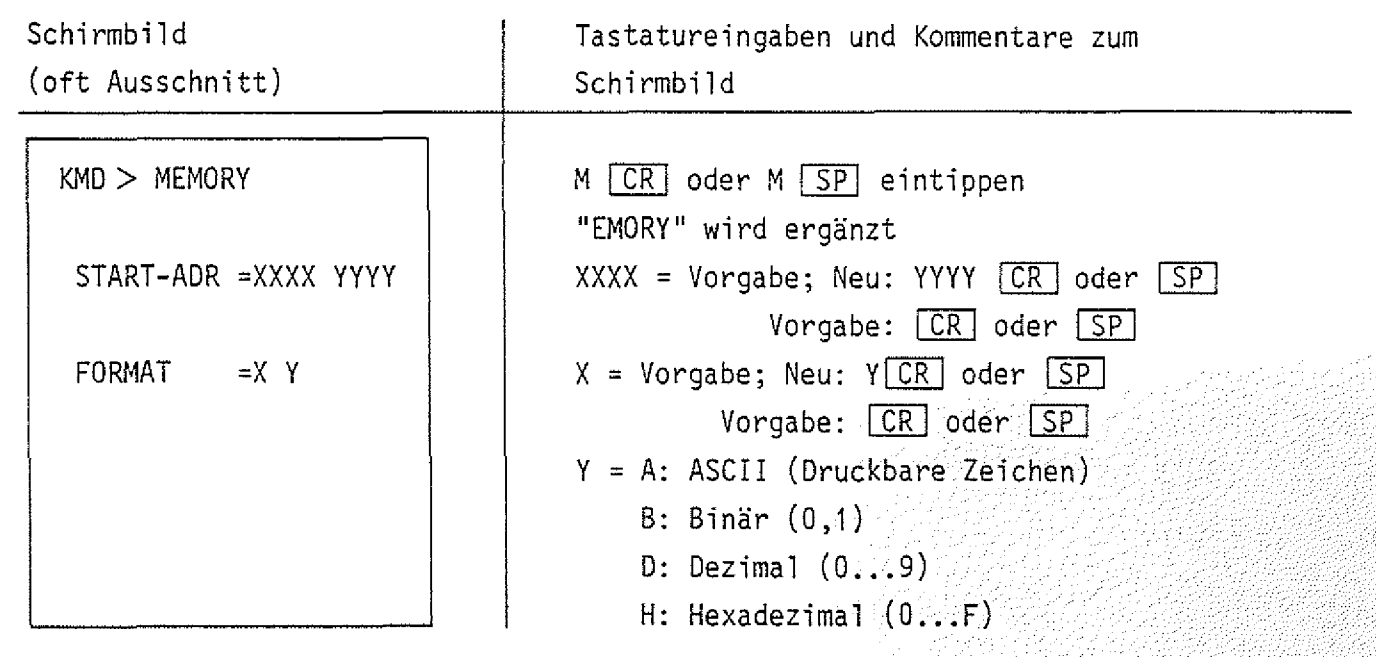

Bild 6: Kurzform der Darstellung des Schirmbildes, von Tastatureingaben und Kommentaren zum Schirmbild

- Alle weiteren vom Betriebsprogramm vorgegebenen, oder vom Benutzer zu verändernden Werte sind sinngemäß zu handhaben.
- Fehlerhafte Eingaben können vor Kommando-Abschluß durch die CR oder [SP]-Taste mit der DEL]-Taste (Delete = löschen) gelöscht und dann entsprechend korrigiert werden.
- Die Rückkehr aus den Kommandoebenen in das Betriebsprogramm erfolgt durch Betätigen der [ESC]-Taste (Escape = flüchten). Siehe hierzu auch Bild 5.

*( ^ )* H-Kommando

Mit dem Help-Kommando lassen sich die Namen aller zulässigen Kommandos des Betriebssystems MAT 85 in alphabetischer Reihenfolge ausdrucken.

Aufruf und Handhabung:

 $KMD$   $>$   $HELP$ 

 $H [CR]$  oder  $H [SP]$  eintippen !'ELP" wird ergänzt

 $BFZ$  / MFA 7.1. - 14;

(Kommando-Ausführung)

 $KMD$  $\geq$ 

Nächstes Kommando

Zur Kommando-Ausführung:

- Nach dem Ausdruck aller Kommandonamen (die obere Zeile "KMD> HELP" wird überschrieben) erfolgt ein Rücksprung in die Kommando-Routine (KMD > ).
- Zum Aufruf eines der Kommandos muß nur der 1. Buchstabe, gefolgt von der Taste  $CR$  (Carriage returm = Wagen-Rücklauf) oder der Taste  $SP$  (Space = Leerzeichen) eingegeben werden. Andernfalls erfolgt eine Fehlermeldung ohne Annahme der Eingabe.
- Eingaben, die vor Betätigung der CCR oder SP l-Taste erfolgen, können mit der Taste **DEL** (Delete = streichen) gelöscht werden.

M-Kommando

Mit dem Memory-Kommando lassen sich die Speicherinhalte in verschiedenen Formaten byte-weise anzeigen und ändern.

Aufruf und Handhabung:

KMD > MEMORY

START-ADR = XXXX YYYY

 $FORMAT = X Y$ 

 $M$   $CR$  oder  $M$   $SP$  eintippen "EMORY" wird ergänzt XXXX = Vorgabe; Neu: <u>YYYY [CR] oder</u> Vorgabe: <u>I CRI</u> oder <u>i SP i</u> X = Vorgabe; Neu: <u>Y LCR c</u>ode<u>r ISP</u> Vorgabe: | CRj oder [SP Y = A: ASCII (Druckbare Zeichen) = B: Binär (0,1)  $=$  D: Dezimal  $(0,1,9)$  $=$  H: Hexadezimal  $(0, \ldots F)$ 

 $\mathsf{BFZ}$  / MFA 7.1.  $-15$ 

— Beispiel für Adresse = F800 und Format = H:

Schirmbild **Eingabe Wirkung** 

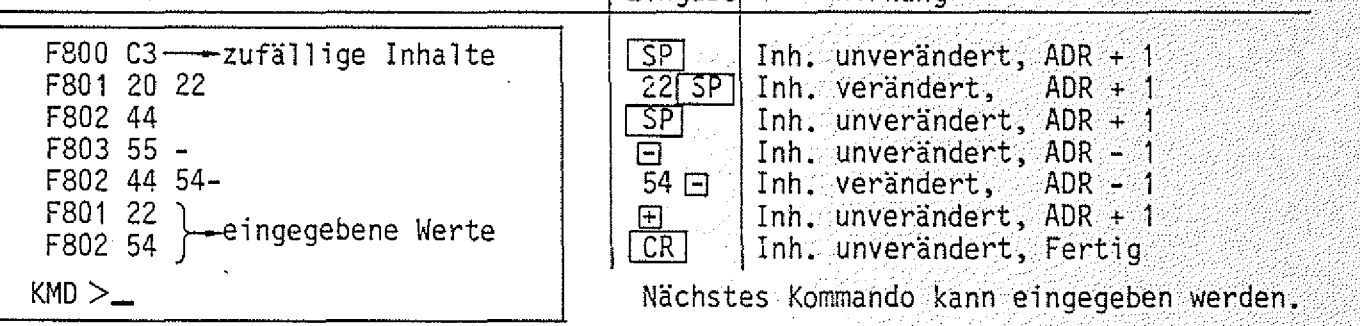

 $-$  Beispiel für Adresse = F850 und Format = A:

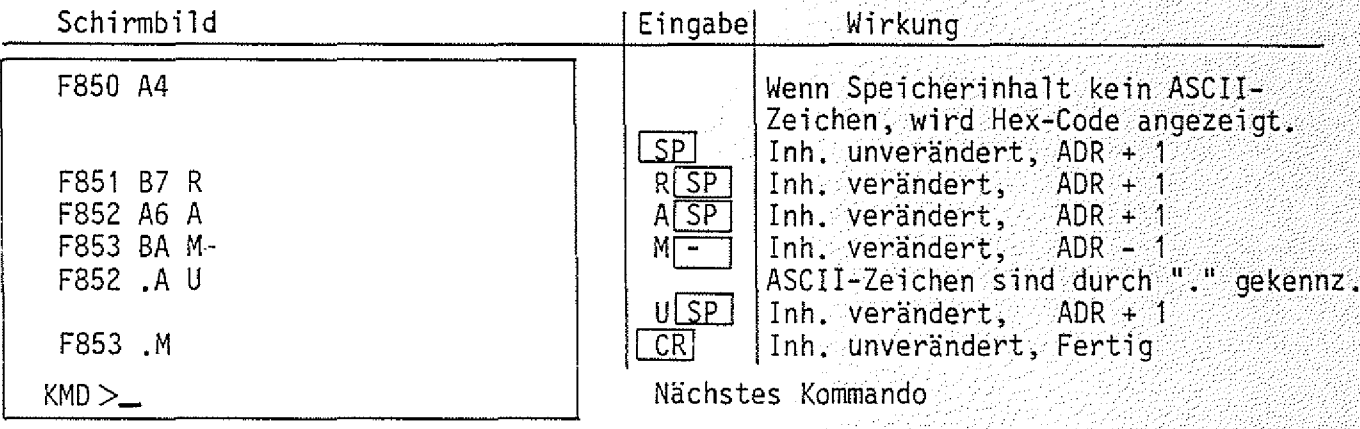

M-Kommando

Funktionsbeschreibung MAT 85  $BFA = 3.11 + 16.5$ 

Beispiel für Adresse =  $F860$  und Format = D:

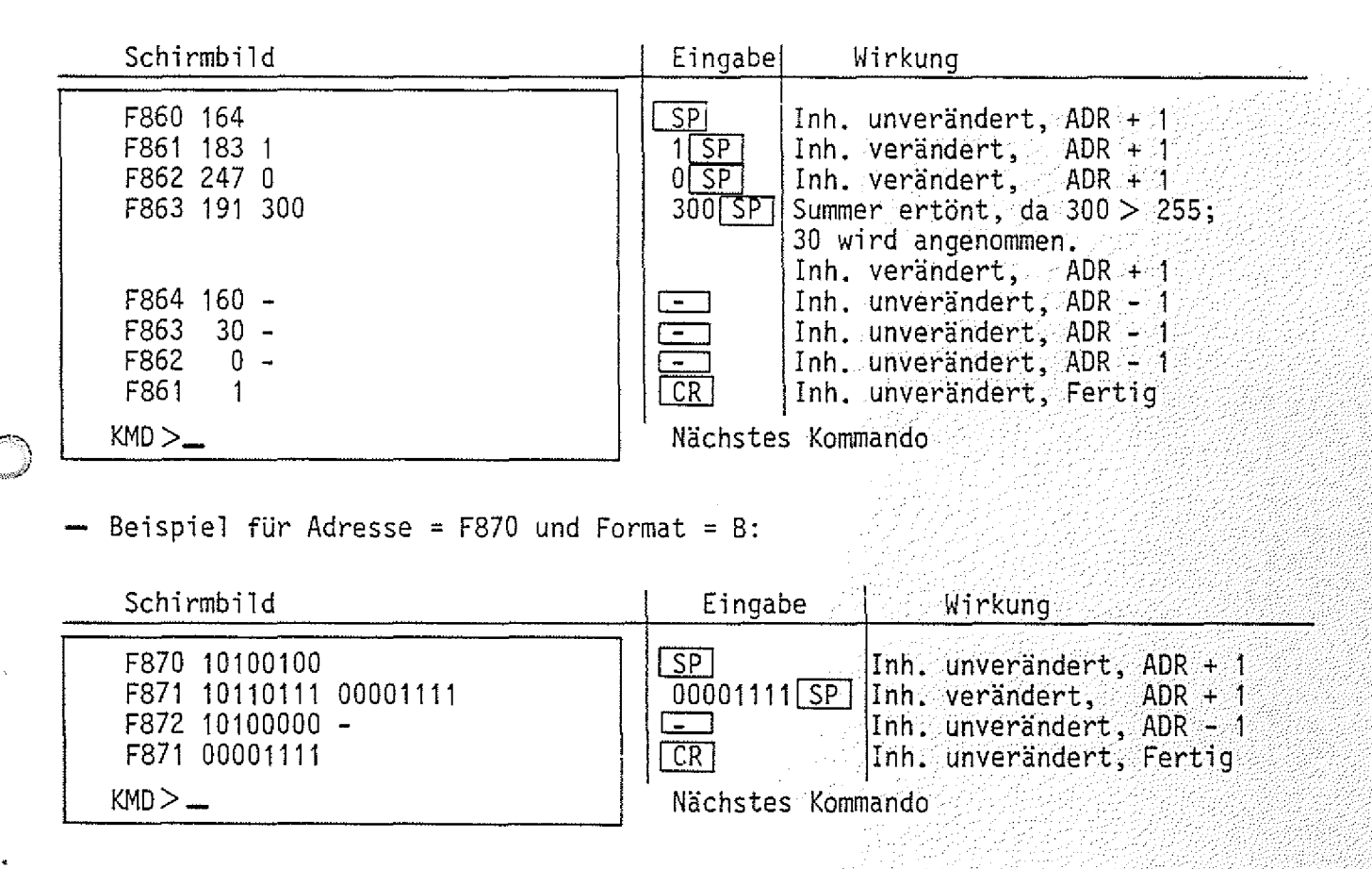

Verlassen des Kommandos Memory:

1. Durch Betätigung von  $CR$ 

. . - ......... ....... ........ . .. . .. ... ' Das Betriebssystem trägt die letzte Änderung in den RAM-Speicher ein und fordert zur Eingabe eines neuen Kommandos auf

2. Durch Betätigung von [ECS] Die Bearbeitung des Memory-Kommandos wird abgebrochen. Achtung! Eine gewünschte Änderung des Speicherinhaltes an der zuletzt angezeigten Adresse wird nicht ausgeführt.

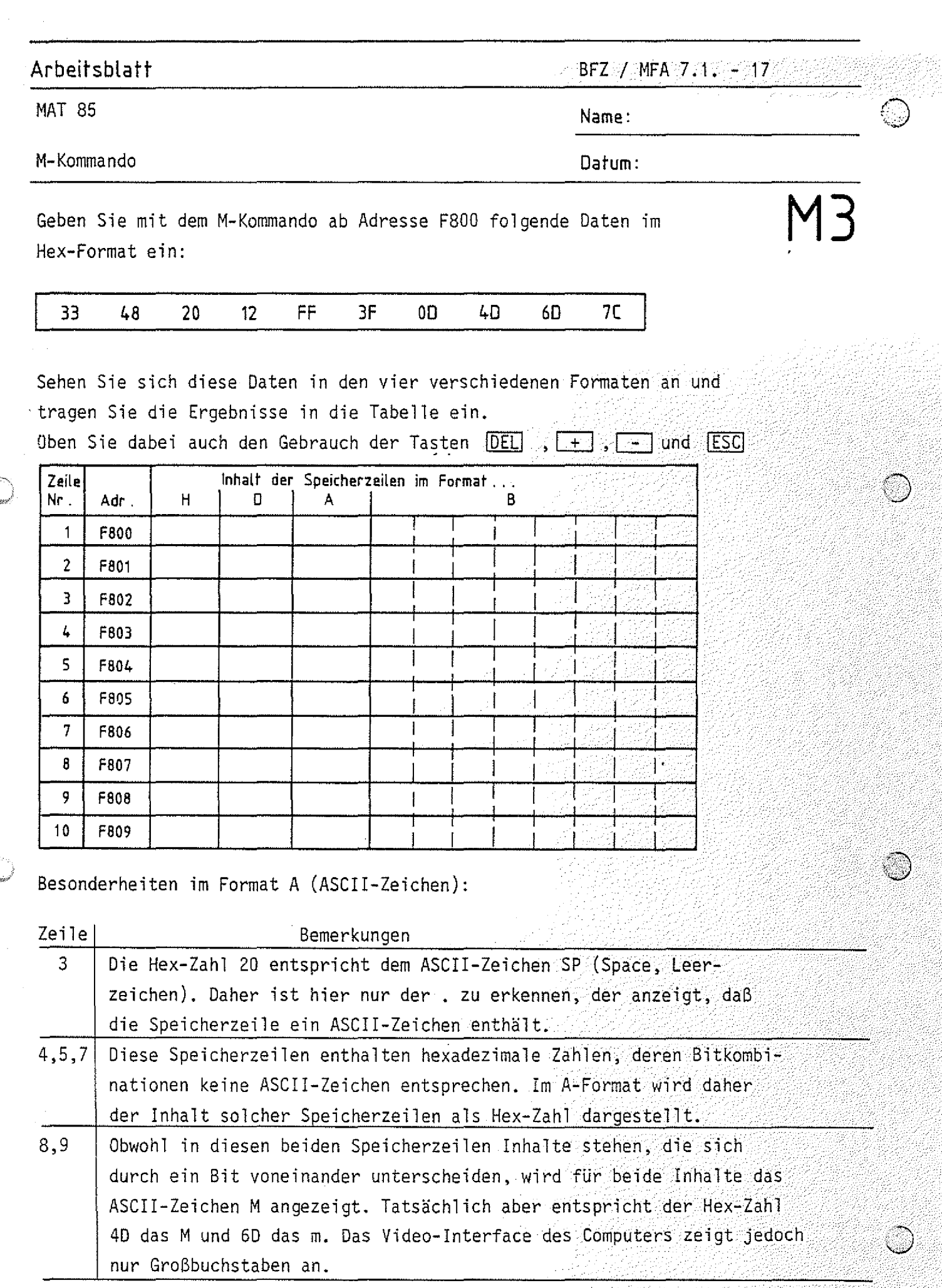

92

光线

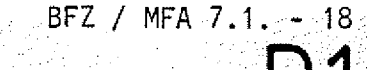

P-Kommando

Mit dem Print-Kommando werden die Inhalte eines Speicherbereichs im gewünschten Format ausgedruckt. Dazu muß der anzuzeigende Speicherbereich durch Angabe einer Start- und Stop-Adresse definiert werden, die das Betriebsprogramm nach dem Kommandoaufruf vom Bediener erfragt. Die möglichen Formate entsprechen denen des M-Kommandos.

Im Protokoll werden je nach dem gewählten Format bis zu acht Speicherinhalte in einer Zeile ausgedruckt. Jedes Zeilenprotokoll beginnt mit der Adresse des ersten in der Zeile ausgedruckten Speicherinhalts.

Anwendung: Dokumentation von Programmen im Hex-Code,

Text im Speicher suchen.

Aufruf und Handhabung:

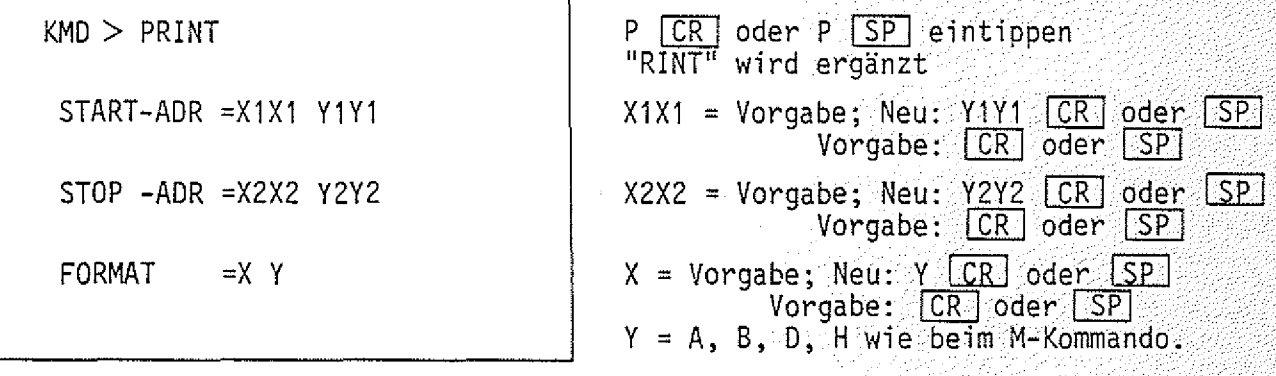

— Beispiel Startadresse = 0080, Stopadresse = 0094, Format = H:

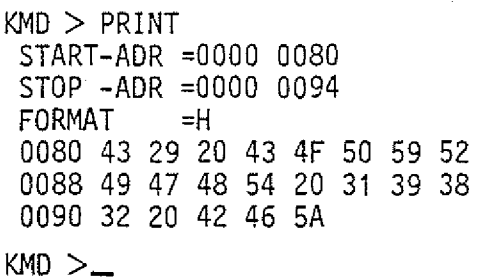

Format-Vorgabe wurde akzeptiert. Speicherzeile mit Adresse 0080 hat den . Inhalt 43, Speicherzeile mi 0081 den Inhalt 29 usw.

Beispiel für gleiche Start- und Stopadresse, jedoch Format D:

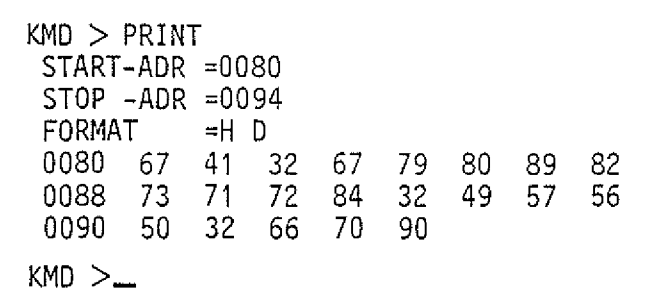

Die in obigem Beispiel dargestellten  $S$ peicherinhalte sind hier in dezimal er Schreibweise ausgedruckt.

و برنام برنام<br>الاراض

## Funktionsbeschreibung BFZ / MFA 7.1. - 19

P-Kommando

ľ

Beispiel für gleiche Start- und Stopadresse, jedoch Format = A:

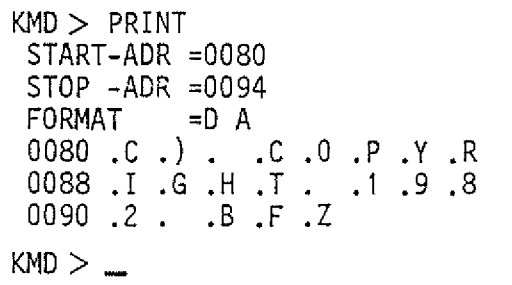

Die im ersten Beispiel dargestellten Speicherinhalte sind hier im ASCII-Code dargestellt.

1. 주인 : 11. 12. 12. 12. 12. 12. 12

 $\mathcal{V}$ 

 $\sim$ 

— Beispiel für gleiche Start- und Stopadresse, jedoch Format = 8:

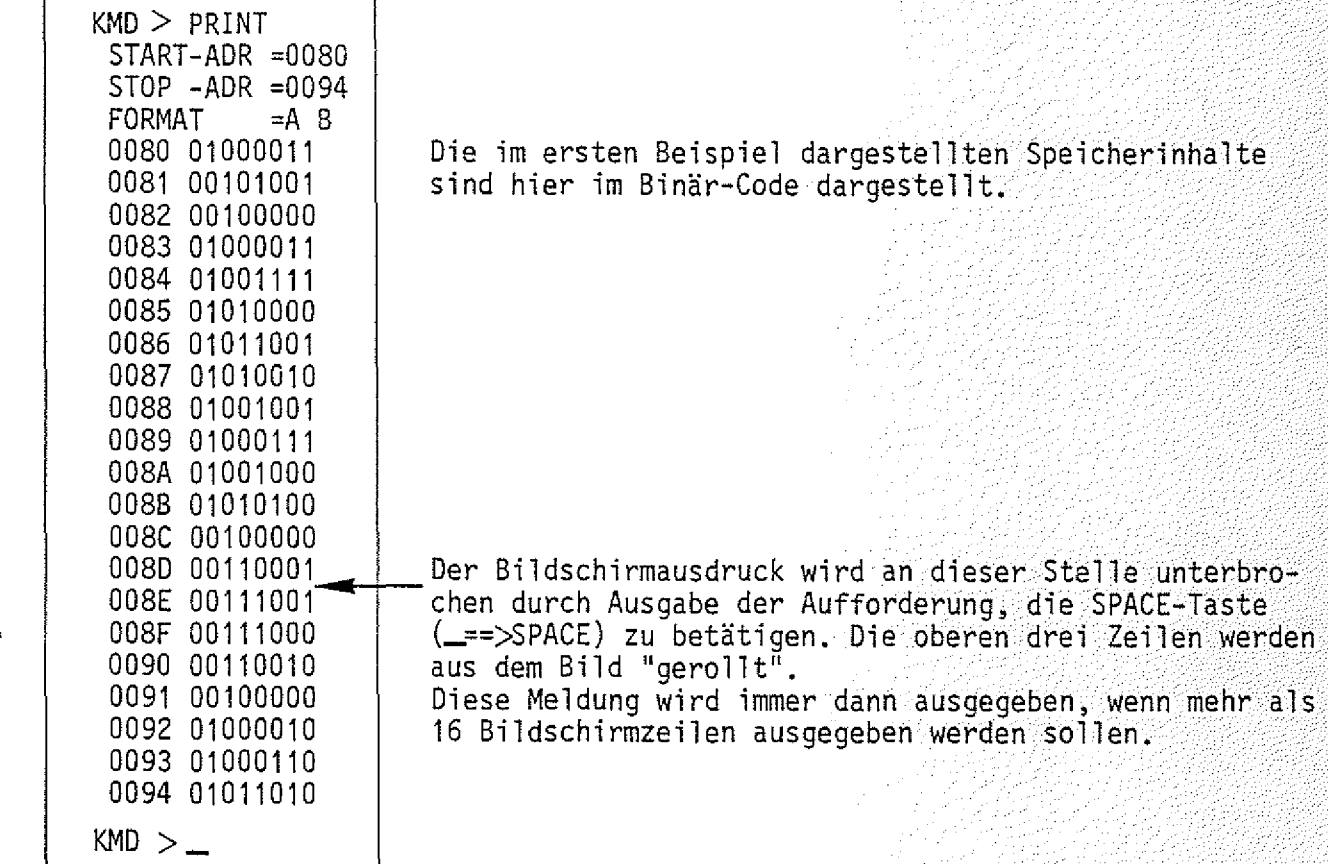

Übung: Drucken Sie die Inhalte des Speicherbereichs von 0190 bis 0250 in allen Formaten aus.

G- Kommando

Mit dem Go-Kommando wird der Prozessor veranlaßt, Anwender-Programme von einer bestimmten Startadresse an abzuarbeiten.

Aufruf und Handhabung:

 $KMD > GO$ START-ADR =XXXX YYYY (Kommando-Ausführung) \*\*\* USER \*\*\*  $KMD$   $>$   $-$ (oder)

G CR oder SP eintippen "O" wird ergänzt

 $XXX = Voraabe$ ; Neu: YYYY  $CR$  oder  $SP$  $Vorgabe :  $CR$   $oder$   $SP$$ 

Mel dung nach Abarbeitung eines nicht zyklischen Programms, das mit einem Restart-Befehl abgeschlossen wurde. Meldung bei Abarbeitung eines zyklischen Programms.

BFZ / MFA 7.1. - :20

**\_ G1**

Zur Kommando-Ausführung:

- Bei der Ausführung zyklischer Programme (Schleifen ohne Ende) kann eine Rückkehr zum Betriebsprogramm nur durch Betätigen der RESET-Taste erfolgen. Danach meldet sich das Betriebsprogramm mit dem Ausdruck \*\*\* RESET \*\*\* (Rücksetzen) und erwartet das nächste Kommando.
- Nicht zyklische Programme müssen mit einem Rücksprungbefehl (RST1, Restart, CFH) abgeschlossen sein. Wenn dieser Befehl ausgeführt wurde, meldet sich das Betriebsprogramm mit dem Ausdruck \*\*\* USER \*\*\* (Benutzer) und erwartet das nächste Kommando.

Durch Fehlbedienungen des Gerätes während der ersten Experimente mit dem Betriebssystem kann es vorkommen, daß sich ein Programm nicht starten läßt, obwohl es richtig eingegeben wurde. Meist erfolgt nach dem Startversuch die Meldung \*\*\* RESET \*\*\*. Um das Programm starten zu können, muß der Stackpointer (Stapelzeiger), ein spezielles Register in der CPU, mit Hilfe des Register-Kommandos mit dem Wert FC32H geladen werden. Hinweise hierzu finden Sie unter der Beschreibung des Register-Kommandos. I

**O**

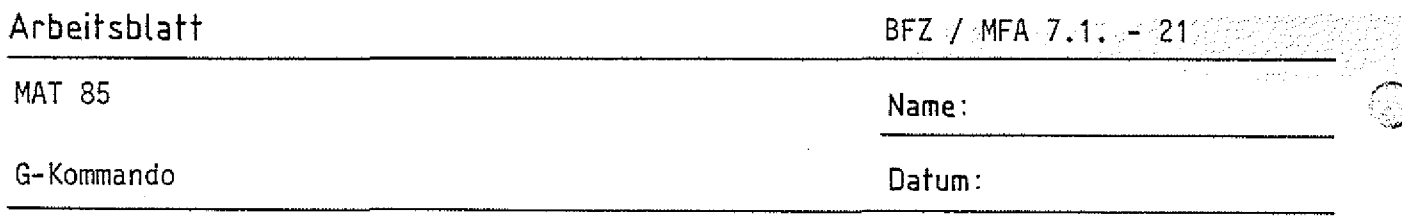

 $\vert$  1

Für die folgenden Experimente benötigen Sie zusätzlich eine Eingabeund eine Ausgabe-Baugruppe im Baugruppenträger. Stellen Sie vor dem Einschieben die Port-Adressen wie folgt ein: Eingabe-Baugruppe: Adresse 12H

Ausgabe-Baugruppe: Adresse 13H

1. Laden Sie mit dem Memory-Kommando ab Adresse F800H das folgende zyklische Programm in den Speicher.

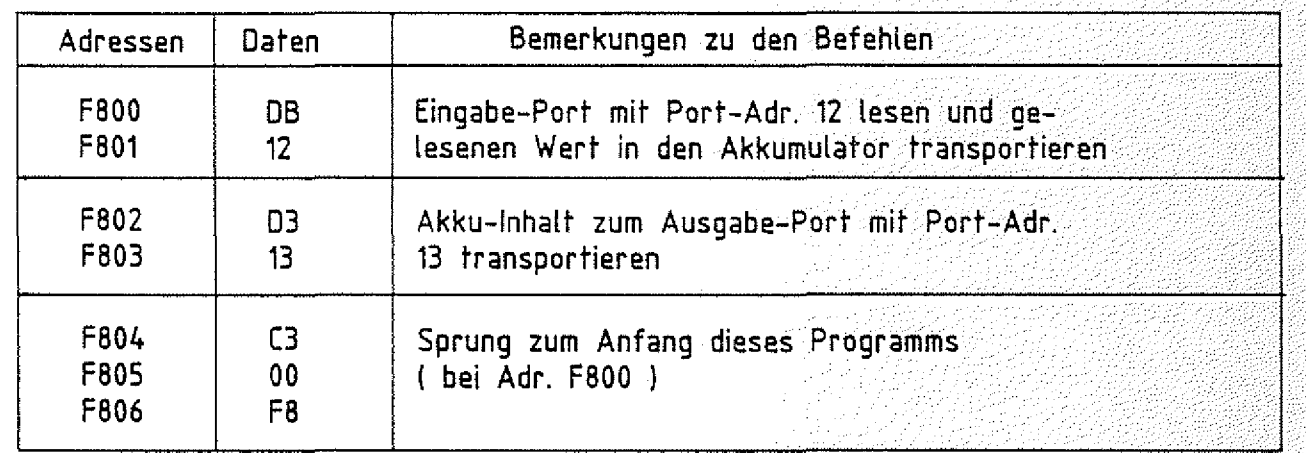

- 2. Überprüfen Sie die Programmeingabe mit dem Print-Kommando.
- 3. Starten Sie das Programm mit dem Go-Kommando. Wirkung: Die Signal Kombinationen, die Sie am Eingabe-Port einstellen, müssen auch am Ausgabe-Port erscheinen.
- 4. Beenden Sie den Programmlauf durch Betätigen der RESET-Taste.
- 5. Ersetzen Sie mit dem Memory-Kommando das Befehlsbyte C3 (Adresse F804) durch das Befehlsbyte CF (Restart-Befehl RST1).
- 6. Stellen Sie mit den Eingabeschaltern des Eingabe-Ports die Bitkombination 55H ein.
- 7. Starten Sie das geänderte Programm mit dem Go-Kommando.

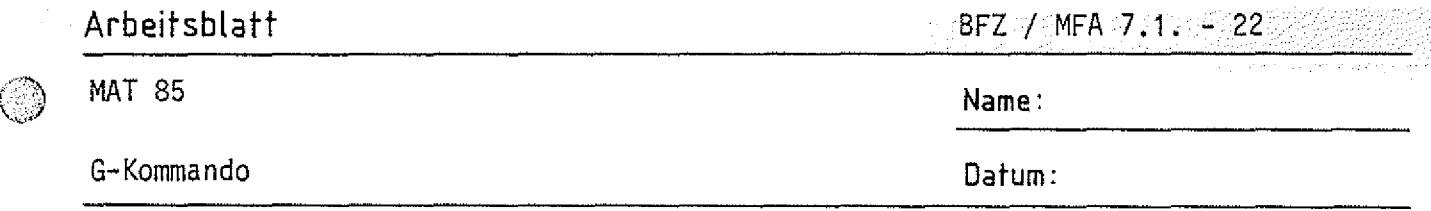

Wirkung: Am Ausgabe-Port erscheint die Bitkombination 55 und auf dem Bildschirm die Meldung \*\*\* USER \*\*\*. Der Sprungbefehl (C3) zum Anfang des Programms wurde durch den Restart-Befehl (CF) ersetzt. Dadurch ist aus dem zyklischen Programm ein nicht zyklisches Programm mit dem erforderlichen Befehl für die Rückkehr zum Betriebsprogramm geworden.

- 8. Ersetzen Sie nun mit dem Memory-Kommando das Befehlsbyte CF (Adresse F804) durch das Befehlsbyte FF (Restart-Befehl RST7) und die Einstellung am Eingabe-Port auf die Bitkombination AAH.
- 9. Starten Sie das geänderte Programm mit dem Go-Kommando. Wirkung: Auch dieses nicht zyklische Programm wird einmal abgearbeitet  $(Engable-Bitkombination = Ausgabe-Bitkombination) ehe der Rück$ sprung zum Betriebsprogramm erfolgt. Diesesmal wird jedoch die Meldung \*\*\* PROGRAMM-ABORT \*\*\* ausgegeben. Eine solche Meldung erfolgt immer dann, wenn der Prozessor im Verlauf seiner Befehlsbearbeitung auf den Datenwert FF trifft. Dies ist z.B. immer der Fall, wenn die Startadresse im G-Kommando in einem
- 10. Drucken Sie sich die Inhalte des Betriebsprogramm-RAM\*s zwischen FC00 und FFFF mit dem Print-Kommando aus.

Sie erkennen das häufige Auftreten des Datums FF. Wenn der Prozessor dieses Byte findet - meist ist das der Fall, wenn ein Anwenderprogramm nicht mehr kontrolliert arbeitet (Fehler im Programm) - wird die 'weitere Programmbearbeitung abgebrochen.

Speicherbereich liegt, in dem gar kein RAM-Speicher vorhanden ist

## D-Kommando

Mit dem Disassembler-Kommando können Programme, die in Maschinensprache geschrieben sind und sich im Speicher des Systems befinden, in den "Mnemo-Code" oder "Assembler-Code" übersetzt werden.

(Symbolische Namen für Adressen werden immer dann eingesetzt, wenn sie vorher bei der Eingabe des Programms mit dem Assembler-Kommando definiert wurden. Siehe hierzu Beschreibung des Assembler-Kommandos).

Aufruf und Handhabung:

KMD > DISASSEMBLER START-ADR =X1X1 Y1Y1 STOP -ADR =X2X2 Y2Y2 (Kommando-Ausführung)

 $D$   $CR$  oder  $D$   $SP$  eintippen "ISASSEMBLER" wird ergänzt  $X1X1 = Vorgabe$ ; Neu:  $Y1Y1$   $CR$  oder  $SP$ Vorgabe: CR oder SP X2X2 = Vorgabe; Neu: Y<u>2Y2 LCRI oder ISP I</u>  $Vorgabe: [CR] <sub>o</sub>eder [SP]$ 

BFZ / MFA 7.1. - 23

Zur Kommando-Ausführung:

 $KMD >$ 

- Die zwischen den eingegebenen Start- und Stop-Adressen liegenden Maschinen-Bytes werden disassembliert, d.h., in den zugehörigen Mnemo-Code übersetzt.
- Zur richtigen Übersetzung eines Maschinenprogramms ist es notwendig, daß die Start-Adresse auf ein Befehlsbyte zeigt.

Beispiel für einen Disassembler-Ausdruck:

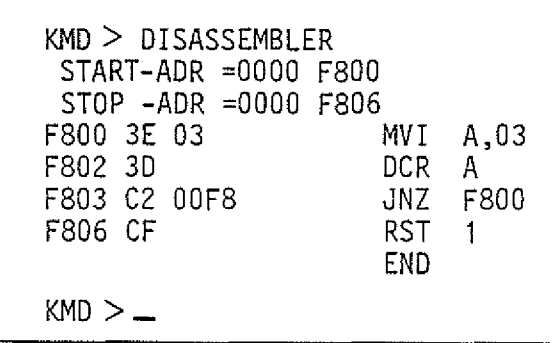

Es werden nur die Speicheradressen ange geben, unter denen das jeweils 1. 3yte eines Befehls gespeichert ist. Dieses 1 Byte eines jeden Befehls wird häufig Befehlsbyte genannt.

**Arbeitsbiatt** BFZ / MFA 7.-1.- --:/247

 $\mathbf{Z}$ 

## MAT 85 Name:

D-Kommando Datum:

1. Laden Sie mit dem M-Kommando ab Adresse F850 das folgende Programm in den Soeicher:

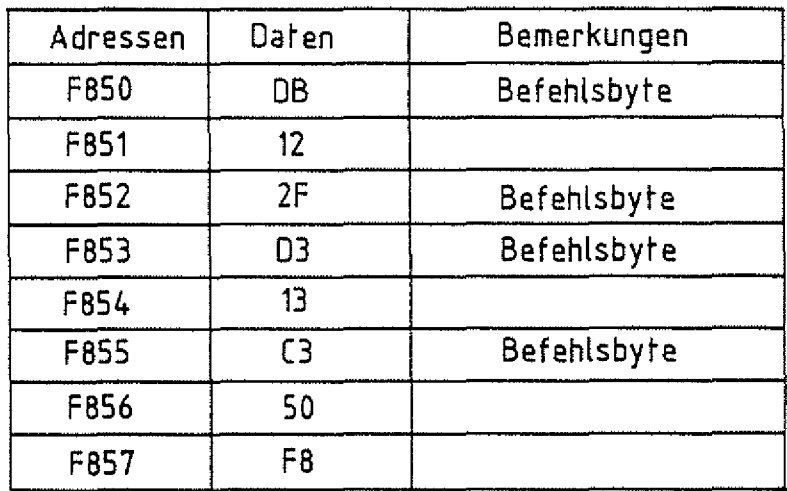

2. Disassemblieren Sie das Programm erst ab F850 (richtige Adresse) und dann ab F851 (falsche Adresse). Tragen Sie die verschiedenen Ergebnisse in die vorbereiteten Tabellen ein.

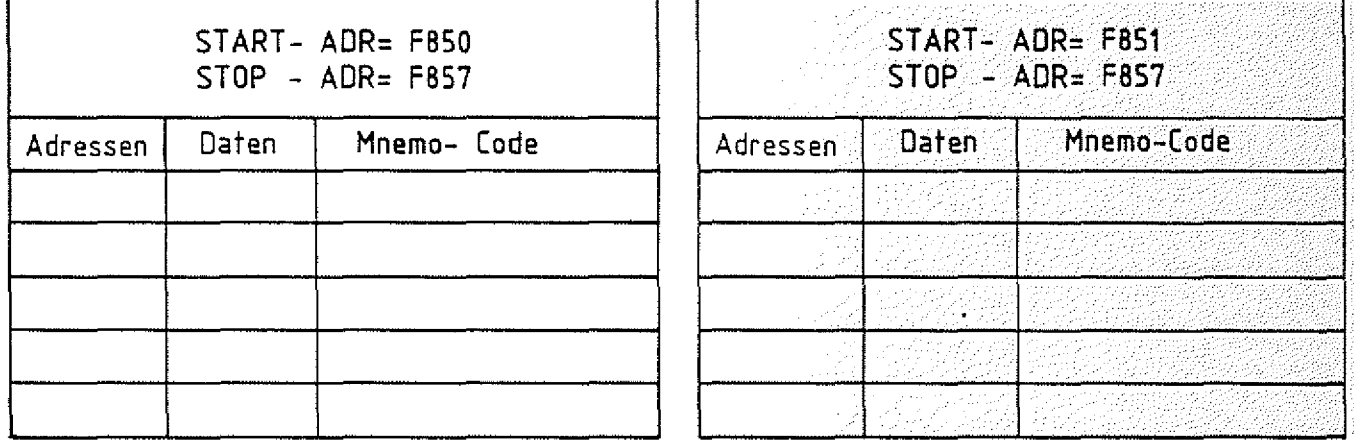

- 3. Laden Sie mit dem Memory-Kommando den Wert C3 in die Speicherzeile, die vor Beginn des Programms liegt (F84F). Disassemblieren Sie dann ab F84F und vergleichen Sie dieses Ergebnis mit dem richtigen Programm (ab F850).
- 4. Fassen Sie die Versuchsergebnisse zusammen!

N-Kommando

Mit dem Kommando "Next Instruction" (nächsten Befehl bearbeiten) läßt sich ein Anwenderprogramm schrittweise abarbeiten. Nach jedem ausgeführten Befehl werden die Inhalte der CPU-Register protokolliert. Die Anzahl der abzuarbeitenden Befehle (die Steps oder Schritte) kann vorgewählt werden. Die Programmausführung läuft nicht in Echtzeit ab.

Das N-Kommando kann besonders dazu dienen, die Wirkung einzelner Befehle zu studieren und den Lauf eines zu testenden Programms zu verfolgen.

Aufruf und Handhabung:

KMD > NEXT INSTRUCTION START-ADR =XXXX YYYY STEPS =XX YY (Kommando-Ausführung)  $KMD > \_$ 

N CR oder N SP eintippen "EXT INSTRUCTION" wird ergänzt XXXX = Vorgabe; Neu: <u>YYYY [CR] oder SP</u> Vorgabe: <u>LCR oder ESP</u> XX = Vorgabe; Neu: <u>YY [CR ]</u>od<u>er [SP</u>  $V$ orgabe:  $CR$  oder  $SP$ YY: zwischen 00 und 99 möglich

 $BFZ / MFA 7.1. - 25$ 

<u>N1</u>

Zur Kommando-Ausführung:

- Die nach der Startadresse (XXXX oder YYYY) folgenden (XX bzw. YY) Befehle werden ausgeführt. Nach jedem abgearbeiteten Befehl 'werden die Inhalte der CPU-Register ausgedruckt.
- Wenn sich im Anwenderprogramm ein Halt-Befehl (HLT, 76H) oder ein unbekannter Befehls-Code befindet, wird die weitere Bearbeitung des Programms abgebrochen und folgende Meldung ausgedruckt:

\*\*\* HALT ODER ILLEGALER OPCODE \*\*\*

- Bei mehrmaligem Aufruf des N-Kommandos wird das Anwenderprogramm an der jeweils vorher unterbrochenen Stelle fortgesetzt.
- Die Start-Adresse muß auf ein Befehlsbyte des zu untersuchenden Programms zeigen. Weise in der Statistische Statistische Statistische Statistische Statistische Statistische Statistisch

N-Kommando

Beispiel für die Ausführung des N-Kommandos:

(Das Programm wurde vorher mit dem Memory-Kommando in den Speicher geladen).

 $BFZ / MPA$  :7.1. :-:26

**N 2**

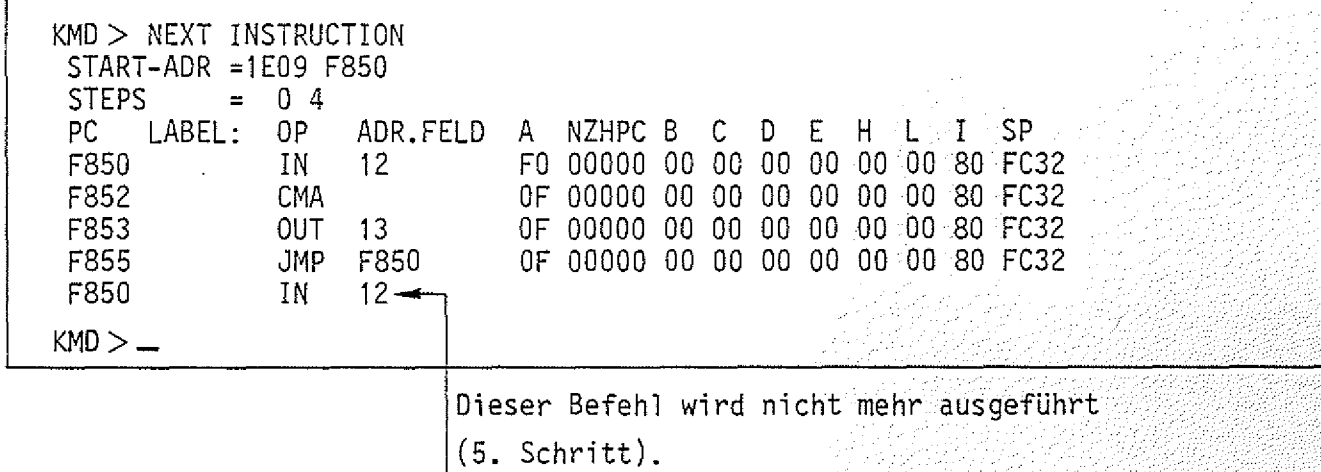

Die Abkürzungen der Kopfzeile und ihre Bedeutungen:

PC-Programm Counter (Programmzähler, 16 Bit); unter dieser Spalte werden die Adressen der Speicherzellen angezeigt, die das Befehlsbyte des jeweiligen Befehls enthalten.

LABEL: Symbolische Adresse (siehe Assembler-Kommando).

OP Operations-Code; enthält den mnemonisehen Code des Befehlsbytes

ADR.FELD Adreß-Feld; enthält Adressen bzw. Daten zum Befehl.

A - REGISTER A (Akkumulator, oft kurz Akku, 8 Bit)

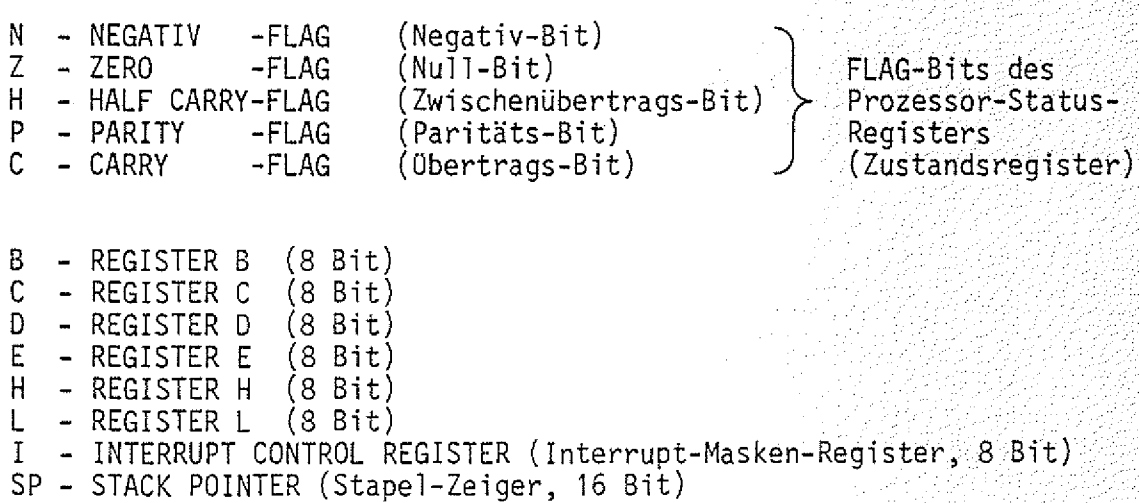

Assemb1 er-Kommando

Gliederung:

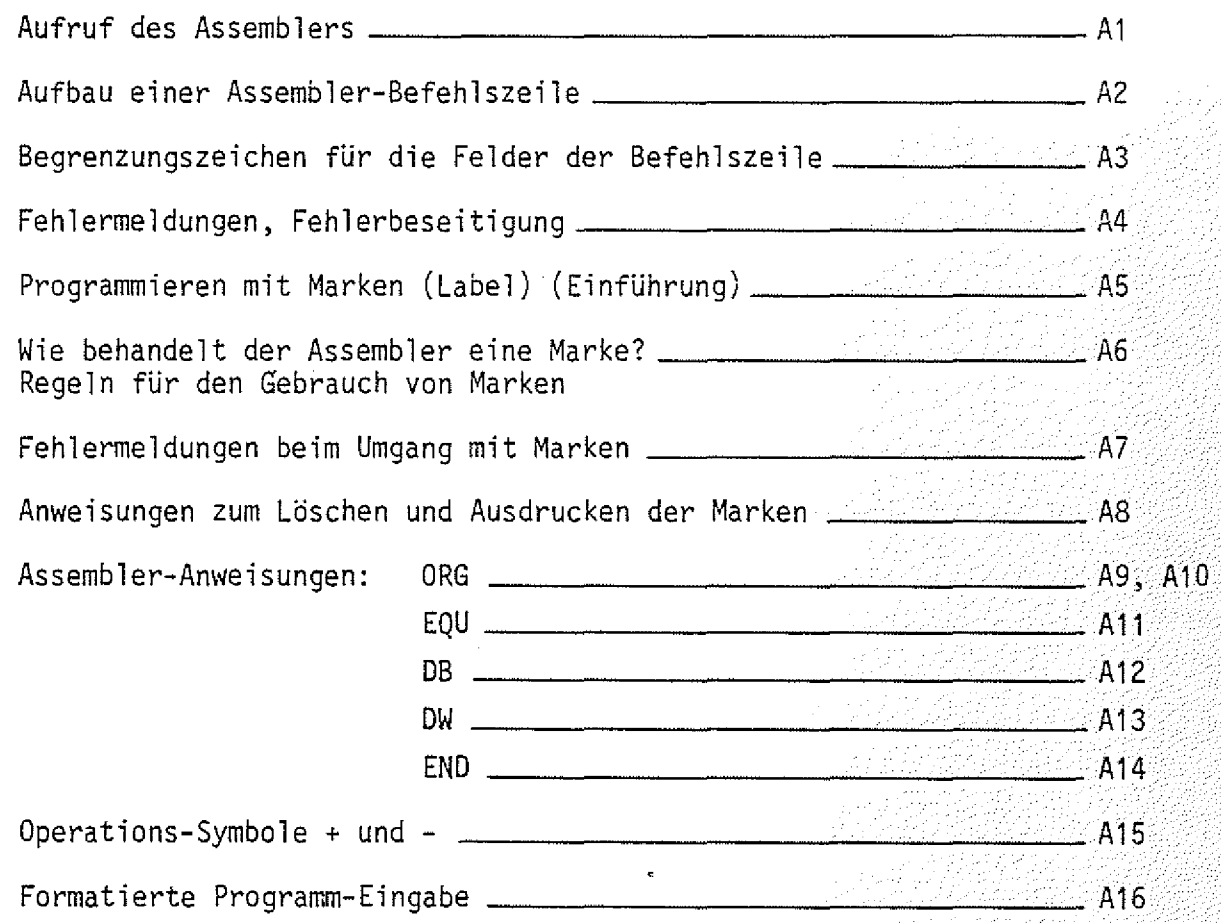

BFZ / MFA 7.1. - 27

 $\bigcap$ 

 $BFZ$  / MFA  $7.11 = 28$ 

## A-Kommando

Mit dem Assembler-Kommando wird ein Hilfsprogrammm,das man Assembler nennt, aufgerufen. Aufgabe dieses Hilfsprogramms ist die Übersetzung jeder im mnemonischen Code eingegebenen Programmzeile in den zugehörigen Maschinencode. Der Maschinencode wird dann ab einer bestimmten Speicheradresse in den RAM-Speicher geschrieben. Diese Speicheradresse wird nach Aufruf des A-Kommandos durch die Eingabe einer "START-ADRESSE" festgelegt.

Um mit dem "Assemblerprogramm" (kurz Assembler) arbeiten zu können, bedarf es der Einhaltung einiger Regeln, die im folgenden schrittweise erklärt und geübt  $\textsf{werden}\,,$  :  $\textsf{derden}\,,$ 

Aufruf des Assemblers:

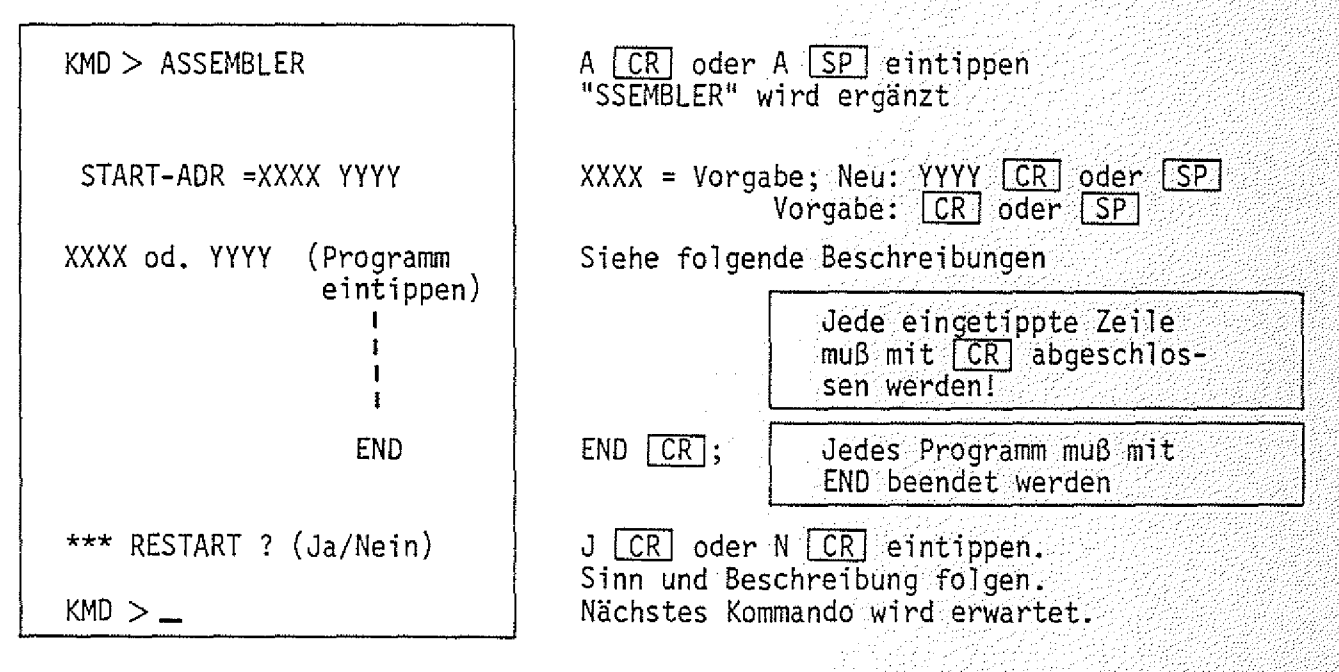

## Übung:

Rufen Sie den Assembler auf, geben Sie die RAM-Start-Adresse F800 und den einzigen "Befehl" END ein und üben Sie den Austritt aus dem Assembler mit den verschiedenen "RESTART-Antworten".

A-Kommando

Aufbau einer Assembler-Befehlszeile:

Rufen Sie den Assembler auf und geben Sie die Startadresse F80G ein. Tippen Sie folgende Zeile ein:

START: IN 12; EINGABEPORT LESEN

 $( [CR]$  wird im folgenden nicht mehr angegeben).

Die nach der Assemblierung ausgedruckte Zeile (Befehlszeile) kann in die dargestellten Felder zerlegt werden: . . .. .. - ;>.

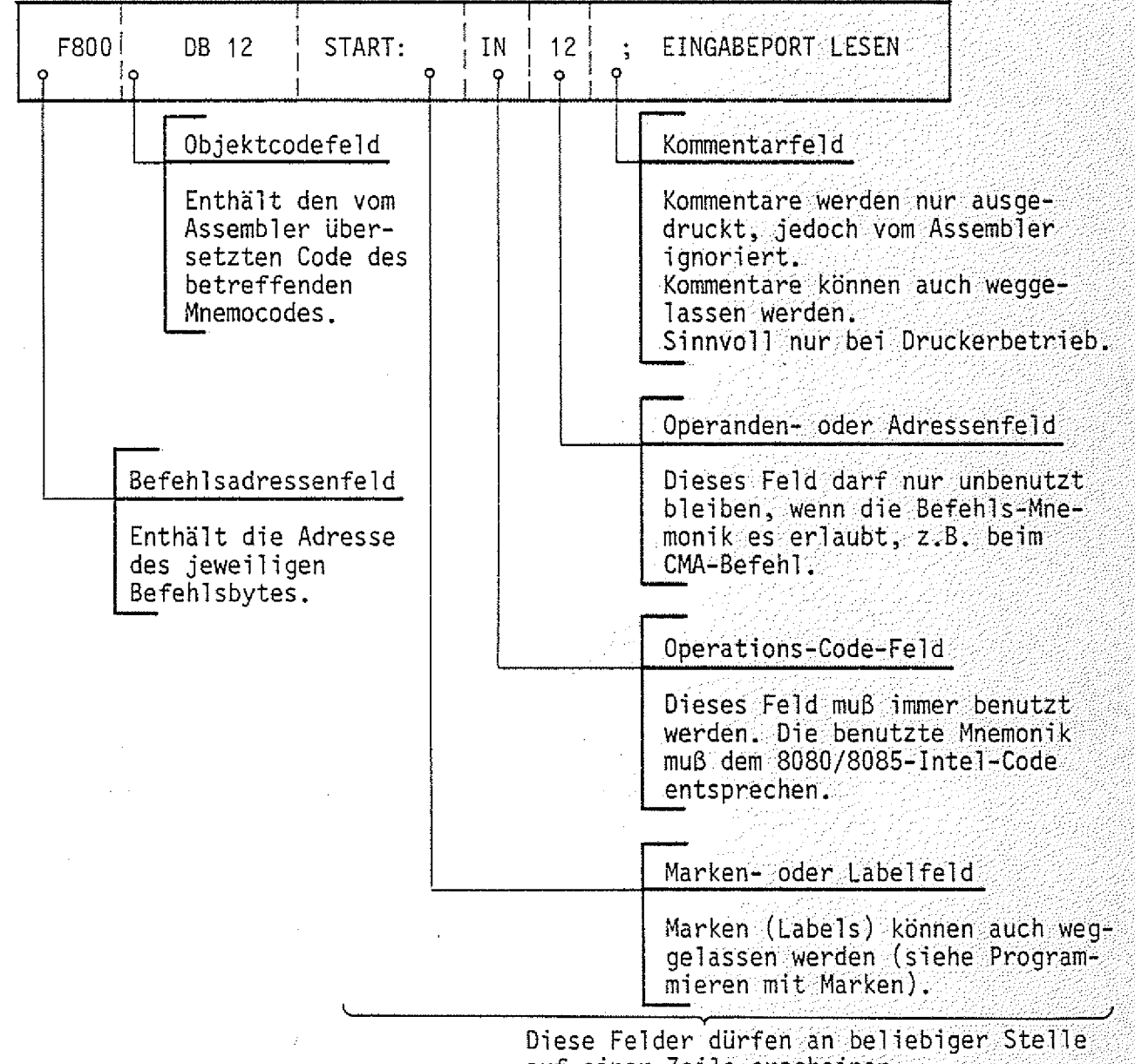

auf einer Zeile erscheinen.

BFZ / MFA 7.1. - 29

 $CR$ 

Damit der Assembler die Felder trennen kann, müssen ihm Begrenzungszeichen am Ende oder Beginn eines Feldes mitgeteilt werden.

A-Kommando

Begrenzungszeichen für die Felder:

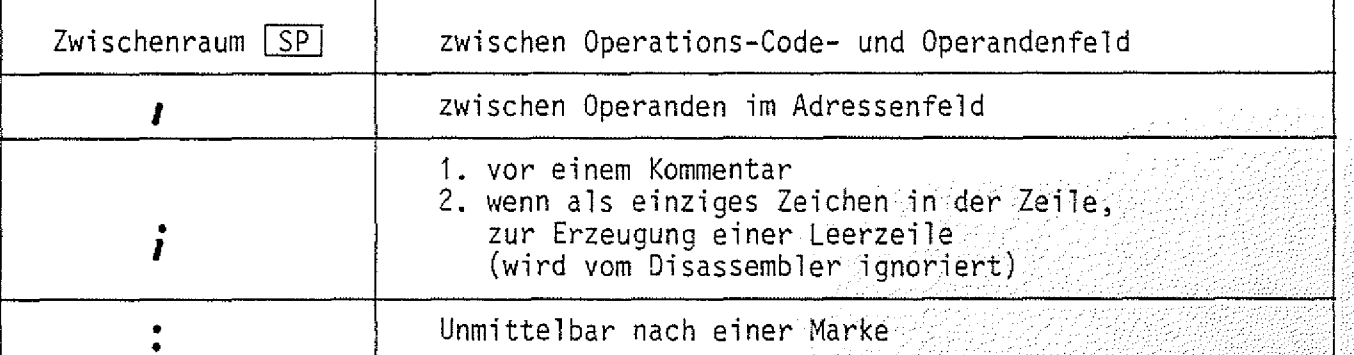

 $BFZ / MFA/7.1 : 30$ 

Beispiele:

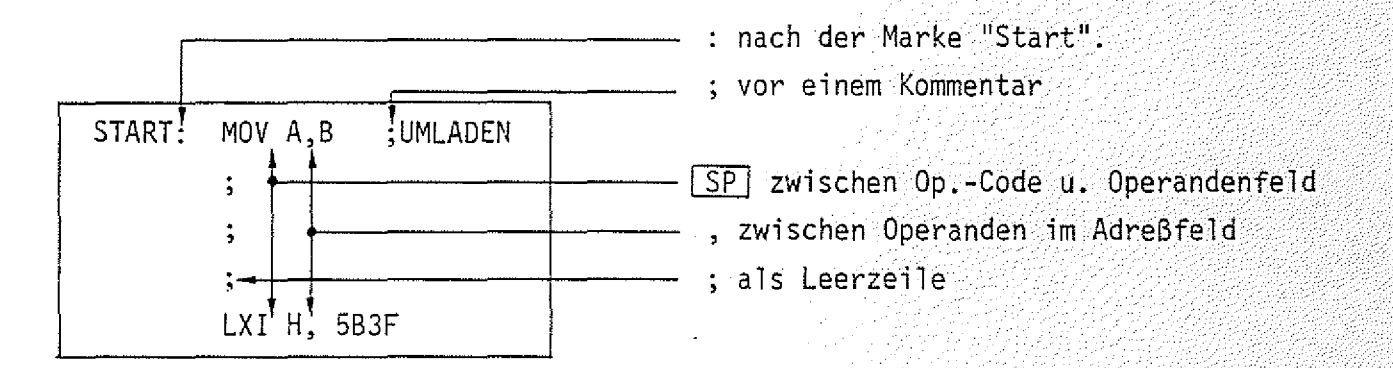

Obung:

Tippen Sie das folgende Programm ab Startadresse F900 ein. Füllen Sie in der Tabelle das Befehlsadressenfeld und das Objektcodefeld aus. Kontrollieren Sie Ihre Eingabe mit dem Disassembler. Starten Sie das Programm.

Mit Schalter BO des E-Ports müssen sich die vier unteren LED's (B4-B7) des A-Ports ein- oder ausschalten lassen.

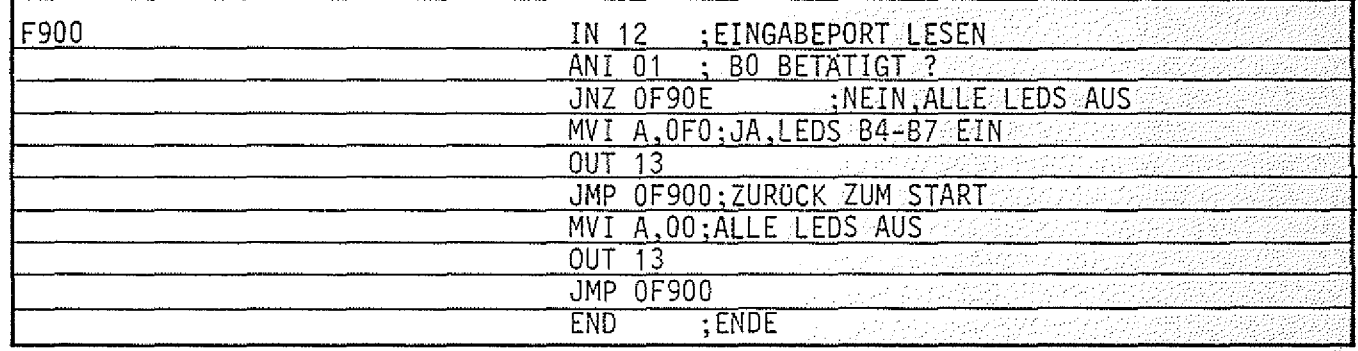

Besonderheit: Wenn im Operanden- oder Adressenfeld eine Zahl mit A-F beginnt, muß dieser Zahl eine 0 vorgestellt werden (Erklärung später).

A-Kommando

Fehlermeldungen:

Unbekannte und fehlerhaft eingegebene Befehle und Daten (Op.-Codes und Operanden) werden ignoriert (nicht angenommen) und mit "?" unterhalb der Zeile in der Umgebung des Fehlers kenntlich gemacht. Die Befehlsadresse wird nicht weitergezählt.

BFZ / MFA 7.1.-31

Beispiele für typische Fehler:

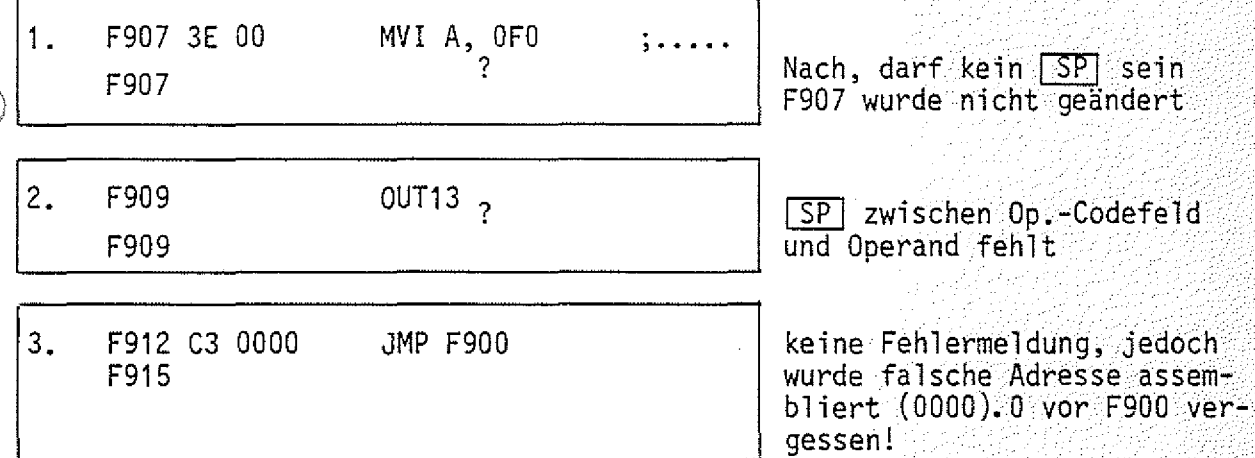

Fehlerbeseitigung:

- Fehler 1 und 2 können berichtigt werden, indem einfach die richtige Zeile eingegeben wird, denn die Befehle wurden ignoriert.
- Fehler der Art 3 können zunächst berichti gt werden, indem man nach Eingabe aller Befehle und Abschluß mit END etc. wieder den Assembler aufruft, und die START-ADR. auf die Adresse des zu ändernden Befehls setzt (hier z.B. "START-ADR = XXXX F912"  $CR$ . Geben Sie dann den richtigen Befehl ein und verlassen Sie den Assembler mit der Taste ESC
	- $-$  Wenn Sie einen Fehler vor Abschluß der Zeileneingabe mit  $CR$  bemerken, können Sie die Fehleingabe mit Taste DEL löschen und den richtigen Text ein- $\sf{geben.}$  . The contract of the contract of the contract of the contract of the contract of the contract of the contract of the contract of the contract of the contract of the contract of the contract of the contract of t

A-Kommando

Programmieren mit Marken (Label): (Label = Markierung)

 $BFZ / MFA /7.1 - -32$ 

Bei der Entwicklung eines Programms für einen Mikrocomputer zur Lösung irgend einer Aufgabe geht man so vor:

- Definition der zu lösenden Aufgabe
- Erstellung eines Flußdiagramms
- Schreiben des Programms
- Testen des Programms, Fehlersuche und deren Beseitigung, dabei evtl. Änderung des Flußdiagramms und des Programms
- Dokumentation

Das folgende Bild zeigt ein Flußdiagramm für ein Programm, das noch zu erstellen ist. . ' T T ^ :T T ^Tf-TiT:-

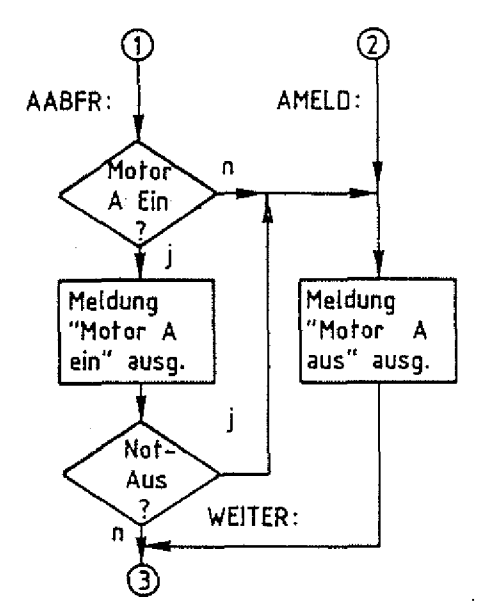

Beim Entwurf des Flußdiagramms weiß man noch nicht, wo das spätere Programm im Speicher liegen wird und wieviele Programmschritte zur Lösung der Blöcke (z.B. Not-Aus?) nötig sein werden. Um trotzdem die Sprungziele kennzeich nen zu können - z.B. wohin, wenn Motor A ausgeschaltet oder wenn Not-Aus betätigt? bedient man sich der Hilfe von Marken oder Labels,

Marken oder Label sind Namen für Adressen, deren Werte während des Programmierens noch nicht bekannt sind.

- Marken werden am häufigsten in Sprung-Aufruf- und Verzweigungsbefehlen ver wende ${\sf t}$  . : . ;  $T$  is the set of the set of the set of the set of the set of the set of the set of the set of the set of the set of the set of the set of the set of the set of the set of the set of the set of the set
- Marken erleichtern das Auffinden von Programmstellen.
- Während des Programmierens braucht man sich nicht um die Berechnung von Adressen zu kümmern.
- Marken machen Programme verständlicher.

## A-Kommando

Wie behandelt der Assembler eine Marke?;

Wenn das Markenfeld einer Befehlszeile eine Marke enthält, trägt der Assembler diese Marke und die zugehörige Adresse des Befehlsbytes in eine "Labeltabelle" im Betriebsprogramm-RAM ein.

BFZ / MFA 7.1.:-33

Man kann danach diese Marke als Adresse (oder als Datum) im Adressenfeld eines anderen Befehls verwenden. Der Assembler ersetzt dann die Marke durch den Adressenwert aus der Labeltabelle, wenn er das Maschinenprogramm erzeugt.

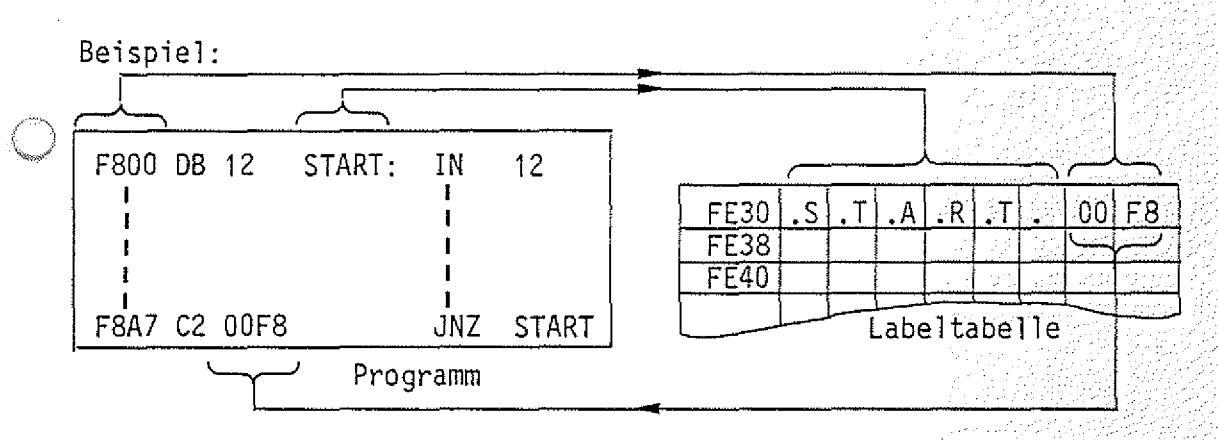

Das Setzen einer Marke mit nachfolgendem Doppelpunkt in das Marken- oder Labelfeld nennt man auch "Definieren einer Marke oder eines Labels".

Regeln für den Gebrauch von Marken:

- ^ Marken dürfen eine Länge von 1 bis 6 Zeichen haben, das erste Zeichen muß ein Buchstabe sein.
	- Damit der Assembler zwischen den Hex-Zahlen A-F und dem 1. Buchstaben einer Marke unterscheiden kann, muß den Hex-Zahlen A-F eine 0 vorangestellt werden.
	- Im Programmverlauf erst später definierte Marken dürfen vorher schon im Adreßfeld benutzt werden. Der Assembler trägt die zugewiesenen Adressen nach, sobald sie definiert werden.
	- Ein Markenname darf nur einmal definiert werden.

— Mehr als 57 Marken sind nicht erlaubt.

A-Kommando

Fehlermeldungen beim Umgang mit Marken:

- Wird eine Marke innerhalb eines Programms mehrfach definiert, so macht der Assembler nach Abschluß der Zeile durch CCR mit einem "?" auf diesen Fehler aufmerksam. Die gleiche Fehlermeldung tritt auch dann auf, wenn in einem ganz anderen Programm dieser Markenname schon einmal benutzt wurde (häufig hat man mehrere Übungsprogramme in verschiedenen Speicherbereichen gespeichert),
- Abhilfe: Verwenden Sie an der Stelle eine neue Marke!
- Die oben genannte Fehlermeldung tritt auch dann auf, wenn Sie sich beim Eintippen einer Befehlszeile mit Marke im Operationscode- oder im Operandenfeld vertippt haben und im zweiten Anlauf versuchen, diesen Fehler zu beheben. Die Marke ist vom Assembler bereits angenommen und wird bei erneuter Eingabe als "schon definiert" behandelt.
- Abhilfe: Geben Sie nur den Mnemo-Code neu ein!
- Alle verwendeten Marken (auch die aus anderen Programmen) werden immer dann automatisch nach Abschluß der Programmeingabe mit "END" ausgedruckt, wenn das Programm noch Undefinierte Marken enthält. Diese werden dann mit \* gekennzeichnet. Die rechts daneben angegebene Adresse zeigt auf den Speicherplatz, der das niederwertige Byte der zur Marke gehörenden Adresse enthält.

Beispiele:

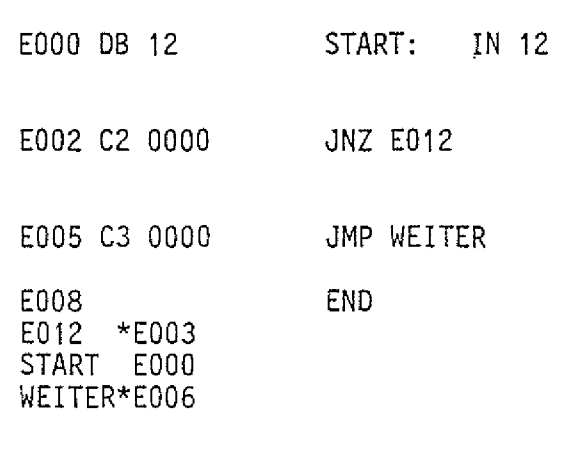

Start wurde auf EOO0 definiert

Weil vor E012 die 0 fehlt, faßt der Assembler die Adresse als Marke auf. Da sie noch nicht definiert ist, wird zu $n$ ächst 0000 eingesetzt. WEITER ist ebenfalls noch undefiniert. Abschluß mit END. Automatischer Ausdruck der Marken: "EQ12" wird als nicntdefinierte Marke ausgedruckt (da mit Buchstaben beginnend ), ebenso "WEITER". "START" ist definiert.

 $BFZ$  / MFA  $7.1 - 34$ 

Funktionsbeschreibung MAT 85 BFZ / MFA 7.1. - 35

## A-Kommando

Anweisungen an den Assembler zum Löschen und Ausdrucken der Marken:

— Löschen der Marken

Wenn man ohne Rücksicht auf bereits vorher verwendete Marken ein neues Programm eingeben möchte, muß die im RAM liegende Labeltabelle (ab FE30) gelöscht werden. Nach dem Löschen sind alle, auch in früher eingegebenen Programmen, verwendeten Marken verschwunden. Die Programme bleiben trotzdem lauffähig, denn ihr Maschinen-Code befindet sich ja noch im Speicher. Lediglich beim Disassemblieren der Programme fehlen die ursprünglich verwendeten Marken.

Das Löschen der Labeltabelle erfolgt nach dem Eintritt in den Assembler durch Eingeben der Anweisung "LC" (Label Clear).

Beispiel:

KMD > ASSEMBLER START-ADR =F80Q E000  $E000$ E000

Aufruf des Assemblers; Löschen der Labeltabelle; Programmeingabe wird erwartet;

Ausdrucken der Marken

Wollen Sie sich zur Orientierung nach dem Eintritt in den Assembler (z.B. um das Programm zu ändern) oder während des Programmierers oder am Ende der Programmeingabe die bisher verwendeten Marken ausdrucken lassen, so müssen Sie die.Anweisung "LP" eingeben. Die Befehlsadresse wird dadurch nicht verändert.  $(LP = Label Print)$ 

Beispiel:

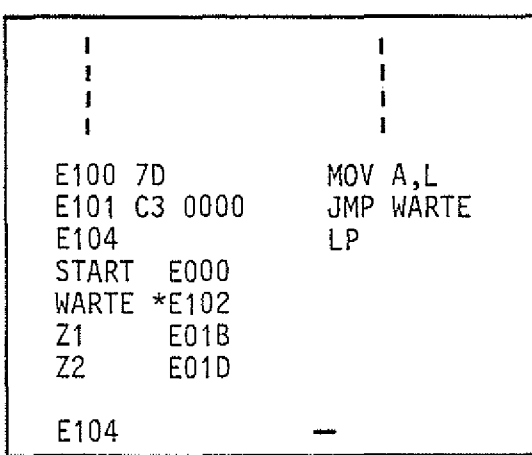

Ausdruck a1ler verwendeten Marken, auch der evtl, noch nicht definierten (mit \*} und der in anderen Programmen verwendeten.

Weiter mit Programmeingabe.

 $BFZ / MFA 7.1... -36$ 

Assembler-Anweisungen:

A-Kommando

Assembler-Anweisungen sind Anweisungen für das Assemblerprogramm, die nicht in Maschinensprache übersetzt werden. Mit ihrer Hilfe laßt sich z.B, ein Maschinenprogramm einem bestimmten Speicherbereich zuweisen, oder ein RAM-Bereich für die Ablage von Datenbytes oder Adressen festlegen.

Um diese Anweisungen - man nennt sie auch Pseudo-Operationen (vorgetäuschte Op.) - zu verwenden, müssen Sie die Mnemonik dieser Anweisungen in das Op.- Codefeld und Adressen oder Daten (falls erforderlich) in das Adressenfeld setzen.

Dieser Assembler gestattet die Verwendung folgender Pseudo-Operationen:

ORG - ORIGIN (Ursprung) EQU - EQUATE (Gleichsetzen) DB - DEFINE BYTE, definiere Byte, 8-Bit DW - DEFINE WORD, definiere Wort, 16-Bit LP, LC - LABEL-PRINT u. CLEAR (bereits erklärt) END — Ende einer Programmeingabe

— Die ORG-Anweisung:

Mit dieser Anweisung wird die Befehlsadresse neugesetzt. Der Assembler erhält dadurch Bescheid, ab weleher Adresse er die Maschinensprache der folgenden Befehle in den Speicher schreiben soll. Es können mehrere ORG's an verschiedenen Stellen im Programm verwendet werden. Mit ORG kann man auch zu bereits verlassenen Adressen zurückkehren, um dort z.B. eingegebene Fehler zu berichtigen.

A-Kommando

Beispiele:

= überspringen eines Speicherbereiches

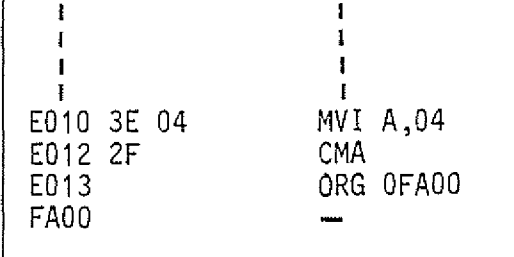

— Die Befehlsadresse wird von E013 auf FACQ gesetzt. Die 0 vor der Adresse dient der Unterscheidung der Adresse von einer Marke.

 $\mathbb{E}$ BFZ // MFA 7.1.  $\mathbb{E} = 37$ 

= Nachträgliches Berichtigen einer Befehlszeile

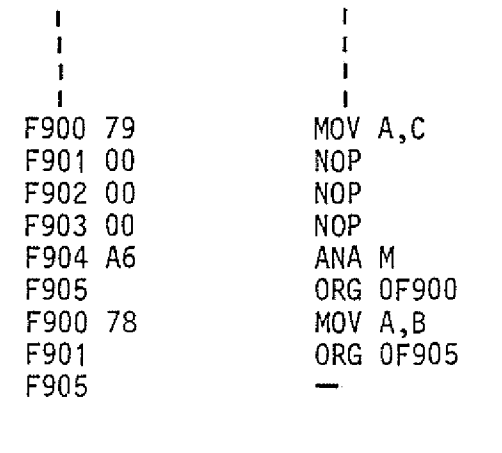

-Hier bemerkt der Programmierer, daß er sich bei Adresse F900 vertippt hatte. Nach kehr zu F900 mit der ORG-Anweisung und Seri chtigung des Fehlers springt er mit ORG OF905 zur ursprünglichen Befehlsadresse<br>vor. vor.  $\blacksquare$  :  $\blacksquare$  and  $\blacksquare$   $\blacksquare$ 

= Label in der ORG-Anweisung

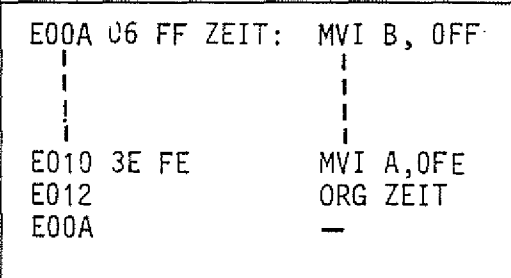

— Die Adresse ist hier durch die Marke ''Zeit" angegeben. Ihr wurde vorher im Programm E00A zugewiesen.

Funktionsbeschreibung MAT 85 BFZ / MFA 7.1. - 38

A-Kommando

— Die EQU-Anweisung:

Mit dieser Anweisung können bestimmten Adressen oder Daten Namen (Marken) zugeordnet werden. Diese Namen und die ihnen gleichgesetzten (zugewiesenen) Adressen oder Daten werden ebenfalls in die Labeltabelle eingetragen.

Mit der EQU-Anweisung werden jedoch keine Daten in den Programmspeicher geladen. Setzen Sie EQU-Anweisungen immer an den Anfang einer Programms, es wird dadurch besser lesbar.

Beispiel: ;

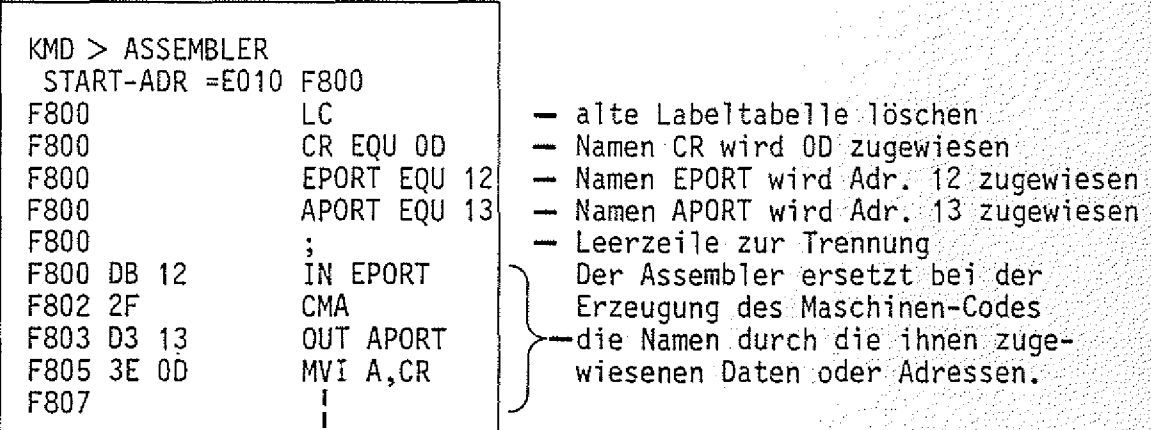

Ein Blick in die Labeltabelle:

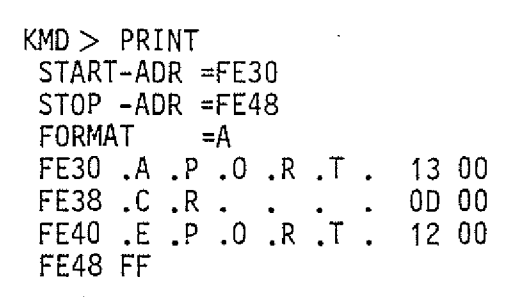

Die EQU-Anweisung kann auch dazu dienen, nicht definierte Marken nachzudefinieren:

- Wenn ein Programm bereits mit "END" abgeschlossen wurde, müssen Sie dazu den Assembler neu aufrufen und die mit "\*" gekennzeichneten Marken definieren.
- $-$  Wenn Sie sich noch im Programm befinden, können Sie dies bei der gerade aktuellen Befehlsadresse tun, denn sie wird dadurch ja nicht verändert.

Angel St

A-Kommando

BFZ / MFA 7.1.- - 39 A12

— Die DB-Anweisung:

Diese Anweisung setzt Datenbytes oder ASCII-Zeichen in den Programmspeicher und zwar ab der Adresse, bei der die DB-Anweisung erteilt wird.

Beispiele:

— Absetzen von Datenbytes

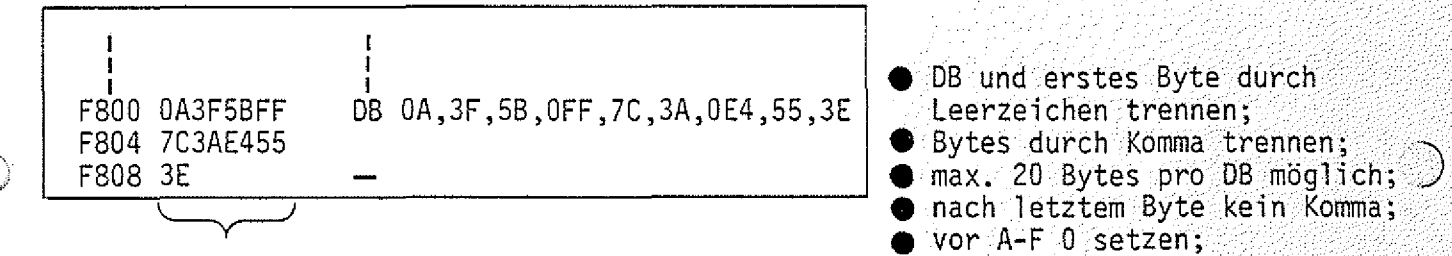

Inhalt des Programmspeichers

Es empfiehlt sich, jeweils höchstens die Bildschirmzeile zu füllen und dann mit CR abzuschließen. Sollen mehr Bytes abgesetzt werden, erneut DB verwenden.

= Absetzen von ASCII-Zeichen

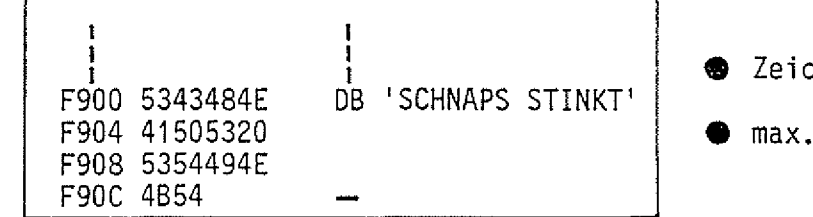

zhen in 1 1 einschließen; 40 Zeichen pro DB möglich;

= Absetzen von ASCII- und Hex-Zeichen

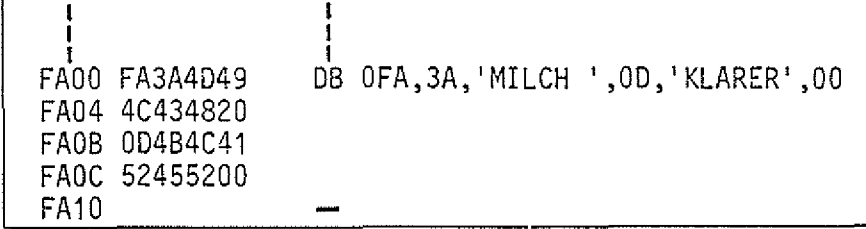

Übung:

Probieren Sie die gezeigten Beispiele aus!

Funktionsbeschreibung MAT 85 A-Kommando  $BFZ$  ./  $MFA:7:1.1 - 40$ — Die DW-Anweisung: Mit der DW-Anweisung kann man 16-Bit-Worte in den Speicher eingeben. Die Anzahl der Worte pro Zeile sollte 9 nicht übersteigen (Bildschirmzeile voll). Beispiele: = Absetzen von Adressen

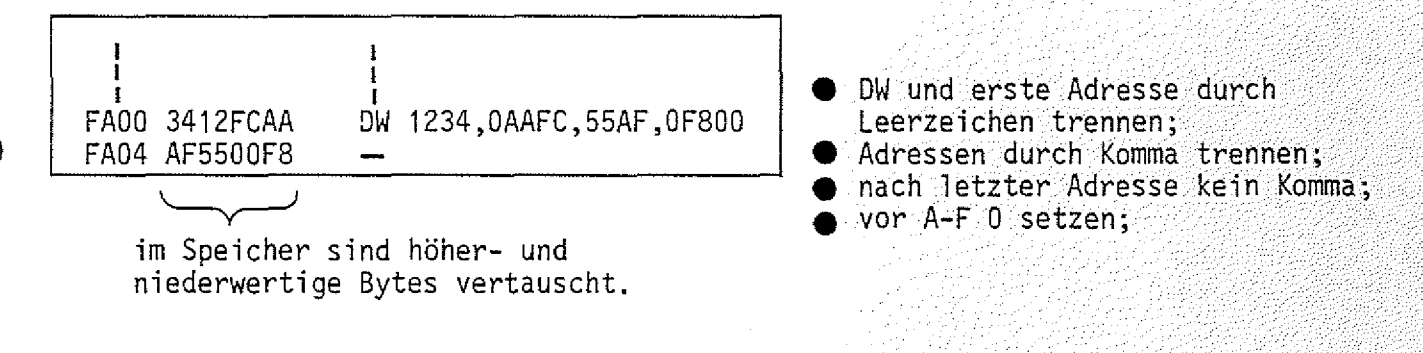

= Absetzen von Adressen, die vorher durch die EQU-Anweisung definiert wurden

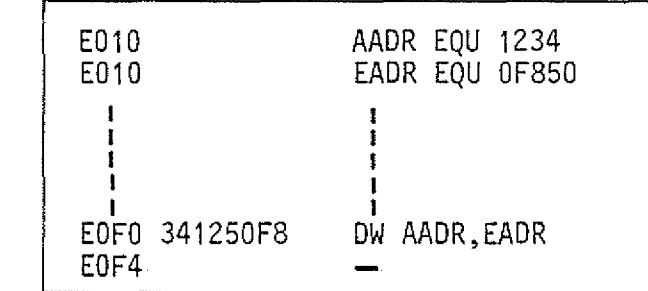

VÄii

DB- und DW-Anweisungen setzt man häufig ans Ende eines Programms.

A~Kommando

**BFZ / MFA 7.1. - 41** 

f

J

 $\times$ y

— Die END-Anweisung:

Abschluß dieser Anweisung mit |CR | fragt der Assembler mit dem Ausdruck An der END-Anweisung erkennt der Assembler das Ende der Programmeingabe. Nach

*•kicie* RESTART ? (JA/NEIN)

danach, ob er einen RST-1-Befehl ans Ende des Programms setzen soll  $(J-|CR|)$ oder nicht  $(N-\overline{CR}]$  oder  $\overline{CR}$  ). Dieser Befehl bewirkt einen Sprung ins Betriebs- $\mathsf{programm.}$  and  $\mathsf{programm.}$  and  $\mathsf{C}$  is the contract of the contract of the contract of the contract of the contract of the contract of the contract of the contract of the contract of the contract of the contract of the

Mit einem solchen Rücksprung ins Betriebsprogramm soll verhindert werden, daß durch unkontrol1ierten Lauf des Computers wichtige Speicherinhalte im Setriebsprogramm-RAM überschrieben werden. Abschluß eines "Endlos-Programms" mit RST1 bewirkt den Ausdruck:

\*\*\* USER \*\*\* | (Anwender, Benutzer)

und Rückkehr in die "KMD>-Routine".

Beispiel:

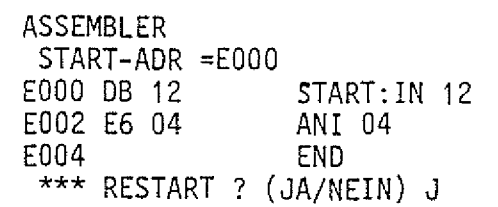

• Eingabe eines Programms ohne ein Ende durch RUcksprung zum Anfang (Schleife)

Restart-Frage mit "Ja" beantwortet.

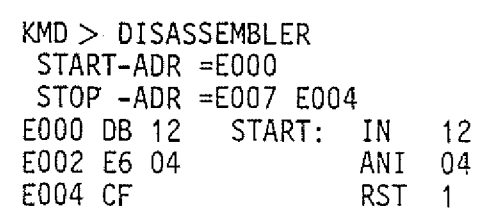

 $-$  Der Assembler hat einen RST-1-Befehl ans Programmende gesetzt.

 $KMD > GO$ START-ADR =E0F5 E000

\*\*\* USER \*\*\*

• Start des Programms bewirkt Rücksprung ins Betriebsprogramm.

A-Kommando

Operations-Symbole  $+$  und  $-$ :

Dieser Assembler gestattet die Verwendung der Operations-Symbole "+" und "-" in Verbindung mit der Verarbeitung von Marken, Daten und Adressen. Addition und Subtraktion erfolgen dabei hexadezimal. Überläufe (etwa FE+3) dürfen nicht auftreten. Durch die Verwendung der Operations-Symbole lassen sich häufig Marken einsparen. Dies kann bei langen Programmen notwendig werden, da die Labeltabelle nur 57 Marken aufnehmen kann.

Beispiele:

— Einsparung einer Marke

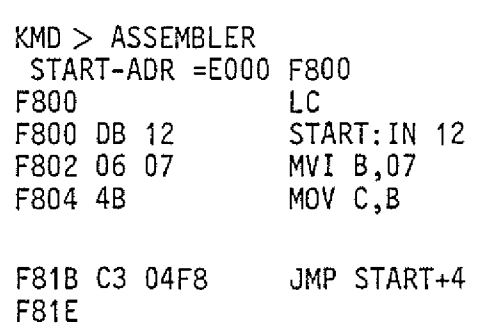

In dieser Zeile wird eine Marke gespart

BFZ / MFA 7.1 . - 42

Das "+" muß ohne Zwischenraum auf "START"  $folgen;$ (Der Sprung muß auf ei ne Adresse zeigen, 'unter der ein Befehlsbyte steht).

Operations-Symbole in Verbindung mit Assembler-Anweisungen:

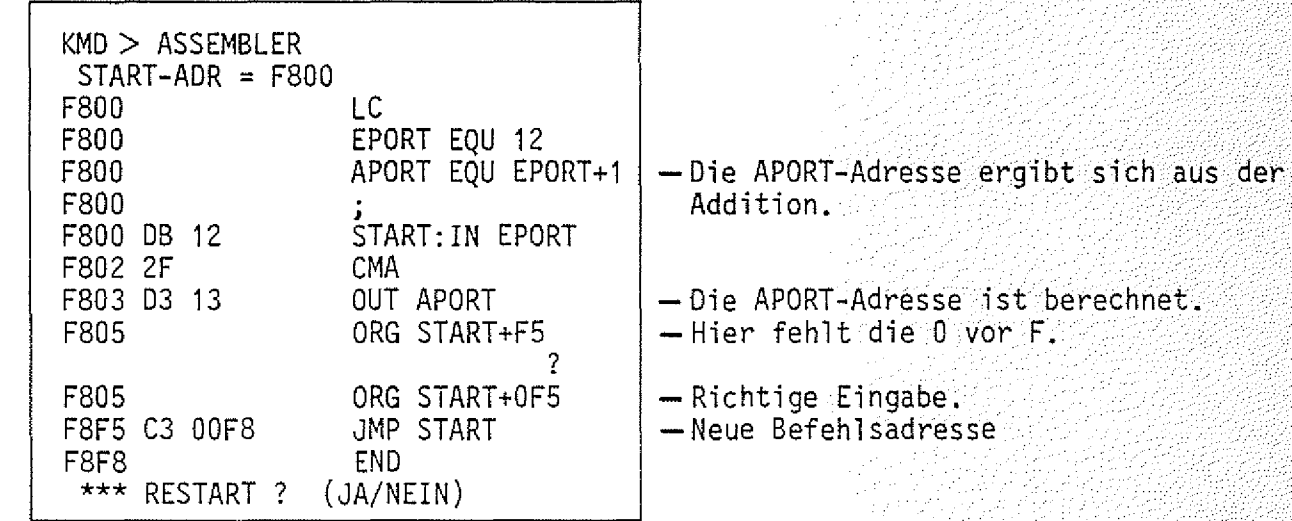
Funktionsbeschreibung MAT 85 BFZ / MFA 7.1. .- :43

A-Kommando

Formatierte Programm-Eingabe:

Mit der Taste $\boxed{\longrightarrow}$ kann der Cursor um je 8 Schreibstellen nach rechts versetzt werden.

A16

Dadurch ist während der Eingabe des Operations-Codes eine übersichtlichere Darstellung aller Zeichen auf dem Bildschirm möglich.

Unabhängig vom Format der Programme im Assemblerbetrieb druckt der Disassembler die Programme jedoch formatiert aus.

Beispiele:

Unformatiertes Assemblerprogramm

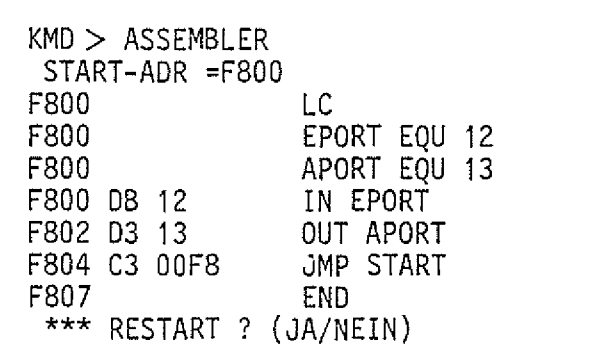

— Formatiertes Assemblerprogramm

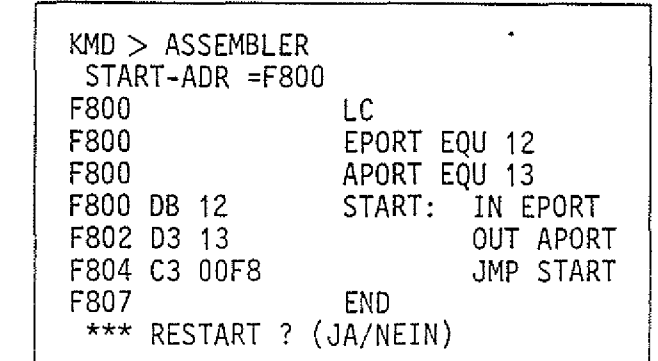

 $BFZ / MFA / 7.1 + 44$ 

# R-Kommando **R**1

/ ' " 'N

Mit dem Register-Kommando können die Inhalte der CPU-Register angezeigt und vor dem Start eines Anwender-Programms vorbelegt werden.

Aufruf und Handhabung:

 $KMD > REGISTER$  R CR oder R SP leintippen "EGISTER" wird ergänzt -PC LABEL: OP -1E09 ADR. FELD A NZHPC B C D E H ELIST SP 00 00000 00 00 00 00 00 00 00 FC32

Cursor zeigt auf die jeweils zu ändernde Stelle.

— Inhalte der Register zum Zeitpunkt des Aufrufs.

— Kopfzeile wie beim N-Kommando.

Zur Kommando-Ausführung:

- Es können nur die Inhalte der Register, auf die der Cursor zeigt, geändert werden. ■ ' ■: v/\: :f ■'■ ■ ■■■
- Korrekturen eingegebener Werte sind mit der **IDEL** -Taste möglich, sofern noch nicht mit SP abgeschlossen wurde.
- Mit der SP I-Taste kann der Cursor von Register zu Register bewegt werden. Mit ihr beendet man auch die Änderung eines Registerinhaltes.
- Es lassen sich nur Hex-Werte in die Register eingeben; nur die Stelle, unter der sich der Cursor befindet, kann geändert werden.
- In die einzelnen Bits des Status-Registers lassen sich nur Binärwerte (0,1) eingeben.
- $\sim$  Mit der  $\lfloor$ CR]-Taste beendet man alle Eingaben, das nächste Kommando wird erwartet.  $\blacksquare$

Die Ausgedruckten bzw. eingegebenen Registerinhalte verbleiben zunächst im Schreib-Lese-Speicher. Diese Speicherstellen nennt man auch "Schattenregister". Bevor ein Anwender-Programm gestartet wird, werden die Inhalte der Schattenregister durch das Betriebsprogramm in die CPU-Register geladen.

Beim Experimentieren mit dem R-Kommando sollte man den Inhalt des "Stack-Pointers" (SP) nicht verändern!

Wenn sich ein Anwender-Programm nicht starten läßt, obwohl es richtig eingegeben wurde (Prüfen z.B. mit dem D-Kommando), hat das Betriebsprogramm durch vorhergegangene Bedienungsfehler den Inhalt von SP geändert (meist um FC80K). Sehen Sie sich mit dem R-Kommando diesen Inhalt an und stellen Sie ihn gegebenenfalls wieder auf FC32.

Danach läßt sich das Anwenderprogramm starten.

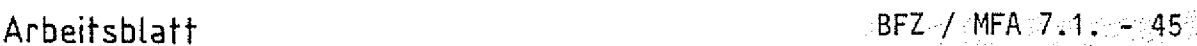

MAT 85 Name:

### R-Kommando Datum:

 $\subset \mathbb{N}$ 

R')

*' U*

the content

Rufen Sie das R-Kommando auf.

Tragen Sie die angezeigten Registerinhalte in die erste Zeile der folgenden Tabelle ein. Ändern Sie dann die Inhalte der Register in die Werte, die in der zweiten Zeile der Tabelle angegeben sind (keine Angabe  $\widehat{=}$  keine Anderung).

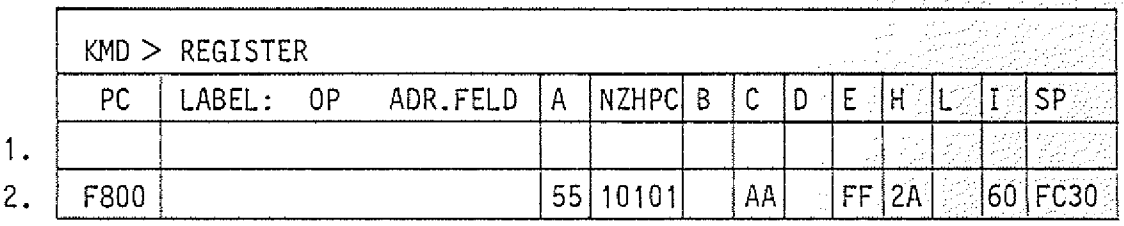

Nun soll überprüft werden, ob die Register die neuen Werte enthalten.

Rufen Sie hierzu das R-Kommando erneut auf.

Tragen Sie die angezeigten Registerinhalte in die Tabelle ein und vergleichen Sie diese Anzeige mit der 1. Zeile der obigen Tabelle.

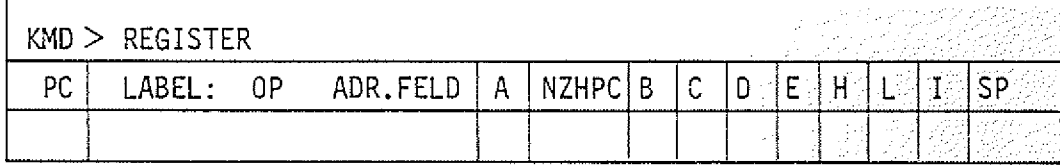

### Funktionsbeschreibung MAT 85 BFZ / MFA 7.1. 46

B-Kommando **B1** 

Mit dem Breakpoint-Kommando (Breakpoint = Haltepunkt) wird das Einsetzen von Haltepunkten in Anwender-Programme frei gegeben bzw. gesperrt.

Dieses Kommando ermöglicht es, bestimmte Programmteile (z.B. Zeitschleifen) in Echtzeit durchlaufen zu lassen und ab dem Haltepunkt die Programmausführung mit dem N-Kommando schrittweise zu beochachten. Die Eingabe der Haltepunkt-Adressen erfolgt innerhalb der Ausführung des Go-Kommandos nach der Eingabe der Programm-Startadresse.

Aufruf und Handhabung:

KMD > BREAKPOINT BREAK-ADR1=X1X1 BREAK-ADR2=X2X2 BREAK-ADR3=X3X3 BREAK-ADR4=X4X4  $EIN/ALS$  =X Y

**B** CR oder B SP eintippen "REAKPOIMT" wird eraänzt <code>X1X1</code> = Breakadresse 1  $\cap$  Anderungen nur **,1 ,** I ■■■ : ■■■■ I X4X4 = Breakadresse 4. möglich unter Go-Kommando X = Vorgabe; Ein: Y = E <u>LCR =</u> oder E Aus: Y = A <u>I CR J</u> oder A I  $Unveränder: Y = [CR] oder [SP]$ SP <u>SP</u>

Zur Kommando-Ausführung:

Das Breakpoint-Kommando wird unter dem Go-Kommando ausgeführt, wenn.

- Breakpoints eingeschaltet sind und
- $-$  Breakadressen nicht alle 0 sind und
- das Anwenderprogramm eine Adresse erreicht, auf die ein Breakpoint gesetzt ist. Diese Adresse muß auf ein Befehlsbyte zeigen.

### Übung:

1

Rufen Sie das B-Kommando auf und schalten Sie die Breakpoint-Routine ein bzw. aus.

B-Kommando

Einsetzen der Break-Adressen:

Die Break-Adressen werden bei eingeschaltetem "Breakpoint" unter dem Go-Kommando wie folgt eingesetzt:

BFZ / MFA 7.1. - 47.

 $KMD > GO$  $G$   $CR$  oder  $G$   $SP$  eintippen "O" wird ergänzt START-ADR = XXXX YYYY  $XXX = Vorgabe$ ; Neu:  $YYYY / CR$  oder  $SP$ Vorgabe: CR oder SP BREAK-ADR1=X1X1 Y1Y1  $X1X1 = Vorgabe$ ; Neu:  $Y1Y1$  SP ∶\*) BREAK-ADR2=X2X2 Y2Y2 Vorgabe:  $\sqrt{SP}$ BREAK-ADR3=X3X3 Y3Y3 BREAK-ADR4=X4X4 Y4Y4 X4X4 = Vorgabe; Neu: Y4Y4 LCR der SP Vorgabe: LCR oder SP \*) Wenn alle vier Break-Adressen gesetzt werden sollen, bei ADR1 - ADR3 mit SPI

abschließen! Wenn weniger als vier Break-Adressen gesetzt werden sollen. jeweils mit CRI abschließen!

### Breakpoint-Ausführung:

Wenn die CPU bei der Ausführung des Anwender-Programms eine Break-Adresse erreicht hat, wird die weitere Programmausführung gestoppt und in das Betriebs programm zurückgesprungen. Das Betriebsprogramm meldet sich mit folgendem Ausdruck (Beispiel):

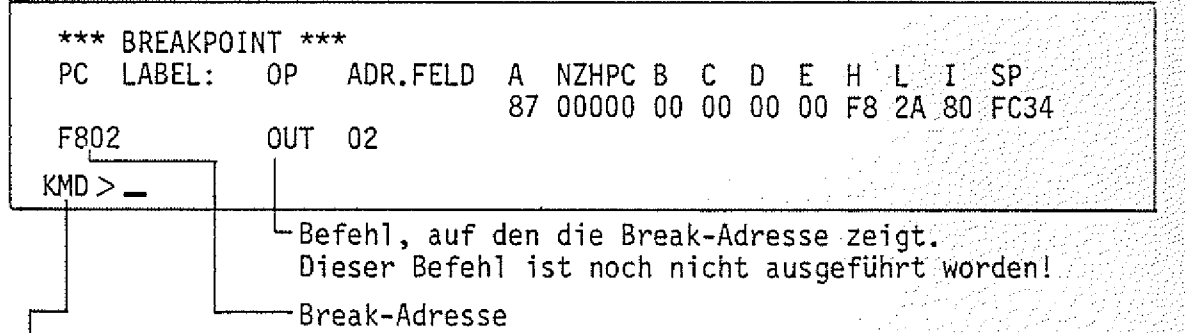

Der Rücksprung in das Betriebsprogramm nach dem Erreichen einer Haltepunkt-Adresse erfolgt dadurch, daß das Betriebsprogramm vor der Ausführung des Go-Kommandos einen Rücksprungbefehl (RST 4) in das Anwenderprogramm einbaut. Dazu wird das ursprünglich vorhandene Befehlsbyte aus dem Anwenderprogramm im RAM zwischengespeichert und nach dem Erreichen der Haltepunkt-Adresse wieder eingesetzt. Außerdem werden alle Register-Inhalte der CPU, die beim Erreichen des Haltepunktes vorlagen, in die Schattenregister gerettet.

B-Kommando

 $BFZ / MFA 7.1 - -48$ 

Bei Neuaufruf des Go-Kommandos wird die jeweils letzte Break-Adresse als Go-Start-Adresse vorgegeben. Jeweils nach Abschluß mit  $\boxed{SP} \rightarrow$ ) werden dann der Reihe nach wieder alle vorgewählten Break-Adressen angezeigt, ehe das Programm bis zur nächsten Break-Adresse abgearbeitet wird.

\*) Um die Übersicht zu behalten, sollte man nach dem Aufruf des Go-Kommandos immer alle Break-Adressen mit  $\boxed{\text{SP}}$  aufrufen. So hat man stets die Anfangsadressen der bereits untersuchten Programmteile und die der noch zu untersuchenden vor Augen.

Fehlermeldungen:

Wenn im Anwenderprogramm ein RST4-Befehl (E7H) gefunden wird, erfolgt der Registerausdruck mit der Überschrift \*\*\* BREAKPOINT ERROR \*\*\*.

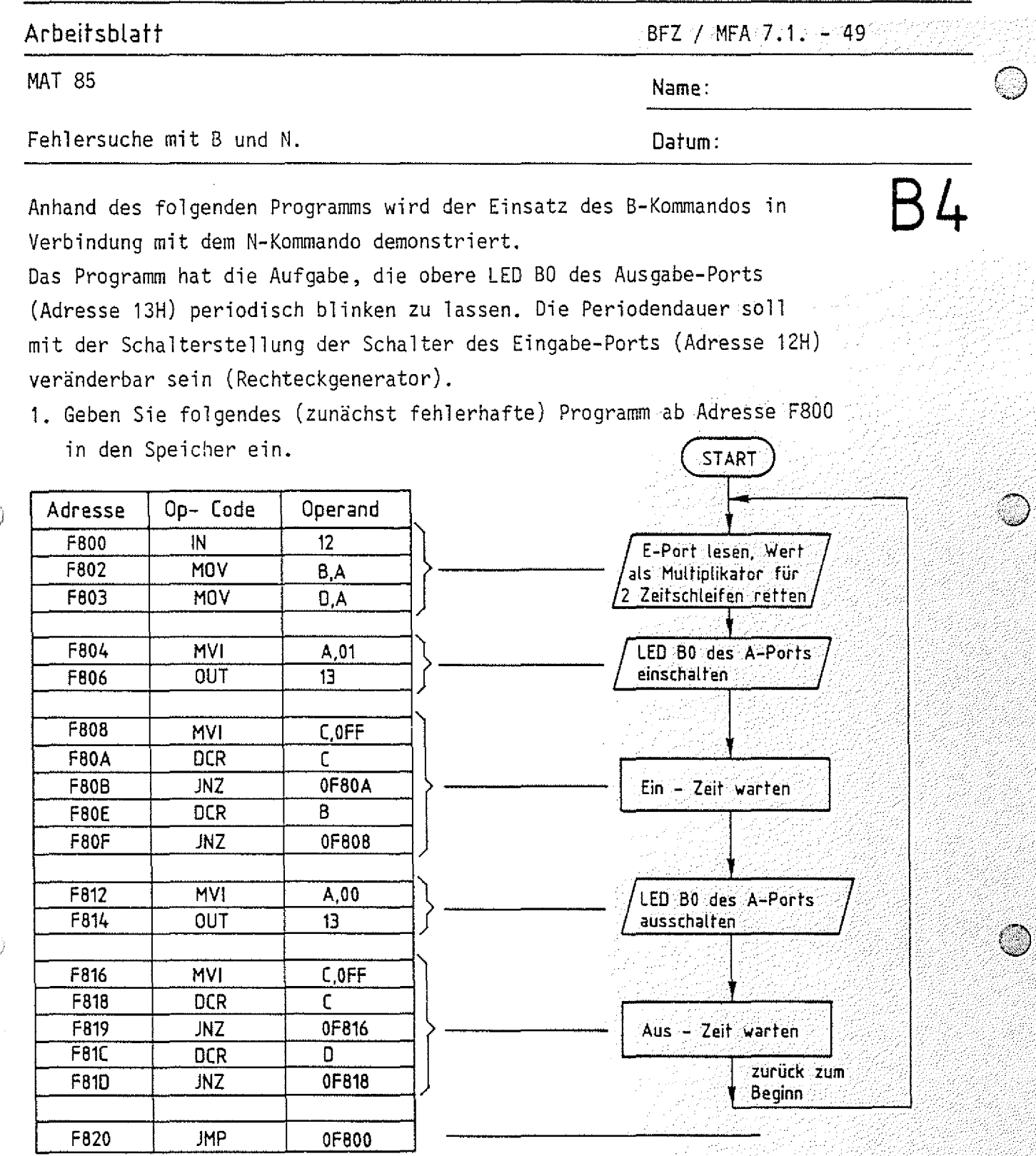

2. Stellen Sie alle Schalter des E-Ports auf L-Pegel (LED's aus) und starten Sie das Programm bei ausgeschalteten "Breakpoints".

Wirkung: LED 30 des Ausgabeports leuchtet kurz auf und erlischt wieder. Ein Rücksprung ins Betriebsprogramm erfolgt nicht.

### Arbeitsblatt

BFZ / MFA 7.1. - 50

Name:

Fehlersuche mit B und N.

Datum:

Das Programm arbeitet in einer Schleife, die es wegen eines logischen Fehlers nicht mehr verlassen kann.

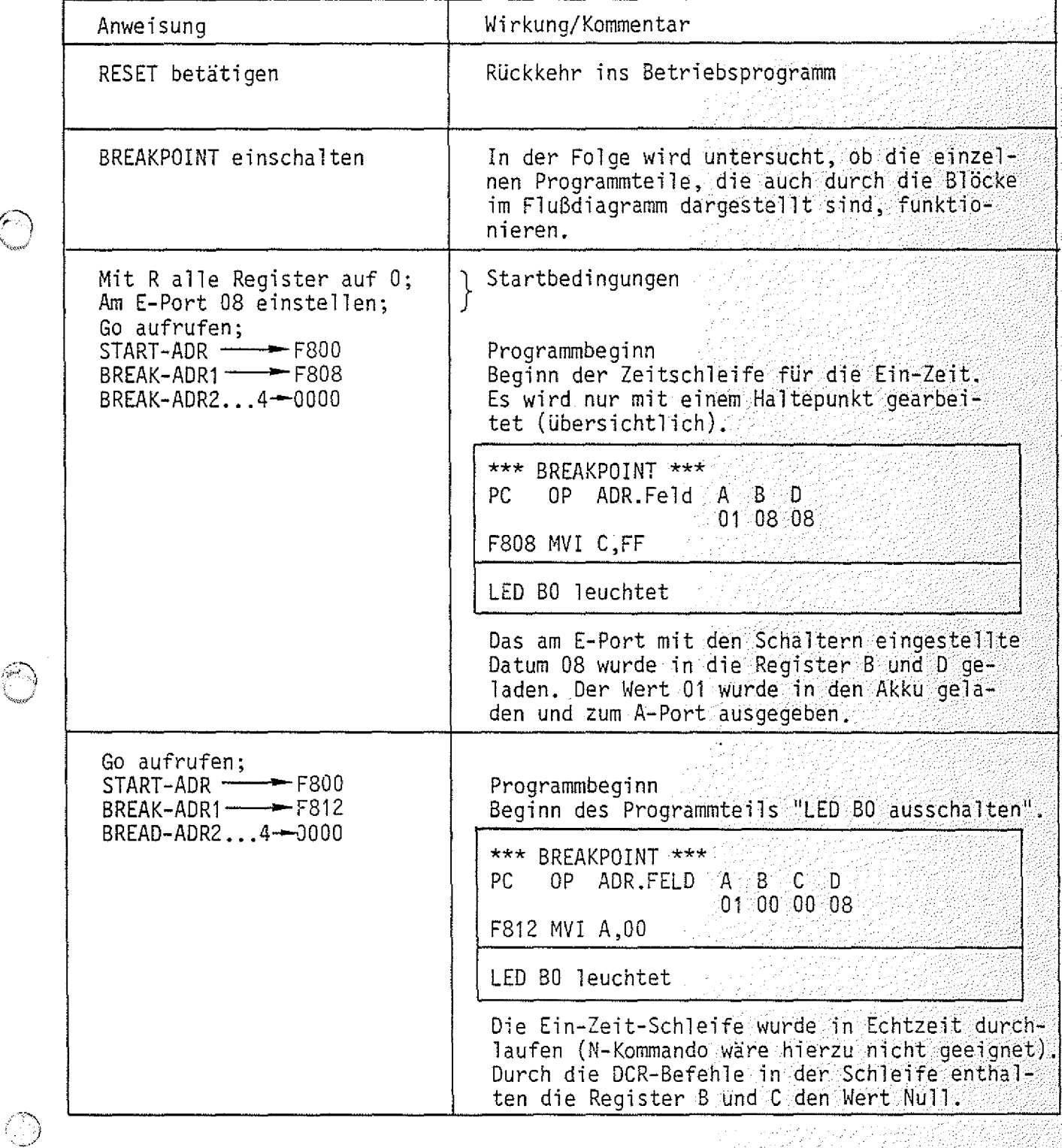

**B5** 

**MAT 85** 

### **MAT Name:**

Fehlersuche mit B und N. **Datum:**

**Arbeitsblatt** BFZ / MFA 7.1. - 51

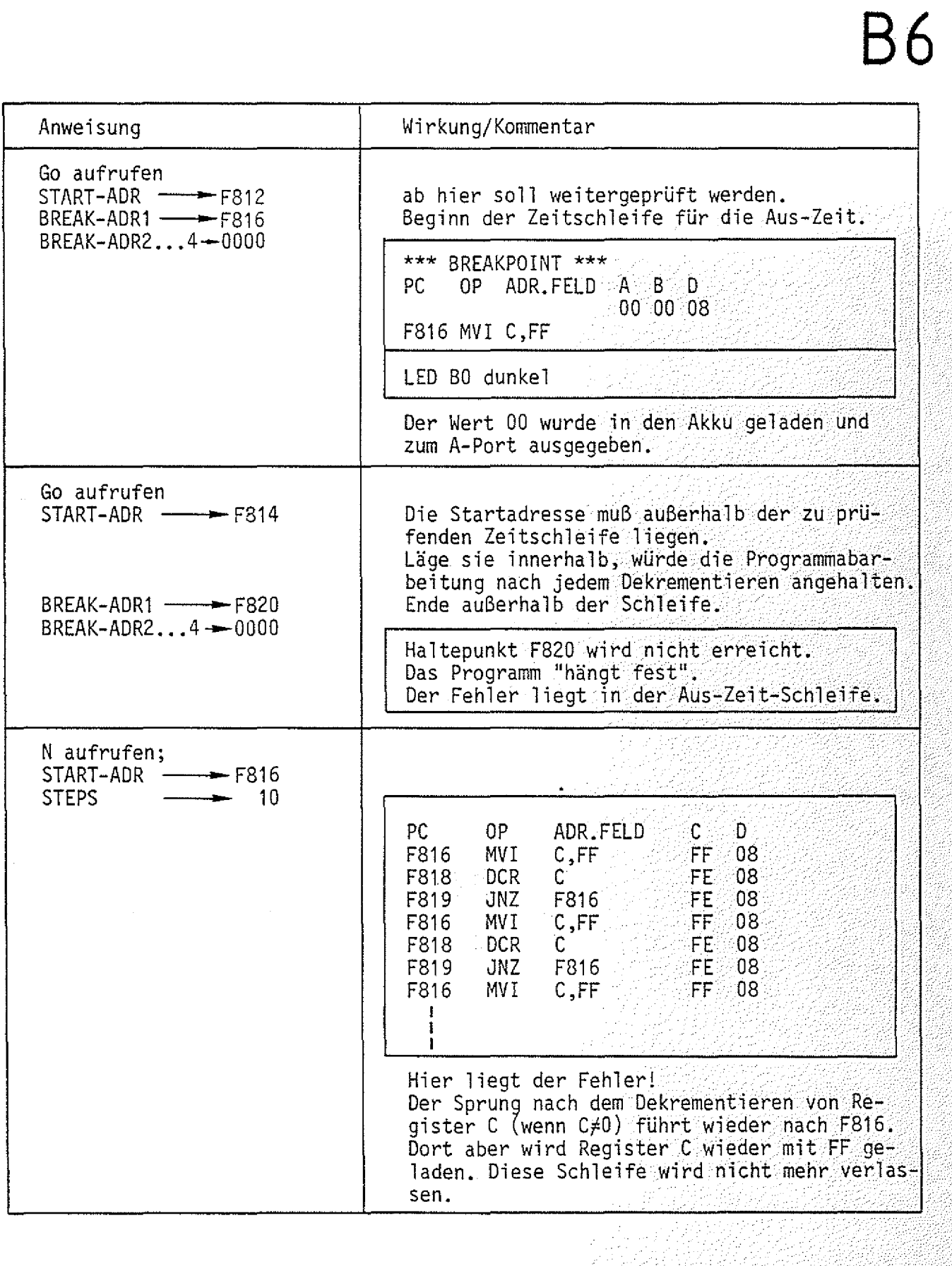

### **Arbeitsblatt**

BFZ / MFA 7.1. - 52

**B 7**

<u>The company of the state of the state of the state of the state of the state of the state of the state of the state of the state of the state of the state of the state of the state of the state of the state of the state o</u>

MAT 85

ti.

*c )*

**O**

Fehlersuche mit B und N. **Datum:**

**Name:**

69

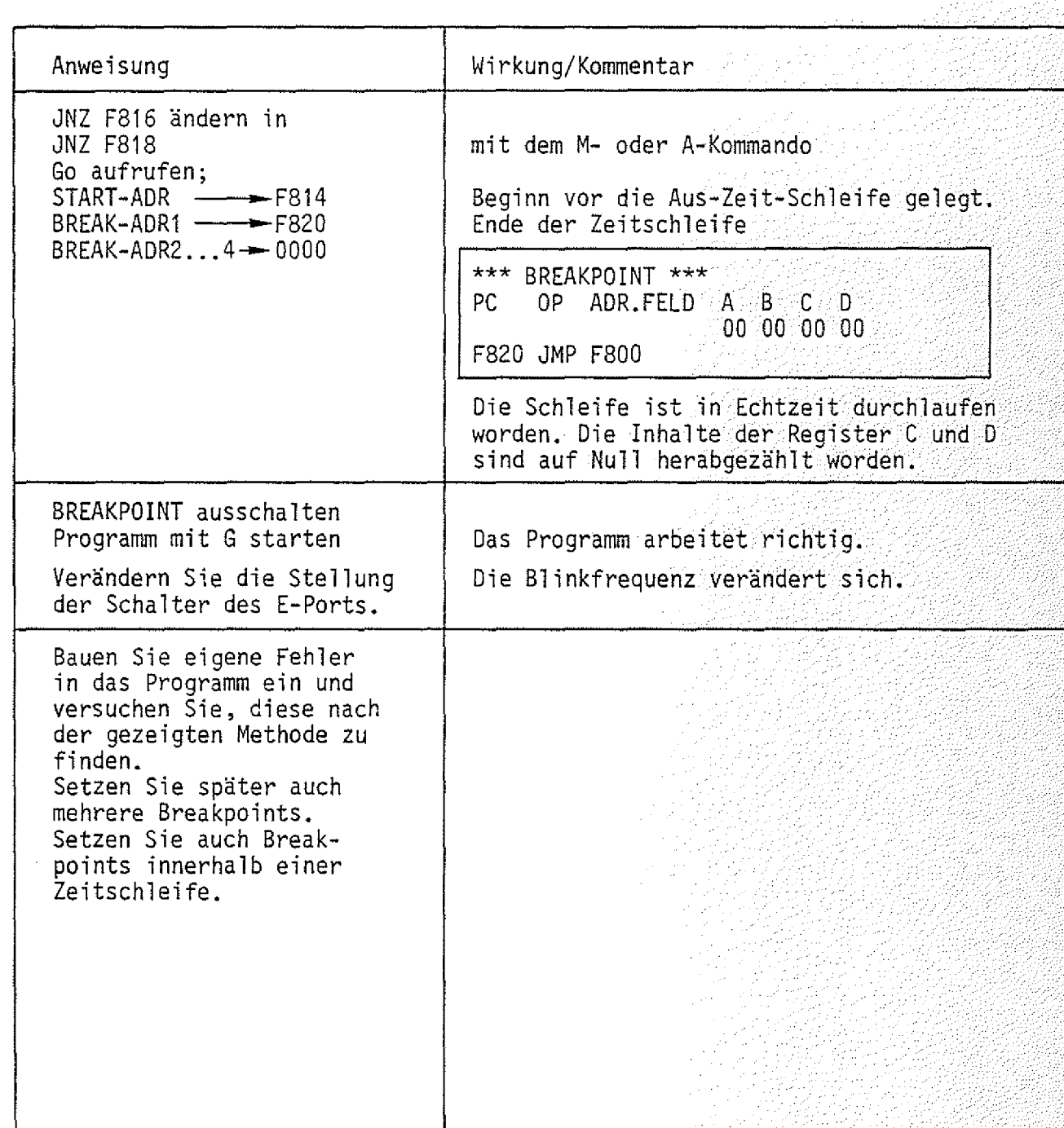

T-Kommando

Mit dem Trace-Interval-Kommando wird ...

- die Protokollierung der Registerinhalte für einen gewünschten Programmabschnitt eines Anwenderprogramms ein- oder ausgeschaltet und
- Start- und Stop-Adresse dieses Programmsabschnittes eingegeben.

Aufruf und Handhabung;

 $EIN/AUS =X Y$ 

KMD > TRACE INTERVAL

START-ADR =X1X1 Y1Y1

STOP -ADR =X2X2 Y2Y2

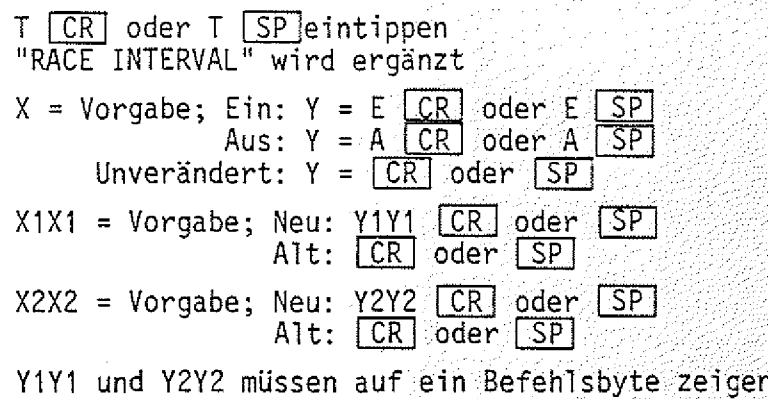

 $BFZ / MFA 7.1... - 53$ 

Zur Kommando-Ausführung:

*r -*

Nach dem Einschalten des "Trace-Interval" und Aufruf des G-Kommandos wird das Anwenderprogramm unter der Kontrolle des Tracers Befehl für Befehl durchlaufen (verlängerte Bearbeitungszeit!).

- $-$  Solange sich der Tracer außerhalb des angegebenen Trace-Intervalls aufhält, wird kein Bildschirmausdruck sichtbar.
	- Gerät der Tracer in das angegebene Intervall (einschließlich Start- und Stop-Adresse) , so werden nach Ausführung jedes Befehls in diesem Bereich alle Re gisterinhalte ausgedruckt.
	- Breakpoints können ohne Einschränkung im gesamten Adreßbereich weiter verwendet werden.
	- Im Trace-Betrieb werden der Halt-Befehl (75H) und illegale OP-Codes erkannt und führen zum Programmabbruch (ohne Trace-Betriebsart wird ein Halt-Befehl ohne eine Meldung ausgeführt).

**Arbeitsblatt** BFZ / MFA 7 . 1 . , - 5 4

*12*

j yawancin mashigashi

*T*

MAT 85 **Name:**

Übung T-Kommando **Datum:**

Laden Sie das folgende "Lauflicht-Programm"

ab Adresse F800 in den Speicher.

überprüfen Sie Ihre Eingabe mit dem D-Kommando.

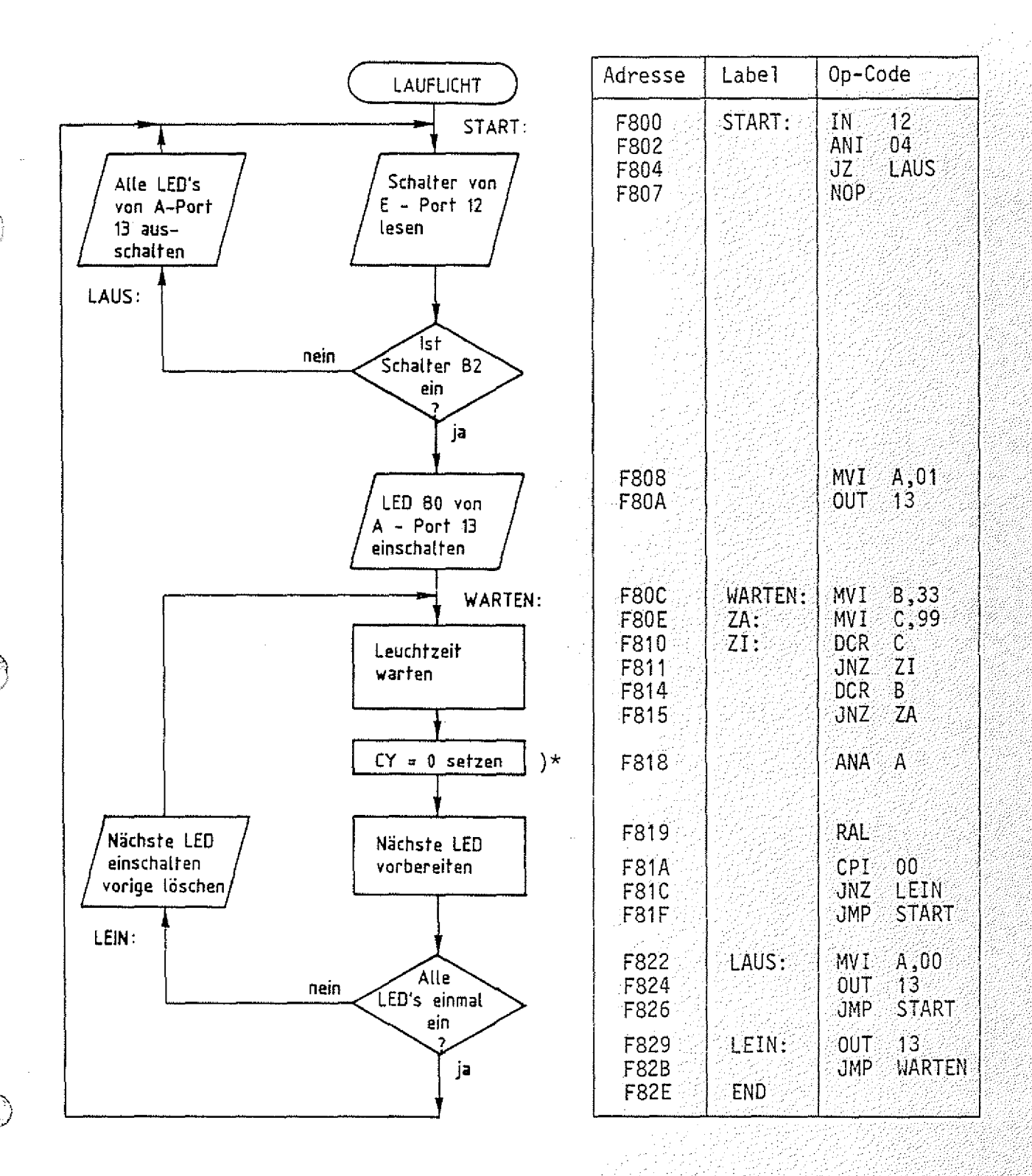

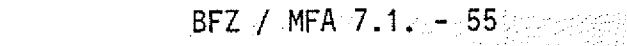

 $\prec$ 

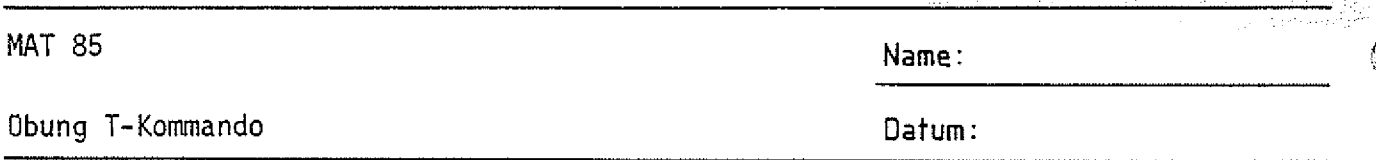

)\* Der RAL-Befehl schiebt den Akku-Inhalt (hier 01) über das Carry-Bit .um eine Bitstelle nach links. Sollte das Carry-Bit zufällig 1 sein, würde diese 1 in Bit 0 des Akkus geschoben, was nicht erwünscht ist. Daher wird hier vor RAL mit ANA A das Carry-Bit auf 0 gesetzt.

Arbeitsblatt

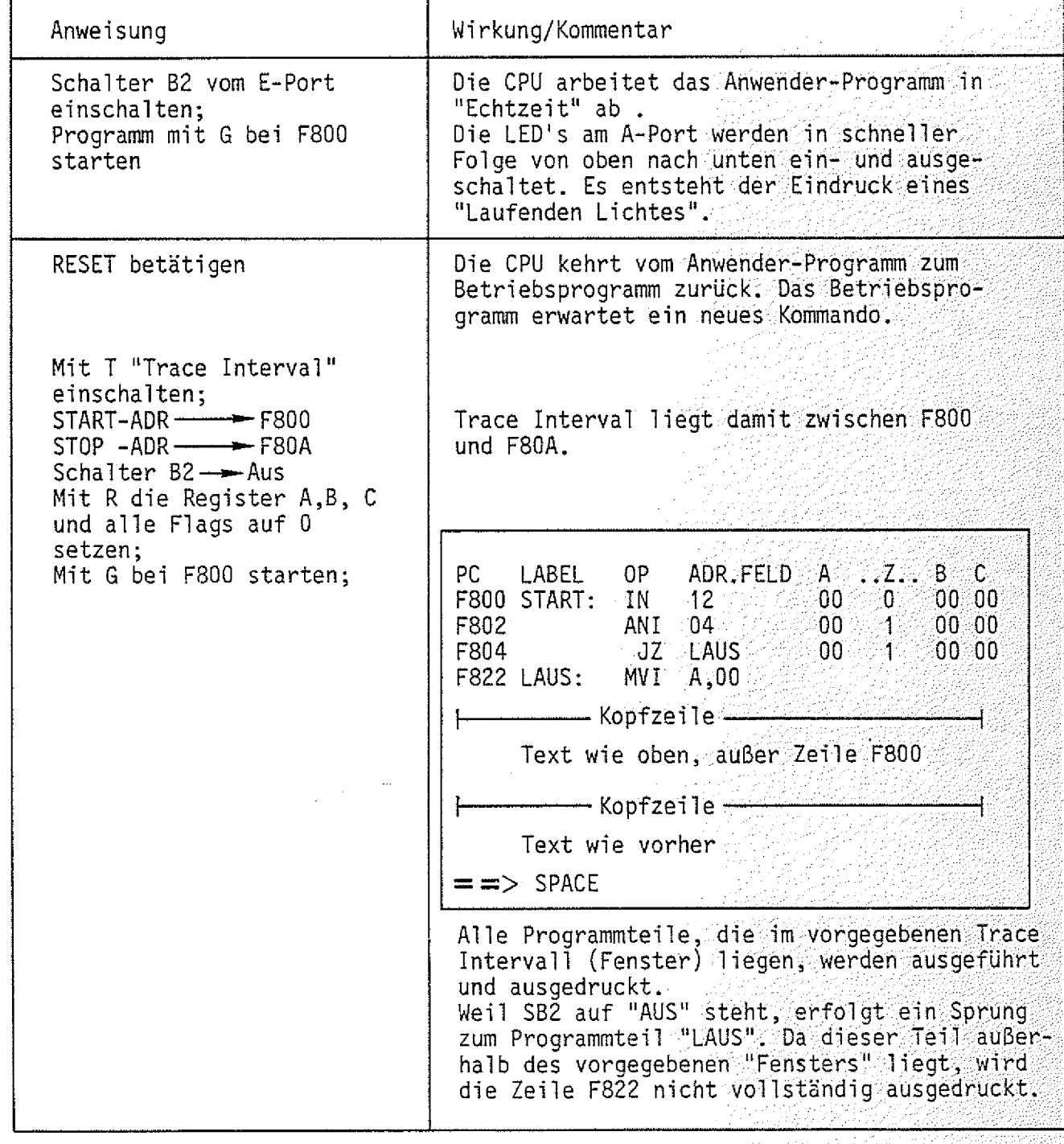

### Arbeitsblatt

**MAT 85** 

속

**Obung T-Kommando** 

BFZ / MFA 7.1. - 56

Name:

 $D$ atum:

# $T4$

<u>an sebagai seba</u>

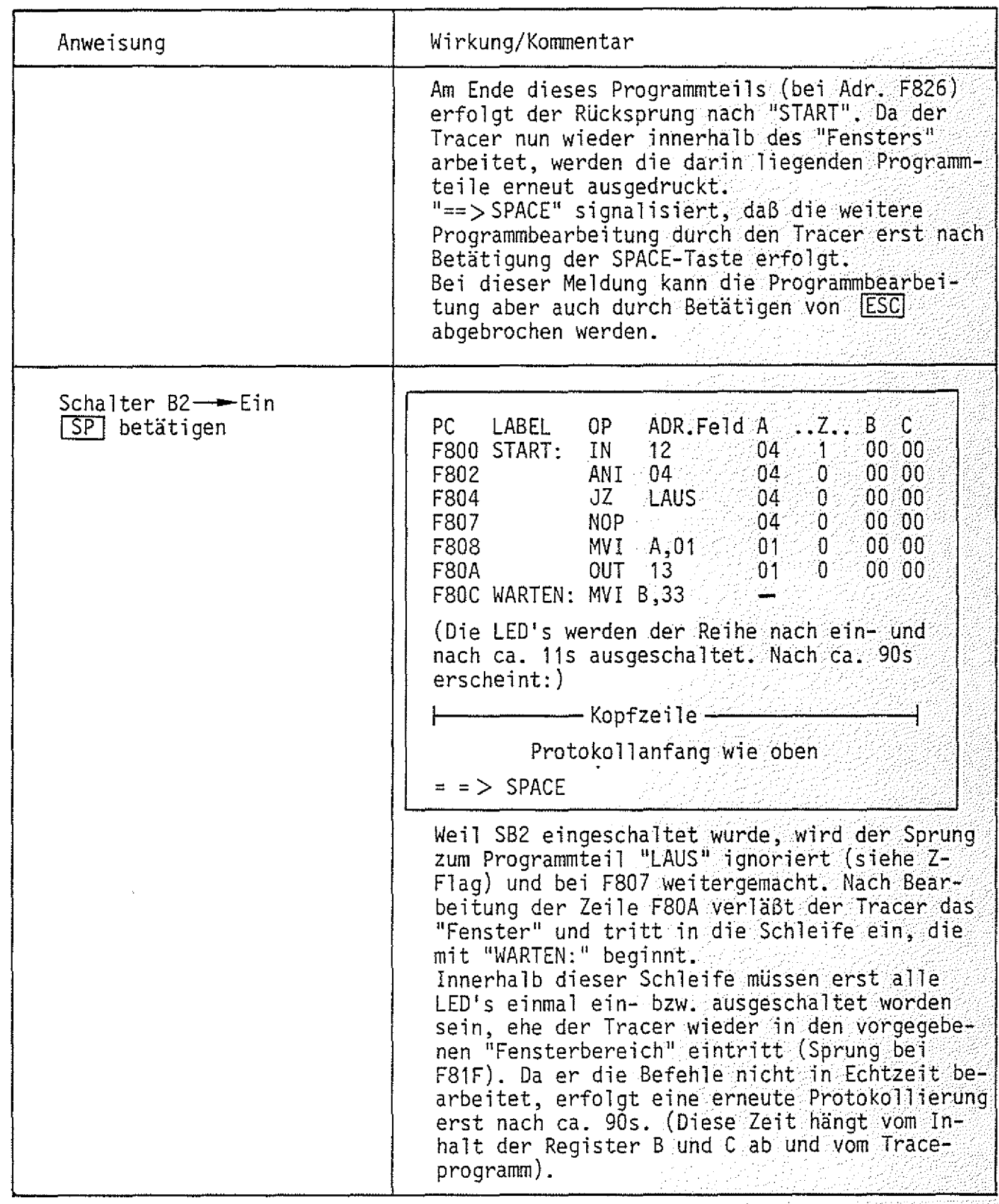

Übung T-Kommando Datum:

Arbeitsblatt BFZ / MFA 7.1. - 57

MAT 85 Name:

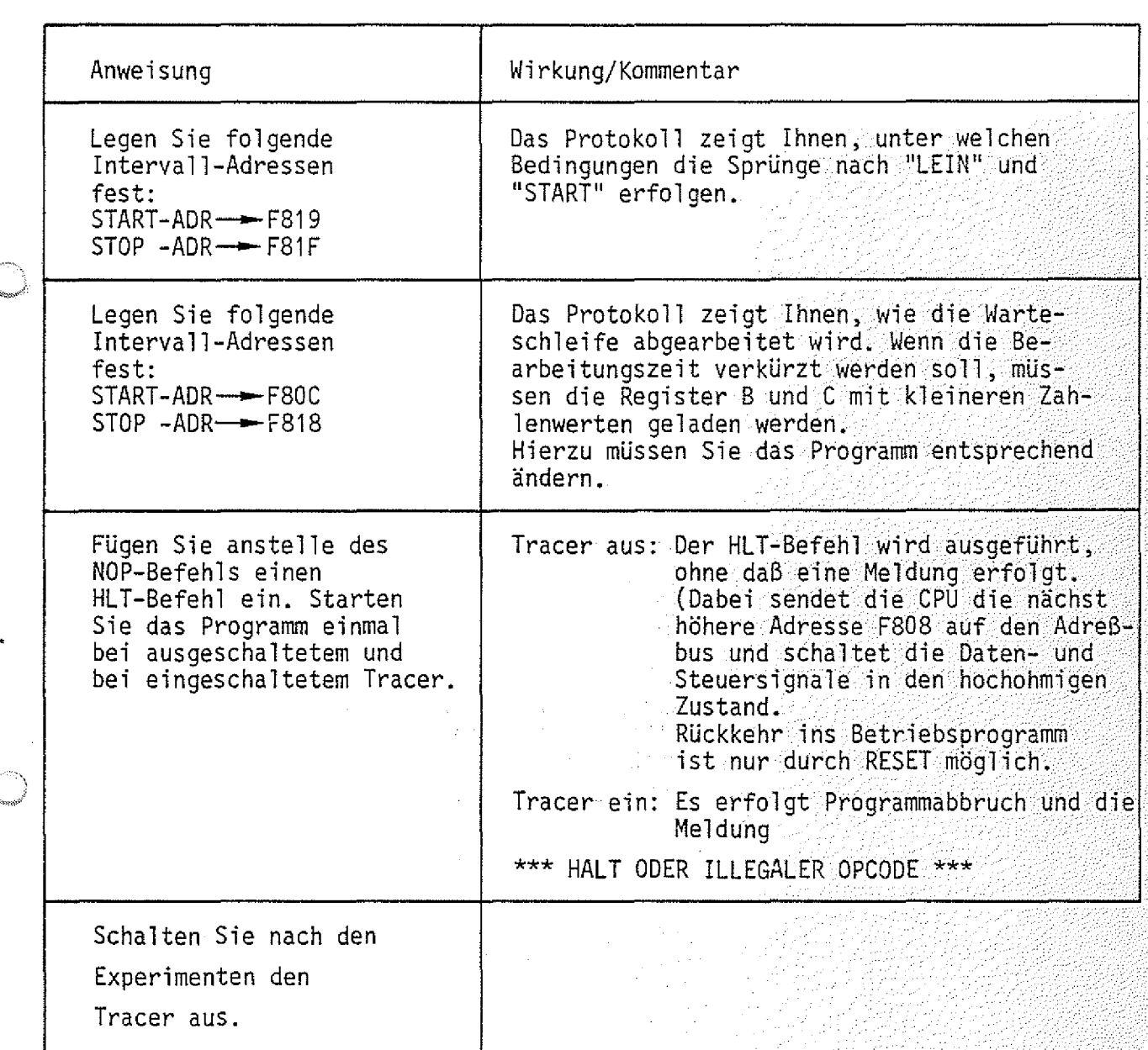

y.

Ċ.

T5

I-Kommando

Mit dem In-Kommando (nicht zu verwechseln mit dem 8085-Befehl IN) können Daten von Eingabe-Baugruppen gelesen werden.

Aufruf und Handhabung:

 $KMD > IN$ P0RT-NR=X1 Y1

DATEN =X2 Y2

I  $CR$  oder I  $SP$  eintippen "N" wird ergänzt XI = Vorgabe; Vorgabe - 1: eintippen X2 Gelesener Wert. (Hex*) ^*  $YZ = \boxed{CR}$  $YZ = \sqrt{SP}$  $Y2 = \sqrt{+7}$ Vorgabe <u>+ 1:| + |</u>eintipper Neu: Y1 [CR] oder [SP] Vorgabe: CRI oder [SP] *\* CR j : Fertig, nächstes Kommando : Nochmal lesen : Neue Port-Adresse

BFZ / MFA 7.1. - 58

**I**

Übung: : V ; V.TTx;

Lesen Sie die Daten Ihres Eingabe-Ports.

Ändern Sie die Bitkombination mit Hilfe der Schalter und lesen Sie erneut. Versuchen Sie auch Daten von Ports zu lesen, die gar nicht existieren.

O-Kommando

Mit dem Out-Kommando (nicht zu verwechseln mit dem 8085-Befehl OUT) lassen sich Daten zu Ausgabe-Baugruppen übertragen.

 $BFZ / MFA 7.1. - 59$ 

0

Aufruf und Handhabung:

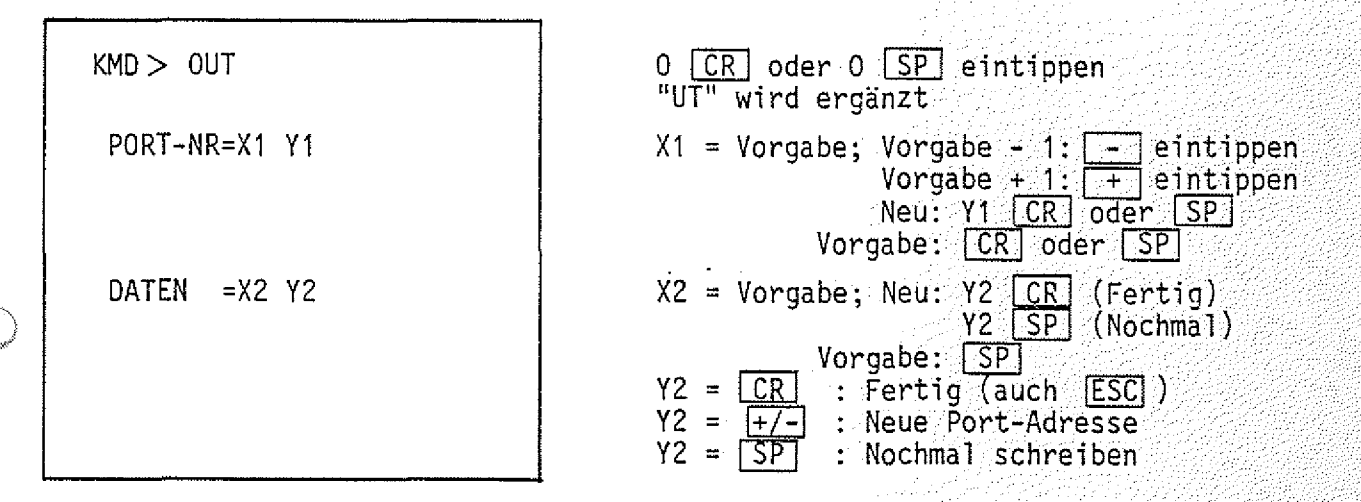

Übung: Schreiben Sie der Reihe nach die Datenbytes 01 - 10 - 00 - FF - 55 - AA in Ihr Ausgabe-Port. Versuchen Sie auch Daten in ein Port zu schreiben, das gar nicht existiert.

 $BFZ / MPA - 7.1 - 60$  $\tilde{\mathsf{S}}$ 

S-Kommando

Mit dem Save-Kommando können Programme und Daten über einen Kassetten-Recorder auf Magnetband gespeichert werden. Die Verwendung des S-Kommandos erfordert zusätzlich die Baugruppe "Kassetten-Interface BFZ/MFA 4.4".

Aufruf und Handhabung:

 $KMD > SAVE$ START-ADR =X1X1 Y1Y1 STOP -ADR =X2X2 Y2Y2 BAND EINSCHALTEN, DANN SPACE (Kommando-Ausführung)  $KMD$   $\sim$ 

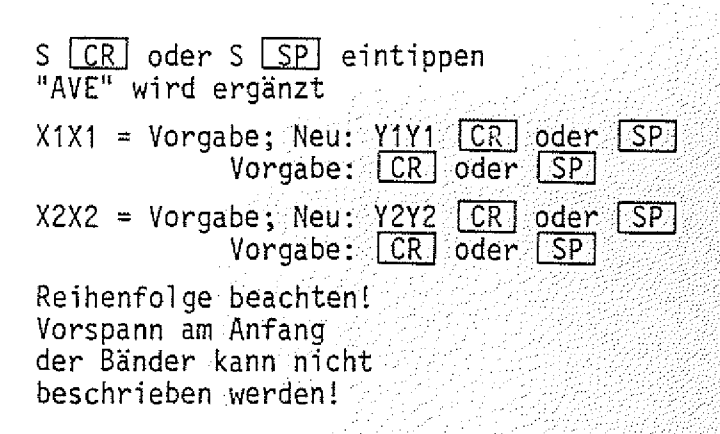

Zur Kommando-Ausführung:

- Die Startadresse (X1X1 oder Y 1Y 1) wird für den späteren Ladevorgang mit auf das Band übertragen.
- *—* Zur Erkennung von Lesefehlern werden mit den Daten, die als ASCII-Zeichen übertragen werden, auch Prüfsummenbytes übertragen.
- Soll die Kommando-Ausführung abgebrochen werden, ist die RESET-Taste auf der CPU-Baugruppe zu betätigen.

L-Kommando

Mit dem Load-Kommando werden Daten vom Kassetten-Recorder in den Speicher zurückgelesen. Sollen die Daten nicht in den beim Save-Kommando angegebenen Speicherbereich übertragen werden, so kann eine neue Startadresse angegeben werden.

Aufruf und Handhabung:

 $KMD$   $>$   $LOAD$   $TAPE$ START-ADR =YYYY SPACE, DANN BAND EINSCHALTEN (Kommando-Ausführung)

L CR oder L SP eintippen "OAD TAPE wird ergänzt YYYY = 0: Startadresse, die auf der

Kassette gespeichert ist, wird genommen. Neu: YYYY <u>[CR]</u> oder YYYY <u>[SP</u> eintippen.

BFZ / MFA 7.1. - 61

tl'-ltv .

ÄV./:.:.

Reihenfolge beachten!

Zur Kommando-Ausführung:

 $KMD$  $\sup$ 

- Die Daten vom Band werden eingelesen, eine KontrollSummenbildung findet dabei statt.
- Ausdruck bei fehlerfreiem Empfang:

— Ausdruck bei fehlerbehaftetem Empfang:

CHECKSUM ERRÖRl

READY

- Ausdruck, wenn ein empfangenes Zeichen nicht den Hex-Zeichen 0 bis F im ASCII-Code entspricht (z.B. 0<sup>2</sup>30,  $F^246$ ): \*\*\* NICHT HEX = XX, wobei die empfangene Bitkombination XX (z.B. 0A=LF) ausgegeben wird.
	- Abbruch des L-Kommandos ist nur mit RESET möglich.

### $BFZ \neq MFA$  7.1.  $-627$

### Anhang

### 1. Anschluß einer Datensichtstation

1.1. Bedingungen für eine fehlerfreie Datenübertragung

Um eine fehlerfreie Datenübertragung zwischen dem MFA-Mikrocomputer und der Datensichtstation zu gewährleisten, sind folgende Punkte zu beachten:

- 1. Arbeiten beide Geräte mit den gleichen Strom- oder Spannungspegeln?
- 2. Übertragen beide Geräte die gleiche Anzahl Daten-Bits?
- 3. Ist in beiden Geräten die Paritätsprüfung ein- oder ausgeschaltet?
- 4. Wird auf gerade oder ungerade Parität geprüft?
- 5. Stimmt die Anzahl der Stop-Bits in beiden Geräten überein?
- 6. Mit welcher Baudrate sendet die Datensichtstation?

Informationen hierzu für den MFA-Mikrocomputer:

Zu 1.: Es sind möglich eine 20-mA-Stromschnittstelle und eine V-24-Spannungsschnittstelle. Beide müssen zusätzlich verdrahtet werden (siehe Anschlußpläne auf den folgenden Seiten).

Pegel der 20-mA-Stromschnittstelle:

 $log. 1 =$  unterbrochener Stromkreis

 $log. 0 =$ Strom von 20 mA

Pegel der V-24-Spannungsschnittstelle:

- $log. 1 = -12 V$  $log. 0 = +12 V$
- Zu 2.-5.: Der MFA-Mikrocomputer sendet 1 Start-, 7 Daten-, 1 Paritäts- und 2 Stop-Bits aus. Die gleiche Bitfolge kann er auch empfangen. Die Paritätsbits werden nicht überprüft.
- Zu 6.: Nach Einschalten des MFA-Mikrocomputers muß die Space-Taste der Datensichtstation betätigt werden. Aus dem empfangenen Oatenwort bestimmt das ßetriebsprogramm dann die übertragungsgeschwindigkeit der Datensichtstation und paßt an diese die eigene Baudrate an.

BFZ / MFA 7.1.  $-63$  $\mathcal{A} \times \mathcal{A} \times \mathcal{C}$ 

### Anhang

### $1.2.$ Anschlußplan

Die meisten Datensichtgeräte verwenden einen genormten Buchsenstecker mit 25 Anschlüssen (ITT-Cannon DB-25S oder Harting 09 67 025 2704). Die zugehörigen Stiftstecker haben die Bezeichnung DB-25P (Cannon) und 09 67 025 2604 (Harting). Die Steckerbelegung ist genormt, die wichtigsten Anschlüsse zeigt Bild 7.

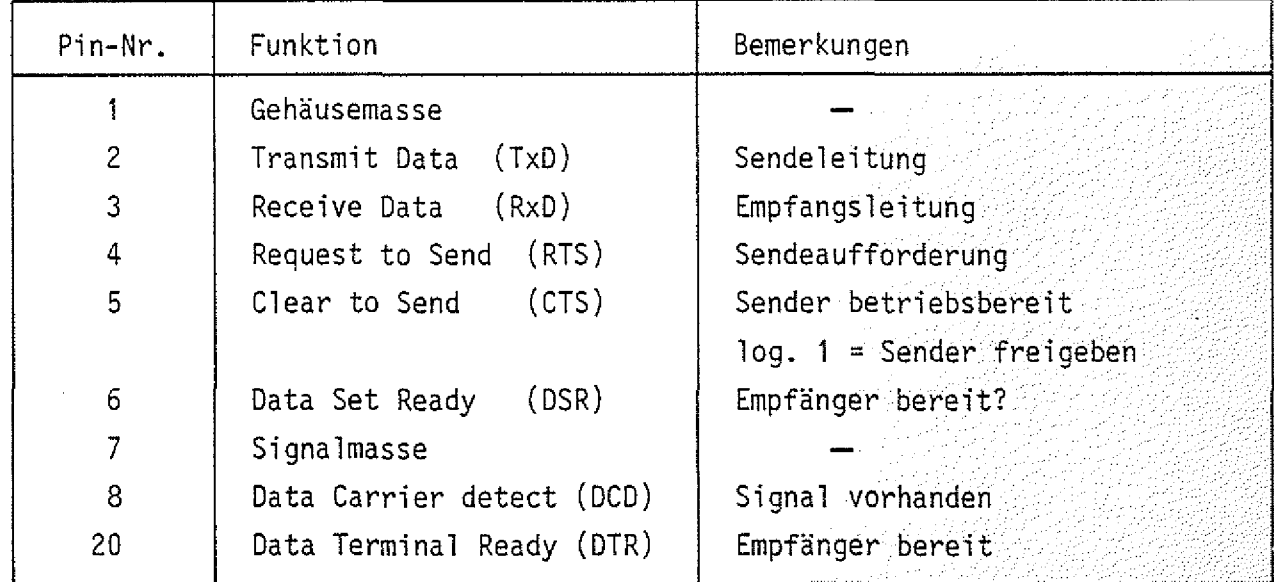

Bild 7: Anschlußbelegung V-24-Norm

In Bild 8 ist gezeigt, wie nun die Verbindungen zwischen einer Datensichtstation und dem MFA-Mikrocomputer herzustellen sind.

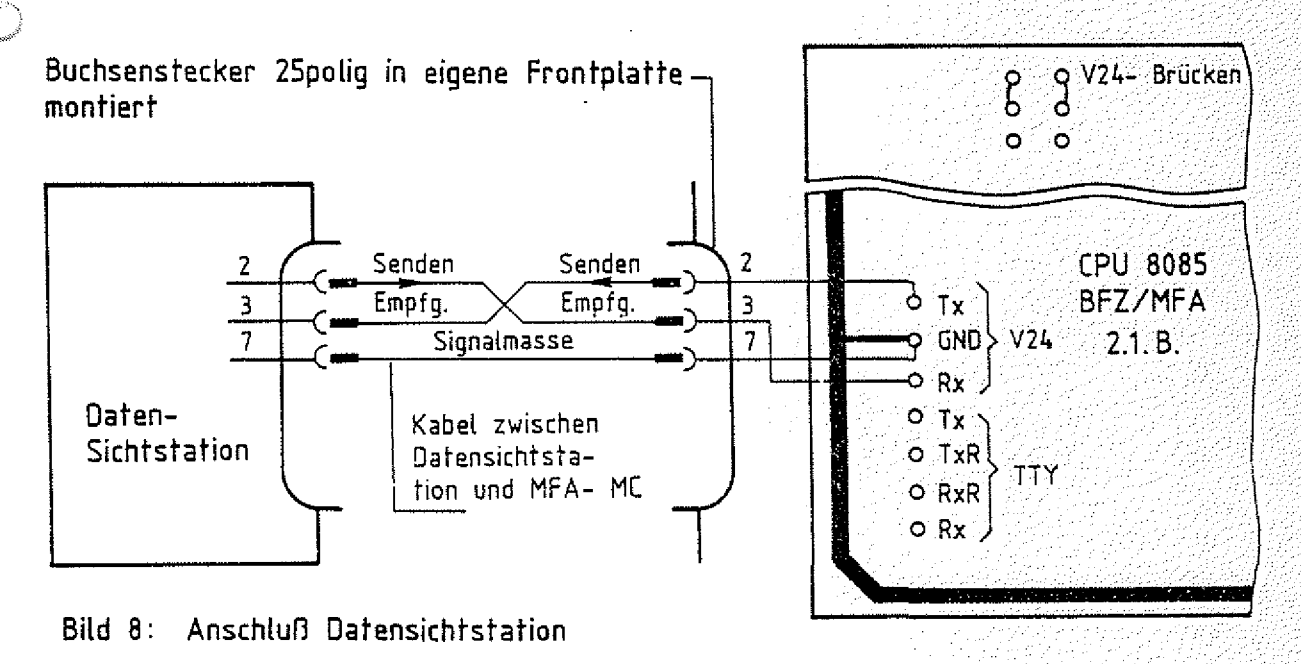

### Anhang

### 2. Druckermodus, TTY-Betrieb

Das Betriebsprogramm unterscheidet je nach gemessener Obertragungsgeschwindigkeit zwischen einem Bildschirm- und einem Drucker-Modus. Der Drucker-Modus stellt sich immer dann ein, wenn die gemessene Obertragungsgeschwindigkeit gleich oder kleiner 300 Baud ist.

Im Gegensatz zum Bildschirm-Modus können bei Betrieb mit einer TTY falsch gedruckte Zeichen nicht gelöscht werden. Bei Betätigung der Taste DELI nach einem falsch eingegebenen Zeichen wird ein "/" (Slash-Schrägstrich) ausgedruckt und das falsch an den Mikrocomputer gesendete Zeichen gelöscht. Außerdem erfolgt bei längeren Protokollen kein Zwischenstop.

Bild 9 zeigt, wie ein Fernschreiber an den MFA-Mikrocomputer anzuschließen ist. Auch hier wird die Saudrate wieder vom Betriebsprogramm gemessen, wenn nach dem Einschalten der Geräte die SP -Taste betätigt wird.

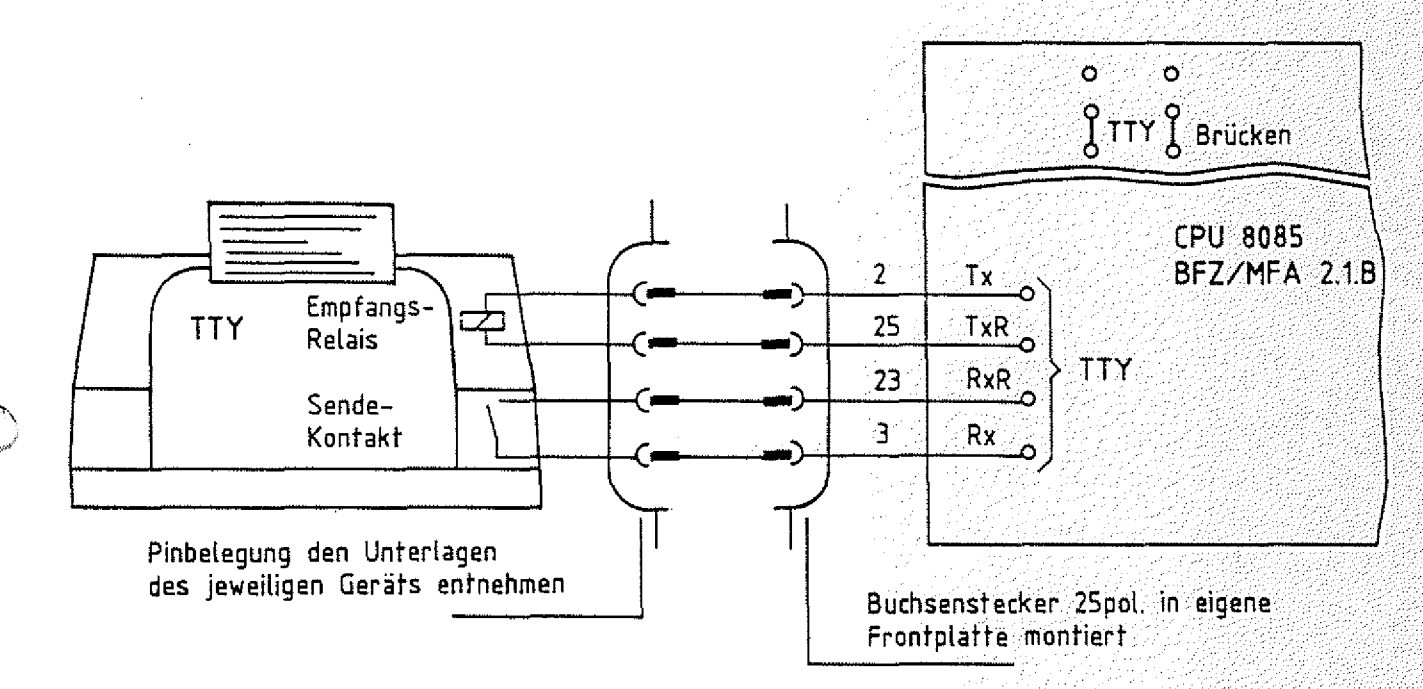

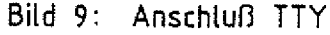

### 3. Anschluß eines Matrix-Druckers

Matrix-Drucker arbeiten häufig mit paralleler Datenübertragung. Zum Anschluß solcher Drucker gibt es keine Norm. Der Druckerhersteller Centronics verwendete in seinen Druckern erstmals eine Steckerbelegung, die heute allgemeiner Standard ist und als "Centronics-Schnittstelle" bezeichnet wird. Für die parallele Daten-

### Funktionsbeschreibung MAT 85 BFZ / MFA 7.1. - 65

### Anhang

Übertragung zwischen MFA-Mikrocomputer und Drucker wird eine zusätzliche Baugruppe, die "Programmierbare parallele Schnittstelle BFZ/MFA 4.3." (Baugruppe mit Anschlußleitung) erforderlich. An diese Baugruppe wird der Drucker mit einem 25poligen Cannon-Stecker angeschlossen.

Das Betriebsprogramm enthält alle notwendigen Programmschritte, die zum Betrieb des Druckers erforderlich sind.

3.1. Betrieb des Matrix-Druckers

— Einschalten des Druckers Drucker-Betriebsspannung einschalten!

START-ADR =XXXX 1E00 \*\*\* PRINTER ON \*\*\*

KMD >• GO G [CR] oder G *T \$ F* "O" wird ergänzt  $XXX = Vorgabe$ ; Neu: 1E00  $CR$  oder  $SP$ Meldung auf dem Bildschirm, daß der Drucker eingeschaltet ist. Der Drucker erzeugt zwei Zei1envorschübe und bringt den Druckkopf in die Ausgangsposition.

 $\text{-}$  Eingabe eines kleinen Programms mit dem Assembler und Ausdruck.

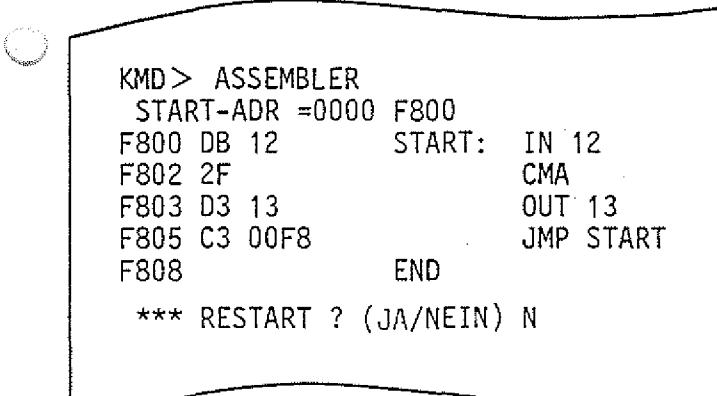

### Anhang

— Ausschalten des Druckers

 $KMD > GO$ 

START-ADR =1E09 1EQ3

\*\*\* PRINTER OFF \*\*\*

— Fehlermeldung

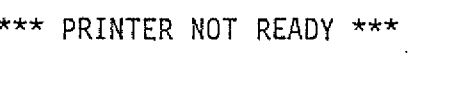

Diese Meldung erscheint auf dem Bildschirm, wenn bei Aufruf des Druckers mit 1E00 die Betriebsspannung nicht eingeschaltet wurde, oder wenn bei eingeschalteter Betriebsspannung kein Papier eingespannt ist.

G  $CR$  oder G  $SP$  eintippen  $"0"$  wird ergänzt  $1E09$  = Vorgabe; Neu:  $1E03$   $CR$  oder  $SP$ Meldung auf dem Bildschirm, daß der Drucker abgeschaltet ist. Auf dem Druckerpapier erscheint diese Meldung nicht!

BFZ / MFA 7.1. - 66 대회 시도를 보내 수 a di P<sup>ri</sup>

### Anhang

### ASCII-Code-Tabelle 4.

Der ASCII-Code (American Standard Code for Information Interchange) ist ein in Amerika entwickelter Code für Fernschreiber, der heute allgemein für Datenübertragungseinrichtungen verwendet wird. Er setzt sich aus den Zeichengruppen Buchstaben, Ziffern, Sonderzeichen und Steuerzeichen zusammen.

Bild 10 zeigt eine Zuordnung der einzelnen Zeichen zu ihren hexadezimalen und binären Signaldarstellungen.

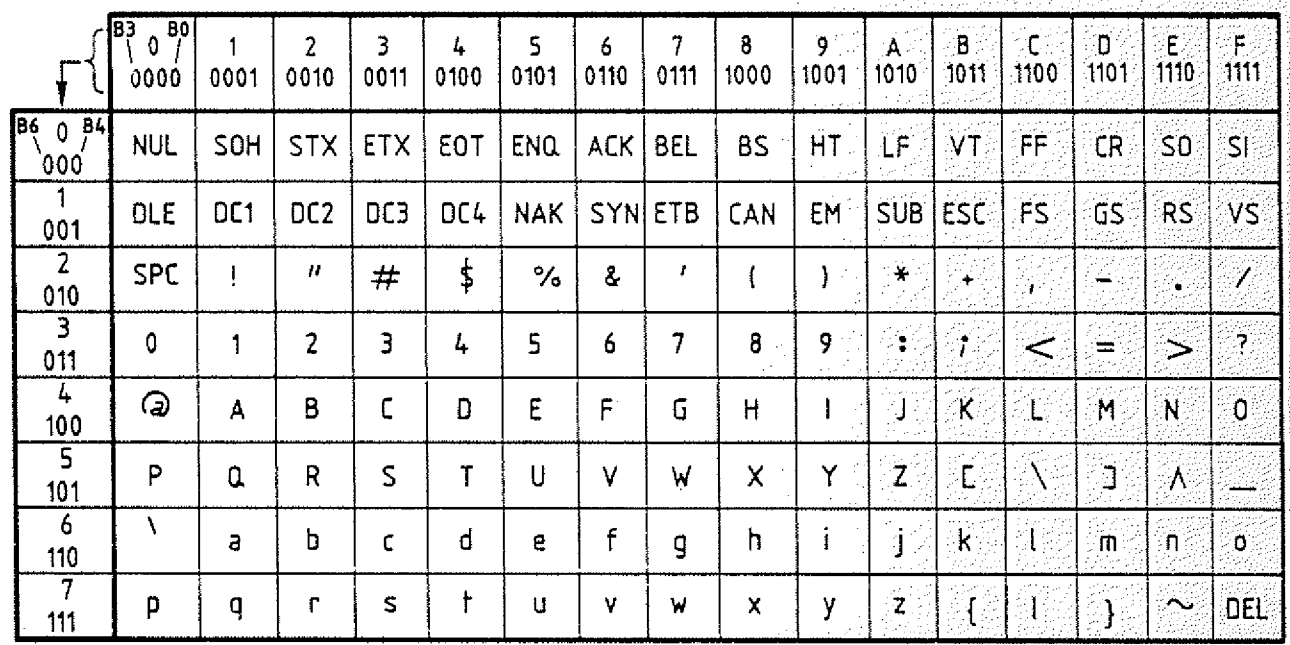

Bild 10: ASCII - Code - Tabelle

Das Code-Wort in hexadezimaler und binärer Darstellung ergibt sich aus Zeilenund Spaltenwerten wie in folgenden Beispielen gezeigt:

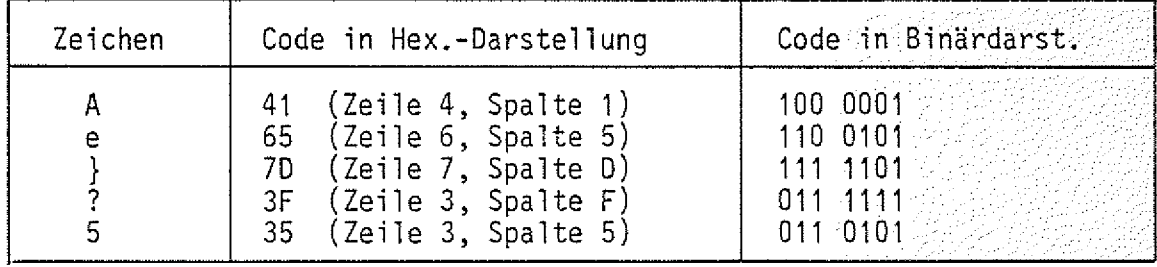

Die Bedeutung der Steuerzeichen (00H-20H und 7FH) zeigt die folgende Tabelle in Bild 11.

BFZ / MFA 7.1. - 67.

## Funktionsbeschreibung MAT 85 BFZ / MFA 7.1 . - .68

in processes the control recent

 $\label{eq:2.1} \frac{1}{2} \left( \frac{1}{2} \frac{1}{2} \frac{1}{$ 

l.

j.

n yn ynw

ž

a pr

χű,

Anhang

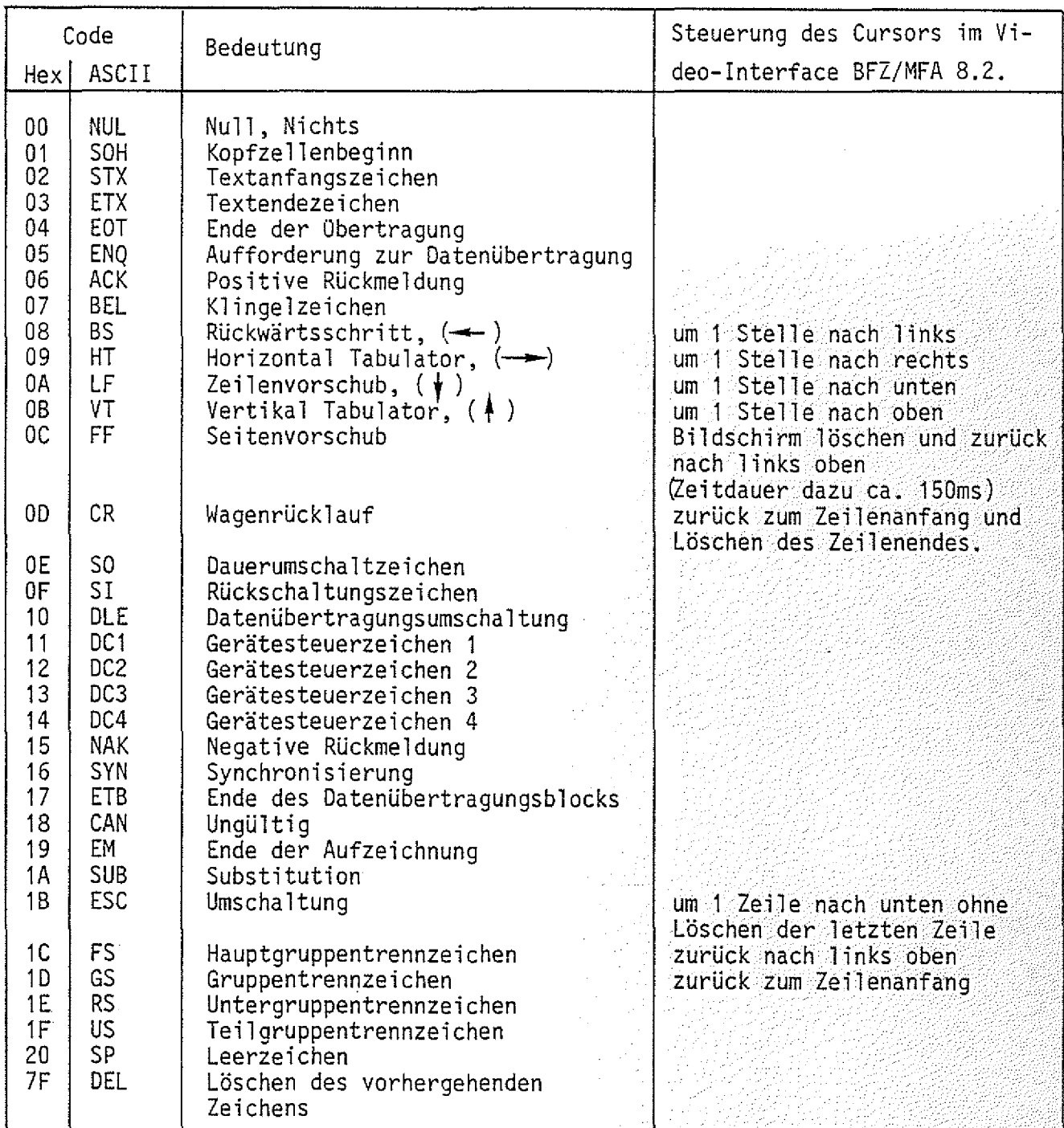

Bild 11: Bedeutung der Steuerzeichen

 $\bar{z}$ 

BFZ / MFA 7.1. - 69 ... a sa mga kalawang mga kalawatan ng katalog.<br>Ang pangalang ng pangalang ng pangalang ng pangalang ng pangalang ng pangalang ng pangalang ng mga kalawang ng

Anhang

### 5. Die Tastatur Cherry G80-0177

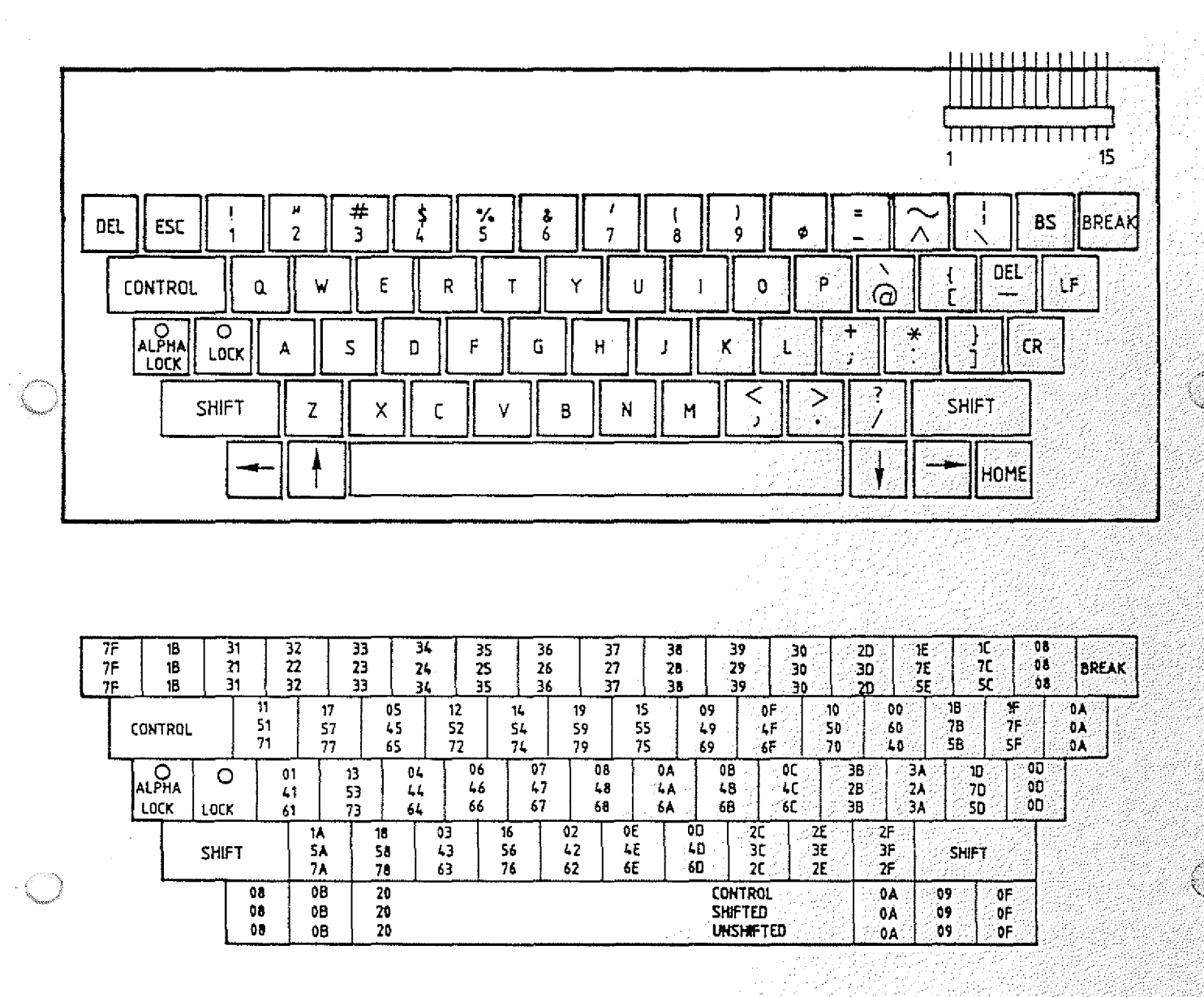

Bild 12: Beschriftung der Tasten und hexadezimale Verschlüsselung der Tastenfunktion

### Funktionsbeschreibung MAT 85 B F Z ... BFZ ... MFA 7.1. - 70

### $\widetilde{\mathbb{S}}$ ී Anhang

**9**

6. Häufig verwendete Symbole für Flußdiagramme (DIN 66001)

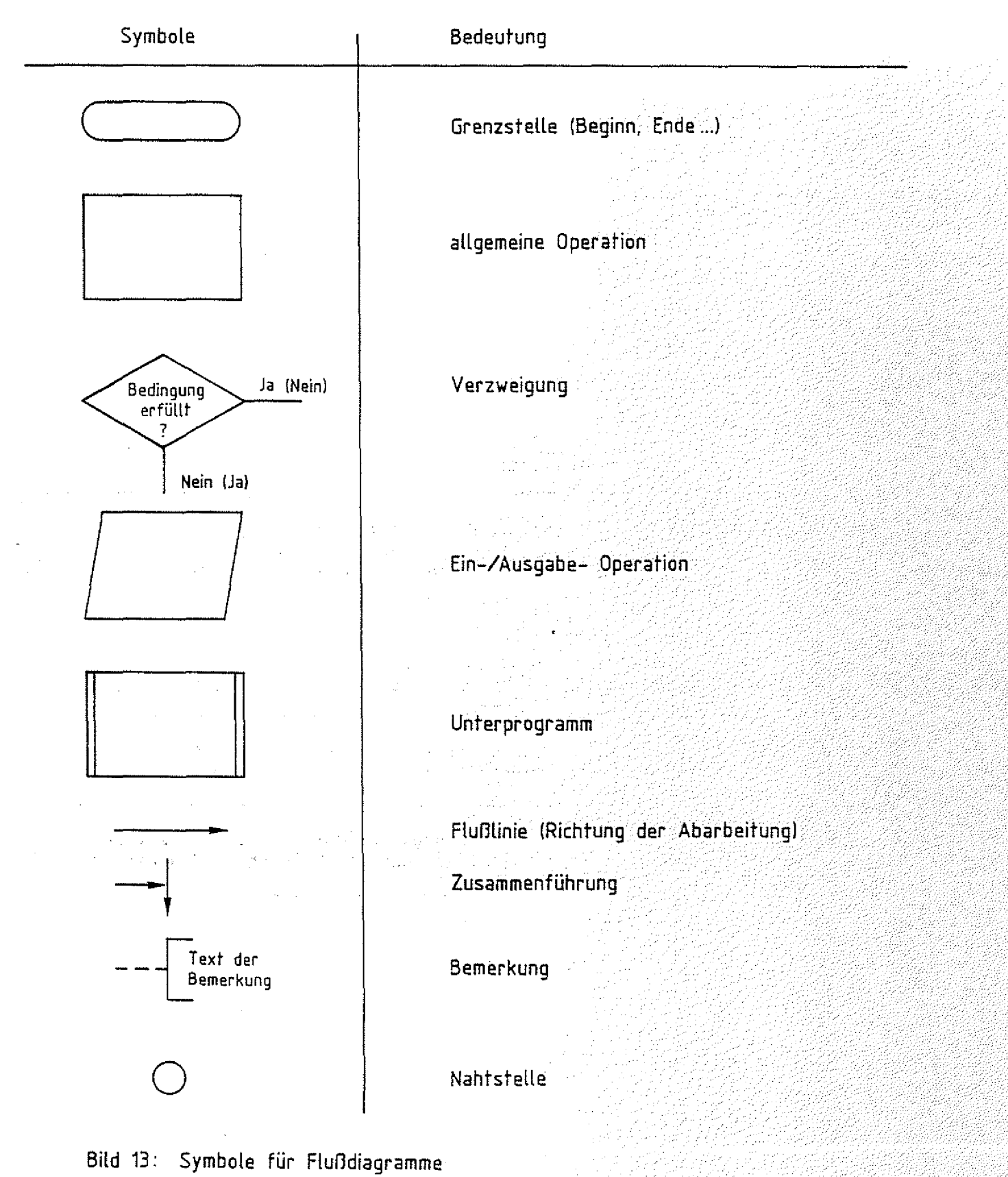

2000년 - 2009년 1월 1일 1월 1일 1월 1일 1월 1일<br>대한민국의 대한민국의 대한민국의 대한민국의 대한민국의 대한민국의 대한민국의 대한민국의 대한민국의 대한민국의 대한민국의 대한민국의 대한민국의 대한민국의 대한민국의 대한민국의 대한민국의 대한민국의 대한

### Funktionsbeschreibung MAT 85 BFZ / MFA 7:1

### Anhang

### 7. Unterprogramme des Betriebsprogramms

Die in folgender Tabelle aufgeführten Unterprogramme aus dem Betriebsprogramm können Sie in eigenen Programmen verwenden. Wenn Sie die in der Tabelle angegebenen Namen der Unterprogramme in Ihren Programmen mitbenutzen wollen, müssen Sie diese Namen mit Hilfe der EQU-Anweisung vorher den zugehörigen Adressen zuweisen (siehe Beispiele).

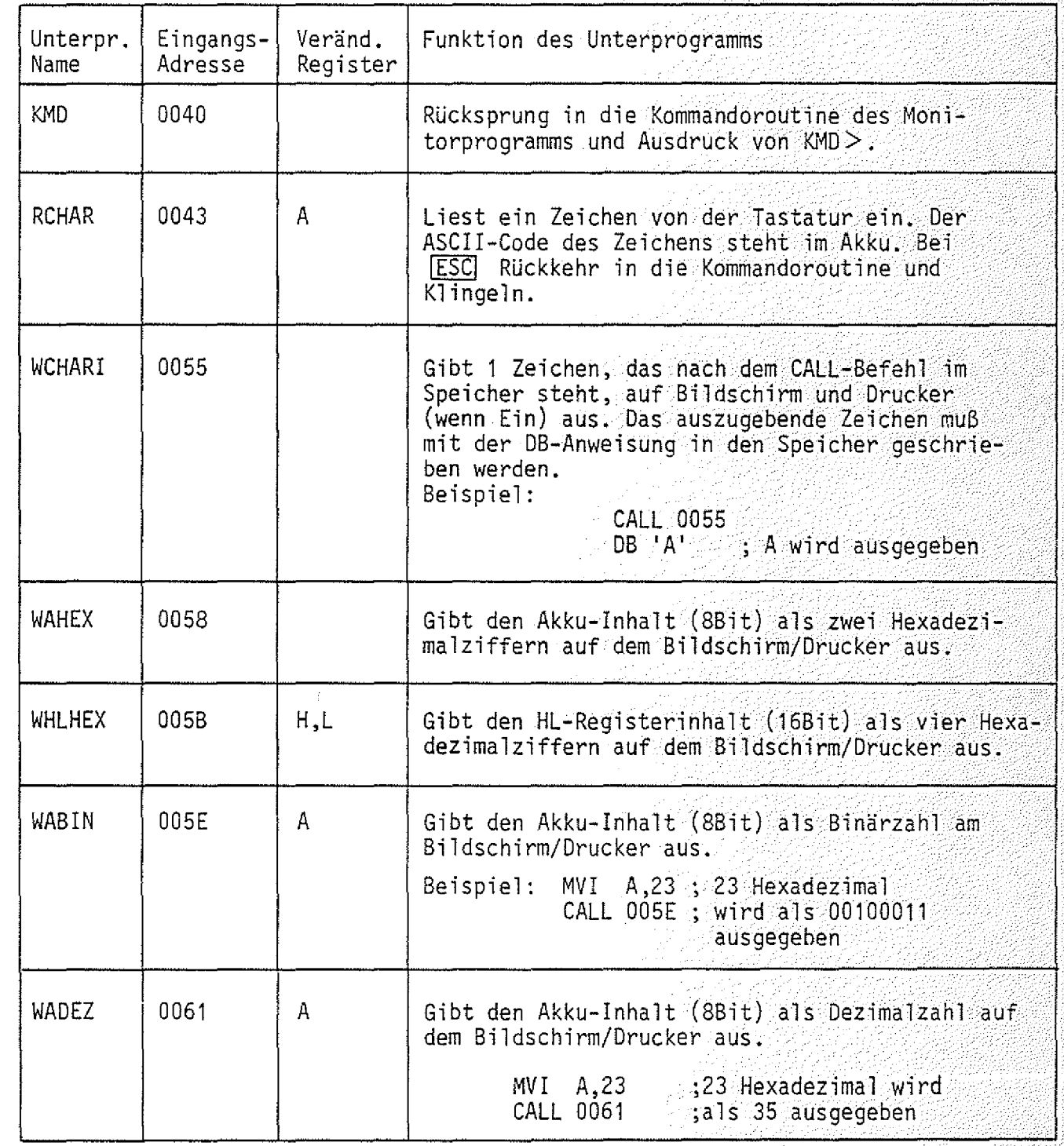

### Anhang

Fortsetzung Unterprogramme des Betriebsprogramms

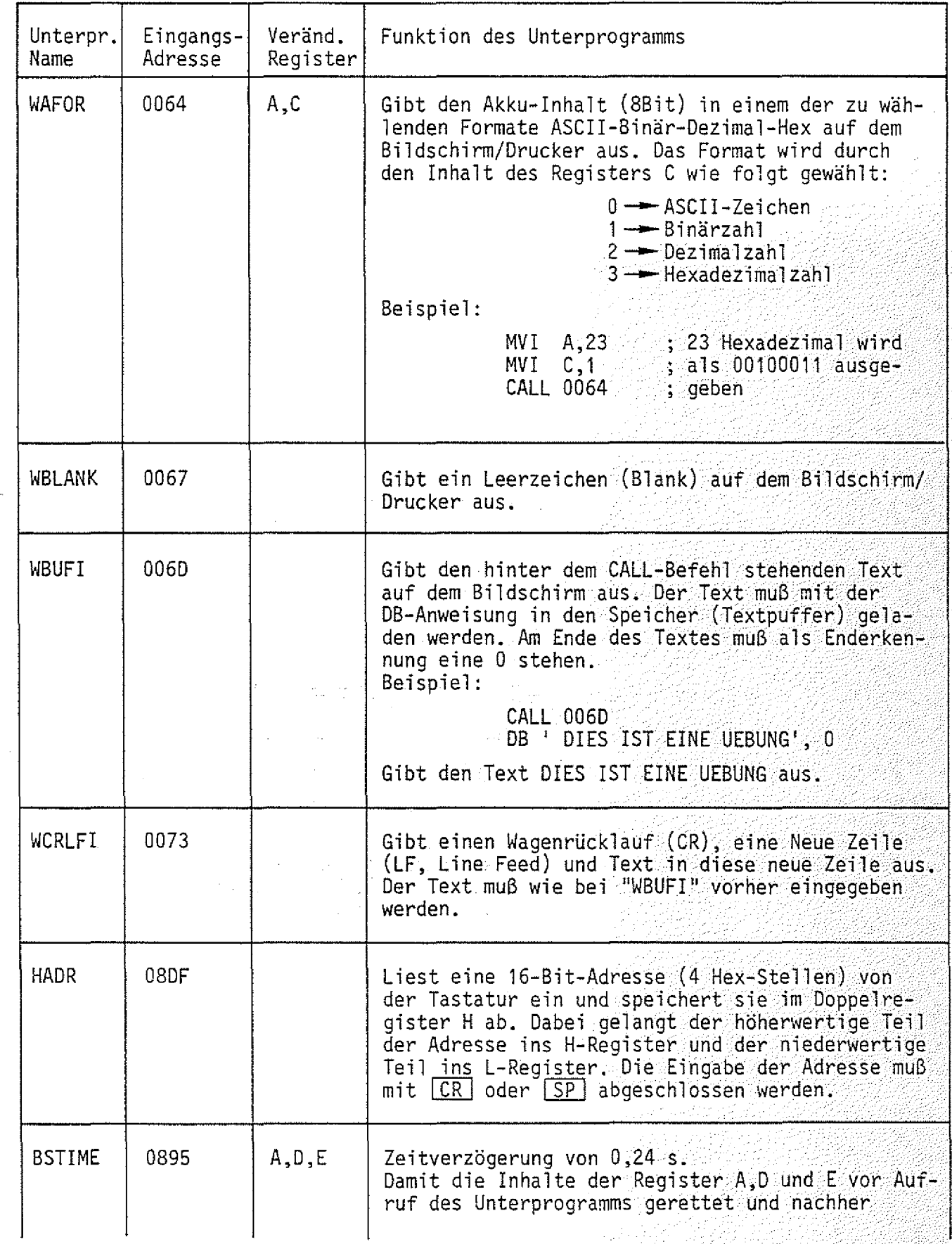

### Anhang

Fortsetzung Unterprogramme des Betriebsprogramms

**THE R. P. LEWIS** 

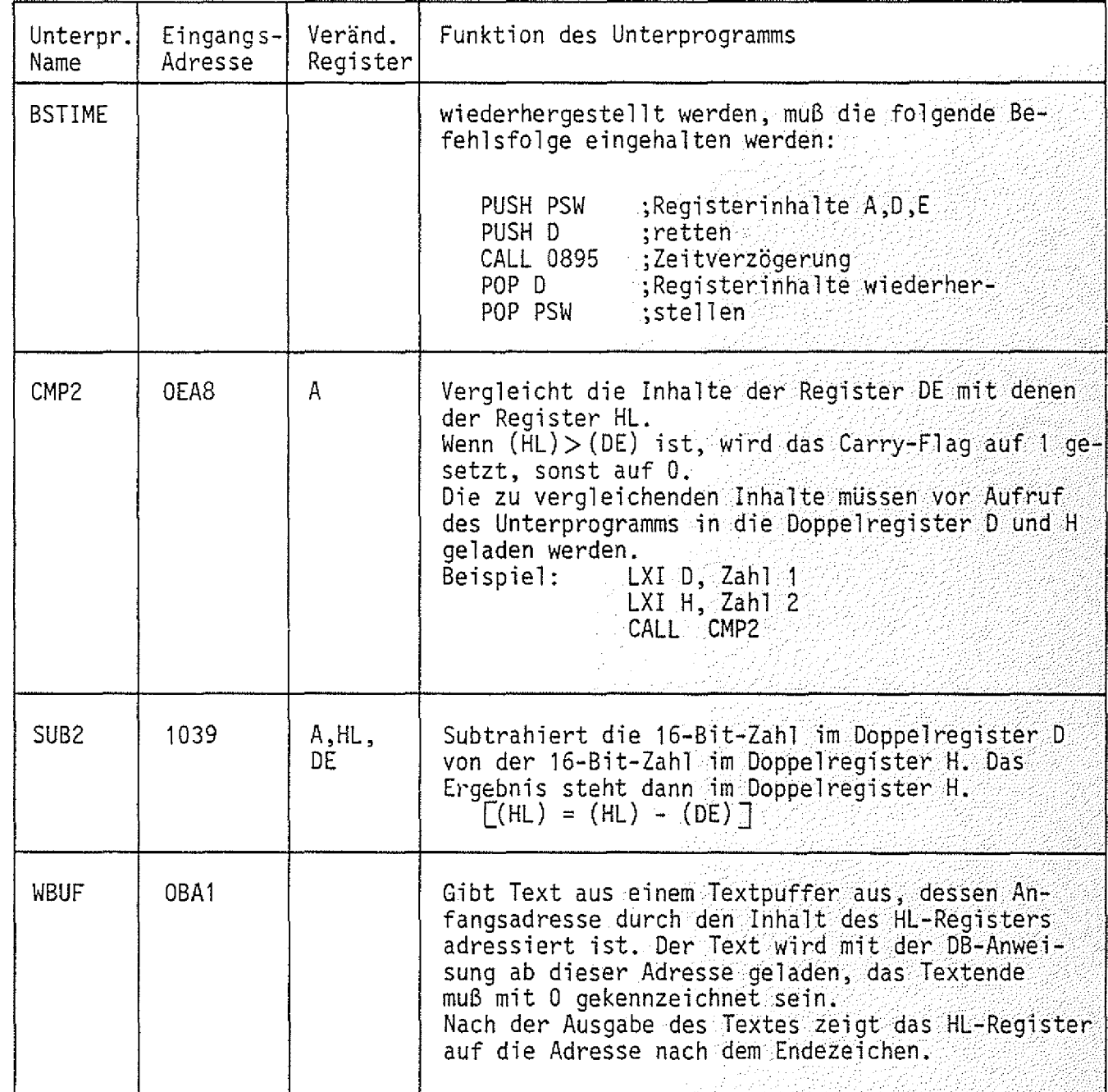

 $BFZ \sim MFA / 7.12 \approx 73$ 

Anhang

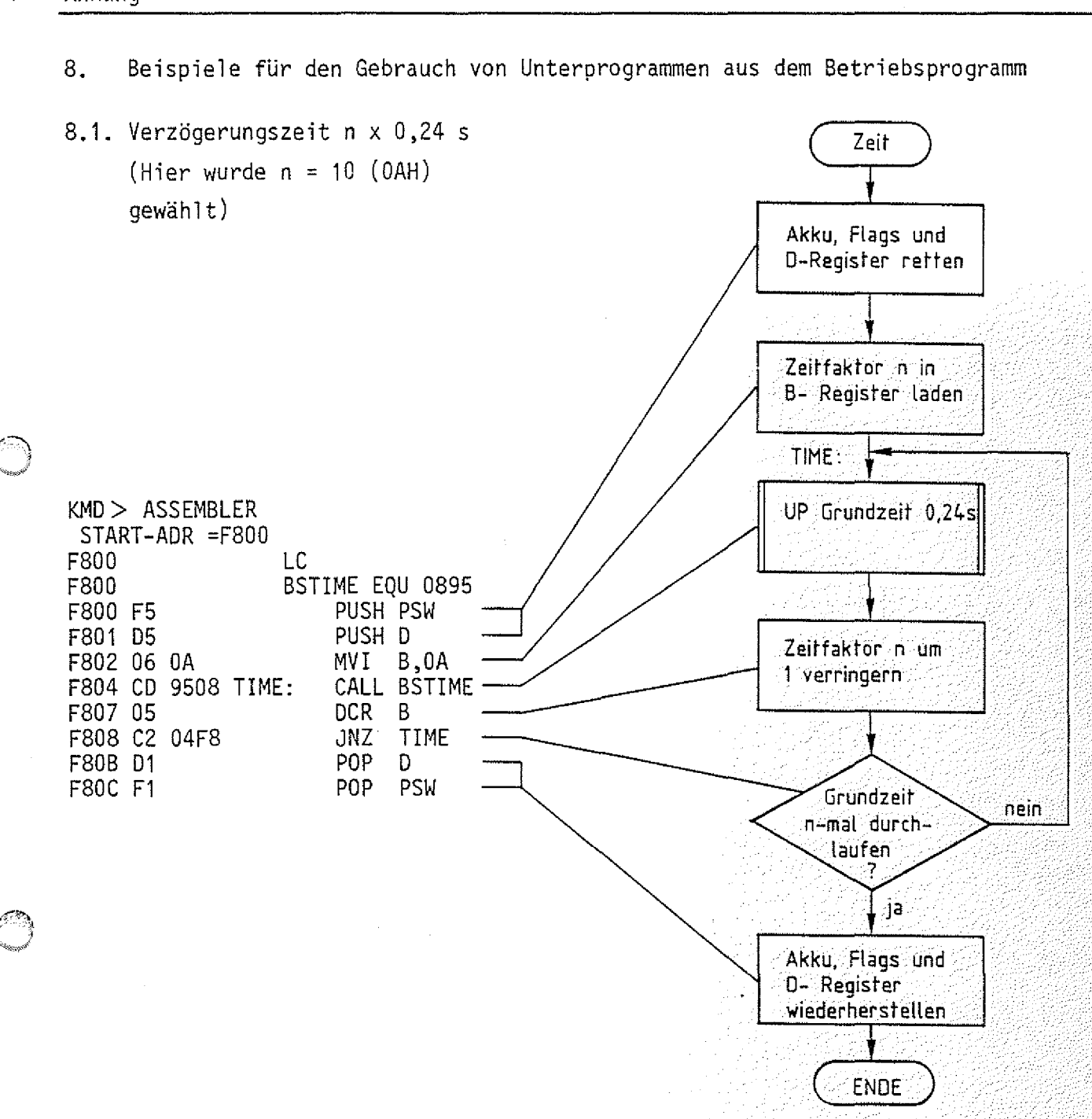

 $\mathbb{E}_{\mathcal{F}}\left[\mathbb{E}\left[\mathbf{FZ}/\mathcal{F}\right]\right]$  , MFA  $\mathbb{E}[7,1]$  ,  $\mathbb{E}[7,4]$  ,  $\mathbb{E}[7,1]$  ,  $\mathbb{E}[7,1]$  ,  $\mathbb{E}[7,1]$  ,  $\mathbb{E}[7,1]$  ,  $\mathbb{E}[7,1]$  ,  $\mathbb{E}[7,1]$  ,  $\mathbb{E}[7,1]$  ,  $\mathbb{E}[7,1]$  ,  $\mathbb{E}[7,1]$  ,  $\mathbb{E}[7,$ 

 $\mathcal{L}^{\mathcal{I}}_{\mathcal{L} \mathcal{L}}(\mathcal{L}^{\mathcal{I}}_{\mathcal{L}})$ 

Das Retten der Register ist nur nötig, wenn die Inhalte dieser Register vor Aufruf des Unterprogramms "BSTIME" Werte enthalten, die nach Abarbeitung des Unterprogramms erst im weiteren Programmverlauf benötigt werden.

Funktionsbeschreibung MAT 85 BFZ / MFA 7.1. - 75

75 J

### Anhang

8.2. Bildschirm löschen und Textausgabe

KMD > ASSEMBLER START-ADR =F807 F800 F800 BILDSCHIRM LOESCHEN UND CURSOR NACH LINKS OBEN F800 AUSGABE EINES TEXTES F800 LC<br>FF EOU OC F800 F800  $\therefore$  FF = SEITENVORSCHUB WCHARI EQU 55 F800 F800 WCRLFI EQU 73 BSTIME EQU 0895 F80Q F800 ÷ F800 CD 5500 CALL WCHARI Wagenrücklauf DB FF F803 0C CALL BSTIME F804 CD 9508 **Zeilenvorschub** F807 CD 7300 CALL WCRLFI DB ' DIE WARTEZEIT "BSTIME" 1ST',ÜA,0D F80A 20444945 F80E 20574152 F812 54455A45 F816 49542022 F81A 42535449 F81E ,40452220 F822 4953540A F826 0D F827 20455246 DB ' ERFORDERLICH .WEIL DAS VIDEO-',GA,OD F82B 4F524445 F82F 524C4943 F833 48202C57 F837 45494C20 F83B 44415320 F83F 56494445 F843 4F2D0A0D F847 20494E54 DB ' INTERFACE CA. 150 MS ZUR LOE-',0A,0D F84B 45524641 F84F 43452043 F853 412E2031 F857 353Q204D F85B 53205A55 F85F 52204C4F F863 452D0A0D F867 20534348 DB ' SCHUNG DES BILDSCHIRMS BRAUCHT',00 F86B 554E4720 */* F86F 44455320 Textende F873 42494C44 F877 53434849 Oer ausgegebene Text: F87B 524D5320 F87F 42524155 DIE WARTEZEIT "BSTIME" IST F883 43485400 ERFORDERLICH ,WEIL -DAS VIDEO-RST 1 F887 CF INTERFACE CA. 150 MS ZUR LOE-SCHUNG DES BILDSCHIRMS BRAUCHT F888 END

Wenn man Wagenrücklauf und Zeilenvorschub am Ende der jeweiligen DB-Änweisungen wegläßt, wird jeweils die ganze Bildschirmzeile vollgeschrieben.

### Funktionsbeschreibung MAT 85 BF2 / MFA 7.1. - 76

### : *J* Anhang

8.3. Steuerung des Cursors per Programm

Zur Steuerung des Cursors auf dem Bildschirm muß man dem Video-Interface bestimmte Steuerzeichen senden, die dort als solche erkannt werden und unmittelbar zur Bewegung des Cursors in horizontaler oder vertikaler Richtung führen (siehe Bilder 11 **U .** 12).

Im folgenden Programmbeispiel soll dies demonstriert werden.

Aufgabe: In die Mitte des leeren Bildschirms soll ein Rechteck mit einer Seitenlange von 30 Zeichen (-) und einer Höhe von 6 x Zeilenabstand (I) dargestellt werden.

In die Mitte des Rechtecks soll ein Text geschrieben werden; danach / .. . ■ 7 ' . . . .. • ■■ • • ... ■■ ■ :: ■ '•w5' soll in die oberste Zeile des Bildschirms die Meldung zur Rückkehr ins Betriebsprogramm ausgegeben werden. Eine solche Rückkehr soll nur  $mit$   $\boxed{ESC}$  möglich sein.

Bild 14 zeigt das zu programmierende Rechteck und seine Lage innerhalb des Bild schirms.

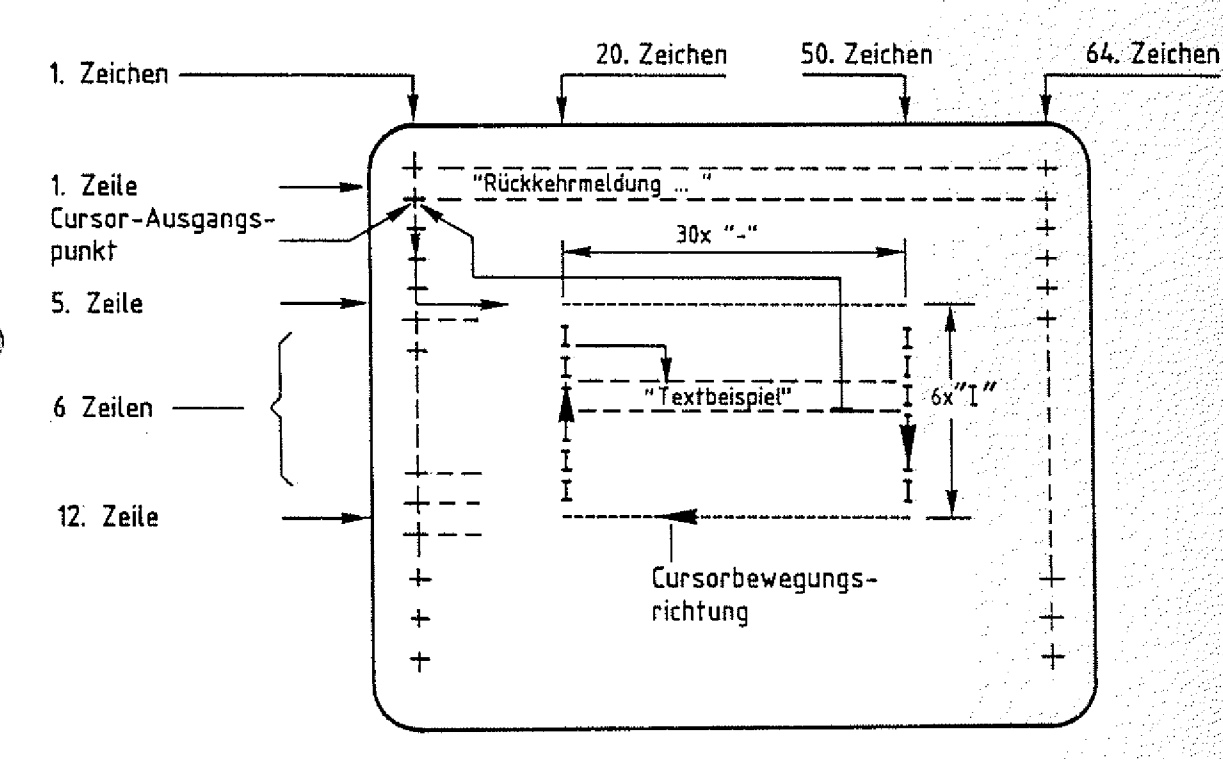

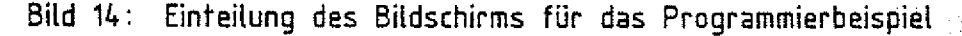

Bild 15 zeigt das Flußdiagramm zu dieser Aufgabe. Beachten Sie die Kommentare zu einzelnen Schritten und die Lösungen dazu im Programm-Listing.

### Funktionsbeschreibung MAT 85  $\texttt{BFL} \times \texttt{BFL}$  / MFA 7.1. - 77  $\texttt{s}$

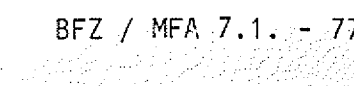

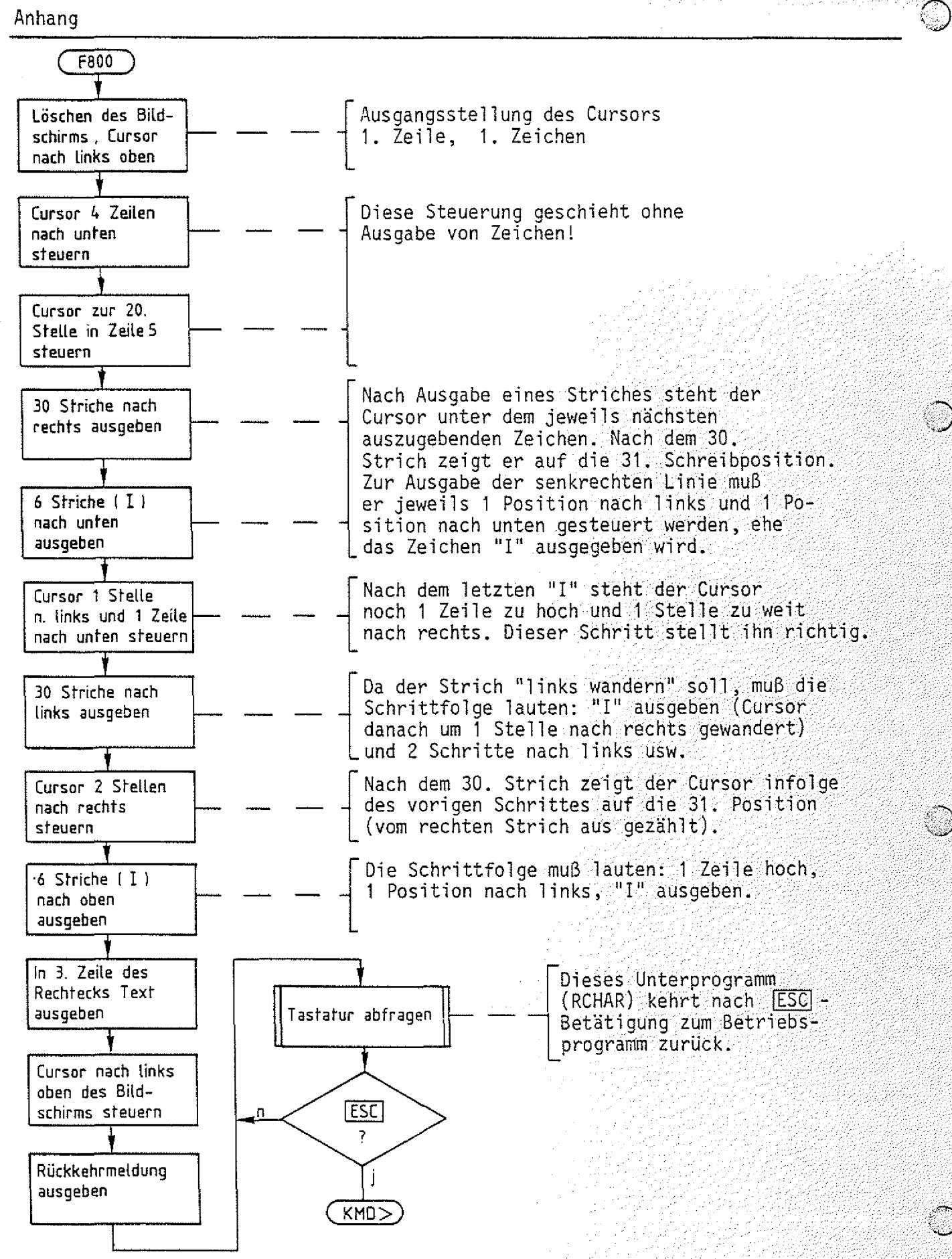

**Bild 15: Ftußdiagramm ''Cursorsteuerung per Programm"**

### Funktionsbeschreibung MAT 85 BFZ / MFA 7 . U - 78

Anhang

Programm "Cursorsteuerung per Programm".

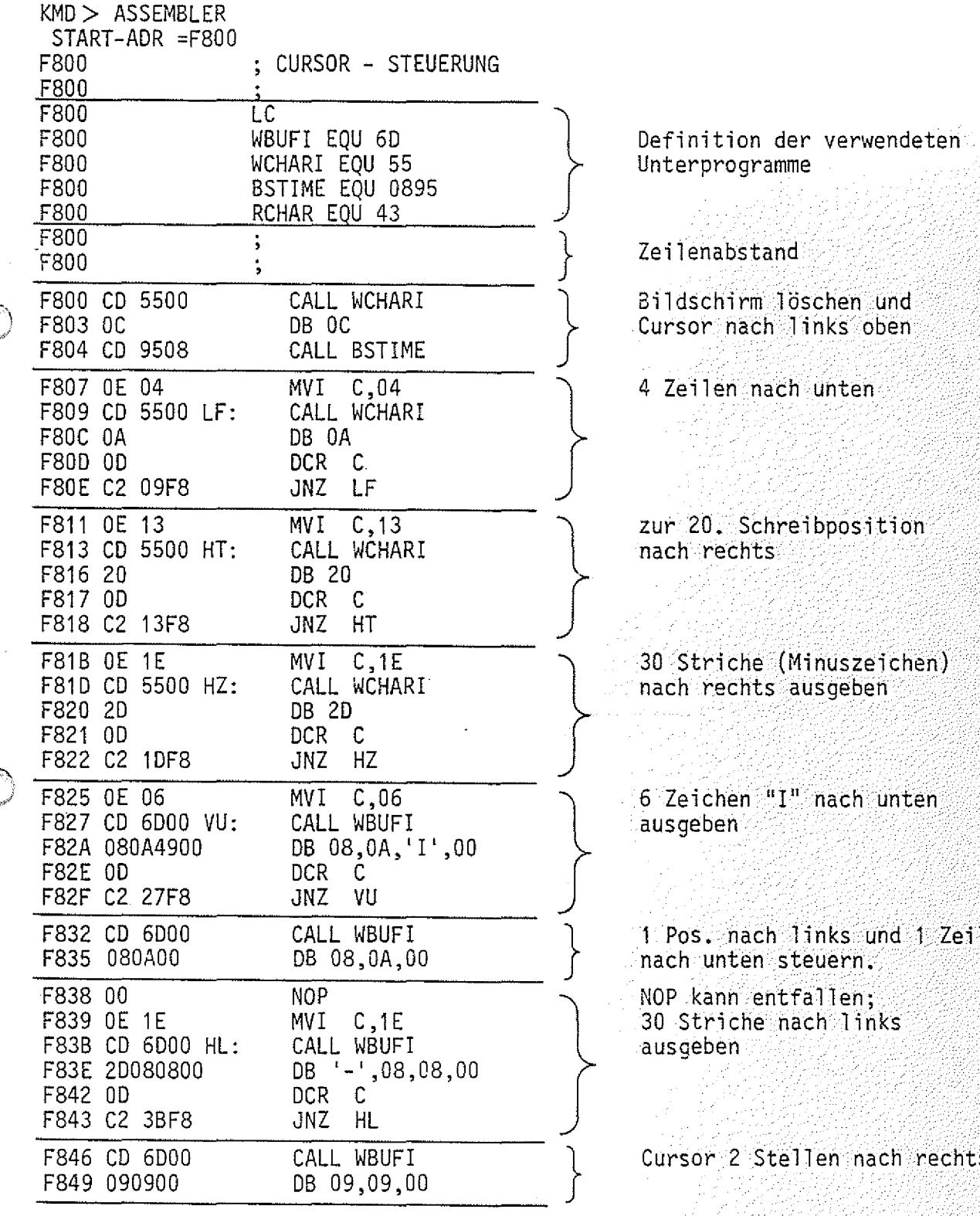

verwendeten

schen und nks oben

unten

bposition  ${\sf nach}$  rechts  $\mathcal{P}_\mathcal{P}$  ,  $\mathcal{P}_\mathcal{P}$  ,  $\mathcal{P}_\mathcal{P}$ 

nuszeichen) sgeben

nach unten aus geben :7::777.77.7.77.77.77

nks und 1 Zeile uern.

NOP kann entfallen;  $\gg$ 30 Striche nach links ausgeben /777777777777

en nach rechts
## Funktionsbeschreibung MAT 85

Anhang

Fortsetzung des Programms "Cursorsteuerung per Programm".

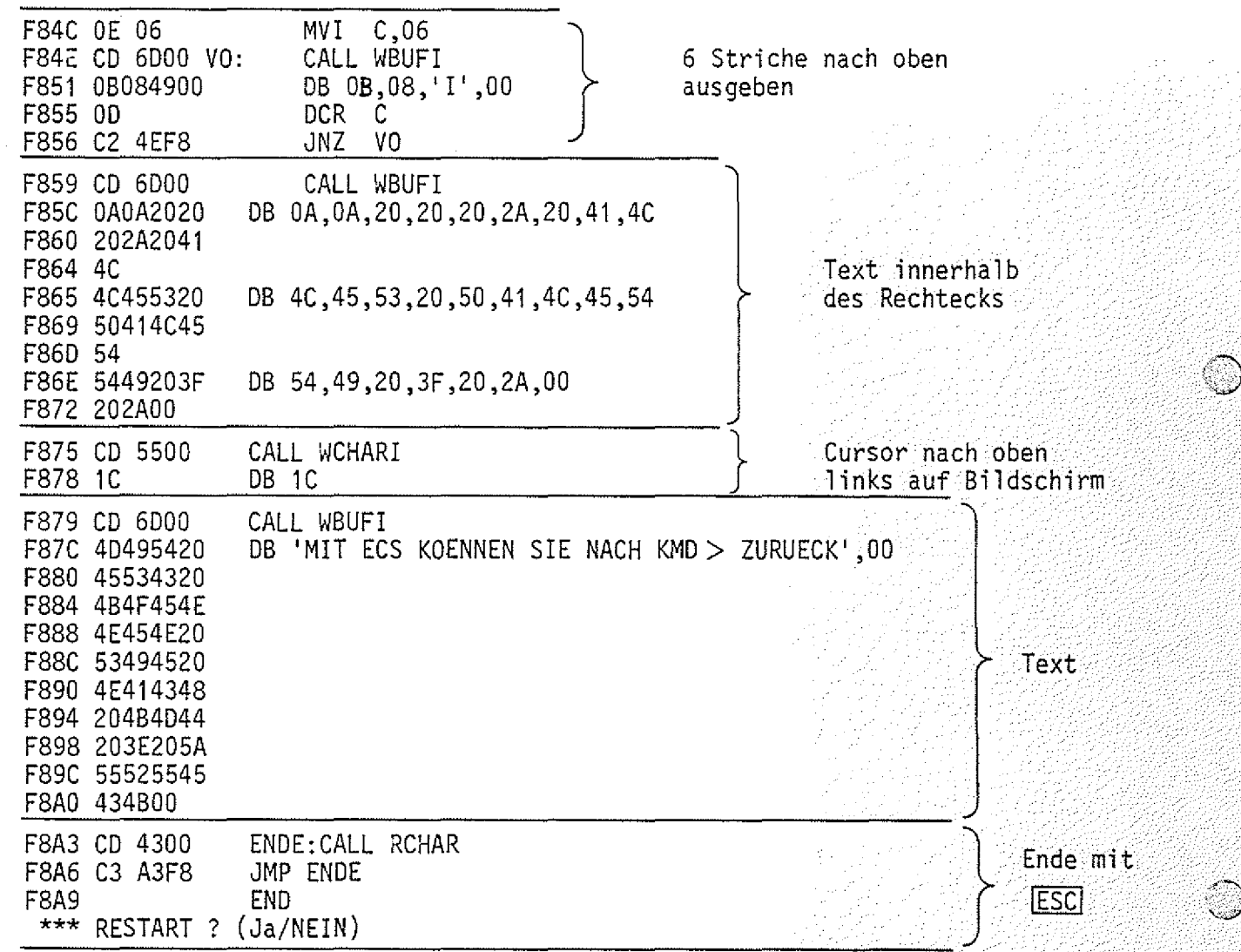

 $8FZ / MFA /7.1, -179$ 

vi d

an Sila

## Funktionsbeschreibung MAT 85  $B FZ / MFA / 7.1.$   $B = 81$

## Anhang, 8085-Befehlsliste

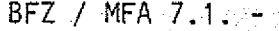

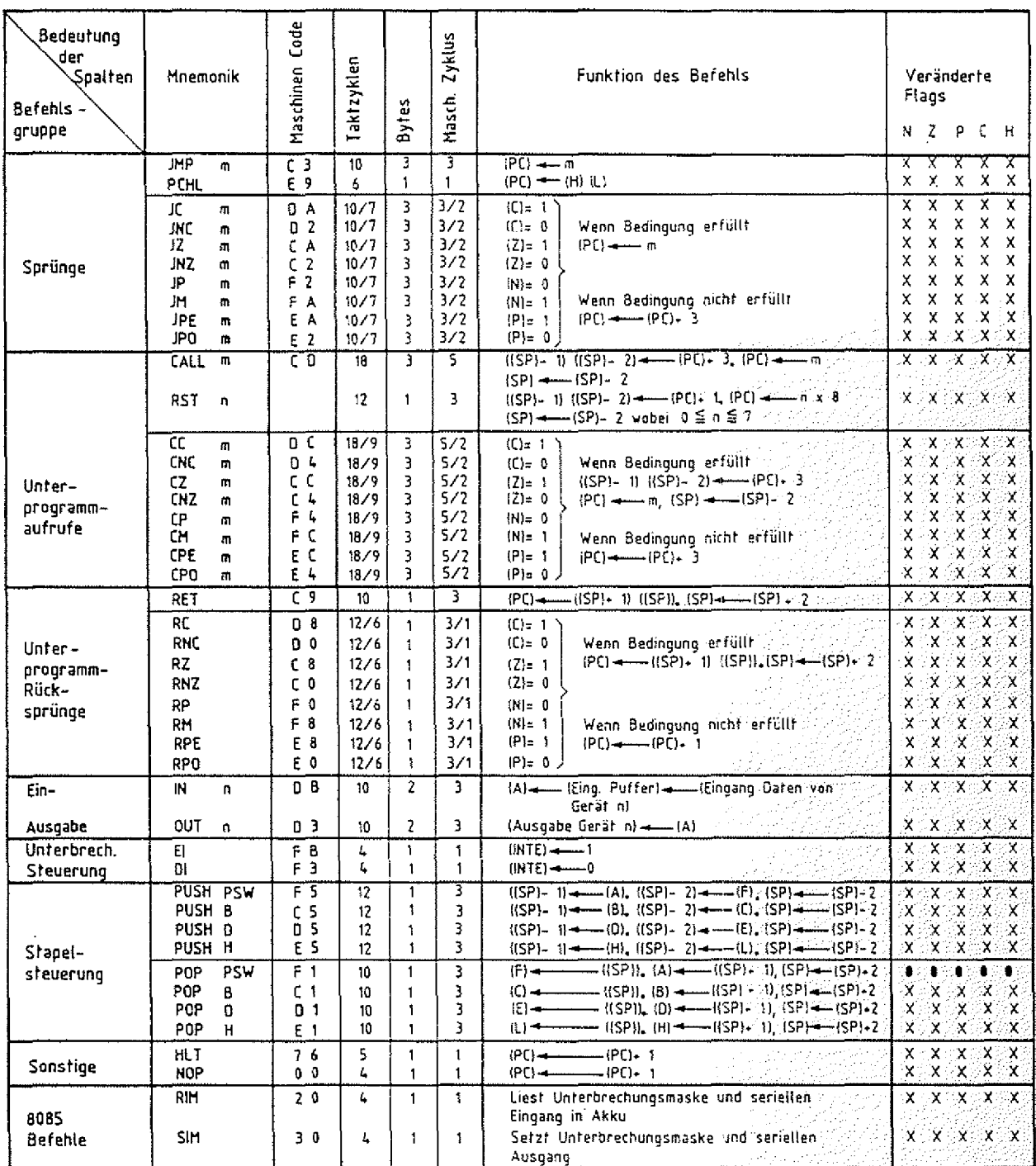

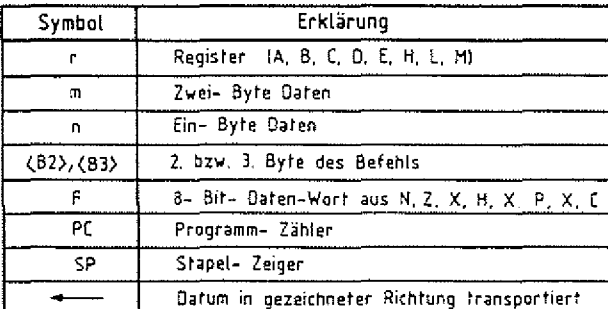

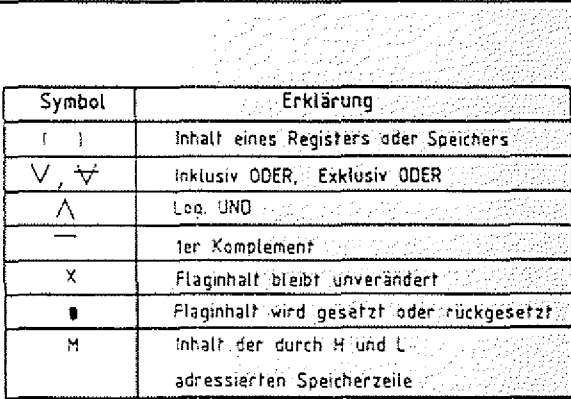

 $\mathscr{D}(\mathbb{R}^{n})$ 

122 S

iya diy

## Funktionsbeschreibung MAT 85

**BFZ** / **NFA** 7.1  $-80$ 

로만 연락

## Anhang, 8085-Befehlsliste

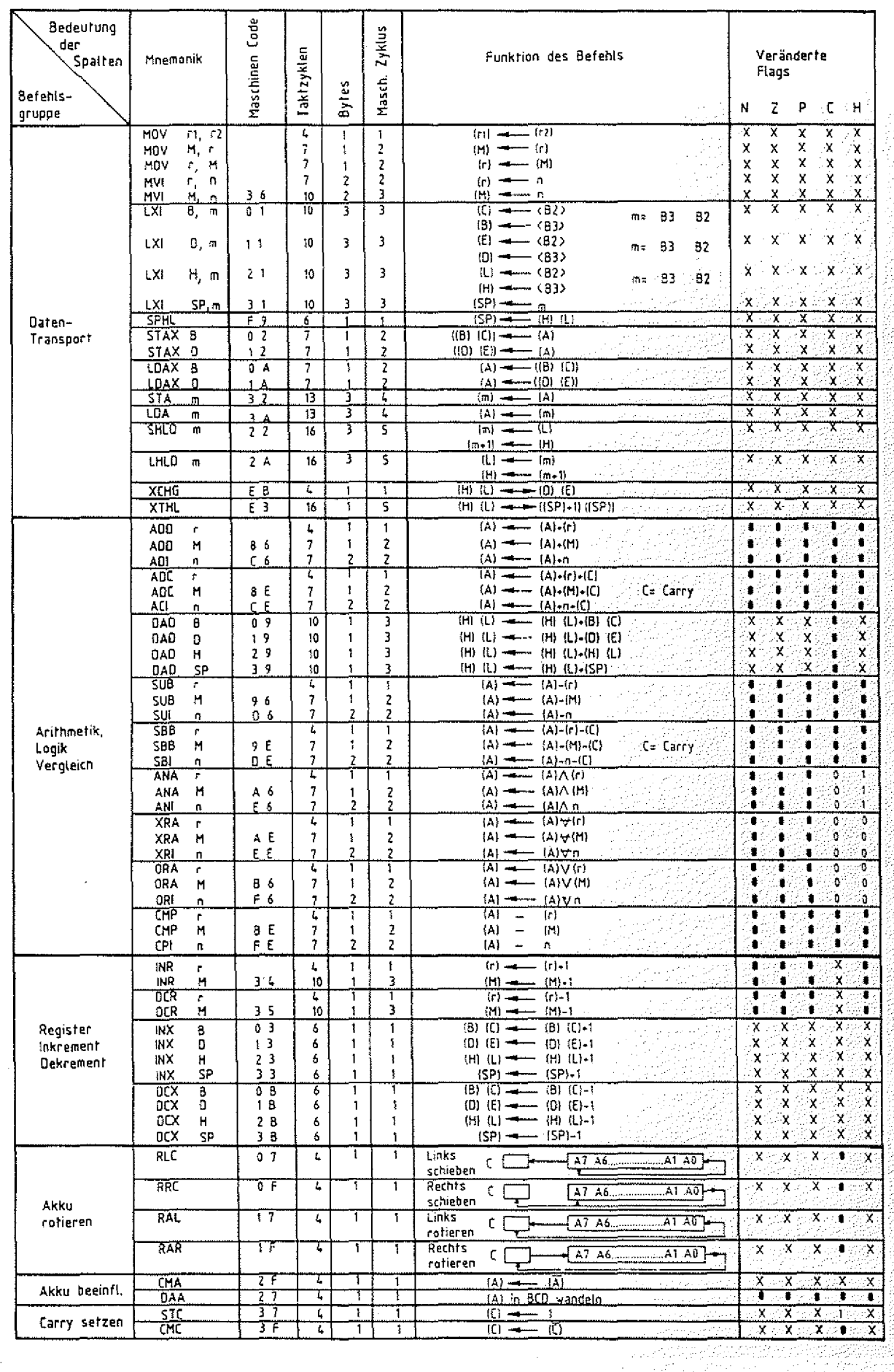

# \* • **FACHPRAKTISCHE UBUNG MIKROCOMPUTER-TECHNIK**

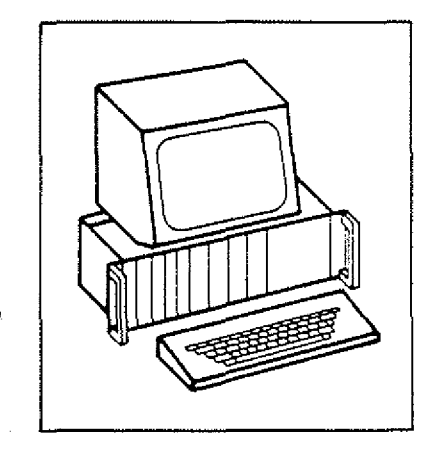

## **Softwarepaket SP 1**

**BFZ/MFA 7.2.**

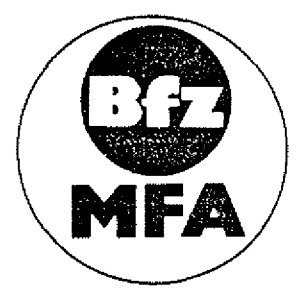

-n *' 3*

**Diese Übung isF Bestandteil eines Mediensystems, das im Rahmen eines vom Bundesminister für Bildung und Wissenschaft, vom Bundesmmister für Forschung und Technologie sowie der Bundesanstalt für Arbeit geforderten Modellversuches zum Einsatz oer "Mikrocomputer-Technik in der Facharbeiterausbildung" vom BFZ-Essen e.V. entwickelt wurde.**

**Inhaltsverzeichnis**

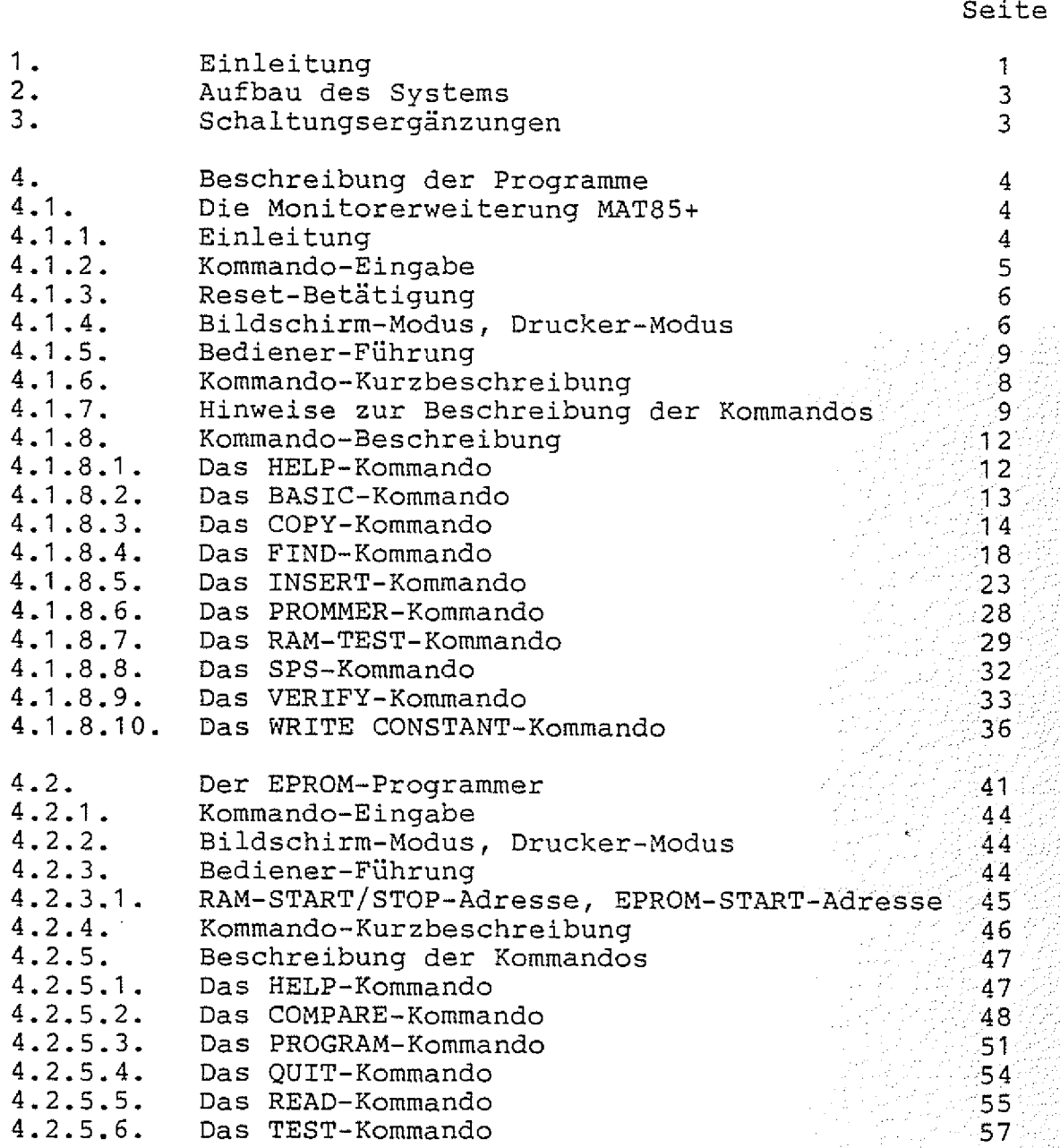

na a Santa California.<br>Ngjarje

jur 1

 $\frac{1}{2}$ 

J.

de Paris

**•• Inhaltsverzeichnis**

 $\circlearrowright$ 

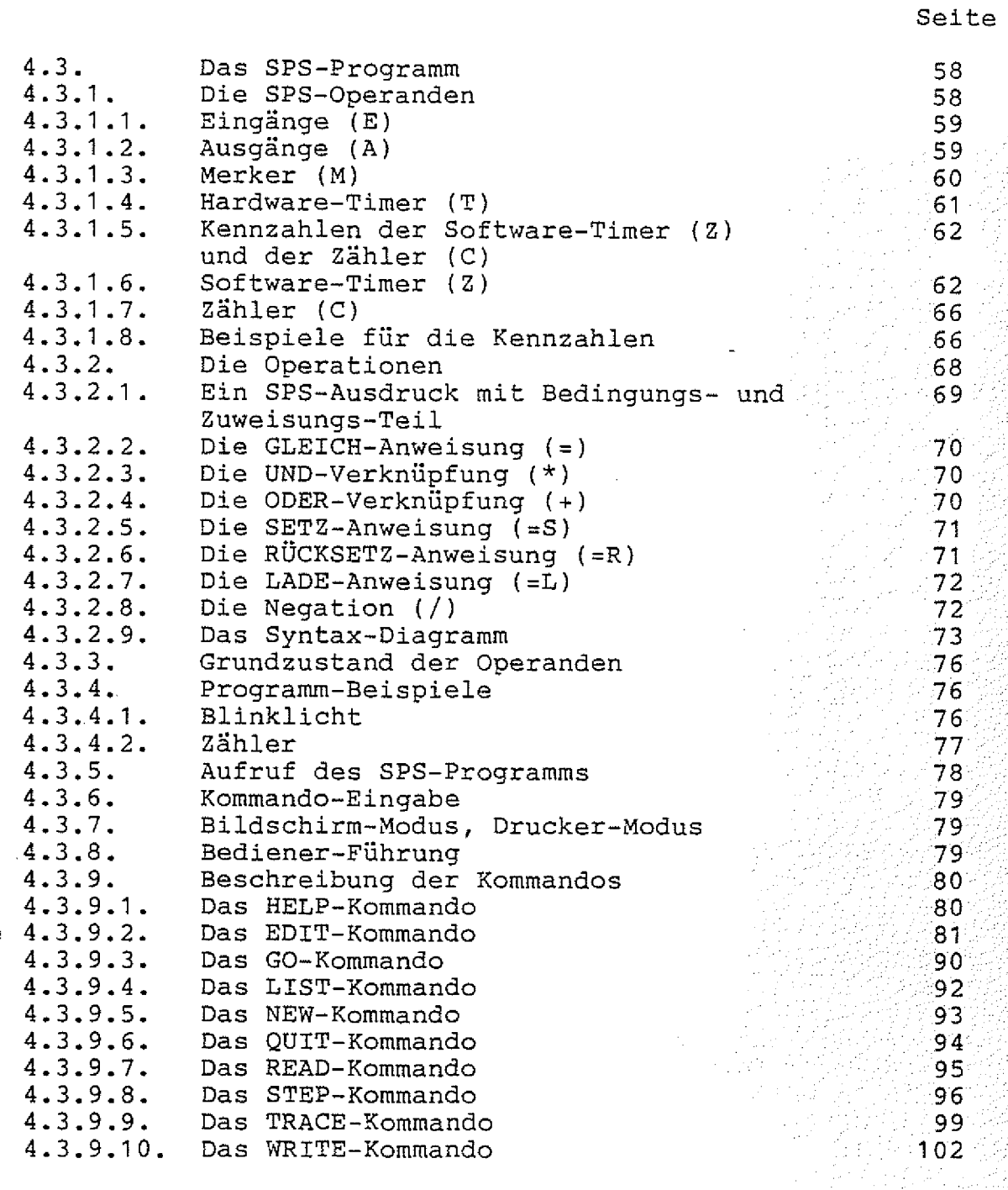

**Inhaltsverzeichnis**

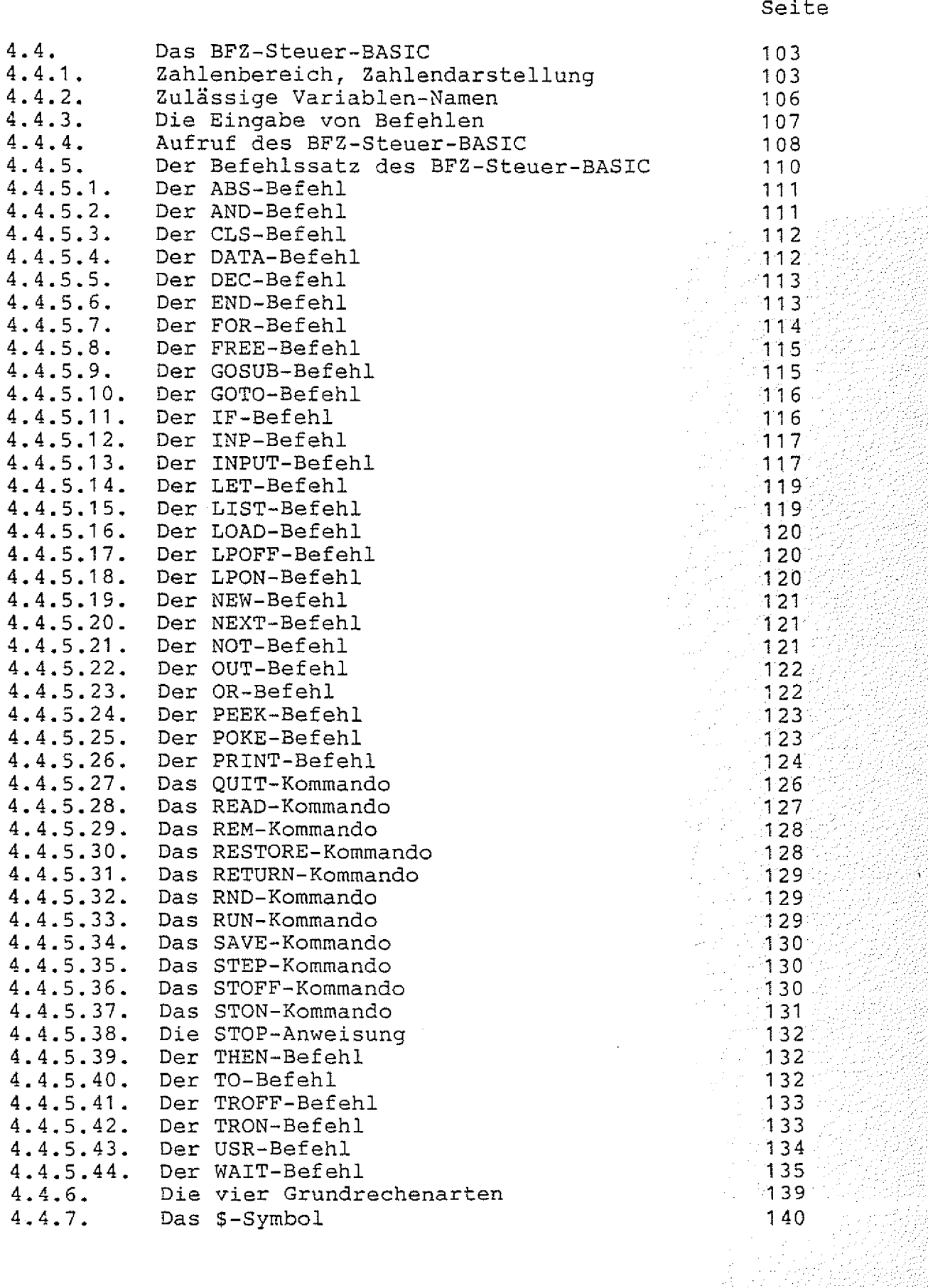

**Inhaltsverzeichnis**

 $\langle \cdot, \cdot \rangle$ 

~>>

 $\bigodot$ 

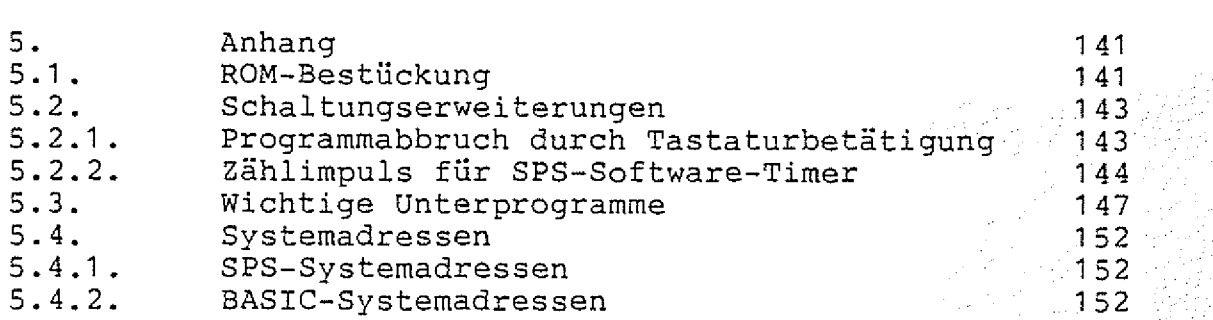

**Seite**

**System-Informationen**

#### **1 . Einleitung**

**Das Software-Paket "SP 1 " enthält die Monitorerweiterung MAT 85+, die das Betriebsprogramm MAT 85 um 10 Kommandos ergänzt. Außerdem enthält das Softwarepaket ein Programm für einen EPROM-**Programmierer, ein Programm "SPS" (Speicherprogrammierbare Steu**erung) und einen BASIC-Interpreter. .**

**Das Softwarepaket ist in vier 2-KByte-EPROMs vom Typ 2716 ge**speichert und belegt den Adreßraum ab Adresse 2000 bis 3FFF. **Betrieb des Softwarepaketes "SP1" ist das Betriebsprogramm MAT 85 erforderlich. /**

**Informationen darüber, wie die EPROMs bei Verwendung der 8-K-Speicherkarte BFZ/MFA 3.1. bzw. der 16-K-Speicherkarte** BFZ/MFA 3.2. in die Sockel eingesteckt werden müssen, finden Sie **im Anhang. .**

**Abhängig von der Verwendung der oben genannten Programmteile werden bestimmte RAM-Mindestbestückungen vorausgesetzt. Um die Monitorerweiterung MAT 85+ zu betreiben, muß mindestens der Adreßbereich F800 bis FFFF mit RAM bestückt sein. Für den EPROM-Programmierer gilt die gleiche Mindestbestückung... Will man das SPS-Programm verwenden, so muß zusätzlich der Adreßbereich E000 bis E7FF mit RAM bestückt sein. Für die Arbeit mit dem BASIC-Interpreter muß außerdem der Adreßbereich 6000 bis 67FF mit RAM bestückt sein. Die Speicherbelegung ist in Bild 1 dargestellt.**

#### System-Informationen

Adresse

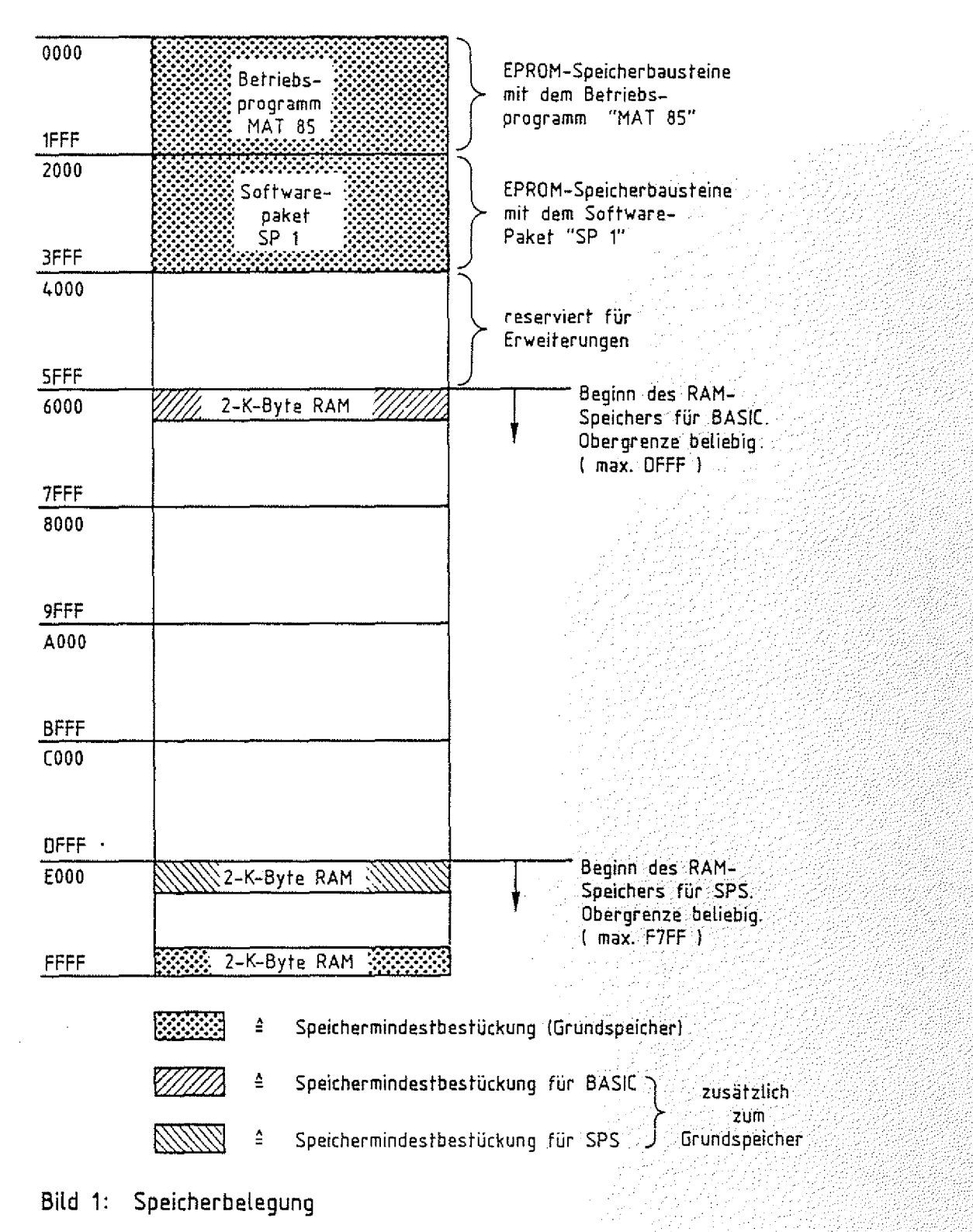

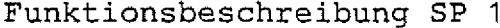

**BFZ** / MFA  $7.2. -3$ 

**System-Informationen**

#### **2. Aufbau des Systems**

entnommen werden.

Für den Aufbau des Systems benötigen Sie die folgenden Bau**gruppen: Signalist -1***1* **Baugruppenträger mit Busverdrahtung BFZ/MFA 0.1.** *2* **Busabschluß BFZ/MFA 0.2. 3 Trafo-Einschub BFZ/MFA 1.1. 4 Spannungsregelung BFZ/MFA 1.2. 5 Prozessor 8085 BFZ/MFA 2.1. 6. 8-K-RAM/EPROM BFZ/MFA 3.1. bestückt mit MAT 85 . . . . . . . . . . . 7 8-K-RAM/EPROM BFZ/MFA 3.1. bestückt mit SP1** 8. 8-K-RAM/EPROM BFZ/MFA 3.1. bestückt mit mindestens 2-K-RAM **9 Video-Interface BFZ/MFA 8.2.** 10 **ASCII-Tastatur BFZ/MFA 8.1.** 11 **Monitor mit Cinch-Anschluß Hinweis: Die Positionen 6 und 7 können durch eine 16-K-RAM/EPROM-Karte BFZ/MFA 3.2. mit entsprechender Bestückung ersetzt werden. Je nach Anwendung sind noch folgende Ergänzungen notwendig:** Für den Einsatz des EPROM-Programmierers: - EPROM-Programmierer BFZ/MFA 4.3.a Für den Einsatz der SPS: - ein zusätzlicher 2-K-RAM-Baustein **(BFZ/MFA 3.1. aus obiger Auflistung mit mindestens 4-K-RAM** entsprechend Bild 1 bestückt) - je nach Bedarf: - 8-Bit-Parallel-Eingabe BFZ/MFA 4.2. **- 8-Bit-Parallel-Ausgabe BFZ/MFA 4.1.** - Zeitwerk ( 4fach) BFZ/MFA 4.3.c - Kassetten-Interface BFZ/MFA 4.4.a Für den Einsatz des Steuer-Basics: - 8-K-RAM/EPROM BFZ/MFA 3.1. bestückt mit mindestens 2-K-RAM - je nach Bedarf: - Kassetten-Interface BFZ/MFA 4.4.a 3. Schaltungs-Ergänzungen **Um den SPS- und den BASIC-Interpreter voll nutzen zu können, sind** zwei Schaltungs-Ergänzungen notwendig. Diese können dem Anhang

**BFZ** / MFA 7.2. - 4 is Serie<br>Personalis

**MAT 85+ / Gebrauch der Kommandos**

- **4. Beschreibung der Programme**
- **4.1. Die Monitorerweiterung MAT 85+**

**4.1 .1 . Einleitung**

**Die Erweiterung MAT 85+ ergänzt das Programm MAT 85 um die 10 Kommandos**

- **BASIC**
- c o p Y ■.
- **f i n d . i;: ¾ ¾**
- *-* **HELP (für MAT 85+) , ; ^**
	- $-$  INSERT
	- $-$  PROMMER
	- **RAM-TEST . ::**
	- **SPS . .**
	- VERIFY
	- **WRITE CONSTANT**

**MAT 85+ / Gebrauch der Kommandos**

**Um diese Kommandos ausführen zu können, muß erst die Erweiterung MAT 85+ aufgerufen werden:**

**Nach dem Einschalten des Mikrocomputers und dem Betätigen der Leertaste (Space) meldet sich das Betriebsprogramm MAT 85. Nachdem es eine Liste aller zur Verfügung stehenden Kommandos ausgegeben hat, erscheint die "Bereit"-Meldung (Prompt) von MAT 85:**

**KMD >**

**Durch Betätigung der Leertaste kann nun die Monitor-Erweiterung . . MAT 85+ aufgerufen werden. Die Erweiterung meldet sich mit dem Prompt:**

#### **KMD+>\_**

Betätigt man die Leertaste erneut, so wird wieder MAT 85 aufgeru**fen:**

#### $KMD > 1$

**III 411 des Zeichen. Wenn der Mikrocomputer bereit ist, die Kommandos Die beiden "Bereit"-Meldungen unterscheiden sich durch das Betriebsprogramms MAT 85 auszuführen, wird "KMD > "** Wenn er bereit ist, die Kommandos der Erweiterung MAT 85+ auszu**führen , wird "KMD+>" ausgegeben. Durch Betätigen der Leertaste k ann man zwischen MAT 85 und MAT 85+ wechseln.**

#### **4 . 1 .2 . Kommando-Eingabe**

Die Bereitschaft zur Annahme eines Kommandos zeigt die Monitorerweiterung durch den Ausdruck "KMD+>" an. Jedes der oben aufgelisteten Kommandos kann durch die Eingabe seines ersten Buchsta**bens und durch anschließendes Betätigen der Taste "CR" (Carriage** Return, Wagenrücklauf) aufgerufen werden. Daraufhin druckt das **Programm den vollständigen Kommandonamen und fordert eventuell zusätzliche Informationen an. Falsch eingegebene Zeichen können durch die Betätigung der Taste "DEL" (Delete, Löschen) gelöscht** werden. Soll das Kommando abgebrochen werden, so muß die Taste "ESC" (Escape, Flucht) betätigt werden. Man wechselt dann automa**tisch von der Monitorerweiterung MAT 85+ zum Betriebsprogramm MAT 8 5 . Dieses quittiert die Eingabe von "ESC" durch ein akustisches Signal und fordert durch das Ausdrucken von "KMD > " ein neues Kommando an. Will man wieder die Erweiterung MAT 85+ aufrufen, muß die Leertaste erneut betätigt werden.**

**MAT 85+ / Gebrauch der Kommandos**

#### **4.1.3. Reset-Betätigung**

**Bei der Betätigung des RESET-Tasters bricht der Mikrocomputer augenblicklich alle Aktionen ab und meldet sich durch die Ausgabe von**

an an mara

\*\*\* RESET \*\*\*

 $KMD$  >

**Das Prompt zeigt, daß nun das Betriebsprogramm MAT 85 aktiv ist. Es erwartet die Eingabe eines neuen Kommandos. Will man die** Erweiterung MAT 85+ aufrufen, muß die Leertaste erneut betätigt:<br>werden. **werden. ■ i ■ ■■ :1 ... :-i^ii:iii:l**

4.1.4. Bildschirm-Modus, Drucker-Modus

**Die Erweiterung unterscheidet zwischen Bildschirm-Modus** Drucker-Modus. **ühd:**

**Im Bildschirm-Modus wird der Ausdruck bei längeren Protokollen** nach jeder Bildschirmseite gestoppt und der Text " = > SPACE" ausgegeben. Der Bediener erhält damit die Möglichkeit, die Protokollierung auch bei hohen Übertragungsgeschwindigkeiten zu ver**folgen. Der Ausdruck wird fortgesetzt, wenn die SPACE-Taste (Leertaste) kurz betätigt wird. Durch das Betätigen der Taste "ESC" wird das Kommando abgebrochen und von der Erweiterung** MAT 85+ zum Betriebsprogramm MAT 85 gewechselt.

**Wenn sich das Programm im Drucker-Modus befindet, erfolgt ein kontinuierlicher Ausdruck aller Ausgaben auf dem Bildschirm und** auf dem Drucker.

**Immer dann, wenn das Programm sein Prompt "KMD+>" ausgibt und auf** eine Kommando-Eingabe wartet, kann durch gleichzeitiges Betätigen **der Taste "CONTROL" und der Taste "P" zwischen dem B i l d s c h i r m**  Modus und dem Drucker-Modus gewechselt werden.

Der Bildschirm-Modus ist vorbelegt, d.h.: wird das System einge**schaltet, arbeitet es solange in diesem Modus, bis vom Bediener** der Drucker-Modus gewählt wird. Nur wenn statt einer Datensicht**station beispielsweise ein Fernschreiber angeschlossen ist, wird** von Anfang an im Drucker-Modus gearbeitet.

**MAT 85+ / Gebrauch der Kommandos**

#### **4.1.5. Bediener-Führung**

**Unabhängig vom Bildschirm- bzw. Drucker-Modus wird der System-Bediener vom Programm geführt, indem es eventuell zusätzliche** Informationen für die Kommando-Ausführung (z.B. Adressen) anfor**dert. Dabei erfolgt sofort eine Kontrolle, ob die Eingabedaten dem notwendigen Format entsprechen. Ist dies nicht der Fall, wird der Bediener durch ein akustisches Signal auf seinen Fehler aufmerksam gemacht. Die falsche Eingabe wird ignoriert.**

그것 나라가 그리는 가장을

**MAT 85+ / Gebrauch der Kommandos**

**4.1 . 6 . Kommando-Kurzbeschreibung**

**B A S I C \_\_\_\_\_\_\_\_\_ Mit dem Kommando BASIC kann der BASIC-Interpreter aufgerufen werden.**

**COPY. Mit dem Kommando COPY ist es möglich, den Inhalt** eines Speicherbereichs in einen anderen Speicher**bereich zu kopieren. Quell- und Ziel-Speicher-, bereich dürfen sich überschneiden.**

**FIND Das FIND-Kommando ermöglicht das Suchen eines Zeichens oder einer Zeichenfolge im Speicher. Die Zeichen können in den Formaten ASCII, binär, dezimal und hexadezimal eingegeben werden. Die Zeichenfolgen, die mit diesem Kommando gesucht werden können, dürfen bis zu 16 Zeichen lang sein. .**

HELP\_\_\_\_\_\_\_\_\_\_\_\_\_\_\_ Das HELP-Kommando listet alle Kommandos der Monitorerweiterung MAT 85+ auf.

**INSERT. Mit dem INSERT-Kommando kann in Programmen, die mit dem ASSEMBLER-Kommando von MAT 85 erstellt** wurden, nachträglich Platz geschaffen werden. Mit **dem ASSEMBLER-Kommando kann dieser Platz dann mit zusätzlichen Befehlen gefüllt werden.**

**PROMMER Durch das Kommando PROMMER wird das Programm für** den EPROM-Programmierer aufgerufen.

**RAM-TEST. Mit dem RAM-TEST-Kommando kann ein RAM-Speicherbereich getestet werden. Der Inhalt des Speichers** wird dabei nicht verändert.

**SPS. Das SPS-Kommando ruft das SPS-Programm auf.**

**VERIFY. Mit dem VERIFY-Kommando können die Inhalte zweier** Speicherbereiche miteinander verglichen werden. Alle Unterschiede werden angezeigt.

**WRITE CONSTANT\_Mit diesem Kommando kann ein RAM-Speicherbereich mit einer Konstanten gefüllt werden. Diese kann in den Formaten ASCII, binär, dezimal und** hexadezimal eingegeben werden.

a

医异形性 医高速烟幕

*i.I* **I** 

*m*

 $\mathbb{Z}^2$ 

**MAT 85+ / Gebrauch der Kommandos**

**4.1.7. Hinweise zur Beschreibung der Kommandos**

**Im folgenden werden Aufruf und Verwendung der einzelnen Kommandos ausführlich beschrieben. Anhand von Bildschirmausdrucken und Kommentaren kann die Anwendung eines jeden Kommandos nachvollzogen werden.** Um Tastatureingaben, Bildschirmausdrucke und<sup>Kommentare über-</sup> **sichtlich und allgemeingültig zu gestalten, werden einige Abkürzungen und Darstellungsweisen verwendet, die am Beispiel des WHITE CONSTANT-Kommandos erklärt werden sollen:**

Aufruf des WRITE CONSTANT-Kommandos (wenn KMD+ > angezeigt wird):

 $KMD + \gt \Psi$ **CR**  $\sqrt{\frac{1}{2}}$ 

**Bereit s c h a f ts meldung**

Buchstabe W gefolgt von der Wagenrücklauftaste eintippen.

**Eingerahmte Zeichen stellen TASTEN mit einer Steuerfunktion dar! CR steht für die Taste Carriage-Return, |SP j steht** für die Space-Taste (Leertaste).

und durch "Y1Y1" gekennzeichnet.

**Wirkung:**

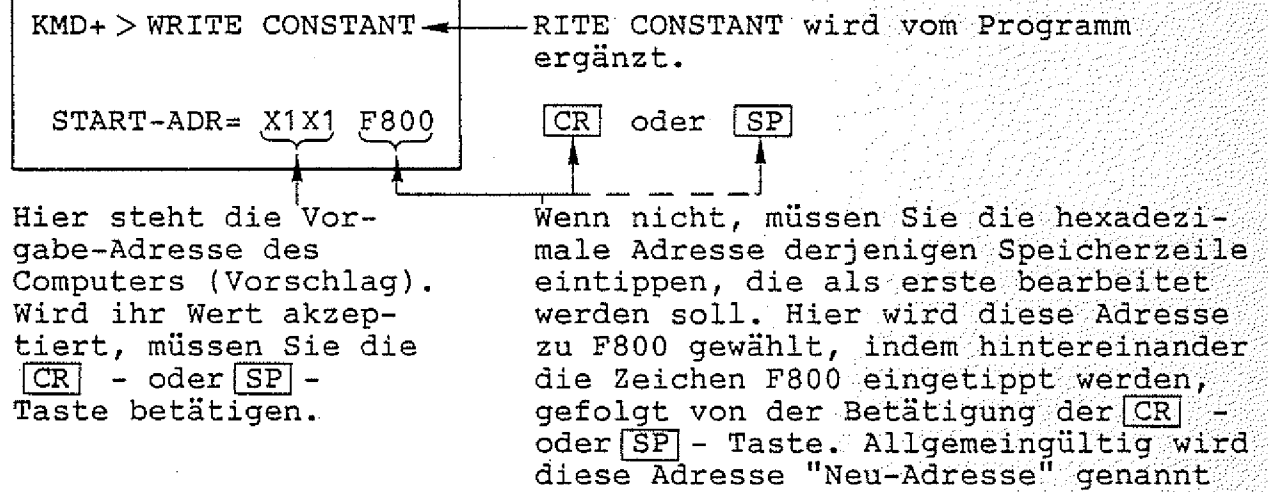

그는 다른 것이 되고 다 사이에 대해 주셨다.

**MAT 85+ / Gebrauch der Kommandos**

**Wirkung:**

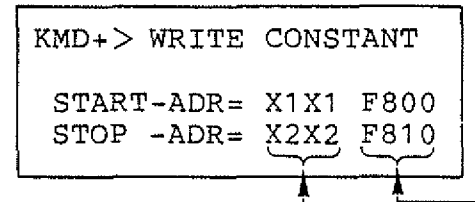

Hier steht die Vor**gabe-Adresse des Computers (Vorschlag). Wird ihr Wert akzep**tiert, müssen Sie **die fCRl - oder [SPl - Taste betätigen.**

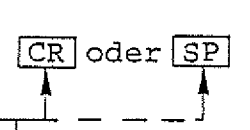

 $[{\rm \,CR}]$  oder  $[{\rm \,SP}]$ 

Wenn nicht, müssen Sie die hexadezi**male Adresse derjenigen 'Speicherzeile** eintippen, die als letzte bearbeitet **werden soll. Hier wird diese Adresse zu F810 gewählt, indem hintereinander** die Zeichen F810 eingetippt werden, gefolgt von der Betätigung der CR oder **SP** - Taste. Allgemeingültig wird **diese Adresse "Neu-Ädresse" genannt** und durch "Y2Y2" gekennzeichnet.

#### **Wirkung:**

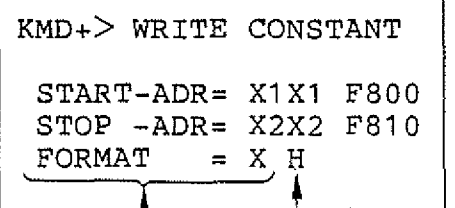

**Das Betriebsprogramm schlägt vor, die Daten** in dem angegebenen For**mat darzustellen. Wird die Vorgabe akzeptiert, müssen S i e [CR]oder|SP betätigen**

**Buchstaben A \_\_ ä,:D oder H gefolgt**  $\verb|von [CR] oder [SP] eintippen. Here, wird:$ **H für hexadezimale Darstellung der** Wenn nicht, müssen Sie einen der **Daten eingegeben. Allgemeingültig wird das Format "Neu-Format" genannt und durch "Y" gekennzeichnet. Die Bedeutung der verschiedenen Formate wird bei der Beschreibung des** WRITE-CONSTANT-Kommandos erläutert.

MAT 85+ / Gebrauch der Kommandos

Wirkung:

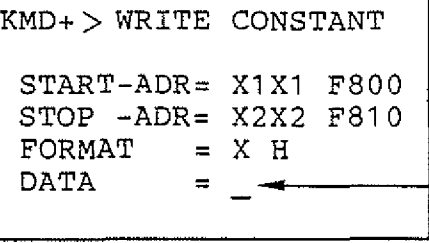

-Das Programm erwartet weitere Eingaben, die in der Beschreibung des WRITE-CONSTANT-Kommandos erläutert werden.

Im folgenden Bild sind die oben beschriebenen Schritte in gekürzter Form dargestellt. Diese Art der Darstellung wird bei der Beschreibung der Kommandos verwendet.

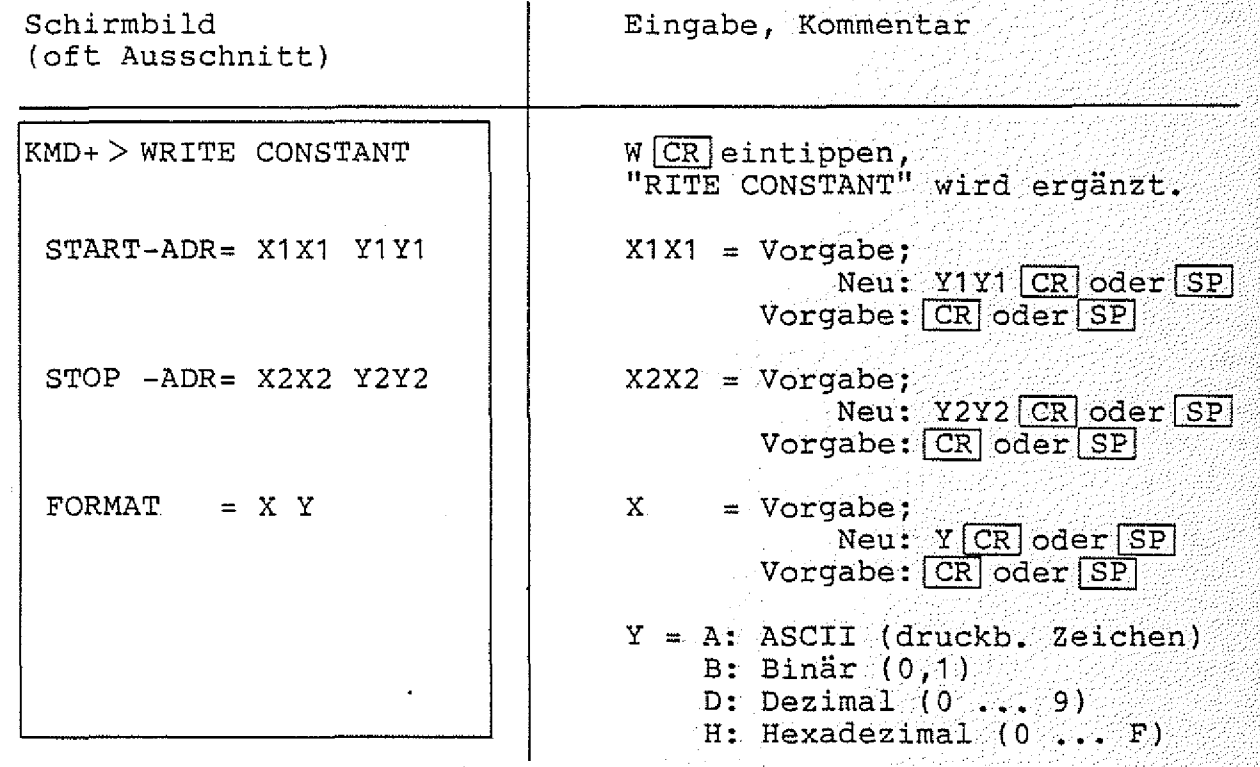

MAT 85+ / HELP-Kommando **MAT 85+** MAT 85+

**4.1.8. Kommando-Beschreibung**

**4.1.8.1 Das HELP-Kommando**

Mit dem HELP-Kommando lassen sich-die Namen der zulässigen<br>Kommandos der Monitorerweiterung MAT-85+ in alphabetischer Kommandos der Monitorerweiterung MAT 85+ in **Reihenfolge ausdrucken.** 

Aufruf und Handhabung:

**KMD+> HELP H H** CR eintippen

**(Kommando-Ausführung)**

**"ELP" wird ergänzt**

**KMD+> nächstes Kommando**

**Zur Kommando-Ausführung:**

- **Nach dem Ausdrucken aller Kommandonamen erfolgt ein Rücksprung** in die Kommando-Routine, KMD+>\_ wird ausgegeben.
- Zum Aufruf eines der Kommandos muß nur der 1. Buchstabe, ge**folgt von der. Taste [CR] , eingegeben werden.**
- Eingaben, die vor Betätigung von CR erfolgen, können mit der Taste **DEL** gelöscht werden.

**MAT 85+ / BASIC-Kommando**

**4.1.8.2. Das BASIC-Kommando**

**Mit dem BASIC-Kommando kann der BASIC-Interpreter aufgerufen** werden. Zum Betrieb des Interpreters wird zusätzlich zur Spei**chermindestbestückung für MAT 85+ ab der Adresse 6000 RAM-Speicher benötigt (siehe auch Bild 1). Die Obergrenze dieses RAM-Speichers ist beliebig. Weitere Hinweise zum Betrieb des BASIC-Interpreters entnehmen Sie bitte dem Kapitel 4.4.**

Aufruf und Handhabung:

**K M D + > BASIC**

**BFZ-STEUER-BASIC V2.4**

**READY**

 $\geq$ 

**(Eingabe von Befehlen)**

**>QUIT**

**KMD+>**

**B CR eintippen, T; "ASIC " wird ergänzt**

**Basic meldet sich**

**und ist bereit, Befehle entgegenzunehmen ; .**

**BFZ / MFA 7.2. - 13**

n an Fre

B **MAT 85+**

**QUIT CR** eintippen

**Rückkehr nach MAT 85+**

**Fehlermeldungen: ■' : : ; ::: l**

**Ist ab Adresse 6000 kein RAM-Speicher vorhanden, so wird die Meldung ■ : v .'■tt l:- -v l:::- t'rt**

\*\*\* KEIN RAM \*\*\*

**ausgegeben. MAT 85+ meldet sich mit seinem Prompt und ist bereit, weitere Kommandos entgegen zu nehmen.**

**MAT 85+ / COPY-Kommando**

**BFZ / MFA 7.2. 1 4**

**MAT 85 h**

*'JM*

'rA-:;

**4.1.8.3. Das COPY-Komraando**

Mit dem Kommando COPY ist es möglich, den Inhalt eines Speicher**bereiches in einen anderen Speicherbereich zu kopieren. Dabei dürfen sich Quell- und Ziel-Speicherbereich überschneiden. Der Quellspeicherbereich beginnt bei "START-ADR" und endet bei " S T O P - A D R " . Der Ziel-Speicherbereich beginnt bei "ZIEL-BER".**

**Aufruf und Handhabung:**

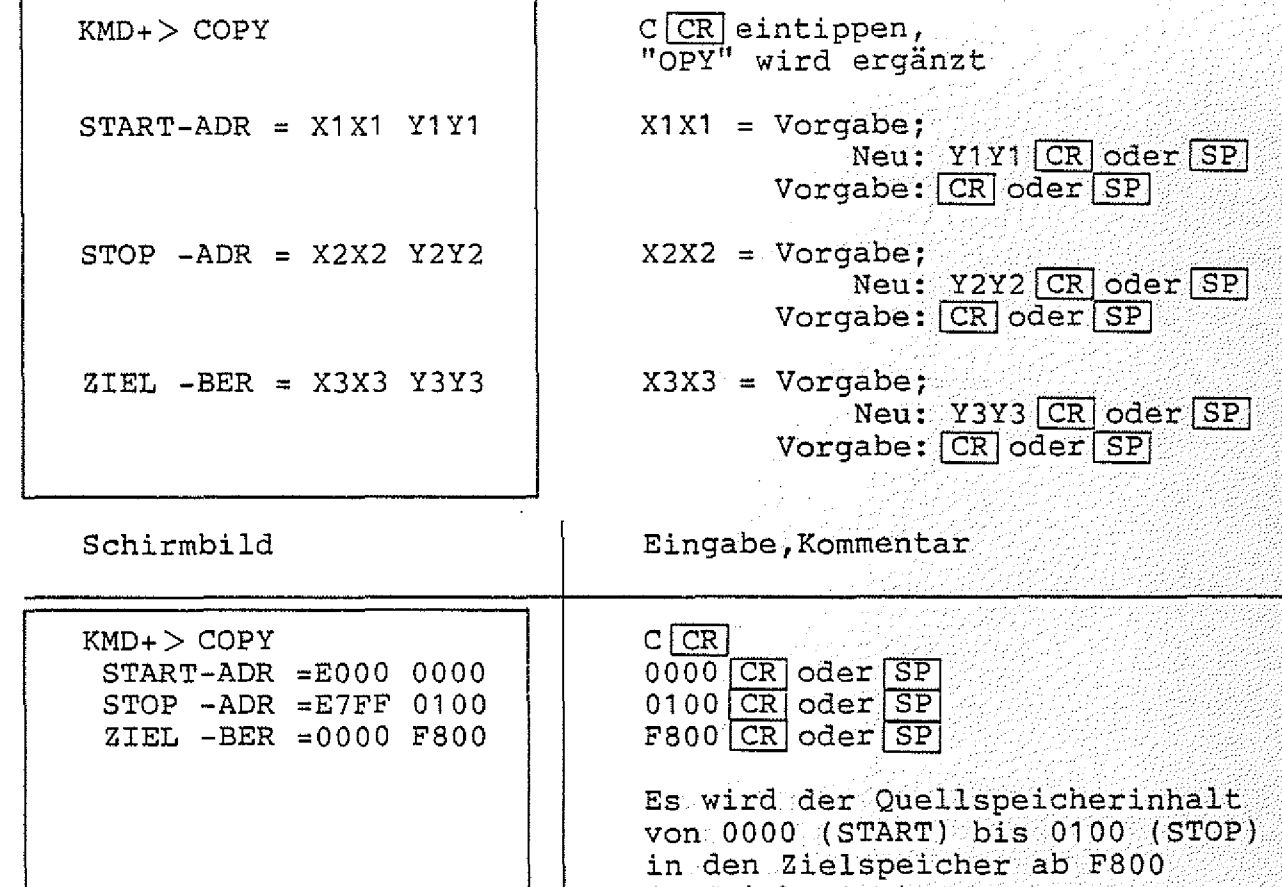

 $(ZIEL)$  kopiert

*O*

**MAT 85+ / COPY-Kommando**

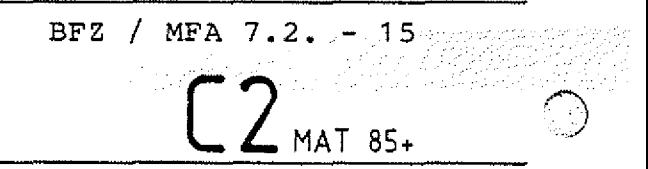

Fehlermeldungen:

**Die Fehlermeldung**

**\*\*\* KEIN RAM \*\*\***

**wird ausgegeben, wenn der Ziel-Speicherbereich nicht vollständig mit RAM-Speicherbausteinen bestückt ist. Wenn die START-Adresse größer als die STOP-Adresse ist, wird die Fehlermeldung**

**\*\*\* START-ADR > STOP-ADR \*\*\***

**ausgegeben. In diesem Fall kann die Eingabe der START-Adresse**  $softmax$  wiederholt werden.

Hinweis: Kopieren Sie nicht in den Speicherbereich FCOO bis FFFF, da hier wichtige Daten gespeichert sind, die nicht verändert werden dürfen!

#### Arbeitsblatt

BFZ / MFA  $7.2 - -16$ 

Softwarepaket SP 1

Name:

MAT 85+ / COPY-Kommando

 $\sim 10^{11}$  km  $^{-1}$ 

Datum:

Drucken Sie den Inhalt des Speicherbereichs von 0000 bis 0006 mit Hilfe des PRINT-Kommandos von MAT 85+ MAT 85 in hexadezimaler Form auf dem Bildschirm aus und tragen Sie die Werte in die Tabelle 1 ein.

Drucken Sie anschließend den Inhalt des Speicherbereichs F800 bis F806 aus und tragen Sie die Werte in Tabelle 2 ein.

Kopieren Sie nun mit dem COPY-Kommando den Inhalt des Speicherbereichs 0000 bis 0006 in den Speicherbereich ab F800.

Drucken Sie den Inhalt des Speicherbereichs F800 bis F806 erneut aus, tragen Sie die Werte in Tabelle 3 ein und vergleichen Sie die ausgedruckten Werte mit den Tabellen 1 und 2.

of Care to

**Inhalt**

**A rbeitsblatt BFZ / MF A 7.2. - . 1 7 . . .**

C.4 **MAT 35<sup>h</sup>**

**Softwarepaket SP 1**

**Name;**

**MAT 85+ / COPY-Kommando Datum:**

**Tabelle 1 Inhalt des Speicherbereichs 0000 bis 0006**

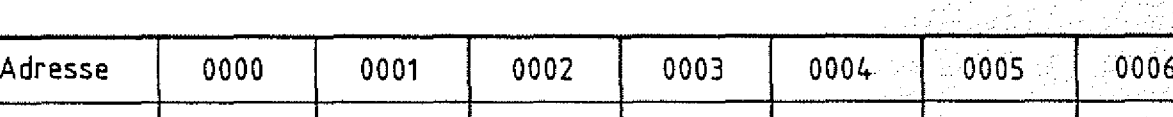

#### **Tabelle 2 .**

**Inhalt des Speicherbereichs F800 bis F8Ö6 vor der Ausführung des COPY-Kommandos**

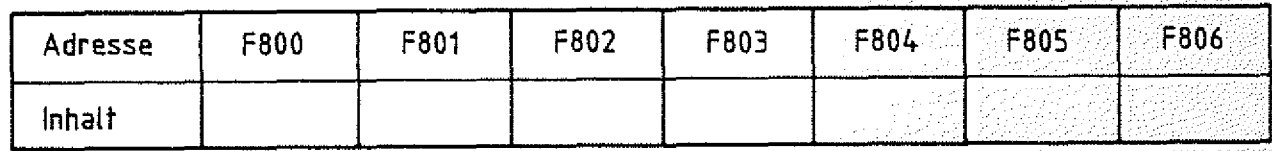

Tabelle 3 **Inhalt des Speicherbereichs F800 bis F806 nach der Ausführung des COPY-Kommandos**

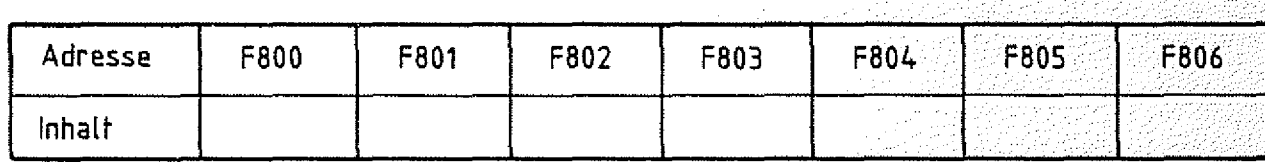

**Versuchen Sie, den Inhalt des Speicherbereichs. FC00 bis FFFF in den Speicherbereich 0000 bis 03FF zu kopieren. Warum kommt es zu einer Fehlermeldung**

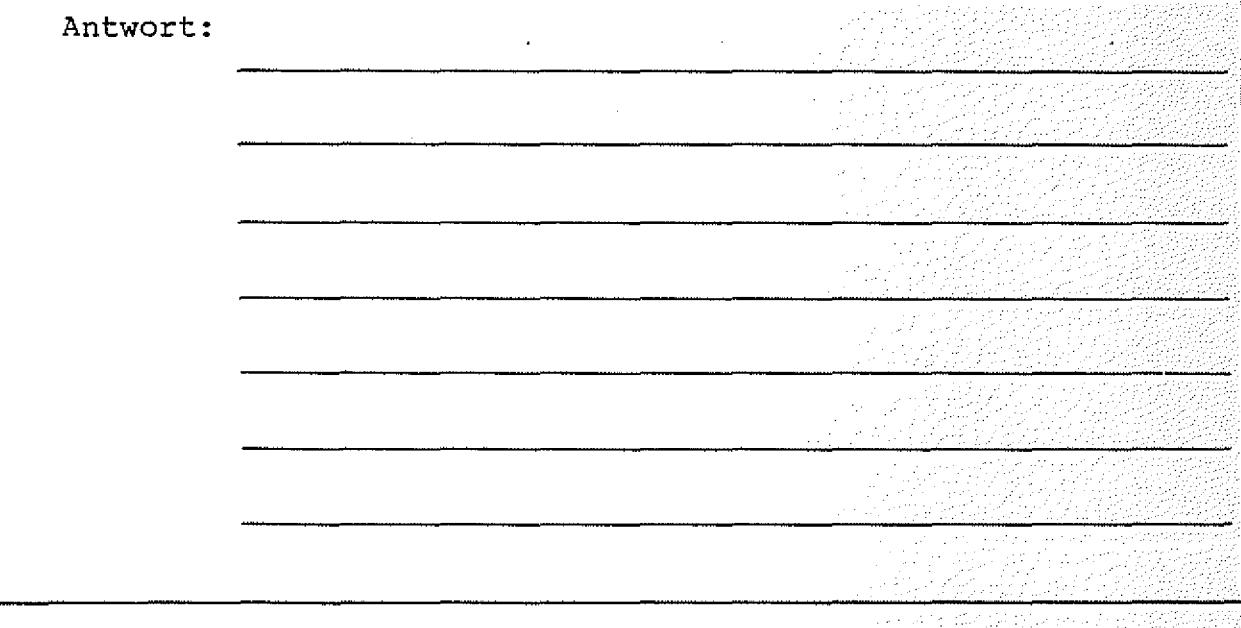

MAT 85+ / FIND-Kommando

$$
\begin{array}{c}\n\text{BFZ} / \text{MFA} \quad 7.2. - 18 \\
\hline\n\text{MAT} \quad 85. \\
\end{array}
$$

#### 4.1.8.4. Das FIND-Kommando

Das FIND-Kommando ermöglicht das Suchen eines Zeichens oder einer Zeichenfolge im Speicher. Die Zeichen können in den Formaten ASCII, Binär, Dezimal und Hexadezimal eingegeben werden. Da alle Eingabe-Zeichen in Großbuchstaben umgewandelt werden, können im ASCII-Format keine Kleinbuchstaben gesucht werden. Die Zeichenfolgen, die mit dem FIND-Kommando gesucht werden können, dürfen bis zu 16 Zeichen lang sein. Der Speicherbereich, in dem das Zeichen bzw. die Zeichenfolge gesucht wird, reicht von START- bis STOP-Adresse einschließlich. Die gesuchten Zeichenfolgen müssen vollständig innerhalb dieser Grenzen liegen. Wird ein Zeichen gefunden, so gibt MAT 85+ eine entsprechende Meldung aus. Wird die gesuchte Zeichenfolge nicht gefunden, so entfällt die Meldung "GEFUNDEN BEI ADRESSE" und MAT 85+ gibt seine "Bereit"-Meldung " $KMD \leftrightarrow$ " aus.

Die eingegebenen Suchzeichen werden im RAM ab Adresse FD15 zwischengespeichert. Wenn der Zwischenspeicher im Suchbereich liegt, erfolgt die Meldung:

#### "GEFUNDEN BEI ADRESSE: FD15"

Aufruf und Handhabung:

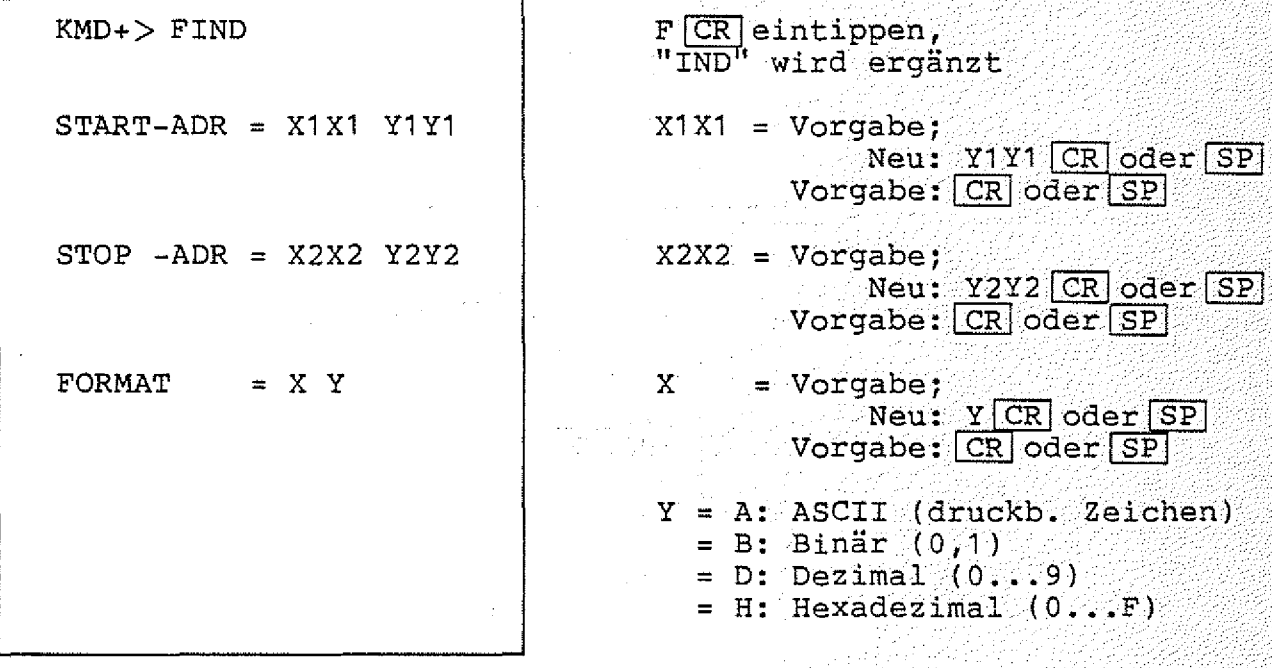

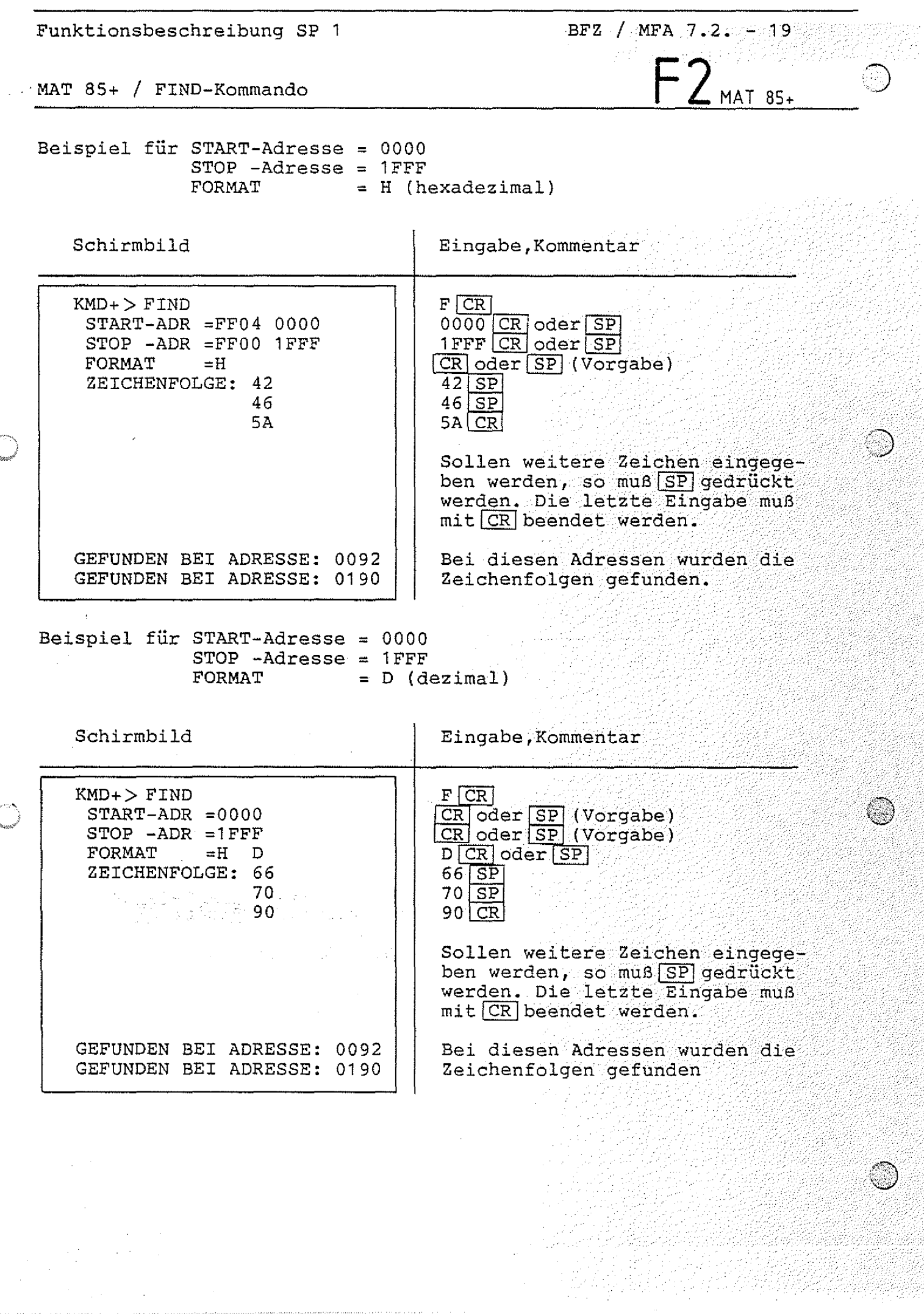

 $\circledcirc$ 

 $............$ 

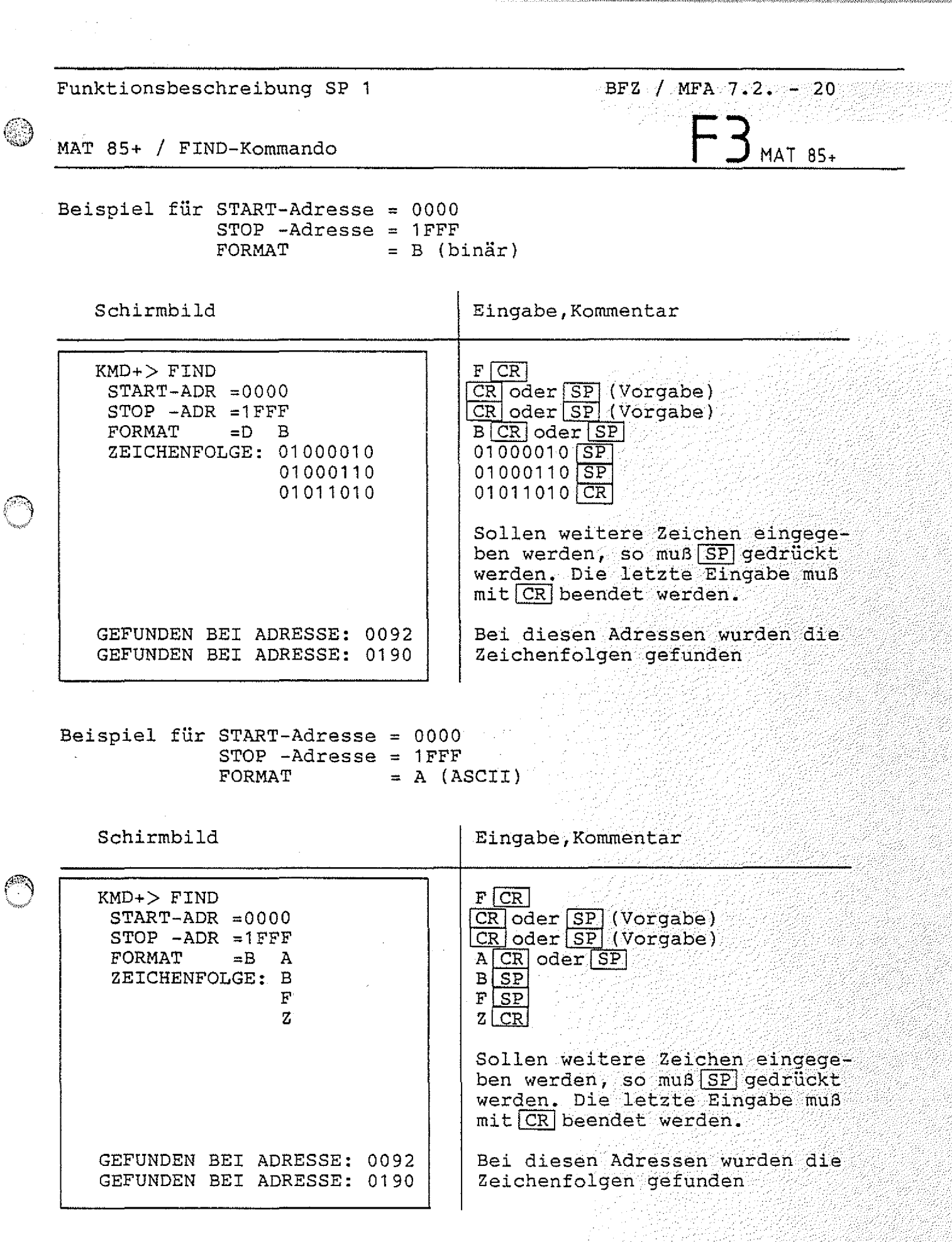

 $\ddot{\phantom{0}}$ 

**BFZ / MFA 7.2. - 21**  $MAT 85+$ 

**MAT 85+ / FIND-Kommando**

#### **Fehlermeldungen:**

**Eine Fehlermeldung wird ausgegeben, wenn versucht wird, mehr als 16 Zeichen einzugeben. In diesem Fall wird die Meldung**

**\*\*\* BUFFER VOLL \*\*\***

**ausgegeben und der Suchvorgang gestartet. Eine Fehlermeldung wird ebenfalls ausgegeben, wenn die Start-Adresse größer als die** Stop-Adresse ist. In diesem Fall hat der Bediener die Möglichkeit, die Adressen neu einzugeben.

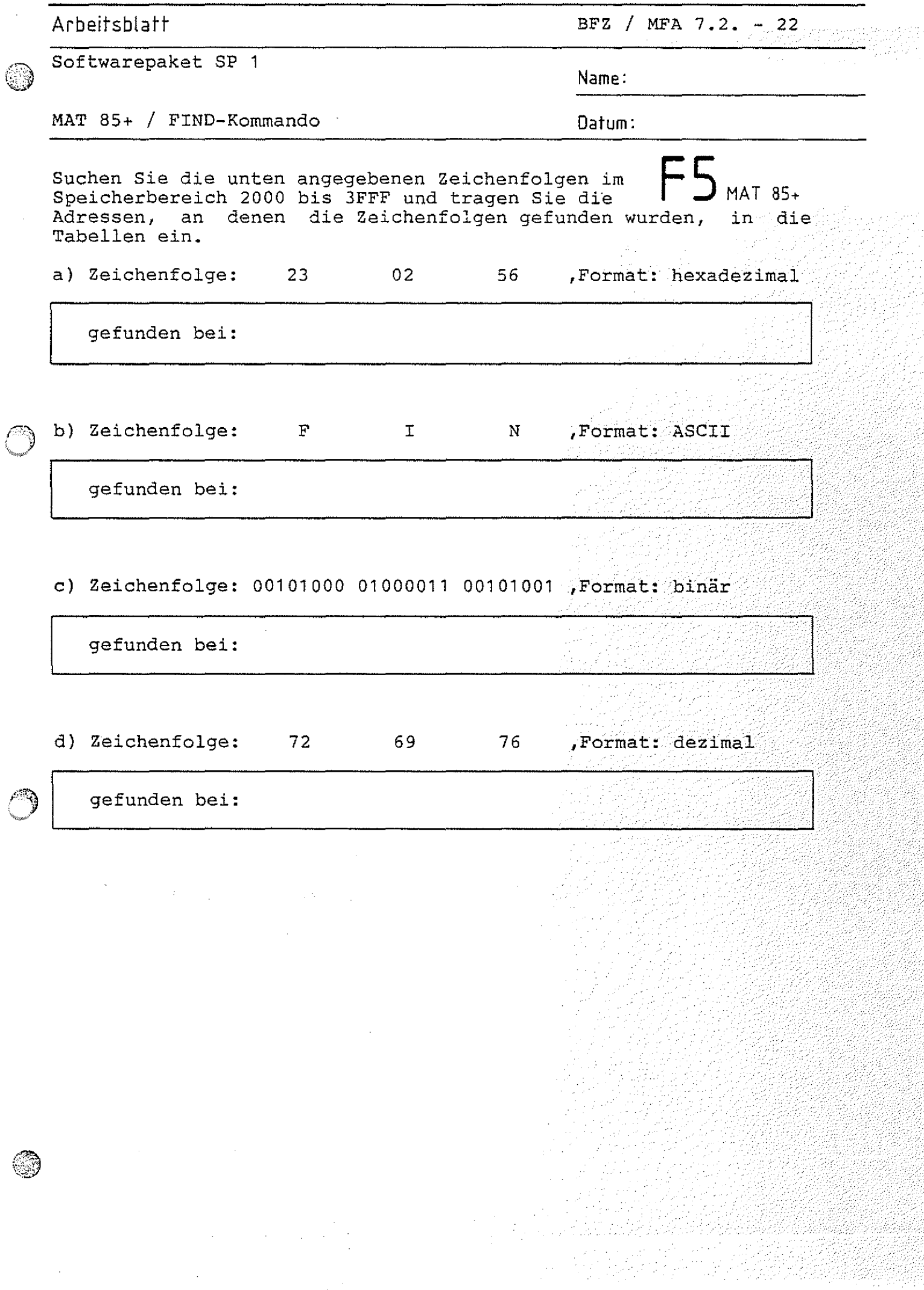

**MAT 85+ / INSERT-Kommando**

## **BFZ / MFA 7.2. - 23** MAT 85+

#### **4.1.8.5 Das INSERT-Kommando**

**Mit dem INSERT-Kommando können nachträglich NOP-Befehle {NOP = no Operation, Leerschritt) in Programme eingefügt werden, die mit** dem ASSEMBLER des Betriebsprogramms MAT 85 erstellt wurden. Hier**durch wird in diesen Programmen Platz für das Einsetzen zu-**Label- und Sprungadressen werden automatisch korrigiert. Die eingefügten NOP-Befehle können an**schließend mit dem ASSEBLER durch die gewünschten Befehle ersetzt** werden. Werden werden werden werden werden werden werden der antale bestehenden werden der antale bestehenden w

**Eingegeben werden muß: . ... . :.**

- Start- und Stop-Adresse des zu ändernden Programms. **Bei der Stop-Adresse ist das letzte Byte des Programms ' anzugeben. ....■ ^i'-'VT'".v-i"'-'**
- **die Adresse, an der das Befehls-Byte des ersten einzufügenden** Befehls stehen soll. Die einzufügenden Befehle müssen lückenlos aufeinander folgen.
- **die Länge der einzufügenden Befehle in Bytes (dezimal). Für** jedes Byte wird ein NOP-Befehl eingefügt.
- **Sollen an verschiedenen Stellen eines Programms Befehle eingefügt w e r d e n , so muß das INSERT-Kommando mehrfach aufgerufen werden.**

 $Aufruf$  und Handhabung:

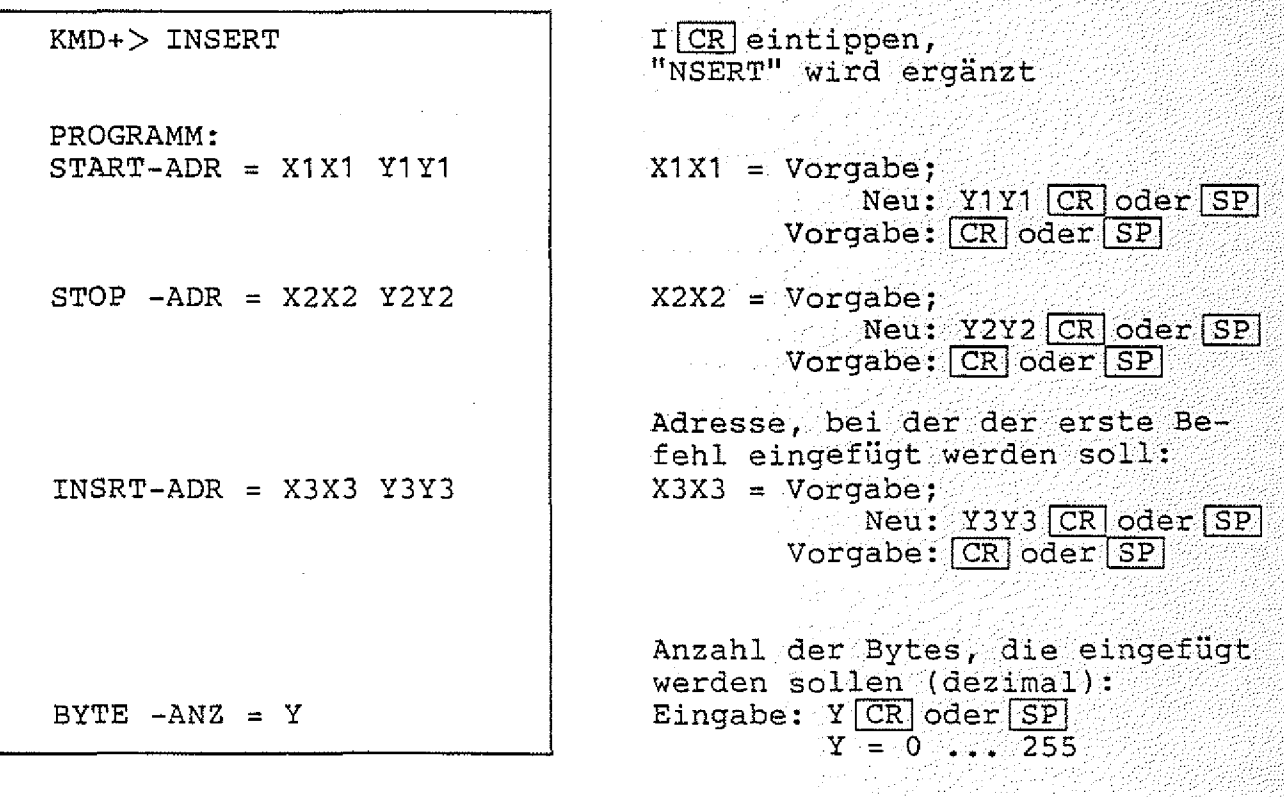

**BFZ / MFA 7.2. - 24** MAT 85+

**MAT 85+ / INSERT-Kommando**

**B e i s p i e l :**

**Es soll das Programm**

**START: IN 01 OUT 02 JMP START**

**eingegeben werden:**

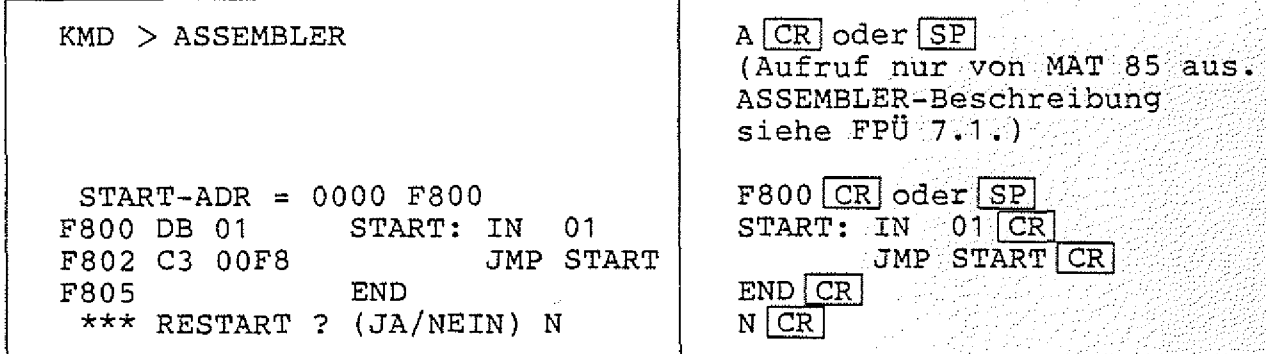

Der Programmierer merkt, daß er die Anweisung "OUT 02" vergessen **hat. Er kann zunächst mit dem INSERT-Kommando nachträglich Platz** für die beiden vergessenen Bytes schaffen.

KMD+> INSERT PROGRAMM:<br>START-ADR = AAAA F800

**INSRT-ADR =F800 F802**<br>**BYTE -ANZ =2** 

**KMD** >  $\sqrt{SP}$  (Auruf von MAT 85+)

 $I [CR]$ Programm-Adressen: **START-ADR =AAAA F800 F800 CR oder SP STOP -ADR =2000 F804 F804 CR oder SP BYTE -ANZ =2 2fCR oder SP**

**Hierauf verschiebt MAT 85+ den Programmteil zwischen der INSRT**und der STOP-Adresse (hier C3 00 F8) um die angegebene BYTE-Anzahl (hier 2) und setzt in die freigewordenen Speicherstellen (hier F802, F803) jeweils einen NOP-Befehl ein.

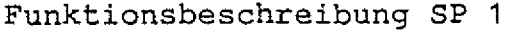

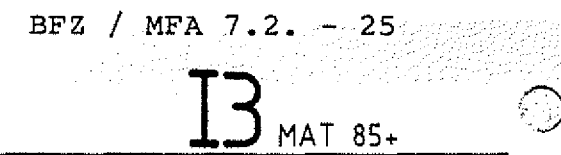

**MAT 85+ / INSERT-Kommando**

**Das Ergebnis kann mit dem DISASSEMBLER kontrolliert werden:**

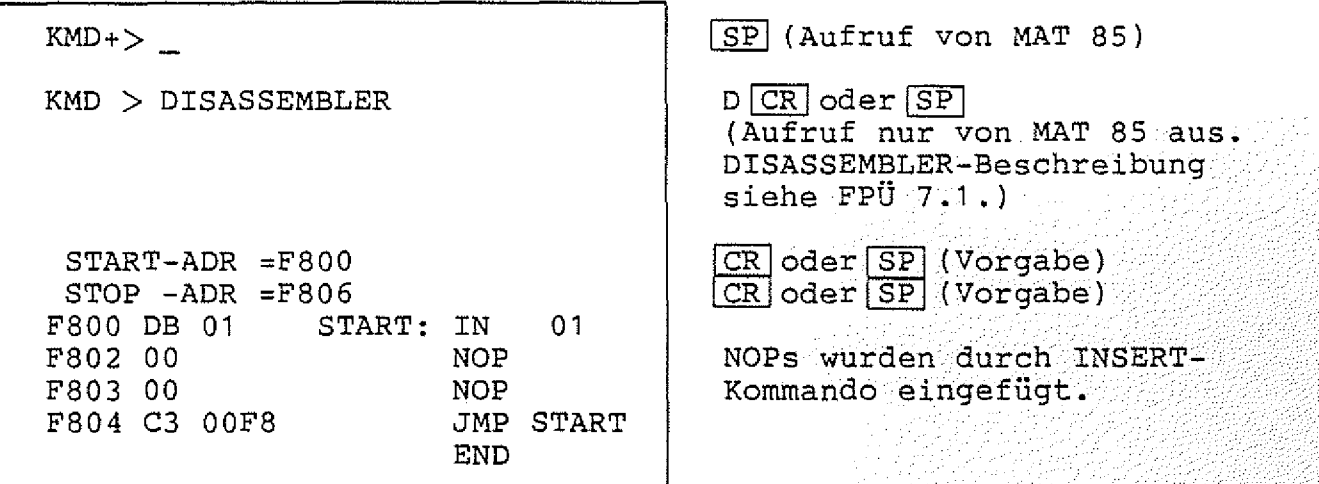

Nun sollen die NOPs mit dem vergessenen Befehl "OUT 02" über**schrieben werden: .**

**START-ADR =F302 F802 D3 02 OUT 02** \*\*\* RESTART ? (JA/NEIN) N

大臣的

**KMD > ASSEMBLER**

**A**  $CR$  oder  $SP$ 

**END CR**<br>N CR Einfügen des Befehls:  $\boxed{\text{CR}}$  oder **[SP]** (Vorgabe) **OUT 0 2 [CR**

**A C H T U N G : Hier muß die Restart-Abfrage mit N für NEIN beantwortet**  $werden: I'$ 

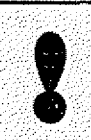

**MAT 85+ / INSERT-Kommando**

**BFZ** / MFA 7.2. - 26

 $MAT 85+$ 

**Kontrolle mit dem Disassembler:**

**KMD > DISASSEMBLER START-ADR =F800 STOP -ADR =F806 F800 DB 01 START: IN** 01  $F802D302$  $F804$  C3 00F8 **END** JMP START

 $D$   $CR$   $ode$   $SP$  $CR[oder [SP] (Vorqabe)$  $CR$  oder  $SP$  (Vorgabe)

**OUT-Befehl ist eingefügt**

Der Aufruf des DISASSEMBLERS diente hier nur Demonstrationszwecken. Er ist zur Durchführung des INSERT-Kommandos nicht er**forderlich .**

**Fehlermeldungen: ■**

Die Fehlermeldung

 $***$  KEIN RAM  $***$ 

**wird ausgegeben, wenn der um die BYTE-ANZ zu verschiebende Programmteil (zwischen INSRT-ADR und STOP-ADR einschließlich) nicht mehr, in den zur Verfügung stehenden RAM-Speicher paßt.**

 $Die Fehlermeldung$ 

\*\*\* INSERT-ADR. LIEGT NICHT IM PGM-BEREICH \*\*\*

Der Bediener wird anschließend aufgefordert, neue Adressen einzu**wird ausgegeben, wenn eine INSRT-ADR eingegeben wurde, die außer halb des Programmbereichs (zwischen START- und STOP-ADR) geben. ■ . l.**

Die Fehlermeldung

\*\*\* START-ADR > STOP-ADR \*\*\*

**wird ausgegeben, wenn die Start-Adresse oberhalb der Stop-Adresse l i e g t . Auch in diesem Fall können die Adressen sofort neu** eingegeben werden.

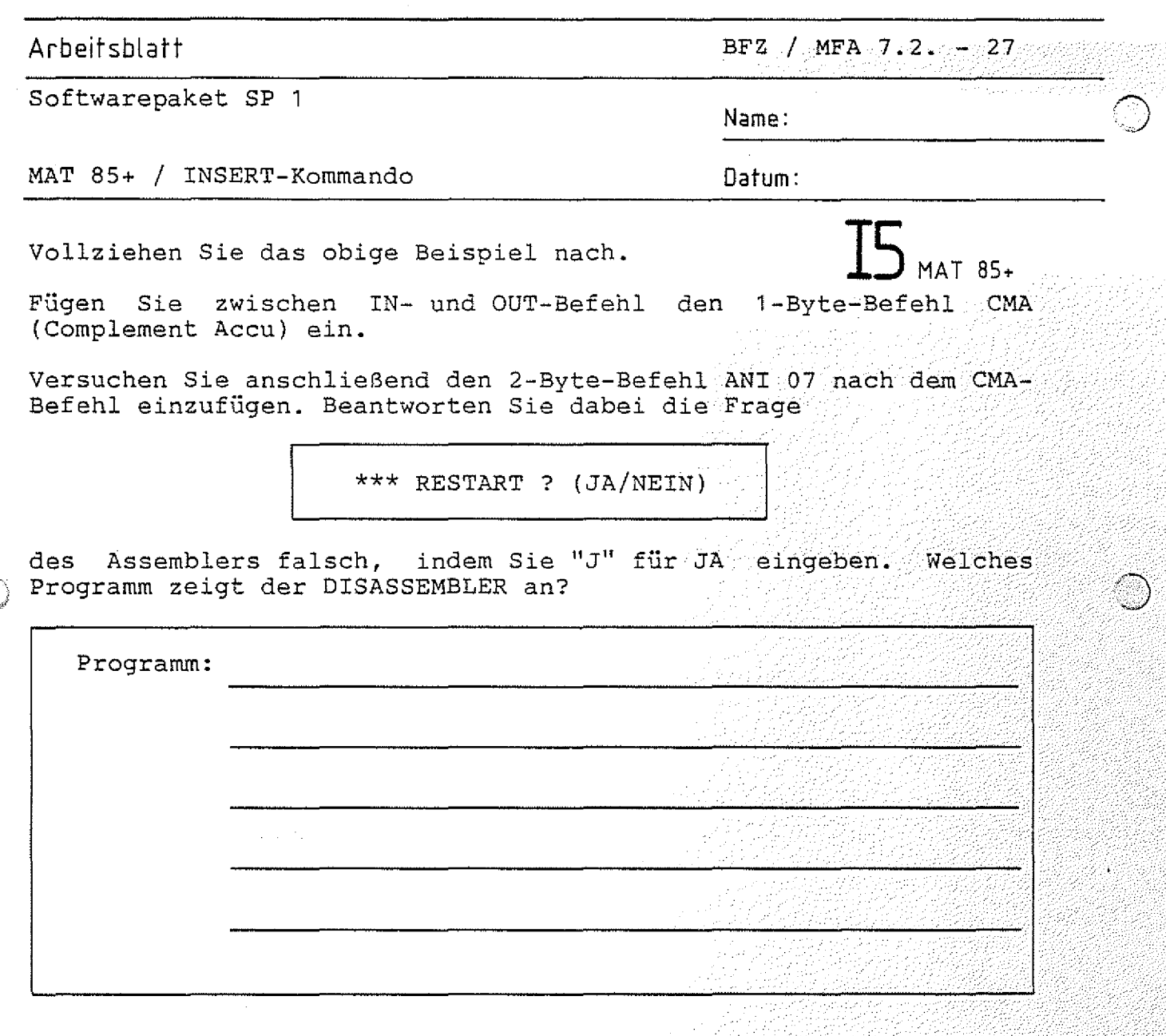

Durch das Beantworten der Frage mit J wurde der Befehl "RST 1" an den eingefügten Befehl angehängt. Der OUT-Befehl wurde dadurch überschrieben.

Damit an den eingefügten Befehl kein RST-1-Befehl angehängt wird, muß die RESTART-Frage stets mit

N (NEIN)

beantwortet werden

**MAT S5+ / PROMMER-Kömmando**

**BFZ / M FA 7.2. - 28**  $P$ MAT 85+

**4.1.8.6. Das PROMMER-Kommando**

**Mit dem PROMMER-Kommando kann das Programm für den EPROM-Programmierer aufgerufen werden. Weitere Hinweise zu diesem P r o gramm entnehmen Sie bitte dem Abschnitt 4.2.**

**Aufruf und Handhabung:**

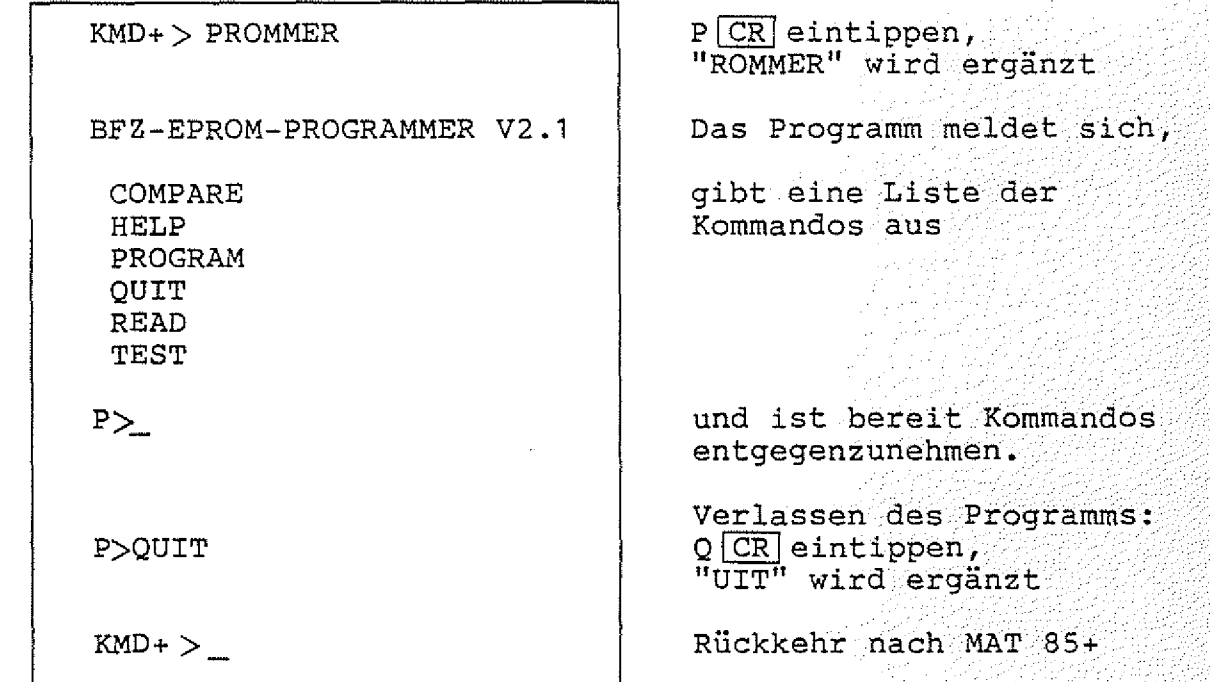
**MAT 85+ / RAM-TEST-Kommando**

**4.1.8.7. Das RAM-TEST-Kommando**

**Mit dem RAM-TEST-Kommando kann ein RAM-Speicherbereich (von START- bis STOP-Adresse einschließlich) getestet werden. Bei** Fehlern werden die Adresse, der Soll-Wert und der Ist-Wert ausge**geben. Soll-Wert ist der Wert, der in der Speicherzelle stehen sollte. Ist-Wert ist der Wert, der in der Speicherzelle steht. Wird kein Fehler gefunden, so meldet sich MAT 85+ sofort mit seinem Prompt "KMD+>". Nach dem Test ist der Inhalt des getesteten Speicherbereichs unverändert. : :**

**Aufruf und Handhabung:**

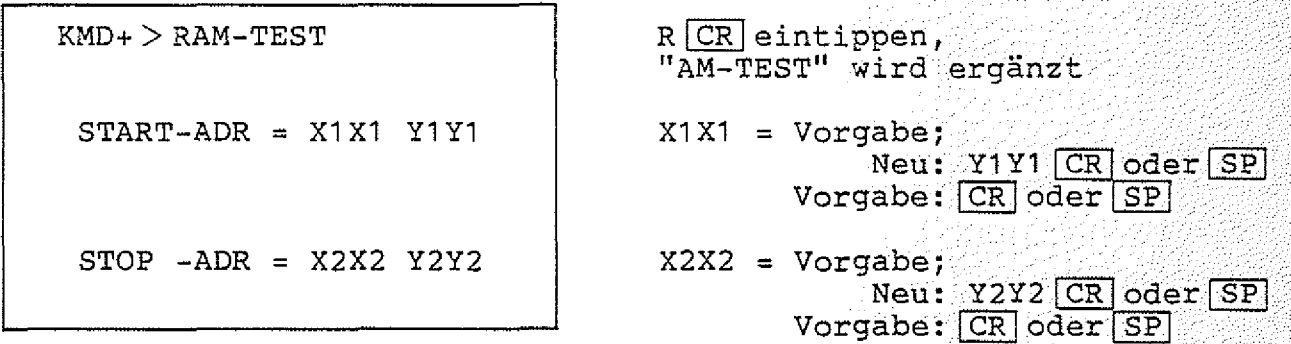

**Beispiel 1 :**

**Schirmbild**

**KMD+ > \_,**

Eingabe, Kommentar

**BFZ** / MFA 7.2. - 29

MAT 85+

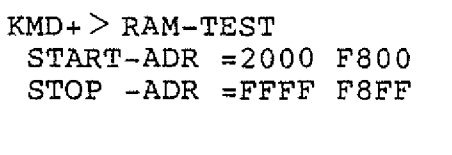

**R |CR oder SP** F8FF<sup>CR</sup>oder[SP] **Teste Speicher ■ " ■ . 'T F800 bis F** 8**FF.**

**Kein Fehler festgestellt**

**M AT 85+ / RAM-TEST-Kommando**

**BFZ / MPA 7 . 2 . - 3 0**  $\frac{1}{\sqrt{MAT}85+1}$ 

**Beispiel 2:**

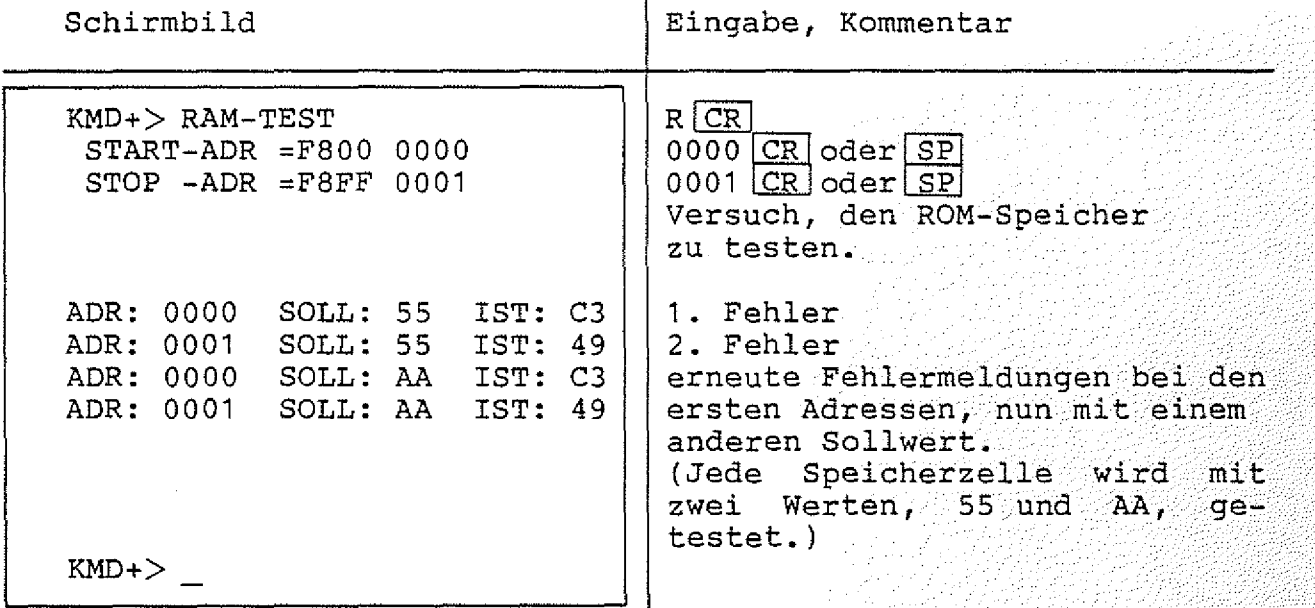

 $Fehlermeldungen:$ 

**Die Fehlermeldung**

**\*\*\* START-ADR > STOP-ADR \*\*\***

**wird ausgegeben, wenn die Start-Adresse größer als die Stop-** $\texttt{Adresse}$  ist. Die Eingabe der Adressen kann dann sofort wiederholt<br>werden.

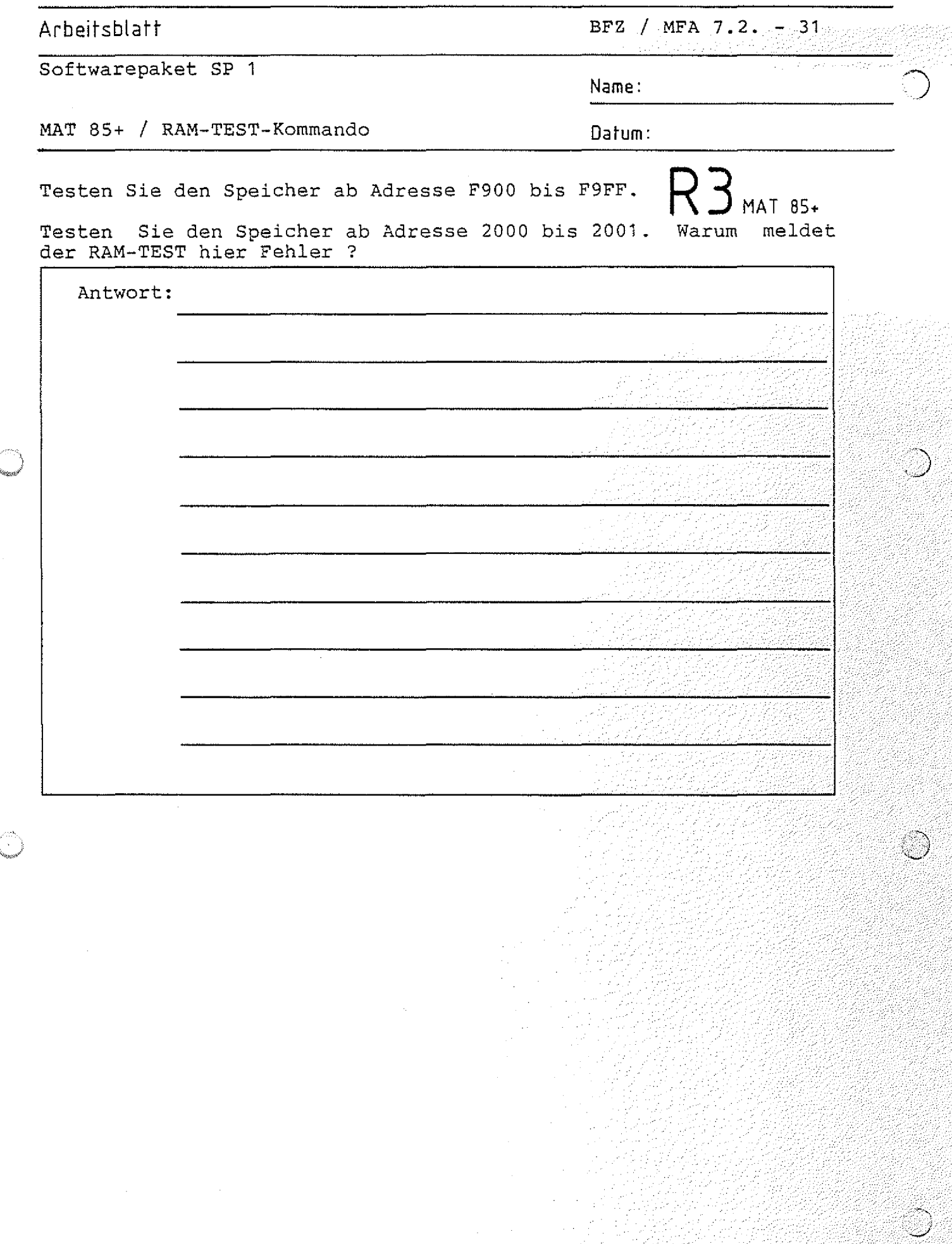

MAT 85+

BFZ / MFA 7.2.  $-32$ 

MAT 85+ / SPS-Kommando

4.1.8.8. Das SPS-Kommando

Mit dem SPS-Kommando kann das SPS-Programm (Speicherprogrammierbare Steuerung) aufgerufen werden. Zum Betrieb dieses Programms ist es erforderlich, daß (zusätzlich zur Mindestbestückung für MAT 85+) der Speicherbereich E000 bis E7FF mit RAM-Speicherbausteinen bestückt ist (siehe auch Bild 1). Weitere Hinweise zum SPS-Programm entnehmen Sie bitte dem Abschnitt 4.3.

Aufruf und Handhabung:

 $KMD+$   $>$  SPS  $SCR$  eintippen, "PS" wird ergänzt BFZ-SPS-PROGRAMM V2.1 Das Programm meldet sich, listet seine Kommandos auf EDIT GO **HELP** LIST NEW **READ STEP** TRACE WRITE QUIT und ist bereit, Befehle ent- $SPS$ gegenzunehmen. Verlassen des Programms: SPS>QUIT  $Q[CR]$  eintippen, "UIT" wird ergänzt  $KMD+$   $>$ Rückkehr nach MAT 85+

Fehlermeldungen:

Ist ab Adresse E000 kein RAM-Speicher vorhanden, wird die Fehlermeldung

\*\*\* KEIN RAM \*\*\*

ausgegeben. MAT 85+ meldet sich dann mit seinem Prompt und ist bereit, weitere Kommandos entgegenzunehmen.

**MAT 85+ / VERIFY-Kommando**

MAT 85+

**4.1.8.9. Das VERIFY-Kommando**

**Mit dem VERIFY-Kommando kann der Inhalt eines Speicherbereichs (von START- bis STOP-Adresse einschließlich) mit dem Inhalt eines, anderen Speicherbereichs (ab VERGL-BER) verglichen werden. Treten** bei dem Vergleich Unterschiede auf, so werden die jeweiligen Adressen der beiden Speicherbereiche zusammen mit den Speicher**inhalten angezeigt. Sind die beiden Speicherinhalte völlig identisch, so meldet sich MAT 85+ sofort mit seinem Prompt "KMD+>" . ' . ■**

**Aufruf und Handhabung:**

**KMD+> VERIFY**  $VCRI$  **V**  $CR$  eintippen, **"SRIFY" wird ergänzt START-ADR = X1 X1 Y1Y1 X1X1 = Vorgabe? Neu: Y 1 Y 1 [CRl oder fs?**  $Vorgabe: [CR] oder [SP]$ **STOP- ADR = X2X2 Y2Y2 X2X2 = Vorgabe; Neu: Y2Y2 [c r ] oder [SP**  $\texttt{Vorgabe: [CR]} \texttt{oder [SF]}$ **VERGL-BER = X3X3 Y3Y3**  $X3X3 = Vorgabe;$  $Neu: Y3Y3$  CR oder *SP*  $Vorgabe: CR  
oder SP$ 

**MAT 85+ / VERIFY-Kommando** 

$$
\bigvee^{\text{BFZ}} \bigwedge^{\text{MFA}} \bigwedge^{7 \cdot 2 \cdot -34}
$$

 $V$   $\angle$  MAT 85+

# Beispiel:

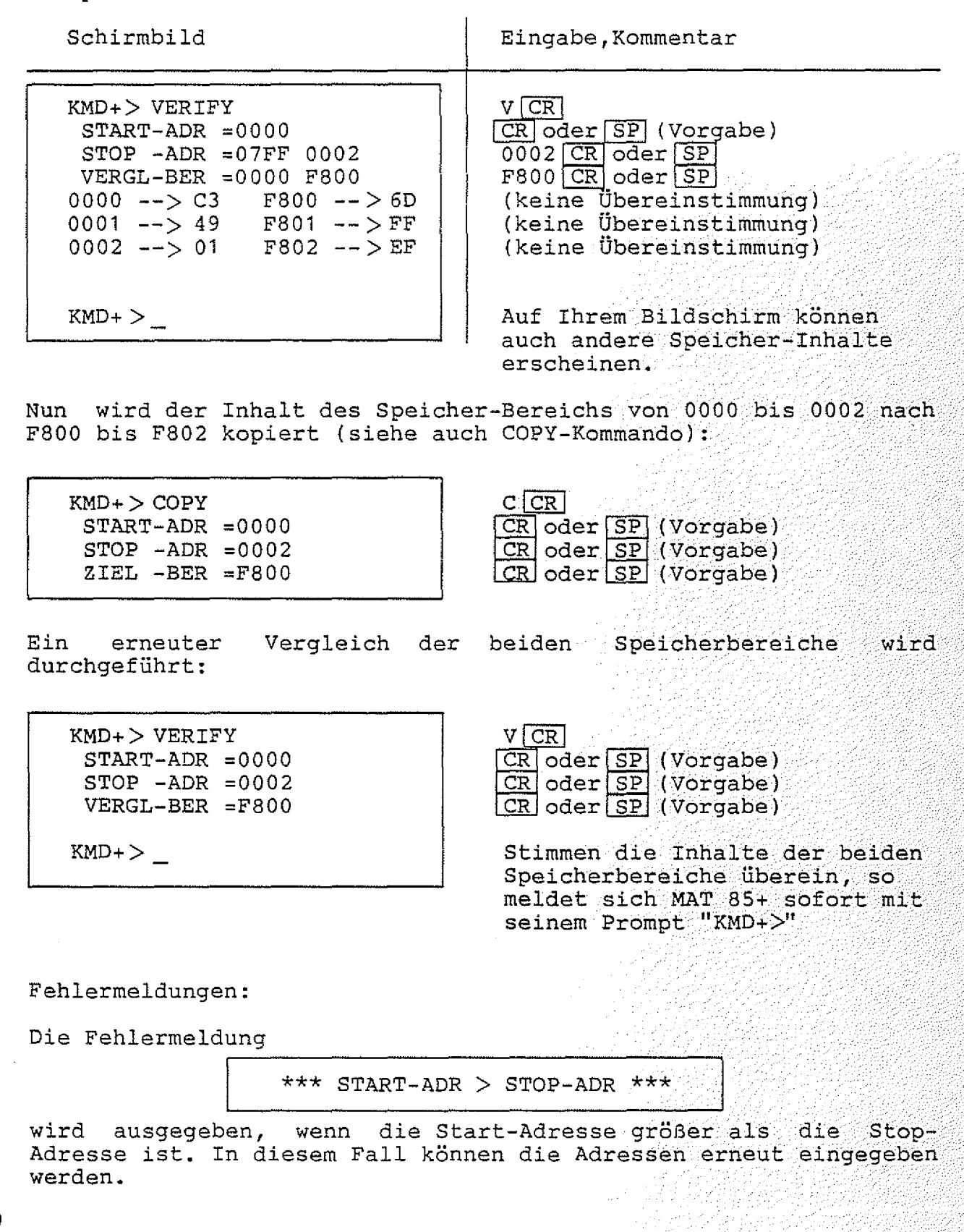

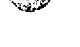

€Ş

**A rb e it s b la ff BFZ / MF A 7.2. - -.35**

**Softwarepaket SP 1**

**Name:**

**MAT 85+ / VERIFY-Kommando Dafurn:**

**Vollziehen Sie das obige Beispiel Adressen nach.** mit anderen  $\bigvee$  3 **MAT 85+** 

**Kopieren sie dabei nicht in den Speicherbereich FCOO bis FFFF, da dort wichtige Daten gespeichert sind, die nicht verändert werden dürfen. . ..:/.**

MAT 85+ / WRITE-CONSTANT-Kommando

BFZ / MFA 7.2. - 36 MAT 85+

**4.1.8.10. Das WRITE CONSTANT-Kommando**

Mit dem WRITE CONSTANT-Kommando ist es möglich, einen Speicher**bereich (von START- bis STOP-Adresse einschließlich) mit einem konstanten Wert zu füllen. Der Wert, mit dem der Speicher gefüllt: werden soll, kann in den Formaten ASCII, Binär, Dezimal oder** Hexadezimal eingegeben werden.

**Aufruf und Handhabung:**

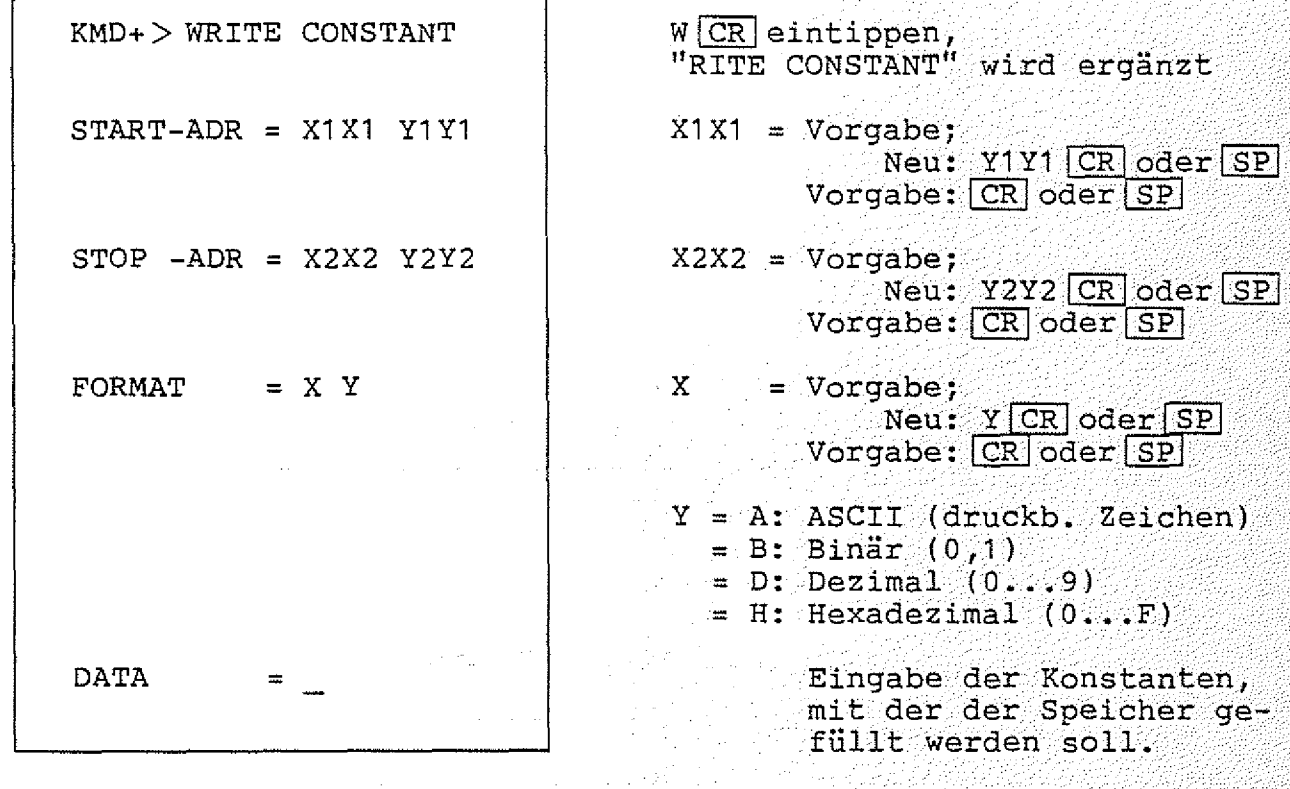

Hinweis: Füllen Sie den Speicherbereich FC00 bis FFFF nicht mit **einer Konstanten, da hier Daten gespeichert sind, die nicht zerstört werden dürfen! ■ i:**

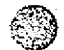

**Funktionsbeschreibung SP 1 BFZ** / MFA 7.2.  $-37$ MAT 85+ / WRITE-CONSTANT-Kommando  $\sqrt{V2_{\text{MAT 85+}}}$ 

**Beispiel für START-Adresse = F800 STOP -Adresse = F80F FORMAT = H (hexadezimal)**

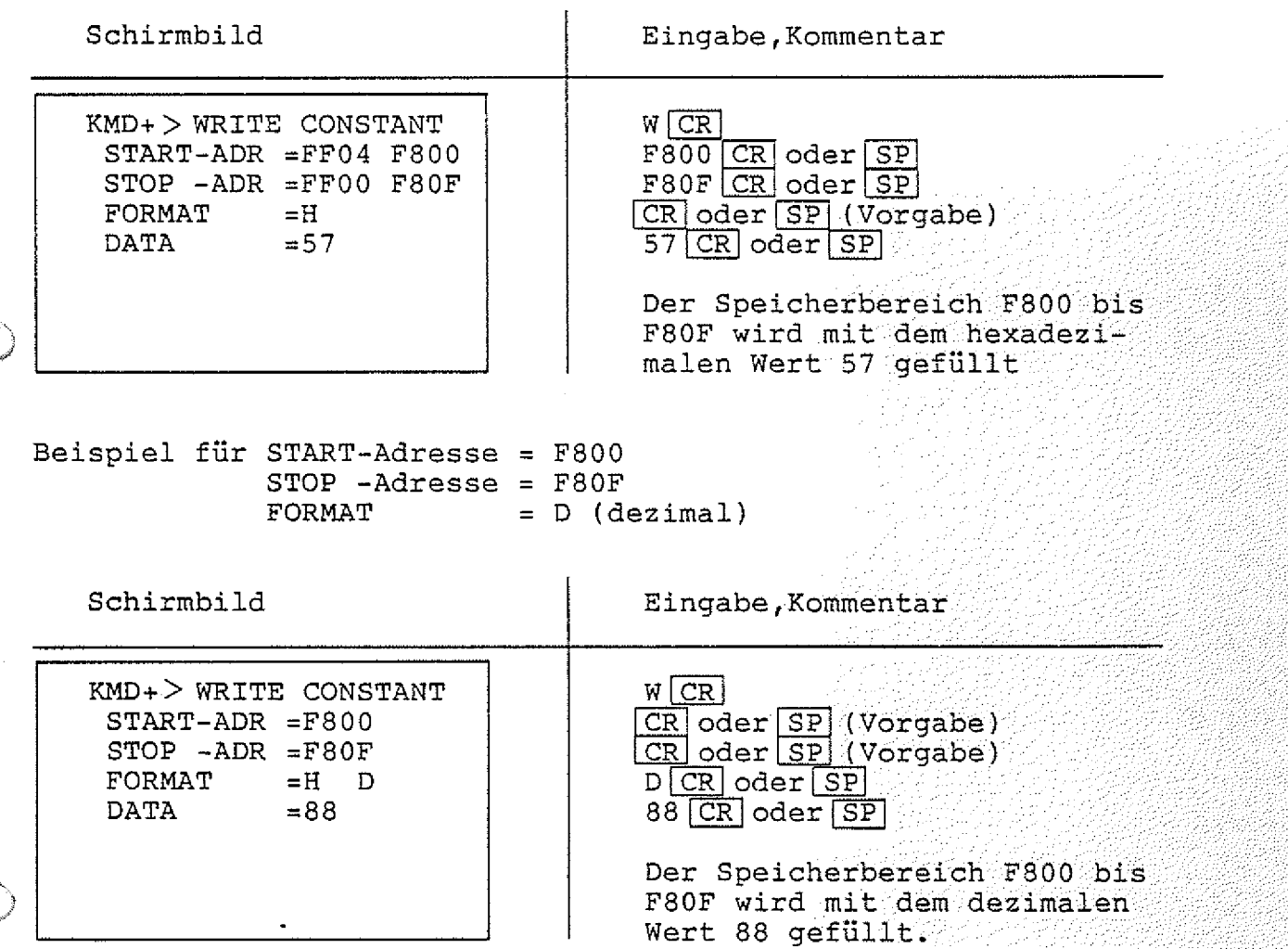

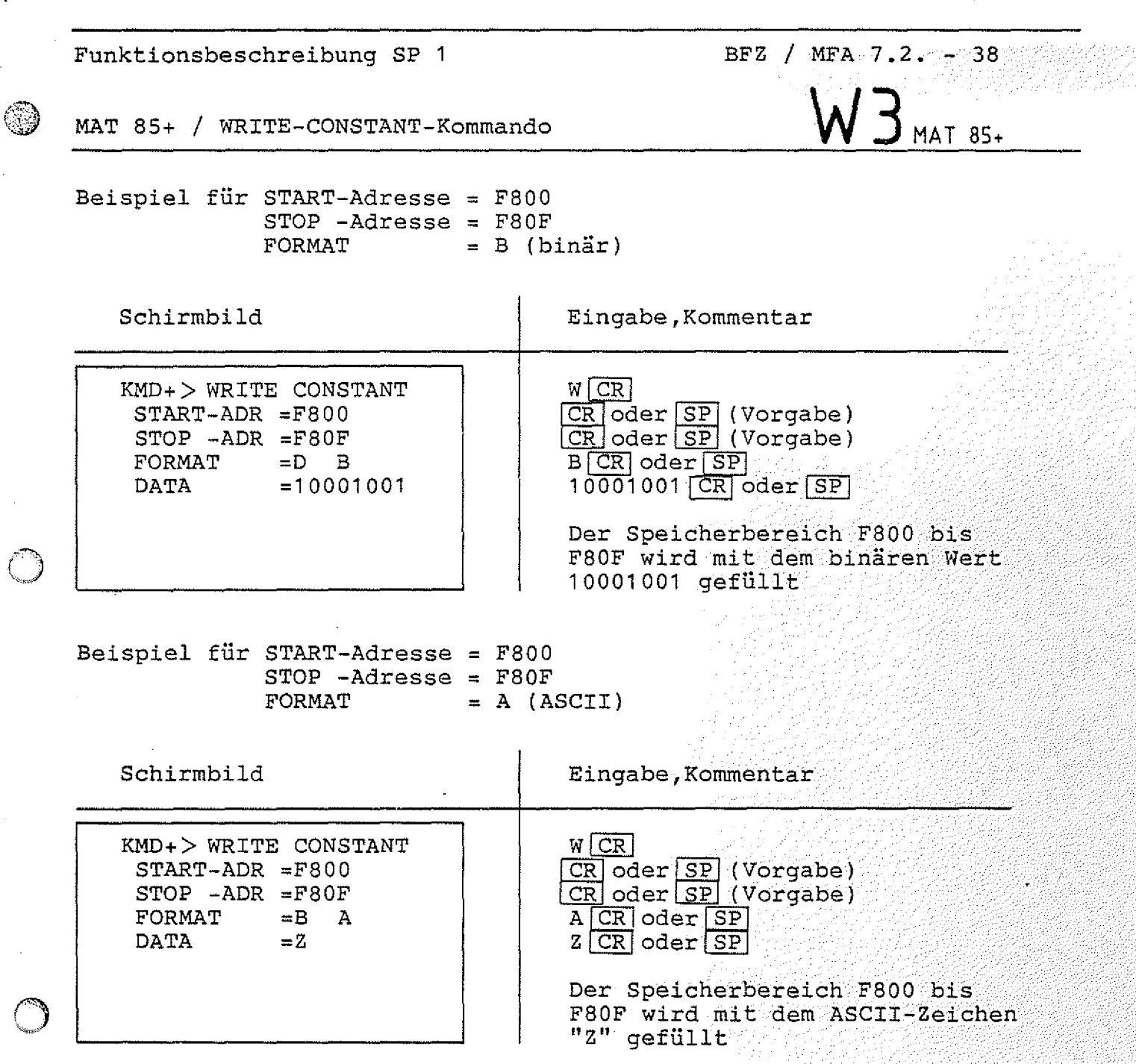

MAT 85+ / WRITE-CONSTANT-Kommando

### $F$ ehlermeldungen:

**Die Fehlermeldung**

**\*\*\* KEIN RAM \*\*\***

**BFZ** / MFA 7.2.  $-39$  mes

 $MAT 85+$ 

wird ausgegeben, wenn der zu füllende Speicherbereich nicht vollständig mit RAM-Speicherbausteinen bestückt ist.

**Die Fehlermeldung ..**

**\*\*\* START-ADR > STOP-ADR \*\*\***

**wird ausgegeben, wenn die START-Adresse größer als die STOP-Ädresse ist. In diesem Fall kann die Eingabe der Adressen sofort wiederholt werden. f**

## Arbeitsblatt

BFZ / MFA 7.2. 40

 $W5$  mat 85+

Softwarepaket SP 1

### MAT 85+ / WRITE-CONSTANT-Kommando

Füllen Sie den Speicherbereich von F900 bis F9FF mit

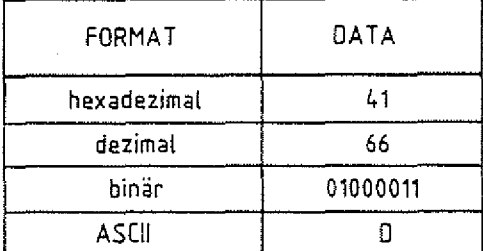

und kontrollieren Sie das Ergebnis jeweils mit dem PRINT-Kommando des Betriebsprogramms MAT 85.

Name:

Datum:

 $-41$ 

### **EPROM-PROGRAMMER**

**4.2. Der EPROM-Programmer**

**Das Softwarepaket SP 1 enthält das Programm "EPROM-PROGRAMMER" für einen EPROM-Programmierer mit dem EPROMs vom Typ 2716 programmiert werden können. Um dieses Programm einsetzen zu können,** wird die Baugruppe EPROM-Programmierer BFZ/MFA 4.3.a benötigt. **Die Adresse dieser Baugruppe muß- auf DX (hexadezimal) eingestellt werden (siehe Bild** 2). . '

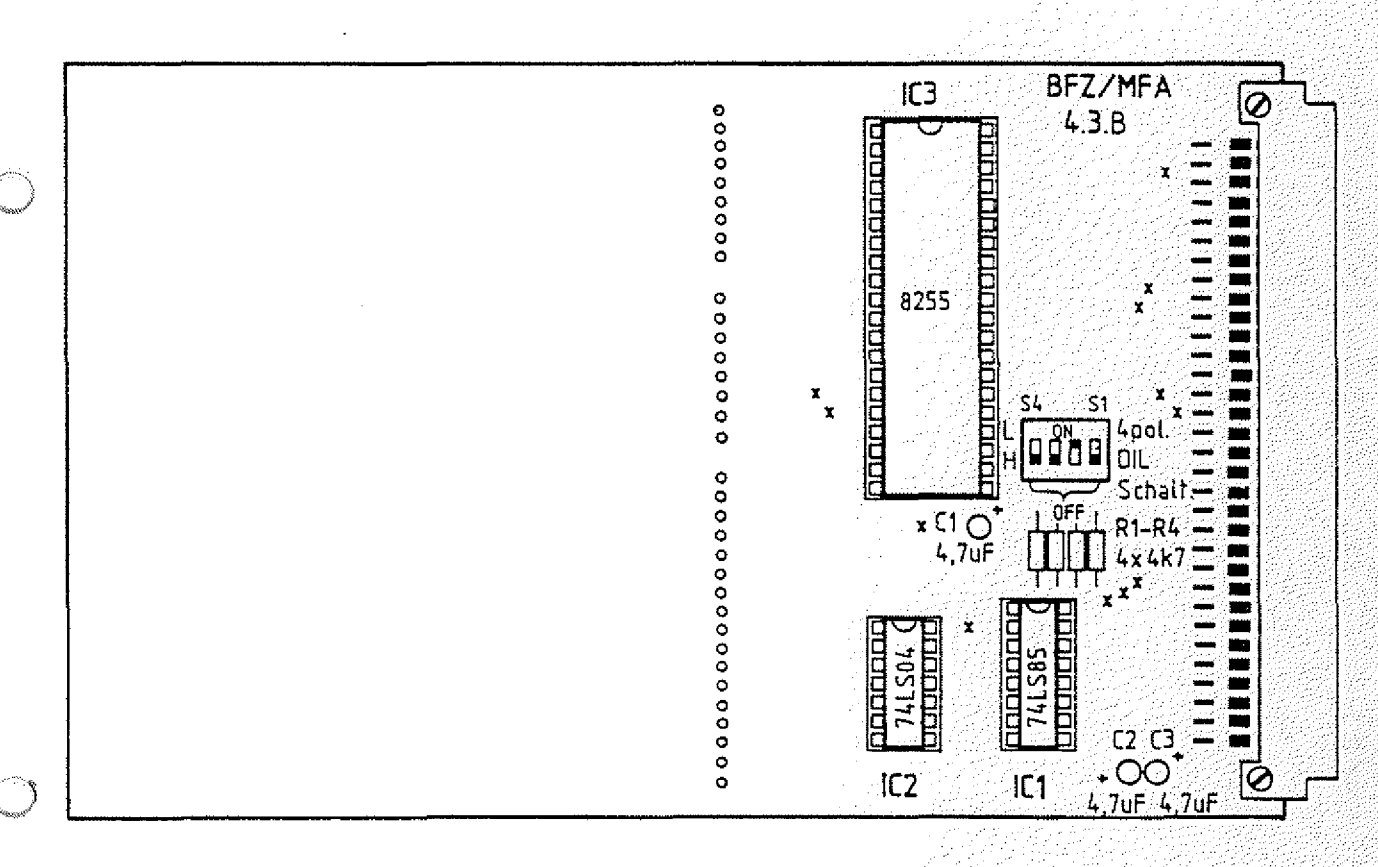

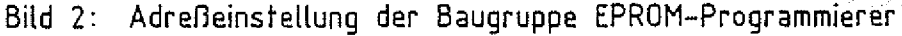

### **EPROM-PROGRAMMER**

**Die Programmierspannung von 27 V wird von einer externen Spannungsquelle geliefert. Der Pluspol dieser Spannungsquelle wird mit der linken Buchse auf der Frontplatte des EPROM-Programmierers verbunden, der Minuspol mit der rechten. Das EPROM muß so in den Sockel auf der Frontplatte eingesetzt werden, daß** Pin 1 links oben ist (Kerbe im EPROM-Gehäuse nach oben). Weitere **Hinweise über die Hardware entnehmen Sie bitte der FPÜ 4.3.a.**

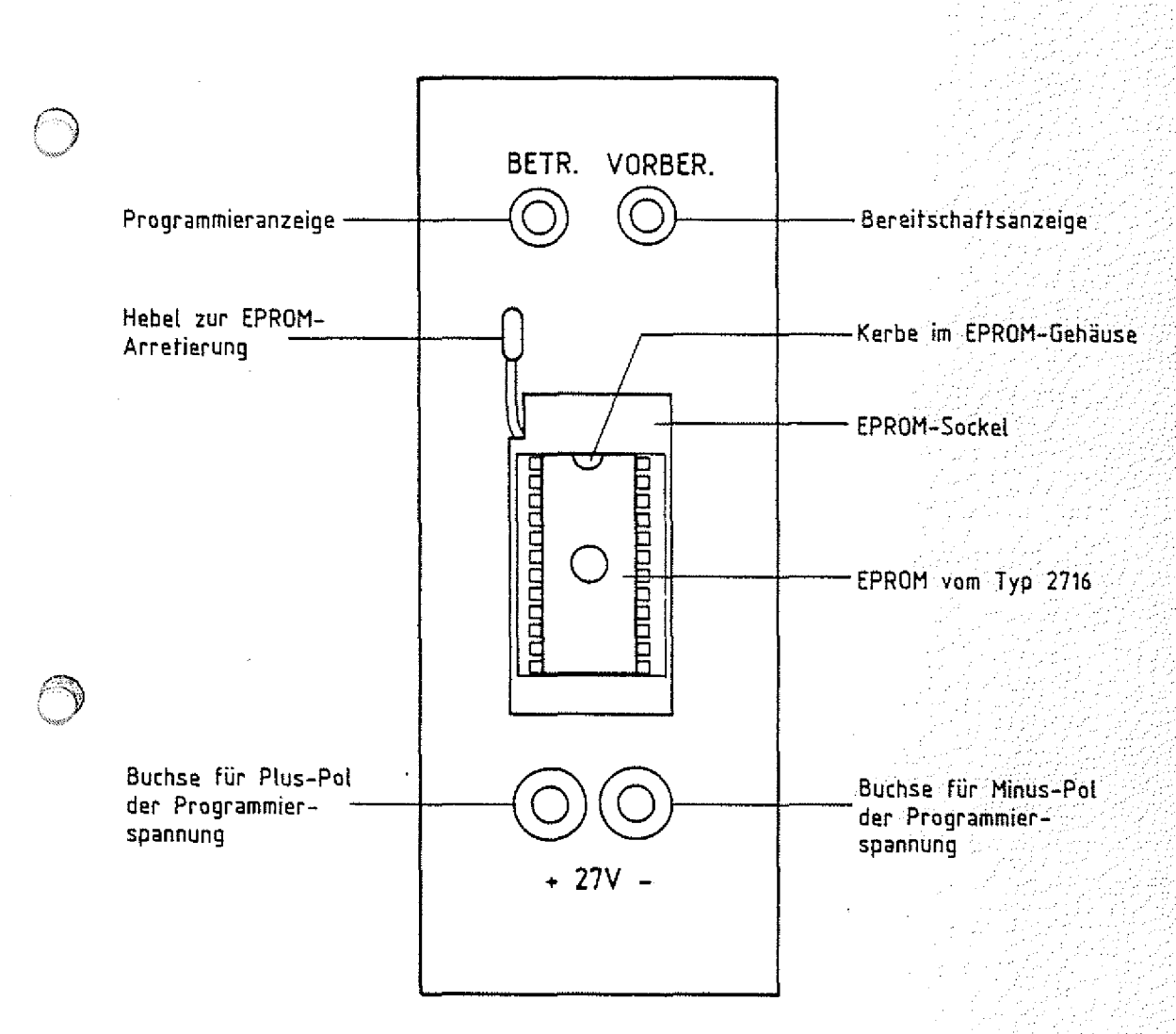

Bild 3: Frontplatte des EPROM-Programmierers

**EPROM-PROGRAMMER / Aufruf**

Um das Programm "EPROM-Programmer" starten zu können, muß erst **die Monitor-Erweiterung MAT 35+ aufgerufen werden:**

**Nach dem Einschalten des Mikrocomputers und dem Betätigen der** Leertaste (Space) meldet sich das Betriebsprogramm **Nachdem es eine Liste aller zur Verfügung stehenden Kommandos ausgegeben hat, erscheint die "Bereit"-Meldung (Prompt) von MAT 85:**

**KMD >**

**Durch Betätigen der Leertaste kann die Monitor-Erweiterung MAT 85+ aufgerufen werden. Die Erweiterung meldet sich mit dem Prompt:**

**KMD+>**

**genden Text PRO MM ER genannt - muß nun die Taste "P", und a n schließend die "CR"~Taste (Carriage Return, Wagenrücklauf), betätigt werden: ■ .■ : Zum Aufruf des Programms für den SPROM-Programmierer - im fol**

**KMD+ > PROMMER** P **CR** eintippen, BFZ-EPROM-PROGRAMMER V2.1 | Das Programm meldet sich, **COMPARE HELP PROGRAMM QUIT READ TEST**

**"ROMMER" wird ergänzt**

druckt eine Liste der **verfügbaren Kommandos aus**

**P> und ist bereit, Kommandos entgegenzunehmen.**

**EPROM-PROGRAMMER / Gebrauch der Prommer-Kommandos**

### **4.2.1. Kommando-Eingabe**

**Die Bereitschaft zur Annahme eines Kommandos zeigt der Prommer** durch den Ausdruck "P>" an. Jedes der oben aufgelisteten Kommandos kann durch die Eingabe seines ersten Buchstabens und durch anschließendes Betätigen der Taste "CR" (Carriage Return, Wagen**rücklauf ) auf gerufen werden. Daraufhin druckt das Programm den** 77:7 7:- /7 7 **vollständigen Kommandonamen und fordert eventuell zusätzliche** Informationen an. Falsch eingegebene Zeichen können durch die **Betätigung der Taste "DEL" (Delete, Löschen) gelöscht werden. Soll das Kommando abgebrochen werden, so muß die Taste "ESC" (Escape, Flucht) betätigt werden. Man wechselt dann automatisch vom Prommer zum Betriebsprogramm MAT 85. Dieses quittiert die Eingabe von "ESC" durch ein akustisches Signal und fordert durch das Ausdrucken von "KMD > " ein neues Kommando an. Will man wieder** den Prommer aufrufen, so muß zuerst die Leertaste betätigt werden (Aufruf von MAT 85+) und anschließend das Zeichen "P" (gefolgt von CR ) eingegeben werden.

### **4.2.2. B i l d s c h i r m - M o d u s , Drucker-Modus ./ /**: **:./** 77/ **■** 1

**Das Prommer-Programm unterscheidet zwischen Bildschirmmodus und** Drucker-Modus. Immer dann, wenn das Programm sein Prompt "P>" **ausgibt und auf eine neue Kommando-Eingabe wartet, kann durch gleichzeitiges Drücken der Tasten "CONTROL" und "P" zwischen dem** Bildschirm- und dem Drucker-Modus gewechselt werden. Im Drucker-**Modus erfolgen alle Ausgaben auf dem 3ildschirm und auf dem D r u c k e r . . / ■ 7/ : -.--:7 v - .-**777**-(7777777:7^:7^®**

### **4.2.3. Bediener-Führung ■ ■ ■ ■:; / 7:** 7**: /**7 7 **: .:/-/:**7**:/:-**7**:**7^7

**3**

Unabhängig vom Bildschirm- bzw. Drucker-Modus wird der System-**Bediener vom Programm geführt, indem es eventuell zusätzliche** Informationen für die Kommando-Ausführung (z.B.: Adressen) anfor**dert. Dabei erfolgt sofort eine Kontrolle, ob die Eingabedaten w dem notwendigen Format entsprechen. Ist dies nicht der Fall, wird der Bediener durch ein akustisches Signal auf seinen Fehler ■ aufmerksam g e m a c h t . ■ ■** 7 **-: ■ 7 /** /7/.- **/■:r7■:-**.**//■■::-/:/**7**:-/-/^**7**^**777**/**7**:-:**7**:^/**

**EPROM-PROGRAMMER / Gebrauch der Prommer-Kommandos**

**4.2.3.1. RAM-START/STOP-Adresse, EPROM-START-Adresse**

**Bei fast allen Kommandos erfragt das Programm die Werte**

**RAM: •' START-ADR = STOP -ADR = EPROM: ... START-ADR = .**

**Die Bedeutung dieser Werte ist vom jeweiligen Kommando abhängig und wird in der Beschreibung dieser Kommandos erläutert.**

**Generell gilt: ' '■ "Y.-:.Y Y.Y:Y'-':'A7Y:^YY'''**

**Die RAM-START-ADR ist frei wählbar. Der Vorgabe-Wert der RAM-STOP-Adresse wird vom Programm durch Addition von 07FF zur RAM-**START-Adresse ermittelt. Der Speicherbereich, der durch die RAM-**START-Adresse und die RAM-STOP-Adressen-Vorgabe begrenzt wird, hat dadurch automatisch die Größe von 2-K-Bvte. Dies entspricht genau der Speichergröße eines EPROMs vom Typ 2716.**

**W enn die RAM-START-Adresse größer als F7FF ist, dann wird als** RAM-STOP-Adresse der Wert FFFF vorgeschlagen.

Eine Fehlermeldung wird ausgegeben, wenn die vom Bediener einge**gebenen RAM-START- und RAM-STOP-Adressen um mehr als 07FF a u s einanderliegen oder wenn die RAM-START-Adresse größer als die**  $RAM-STOP-Adresse 1st.$ 

**Der Wert für die EPROM-START-Adresse darf im Bereich von 0000 bis 07FF liegen. Der Vorschlagswert für die EPROM-START-ADR ist immer** 0000 **. .... .. .... ........ . ... ■■^vuYYY'i** 1

**Es wird eine Fehlermeldung ausgegeben, wenn der durch RAM-START und RAM-STOP-Adresse eingegrenzte Speicherbereich größer ist als w der Bereich von EPROM-START-Adresse bis 07FF (dem Maximalwert für** die EPROM-Adresse).

**EPROM-PROGRAMMER / Kommando-Kurzbeschreibung**

- **4.2.4. Kommando-Kurzbeschreibung**
- COMPARE \_\_ Mit dem COMPARE-Kommando kann der EPROM-Inhalt (oder ... ein Teil davon) mit dem Inhalt eines Speicherbereichs  $verglichen werden.$
- **HELP. Das HELP-Kommando listet alle Kommandos des Prommers in alphabetischer Reihenfolge.**
- **P R O G R A M . Mit dem PROGRAM-Kommando kann das SPROM (oder ein Teil** davon) mit dem Inhalt eines Speicherbereichs pro**grammiert werden. : ■ / t:; vt**
- **QUIT. Durch das Kommando QUIT kann man das Prommer-Programm verlassen. Man gelangt dann zur Monitorerweiterung MAT 85+ zurück.**
- **READ. Das READ-Kommando ermöglicht das Einlesen des EPROM-Inhaltes (oder eines Teils davon) in einen RAM-**Speicherbereich.
- **TEST. .Mit dem TEST-Kommando kann geprüft werden, ob das EPROM gelöscht (und damit für die Programmierung bereit) ist.**

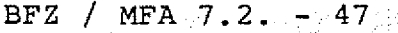

**EPROM-PROGRAMMER / HELP-Kommando**

H **PROMMER**

**4.2.5. Beschreibung der Kommandos**

**4.2.5.1. Das HELP-Kommando**

**Mit dem HELP-Kommando lassen sich die Namen der zulässigen Kommandos des Prommers in alphabetischer Reihenfolge ausdrucken.**

Aufruf und Handhabung:

 $P$  > HELP

**{K o m m a n d o - A u s f ü h r u n g )**

 $P\geq$ 

**nächstes Kommando**

**H**  $CR$  eintippen, **"ELP" wird ergänzt ..':**

**Zur Kommando-Ausführung:**

- **Nach dem Ausdrucken aller Kommandonamen erfolgt ein Rücksprung** in die Kommando-Routine (P>).
- Zum Aufruf eines der Kommandos muß nur der 1. Buchstabe, gefolgt von der Taste  $CR$ , eingegeben werden.
- **Eingaben, die vor der Betätigung von CR erfolgen, können mit** der Taste **DEL** gelöscht werden.

**BFZ / M F A 7.2. - 48**

**PROMMER**

**EPROM-PROGRAMMER / COMPARE-Kommando**

**4.2.4,2. Das COMPARE-Kommando**

**Mit dem COMPARE-Kommando kann ein Speicherinhalt (von RAM-STARTbis RAM-STOP-Adresse einschließlich) mit dem EPROM-Inhalt (oder** einem Teilinhalt) ab EPROM-START-Adresse verglichen werden. **EPROM-Inhalt und Speicher-Inhalt völlig identisch, so meldet der Prommer: READY. Sind die Inhalte nicht völlig identisch, so meldet er: NOT READY,**

**Aufruf und Handhabung:**

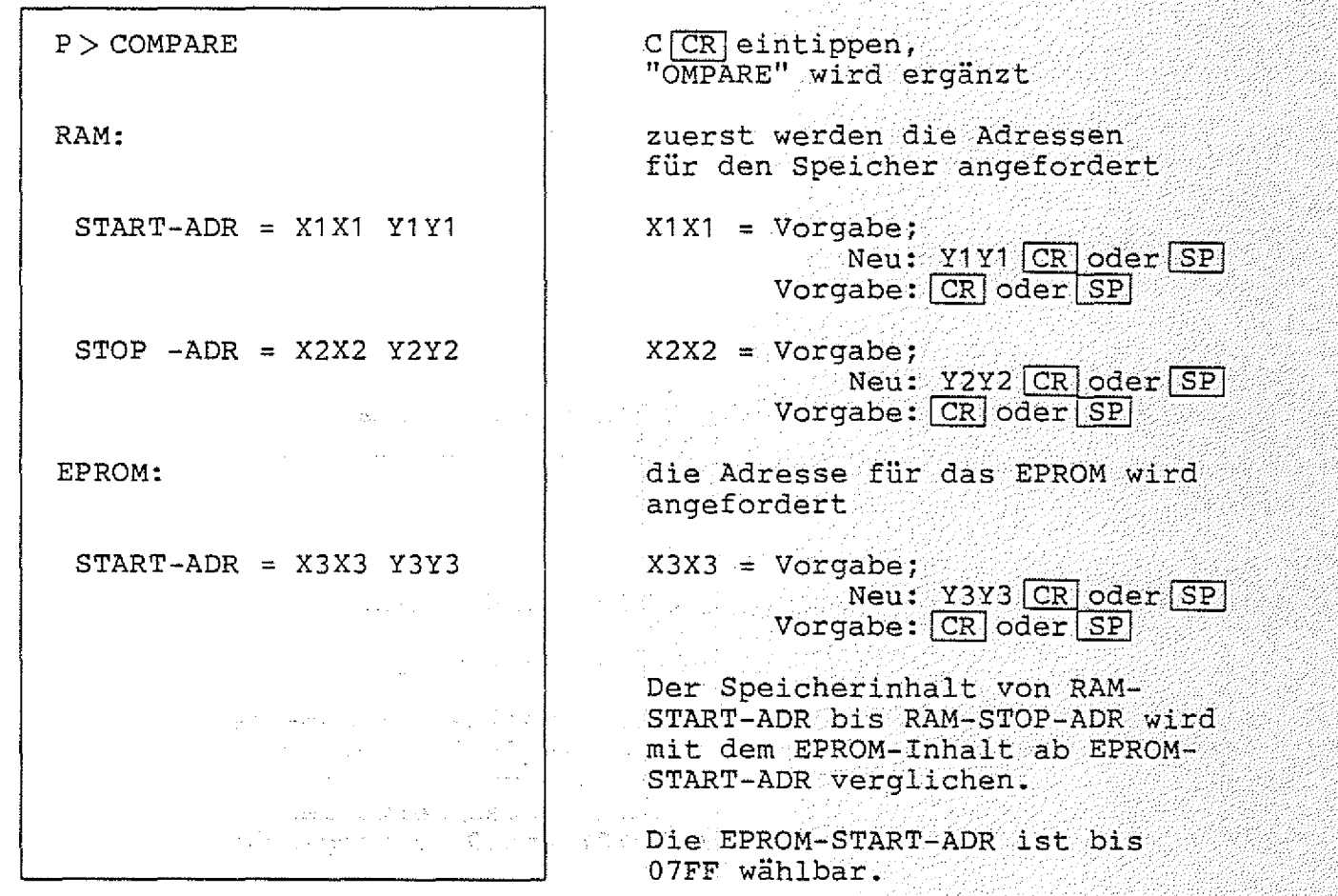

EPROM-PROGRAMER / COMPARE-Kommando

# **BFZ / MFA 7 . 2 . - 4 9**

**PROMMER**

### **Beispiel 1 :**

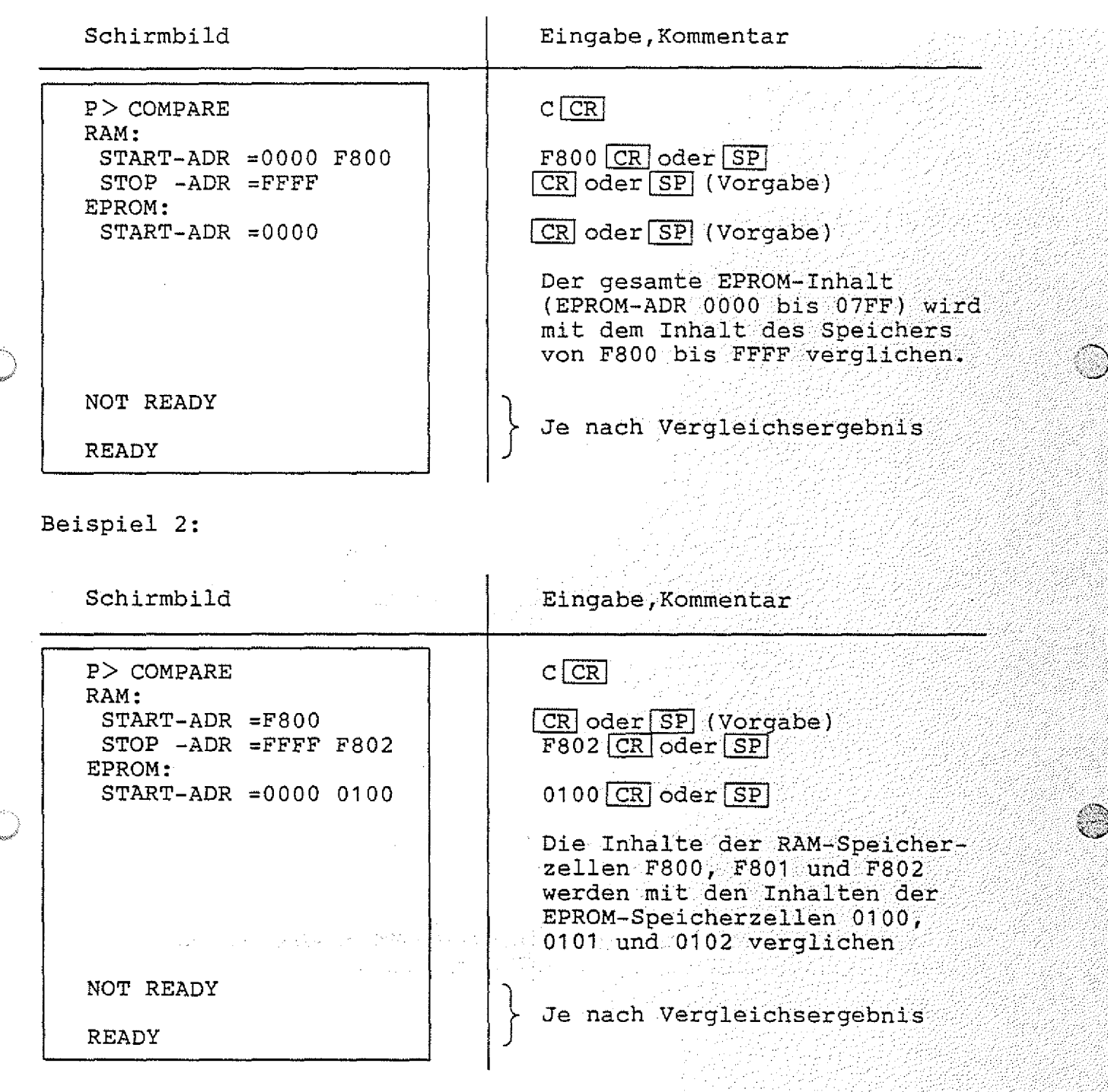

EPROM-PROGRAMMER / COMPARE-Kommando

# BFZ / MFA 7.2. - 50%

PROMMER

# Beispiel 3:

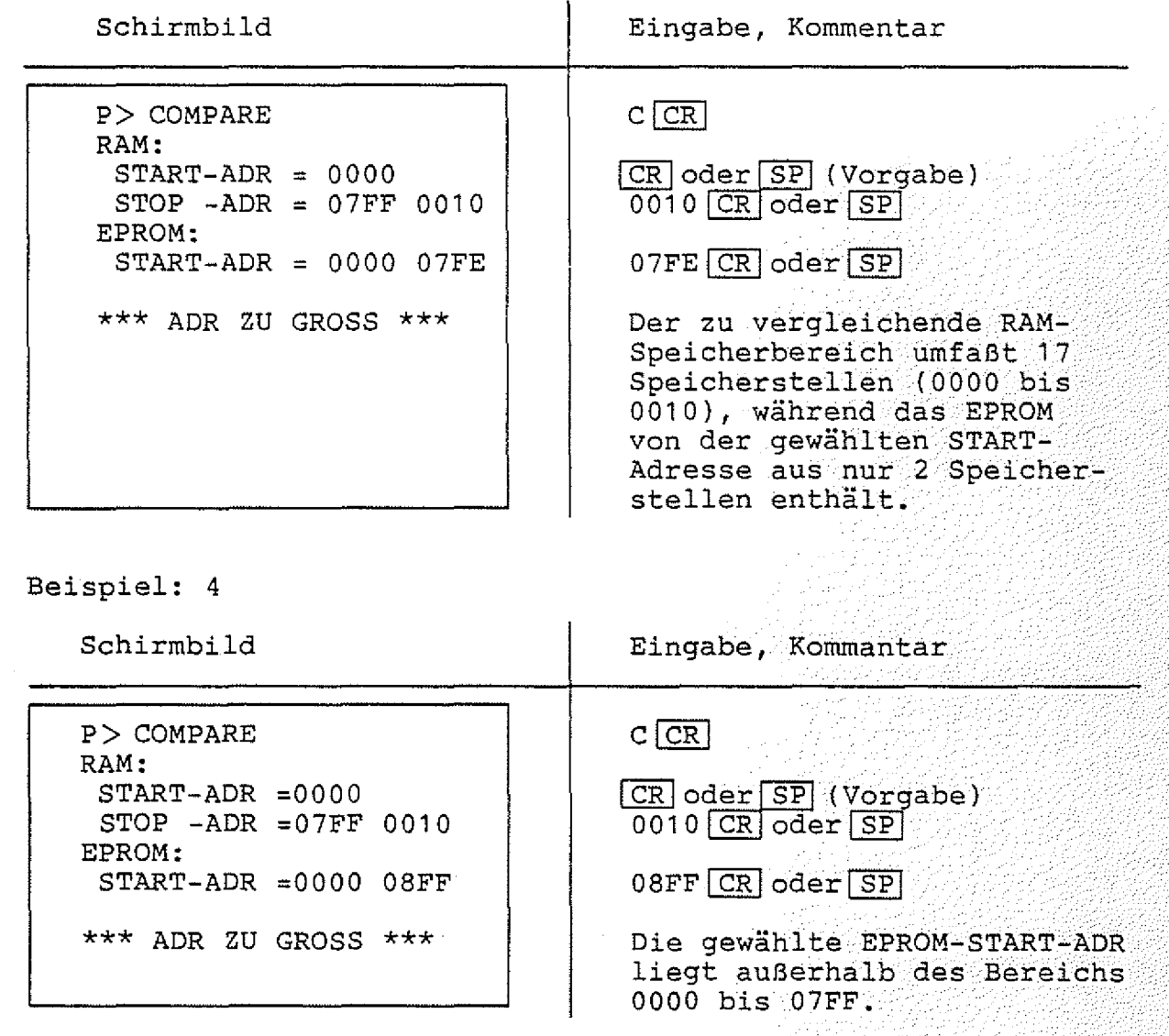

**BFZ / MFA 7.2. - 51**

**PROMMER**

*U*

 $\mathbb{C}$ 

**EPROM-PROGRAMMER / PROGRAM-Kommando**

### **4 .2 .5 .3 . Das PROGRAM-Kommando**

**Mit dem PROGRAM-Kommando ist es möglich, den Inhalt eines** Speicherbereiches in das EPROM zu programmieren. Für das Pro**grammieren ist eine Spannung von 27 V erforderlich (Anschluß siehe Kapitel 4.2.). Der Speicher, dessen Inhalt in das EPROM programmiert werden soll, wird durch die RAM-START- und die RAM-STOP-Adresse eingegrenzt und wird ab der EPROM-START-Adresse in das .EPROM programmiert. Wenn das Programm während des Programmiervorganges feststellt, daß das EPROM nicht programmierbar ist, wird die Fehlermeldung**

\*\*\* NICHT PROGRAMMIERBAR \*\*\*

**^ ausgegeben.**

**Aufruf und Handhabung:**

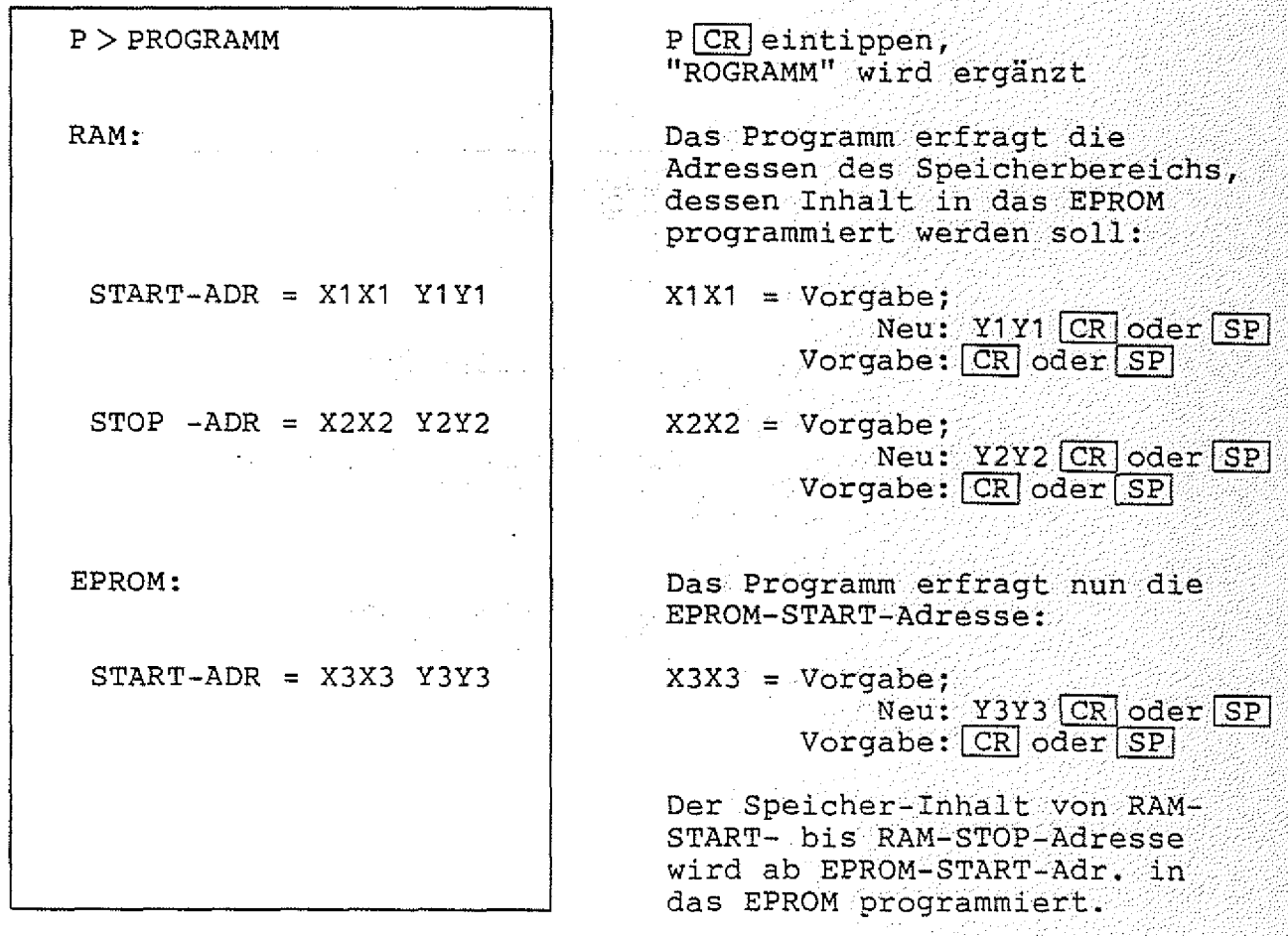

**BFZ / MFA 7.2. - 52** 导弹头旋转 PROMMER

**EPROM-PROGRAMMER / PROGRAM-Kommando**

### **Beispiel 1 :**

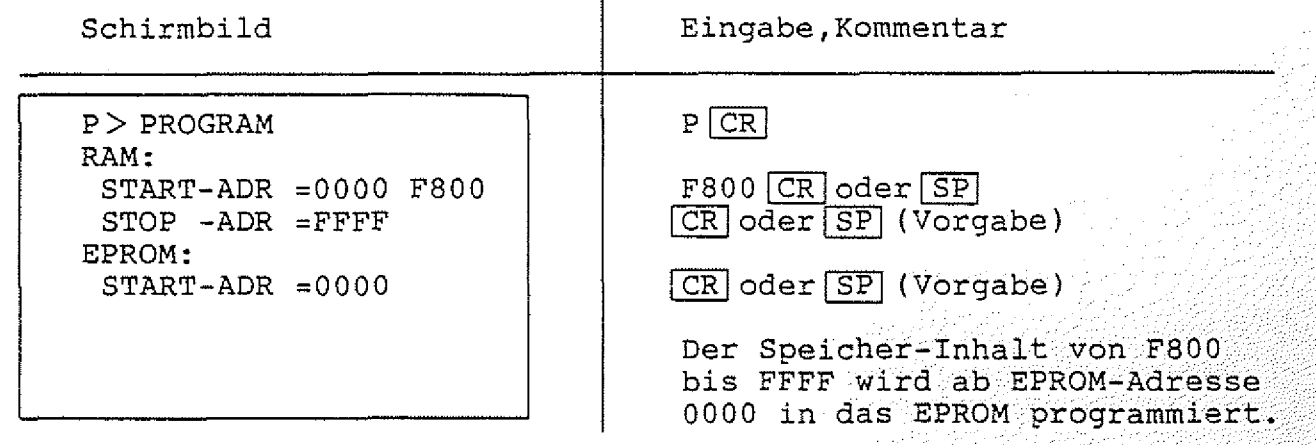

**Beispiel 2:**

Schirmbild **Eingabe, Kommentar P > PROGRAM RAM: START-ADR =F800 STOP -ADR =FFFF F802 EPROM: START-ADR =0000 01 00**  $P$   $CR$ **CR oder SP** 802 <u>CR</u> **(V o r g abe) oder | SP | -'-t** 0100 CR oder SP Der Inhalt der Speicher**zellen F 8 0 0 , F801 und F802 wird in die 3PR0M-Speicherzellen 0100, 0101 und 0102 programmiert.**

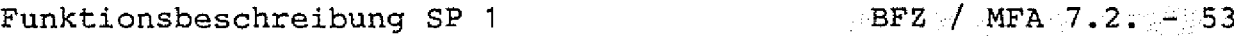

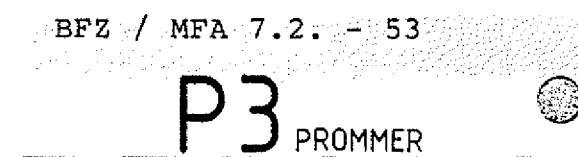

**EPROM-PROGRAMMER / PROGRAM-Kommando**

# **Beispiel 3:**

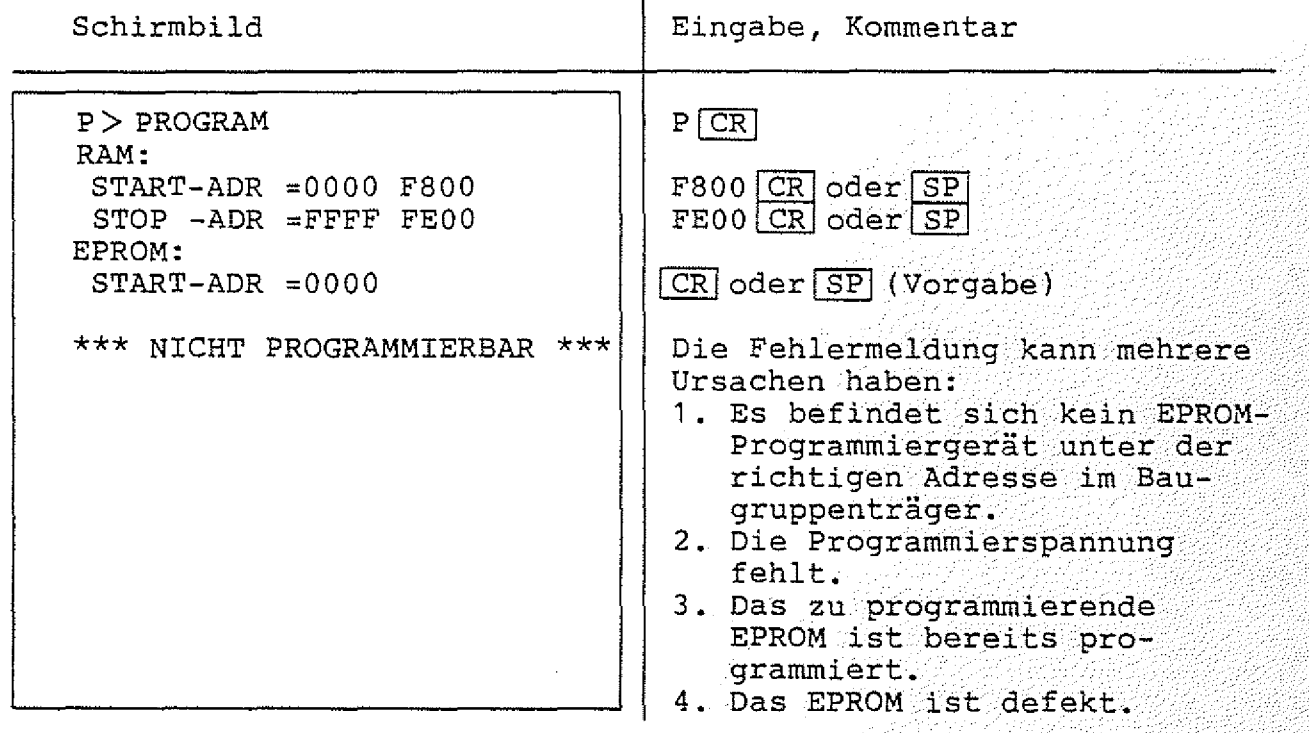

EPROM-PROGRAMMER / QUIT-Kommando **International Promotion** 

**4.2.5.4. Das QUIT-Kommando**

**Mit dem QUIT-Kommando kann man das Programm für den EPROM-Programmierer verlassen. In diesem Fall wird automatisch die Monitorerweiterung MAT 35+ aufgerufen.**

**Aufruf und Handhabung:**

**P > QUIT Q I CRI eintippen,**

**UIT" wird ergänzt**

**KMD+ > Die Moni torerwe i t e r u n g ' M A T 85•+ meldet sich mit i h r e m , P r o m p t ..**  ${\sf ({}"Bereit" - Meldung)}$  und ist bereit, Kommandos entgegenzu**nehmen. ■**

**EPROM-PROGRAMMER / READ-Kommando**

**4 .2 .5 .5 . Das R E A D -Kommando**

**Mit dem READ-Kommando kann ein EPRQM-Inhalt (oder .ein Teil.davon) ab EPROM-START-Adresse in den RAM-Speicher (von RAM-START- bis RAM-STOP-Adresse einschließlich) eingelesen werden. :**

**BFZ / MFA 7.2. - 55**

PROMMER

:'ä -

**Aufruf und Handhabung: . • • • • •**

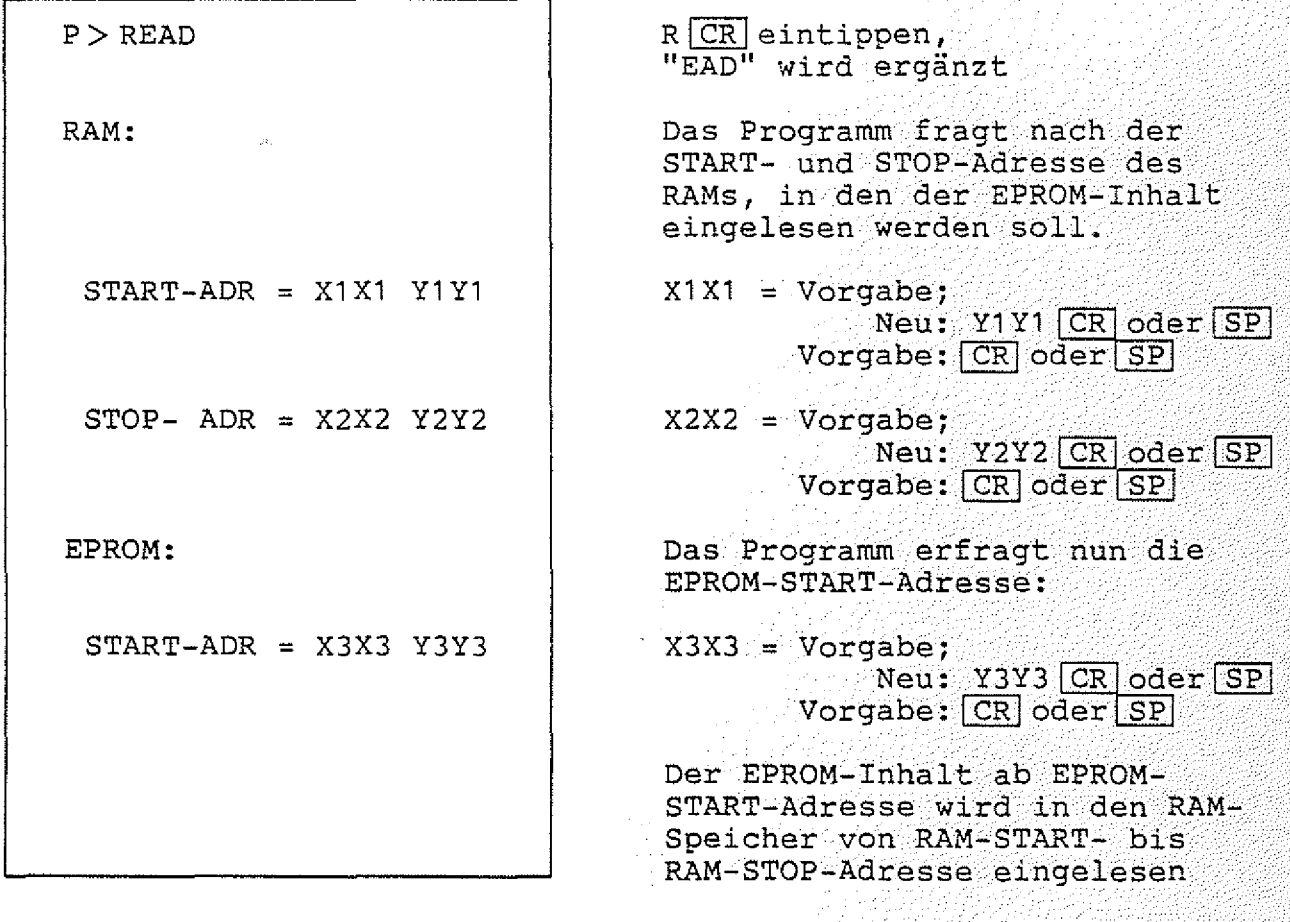

**BFZ** / MFA  $7.2$   $-56$ 

국민국

计算机 计可变性

PROMMER

**EPROM-PROGRAMMER / READ-Kommando**

### **Beispiel 1 :**

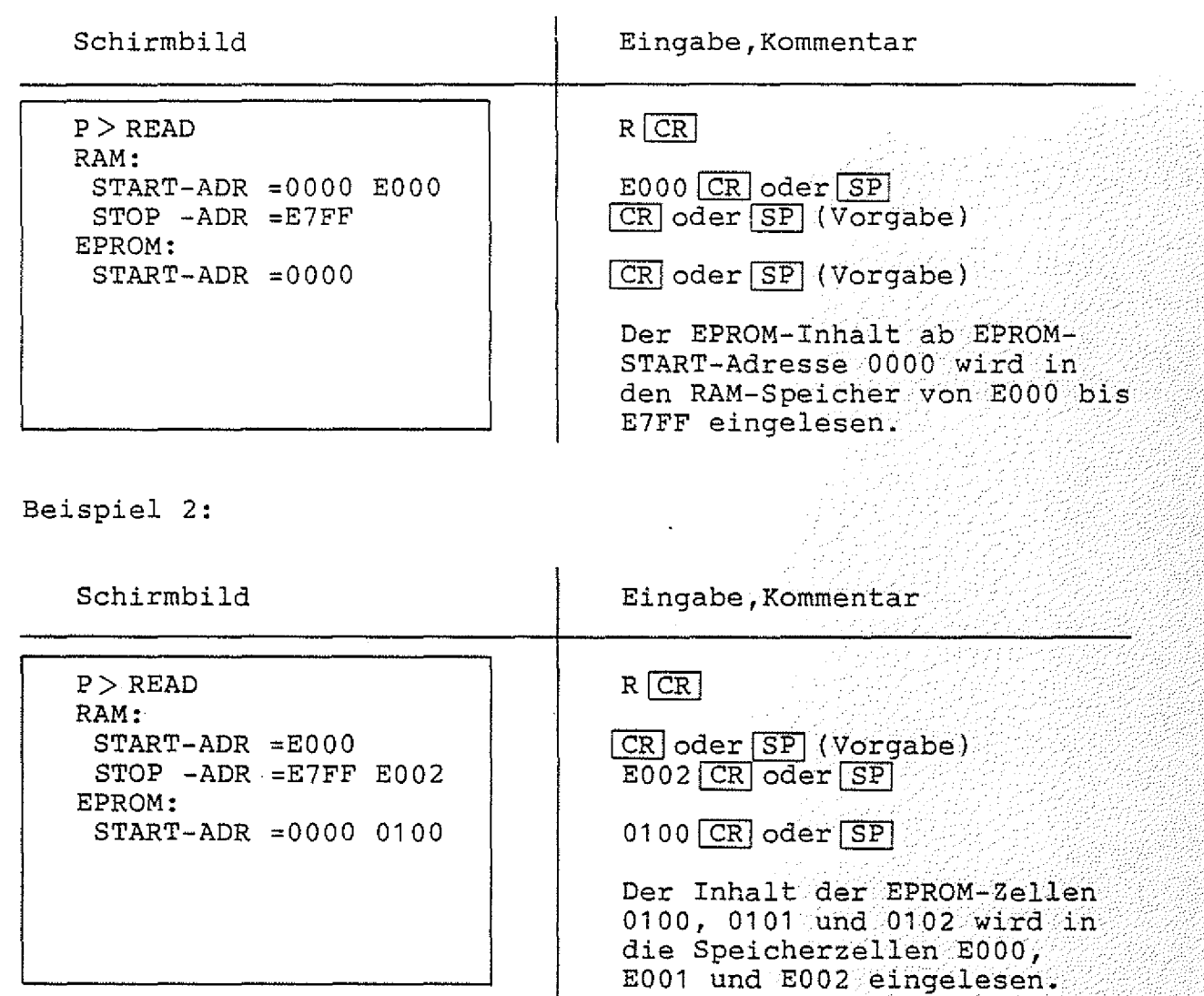

### $Fehlermeldungen:$

**Eine Fehlermeldung wird ausgegeben, wenn der Speicherbereich von RAM-START- bis RAM-STOP-Adresse nicht mit RAM-Speicherbausteinen bestückt ist. Weitere mögliche Fehlermeldungen sind dem Abschnitt** 4.2.3.1. zu entnehmen.

### **H i n w e i s :**

**Lesen Sie keine Daten in den Speicherbereich FC00 bis FFFF ein, da dort wichtige Daten gespeichert sind, die nicht verändertwerden dürfen!**

 $BFZ$  /  $MFA - 7.2. - 657$ 

Funktionsbeschreibung SP 1

EPROM-PROGRAMMER / TEST-Kommando

4.2.5.6. Das TEST-Kommando

Mit dem TEST-Kommando kann geprüft werden, ob ein EPROM vollständig gelöscht ist. Dies ist dann der Fall, wenn alle Speicher-<br>zeilen des EPROMs den Inhalt FF haben. Wenn das EPROM vollständig gelöscht ist, gibt das Programm die Meldung "READY" aus, andern-<br>falls die Meldung "NOT READY".

Aufruf und Handhabung:

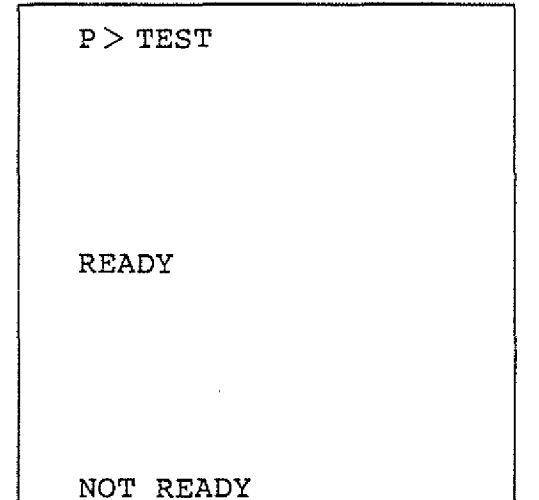

 $TCR$  eintippen, "EST" wird ergänzt

Das EPROM wird getestet und es erscheint entweder die Meldung

wenn das EPROM vollständig gelöscht ist, oder es erscheint die Meldung

wenn das EPROM nicht vollständig gelöscht ist.

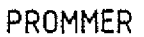

## **SPS-Prograram / Einführung, SPS-Operanden**

### **4.3. Das SPS-Programm**

Im Gegensatz zu einer klassischen Schützsteuerung, bei der die Verknüpfung zwischen den Eingangssignalen (-Kontakten) und den **Ausgangssignalen (-Kontakten) der Steuerung durch die Verdrahtung der Kontakte und Schütze hergestellt wird, erfolgt diese Verknüpfung bei einer Speicherprogrammierbaren Steuerung (SPS) durch ein Programm. Dieses Programm ist zyklisch, das heißt: sind alle Anweisungen abgearbeitet, so wird erneut mit der ersten Anweisung** be gonnen.

**Das SPS-Programm ermöglicht die Programmierung des Mikrocomputers mit Hilfe von Anweisungen und Befehlen, die dem Problem "Steuerungstechnik'' angepaßt sind. Häufige Verknüpfungen in der** sind die UND- und ODER-Verknüpfungen von **Signalen, die der Reihen- und Parallelschaltung von Kontakten entsprechen. Für die Realisierung solcher Verknüpfungen bietet das SPS-Programm einfache symbolische Anweisungen. 7 -:;(**7 **V/:;/**7 **--::--///////:/77-**

Zum Betrieb des SPS-Programms wird zusätzlich zur Speichermin<del>-</del> **destbestückung für MAT 85+ ab der Adresse E000 RAM-Speicher benötigt. Für die Ein- und Ausgabe wird mindestens je eine** 8 **-Bit-**Parallel-Eingabe-Karte bzw. Parallel-Ausgabe-Karte (BFZ/MFA 4.1. **bzw. BFZ/MFA 4.2.) benötigt. Weitere Ein- und Ausgabe-Karten** können je nach Bedarf eingesetzt werden. Für die Hardware-Timer **und für die Anzeige der Merker-Zustände ist als Mindestbestückung** die Baugruppe "Zeitwerk (4fach)" BFZ/MFA 4.3.c notwendig. Diese Karte kann entfallen, wenn statt der Hardware-Timer die Software-**Timer verwendet werden und auf die Anzeige der Merker-Zustände**  $verzichtet wird.$ 

### **4.3.1. Die SPS-Operanden**

**Eingänge, Ausgänge usw. nennt man allgemein Operanden, da mit ihnen etwas gemacht (operiert) wird, Das BFZ-SPS-Programm kennt folgende Operanden:**

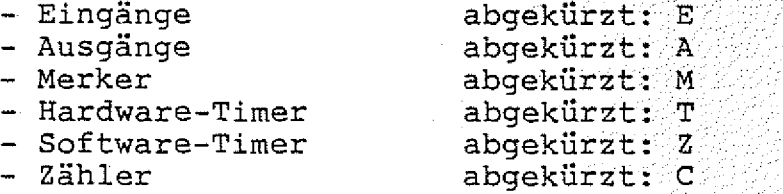

**Da von allen Operanden je 32 verschiedene Vorkommen können,** müssen sie durch eine Kennzahl unterschieden werden. Die Kenn**zahlen, die das SPS-Programm akzeptiert, sind zweistellig. Die erste Ziffer darf die Werte 0 bis 3 , die zweite Ziffer darf die Werte 0 bis 7 annehmen. Durch diese Ziffern ist eine Zuordnung der einzelnen Operanden zu den Baugruppen gegeben. \**

**SPS-Programm / SPS-Operanden**

**4.3.1.1. Eingänge (E)**

**Durch die Eingangs-Operanden können über die Eingabe-Baugruppe** externe Signale (z.B. Schalter, Temperatur-Sensoren ...) abge**fragt werden. Eingänge dürfen nur auf der Bedingungsseite eines Ausdrucks Vorkommen.**

**Für je acht Eingänge ist eine** 8**-Bit-Parallel-Eingabe-Baugrüppe (BFZ/MFA 4.1.) erforderlich. Die erste Ziffer der Kennzahl■eines Eingangs entspricht der Port-Nummer (Adresse) der verwendeten Baugruppe: ■ . ■**

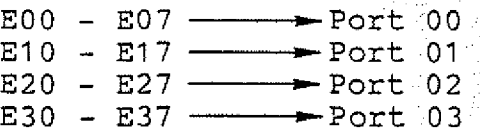

**Die zweite Ziffer der Kennzahl entspricht der Bit-Nummer:**

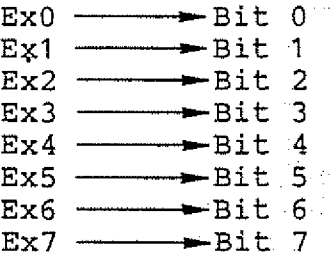

**Einige Beispiele:**

**E00 ------»"Port 00, Bit** 0 **E12 ---— -»-Port. 01 , Bit:** 2 **E34** - **Port 03, Bit 4** 

**Die Zuordnung der Operanden-Kennzahlen zu den Port-Nummern kann**  $der$  Tabelle 1 entnommen werden.

**4 . 3 . 1 .2 . Ausgänge (A) : /**

**Durch die Ausgangs-Operanden können über die Ausgabe-Baugruppe Signale an externe Geräte (z.B. Motoren, Heizungen . . ) gegeben werden. Ausgänge dürfen auf der Bedingungs- und auf der Zuwei**sungsseite eines Ausdrucks vorkommen.

**Für je acht Ausgänge ist eine 8-3it-Parallel-Äusgabe-Baugruppe (BFZ/MFA 4.2.) erforderlich. Die Kennzahl eines Ausgangs hat die gleiche Bedeutung wie bei den Eingängen (siehe Abschnitt 4.3.1.1.). Die Zuordnung der Operanden-Kennzahlen zu den Port-Nummern kann der Tabelle 1 entnommen werden.**

**SPS-Programm / SPS-Operanden**

### **4.3.1.3. Merker (M)**

**Merker werden verwendet, um Zwischenergebnisse für die spätere Verwendung in anderen Verknüpfungen zu speichern.**

**Sollen die Merker-Zustände nicht angezeigt werden, so ist für die** Merker keine Hardware erforderlich. Wird aber die Anzeige der **Merker-Zustände gewünscht, dann ist für je acht Merker eine** Baugruppe "Zeitwerk (4fach)" BFZ/MFA 4.3.c erforderlich. Die erste Kennziffer der Merker gibt die Zuordnung zum Port an:

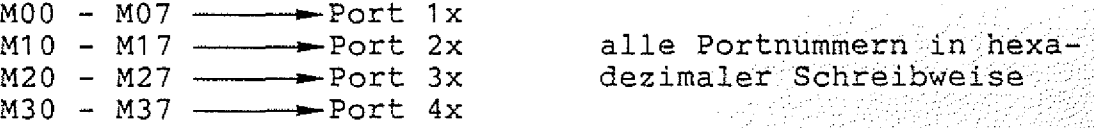

**Beachten Sie bitte den Unterschied zu den Sin- und Ausgängen:**

Bei den Ein- und Ausgängen gab die erste Ziffer direkt die Port<sup>o</sup> **Nummer an. Bei den Merkern muß zur ersten Ziffer eine Eins** addiert werden. Das Ergebnis gibt dann die erste Ziffer der Port-Nummer (in hexadezimaler Schreibweise) an. Auf den Zeitwerk-**Baugruppen wird nur die erste Ziffer der Port-Nummer eingestellt.** Die zweite Kennziffer der Merker gibt, wie schon bei den Ein- und Ausgängen, die Bit-Nummer an:

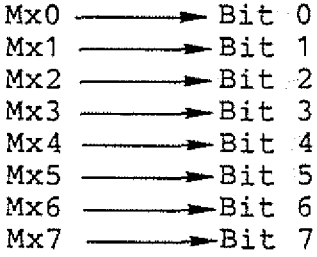

**Einige Beispiele:**

**M00 - P o r t 1x, Bit 0 M23** ----------- Port 3x, Bit 3 **M33 - Port 4x, Bit 3** 

**Die Zuordnung der Operanden-Kennzahlen zu den Port-Nummern kann der Tabelle 1 entnommen werden. .**

A00

BFZ / MFA  $7.2 - -61$ 

SPS-Programm / SPS-Operanden

4.3.1.4. Die Hardware-Timer (T)

Hilfe der Timer lassen sich Verzögerungszeiten realisieren. Mit Die Timer können durch die einfache Zuweisung

 $\ldots$  =  $\text{Txx}$ 

oder durch die SETZ-Anweisung

 $\ldots$ = $STxx$ 

gestartet werden. Wenn der Timer abgelaufen ist, liefert er das Zustands-Signal "1". Der Timer-Zustand kann in Verknüpfungen auf der Bedingungsseite benutzt werden:

Bedingungs-Seite Zuweisungsseite

 $*Txx$  $\equiv$ 

schalte den Ausgang A00 ein, wenn der Timer Txx abgelaufen ist

Startet man Timer mit der SETZ-Anweisung, werden die Timer nicht gestoppt, wenn die SETZ-Bedingung bei einem späteren Programm-Durchlauf nicht mehr erfüllt ist. Der Zustand "1" (abgelaufen) wird in diesem Fall gespeichert und kann nur mit dem RÜCKSETZ-Befehl gelöscht werden.

Startet man Timer mit einer einfachen Zuweisung, wird der Timer angehalten - bzw. der Zustand "abgelaufen" gelöscht - wenn die Start-Bedingung nicht mehr erfüllt ist.

Dieses Verhalten wird durch Bild 4a und Bild 4b verdeutlicht.

Hardware-Timer dürfen auf der Bedingungs- und auf der Zuweisungsseite eines Ausdrucks vorkommen.

Zum Betrieb der Hardware-Timer wird die Baugruppe "Zeitwerk (4fach)" BFZ/MFA 4.3.c benötigt. Die Laufzeiten der Timer (etwa 1 bis 57 Sekunden) lassen sich mit den auf der Karte befindlichen Spindeltrimmern einstellen. Auf jeder Baugruppe sind vier Zeitwerke (Tx0 - Tx3) vorhanden. Die Baugruppe kann jedoch bis auf acht Zeitwerke ausgebaut werden. Die Kennzahl der Hardware-Timer hat die gleiche Bedeutung wie bei den Merkern. Die Zuordnung der Operanden-Kennzahlen zu den Port-Nummern kann der Tabelle entnommen werden.

SPS-Programm / SPS-Operanden

4.3.1.5. Kennzahlen der Software-Timer (Z) und der Zähler (C)

Um die Software-Timer und die Zähler verwenden zu können, werden keine zusätzlichen Baugruppen benötigt. Obwohl die Kennzahlen der Software-Timer und der Zähler daher keinen Bezug zur Hardware haben, qilt auch für diese Kennzahlen:

 $BFZ$  / MFA 7.2. - 62

gültige Werte für die erste Ziffer : 0 ... 3 gültige Werte für die zweite Ziffer: 0 ... 7

 $4.3.1.6$ . Die Software-Timer (Z)

Hilfe der Timer lassen sich Verzögerungszeiten realisieren. Mit Timer können durch die einfache Zuweisung Die

 $\ldots$  =  $2xx$ 

oder durch die SETZ-Anweisung

 $\ldots$ =SZxx

gestartet werden. Wenn der Timer abgelaufen ist, liefert er das Zustands-Signal "1". Der Timer-Zustand kann in Verknüpfungen auf der Bedingungsseite benutzt werden:

> Bedingungsseite Zuweisungsseite

> > $A00$  $*2xx$  $\equiv$

schalte den Ausgang A00 ein, wenn der Timer Zxx abgelaufen ist

Startet man Timer mit der SETZ-Anweisung, werden die Timer nicht gestoppt, wenn die SETZ-Bedingung bei einem späteren Programm-Durchlauf nicht mehr erfüllt ist. Der Zustand "1" (abgelaufen)<br>wird in diesem Fall gespeichert und kann nur mit dem RÜCKSETZ-Befehl gelöscht werden. Startet man Timer mit einer einfachen Zuweisung, wird der Timer

angehalten - bzw. der Zustand "abgelaufen" gelöscht - wenn die Start-Bedingung nicht mehr erfüllt ist. Dieses Verhalten wird durch Bild 4a und Bild 4b verdeutlicht.

**SPS-Programm / SPS-Operanden**

**Die Laufzeiten der Software-Timer müssen per Programm mit dem Lade-Befehl eingestellt werden. Die Ausführung dieses Befehls verändert den augenblicklichen Timer-Wert und -Zustand nicht. Die Laufzeiten können mit dem Lade-Befehl in Schritten von** Zehntel-Sekunden (von 1/10 Sekunde bis ca. 2 Stunden) eingestellt **werden. Der Lade-Wert gibt die Laufzeit in Zehntel-Sekunden an:**

### $\ldots$   $\ldots$  = LZ00, 100

**entspricht: Lade den Software-Timer ZOO mit der Laufzeit 10 Sekunden (100/10 Sekunden). Der Ladewert wird gespeichert und durch die Aktivität des Timers nicht verändert. Dies hat zur** Folge, daß die einmal abgespeicherte Laufzeit mehrfach im Pro**gramm verwendet werden kann. Eine Änderung des Wertes ist durch einen neuen Ladebefehl möglich. Software-Timer dürfen auf der** Bedingungs- und auf der Zuweisungsseite eines Ausdrucks vor**kommen. . .. . ;**

Zum Betrieb der Software-Timer ist die im Anhang beschriebene Schaltungserweiterung erforderlich. **H i n w e i s :**

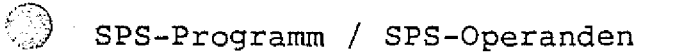

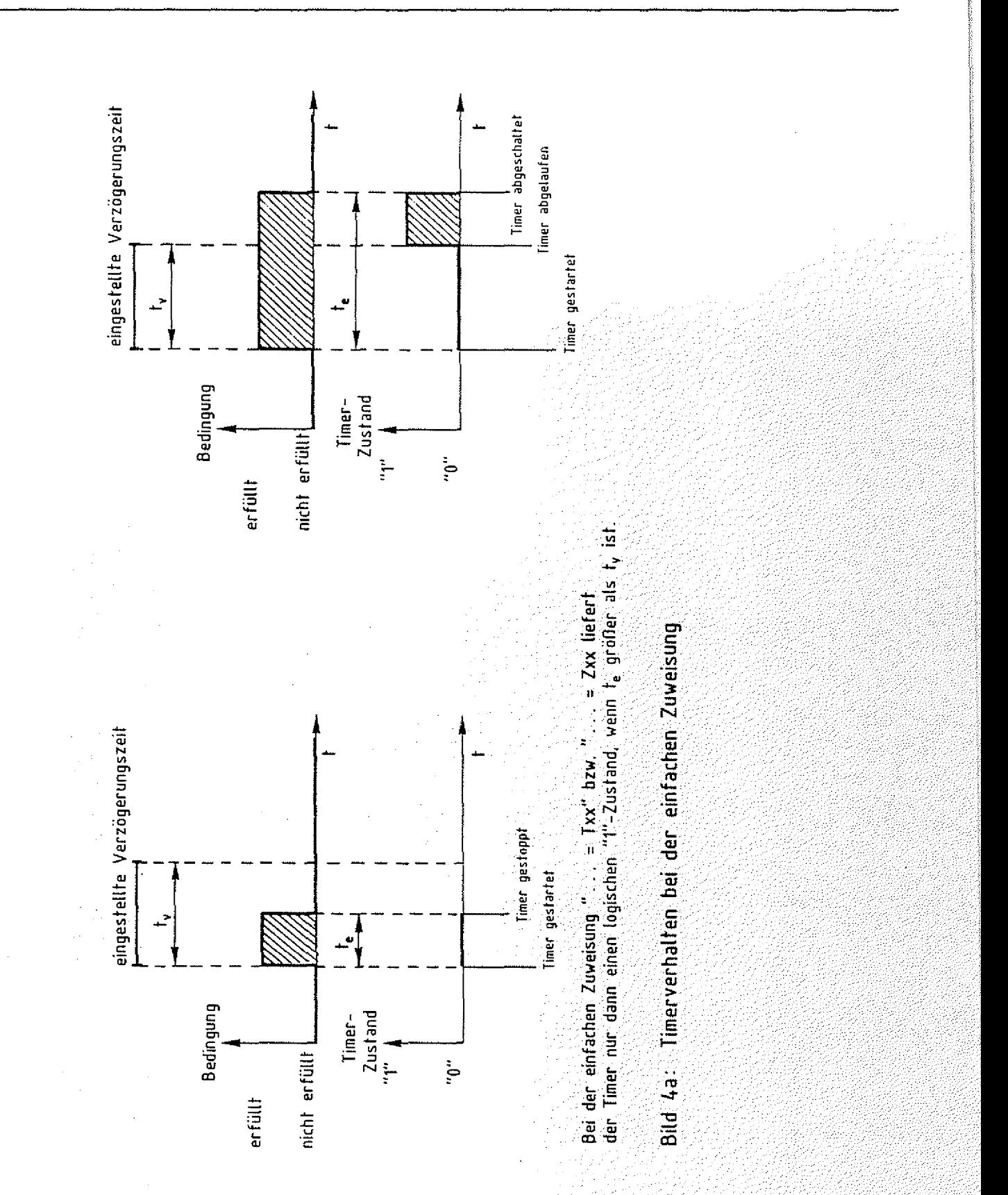

Ñ.
۞

## SPS-Programm / SPS-Operanden

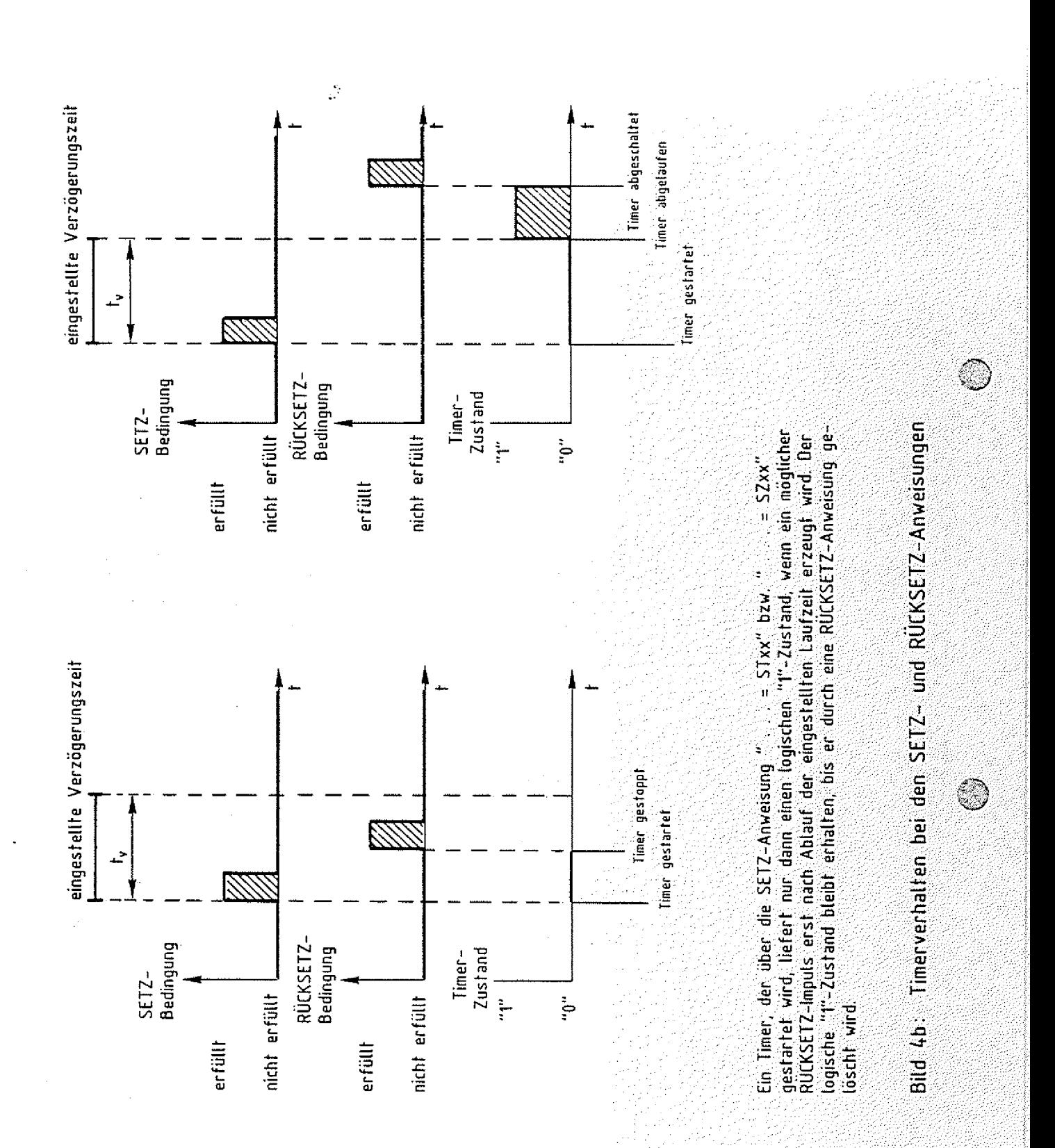

**SPS-Programm / SPS-Operanden**

**4.3.1.7. Die Zähler (C)**

**Die Zähler dienen zum Zählen von Ereignissen. Alle Zähler zählen vom Ausgangswert ,der mit der Lade-Anweisung geladen wurde, a b wärts. Wird der Wert Null erreicht, so wird der logische Zustand 111" angenommen. Dieser Zustand bleibt gespeichert bis ein neuer Lade-Befehl erfolgt. Der Lade-Befehl ändert den Zähler-Wert auf** den Lade-Wert und ändert den Zähler-Zustand auf "nicht abgelau**fen" (logisch "0"). Zähler dürfen auf der Bedingungs- und auf der Zuweisungsseite eines Ausdrucks Vorkommen. : ;**

Beispiel:

**"Bedingung" =co0 : ;:..■:/ .; ;**

**Wenn "Bedingung" erfüllt, dann zähle den Zähler C00 um Eins herab. . \x .: ;vv; V-**

**4.3.1.8. Beispiele für die Kennzahlen**

E00 --- gültige Kennzahl, Port 00, Bit 0 E13 --- gültige Kennzahl, Port 01, Bit 3 E42 --- ungültige Kennzahl, erste Ziffer größer als 3 **E 1 8 --- ungültige Kennzahl, zweite Ziffer großer als 7 A00 --- gültige Kennzahl, Port 00, Bit 0 A13 --- gültige Kennzahl, Port 01, Bit 3** A42 --- ungültige Kennzahl, erste Ziffer größer als 3 **A18 --- ungültige Kennzahl, zweite Ziffer größer als 7** M00 --- gültige Kennzahl, Port 1x, Bit 0 **M13 --- qültige Kennzahl, Port 2x, Bit 3** M42 --- ungültige Kennzahl, erste Ziffer größer als 3 M18 --- ungültige Kennzahl, zweite Ziffer größer als 7 **T00 --- gültige Kennzahl, Port 1x, Bit 0 T13 --- gültige Kennzahl, Port 2x, Bit:3** T42 --- ungültige Kennzahl, erste Ziffer größer als 3 T18 --- ungültige Kennzahl, zweite Ziffer größer als 7 Z00 --- gültige Kennzahl, keine Hardware-Zuordnung Z13 --- gültige Kennzahl, keine Hardware-Zuordnung .............................. Z42 --- ungültige Kennzahl, erste Ziffer größer als Z18 --- ungültige Kennzahl, zweite Ziffer größer als 1 **C00 --- gültige Kennzahl, keine Hardware-Zuordnung** C13 --- gültige Kennzahl, keine Hardware-Zuordnung C42 --- ungültige Kennzahl, erste Ziffer größer als 3 C18 --- ungültige Kennzahl, zweite Ziffer größer als 7

 $BFZ - /$   $MFA - 7.2 - -0.67$ 

# SPS-Programm / SPS-Operanden

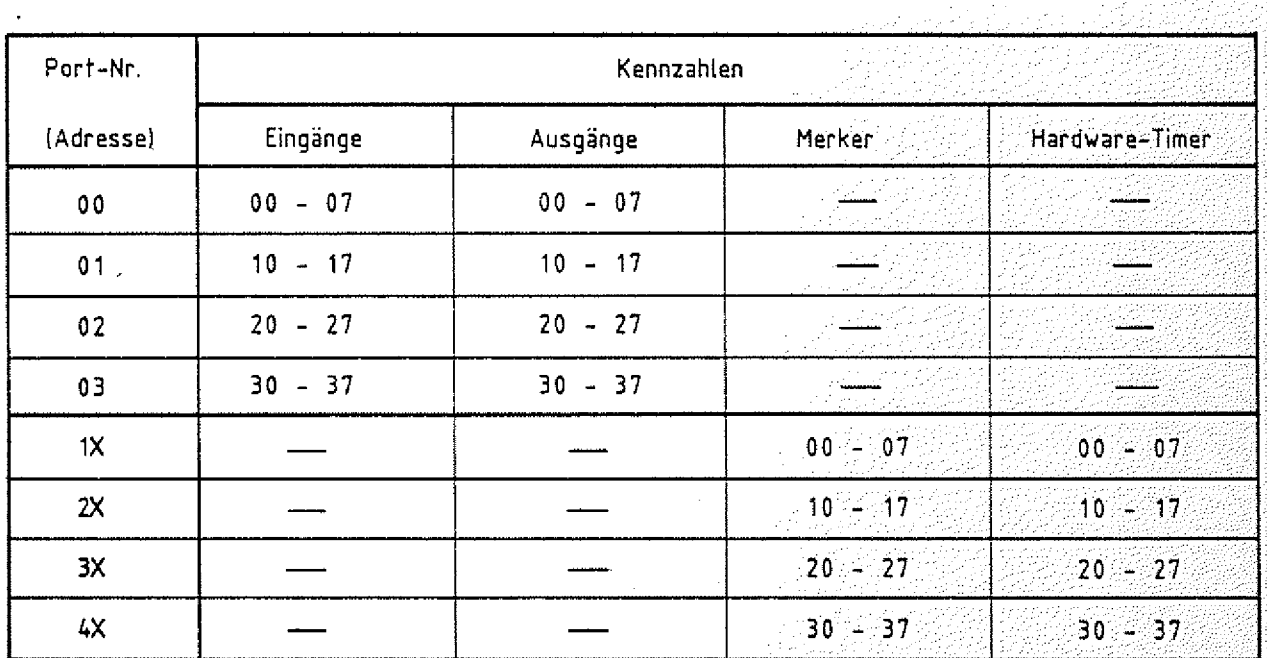

 $X =$  wird nicht eingestellt

# Tabelle 1: Zuordnung der Operanden-Kennzahlen zu den Port-Nummern

**SPS-Programm / SPS-Operationen**

#### **4.3.2. Die Operationen**

**Um mit den Operanden arbeiten zu können, muß man sie verknüpfen.** So soll z.B. eine Lampe nur dann leuchten, wenn die Eingangsschalter in einer bestimmten Stellung stehen. Neben diesen Ver**knüpfungen sind aber noch andere Befehle notwendig. So muß man** zum Beispiel einen Zähler auf einen bestimmten Wert **können. Die Verknüpfungen und die zusätzlichen Befehle nennt man im allgemeinen Operationen, da sie mit den Operanden (Eingänge,** Ausgänge, Merker usw.) etwas machen. Das BFZ-SPS-Programm kennt **folgende Operationen:**

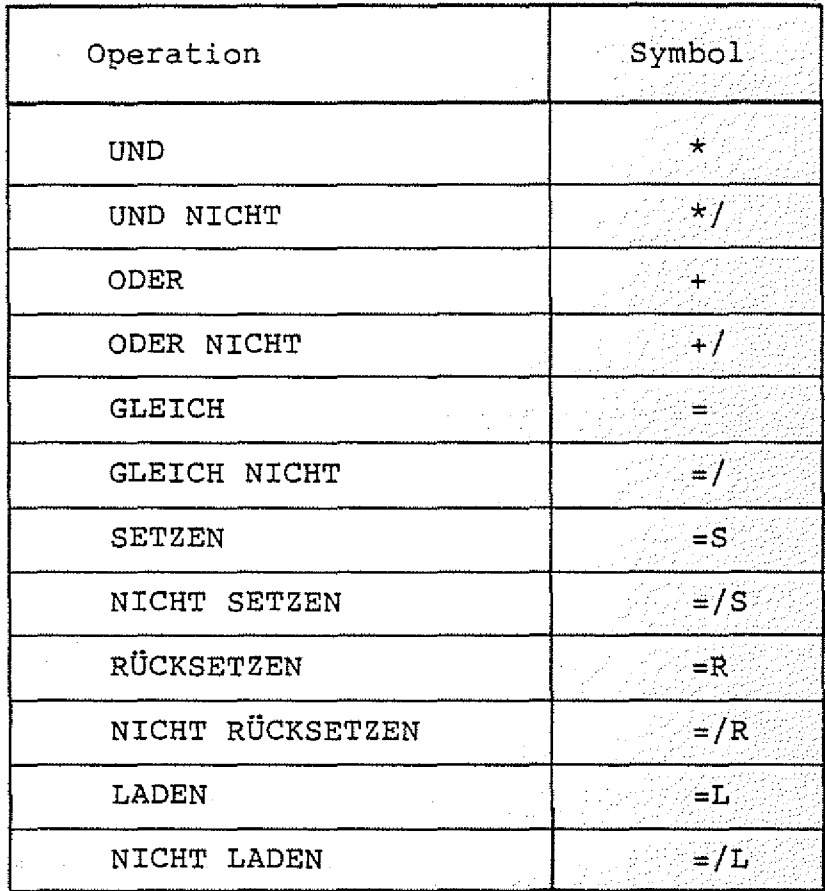

**SPS-Programm / SPS-Operationen**

**4.3.2,1. Ein SPS-Ausdruck mit Bedingungs- und Zuweisungs-Teil**

**Ein Ausdruck enthält mindestens ein Gleichheitszeichen. Den Teil** links vom Gleichheitszeichen nennt man Bedingungsteil, **rechts vom Gleichheitszeichen nennt man Zuweisungsteil.-**

> **Bedingungs-Teil Zuweisungs-Teil**

**Der Bedingungsteil besteht aus einer logischen Verknüpfung (die im Sonderfall nur aus einem Operanden besteht). Die Bedingung ist** dann erfüllt (wahr, true), wenn-das-Verknüpfungsergebnis den **logischen Wert "1" annimmt. Um das Verknüpfungsergebnis berechnen** zu können, muß man die Zustände der einzelnen Operanden kennen: **Inden Kennen** 

**Eingänge sind dann logisch "1", wenn die entsprechende LED auf** der Frontplatte der Eingabe-Baugruppe leuchtet.

**Ausgänge sind dann logisch "1", wenn die entsprechende LED auf** der Ausgabe-Baugruppe leuchtet. Die Ausgangsbuchse führt dann H-**Pegel. .**

**Merker sind logisch "1", wenn die entsprechende LED auf der** Zeitwerk-Baugruppe leuchtet. Der Merker ist dann gesetzt.

Software-Timer, Hardware-Timer und Zähler sind dann logisch "1"; wenn sie "abgelaufen" sind.

**Das Ergebnis der Verknüpfung im Bedingungsteil wird, wie in der Digitaltechnik, nach den Regeln der boolschen Algebra bestimmt. Die S E T Z - , RÜCKSETZ- und LADE-Anweisungen im Zuweisungsteil des Ausdrucks werden nur dann ausgeführt, wenn die Bedingung den Wert** *(^"j* **"1 " hat. Das Gleiche gilt für die Anweisung " ...... =Cxx" (zähle -¾¾** <sup>-</sup> Zähler xx um Eins herab). In allen anderen Fällen nimmt der v-**Operand im Zuweisungs-Teil das Ergebnis der Bedingung an {ihm** wird das Ergebnis zugewiesen).

Manche Ausdrücke haben mehrere Zuweisungen, aber nur eine Be**dingung. In diesem Fall ist die Bedingung für alle Zuweisungen gültig.**

**SPS-Programm / SPS-Operationen**

#### **4.3.2.2. Die GLEICH-Anweisung (=)**

**Soll eine Lampe, die am Ausgang A00 angeschlossen ist, immer dann leuchten, wenn der Schalter am Eingang E00 betätigt wird, so kann man in einem SPS-Programm schreiben:**

**\*E00=A00 . . ; ■ : ■ '■■**

Am Anfang einer Anweisung muß in einem BFZ-SPS-Programm entweder das Symbol<sup>"\*"</sup> oder das Symbol "+" stehen. Durch diese Symbole **können die Anweisungen vom SPS-Programm leichter interpretiert werden. . ■.**

**Wie in der Mathematik, so sind auch hier die Ausdruck-Teile** rechts und links vom Gleicheitszeichen gleichwertig. **Immer wenn der Schalter E00 (im linken Teil des Ausdrucks) in der**

EIN-Stellung ist, ist auch die Lampe A00 eingeschaltet.

Das BFZ-SPS-Programm erlaubt Mehrfach-Zuweisungen:

#### **\*E00=A00=A01 . . ;**

**Bei diesem Ausdruck wurde die Anweisung "=A01" angefügt. Wenn der Schalter E00 in EIN-Stellung ist, so wird neben Ausgang A00 auch der Ausgang A01 eingeschaltet. Das Ergebnis des Bedingungsteils wird beiden Ausgängen zugewiesen. -** 7 **i' - i!!,-**

**4.3.2.3. Die UND-Verknüpfung (\*) • ' •' ' . ' v. • ' ...**

**Will man, daß die Lampe am Ausgang nur dann leuchtet, wenn der Schalter am Eingang E00 und der Schalter am Eingang E01 betätigt** sind, so muß man schreiben:

#### **\*E00\*E01=A00**

Das "\*"-Symbol steht für die UND-Verknüpfung.

**4.3.2.4. Die ODER-Verknüpfung ( + ) . ;**

Eine andere mögliche Forderung wäre, daß die Lampe am Ausgang A00 nur dann leuchten soll, wenn entweder der Schalter am Eingang E00 **oder der Schalter am Eingang E01 oder beide Schalter betätigt werden. Diese Forderung kann man durch folgende SPS-Anweisung beschreiben: ■ ;- i;..**

#### **\*E00+E01 =A00 ■ ■'**

**Die ODER-Verknüpfung wird durch das "+"-Symbol dargestellt.**

**BFZ / MFA 7.2. -71** 

**SPS-Programm / SPS-Operationen**

**4.3.2.5. Die SETZ-Anweisung (= S )**

**Manchmal muß ein Impuls gespeichert werden. Dies ist z.B. dann notwendig, wenn eine Lampe durch die kurzzeitige Betätigung eines Tasters eingeschaltet werden soll. Ist die Lampe am Ausgang A00 angeschlossen und der Taster am Eingang EQO, dann würde die Lampe bei dem Ausdruck**

#### **\*E00=A00**

**nur solange leuchten, wie der Taster betätigt wird.**

**Die Forderung wird erfüllt, wenn man die folgende Anweisung verwendet: • ■ . . ■.■■■■ ■■:**

#### **\*E00=SÄ00**

**Der Buchstabe "S" steht für die SETZ-Anweisung. Der Ein-Zustand wird gespeichert, wie bei einem Schütz mit Selbsthaltung oder** einem bistabilen Kippglied. Dieser gespeicherte Zustand muß durch eine RÜCKSETZ-Anweisung gelöscht werden.

**4.3.2.6. Die RÜCKSETZ-Anweisung (=R)**

**Mit der RÜCKSETZ-Anweisung kann eine SETZ-Anweisung rückgängig gemacht werden. .... ......... ...... .....**

**Ein Beispiel:**

## **\*E00=SA00 \*E01=RA00**

**Der erste Ausdruck wurde bereits im Abschnitt 4.3.2.5. (SETZ-Anweisung) erläutert: wird der Taster am Eingang E00 kurzzeitig betätigt, so wird der Ein-Zustand gespeichert und die Lampe am Ausgang A00 leuchtet auch dann noch, wenn man den Taster los läßt. Diese Speicherung des Ein-Zustandes wird durch den zweiten Ausdruck erst dann aufgehoben, wenn der Taster (oder Schalter) am** Eingang E01 betätigt wird. Ist die Bedingung "Taster E01 betä<del>-</del> **tigt" erfüllt, so wird die RÜCKSETZ-Anweisung ausgeführt und der Ausgang A00 wird ausgeschaltet (der gespeicherte Zustand wird g e l ö s c h t ). In diesem Beispiel wird davon ausgegangen, daß nie** beide Schalter (E00, E01) gleichzeitig betätigt sind?

**SPS-Programm. / SPS-Operationen**

**4.3.2.7. Die LADE-Anweisung (=L)**

**Im BFZ-SPS-Programm können auch Software-Timer (Z) und Zähler (C, Counter) verwendet werden. Will man mit diesen Timern und Zahlern arbeiten, so müssen sie mit einem bestimmten Wert geladen werden. Die Software-Timer zahlen von diesem Wert im 1/1O-Sekunden-Takt abwärts. Die Zähler zählen, abhängig von bestimmten Bedingungen, ebenfalls abwärts. Eine Lade-Anweisung hat die Form: .**

**"Bedingung" = L Z 0 0 ,1 2345** V **.7:7^77-(777¾**

**In diesem Beispiel wird der Software-Timer ZOO mit dem dezimalen** Wert 12345 geladen, wenn die Bedingung erfüllt ist. Die Lade-**Anweisung für einen Zähler sieht entsprechend aus:**

**"Bedingung" = L C 0 0 ,1 2 345**

**Der Zähler (Counter) C00 wird dann mit dem dezimalen Wert 12345** geladen, wenn die Bedingung erfüllt ist.

**Der Lade-Wert darf zwischen 0 und 65535 (dezimal) liegen.**

**4.3.2.8. Die Negation (/)** 

**Durch das Symbol "/" kann ein Operanden-Zustand negiert (umge**kehrt) werden. Es ist ebenso möglich, das gesamte Verknüpfungser**gebnis zu negieren: ■ .**

**\*/E00=A00 \*E00\*/E01=SA00 \*E00\* / E 0 1 =/SAOO Der Ausgang A00 wird immer dann auf "Ein"** geschaltet, wenn der Eingang E00 nicht "Ein" **ist. Sonst wird der Ausgang auf "Aus" g e**  schaltet. **Der Ausgang A00 wird nur dann gesetzt .(Speicherung des " E i n " - Z u s t a n d s ), wenn E00 logisch " 1 " ist und E01 nicht logisch "1" ist. Der Ausgang A00 wird nur dann gesetzt, wenn** E00 nicht logisch "1" ist und E01 logisch "1"<br>ist. **ist. "■ ---7.- /. 7:. ■'; 7■ ■'7 ; :■ 7:7'::-:-77^777^77:;::'7i**

(Beachten Sie den Unterschied zum vorher**gehenden Beispiel).** 

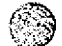

**SPS-Programm / Syntax-Diagramm**

#### **4.3.2.8. Syntax-Diagramm**

**Aus dem folgenden Syntax-Diagramm für SPS-Anweisungen (Bild 6) k ann man die richtige Schreibweise aller Programmbefehle ablesen. Um die Handhabung zu verdeutlichen, soll ein Syntax-Diagramm erläutert werden, das die Bildung von Zahlen darstellt:**

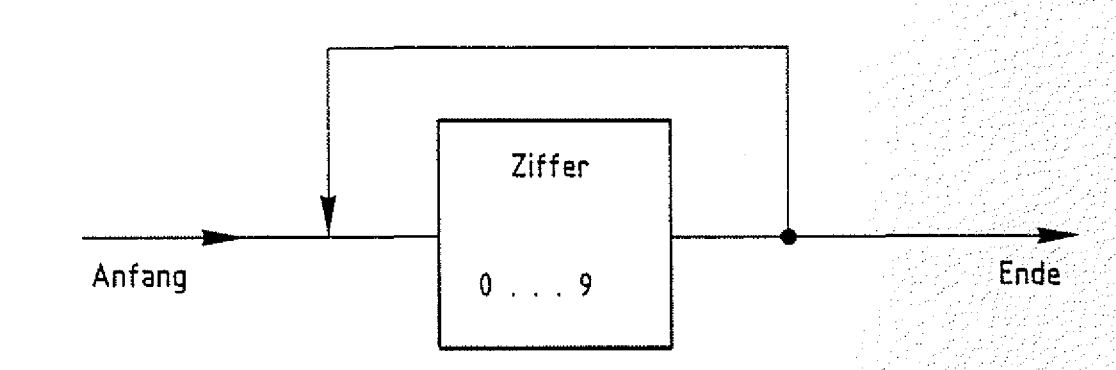

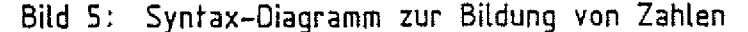

Das Syntax-Diagramm besteht aus mehreren Linien, die Wege dar**stellen. Um eine Zahl zu bilden, muß das Diagramm von "Anfang" bis "Ende" durchlaufen werden. Dabei darf man sich nie gegen die** Pfeilrichtung bewegen.

Der erste Weg führt auf ein Rechteck. Der Text im Rechteck besagt, daß zur Bildung einer Zahl eine Ziffer (0 ... 9) geschrie **ben werden muß. Nach dem Rechteck verzweigt der Weg. Man kann entweder direkt zum "Ende" gehen, oder man geht zurück zur linken** Seite des Rechtecks. Im ersten Fall ist die Zahl gebildet. Sie besteht dann nur aus einer Ziffer. Im zweiten Fall kann man der **ersten Ziffer eine weitere anfügen. Nachdem man eine Ziffer angefügt hat, besteht erneut die Möglichkeit sich zu entscheiden, ob eine weitere Ziffer angehängt werden soll oder nicht.**

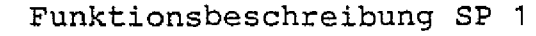

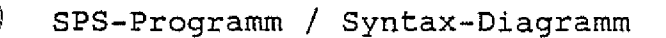

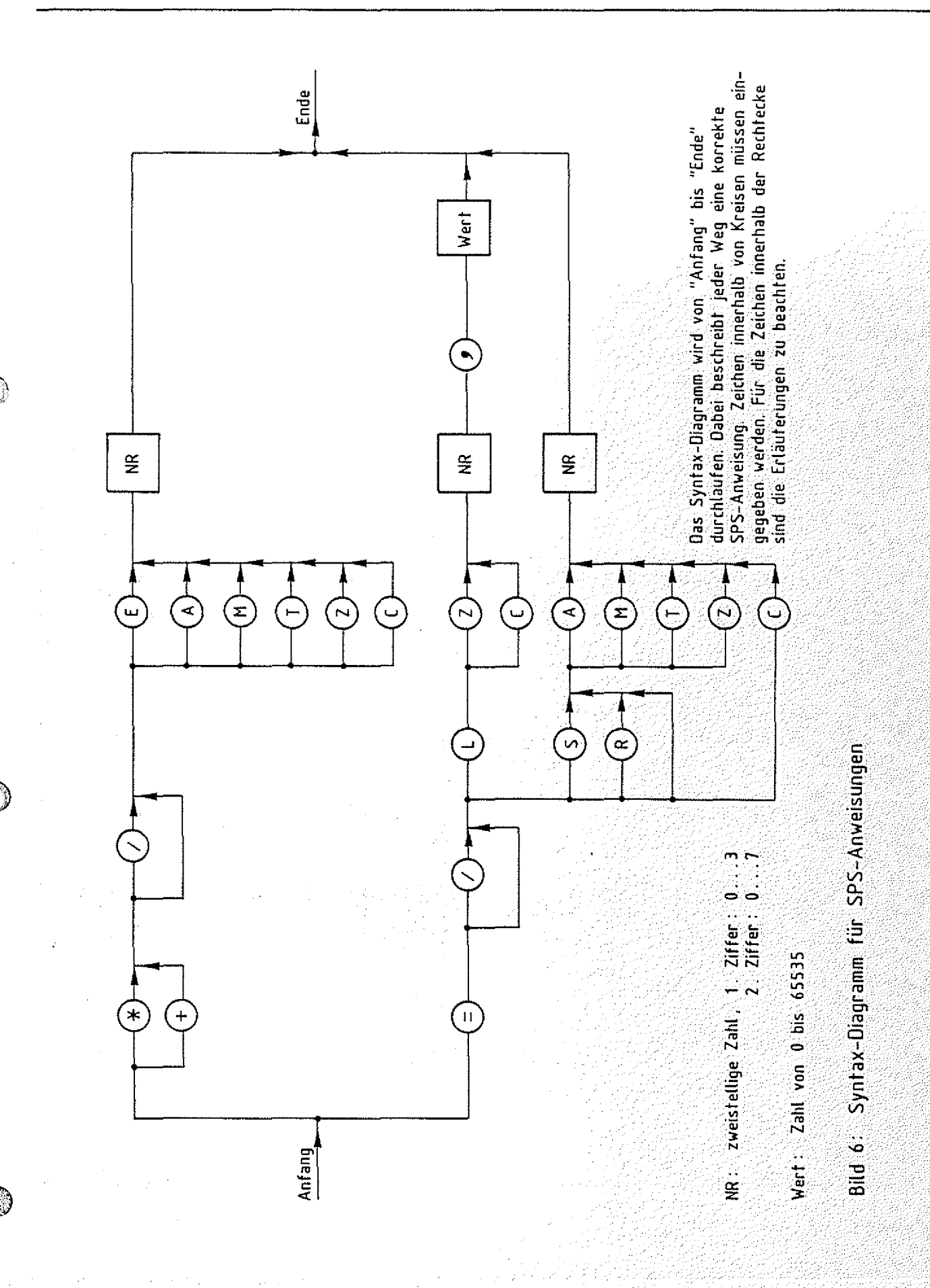

 $BFZ$ MFA 7.2.  $-74$ 

원)<br>사

Ó.

**SPS-Programm**

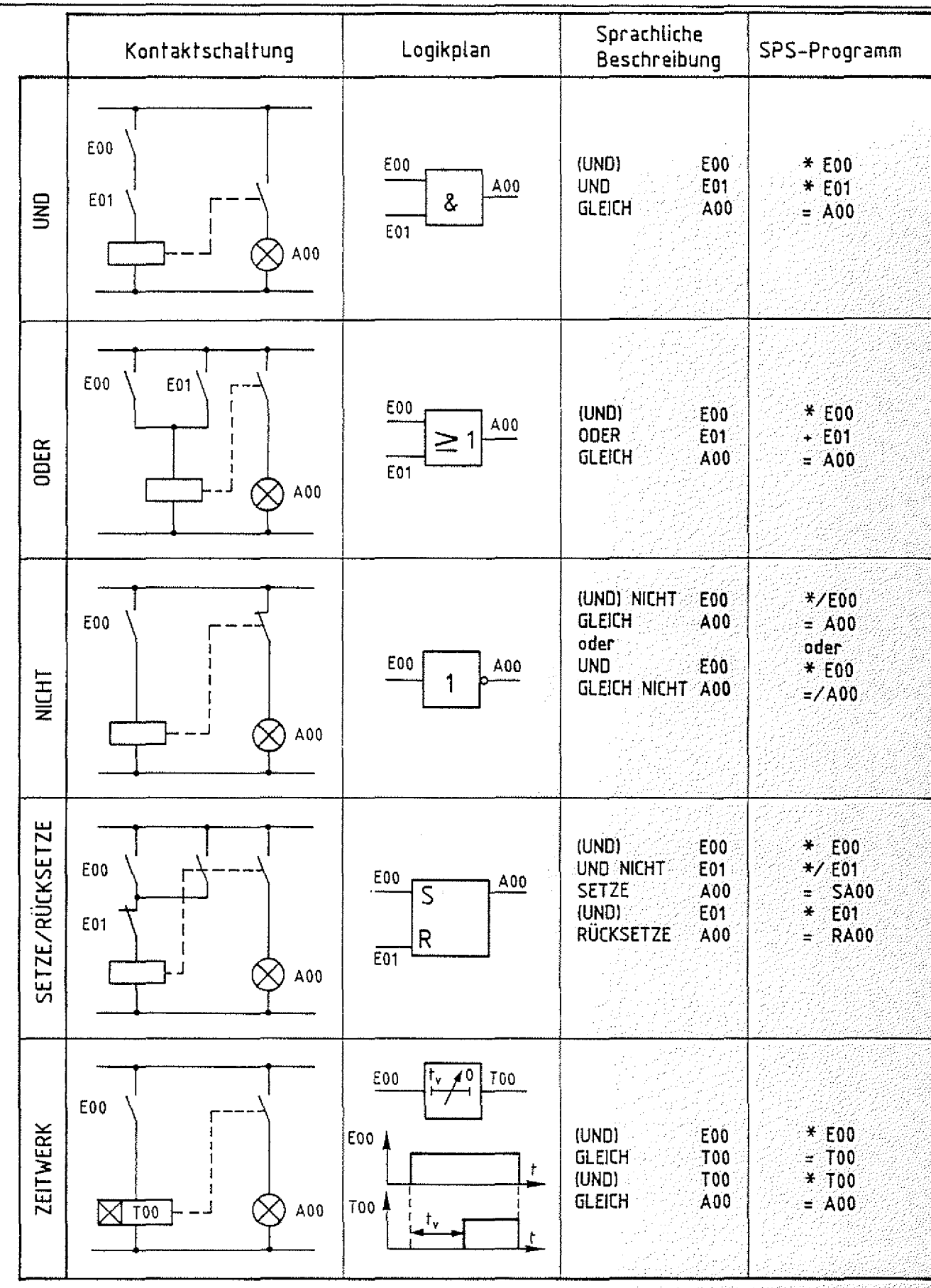

Bild 7: Vergleich: Kontaktschaltung, Logikplan, SPS-Programm

 $\sim$  BFZ  $\sim$  /  $\sim$  MFA  $\sim$  7...2.  $\sim$   $\sim$  7.6

SPS-Programm / Grundzustand der Operanden, Programm-Beispiele

4.3.3. Grundzustand der Operanden

Immer wenn das Programm sein Prompt "SPS>" ausgibt und auf die Eingabe eines Befehls wartet, nehmen die Operanden folgende Zustände ein:

Eingänge entsprechend den Eingangssignalen logisch "0"<br>logisch "0" Ausgänge  $(L-Pegel)$ Merker logisch "0" Hardware-Timer logisch "0" Software-Timer logisch "0" Zähler

Diese Zustände werden auch beim Start eines SPS-Programms eingenommen und können nur durch entsprechende Anweisungen bzw. äußere Signale verändert werden.

4.3.4. Programm-Beispiele

4.3.4.1. Blinklicht

Ausgang A00 blinkt:

Programm Kommentar  $\star$ /M00=LZ00,10=LZ01,10 Wenn der Merker M00 nicht logisch "1" ist (alle Operanden sind beim Programm-Start 10gisch "0"), dann lade die Software-Timer Z00 und Z01 mit dem Wert 10 (Laufzeit 1 Sekunde).  $*/A00 = $200$ Wenn Ausgang A00 nicht logisch "1" (Bedingung ist beim Programm-Start erfüllt), dann setze (starte) Timer Z00.  $*200 = SA00 = SZ01 = RZ00$ Wenn Timer Z00 abgelaufen, dann setze Ausgang A00, setze r sil 收款 (starte) Timer 201 und setze Timer 200 zurück.  $*201 = RAO0 = RZ01$ Wenn Timer 201 abgelaufen, dann setze Ausgang A00 und setze Timer 201 zurück.

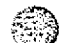

BFZ / MFA - 7.2.  $-77$ 

SPS-Programm / Programm-Beispiele

## 4.3.4.2. Zähler

Der Zähler zählt die Häufigkeit der "EIN"-Zustände von E00. Nach<br>5 mal "EIN" wird über A00 ein Signal ausgegeben. Dieses Signal<br>(und der Zähler) kann mit einem "Ein"-Signal von E01 rückgesetzt werden.

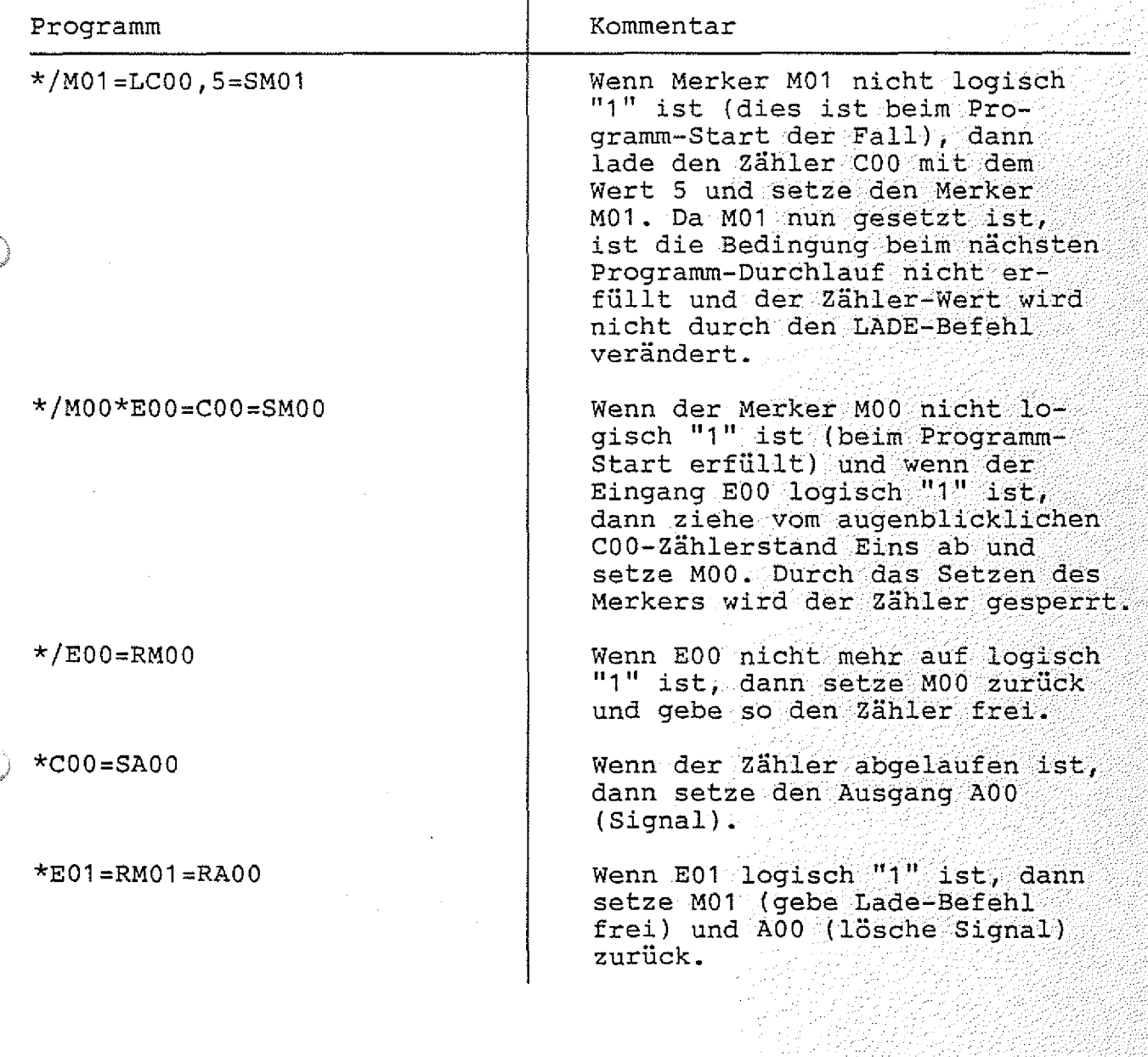

**SPS-Programm / Aufruf des SPS-Programms**

#### **4.3.5. Aufruf des SPS-Programms**

Um mit dem SPS-Programm arbeiten zu können, muß erst die Monitor-**Erweiterung MAT 85+ aufgerufen werden:**

**Nach dem Einschalten des Mikrocomputers und dem Betätigen der Leertaste (Space) meldet sich das 3etriebsprogramm MAT 85. Nachdem es eine Liste aller zur Verfügung stehenden Kommandos ausgegeben hat, erscheint die "Bereit"-Meldung (Prompt) von MAT 85: 7 7 ■■ 7' .■ 77'- 7 :7 77:-777 7777777**

**KMD >**

' " *" '* "

W

**Durch Betätigen der Leertaste kann nun die Monitor-Erweiterung MAT 85+ aufgerufen werden. Die Erweiterung meldet sich mit dem Prompt: . '**777**-**7 7 **77**

#### **k m d +> . . ... ;** 7**:.**77777777::77777

**Zum Aufruf des SPS-Programms muß nun die Taste "S" und anschließend die "CR"-Taste (Carriage Return, Wagenrücklauf),**  $q e$ **drückt werden: ■ .**7 **:..^-:.**7 **-**777777**-:.**7**/.- 7 7 ¾ ¾**

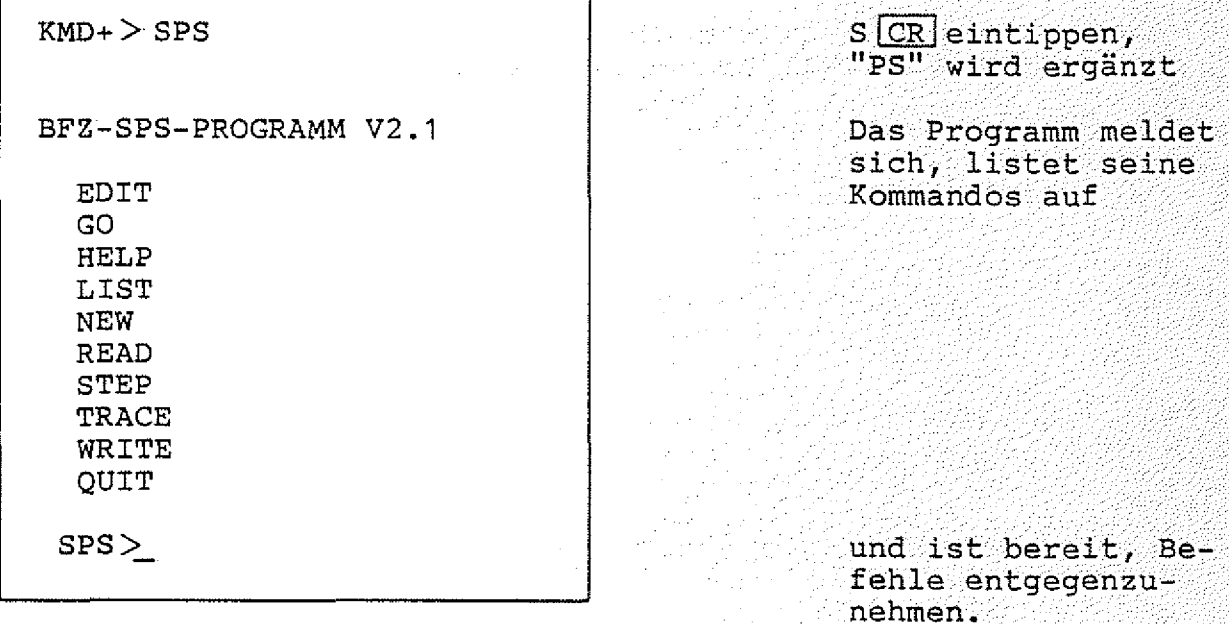

**Wurde das SPS-Programm bereits zuvor aufgerufen, so meldet es sich mit: : 7 -**77**^/**7 **^-**7**^**7 **^**7 7**^ ¾ ¾ ¾ ^ ¾ ¾**

BFZ-SPS-PROGRAMM V2.1 RESTART

**Durch das Wort "RESTART" und ein akustisches Signal zeigt das** Programm, daß es schon einmal aufgerufen wurde. Der Programmspei**cher-Inhalt entspricht dem Zustand vor der Ausführung des letzten** QUIT-Kommandos.

**SPS-Programm / Kommando-Eingabe**

#### **4.3.6. Kommando-Eingabe**

**Die Bereitschaft zur Annahme eines Kommandos zeigt das Programm durch den Ausdruck "SPS>" an.**

**Jedes der oben aufgelisteten Kommandos kann durch die Eingabe seines ersten Buchstabens und durch anschließendes Betätigen der Taste "CR" (Carriage Return, Wagenrücklauf) aufgerufen werden. Daraufhin druckt das Programm den vollständigen Kommandonamen und** fordert eventuell zusätzliche Informationen an. Falsch eingegebene Zeichen können durch die Betätigung der Taste "DEL" (Delete, **Löschen) oder "BS" (Backspace, Rückwärtsschritt) gelöscht werden. Soll das Kommando abgebrochen werden, muß die Taste "ESC" (Escape, Flucht) betätigt werden. Man wechselt dann automatisch vom SPS-Programm zum Betriebsprogramm MAT 35. Dieses quittiert die Eingabe von "ESC" durch ein akustisches Signal und fordert** durch das Ausdrucken von "KMD >" ein neues Kommando an.

#### **4,3.7. Bildschirm-Modus, Drucker-Modus**

**Das SPS-Programm unterscheidet zwischen Bildschirm-Modus und D r u c k e r - M o d u s . Immer dann, wenn das Programm auf eine neue Eingabe wartet, kann durch gleichzeitiges Betätigen der Tasten "CONTROL" und "P" zwischen dem Bildschirm- und dem Drucker-Modus gewechselt werden. Im Drucker-Modus erfolgen alle Ausgaben gleichzeitig auf dem Bildschirm und auf dem Drucker**

#### **4.3.8. Bediener-Führung . . . ■**

**Bei allen Eingaben prüft das Programm, ob die Eingabedaten dem notwendigen Format entsprechen. Ist dies nicht der Fall, wird der** Bediener durch ein akustisches Signal auf seinen Fehler auf $merksam$  gemacht.

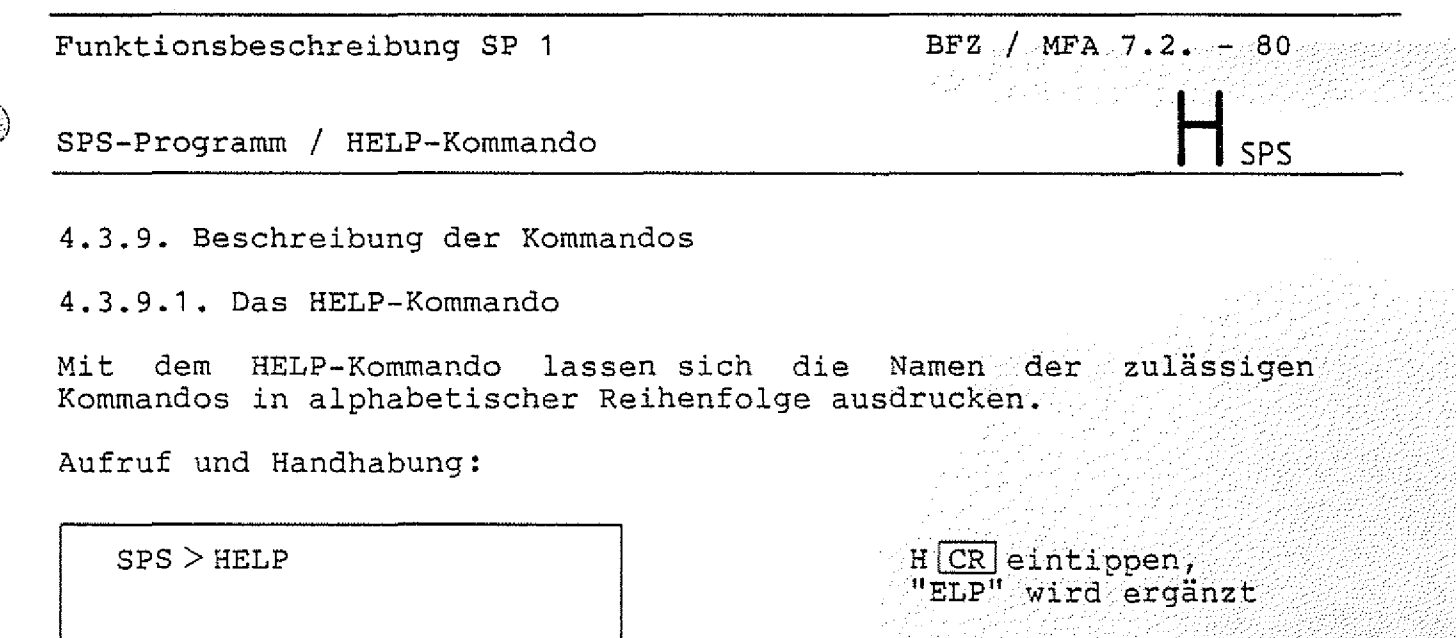

**(Kommando-Ausführung)**

**S P S > nächstes Kommando**

**Zur Kommando-Ausführung:**

- **Nach dem Ausdrucken aller Kommandonamen erfolgt ein Rücksprung** in die Kommando-Routine (SPS>).
- Zum Aufruf eines der Kommandos muß nur der 1. Buchstabe, gefolgt von der Taste CR, eingegeben werden.
- Eingaben, die vor der Betätigung von CR erfolgen, können mit<br>den Tasten DEL (Delete, löschen) und BS (Backspace, Rückwärtsschritt) gelöscht werden.

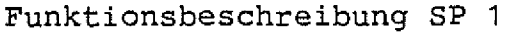

**BFZ / MFA 7.2. - 81** 

SPS

**SPS-Programm / EDIT-Kommando**

**4.3.9.2. Das EDIT-Kommando**

**Mit dem Kommando EDIT wird ein Unterprogramm, der Editor, aufgerufen. Mit ihm können die einzelnen Programmschritte des SPS-Programms eingegeben werden. Außerdem ermöglicht er das Einfügen, Löschen, Verändern und Suchen einzelner Programmschritte. Der Editor überprüft alle Eingaben die der Bediener macht. Fehler** werden durch ein akustisches Signal angezeigt und in einem Groß**teil der Fälle durch eine Meldung erläutert.**

**Aufruf 1**

 $SPS > EDIT$  **E**  $CR$  eintippen, **"DIT" wird ergänzt**

**Steht noch kein Programm im Speicher, meldet der EDITOR:**

**ANF: < ENDE >**

"ANF:" zeigt an, daß man sich am Programm-Anfang befindet. <ENDE> **bedeutet, daß hier das Programm-Ende ist. Da kein Programm im Speicher ist, fallen Anfang und Ende zusammen. Wenn ein Programm** im Speicher ist, wird statt <ENDE> die erste Anweisung angezeigt.

**Zum Beispiel:**

**ANF: \*E00**

**Die Ausdrücke, die man mit Hilfe des Editors eingeben kann, bestehen nur aus kleinen Teilausdrücken. So muß z.B. der Ausdruck " \* E 0 0 \* / E 0 1 + EG2=SA00=LZ03,44" in die fünf Teilausdrücke "\*E00", "\*/ E 0 1 " , " + E 0 2 " , "=SÄ00" und "=LZ03,44" zerlegt werden. Die T e i l a u s d r ü c k e , die einer Anweisung entsprechen, dürfen maximal** ein Verknüpfungs-Symbol ("+" oder "\*") bzw. ein Gleichheitszei**chen enthalten. Beim Eingeben eines SPS-Programms muß die Eingabe eines solchen Teilausdrucks durch die Betätigung der fCR] - Taste**  $abgeschlossen werden.$ 

**BFZ / MFA 7.2. - 32**

 $2$  sps

**SPS-Programm / EDIT-Kommando**

**Um die Bedienung des Editors näher zu erläutern, soll das SPS-Programm aus Abschnitt 4.3.2.3. eingegeben werden:**

#### **\*EO0\*EO1=A00**

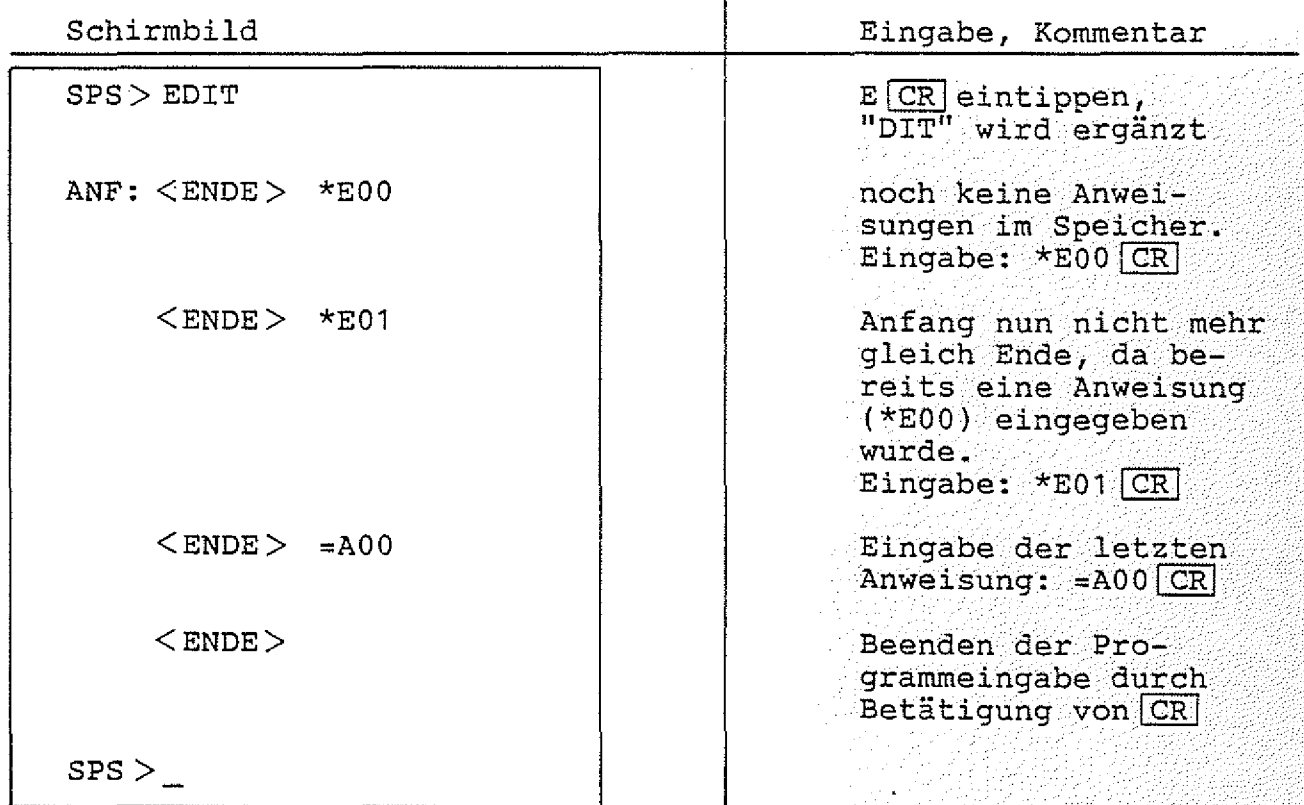

**Jede Eingabe muß durch die Betätigung von ICR abgeschlossen werden. Um d en Editor zu verlassen, m u ß |CR|als erstes eingegeben schlossen,** der Tasten **DEL**, **BS** oder **II** möglich. **Zeichen w e r d e n . so ist die Korrektur von Tippfehlern durch Betätigen Wurden Eingaben noch nicht durch |CR| abge-**

SPS-Programm / EDIT-Kommando

ANZEIGEN der Anweisungen:

Mit SP kann man zur nächsten Anweisung im Programmspeicher gehen, mit [- kann man zur vorherigen Anweisung im Programmspeicher zu-<br>rück gelangen:

 $-BFZ$  / MFA 7.2.  $-83$ 

SPS

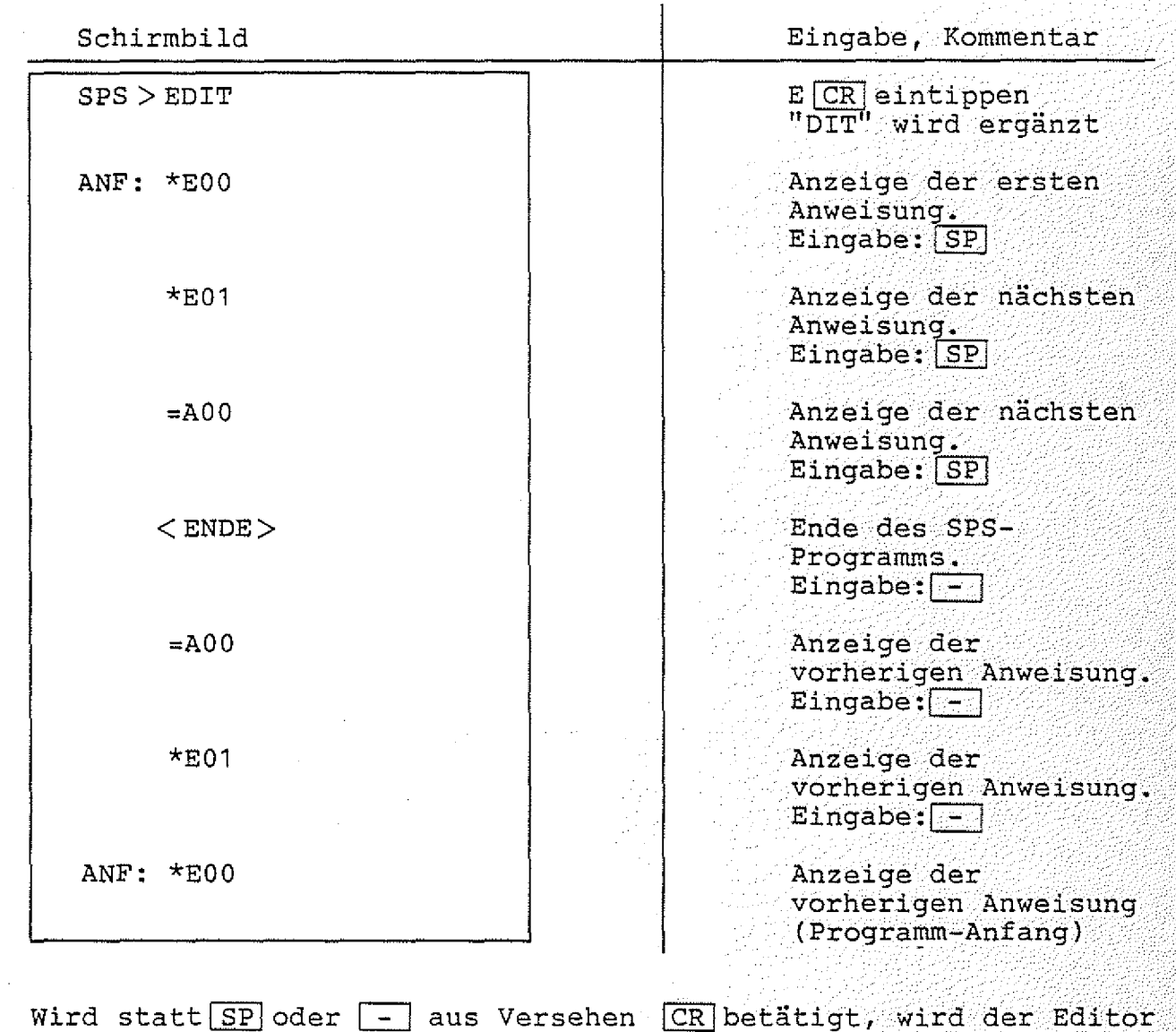

wieder verlassen.

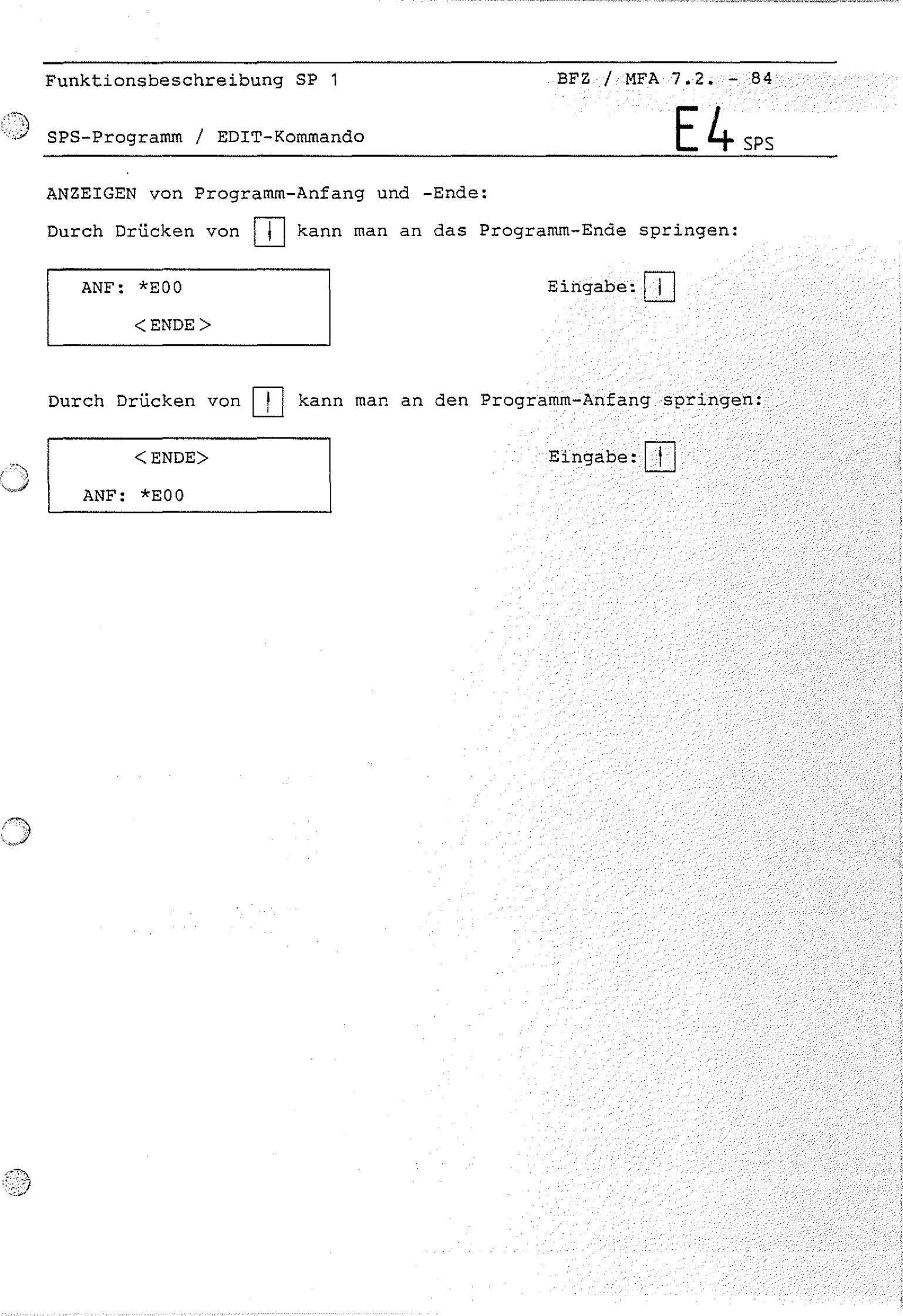

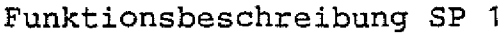

**SPS-Programm / EDIT-Kommando**

## **ANWEISUNGEN EINFÜGEN:**

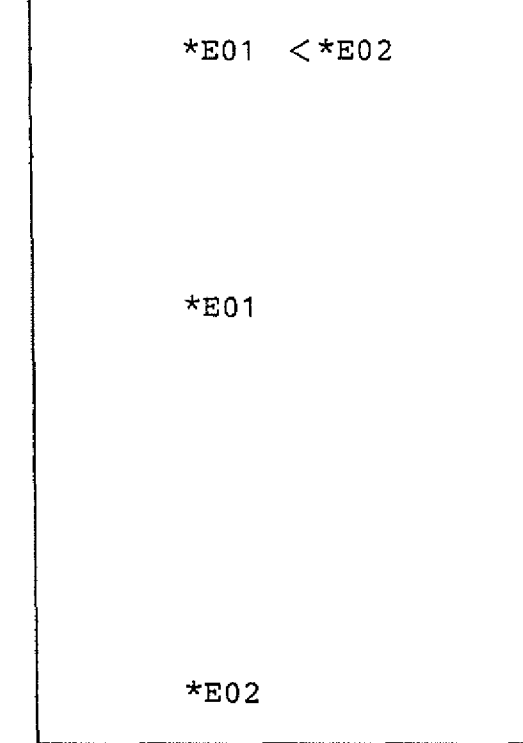

### **ANWEISUNGEN LÖSCHEN:**

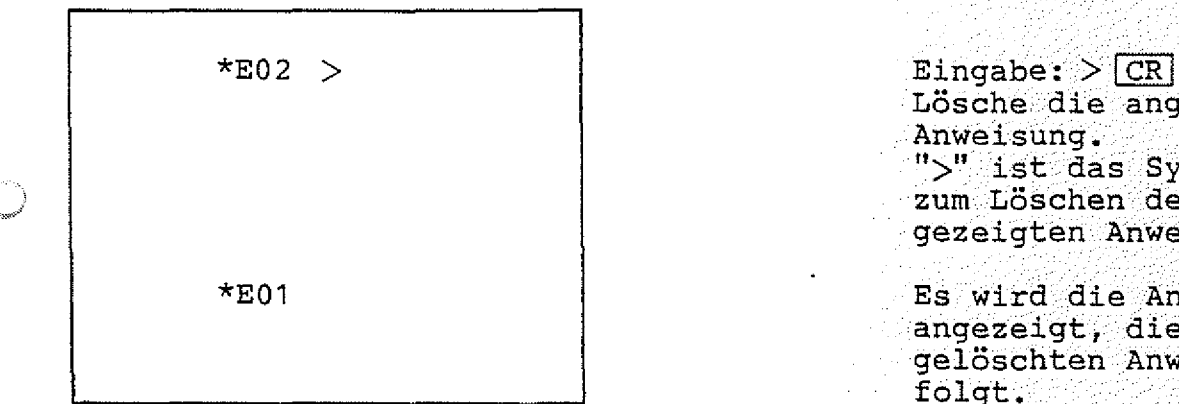

**\*E01 < \*E0 2 Eingabe: < \* E 0 2 CH Füge vor der angezeigten Anweisung {\* E 0 1 } die Anweisung \*E02 ein. . ;** "<" ist das Ein**fügungszeichen.** Es wird die gleiche **Anweisung angezeigt 'wie vor der E i n**  fügung. **Die neue Anweisung (\*E02) steht vor der** angezeigten Anwei $s$ ung.  $\overline{\phantom{a}}$ **Eingabe:] . (zeige die vorhergehende** Anweisung an) Diese Anweisung wurde eingefügt. **Lösche die angezeigte Anweisung. ' ■ :.''■ y-yyyy-y ■ ist das Symbol zum Löschen der a n** 

**\*E01 . Es wird die Anweisung angezeigt, die der gelöschten Anwe isung ■ ■ folgt.**

**gezeigten Anweisung, yy**

**BFZ / MFA 7.2. - 85** 

**SPS**

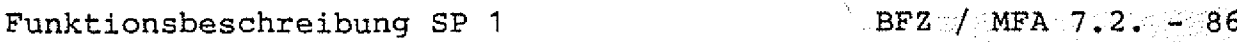

*■■-J* **SPS-Programm / EDIT-Kommando**

**ÜBERSCHREIBEN falscher Anweisungen:**

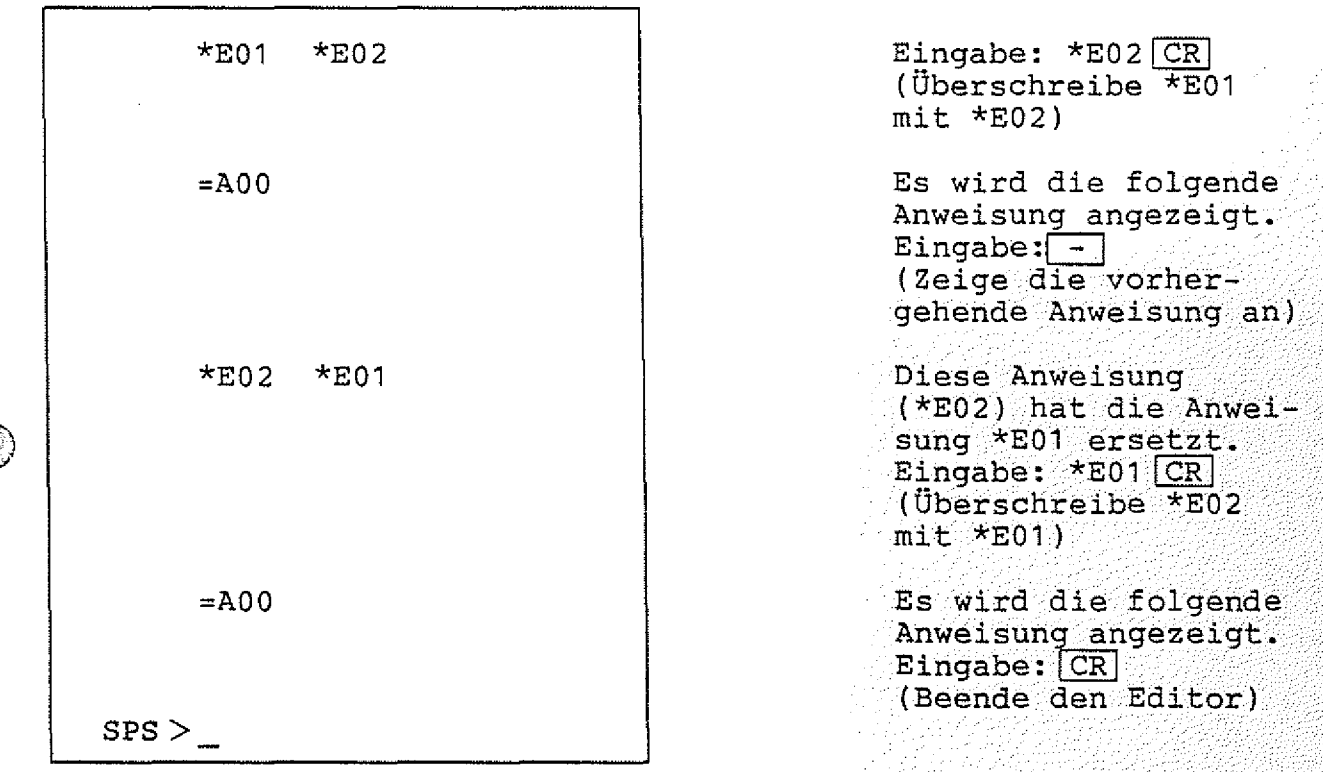

**Der Editor akzeptiert keine fehlerhaften Eingaben. Die stelle wird vom Editor durch ein Fragezeichen markiert: Fehler-**

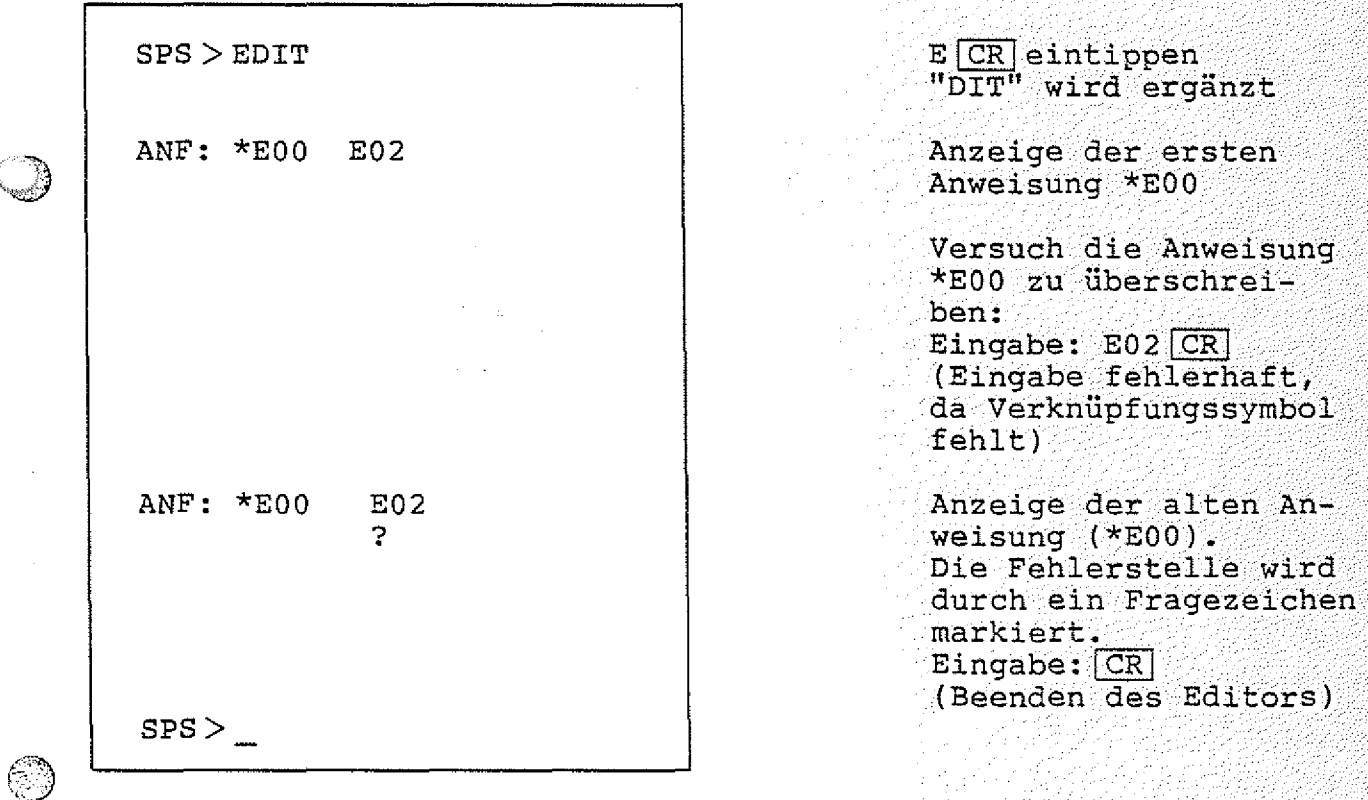

 $E6$ <sub>SPS</sub>

SPS-Programm / EDIT-Kommando

## Die SUCHFUNKTION:

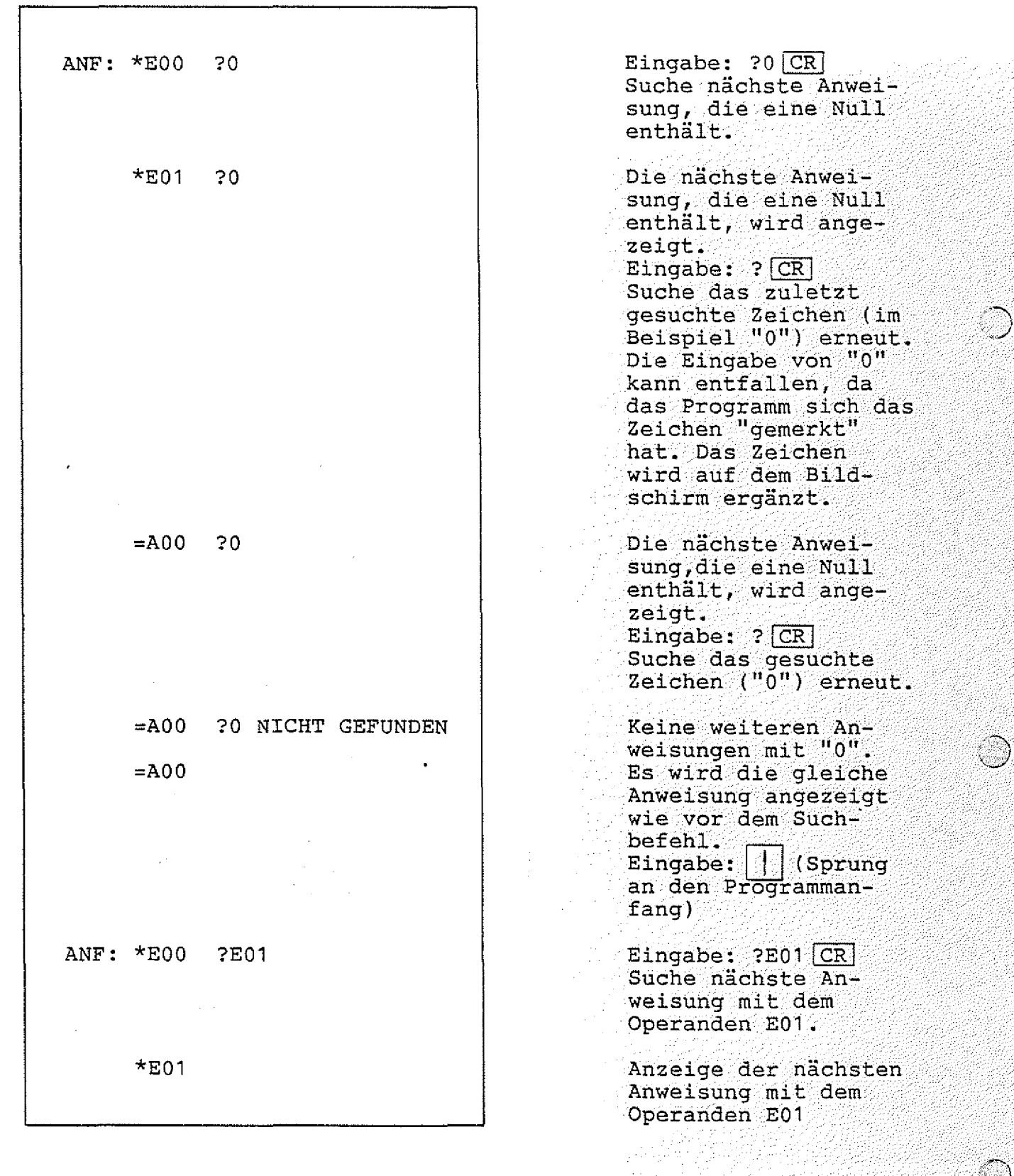

BFZ / MFA 7.2.  $-87$ 

 $E_7$ <sub>SPS</sub>

SPS-Programm / EDIT-Kommando

Die folgende Tabelle zeigt eine Zusammenfassung aller EDIT-Kommandos:

 $\alpha=1$ 

 $BFZ - / MFA - 7.2... - 88$ 

 $\mathcal{L}^{\mathcal{L}}(\mathcal{L})$ 

SPS

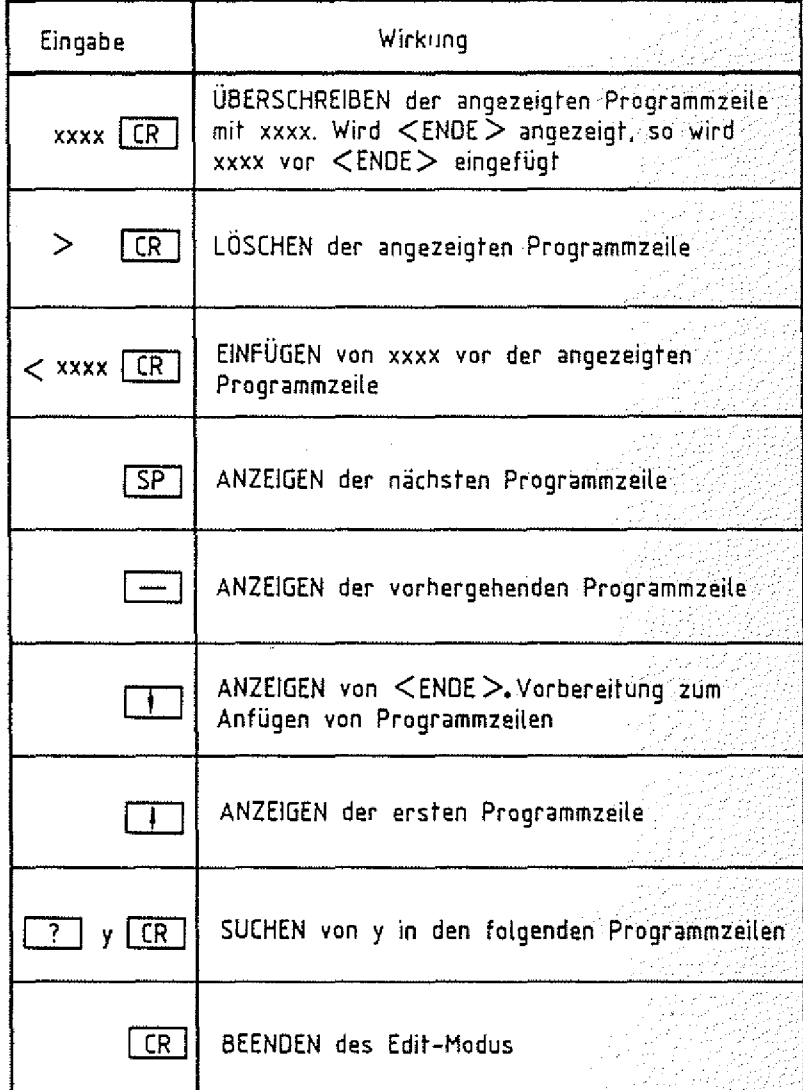

xxxx = vollständige SPS-Anweisung<br>y = zu suchendes Zeichen

Tabelle 2: EDIT-Kommandos

Arbeitsblatt **BFZ / MFA 7.2.** - - 89 **Softwarepaket SP 1 SPS-Programm / EDIT-Kommando Name: Dafum:** Geben Sie das folgende SPS-Programm ein: **Fügen Sie die Anweisungen \*E00=M00 \*M00=A00 \*M00**  $= / M 0 0$ **in der Programm-Mitte ein. Ändern Sie die zweite Anweisung (=M00) in:**  $= / A 0 0$ **Loschen Sie die Anweisungen \*M00 = /M00 Gehen Sie mit** Anweisung, **an den Programm-Anfang und suchen Sie die die einen Merker enthält. \** Löschen Sie die Anweisungen **\*M00 =A00 Das Programm sollte nun aus folgenden Anweisungen bestehen: \*E00 =/A00**

**SPS-Programm / GO-Kommando**

### **4.3.9.3. Das GO-Kommando**

**Durch das GO-Kommando kann ein im Programm-Speicher befindliches SPS-Programm gestartet werden. Zu Beginn haben alle Ausgänge/** Merker, Timer und Zähler den Zustand logisch "0".

Aufruf:

 $\overline{1}$ 

**SPS > GO**

**G CR I eintippen "0" wird ergänzt**

**BFZ / MFA 7.2**

**SPS**

**\*\*\* SPS-PROGRAMM GESTARTET \*\*\***

**Ein laufendes SPS-Programm kann durch Drücken einer beliebigen** Taste der Tastatur (außer CONTROL, BREAK und SHIFT) abgebrochen werden, wenn die im Anhang beschriebene Schaltungsergänzung<br>durchgeführt wurde.

**Wenn die erste Anweisung im SPS-Programm keine Bedingung ist,** oder wenn die letzte Anweisung im SPS-Programm keine Zuweisung<br>ist, wird die Fehlermeldung

**\*\*\* PROGRAMM-FEHLER \*\*\***

**ausgegeben. Das Programm meldet sich dann mit seinem Prompt** "SPS " und ist bereit, ein neues Kommando entgegenzunehmen.

**Arbeitsblatt BFZ / MFA 7.2. - 91**

 $62$ <sub>SPS</sub>

**Softwarepaket SP 1**

**Name:**

SPS-Programm / GO-Kommando **Datum:** 

**Geben Sie folgendes Programm ein:**

**\*EOO=/AOO**

**Starten Sie das Programm und protokollieren Sie den Signalzustand des Ausgangssignals A00 in Abhängigkeit vom Eingangsignal E00:**

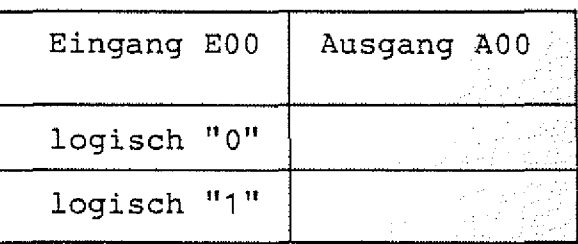

Was bewirkt dieses Programm ?

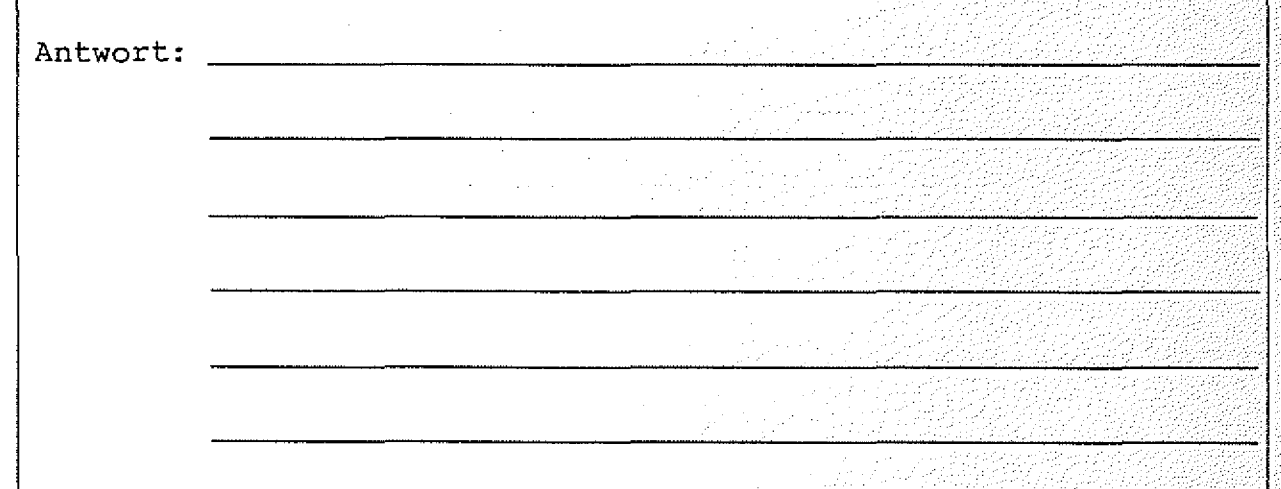

Verlassen Sie das SPS-Anwenderprogramm

- a) bei erfolgter Umrüstung, wie im Anhang beschrieben, durch die Betätigung einer Taste der Tastatur.
- b) durch Betätigung des RESET-Tasters.

Zu a) In welchem Programmteil befinden Sie sich ?

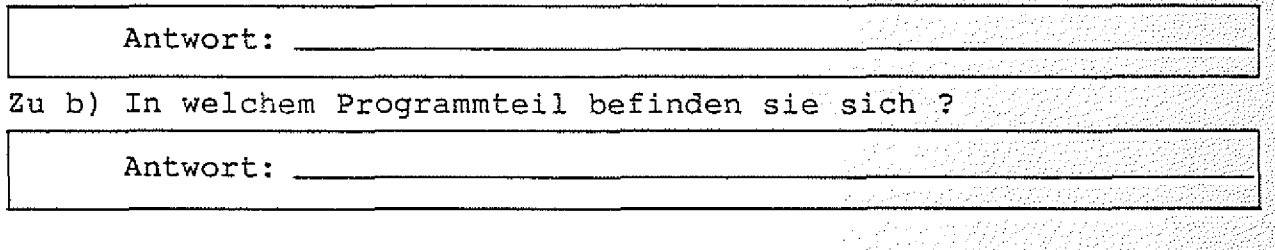

SPS-Programm / LIST-Kommando **SPS** SPS

**4.3.9.4. Das LIST-Kommando**

**Mit dem LIST-Kommando kann das im Programm-Speicher befindliche** SPS-Programm aufgelistet werden.

**Aufruf**

**{Auflistung des Programms)**

SPS > LIST  $L [CR]$  eintippen **"IST" wird ergänzt**

SPS > <u>base Programm</u> ist bereit, weitere **Kommandos entgegen** zunehmen.

Bei der Auflistung des Programms steht jeder SPS-Ausdruck in **analysis einer eigenen Zeile. Wenn der Bildschirm voll ist, erscheint die** Meldung "==> SPACE". Die Auflistung wird fortgesetzt, wenn die Space-Taste betätigt wird. **Wenn der Drucker eingeschaltet ist, erfolgt ein kontinuierlicher Ausdruck**

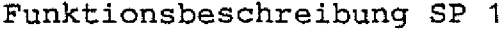

SPS-Programm / NEW-Kommando **in the set of the set of the SPS** 

**4.3.9.5. Das NEW-Kommando**

**Mit dem NEW-Kommando kann ein im Programmspeicher befindliches SPS-Anwender-Programm komplett gelöscht werden.**

 $\texttt{Autfull}: \quad \texttt{if} \; \mathbf{if} \; \mathbf$ 

**SPS > NEW**

<code>N<u>|CR</mark> eintippen</code></u> **"EW" wird ergänzt**

**Funktionsbeschreibung SP 1 BFZ / MFA 7.2. - 93**93

**Anzeige:**

SPS > \_ **Das Programm ist**<br>
Das Programm ist<br>
bereit, weitere **■ : Kommandos entgegen** zunehmen.

**■•V**

W

**SPS-Programm / QUIT-Kommando**

**4.3.9.6. Das QUIT-Kommando**

**Mit dem QUIT-Kommando k ann das SPS-Programm verlassen werden. Man** gelangt dann automatisch zur Monitorerweiterung MAT 85+ zurück.

Aufruf:

SPS > QUIT

 $KMD + > \_$ 

**Q lCRjeintippen "UIT" wird ergänzt**

**BFZ** / **MFA 7 .2 . - 94** 

SP<sub>S</sub>

**Die Monitorerweiterung M A T ; 85+ meldet sich und ist bereit Kommandos entgegen**zu nehmen.

**Wird SPS nun erneut aufgerufen, so meldet es sich mit:**

BFZ-SPS-PROGRAMM V2.1 RESTART

**Durch den Zusatz "RESTART" und ein akustisches Signal zeigt das Programm an, daß es schon einmal aufgerufen wurde. Der Pro**grammspeicher-Inhalt ist gegenüber dem letzten Aufruf unverändert, wenn er nicht durch andere Kommandos (z.B. "ASSEMBLER")  $veränder$  wurde.

**BFZ / MFA 7.2.-95**

**D**

**i \ sps**

**SPS-Programm / READ-Kommando**

#### **4.3.9.7. Das READ-Kommando**

**Mit dem READ-Kommando kann ein SPS-Programm, das zuvor mit dem** WRITE-Kommando auf Kassette abgespeichert wurde, in den Pro**grammspeicher geladen werden. Dazu wird das Kassetten-Interface** BFZ/MFA 4.4. benötigt.

**A u f r u f :**

**SPS > READ**

**SPACE, DANN BAND EINSCHALTEN**

**R** CR eintippen **"EAD" wird ergänzt**

**Um das Programm von einer Kassette in den /. v'///¾ Programmspeicher zu** laden, muß erst die Space-Taste betätigt **w e r d e n . Anschiießend** ist der Recorder ein**zuschalten.**

**Nach erfolgreichem Einlesen meldet sich das Programm mit "SPS>"** und ist bereit, weitere Befehle entgegenzunehmen. Wenn ein Lade-Fehler auftritt, wird eine entsprechende Fehlermel**dung ausgegeben. Das Programm meldet sich anschließend mit "SPS>"** und ist bereit, weitere Befehle entgegenzunehmen. Trat ein Lesefehler auf, so ist der Programmspeicher leer.

**SPS-Programm / STEP-Kommando**

**SPS**

#### **4.3.9.8. Das STEP-Kommando**

**Das SPS-Programm kann schrittweise abgearbeitet werden. Dazu** muß vor dem Starten des Programms mit dem GO-Kommando der Ein**zelschritt-Modus mit dem STEP-Kommando eingeschaltet werden. Das** Abschalten des Einzelschritt-Betriebes erfolgt ebenfalls mit dem STEP-Kommando.

Aufruf:

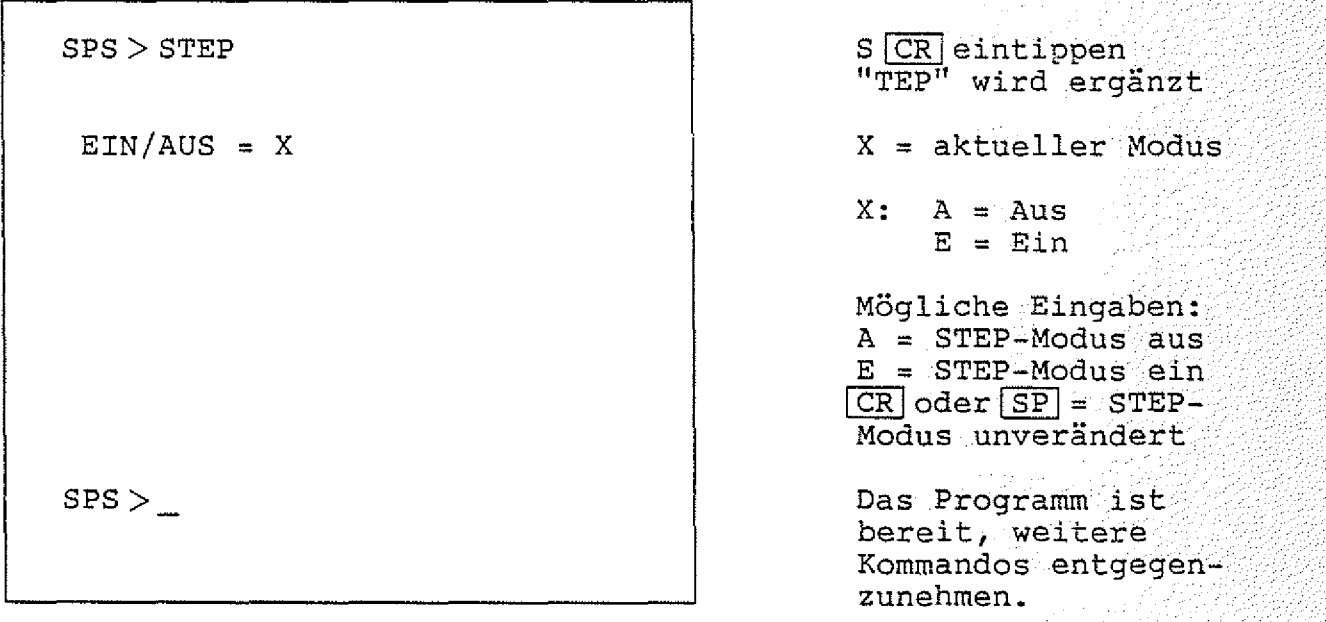

Das SPS-Programm kann bei eingeschaltetem STEP-Modus, wie im **Abschnitt 4.3.9.3. beschrieben, mit dem GO-Kommando gestartet werden. Es wird dann jede Anweisung vor der Ausführung angezeigt. Die Anweisung wird erst ausgeführt, wenn die Space-Taste betätigt w i r d . In diesem Fall wird das Ergebnis einer Anweisung (logisch** <code>Null oder logisch Eins)</code> angezeigt. Bei SETZ- und RÜCKSETZ-Anwei $\cdot$ **sungen, sowie bei den Anweisungen "=Zxx", "=Txx", "=L..." und** "= Cxx", entspricht das angezeigte Ergebnis nicht dem logischen<br>Zustand, sondern gibt an, ob die Anweisung ausgeführt wurde <1> **Zustand, sondern gibt an, ob die Anweisung ausgeführt wurde < 1 >** oder nicht <0>. Bei der Anzeige des Ergebnisses, das innerhalb **von spitzen Klammern steht, wird eine eventuelle Negation ("/")** berücksichtigt. Betätigt man statt der Space-Taste die CR-Taste, **so wird das Programm abgebrochen, und es erscheint "SPS>\_". Der STEP-Modus kann entweder durch gezieltes Ausschalten, wie** oben beschrieben, oder durch Verlassen des SPS-Programms ausgeschaltet werden.

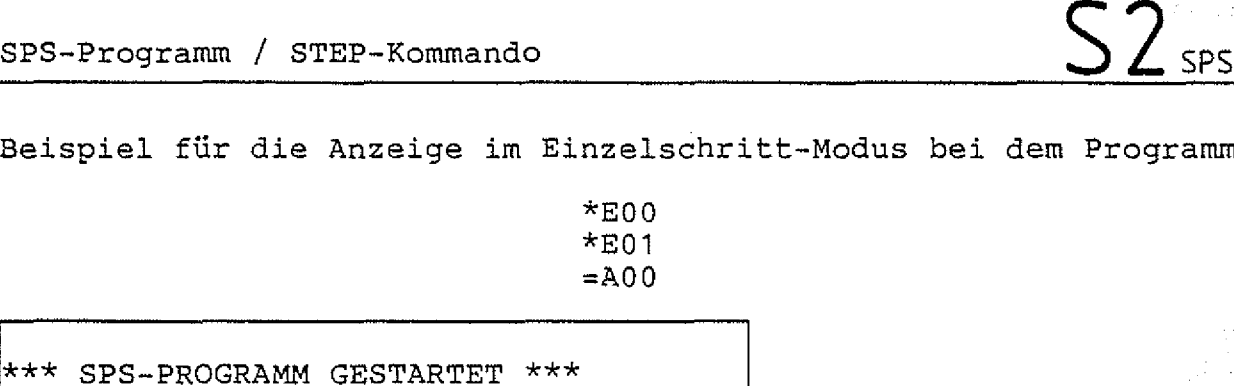

**BFZ / MFA 7.2. - 9 7**

**SP**

**wird dann ergänzt.**

**\*E00<0> \*E01 <1 >**  $= A00 \le 0$ **\*EOO wird angezeigt. Die Anweisung, den Eingabekanal E00 zu** lesen, wird erst ausgeführt, wenn SP **betätigt wird.: Das** Ergebnis, hier "0", **wird dann ergänzt. \*E01 wird angezeigt. Die Anweisung, den : E i n g a b e k a n a l .E01 zu lesen, wird erst ausgeführt, wenn betätigt wird. Das E r g e b n i s , hier "1" , w i r d :dann • ergänzt. =A00 wird angezeigt. Die Anweisung,: das Verknüp f u n g s e r g e b n is . "E0 0 \* E 0 1 " dem Ausgang A O 0 zuzuweisen, wird** erst ausgeführt, wenn **SP] betätigt wird. Das Ergebnis, hier "0",**

**Funktionsbeschreibung SP 1**

**Arbeitsblaff BFZ / M FA 7.2. - 98**

**Softwarepaket SP 1 Name:**

**SPS-Programm / STEP-Kommando Datum:**

Geben Sie folgendes Programm ein:<br>**SBS** SPS

**\*EOO=/AOO**

- Stellen Sie den Schalter für E00 auf "AUS" (LED aus).

**- Schalten Sie den STEP-Modus ein und starten Sie das Programm.**

**- Füllen sie die nachstehende Tabelle für drei Schritte aus:**

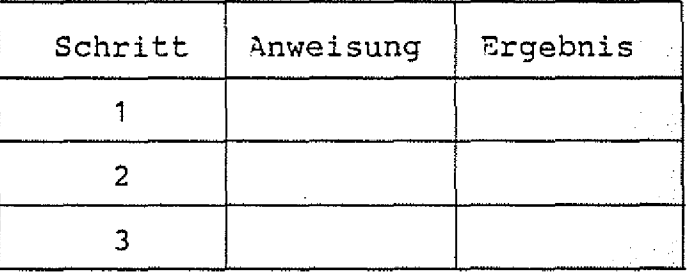

**- Schalten Sie nun EOO auf "EIN"**

**— Protokollieren Sie die nächsten Schritte:**

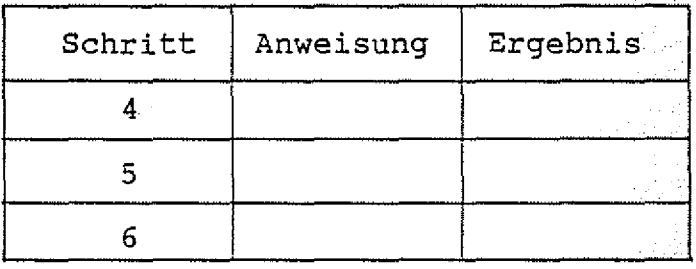

BFZ / MFA 7.2. - 99

**SPS**

**SPS-Programm / TRACE-Kommando**

#### **4.3.9.9. Das TRACE-Kommando**

**Das TRACE-Kommando ähnelt dem STEP-Kommando (siehe Abschnitt** 4.3.9.7.). Bei der Bearbeitung eines SPS-Programms in der Be-<br>triebsart "TRACE" hinterläßt jede Anweisung eine Spur **triebsart "TRACE" hinterläßt jede Anweisung eine Spur ( T r ace=Spur), indem sie zusammen mit dem jeweiligen Ergebnis** angezeigt wird. Bei SETZ- und RÜCKSETZ-Anweisungen, sowie bei den **Anweisungen "= Z x x " , "= T x x " , "...=L" und "= C x x " , entspricht das angezeigte Ergebnis nicht dem logischen Zustand, sondern gibt an, ob die Anweisung ausgeführt wurde < 1> oder nicht < 0 > . Bei der** Anzeige der Ergebnisse sind eventuelle Negationen ("/") berück**sichtigt. Der Programmlauf wird unterbrochen, wenn der Bildschirm** voll ist, oder wenn das SPS-Programm einmal vollständig durchlau**fen wurde. In diesem Fall wird " = = > SPACE" angezeigt. Durch Druck auf die Space-Taste wird der Programm-Ablauf fortgesetzt. Wird statt der SPÄCE-Taste CR betätigt, wird das Programm a b g e**  brochen. Wenn der Drucker angeschlossen ist, erfolgt ein kontinuierlicher Programmablauf.

Das Programm kann, wenn die im Anhang beschriebene Schaltungserweiterung durchgeführt wurde, durch die Betätigung einer beliebigen Taste (außer CONTROL, BREAK und SHIFT) abgebrochen werden.

 ${\bf \texttt{Aut}{} \texttt{f}:}$  . The set of  ${\bf \texttt{u}}$  is a set of  ${\bf \texttt{u}}$  ,  ${\bf \texttt{u}}$  ,  ${\bf \texttt{u}}$  ,  ${\bf \texttt{u}}$  ,  ${\bf \texttt{u}}$  ,  ${\bf \texttt{u}}$  ,  ${\bf \texttt{u}}$  ,  ${\bf \texttt{u}}$  ,  ${\bf \texttt{u}}$  ,  ${\bf \texttt{u}}$  ,  ${\bf \texttt{u}}$  ,  ${\bf \texttt{u}}$  ,  ${\bf \texttt{u}}$ 

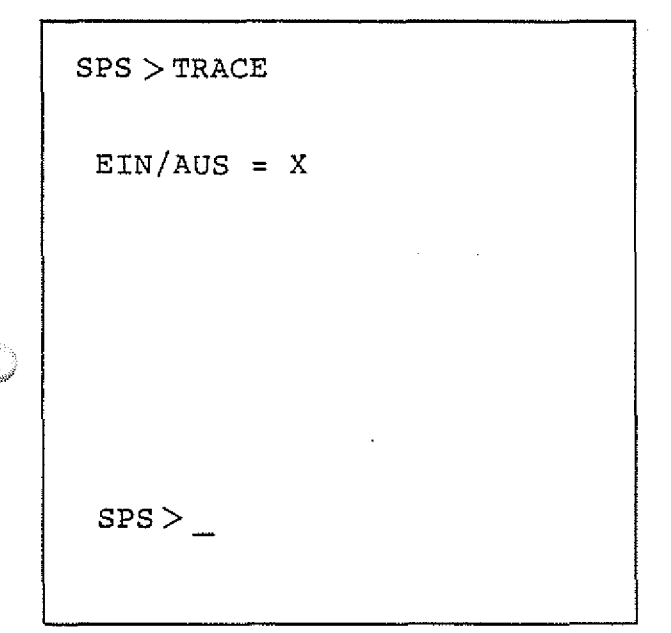

 $T$  CR eintippen **"RACE" wird ergänzt**

**X = aktueller Modus**

 $X: A = Aus$  $E = Ein$ 

**Mögliche Eingaben: A = Aus E =- Ein c r |oder SP T R A C E - Modus unverändert.**

**Das Programm i st 1- 1111: ■** bereit, weitere Kommandos ent gegenzunehmen. .

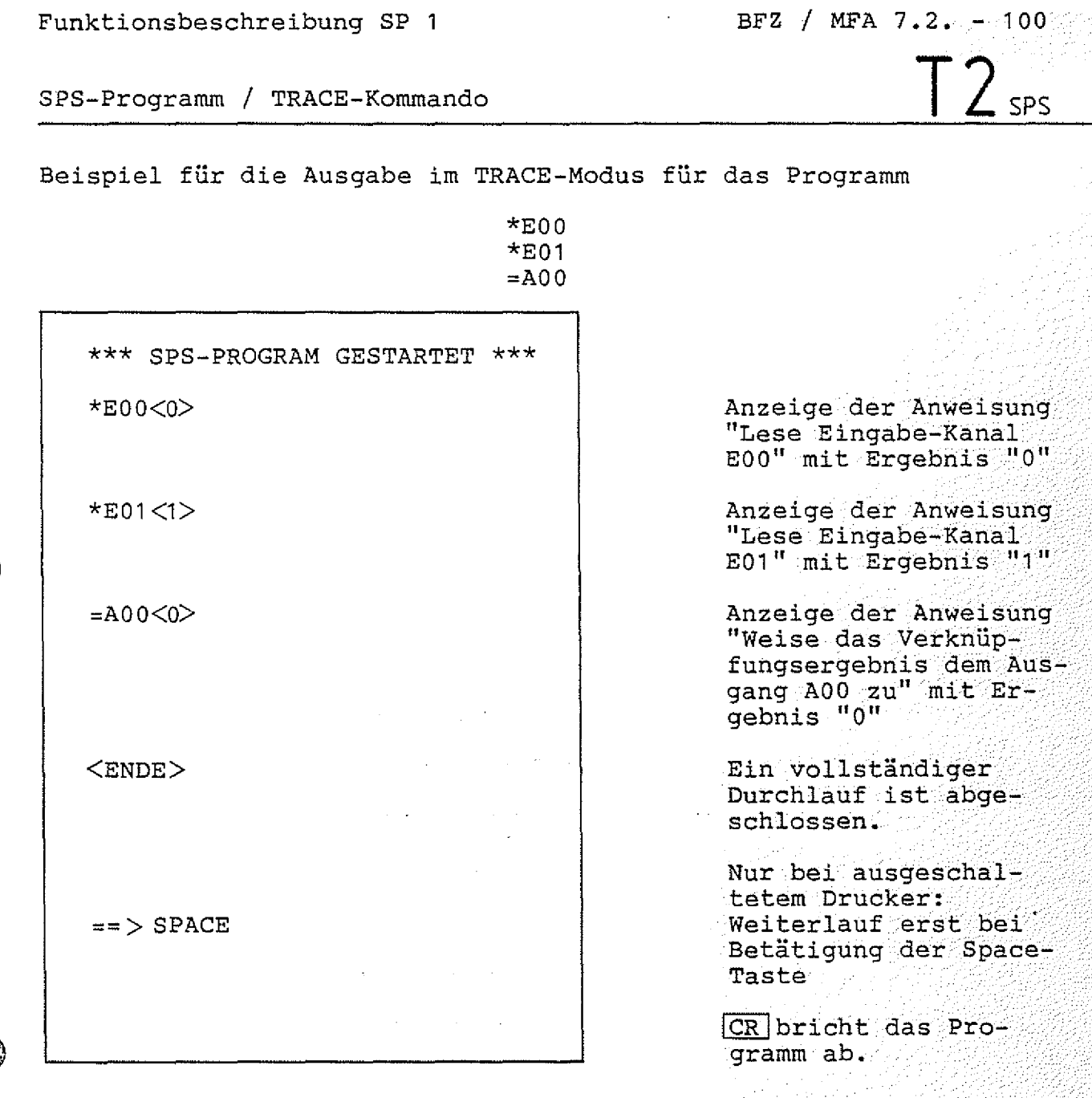

dia an

 $\frac{1}{3}$ 

 $\bar{z}$ 

 $\frac{1}{2}$ 

 $\ddot{\phantom{a}}$ 

company of the company
# **Arb eftsbla ff**

**Softwarepaket SP 1**

**BFZ** / MFA 7.2. - 101

 $\prod$ 

 $3<sub>SPS</sub>$ 

Name:

SPS-Programm / TRACE-Kommando

Datum:

**Geben Sie folgendes Programm ein:**

**\*E00=/A00**

**- Stellen Sie den Schalter für E00 auf "AUS" (LED aus), ■ ■**

**- Schalten Sie den TRACE-Modus ein und starten Sie das Programm.**

**- Füllen sie die nachstehende Tabelle aus: ■■**

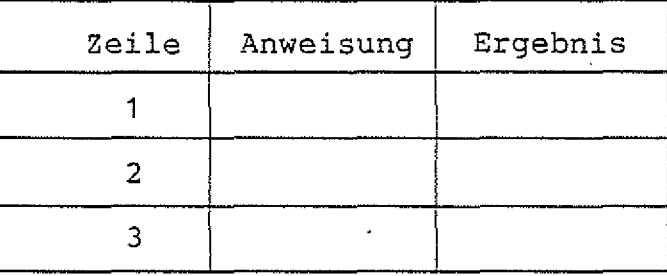

**- Schalten Sie nun E00 auf "EIN". . .**

**- Starten Sie den nächsten Durchlauf durch Betätigen der ISP** - Taste.

**- Vervollständigen Sie die folgende Tabelle:**

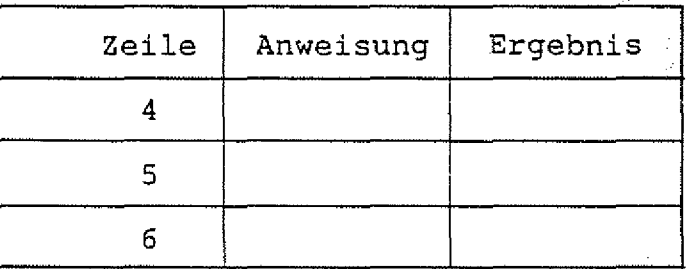

SPS

SPS-Programm / WRITE-Kommando

 $\sim$  14

# **4.3.9.10. Das WRITE-Kommando**

**Mit dem WRITE-Kommando kann das im Programmspeicher befindliche Programm auf einer Magnetband-Kassette abgespeichert werden. Dazu ist das Kassetteninterface BFZ/MFA 4.4. erforderlich.**

Aufruf:

**SPS >**

**SPS > WRITE**  $W$  **CR** eintippen "RITE" wird ergänzt

**drücken BAND EINSCHALTEN, DANN SPACE Erst den Recorder** 

> **Nach dem Abspeichern des Programms ist die** SPS bereit, neue Kommandos entgegen**zunehmen.**

**BASIC / Einleitung, Zahlenbereich, interne Zahlendarstellung**

#### **4.4. Das BFZ-Steuer-BASIC :**

**Zum Betrieb des BFZ-Steuer-BASIC ist zusätzlich zur RÄM-**Mindestbestückung für MAT 85+ RAM-Speicher ab Adresse 6000 notwendig. Die Obergrenze des RAM-Speichers ist beliebig. Um laufende BASIC-Programme durch Betätigen einer Taste der<br>Tastatur (außer CONTROL, BREAK und SHIFT) abbrechen zu können, Tastatur (außer CONTROL, BREAK und SHIFT) abbrechen zu ist die im Anhang beschriebene Schaltungsergänzung notwendig. **Es wird empfohlen, die gezeigten Beispiele jeweils unmittelbar** mit Hilfe des BFZ/MFA-Mikrocomputers nachzuvollziehen.

**4.4.1. Zulässiger Zahlenbereich, interne Zahlendarstellung ; : .■**

Das BFZ-Steuer-BASIC arbeitet nur mit ganzen Zahlen (Integer) **ohne** Nachkommastellen. Es sind positive und negative Werte **laubt. Dabei gelten die Grenzen:**

> **maximaler positiver Wert: 32767 maximaler negativer Wert: -32768**

**Jeder Zahlenwert wird intern in zwei Bytes gespeichert. Diese zwei Bytes lassen einen Zahlenbereich von 0 bis 65535 zu. Da das BFZ-Steuer-BASIC mit positiven und negativen Zahlen arbeitet, muß** dieser Bereich geteilt werden. Eine Hälfte repräsentiert den positiven Zahlenbereich, die andere repräsentiert den negativen **Zahlenbereich. :**

BFZ / MFA 7.2.  $-404$ 

#### Funktionsbeschreibung SP 1

### BASIC / Zahlenbereich, interne Zahlendarstellung

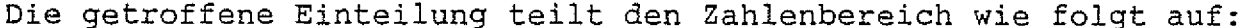

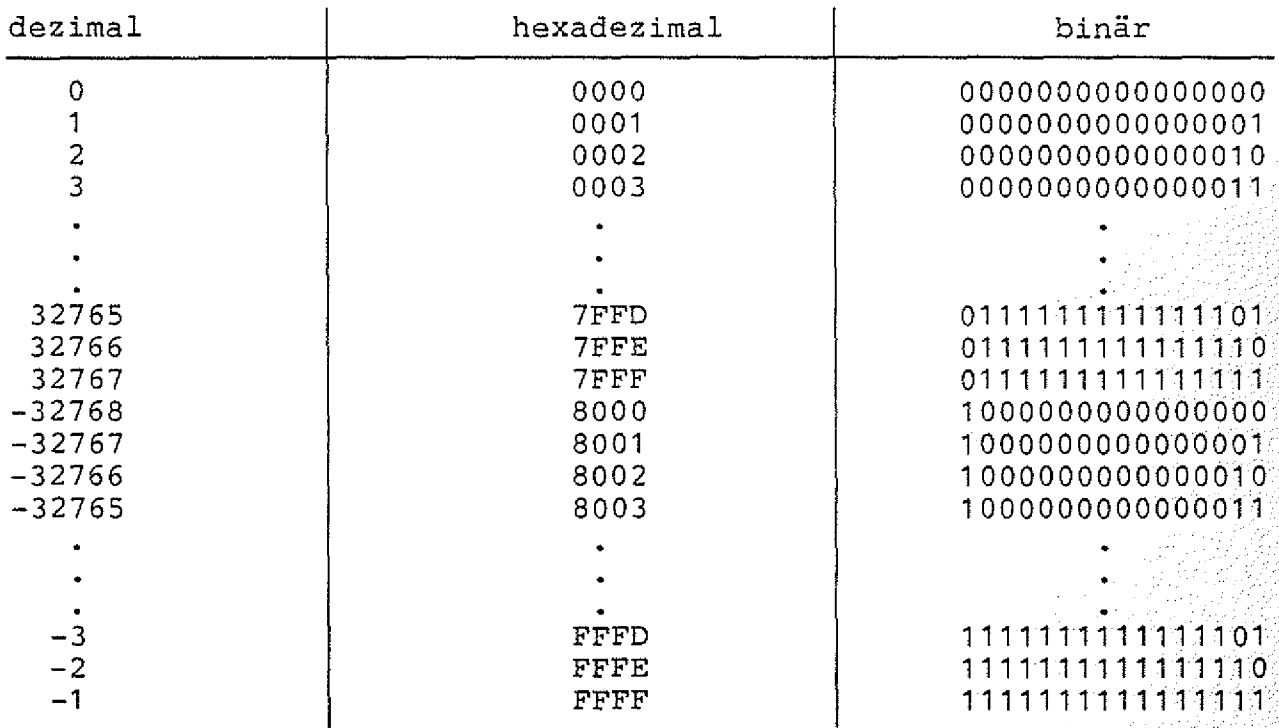

Aufgrund dieser Definition ergibt die Umwandlung der Hexadezimalzahl FFFF in eine Dezimalzahl nicht 65535 sondern -1. Grundsätzlich gilt: bei allen negativen Dezimalzahlen ist das höchstwertige Bit in der internen Darstellung gleich Eins.

Diese interne Zahlendarstellung hat zur Folge, daß bei den Befehlen PEEK und POKE alle Speicheradressen oberhalb 7FFF als negative Dezimalzahlen angegeben werden müssen. Es wird deshalb die hexadezimale Schreibweise "DEC(.....)" empfohlen.

**BASIC / Interne Zahlendarstellung**

**Bei den logischen Befehlen AND, OR und NOT ist die interne Zahlendarstellung ebenso zu berücksichtigen:**

> **So ist z.B. N O T (0 ) -1 (NOT (0000) = FFFF)**  $\text{oder}$   $\text{NOT}(3) = -4$   $(\text{NOT } (0003) = \text{FFFC})$

**Die logischen Befehle AND, OR und NOT finden ihre Anwendung allerdings nicht in mathematischen Ausdrücken, sondern werden zur Bitmanipulation bei Steuerungsaufgaben (in Zusammenhang mit den INP- und OUT-Befehlen) benutzt.**

1. Beispiel:

Es soll geprüft werden, ob der Schalter B0 der Eingabe-**Baugruppe 02 betätigt ist. Alle anderen Schalter sollen dabei unberücksichtigt bleiben:**

**10 1=I N P (2 ): REM WERT VON EINGABE-BAUGRUPPE EINLESEN .** 20 A=I AND 1: REM DIE BITS B1 BIS B15 WERDEN AUF NULL GESETZT **30 IF A=0 THEN GOTO 10: REM WENN ALLE BITS AUF NULL, DANN GOTO 10** 40 PRINT "SCHALTER BETAETIGT": REM SONST DRUCKE TEXT

**2. Beispiel:**

Die Daten am Eingabe-Port 01 sollen negiert am Ausgabe-Port 202 **ausgegeben werden:**

10 I=INP(1): REM LESE EINGABE-WERT 20 N=NOT(I): REM NEGIERE EINGABE-WERT 30 REM ES KOENNEN NUR WERTE VON 0 BIS 255 EINGELESEN WERDEN. 40 REM DAHER SIND NACH DER NEGATION DIE BITS B8 BIS B15, 50 REM DIE VORHER NULL WAREN, AUF EINS GESETZT. **60 REM ES KOENNEN NUR WERTE VON 0 BIS 255 AUSGEGEBEN WERDEN.** 70 REM DAHER MUESSEN DIE BITS B8 BIS B15 AUF NULL GESETZT WERDEN: 80 A=N AND DEC(00FF): REM BITS B8 BIS B15 AUF NULL **90 OUT 2 ,A: REM WERT AUSGEBEN**

**BASIC / Zulässige Variablen-Namen**

**4.4.2. Zulässige Variablen-Namen Das BFZ-Steuer-BASIC kennt 26 einfache Variablen. Diese haben die** Namen: A, B, C, ..., X, Y, Z. **Zusätzlich gibt es eine Feldvariable: (a) i ^** Die Anzahl der möglichen Feldelemente wird durch den zur Verfügung stehenden Programmspeicher bestimmt, da der ungenutzte Pro**grammspeicherplatz für die Speicherung der einzelnen Elemente** benutzt wird. **Beispiel für die Anwendung der Feldvariablen: '** *;..:* **10 FOR M=1 TO 12** 20 PRINT "ANZAHL DER KURSTEILNEHMER IM MONAT"; M 30 INPUT (a)(M) **40 NEXT M . ; ;/kV:/Y:(/-V: 50 PRINT "BITTE GEBEN SIE EINE MONATS-ZAHL (1-12) EIN:" 60 i n p u t m**

70 PRINT "ANZAHL DER KURSTEILNEHMER IM MONAT"; M; "="; (a(M)

80 GOTO 50

**Das Programm-Beispiel "erfragt" für die Monate Januar bis Dezember die Anzahl der Kursteilnehmer. Dabei dient die Variable M als Index. Wenn die Anzahl für den Monat Januar erfragt wird, hat M den Wert 1. Bei der Frage nach der Anzahl für den Februar hat M den Wert 2 usw. Der Eingabe-Wert für Januar wird im ersten** Element der Feldvariablen @ gespeichert (@(1) ), der Wert für **Februar wird im zweiten Element der Feldvariablen gespeichert ((a)(2) ). Wenn alle Werte eingegeben sind, können die einzelnen** Werte durch Angabe der Monats-Nummer abgefragt werden.

**Eine Feldvariable kann mit einem Regal verglichen werden. Die einzelnen Elemente entsprechen dann den einzelnen Fächern. Auf** den Fachinhalt kann durch Angabe des Regalnamens "(d)" und der Fachnummer (Index) zugegriffen werden.

**Innerhalb der Klammern darf beim BFZ-Steuer-BASIC nur ein Index-**Wert stehen.

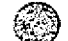

**BASIC / Befehlseingabe**

**4.4.3. Die Eingabe von Befehlen**

**BEFEHLSEINGABE:**

**Grundsätzlich gilt: Befehle, denen keine Nummer vorangestellt** ist, werden sofort ausgeführt (Direkt-Modus).<br>Befehle, denen eine Nummer vorangestellt i **Befehle, denen eine Nummer vorangestellt ist, werden in den . Programmspeicher übernommen. Die Befehle im Programmspeicher : werden nach den vorangestellten Nummern geordnet. Als Zeilen**nummer sind Werte von 1 bis 32767 erlaubt. Die Zeilennummer 0 **wird ignoriert, d. h. der Mikrocomputer behandelt diese Zeile, als ob sie keine Zeilennummer hätte. .**

**Jede Eingabezeile muß mit CR abgeschlossen werden!**

**Eine Programmzeile darf mehrere Befehle enthalten.** sind durch einen Doppelpunkt zu trennen:

**FOR 1=1 TO 10 : PRINT I : NEXT I**

**Die maximale Länge einer Zeile beträgt 80 Zeichen.**

**Um die Lesbarkeit zu erhöhen, können beliebig viele Leerzeichen in den Programmtext eingefügt werden. Leerzeichen am Zeilenanfang (nach der Zeilennummer) werden nicht in den Programmspeicher übernommen. . : kt**

**KORREKTUR VON EINGABEFEHLERN: . ■**

**BS und schlossen wurde, mit den Tasten[DEL] ,** Eingabefehler können, wenn die Eingabe noch nicht mit CR| abge**werden. korrigiert:**

**LÖSCHEN VON PROGRAMMZEILEN:**

**Komplette BASIC-Programmzeilen können gelöscht werden, indem man** die Nummer der zu löschenden Zeile eingibt:

20 **CR {Löscht Zeile 20)**

**DRUCKER-BETRIEB:** 

Immer wenn das BASIC eine Eingabe erwartet, kann durch gleichzeitiges Betätigen der Tasten "CONTROL" und "P" der Drucker <u>gein-</u> bzw. ausgeschaltet werden.

**l|l BASIC / Aufruf des BFZ-Steuer-Basic**

**4.4.4. Aufruf des BFZ-Steuer-BASIC**

Um das BASIC starten zu können, muß erst die Monitor-Erweiterung MAT 85+ aufgerufen werden:

**Nach dem Einschalten des Mikrocomputers und dem Drücken der** Leertaste (Space) meldet sich das Betriebsprogramm MAT 85. **Nachdem es eine Liste aller zur Verfügung stehenden Kommandos** ausgegeben hat, erscheint die "Bereit"-Meldung (Prompt) von<br>MAT 85: **MAT 85 : .. y . ■;■ ; -y.yy...** *■*

 $\texttt{KMD} \geq \underline{\hspace{2cm}}$ 

**Durch Betätigen der Leertaste kann nun die Monitor-Erweiterung MAT 85+ aufgerufen werden. Die Erweiterung meldet sich mit dem /r;>\ Prompt: . :■. : yy**

**K J** → international and international and international and international and international and international

**KMD+> ..... y>' ..yy:;^:!y**

Zum Aufruf des BASIC muß nun die Taste "B", gefolgt von der "CR"-Taste (Carriage Return, Wagenrücklauf), gedrückt werden:

**KMD+> BASIC**

**B**  $CR$  eintippen "ASIC" wird ergänzt

BFZ-STEUER-BASIC V2.4

Das Programm meldet sich.

**READY**  $\geq$ 

**Es ist bereit, Befehle entgegenzunehmen.**

Durch die Ausgabe von "> " zeigt der BASIC-Interpreter an, daß er bereit ist, Befehle entgegenzunehmen.

Handelt es sich nicht um den ersten Aufruf des BASIC-Interpreters, so meldet er sich mit:

**BFZ-STEUER-BASIC V2.4 RESTART**

**Durch den Zusatz "RESTART" und ein akustisches Signal zeigt der BASIC-Interpreter an, daß es sich nicht um den ersten Aufruf handelt. Der Programmspeieher-Inhalt ist gegenüber dem letzten** Aufruf unverändert, wenn er nicht durch andere Befehle verändert<br>wurde. **wurde.** We recover the contract of the contract of the contract of the contract of the contract of the contract of the contract of the contract of the contract of the contract of the contract of the contract of the contra

**Arbeitsblatt BFZ / MFA 7.2. •- 1 09**

*Leading Ange* 

**Softwarepaket SP 1 Name:**

**BASIC Datum:**

**Geben Sie folgende Befehle ein:**

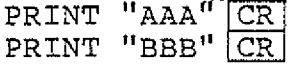

**Der Rechner führt die Befehle sofort aus (er druckt "AAA" bzw. "BBB"), da den Befehlen keine Zeilen-Nummer vorangestellt ist.** Man spricht hier vom Direkt-Modus.

Geben Sie nun die gleichen Befehle erneut ein. Stellen Sie diesmal die angegebene Zeilennummer vor die Befehle:

> **20 PRINT "BBB" CR 10 PRINT "AAA" CR**

**Der Rechner führt die Befehle diesmal nicht sofort aus, sondern speichert sie im Programm-Speicher. Der Programmspeieher-Inhalt**  $kann$  mit dem Befehl

# **LIST CR**

**ausgedruckt werden. Lassen Sie sich den Programmspeicher-Inhalt ausdrucken und achten Sie auf die Reihenfolge der Zeilen. Der Rechner hat die Zeilen nach den einzelnen Zeilennummern sortiert!**

Das Programm im Speicher kann mit dem Befehl

#### **RUN [CR] / ;77 1 i, 7 :17{77**

**gestartet werden. Wenn Sie das Programm . s t a r t e n , werden die Buchstabenfolgen "AAA" und "BBB" ausgedruckt.**

Löschen Sie nun Zeile 20, indem Sie

#### **20 CR**

**eingeben. Kontrollieren Sie das Ergebnis mit dem LIST-Befehl.**

**Man kann mehrere Befehle in einer Zeile zusammenfassen, wenn man sie durch einen Doppelpunkt trennt. Geben Sie nun Zeile 10 neu** ein ohne die alte Zeile vorher zu löschen:

**10 PRINT "AAA" : PRINT "BBB" CR** 

**Drucken Sie den Programmspeicher-Inhalt mit dem LIST-Befehl aus.** Die alte Zeile 10 wurde durch die neue Zeile<sup>10 überschrieben!</sup>

**Starten Sie das Programm mit dem RUN-Befehl. Der Rechner gibt** wieder die Buchstabenfolgen "AAA" und "BBB" aus.

BASIC / Befehlssatz

# 4.4.5. Der Befehlssatz des BFZ-Steuer-BASICs

Das BFZ-Steuer-BASIC "kennt" folgende Befehle und Befehlssymbole:

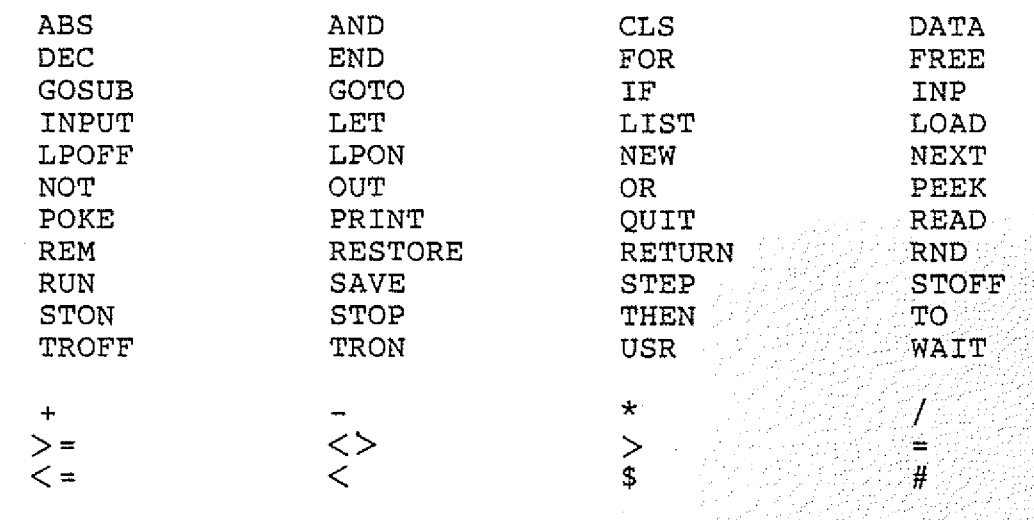

 $BFZ$  /  $MFA$   $7.2...$  1111

BASIC / Befehle: ABS, AND

4.4.5.1. Der ABS-Befehl

Der ABS-Befehl dient zur Berechnung des Absolutwertes.

Beispiele:

 $X = ABS(-4)$ 

 $Y = ABS(2)$ 

 $Z = ABS(3*X+1)$ 

PRINT ABS( $22+Z/Y^*X$ )

Weise der Variablen X den Absolutwert (Betrag) von  $-4$  zu.

Weise der Variablen Y den Absolutwert der Variablen Z zu.

Weise der Variablen Z den Absolutwert des Ausdrucks  $3*X+1$  zu:

Drucke den Absolutwert des Ausdrucks 22+Z/Y\*X.

**ACHTUNG:** Es gilt: Punkt- vor Strichrechnung

4.4.5.2. Der AND-Befehl

Mit dem AND-Befehl kann eine logische UND-Verknüpfung durchgeführt werden. Bitte beachten Sie hierzu den Abschnitt 4.4.1.

Beispiele:

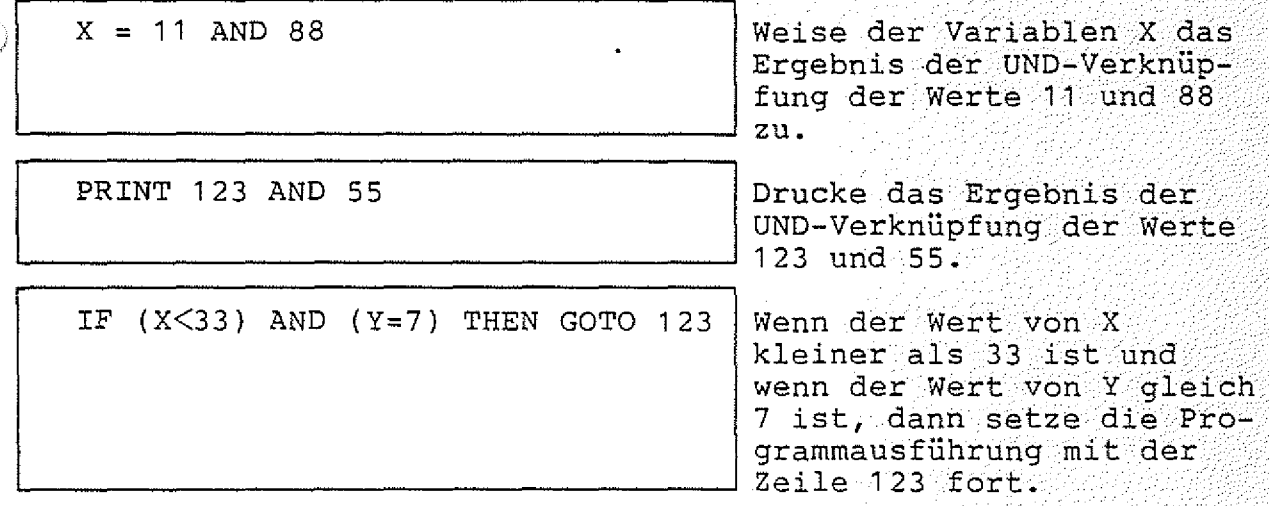

Bitte beachten Sie, daß die VERGLEICHSAUSDRÜCKE "X<33" und "Y=7" im BFZ-Steuer-Basic IN KLAMMERN gesetzt werden müssen.

 $BFZ$  /  $MFA$  7.2.  $-3112$ 

BASIC / Befehle: CLS, DATA

4.4.5.3. Der CLS-Befehl

Mit dem CLS-Befehl kann der Bildschirm gelöscht werden.

Beispiel:

**CLS** 

Lösche den Bildschirm. (Clear Screen)

4.4.5.4. Der DATA-Befehl

Der DATA-Befehl ermöglicht das Ablegen von Daten im Programm. Diese Daten können mit dem READ-Befehl gelesen werden. Der DATA-Befehl darf nur am Anfang einer Programmzeile stehen. Datentabellen (DATA-Zeilen) können überall im Programm stehen. Jede<br>Datenzeile muß mit dem Befehl "DATA" beginnen. Eine DATA-Zeile wird bei der Programm-Abarbeitung übersprungen. Daraus folgt, daß einem DATA-Befehl in der gleichen Zeile kein anderer Befehl (außer REM (Kommentar)) folgen darf. Siehe auch Abschnitt 4.4.5.28. (READ) und Abschnitt 4.4.5.30. (RESTORE).

Beispiele:

DATA 1, 2, 3, 4, 5, 6

DATA 5,7 : REM DIES SIND DATEN

Lege die Werte  $1, 2, 3, 4, 5, 6$ als Daten im Programm ab.

Lege die Werte 5 und 7 als Daten im Programm ab. Zusätzlich Kommentar: "Dies sind Daten".

Beispiels-Programm:

10 DATA 11,22,33,44,55 20 FOR  $I=1$  TO 5 30 READ D 40 PRINT D 50 NEXT I

In der Zeile 10 werden 5 Datenwerte abgelegt.

Mit der READ-Anweisung in Zeile 30 wird je ein Wert gelesen. Der gelesene Wert wird mit der PRINT-Anweisung in Zeile 40 gedruckt. Die beiden Anweisungen "READ" und "PRINT" werden durch die FOR-NEXT-Schleife je fünf mal abgearbeitet. Dadurch werden alle Daten gelesen.

**BFZ / MFA 7.2.**

/Ts

**BASIC / Befehle: DEC, END**

**4,4.5.5. Der DEC-Befehl**

**Mit dem DEC-Befehl kann eine Hexadezimal-Konstante in einen** Dezimal-Wert gewandelt werden.

**B e i s p i e l e :**

PRINT DEC(FF)

 $X = DEC(3C00)+22$ 

**Wandle den Hexadezimal-Wert FF in einen Dezimal-Wert und** drucke ihn.

**Wandle den Hexadezimal-Wert 3C0Q in den entsprechenden Dezimal-Wert.- Addiere 22 und** weise das Ergebnis der Variablen X zu.

**Hexadezimal-Konstanten können überall dort verwendet werden, wo auch Dezimal-Konstante erlaubt sind. Die Hexadezimal-Konstanten müssen in Klammern eingeschlossen sein und vor den Klammern mu3** das Befehls-Wort "DEC" stehen.

**4.4.5.6. Der END-Befehl**

**Dieser Befehl kennzeichnet das logische Programmende. Er beendet** die Programm-Ausführung. Das logische Programmende muß nicht mit dem tatsächlichen (physischen) Programmende übereinstimmen. **Stimmen logisches und physisches Programmende überein, so kann** der Befehl "END" entfallen.

**Beispiele:**

**END** 

IF X=33 THEN END

Beende die Programmausführung.

Beende die Programmaus**führung, wenn die Variable X den Wert 33 hat.**

 $BFZ$  / MFA 7.2.  $-114$ 

e di Sa

BASIC / FOR-Befehl

4.4.5.7. Der FOR-Befehl

Der FOR-Befehl bildet zusammen mit dem NEXT-Befehl eine Programmschleife.

Allgemeine Form:

FOR Schleifenvarible = Anfangswert TO Endwert STEP Schrittweite

Beim ersten Schleifendurchlauf ist der Wert der Schleifenvariablen gleich dem Anfangswert. Nach jedem Durchlauf wird die Schrittweite zum aktuellen Wert der Schleifenvariablen addiert. Die Schrittweite kann mit der STEP-Anweisung festgelegt werden.<br>Ist sie gleich Eins, so kann der STEP-Befehl entfallen. Wenn das Additionsergebnis von Schleifenvariable und Schrittweite größer als der Endwert ist, wird die Schleife abgebrochen. Da die Addition der Schrittweite und der Vergleich mit dem Endwert erst nach einem Schleifendurchlauf stattfinden, wird jede

FOR-NEXT-Schleife mindestens einmal durchlaufen.

Beispiel:

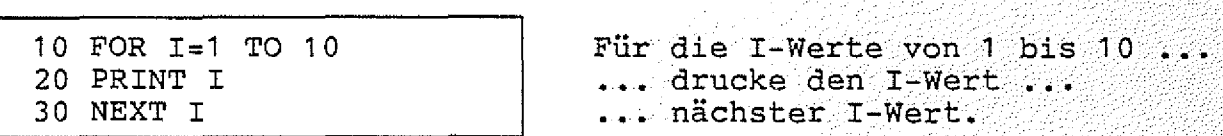

Das obige Beispiels-Programm druckt die Zahlen 1,2,3,4,5,6,7,8,9 und 10 aus. Bei jedem Durchlauf durch die Schleife wird der Wert der Zahl I um Eins erhöht.

Soll die Schrittweite ungleich Eins sein, so muß sie mit Hilfe der STEP-Anweisung angegeben werden:

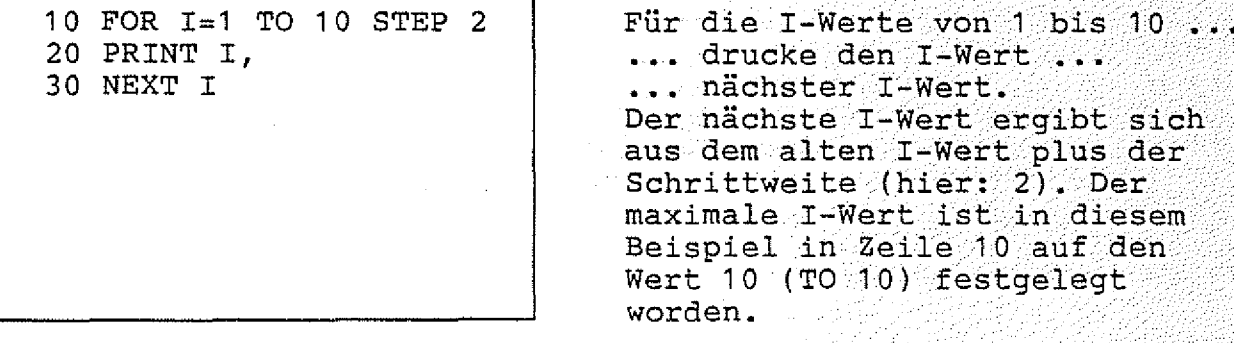

Dieses Programm druckt die ungeraden Zahlen von 1 bis 9 aus.

**BFZ** / MFA 7.2. - 115

**BASIC / Befehle: FREE, GOSUB**

**4.4.5.8. Der FREE-Befehl**

**Mit dem FREE-Befehl kann man den freien Programmspeicherplatz abfragen.**

**B e i s p i e l e :**

**PRINT FREE**

**F =: FREE**

**Drucke die Anzahl der freien Bytes im Programmspeicher..**

Weise der Variablen F die **Anzahl der freien Bytes im Programm-Speicher als Wert zu. • .**

**4.4.5.9. Der GOSUB-Befehl**

**Mit dem GOSUB-Befehl kann ein BASIC-Unterprogramm aufgerufen werden. . ■** *- //:- ://^ //- /:*

**Beispiele : \ / / ; /** */ : / ^ 0 - / / /*

**unbedingter Aufruf:**

**GOSUB 123** 

**bedingter Aufruf:** 

IF Z>7 THEN GOSUB 800

Rufe das Unterprogramm auf, **das bei der Zeile 1 23 g i n n t . ■ ■/ ' \ ■■** */ / : - - - / / / . / . / - :- / - ; i / / ^*

**^ Wenn der Wert der Variablen .** *Z* **größer als 7 ist , dann** rufe das Unterprogramm auf, **das bei der Zeile 800 beginnt.. . •: :-.7../:7v;7***// '/ ::/ ■ ;/ / / / / / / : :- : /*

**Unterprogramme müssen mit dem Befehl "RETURN" abgeschlossen sein. Der Befehl "RETURN" bewirkt, daß die Programmausführung mit dem Befehl fortgesetzt wird, der dem "GOSUB"-Befehl folgt. Dieser Befehl kann in der gleichen Programm-Zeile wie der GOSUB-Befehl stehen. ■ . :7';:7***:: : / : / / / / / / : / / : / ^ :*

**BASIC / Befehle: GOTO, IF**

**4.4.5.10. Der GOTO-Befehl**

**Mit dem GOTO-Befehl kann der Rechner angewiesen werden, die Programmausführung bei einer anderen Programmseile fortzusetzen.**

Beispiele:

 $unbedingter$  Sprung:

**GOTO 123 Setze die Programmausführung**

**bedingter Sprung:**

IF Z>7 THEN GOTO 800

**bei der Zeile 123 fort.**

**Wenn der Wert der Variablen**  $Z$  größer als 7 ist, dann **setze die Programmausführung bei der Zeile 800**

### $4.4.5.11.$  Der IF-Befehl

**Mit dem IF-Befehl können Bedingungen abgefragt werden. Ist die** Bedingung erfüllt, soll der Rechner eine bestimmte Anweisung oder Anweisungsfolge durchführen. Diese Anweisungsfolge muß durch das **Schlüsselwort THEN eingeleitet werden. Ist die Bedingung nicht** erfüllt, so wird der Rest der Programmzeile übersprungen. Die **Programmausführung wird dann mit der nächsten Zeile fortgesetzt.**

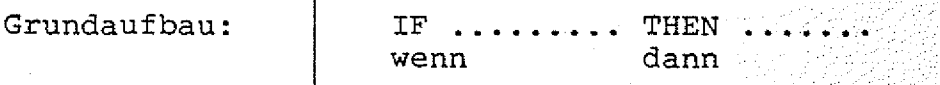

**Beispiele:**

IF  $X+Y=7$  THEN GOTO 10

**IF Z<5 THEN PRINT "Z<5" Wenn : der Wert der Variablen Z** kleiner als fünf ist, dann drucke "Z<5".

> **W ehn die Summe der Variablen ; X und Y den Wert 7 e r g i b t ,** dann setze die Programmaus**führung bei der Zeile 10**

> > fort.

**Gültige Vergleichsoperatoren sind:**

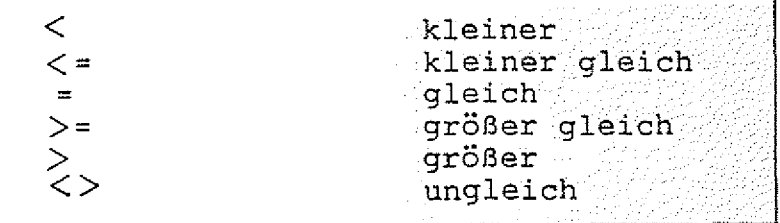

BASIC / Befehle: INP, INPUT

**4.4.5.12 Der INP-Befehl**

**Mit dem INP-Befehl können Werte von E i n gabe-Baugruppen gelesen w e r d e n .**

Beispiele:

 $X = INFO(5)$ 

**Lese einen Wert von der** Eingabebaugruppe mit der Adresse 5 (dezimal) und **weise den gelesenen Wert** der Variablen X zu.

PRINT INP( $DEC(1A)$ )

**Lese einen Wert von der Eingabebaugruppe mit der** Adresse 1A (hexadezimal) und drucke den gelesenen  $Wert.$ 

ia)

 $\mathcal{O}(N)$  $\mathcal{S}$ 

*f*  $\alpha$ 

**Der Adress-Wert darf zwischen 0 und 255 (dezimal) bzw. 0 und** (hexadezimal) liegen.  $FF$ 

### **4.4.5.13. Der INPUT-Befehl**

**Mit dem INPUT-Befehl können dezimale und hexadezimale Werte von der Tastatur eingelesen werden. Eine Eingabe muß durch CR a b g e schlossen werden. Jeder Eingabe-Wert wird einer Variablen zugewiesen. Der Name der Variablen erscheint als Eingabeaufforderung** auf dem Bildschirm.

Wenn vom Programm speziell die Eingabe eines hexadezimalen Wertes erwartet wird, so erscheint vor dem Variablen-Namen das Zeichen **auf dem Bildschirm. Hexadezimale Eingaben müssen in Klammern eingeschlossen sein.**

Beispiel:

INPUT A, B, C

**Lese drei Werte von der** Tastatur. Weise diese Werte den Variablen A, B und C 2u. **zu. /,.1.. ,-:/3 - -:: /1/ - - .--:-:/-///13/**

**Auf dem Bildschirm erscheint:**

 $A =$ 

**Das Programm fordert den** Wert für die Variable A an. **Nach - der Eingabe des Wertes** erfolgen entsprechende Ein**gabeanforderungen für die zwei anderen Variablen.**

**Funktionsbeschreibung SP 1**Funktionsbeschreibung 11 **BFZ** / MFA 7.2.  $-118$ 

**BASIC / INPUT-Befehl**

**Eine INPUT-Anweisung kann auch Texte enthalten, die erläutern, welche Eingabe vom Programm gefordert wird:**

Beispiel:

**INPUT "WERT 1 " ,A,"WERT 2 ",B Das Programm erwartet die**

**Eingabe von zwei Werten. Die Eingabe-Werte werden den** Variablen A und B zugewie-<br>sen. **Sen. ■ . ■ : ■:■■■■ -;v:**

**Auf dem Bildschirm erscheint:**

**WERT 1 A= Der erste Text wird ausge druckt und die Eingabe für** die Variable A wird angefor- **wird ange** dert. Nach der Eingabe des **Wertes erfolgt ein ent-** $\sim$  **:::::::** sprechender Ausdruck für die **Variable B.** 

Durch die INPUT-Anweisung kann auch die Eingabe eines hexadezima**len Wertes angefordert werden.**

Beispiel:

**Das Zeichen**  $^{\prime\prime}$ **#"** vor dem Vari**ablennamen gibt an, daß ein hexadezimaler Wert eingegeben**  $werden$  muß.

**Auf dem Bildschirm erscheint:**

#A= **Pas Zeichen "#", das in der INPUT-Anweisung enthalten** ist, wird als Information für **den Benutzer auf dem B i l d**  schirm ausgegeben. Der hexa**dezimale Eingabe-Wert muß in** Klammern eingeschlossen sein.

Das BFZ-Steuer-BASIC erlaubt nicht nur Konstante wie 3, 1234 und **455 als Eingabewerte. Es können auch Ausdrücke wie 4096/1024, 2 \* D E C (3 C 0 0 ) und 88+X eingegeben werden. Enthalten diese Ausdrücke** Variable, so wird der augenblickliche Variablen-Wert zur Berechnung verwendet.

**BASIC / Befehle: LET, LIST 3**

**4.4.5.14. Die LET-Anweisung**

Bei der Zuweisung von Variablenwerten erfordern manche BASIC-Versionen die Anweisung LET. Diese Anweisung kann im BFZ-Steuer-**BASIC entfallen.** 

**Beispiele:**

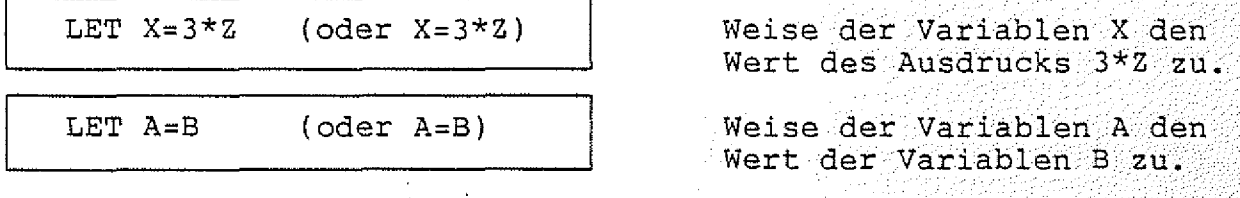

4.4.5.15. Der LIST-Befehl (Nur im Direkt-Modus)

**Der LIST-Befehl bewirkt das Auflisten der Programmzeilen auf dem Bildschirm. Wenn der Bildschirm voll ist, wird die Meldung "==> SPACE" ausgegeben. Durch Druck auf die Space-Taste kann die Auflistung fortgesetzt werden. Bei eingeschaltetem Drucker e r**   $f$ olgt eine kontinuierliche Auflistung.

Beispiele:

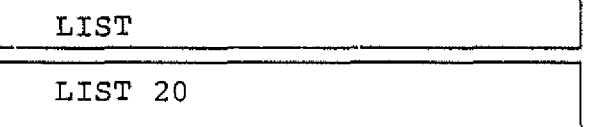

Liste alle Programmzeilen.

**Liste nur die Programmzeile** mit der Zeilennummer 20.

BASIC / Befehle: LOAD, LPOFF, LPON

4.4.5.16. Der LOAD-Befehl (Nur im Direkt-Modus)

**Mit dem LOAD-Befehl kann ein BASIC-Programm von einer Kassette in** den Programmspeicher geladen werden. Hierzu wird das Kassetten**interface BFZ/MFA 4.4.a benötigt. Sollte beim Laden ein Fehler auftreten, so wird eine entsprechende Meldung ausgegeben. Der Programmspeicher ist dann leer.**

**Beispiel: : , ::**

**Anzeige:**

**READY > L O A D**

**SPACE, DANN BAND EINSCHALTEN**

**Eingabe: LOAD CR**

**Space-Taste drücken, dann** Recorder einschalten.

**READY** >\_

**Der Rechner ist bereit,** weitere Befehle entgegenzunehmen.

**4.4.5.17. Der LPOFF-Befehl**

**Mit dem Befehl LPOFF kann der Drucker ausgeschaltet werden. Das Einschalten des Druckers erfolgt mit dem LPON-Befehl. Wenn der Drucker ausgeschaltet ist, erfolgt die Ausgabe nur noch auf dem**  $Bildschirm.$ 

**Dieser Befehl darf auch in einem Programm enthalten sein.**

Beispiel:

LPOFF **Drucker aus.** 

**4.4.5.18. Der LPON-Befehl**

**Mit dem Befehl LPON kann der Drucker eingeschaltet werden. Das Ausschalten des Druckers erfolgt mit dem LPOFF-Befehl. Wenn der Drucker eingeschaltet ist, erfolgt die Ausgabe auf dem Bildschirm** und auf dem Drucker.

**Dieser Befehl darf auch in einem Programm enthalten sein.**

**B e i s p i e l :**

LPON Drucker ein.

**BFZ / MFA 7.2. - 121** 

**BASIC / Befehle: NEW, NEXT, NOT**

4.4.5,19. Der NEW-Befehl (Nur im Direkt-Modus)

Mit dem Befehl NEW kann der gesamte Programm- und Variablen**speicher gelöscht werden. Nach der Befehlsausführung haben alle Variablen den Wert Null.**

Beispiel:

**NEW Lösche Programm- und Variablenspeicher. .**

**4.4.5.20. Der NEXT-Befehl**

**Der NEXT-Befehl schließt eine FOR-NEXT-Schleife ab. Näheres entnehmen Sie bitte dem Abschnitt 4.4.5.7. (FOR).** 

**4.4.5.21. Der NOT-Befehl**

**Mit dem NOT-Befehl kann eine logische Negation durchgeführt werden. Bitte beachten Sie hierzu auch den Abschnitt 4.4.1. .**

**Beispiele: ■**

 $X = NOT (DEC(AAAA) )$ 

**Negiere den hexadezimalen Wert AAAA und weise das Ergebnis (5555 hexadezimal) der Variablen X zu.**

**IF NOT (X = 5 ) THEN PRINT "X IST UNGLEICH 5"**

**Wenn X nicht gleich 5, dann drucke "X IST UNGLEICH 5". Dieses Beispiel zeigt die Negation eines Vergleichs (X=5 ) .**

 $BFZ / MFA / 7.2. - 122$ 

BASIC / Befehle: OUT, OR

4.4.5.22. Der OUT-Befehl

Mit dem OUT-Befehl können Werte auf Ausgabe-Baugruppen ausgegeben werden.

Beispiele:

OUT  $32,4$  Gebe den dezimalen Wert 4 auf der Ausgabebaugruppe mit der Adresse 32 (dezimal) aus.

OUT DEC(1A), X

Gebe den Wert der Variablen X auf der Ausgabe-Baugruppe mit der Adresse 1A (hexadezimal) aus.

Der Adress-Wert darf zwischen 0 und 255 liegen. Der Ausgabe-Wert darf zwischen 0 und 255 liegen.

4.4.5.23. Der OR-Befehl

Mit dem OR-Befehl kann eine logische ODER-Verknüpfung durchgeführt werden. Bitte beachten Sie hierzu auch Abschnitt 4.4.1.

Beispiele:

 $X = A OR B$ Weise der Variablen X das Ergebnis der ODER-Verknüpfung der Variablen A und B zu.  $Z = 4$  OR Y Weise der Variablen Z das Ergebnis der ODER-Verknüpfung zwischen der Zahl 4 und der Variablen Y zu. IF  $(X=5)$  OR  $(X=10)$  THEN GOTO 10 Wenn der Wert von X gleich 5 ist oder wenn der Wert von X gleich 10 ist, dann setze die Programmausführung mit der Zeile 10 fort. Bitte beachten Sie hier die KLAMMERN UM DIE VERGLEICHS-AUSDRÜCKE  $X=5$ " und  $X=10$ ".

**BFZ** / MFA 7.2. - 123

*i*

**BASIC / Befehle: PEEK, POKE**

**4.4.5.24. Der PEEK-Befehl**

**Mit de m PEEK-Befehl können die Inhalte von Speicherzellen gelesen werden. Bitte beachten Sie hierzu auch den Abschnitt 4.4.1,**

**Beispiele:**

PRINT PEEK( DEC(3C00))

 $M = PEEK(123)$ 

Lese den Inhalt der Speicherzeile mit der Adresse **3C00 (hexadezimal) und " drucke den gelesenen Wert.**

Lese den Inhalt der Spei**cherzeile mit der Adresse 123 (dezimal) und weise der Variablen M ;den gelesenen** Wert zu.

**4.4.5.25. Der POKE-Befehl ■ v :-.**

Mit dem POKE-Befehl ist es möglich, Werte in RAM-Speicherzeilen **zu schreiben. Bitte lesen Sie hierzu auch den Abschnitt 4.4.1.**

**Beispiele:**

POKE DEC(E000), DEC(FF)

**POKE 1234,56**

Schreibe in die Speicher**zeile mit der Adresse E000** (hexadezimal) den hexadezi $malendar: Wert$ : FF.

Schreibe in die Speicher**zeile m it der Adresse 1234 (d e z i m a l ) den dezimalen Wert 56.** 

Der Wert, der in eine Speicherzeile geschrieben werden soll, darf zwischen 0 und 255 liegen.

*: J* **BASIC / PRINT-Befehl**

#### **4.4.5.26. Der PRINT-Befehl**

**Mit dem PRINT-Befehl können Werte von Variablen, Rechenergebnisse'** und Texte auf dem Bildschirm ausgegeben werden.

**B e i s p i e l e :**

**PRINT A**

**PRINT A+1**

**Drucke den Wert der Variablen A.**

**Drucke das Ergebnis des Ausdrucks A+1 .**

**PRINT "TEST"**

**Drucke den Text "TEST".** Texte müssen in Anführungs**striche eingeschlossen sein.**

Endet die PRINT-Anweisung nicht mit einem Komma oder einem Semikolon, so wird bei der Abarbeitung der PRINT-Anweisung zum Ab**schluß ein Zeilenvorschub ausgegeben. Dies hat zur Folge, daß die** nächste Ausgabe in der nächsten Zeile erfolgt.

**Endet die PRINT-Anweisung mit einem Komma, so erfolgt die nächste Ausgabe bei der nächsten Tabulator-Marke. Die Tabulator-Marken stehen fest bei jeder** 8 **-ten Spalte.**

Beispiel:

**PRINT "AAA", : PRINT "BBB"** Gebe AAA aus. Drucke BBB an

der nächsten Tabulator-**Position.**

**Ausgabe:**

**AAA BBB**

Soll die nächste Ausgabe direkt an die letzte Ausgabe anschließen, so muß der PRINT-Befehl mit einem Semikolon abge**schlossen werden.**

Beispiel:

**PRINT "AAA"; : PRINT "BBB"** Drucke AAA und direkt an-

schließend BBB.

**Ausgabe:**

**3**

**AAABBB**

**BFZ** / MFA 7.2. - 125

### **BASIC / PRINT-Befehl**

**Bei der Ausgabe von Zahlen-Werten gelten folgende Besonderheiten:**

**- Nach jeder Zahl wird ein Leerzeichen ausgegeben**

**- Vor positiven Zahlen-Werten steht ein Leerzeichen '**

**- Vor negativen Zahlen-Werten steht ein Minuszeichen**

Will man mehrere Zahlen oder Texte ausgeben (z.B. "AAA" und "BBB" **im obigen Beispiel), so kann man dies mit EINER PRINT-Anweisung machen- Dazu müssen die einzelnen Ausdrücke, Variablen, Zahlen oder Texte durch ein Komma oder ein Semikolon getrennt werden. Das Ausgabeformat richtet sich nach dem Trennzeichen:**

**Befehl:**

PRINT "AAA", "BBB"

**BBB** 

Ausgabe:

AAA

Befehl:

PRINT "AAA"; "BBB"

Ausgabe:

**AAABBB** 

**Zahlen-Werte werden normalerweise in der dezimalen Schreibweise ausgegeben. Sollen die Werte hexadezimal ausgegeben werden, so v muß der Ziffer, der Variablen oder dem Ausdruck das Zeichen** vorangestellt werden. Bitte beachten Sie hierzu auch den Ab**schnitt 4.4.1 . ■**

**Beispiele:**

**PRINT #255,255**

**Ausgabe:**

00FF 255 **Hexadezimal-Werte** werden **immer 4-stellig ausgegeben. Das "#"-Zeichen\:bezibht^siöh^-:^ nur auf eine Zahl, bzw. eine** Variable oder einen Ausdruck.

**BFZ / MFA 7.2. - 126** 2007.C 

**BASIC / Befehle: PRINT, QUIT**

**Ein weiteres Beispiel:**

**10 A=1 0 20 B = D E C (0 F ) 30 PRINT #A,#B,#A+B 40 PRINT A, B, A+B**

**Ausgabe:**

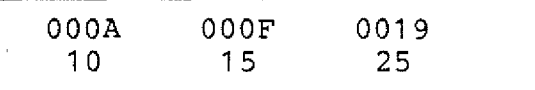

**Wertzuweisung (Dezimalzahl). Wertzuweisung (Hexadezimalzahl ) Drucke Hexadezimal-Werte. Drucke Dezimal-Werte.**

**Hexadezimal-Werte Dezimal-Werte ;**

4.4.5.27. Das QUIT-Kommando (Nur im Direkt-Modus)

**Mit dem QUIT-Kommando kann zur Monitorerweiterung MAT 85+ zurückgekehrt werden. Sie ist dann bereit, weitere Kommandos entgegen**zunehmen.

Beispiel:

**READY**  $>$  $Q$  $U$  $T$  $T$  $KMD + >$ 

QUIT CR eingeben

MAT 85+ meldet sich und ist **bereit,-;weitere Kommandos**  $entgegenzunehmen.$ 

**BASIC / READ-Befehl**

### **4.4.5.28. Das READ-Kommando**

Mit dem READ-Kommando können Daten gelesen werden, die mit dem<br>DATA-Befehl im Programm abgelegt wurden. Weitere Informationen DATA-Befehl im Programm abgelegt wurden. entnehmen Sie bitte dem Abschnitt 4.4.5.4.

**Beispiele:**

1 .

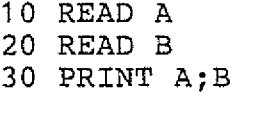

**Lese den 1. Wert (11).** Lese den 2. Wert (22). Drucke die Werte von A **und B.** 40 DATA 11,22 | Werte, die gelesen werden.

**A u s g a b e :**

11 22 **Ausgabe der Werte von A und B. Die Werte wurden mit den READ-Anweisungen g e l e s e n .■ , ■. v** 1 **^/.l ■■■;l >.**

 $2.$ 

Mit einer READ-Anweisung können auch mehrere Daten-Werte gleich**zeitig gelesen werden: ■'**

**10 READ A,B 20 PRINT A ; B**

**30 D ATA 11,22**

**Ausgabe:**

 $11$ 22 Lese 1. und 2. Wert. **Drucke die Werte von A** und **B**. Werte, die gelesen werden.

**Ausgabe der Werte von A und B. Die Werte wurden** mit der READ-Anweisung **g e l e s e n . :; t :it ■-;t**:-..1 **■;: r** 1 1 **;**

**Hinweis: Die beiden Beispiele sind gleichwertig.**

**BFZ / MF A 7 .2 . -.---1-2** 8**^ ®**

**BASIC / Befehle:REM, RESTORE**

**4.4.5.29. Das REM-Kommando (REMARK)**

**Mit dem REM-Kommando können Kommentare in das Programm eingefügt** Wenn der Rechner das REM-Kommando erkennt, ignoriert er **den Rest der Programmzeile. Die Abarbeitung des Programms wird** bei der nächsten Zeile fortgesetzt. Aus diesem Grund darf dem **REM-Kommando in der gleichen Zeile kein Befehl folgen.** 7 7 7 **/**7 **-**7 7 /7

 $Beispiel:$ 

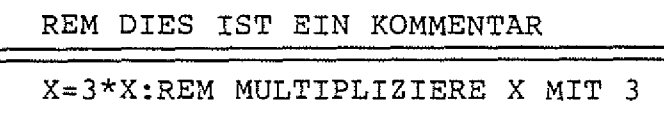

**Ein Kommentar kann auch einer anderen Anweisung f o l g e n .** 7 : V .7**--/ ■** 7/:7/7//7/

**4.4.5.30. Der RESTORE-Befehl**

**W enn mit dem READ-Befehl Daten gelesen werden sollen, beginnt der Rechner normalerweise mit dem Datum nach dem ersten DATA-Befehl.** werden der Reihe nach alle Daten bis zum letzten Datum gele**sen. Soll die Reihenfolge geändert oder sollen einige Daten** erneut gelesen werden, kann dies mit dem RESTORE-Kommando erreicht werden. Dem RESTORE-Kommando folgt eine Zeilennummer, die **a n g i b t , ab welcher Zeile die nächsten Daten gelesen werden sollen. Bitte lesen Sie auch Abschnitt 4.4.5.4. (DATA).**

**B e i s p i e l :**

**RESTORE 10**

**Lese beim nächsten READ ab** Zeile 10.

2019년 2월 1922년 12월

Programm-Beispiel:

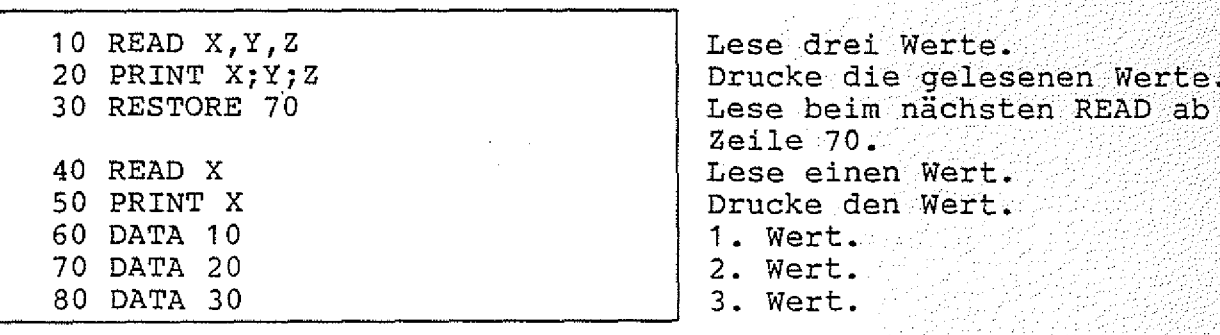

**A u s g a b e :**

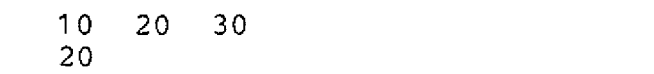

Die ersten drei Werte. Der vierte Wert (nach RESTORE).

BASIC / Befehle: RETURN, RND, RUN

**4.4.5.31. Das RETURN-Kommando**

**Der letzte Befehl eines Unterprogramms muß RETURN lauten. Die Programmabarbeitung wird bei dem Befehl fortgesetzt, der dem GOSUB-Befehl folgt. Weitere Informationen entnehmen Sie bitte dem** Abschnitt 4.4.5.9. (GOSUB).

**4.4.5.32. Das RND-Kommando**

Mit diesem Kommando lassen sich Zufallszahlen erzeugen. Die er**zeugte Zufallszahl liegt zwischen 1 und dem Wert, der in Klammern** angegeben wird.

**Beispiele:**

PRINT RND(49)

 $X=RND(2*3)/5$ 

**Drucke -eine Zufallszahl**  $zwischen 1 und 49.$ 

**Erzeuge eine Zufallszahl zwischen 1 und dem Ergebnis** des Ausdrucks Z\*3.  $Teile$  diese Zufallszahl: **durch 5 und weise das Ergeb nis der Variablen X zu.**

4.4.5.33. Das RUN-Kommando (Nur im Direkt-Modus)

**Mit dem RUN-Kommando kann ein BASIC-Programm gestartet werden. Die Programmabarbeitung beginnt mit der ersten Programmzeile.Beim Programmstart werden alle Variablenwerte auf Null gesetzt.**

Beispiel:

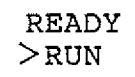

RUN CR eintippen.

Das BASIC-Programm wird **gestartet. ..... .....**

**BASIC / Befehle: SAVE, STEP, STOFF**

4.4.5.34. Das SAVE-Kommando (Nur im Direkt-Modus)

Mit dem SAVE-Kommando ist es möglich, ein im Programmspeicher **befindliches Basic-Programm auf eine Kassette abzuspeichern. Dazu ist das Kassetten-Interface BFZ/MFA 4.4.a erforderlich.**

**B e i s p i e l :**

**READY**  $>$  SAVE SAVE **CR** eintippen. **BAND EINSCHALTEN, DANN SPACE** Erst muß der Recorder eingeschaltet werden, dann ist **die Space-Taste zu drücken.** Das Programm wird dann auf $q$ ezeichnet. **READY** Der Rechner ist anschließend  $\geq$ bereit, weitere Kommandos  $entgegenzunehmen.$ 

**4.4.5.35. Das STEP-Kommando**

**Mit dem STEP-Kommando kann die Schrittweite bei FOR-NEXT-Schleifen festgelegt werden. Weitere Informationen entnehmen Sie bitte dem Abschnitt 4 .4 .5 .7 . (FOR) . ■ . '; ' v •• •:./-- -•-•■/■.'/• >**

**4.4.5.36. Das STOFF-Kommando**

**Mit dem STOFF-Kommando kann der Einzelschritt-Modus abgeschaltet werden. Dieser Befehl ist auch innerhalb eines Programms zulässig. Dadurch ist es im Zusammenhang mit STON möglich, einzelne Programmteile im Einzelschritt-Betrieb bearbeiten zu lassen. Weitere Informationen entnehmen Sie bitte dem A b**  schnitt 4.4.5.37. (STON).

**Beispiel:**

**O**

 $\odot$ 

STOFF **Einzelschritt-Modus aus.** 

**BFZ** / **MFA 7.2.**  $-$  131

**BASIC / STON-Befehl**

**4.5.37. Das STON-Kommando**

**Mit dem STON-Kommando kann der Einzelschritt-Modus eingeschaltet werden. Dieser Befehl ist auch innerhalb eines Programms** zulässig. Dadurch ist es möglich, einzelne Programmteile im Ein**zelschritt-Betrieb bearbeiten zu lassen. In diesem Modus wird** jeder Programm-Befehl vor seiner Ausführung angezeigt. **Der Befehl wird erst ausgeführt,\_ wenn die Space-Taste. betätigt** wird. Drückt man statt dessen<u>|CR</u>J, so wird das Programm abge**brochen . :■.: / / / 7** 7 **... : : : /:7/7////::/7-/** Im STEP-Modus wird außerdem angezeigt, daß eine neue Programm**zeile abgearbeitet wird oder daß sich ein Variablenwert ändert. Diese Angaben sind zur besseren Unterscheidung von PRINT-Ausgaben in spitze Klammern eingeschlossen. Wenn der 3ildschirm voll ist, erscheint die Meldung " = = > SPACE". Der Programm-Ablauf w ird for t**  gesetzt, wenn die Space-Taste betätigt wird. Betätigt man CR, so wird das Programm abgebrochen. Bei eingeschaltetem Drucker erfolgt ein kontinuierlicher Ausdruck.

**Beispiel:**

**STON Einzelschritt-Modus ein.**

**Dieses Programm kann auch** bei eingeschaltetem Einzel**schritt-Modus eingegeben**

**Ausgabe bei eingeschaltetem Einzelschritt-Modus:**

**Programm: 7 ::**

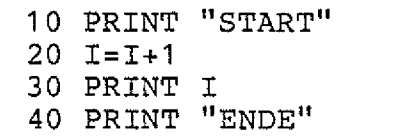

Ausgabe nach RUN CR :

**< 1 0 > < P R I N T "S T A R T ">START**

 $\langle 20 \rangle \langle I = I + 1 \rangle \langle I = 0 , 1 \rangle$ 

**Zeile 1 0 . ■ ■.:-::/77//7 7-77/**77**/**77**.**77**:**7**:**7**:**77**----**7**/**7**/**7/7  $\texttt{Anweisung: PRINT}$  "START".

**: z e ile 2 0 7 7 7 / . 7 7: :7:77/7:7:77777/7** Anweisung:  $I = I + 1$ . Alter I-WERT: 0, **neuer I-Wert: 1 .**

**Anweisung: PRINT I.** 

werden.

**Zeile 30 . / 7 7 : /7//77777777:/777//**

**< 3 0 > < PRINT I > 1**

**<40> < PRINT "ENDE">ENDE**

**Zeile 40. /77/■::7-//::.-:■:-/7//77:/.** Anweisung: PRINT "ENDE".

**Alle Ausgaben, die nicht in spitze Klammern eingeschlossen sind, sind normale PRINT-Ausgaben. /. 7 /.- 7** 7 7 **:/7 // / 77/7:://77/7/77:**

**BFZ / MF A 7.2. - 132** . 그는 사용대**가**사람

 $\mathcal{E}_\mathrm{c} = 1.5$ 

**BASIC / Befehle: STOP, THEN, TO**

**4.4.5.38. Die STOP-Anweisung**

**Die STOP-Anweisung bricht die Programmausführung ab. Der Rechner druckt dann die Nummer der Zeile aus, in der der Abbruch erfolgte. Enthält ein Programm mehrere STOP-Befehle, so wird die Programm-Bearbeitung gestoppt, sobald einer der STOP-Befehle erreicht wird. Dies ist beim Testen von Verzweigungen nützlich. Durch die Eingabe von PRINT-Befehlen in Verbindung mit der Angabe** von Variablen können dann Variablen-Werte abgefragt werden. Dieser Befehl ist bei der Programm-Entwicklung nützlich.

**Geben Sie folgendes Programm ein und starten Sie es mit RUN:**

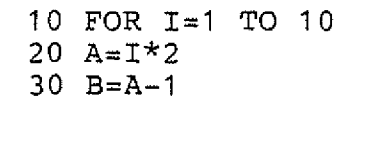

**35 STOP Dieser Befehl wurde zu**

**Testzwecken eingefügt.** /

**40 PRINT A,B 50 NEXT I**

**Ausgabe nach dem Start mit FUN: ■ ■ -^**7 7 **/:-:^**7 **-**7 **^**

**STOP IN ZEILE 35**

Die Variablen-Werte können nun abgefragt werden:

**PRINT I,A,B** I CR

**Anzeige der Werte:**

 $\overline{2}$ 1 1

**4.4.5.39. Der THEN-Befehl**

**Der THEN-Befehl wird im Zusammenhang mit dem IF-Befehl verwendet. Nähere Informationen entnehmen Sie bitte dem Abschnitt 4.4.5.11. (IF) . ' ..." ..... ......**

**4.4.5.40. Der TO-Befehl**

Mit dem TO-Befehl wird der Endwert der Schleifenvariablen einer FOR-NEXT-Schleife festgelegt. Nähere Informationen entnehmen Sie **bitte dem Abschnitt 4.4.5.7. (FOR).**

19 : 2020년 10월 - 71일 : 1일 개월*1월 1일*: 1월

**BASIC / Befehle: TROFF, TRON**

#### **4.4.5.41. Der TROFF-Befehl**

**Mit dem TROFF-Befehl kann der TRACE-Modus ausgeschaltet werden. Das Einschalten erfolgt mit dem TRON-Befehl. Dieser Befehl kann auch innerhalb eines Programms Vorkommen. Dadurch ist es möglich,** einzelne Programmteile im TRACE-Modus auszuführen. Nähere Infor**mationen entnehmen Sie bitte dem Abschnitt 4.4.5.42. (TRON).**

# **4.4.5.42. Der TRON-Befehl . ... . : ^**

**Mit dem TRON-Kommando kann der TRACE-Modus eingeschaltet werden (trace = Spur). Dieser Befehl ist auch innerhalb eines Programms zulässig. Dadurch ist es möglich, einzelne Programmteile im** TRACE-Betrieb durchzuführen. In diesem Modus wird jeder Programm-Befehl und das Ergebnis seiner Bearbeitung angezeigt. Die Än**derung von Variablen-Werten wird dadurch sichtbar, daß ihre alten** und neuen Werte ausgegeben werden. Diese Angaben sind, zur besseren Unterscheidung von PRINT-Ausgaben, in spitze Klammern einge**schlossen. Wenn der Bildschirm voll ist, erscheint die Meldung "== > SPACE". Der Programm-Ablauf wird fortgesetzt, wenn die** Space-Taste betätigt wird. Betätigt man  $CR$  wird das Programm abgebrochen. Bei eingeschaltetem Drucker erfolgt ein kontinuier**licher Ausdruck**

**Beispiel**

**TRON TRACE-Modus ein**

**Ausgabe bei eingeschaltetem TRACE-Modus**

**Programm**

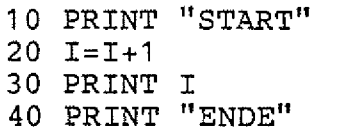

**Ausgabe**

**C 1 0 X P R I N T "START">START Zeile 10. ........**  $\langle 20 \rangle \langle 1 = 1 + 1 \rangle \langle 1 = 0$ , 1 **< 3 0 > < PRINT I > 1 Zeile 30 . . : c** <40><PRINT "ENDE">ENDE | Zeile 40.

Dieses Programm kann auch **bei eingeschaltetem TRACE Modus eingegeben werden.**

Zeile  $20.4$ Anweisung: I=I+1. Alter I-WERT: 0, neuer Wert: 1

Anweisung: PRINT I.

**Anweisung: PRINT "ENDE"**

BASIC / USR-Befehl

#### 4.4.5.43. Der USR-Befehl

Mit dem Befehl USR ist es möglich, Unterprogramme aufzurufen, die 8085 Maschinensprache im Speicher des BFZ/MFA-Mikrocomputers in abgelegt sind. Die Anfangsadresse des Unterprogramms wird innerhalb der Klammern des USR-Befehls angegeben. Außerdem kann ein zweiter Wert folgen, vom ersten durch ein Komma abgetrennt wird. Dieser zweite der Wert steht beim Start des Unterprogramms im HL-Registerpaar der CPU 8085 zur Verfügung und kann vom Unterprogramm bearbeitet Wird beim USR-Befehl kein zweiter Wert angegeben, so werden. enthält das HL-Registerpaar beim Start des Unterprogramms dessen Anfangsadresse. Das Unterprogramm wird mit einem Return-Befehl  $\mathbb{C}(\mathtt{RET},\mathbb{C}\mathtt{RZ})$  $\ldots$ ) beendet. Der Wert, der dann im HL-Registerpaar der CPU steht, kann vom BASIC-Programm weiter verwendet werden. Da der USR-Befehl immer einen Wert als Ergebnis liefert, darf er nur in Wertzuweisungen rechts vom Gleichheitszeichen und als Argument von PRINT-Befehlen

verwendet werden (siehe auch Beispiele).

Beispiele:

 $X = USR(1234)$ 

 $X = USR(5678, 44)*2$ 

Rufe das Unterprogramm auf, das ab der Adresse 1234 (dezimal) im Speicher steht.

 $BFZ / MFA - 7.2 - -134$ 

Der Wert, der bei der Rückkehr vom Unterprogramm im HL-Registerpaar steht, wird der Variablen X zugewiesen.

Rufe das Unterprogramm auf, das ab der Adresse 5678 (dezimal) im Speicher steht. Der Wert 44 (dezimal) steht beim Start des Unterprogramms im HL-Registerpaar der CPU. Der Wert, der bei der Rückkehr vom Unterprogramm im HL-Registerpaar steht, wird mit 2 multipliziert und der Variablen X zugewiesen.

**BFZ** / **MFA 7.2.**  $-135$ 

**BASIC / Befehle: USR, WAIT**

#### **PRINT USR( DEC(E000))**

**Rufe das Unterprogramm auf, das ab der Adresse E000 (hexadezimal) im Speicher steht. Der Wert, der bei der Rückkehr vom Unterproim HL-Registerpaar steht, wird ausgedruckt.**

4.4.5.44. Der WAIT-Befehl

**Der WAIT-Befehl soll an einem Beispiel erläutert werden:**

In Steuerungsanlagen kann es vorkommen, das die weitere Abar**beitung des Steuerprogramms solange gestoppt werden soll, bis ein bestimmtes Eingangssignal an einer der Eingabebaugruppen anliegt.** Das unten dargestellte Flußdiagramm zeigt einen solchen Fall.

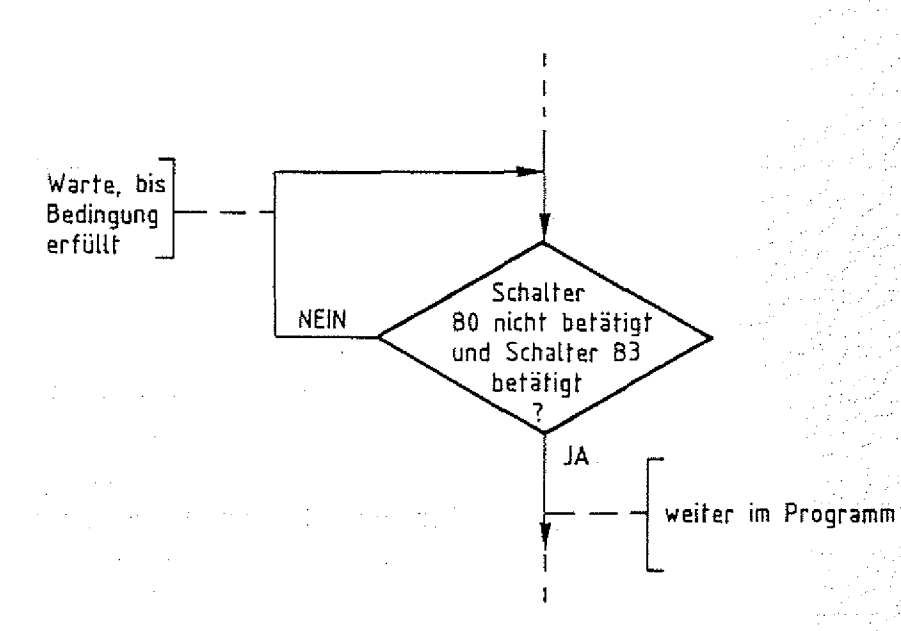

**Im dargestellten Diagramm soll das Programm solange in einer** Warteschleife verharren, bis an der 8-Bit-Parallel-Eingabebaugruppe (BFZ/MFA 4.2.) der Schalter B0 nicht betätigt und der **Schalter B3 betätigt wird. Die Stellungen der anderen Schalter sollen ohne Einfluß auf den Programmablauf bleiben. Die Adresse** der Eingabebaugruppe sei 03.

**BFZ** / MFA 7.2. -136

**■BASIC / WAIT-Befehl**

**Mit dem INP-Befehl des Steuer-Basics kann der Schalter der Eingabebaugruppe abgefragt werden: Zustand aller**

#### **10 I=INP(3)**

**Der eingelesene Wert muß nun mit dem Soll-Wert verglichen werden. Ist der eingelesene Wert, nicht gleich dem Soll-Wert, so wird der INP-Befehl erneut durchgeführt. Andernfalls wird die Programmabarbeitung mit den folgenden Befehlen fortgesetzt. Da die Schalter B 1 , B2, 34, B5, B** 6 **und B7 ohne Einfluß auf den Programmablauf sein sollen, müssen die entsprechenden Bits vor dem Vergleich mit dem Soll-Wert auf einen festen Wert ("0" oder " 1") gesetzt werden. Mit einer logischen UND-Verknüpfung können einzelne Bits auf "0" gesetzt werden: : '/**

#### **20 A=I AND 9**

**In der oben dargestellten Programm-Zeile wird der eingelesene** Wert (I) mit dem Dezimalwert 9 Bit für Bit UND-verknüpft. Da in **der binären Schreibweise der Dezimalzahl 9 nur die Bits BO und B3 auf "1" gesetzt sind, werden im Verknüpfungsergebnis (A) alle** anderen Bits auf "0" gesetzt.

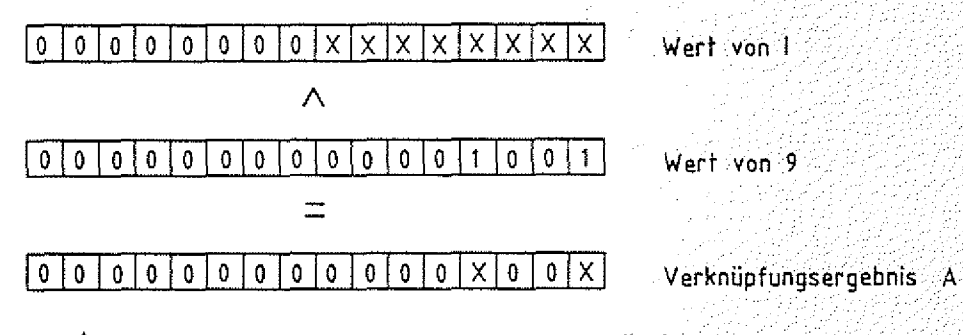

**X - unbestimmt. Von der SchaltersteUung abhängig.**

**Die Bits 30 und B3 des Verknüpfungsergebnisses (Variable A) entsprechen den Bits im eingelesenen Wert (I). Alle anderen 3its sind " o ". /,/ ■/pp/.p:. Wenn der Schalter BO nicht betätigt und der Schalter B3 betätigt w e r d e n , ist Bit BO gleich "0" und Bit B3 gleich "1". Die Variable** A hat dann den Wert 8. Dieser Wert ist der Soll-Wert. Wenn A ungleich 8 ist, muß der **INP-Befehl in Zeile 10 erneut ausgeführt werden. Der Vergleich mit dem Soll-Wert und der eventuelle Rücksprung nach Zeile 10** kann mit einer IF-Anweisung erreicht werden:

**30 IF A < >** 8 **THEN GOTO 1 0**
$BFZ / MFA.7.2.7-137$ 

BASIC / WAIT-Befehl

Die drei Programmzeilen

10  $I=IMP(3)$  $20$  A=I AND 9 30 IF A <> 8 THEN GOTO 10

können durch einen einzigen Befehl ersetzt werden:

10 WAIT 3,9,8

Dieser Befehl wird in drei Schritten abgearbeitet:

- 1. Lese einen Wert von der Eingabe-Baugruppe mit der Adresse 3.
- 2. Verknüpfe den eingelesenen Wert logisch UND mit 9.
- 3. Vergleiche das Ergebnis mit dem Wert 8. Wenn beide Werte unterschiedlich sind, dann beginne erneut bei Schritt Sonst führe den nächsten Befehl aus.

Beispiele:

WAIT DEC(1A), DEC(5F), DEC(1D)

Lese einen Wert von der Eingabebaugruppe mit der Adresse 1A (hexadezimal). Führe eine UND-Verknüpfung mit dem hexadezimalen Wert 5F durch. Vergleiche das Ergebnis mit dem hexadezimalen Wert 1D. Wenn das Ergebnis nicht dem Wert 1D entspricht, dann beginne den Zyklus erneut. Sonst führe den nächsten Befehl aus.

**BFZ** / **MFA** 7.2.  $-138$ 

**BASIC / WAIT-Befehl**

**Lese einen Wert von der** Eingabebaugruppe, deren Adresse dem Wert der Vari**ablen A entspricht. Führe eine UND-Verknüpfung des: eingelesenen Wertes mit dem / Wert der Variablen 3 durch.** Vergleiche das Ergebnis mit dem Wert der Variablen C. **Wenn das Ergebnis nicht dem** Wert von C entspricht, dann beginne den Zyklus neu. Sonst führe den nächsten Befehl aus. **WAIT A,B ,C**

**Dia Adresse der Eingabe-Baugruppe darf zwischen 0 und 255 liegen.**

Achten Sie auch besonders darauf, daß das Ergebnis der UND-**Verknüpfung der Vergleichsgröße (Variable C im zweiten Beispiel)** entsprechen kann! Sonst wird die Warteschleife endlos durchlaufen.

Funktionsbeschreibung SP 1 **BFZ / MFA 7.2.** - 139

**BASIC / Die vier Grundrechenarten**

#### **4.4.6. Die vier Grundrechenarten**

**Die vier Grundrechenarten werden im BASIC durch die Symbole und / dargestellt.**

> **Addition: ' +** Subtraktion: **Multiplikation: \* Division: /**

**Beispiele:**

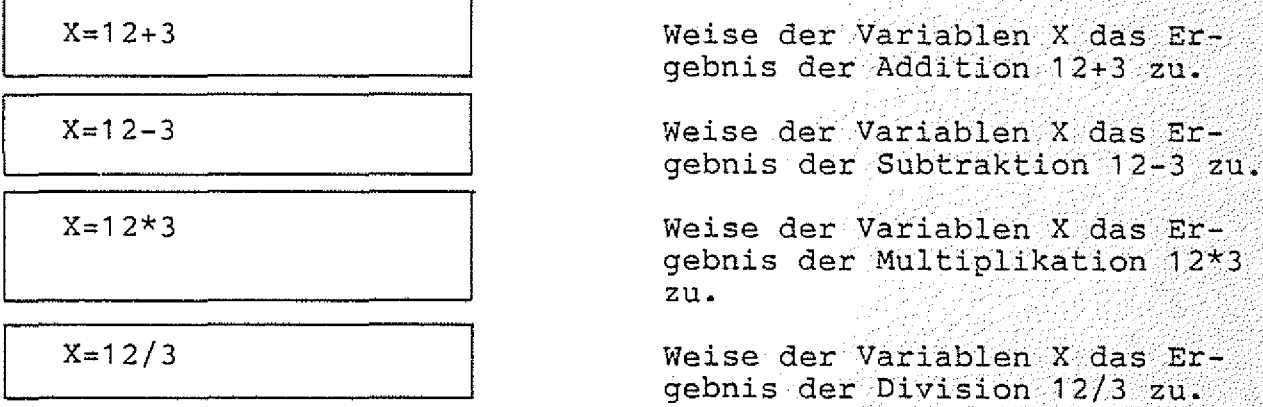

Als Grundregel für gemischte Ausdrücke gilt: Punkt- vor Strich**rechnung. Soll die Reihenfolge geändert werden, so sind Klammern** zu setzen:

**-----** muß als (A+B)/(C+D) programmiert werden<br>C + D

 $\overline{\mathscr{E}}$ 

BASIC / Symbole

4.4.7. Das \$-Symbol

Mit dem \$-Symbol kann die Tastatur direkt abgefragt werden, ohne das CR betätigt werden muß:

PRINT \$

 $Y = $$ 

Lese Tastatur-Eingabe, drucke den Dezimalwert des entsprechenden ASCII-Codes.

 $BFZ$  / MFA 7.2. - 140

Lese Tastatur-Eingabe, weise der Variablen Y den entsprechenden Dezimalwert des ASCII-Codes zu.

Lese Tastatur-Eingabe, subtrahiere von dem entsprechenden Dezimalwert des ASCII-Codes den hexadezimalen Wert 30 und weise  $class$  Ergebnis der Variablen Y zu.

Beachten Sie die UNTERSCHIEDLICHEN Codes für Groß- und Kleinschreibung!

 $4.4.8.$  Das  $#$ -Symbol

 $Y = $-DEC(30)$ 

#-Symbol wird in Zusammenhang mit dem INPUT- bzw. Das PRINT-Befehl verwendet. Bitte entnehmen Sie weitere Informationen den Abschnitten 4.4.5.13. (INPUT) bzw. 4.4.5.26. (PRINT).

#### Anhang

#### 5. Anhang

5.1. ROM-Bestückung

Software-Paket SP 1 ist in vier EPROMs vom Typ 2716 Das qespeibelegt den Speicherplatz von 2000 bis 3FFF. chert. Es Die vier EPROMs können entweder zusammen mit dem Betriebsprogramm MAT 85 auf eine 16-K-RAM/EPROM-Baugruppe BFZ/MFA 3.2. oder alleine auf eine 8-K-RAM/EPROM-Baugruppe BFZ/MFA 3.1. gesteckt werden. Die beiden folgenden Abbildungen zeigen die richtige Anordnung der Speicherbausteine. daß das Software-Paket SP 1 nur im Zusammenhang mit Beachten Sie, MAT 85 lauffähig ist !

BFZ / MFA 7.2. 141

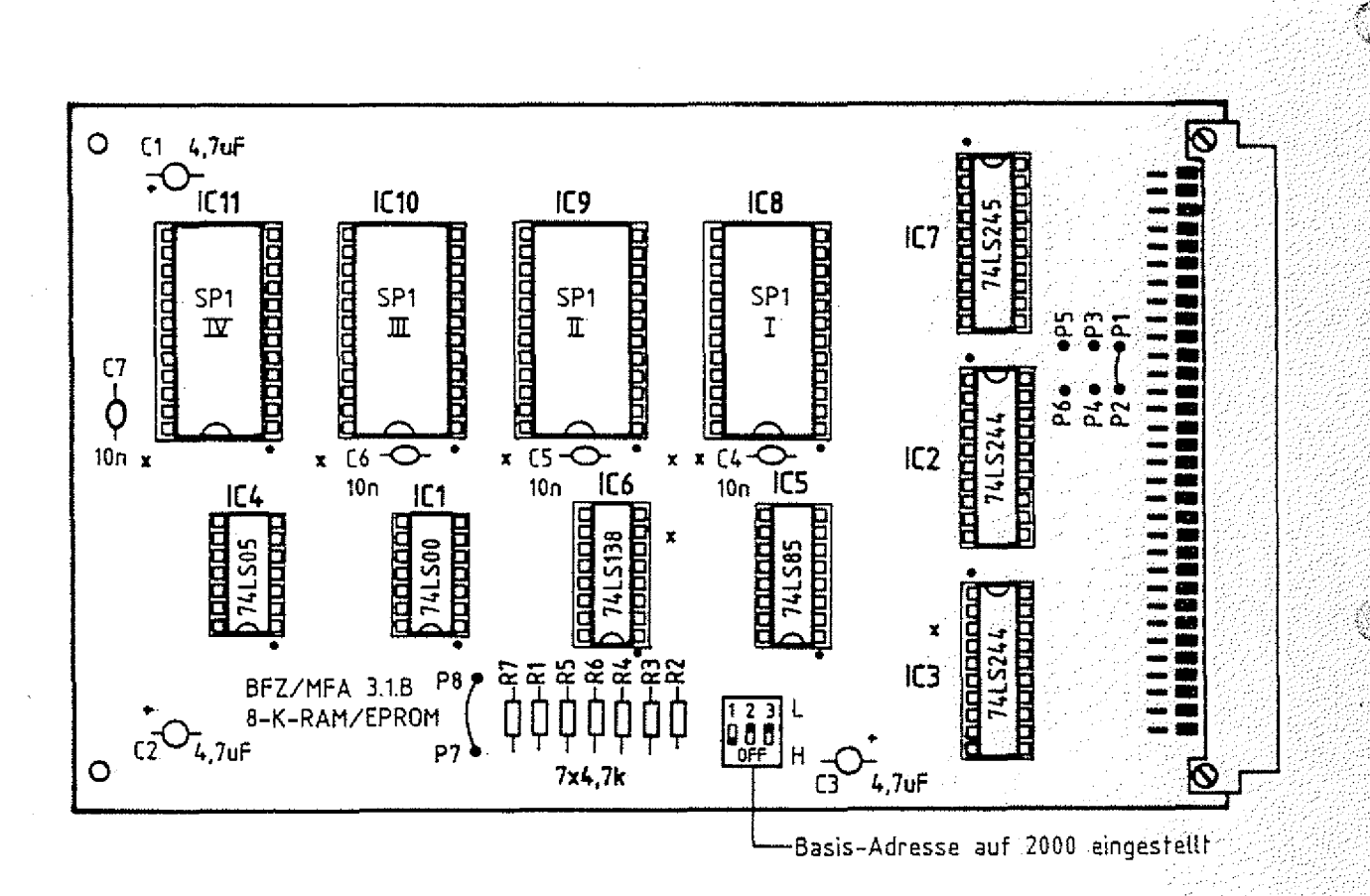

8-K-RAM/EPROM-Baugruppe bestückt mit SP 1

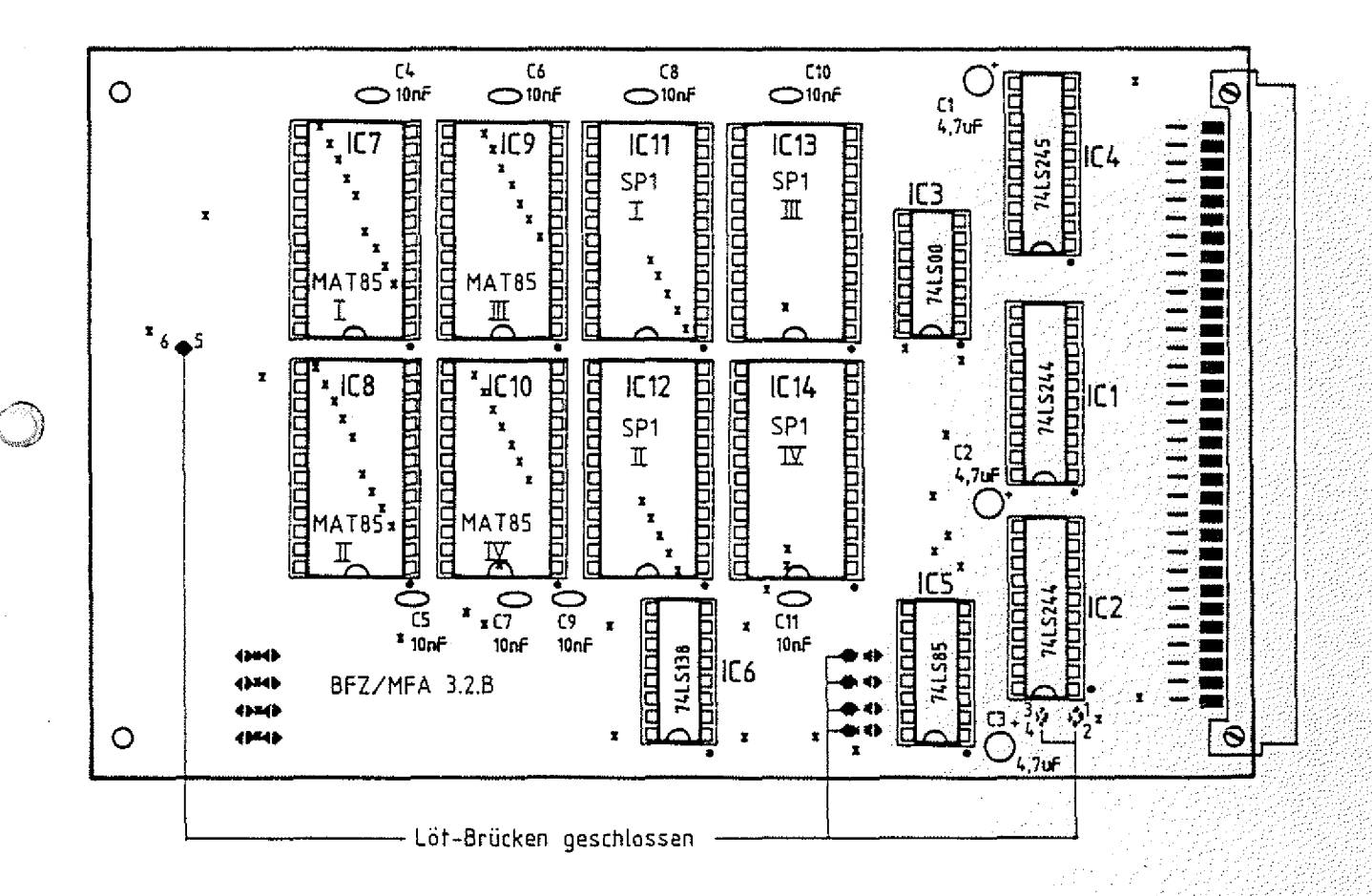

- (Lötbrücken 1-2 und 3-4 auf der Leiterbahnseite.)
- 16-K-RAM/EPROM-Baugruppe bestückt mit MAT 85 und SP 1

#### **Funktionsbeschreibung SP 1 BFZ / MFA 7.2. - 143**

**Tastatur-Leiterplatte**

#### **Anhang**

#### **5.2. Schaltungserweiterungen**

**Um den SPS- und den BASIC-Interpreter voll nutzen zu können, sind zwei Schaltungs-Ergänzungen notwendig:**

**5.2.1. Programm-Abbruch durch Tastaturbetätigung**

**Ein laufendes SPS- bzw. BASIC-Programm kann durch Betätigung einer beliebigen Taste der Tastatur (außer CONTROL, BREAK und SHIFT) abgebrochen werden. Hierzu sind folgende Verdrahtungen durchzuführen: .**

1 **. Der Anschlußpin 14 des Tastatursteckers muß über eine freie** Ader des Tastaturkabels mit Pin 12 der Tastaturplatine verbunden werden (siehe Abbildung). An diesem Platinenanschluß **steht das Signal AKD (Any Key Down) zur Verfügung. Solange eine Taste (außer BREAK, CONTROL oder SHIFT) betätigt wird,** ist AKD auf High-Pegel.

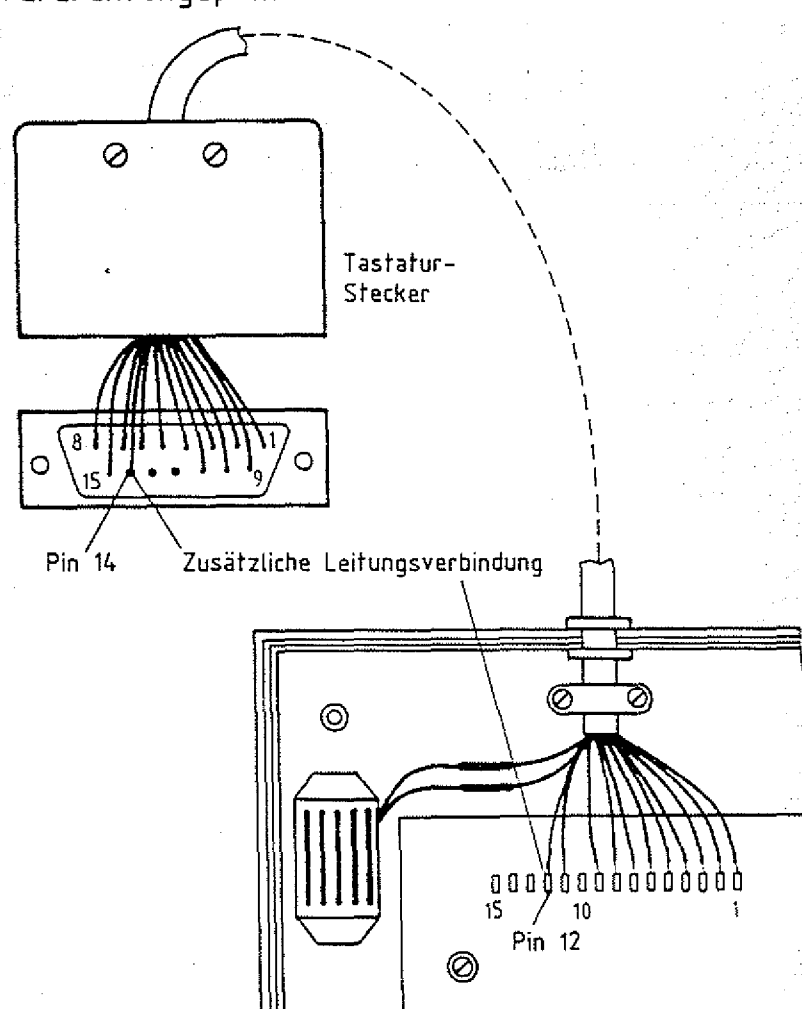

**Verdrahtungsplan Tastatur- Stecker und -Leiterplatte**

#### **Funktionsbeschreibung SP 1 BFZ** / MFA 7.2.  $-144$

**Anhang**

**2. Der Anschlußpin 14 der Tastaturbuchse auf der Videokarte muß mit dem Anschluß-Stift 27c der 64-poligen Steckerleiste ver- .** bunden werden.

**Durch diese Schaltungserweiterung erhält die CPU bei jedem Tastendruck eine Interrupt-Anforderung (RST 6.5). Dadurch kann ein laufendes Programm durch Druck auf eine Taste abgebrochen werden. Ohne diese Schaltungsergänzung ist ein Abbruch nur durch die Betätigung des RESET-Tasters möglich. t.**

#### **5.2.2. Zählimpuls für SPS-Software-Timer**

Diese Schaltungserweiterung ist nur erforderlich, wenn die **Software-Timer im SPS-Programm eingesetzt werden sollen. Dazu muß** das Rechteck-Signal, das am Anschluß 23 der Spannungsregelung (BFZ/MFA 1.2.) zur Verfügung steht, auf den RST-7.5-Eingang der CPU geschaltet werden. Verbinden Sie dazu den Anschluß der Bus**platine, der durch ein Rechtecksignal gekennzeichnet ist, mit der** Leitung 25a der-Busplatine. Will man auch andere Interrupt-<br>Signale (z.B. bei Verwendung des Zähler- und Zeitgebers **Signale (z.B. bei Verwendung des Zähler- und Zeitgebers** BFZ/MFA 4.6.) auf den RST-7.5-Eingang legen, so empfiehlt es sich, diese Verbindung steckbar auszuführen.

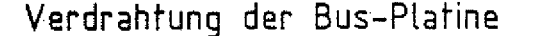

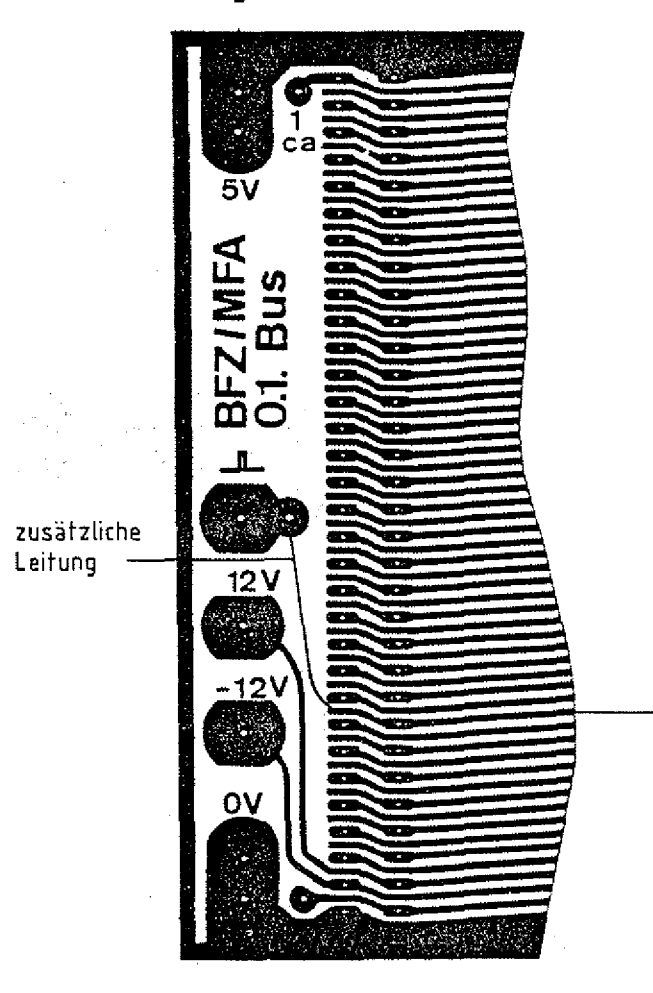

- Anschluf) 2Sa

BFZ / MFA 7.2.  $-145$ 

**Anhang**

Aufgrund von Bauteilstreuungen kann es vorkommen, daß der Recht**eckimpuls verformt ist. In diesem Fall sollte die Schaltung der Spannungsregelung folgendermaßen ergänzt werden:**

- **1 . Trennen Sie die im Layout gekennzeichnete Leiterbahn auf und bohren Sie an der gekennzeichneten Stelle ein Loch von 1mm-**Durchmesser.
- **2. Kleben Sie ein CMOS-IC 4093 (4-fach NAND mit Schmitt-Trigger)** mit dessen Oberseite auf die Leiterplatte wie im Bestückungs**plan auf der folgenden Seite dargestellt.**
- **3. Verdrahten Sie das IC entsprechend dem Schaltbild. ■**

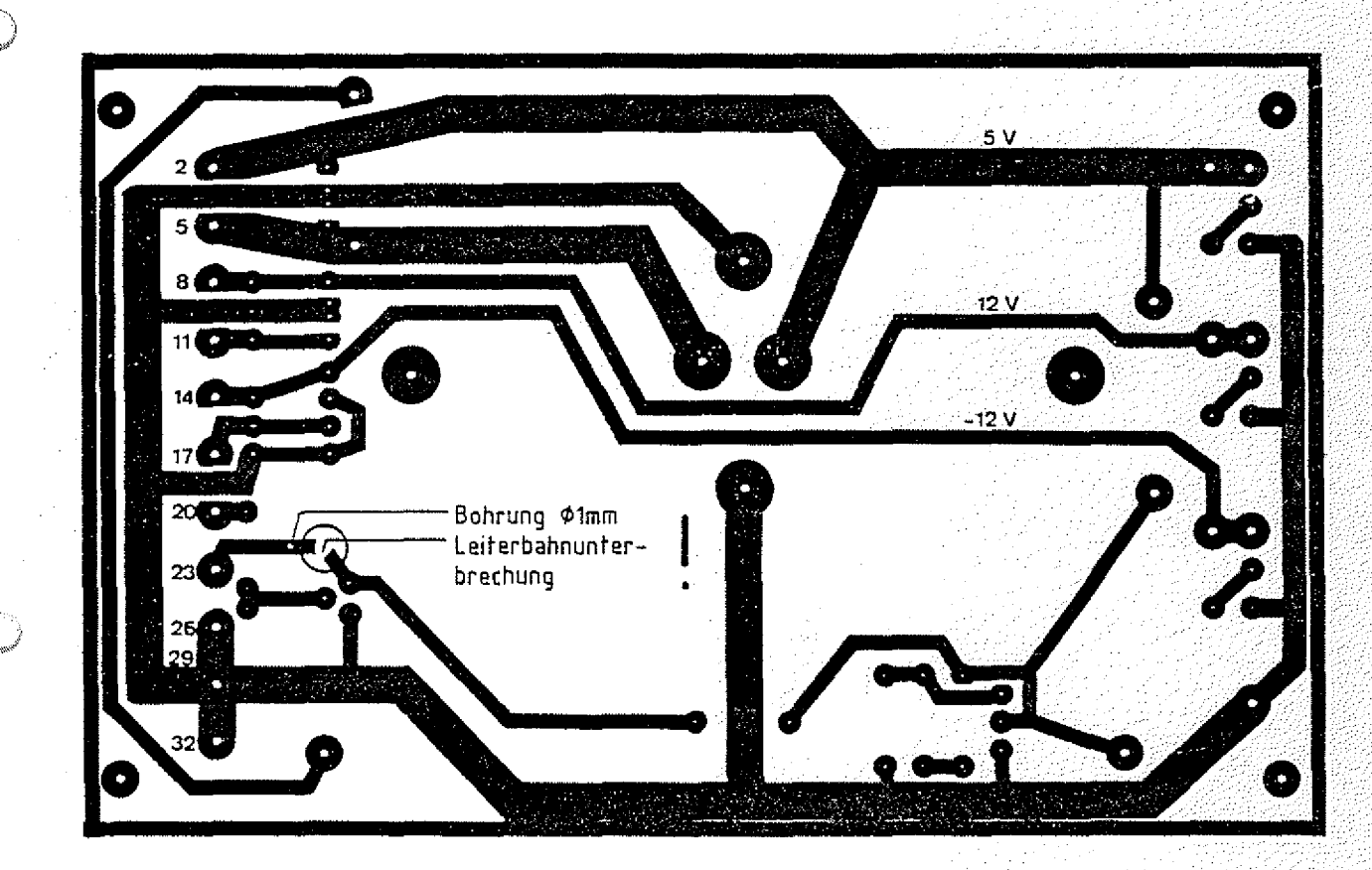

Spannungsregelung BFZ/MFA 1.2. Leiterbahnseite

BFZ / MFA 7.2. - 146

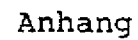

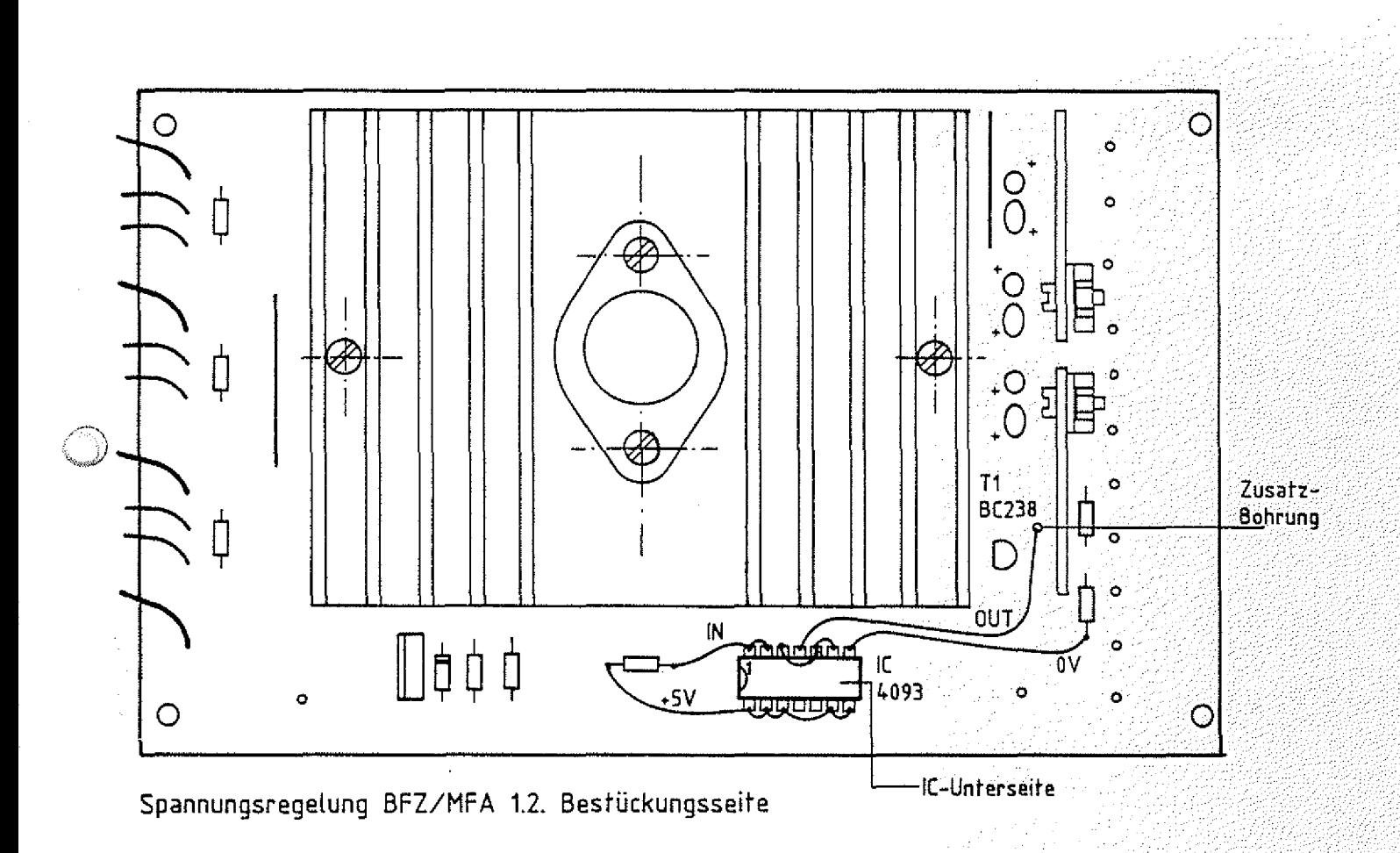

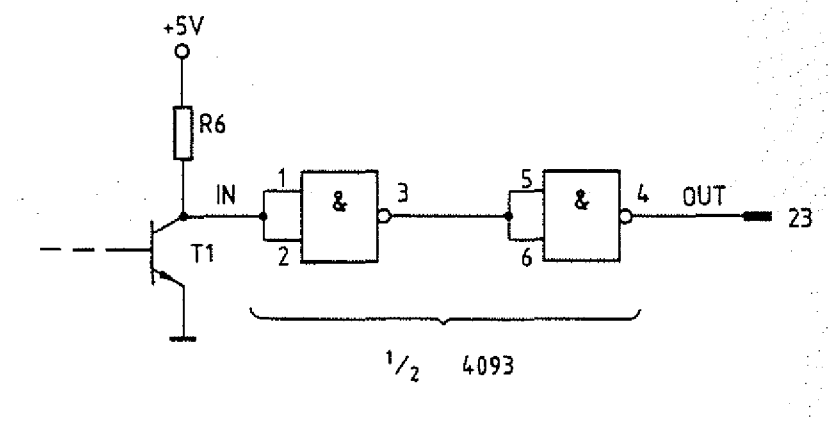

+5V: Anschlüsse 8, 9, 12, 13, 14<br>| 0V: Anschluß | 7

Schaltbild

33

#### **Funktionsbeschreibung SP 1 BFZ / MFA 7.2.** - 147<sup>2</sup>

#### **Anhang**

#### **5.3. Unterprogramme im Software-Paket SP 1**

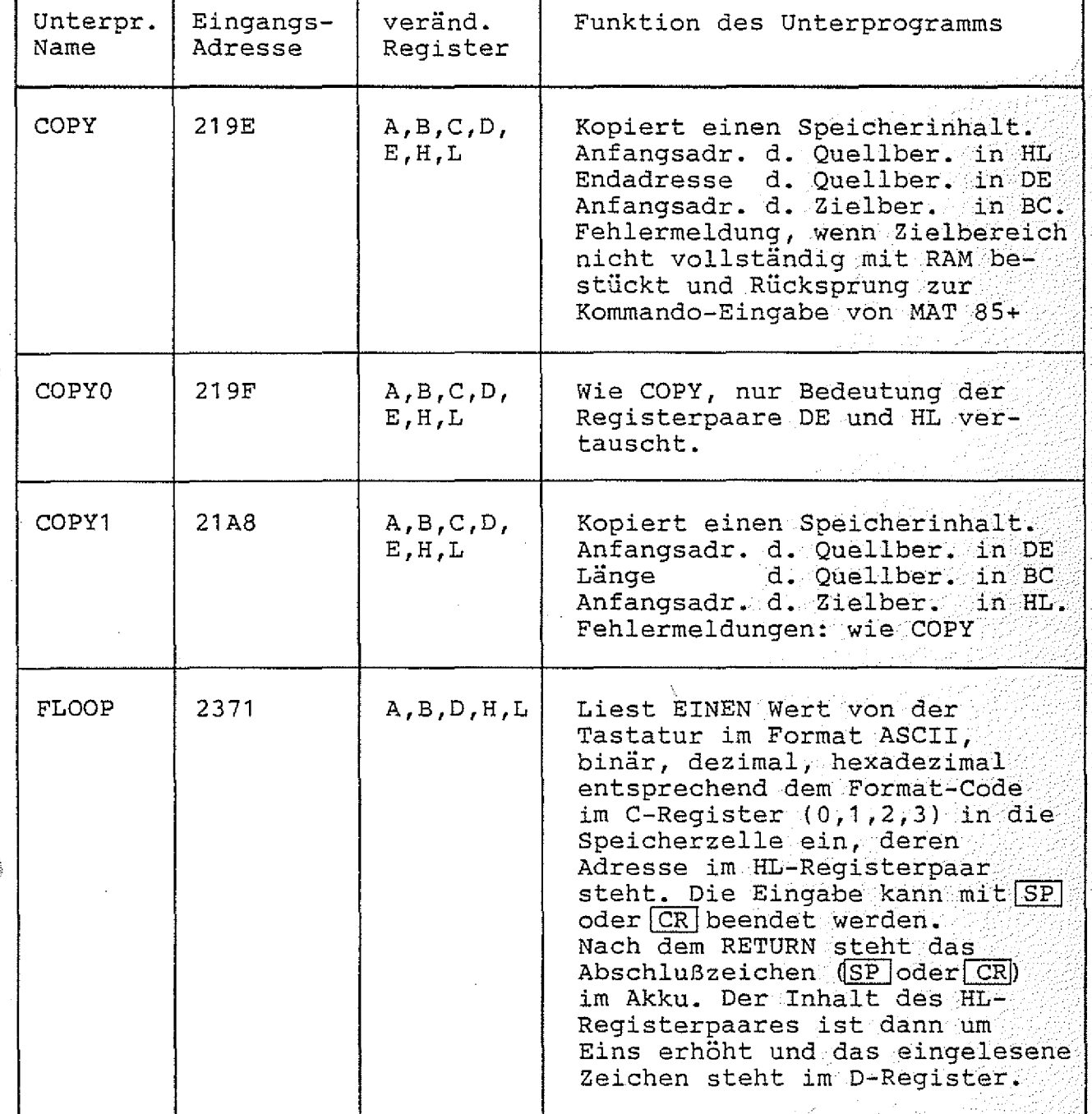

BFZ / MFA 7.2.  $-148$ 

Anhang

فللمحي

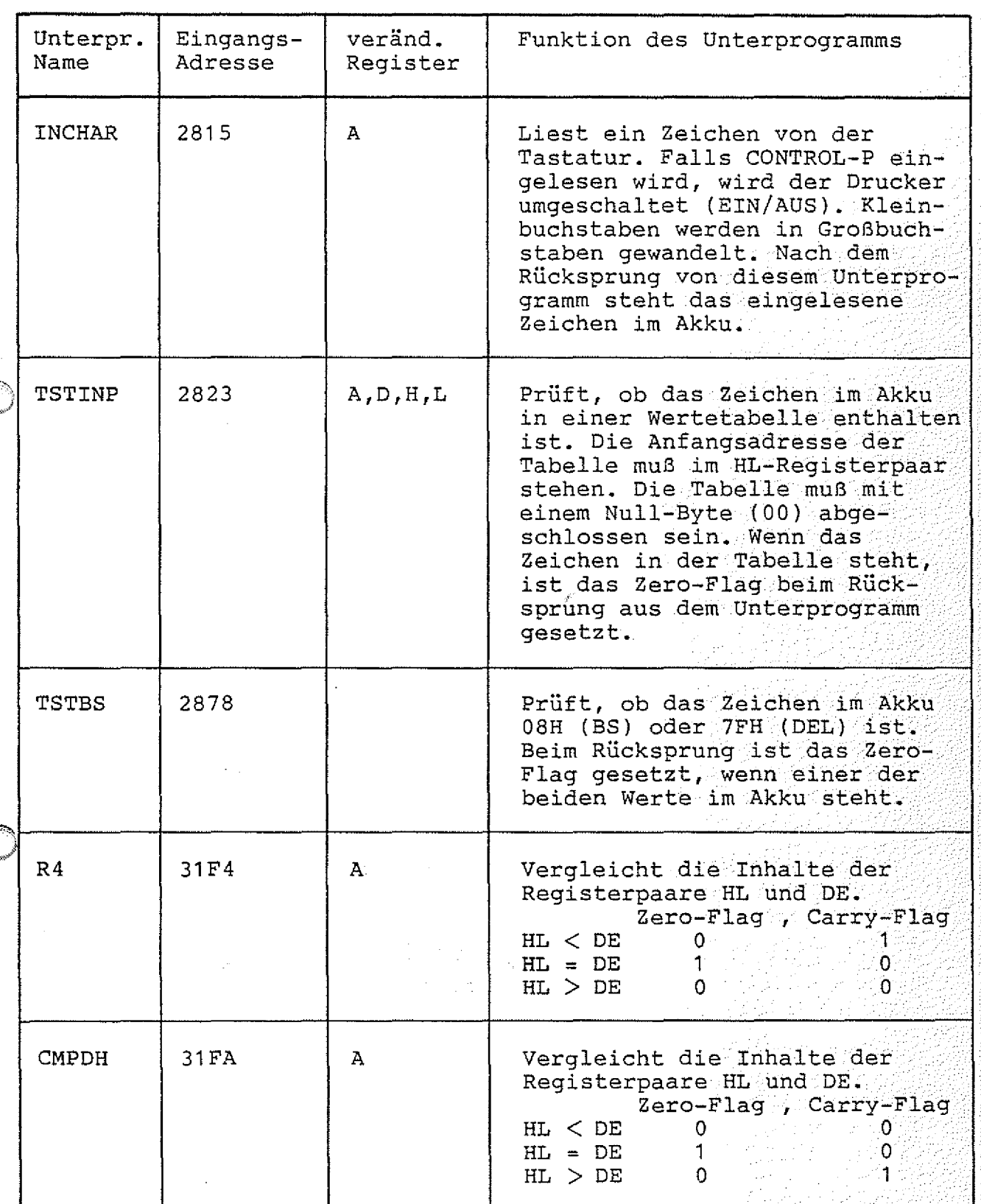

## Funktionsbeschreibung SP 1 **BFZ / MFA 7.2.** - 149

W

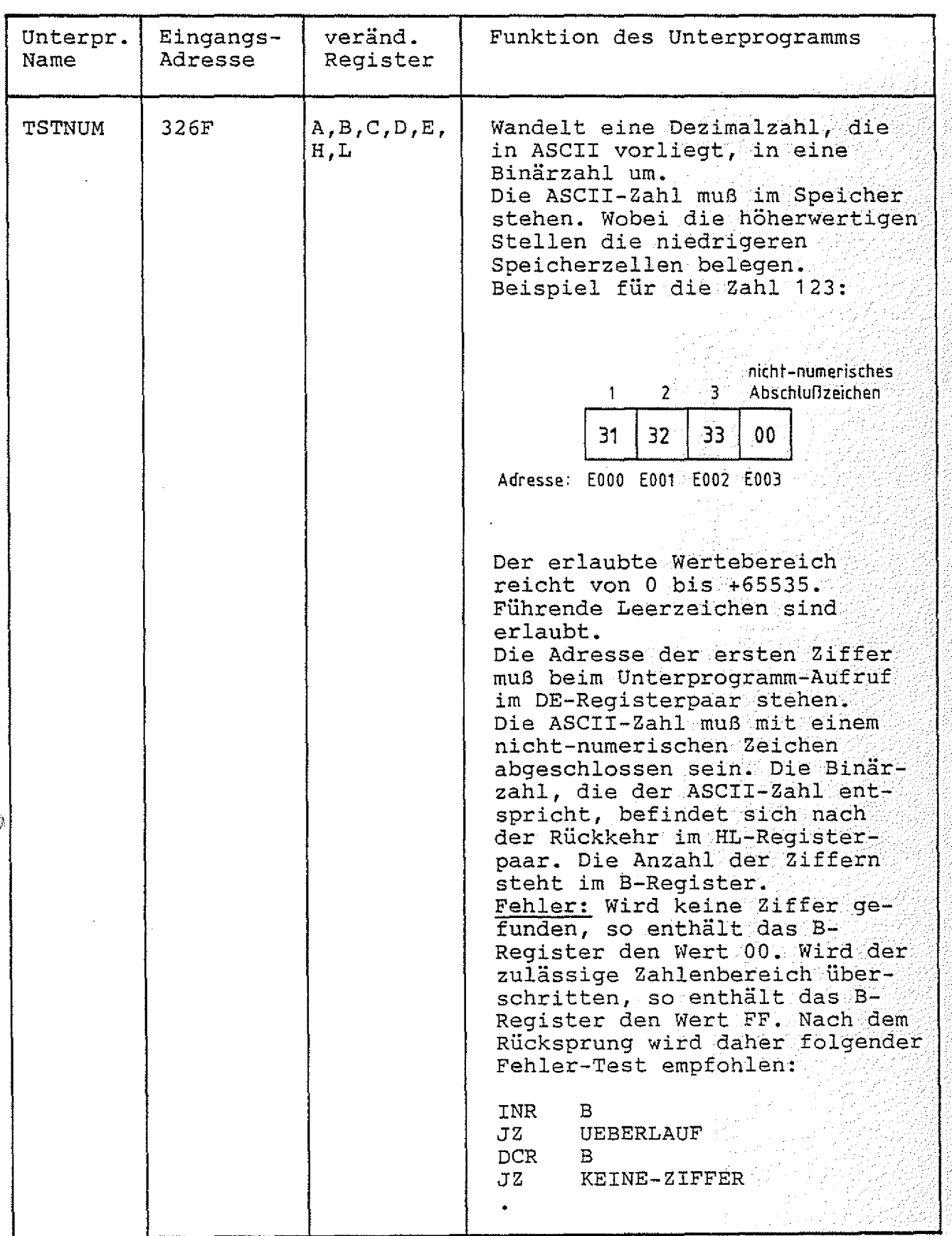

 $E = 1.50$   $E = 1.50$ 

국회

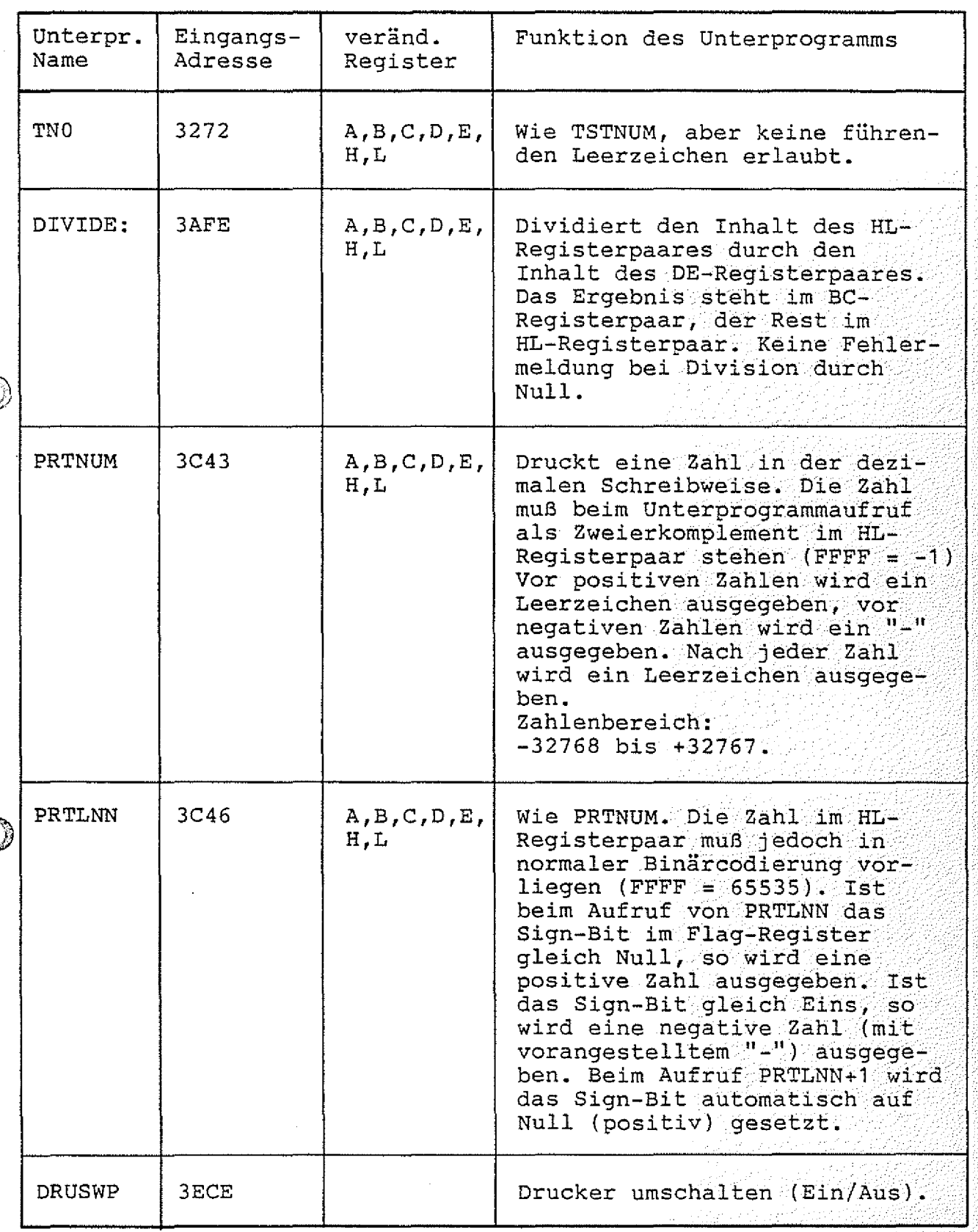

#### **Funktionsbeschreibung SP 1** BFZ / MFA 7.2.  $-151$

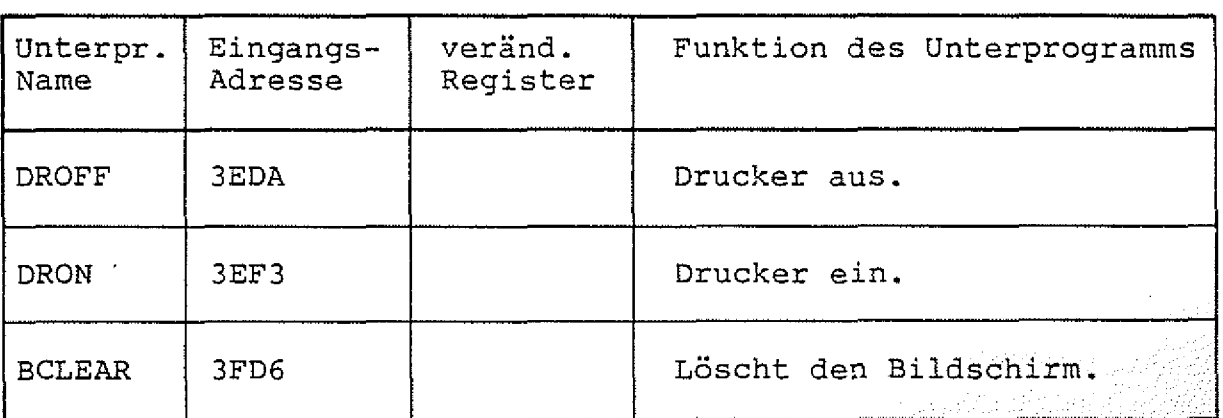

#### **Anhang**

.<br>أكب<sub>اء</sub>

**5.4. Systemadressen**

**5.4.1. SPS-Svstemadressen**

Die Adresse des letzten SPS-Programm-Bytes ist in den Speicherzellen E003 (LSB) und E004 (MSB) gespeichert.

**Der SPS-Programmspeicher beginnt bei der Adresse SOED.**

5.4.2. BASIC-Systemadressen

**Die Adresse des ersten FREIEN Bytes im BASIC-Programmspeicher ist in den Speicherzellen 6064 (LSB) und 6065 (MSB) gespeichert.**

**Das Ende des Programm-Speichers ist in den Speicherzellen 6066** (LSB) und 6067 (MSB) gespeichert. **K J** , → : .. . ; -/.: . ; -/.: . ; -/.: . ; -/.: . ; -/.: . ; -/.: . ; -/.: . ; -/.: . ; ://.::::::::::::::::::::::

Die Adresse der obersten RAM-Speicheradresse plus Eins, die won **BASIC genutzt wird, ist in den Speicherzellen 606C (LSB) und 606D** (MSB) gespeichert.

Speicheradressen für BASIC-Variable:

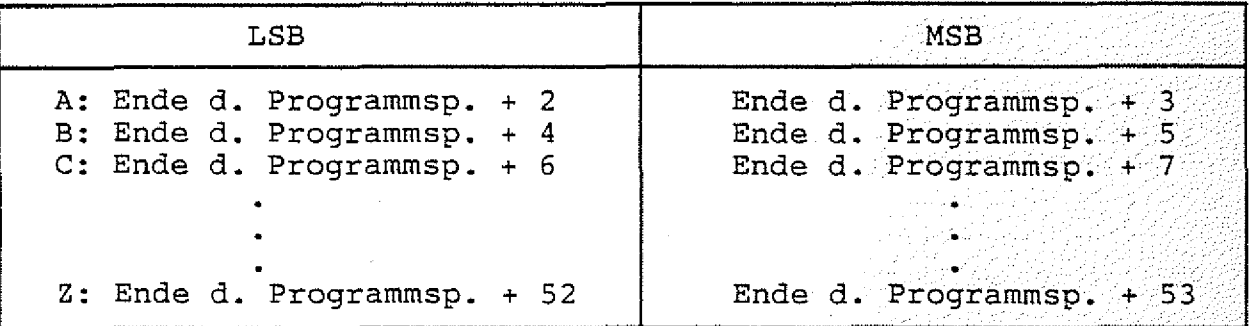

**Zahlendarstellung siehe Abschnitt 4.4.1.**

#### **Anhang**

W

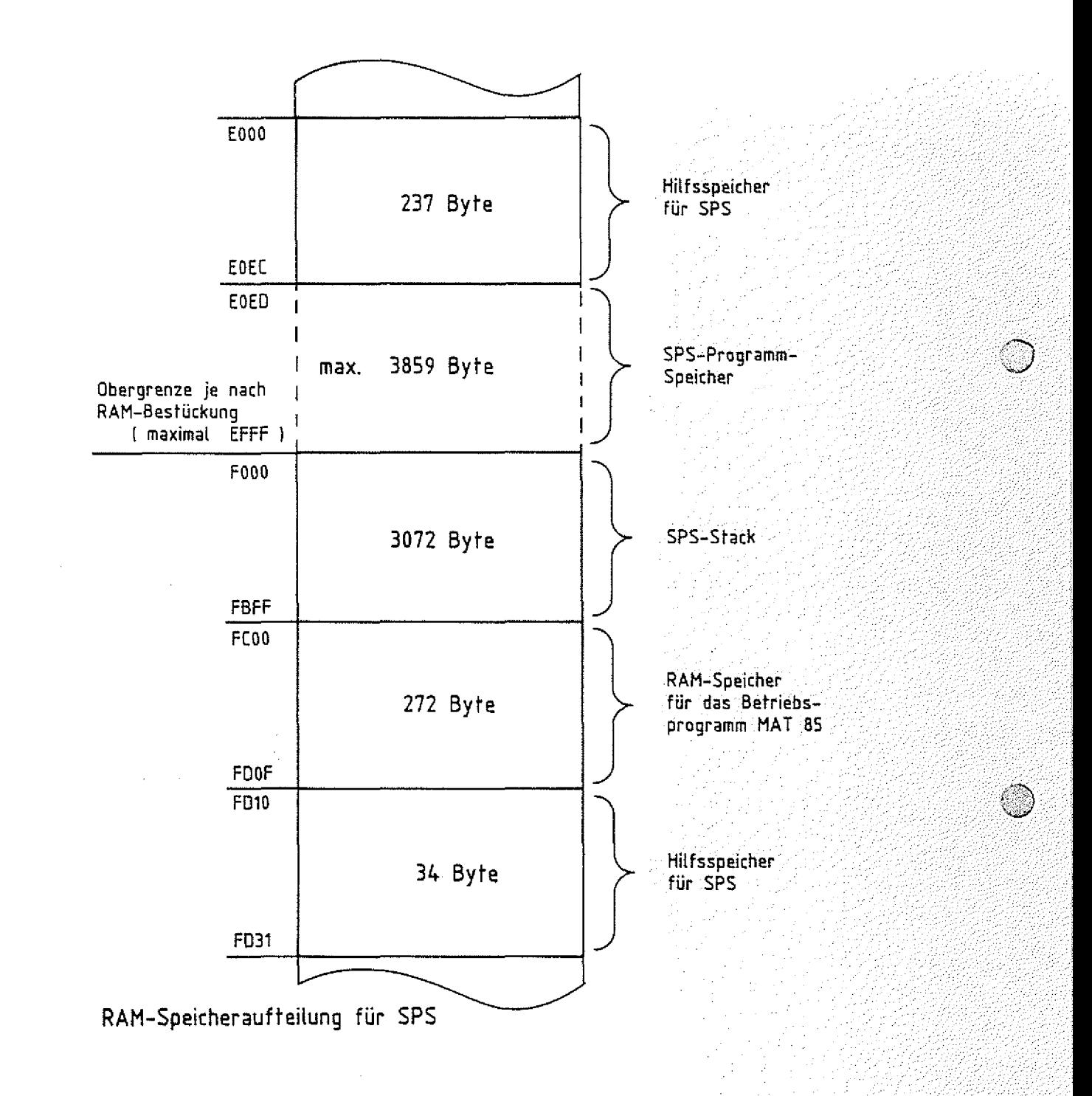

#### **Funktionsbeschreibung SP 1 BFZ / MFA 7.2.** 154

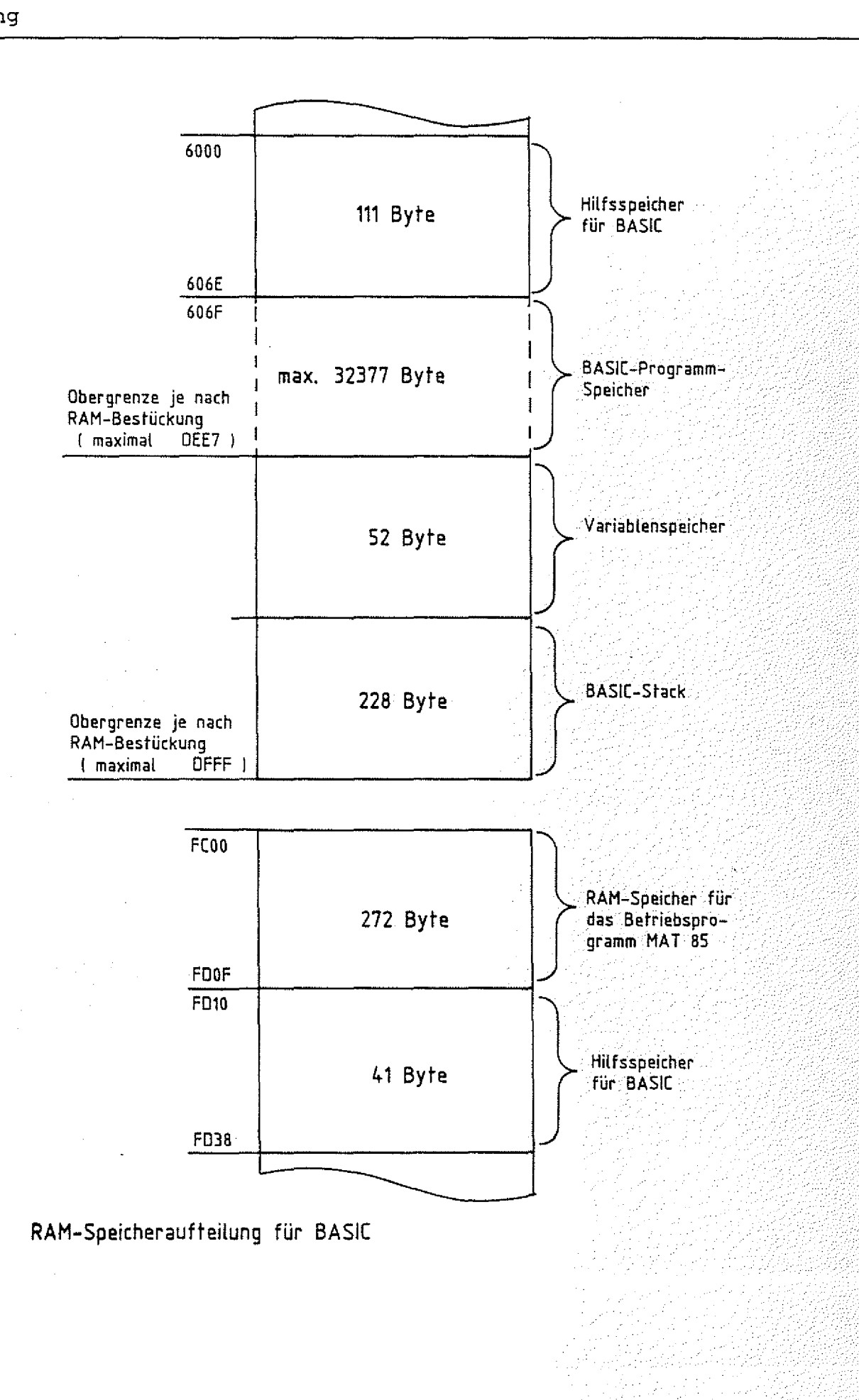

# MAT 85 - MONITOR VERSION 1.8

BFZ/MFA Monitorlisting<br>MAT 85 Version 1.8-12/81

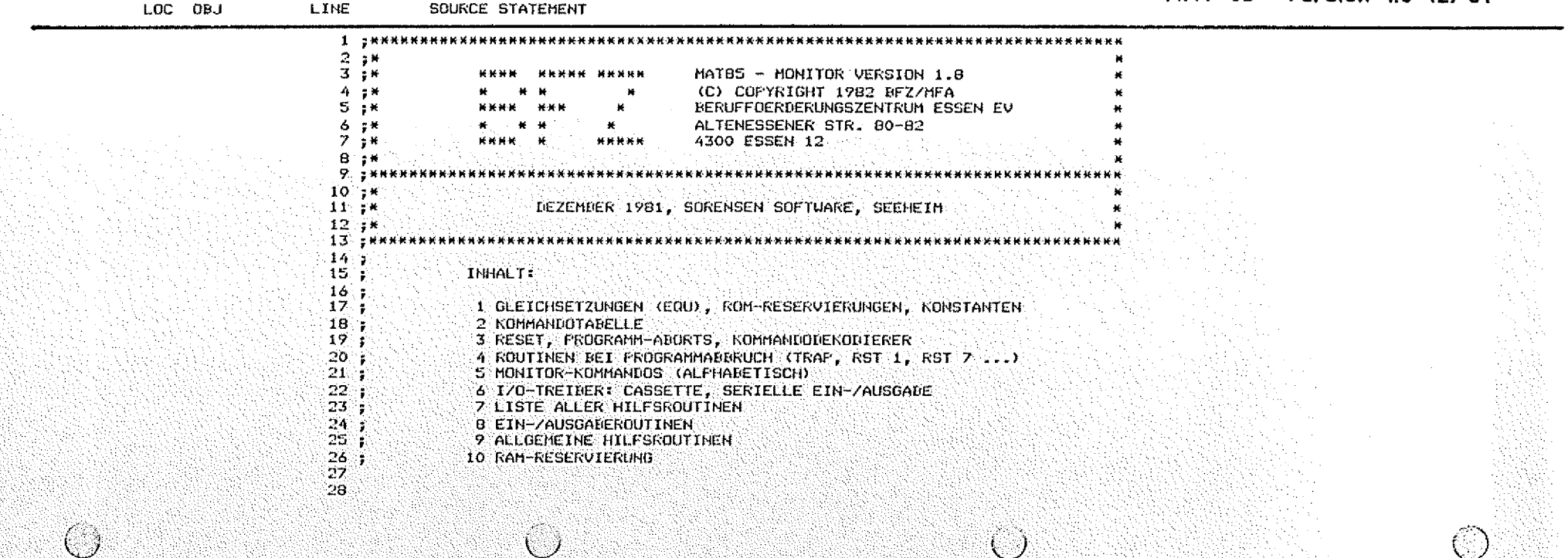

PAGE  $\pmb{\mathbf{1}}$ 

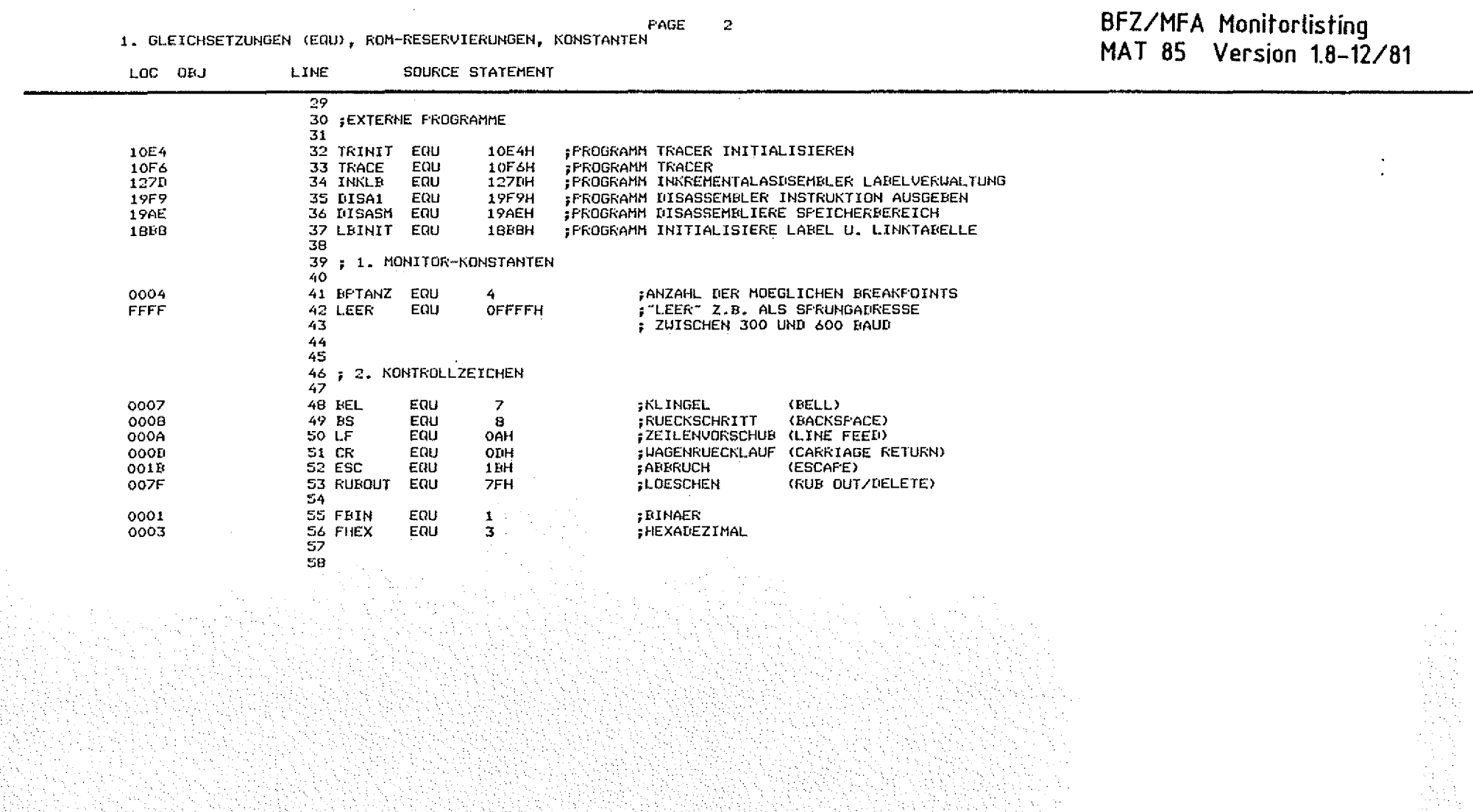

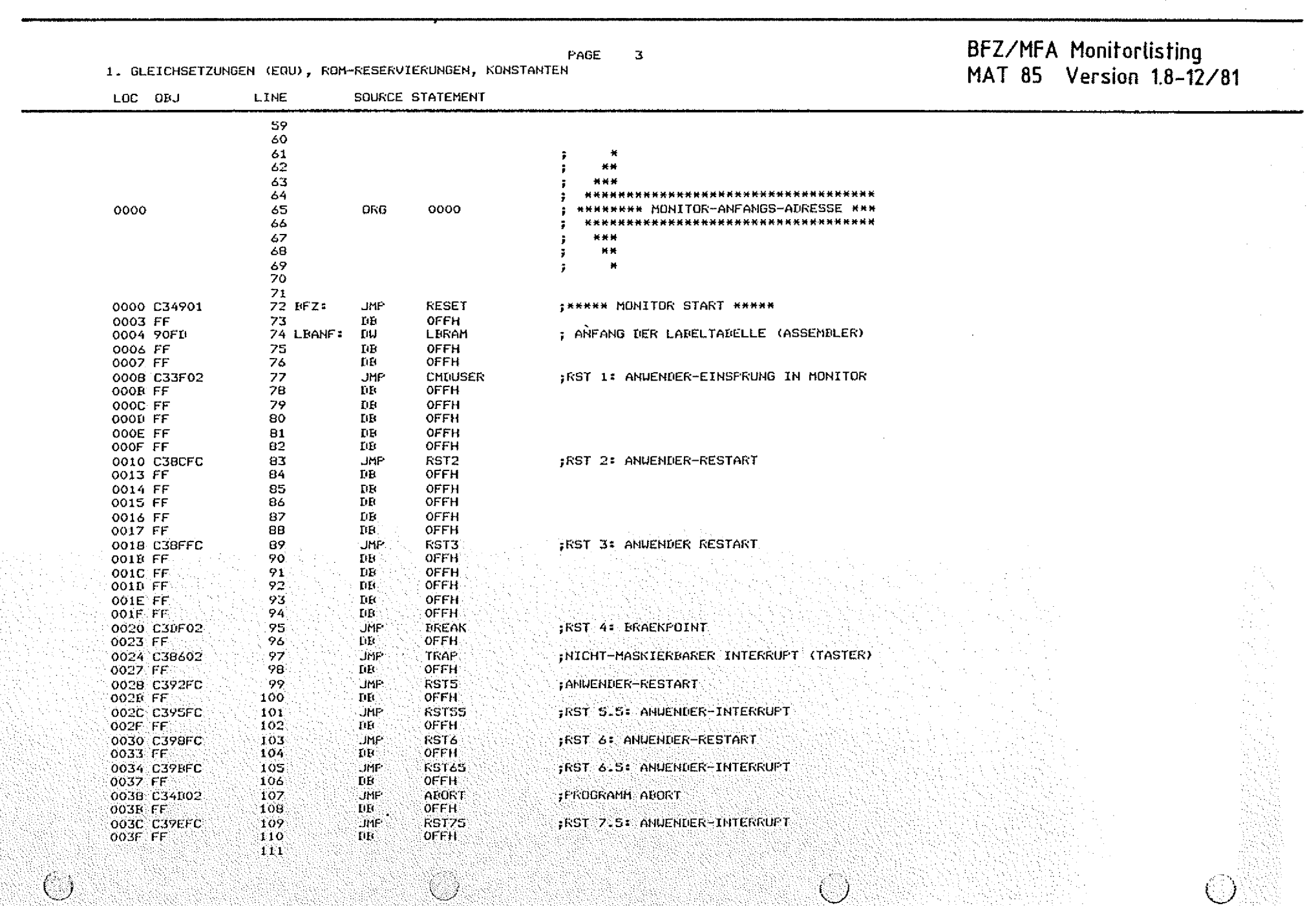

/"'S *\ y*

 $\bigcirc$ 

*il)*

*f* **,,-**

 $\mathbb{C}$ 

PAGE  $\Delta$ 

1. GLEICHSETZUNGEN (EQU), ROM-RESERVIERUNGEN, KONSTANTEN

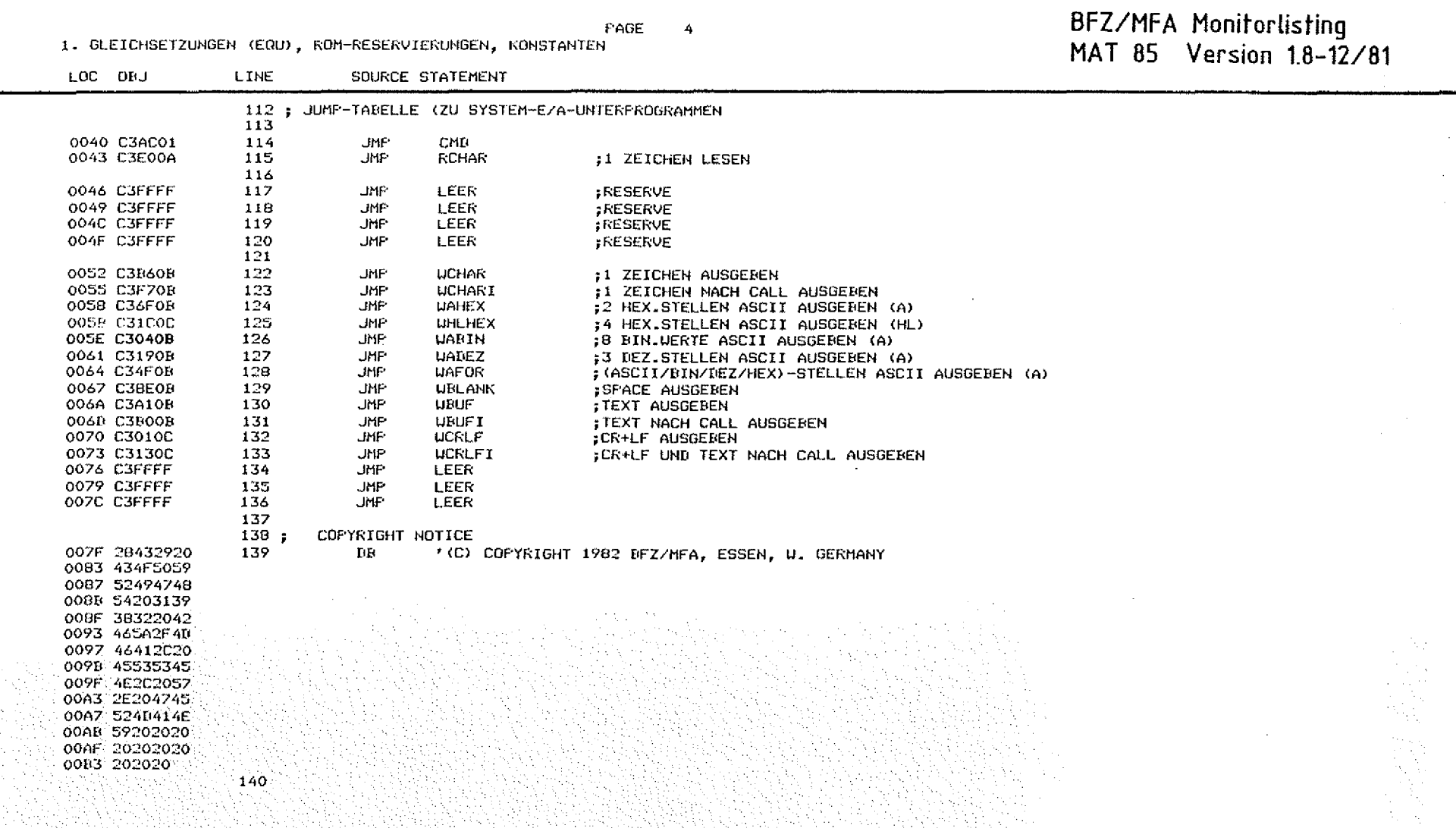

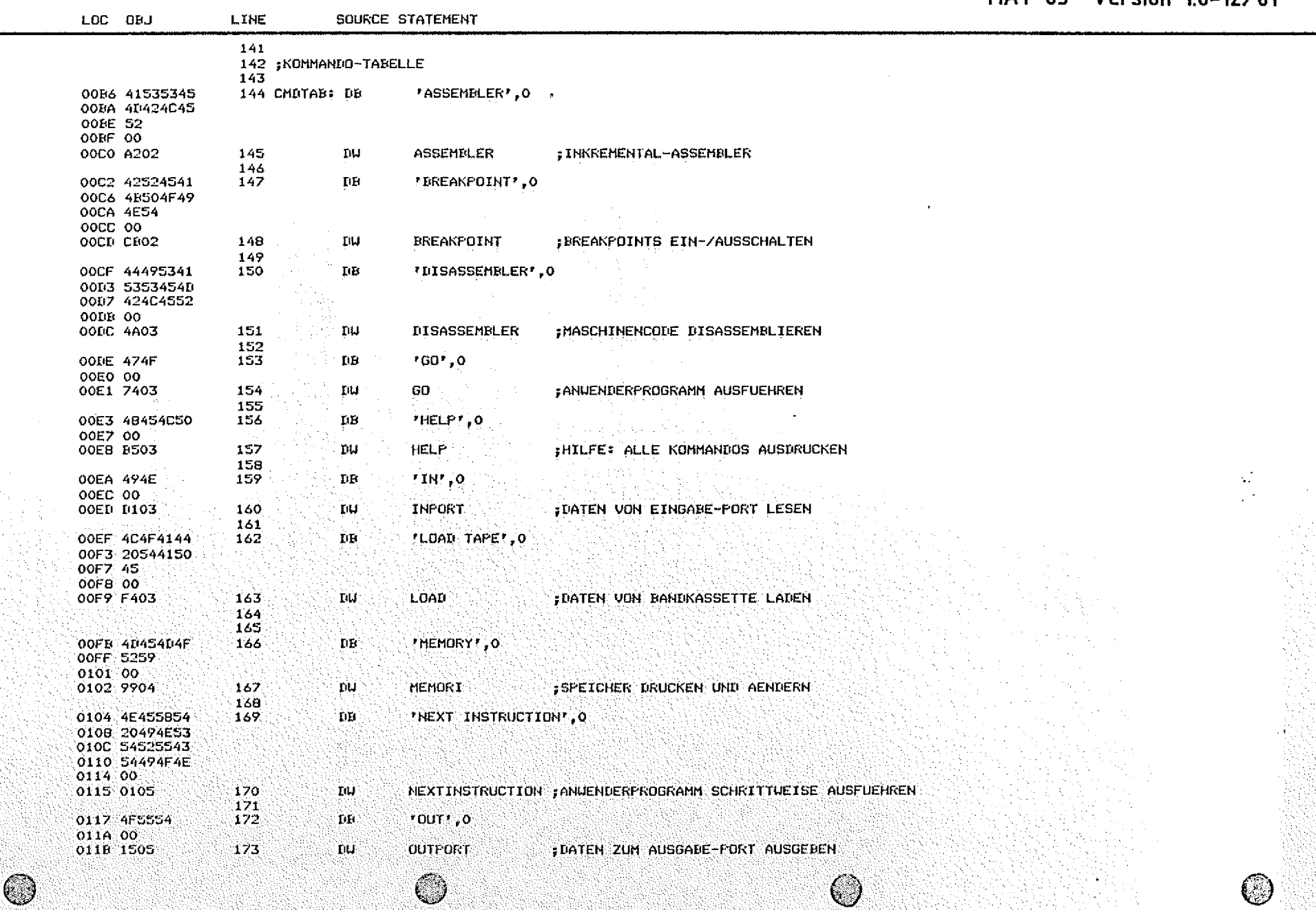

PAGE

 $\mathbf S$ 

2. KOMMANIOTABELLE

## BFZ/MFA Monitorlisting<br>MAT 85 Version 1.8-12/81

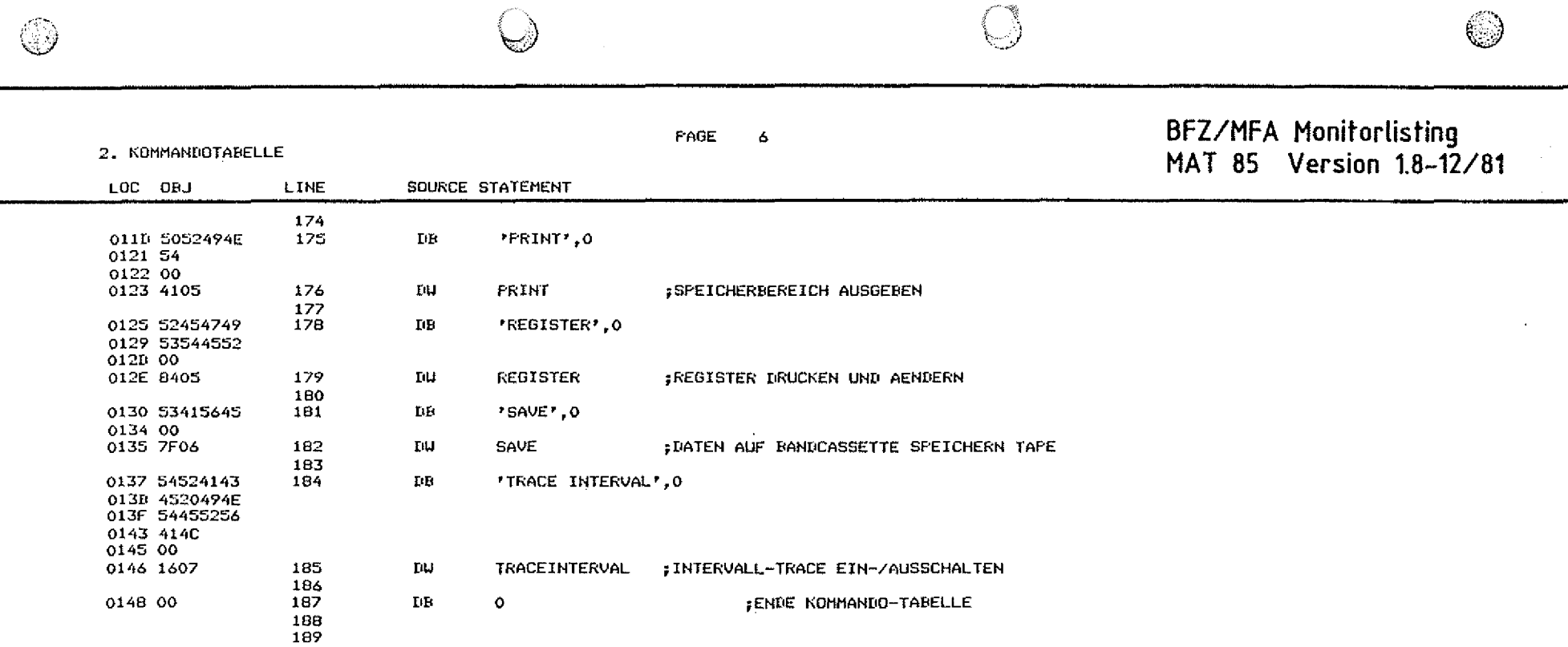

¥

PAGE  $\boldsymbol{z}$ 

O

 $\bigcirc$ 

Ø

3. RESET, PROGRAMM-ABORTS, KOMMANDO-DEKODIERER

BFZ/MFA Monitorlisting<br>MAT 85 Version 1.8-12/81

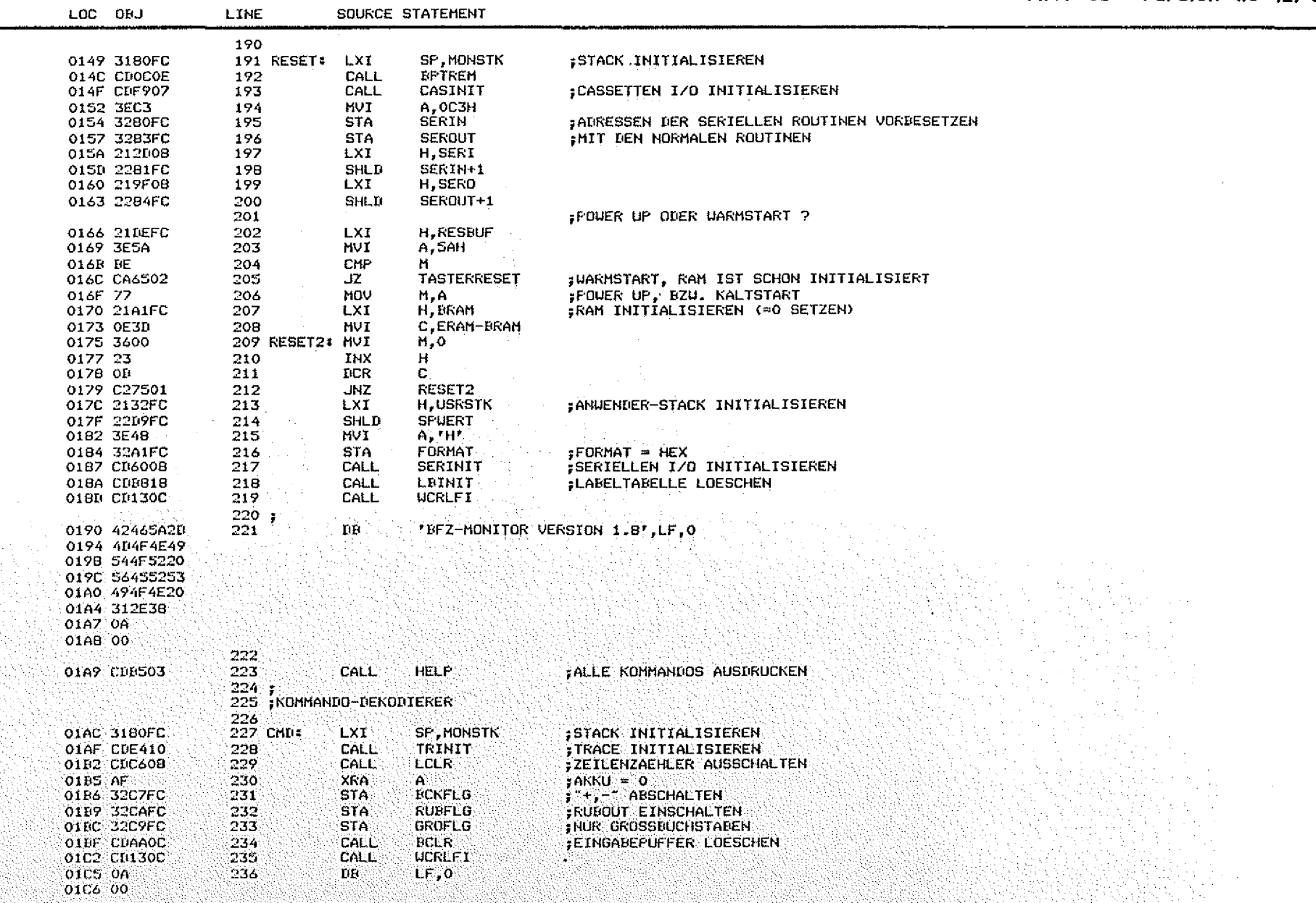

 $\bigcirc$ 

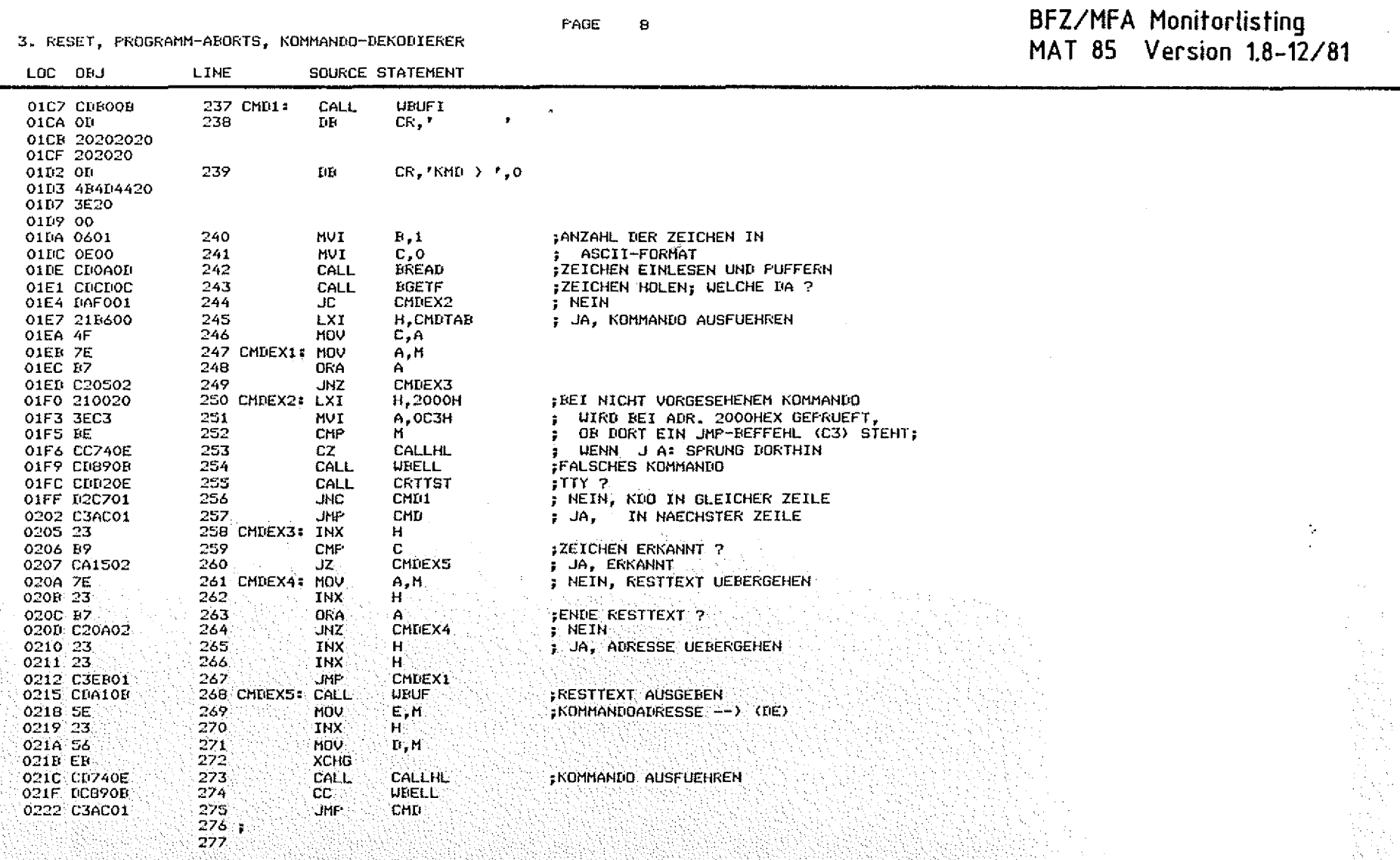

FAGE  $\ddot{9}$ 

4. ROUTINEN BEI PROGRAMMABBRUCH (TRAP, RST 1, RST 7 ...)

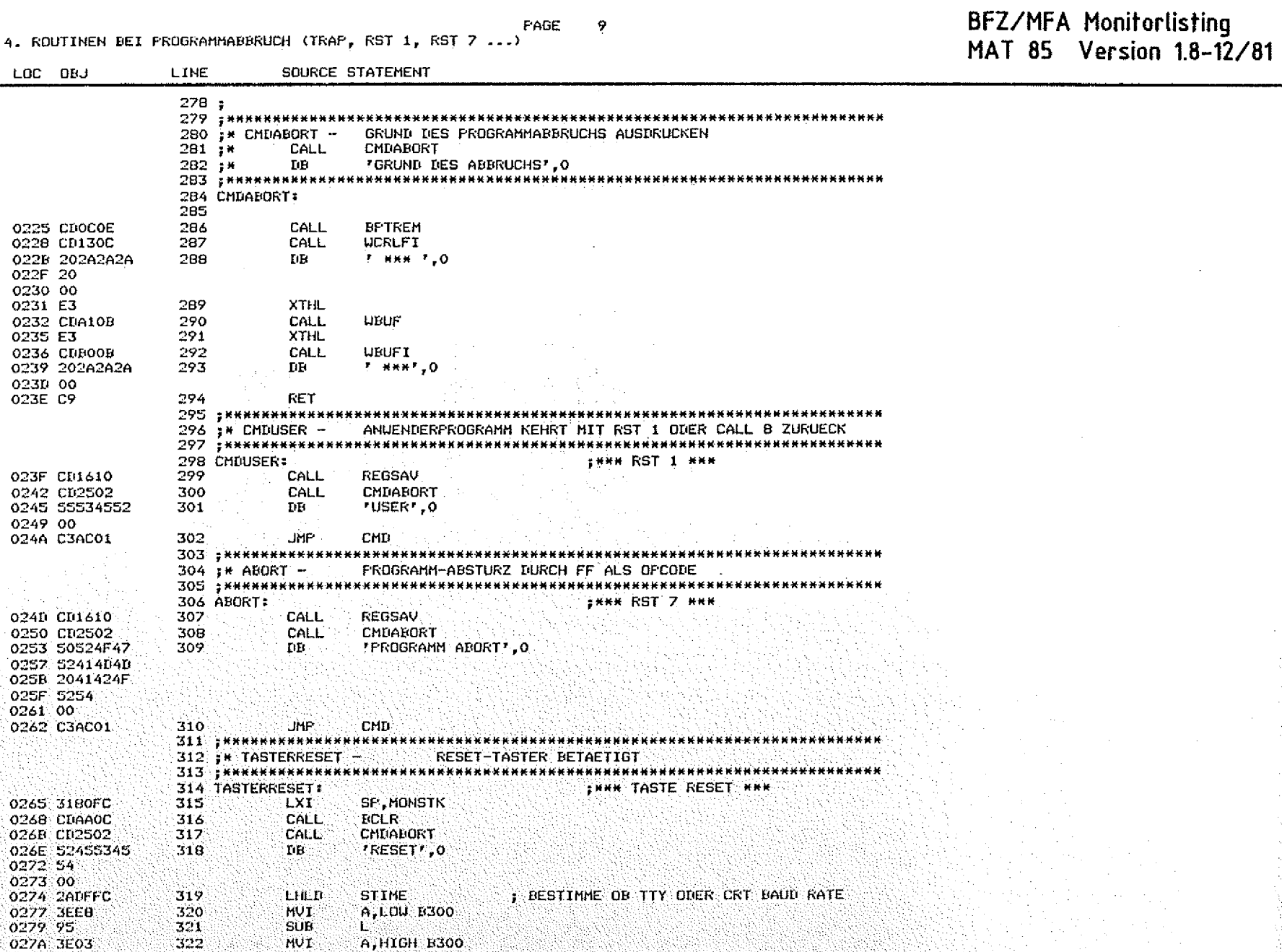

 $\circledcirc$ 

 $\bigcirc$ 

 $\bigcirc$ 

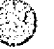

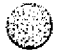

**BFZ/MFA Monitorlisting MAT 85 Version 1.8-12/81**

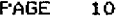

**4. ROUTINEN BEI PROGRAMMABBRUCH (TRAP, RST 1, RST 7 ...)**

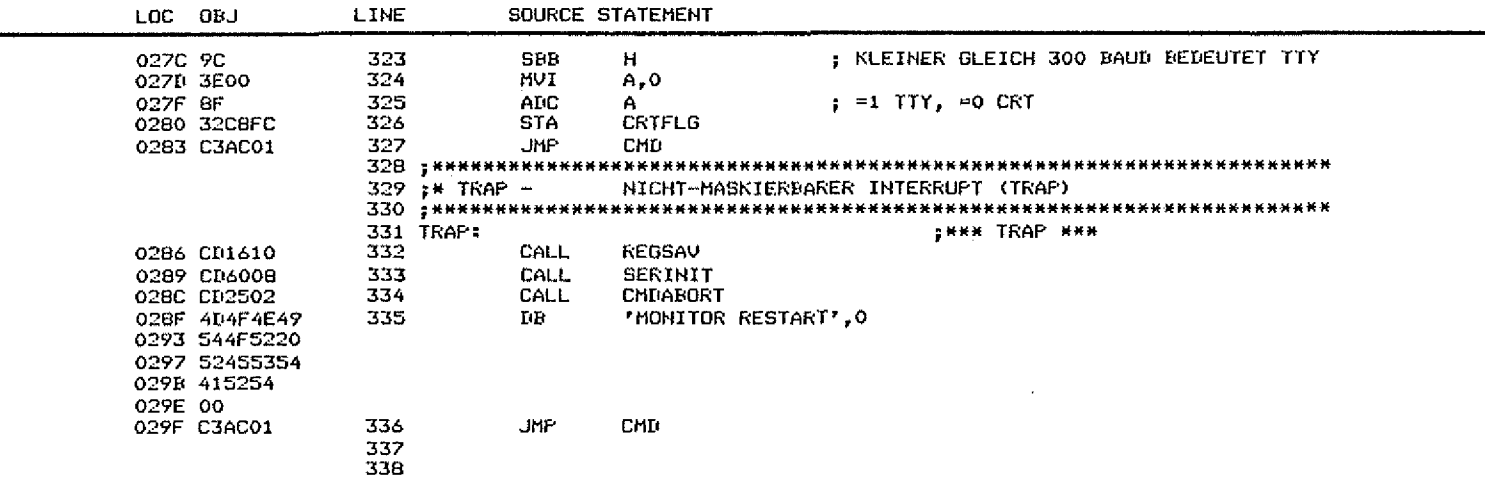

E MONTTOR-KOMMANDOS (ALENARETTSCH)

02D3 04

O

0205 C20002

02DB CD7B09

301

302

383

384

385

386

307 398 INR:

 $\mathbf{DCK}$ 

**UNZ** 

LXI.

CALL

**RET** 

 $\mathbf{B}$ 

BREAK1<br>H, BPTFLG

**HETHAUS** 

O

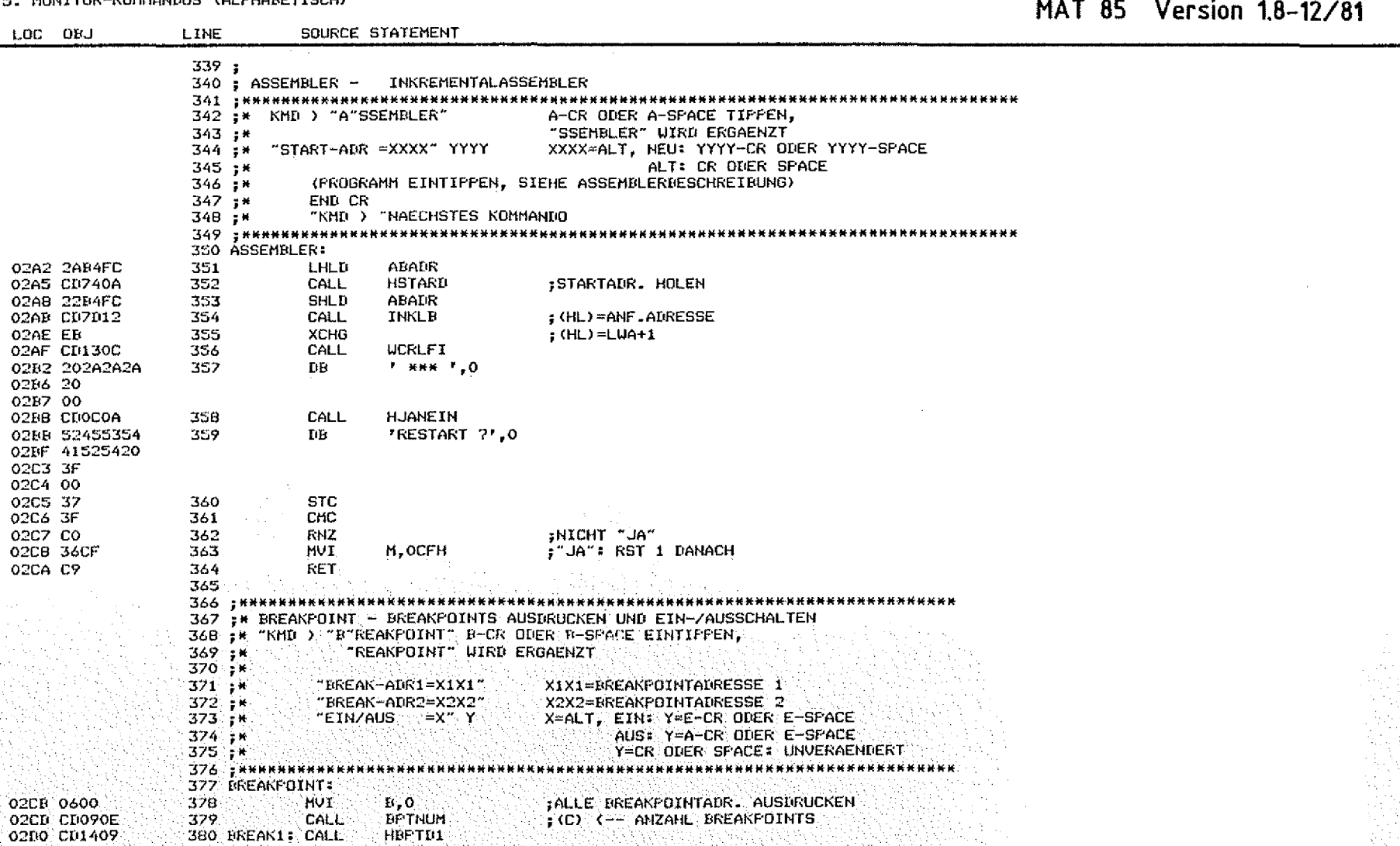

; EREAKPOINTS EIN-ZAUSSCHALTEN

;E=EIN, A=AUS

BFZ/MFA Monitorlisting

PAGE 11

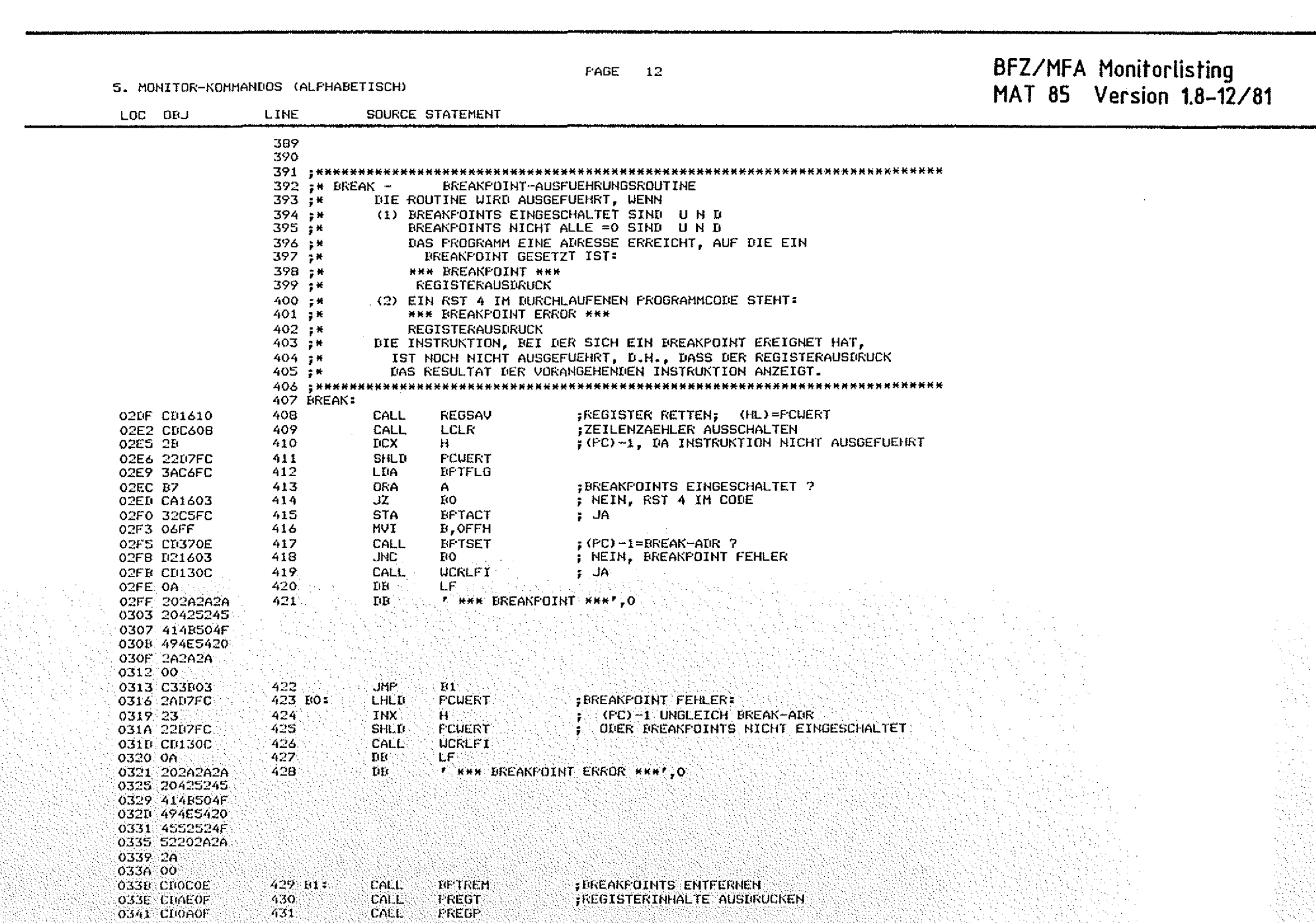

ඹ

 $\mathbb{C}$ 

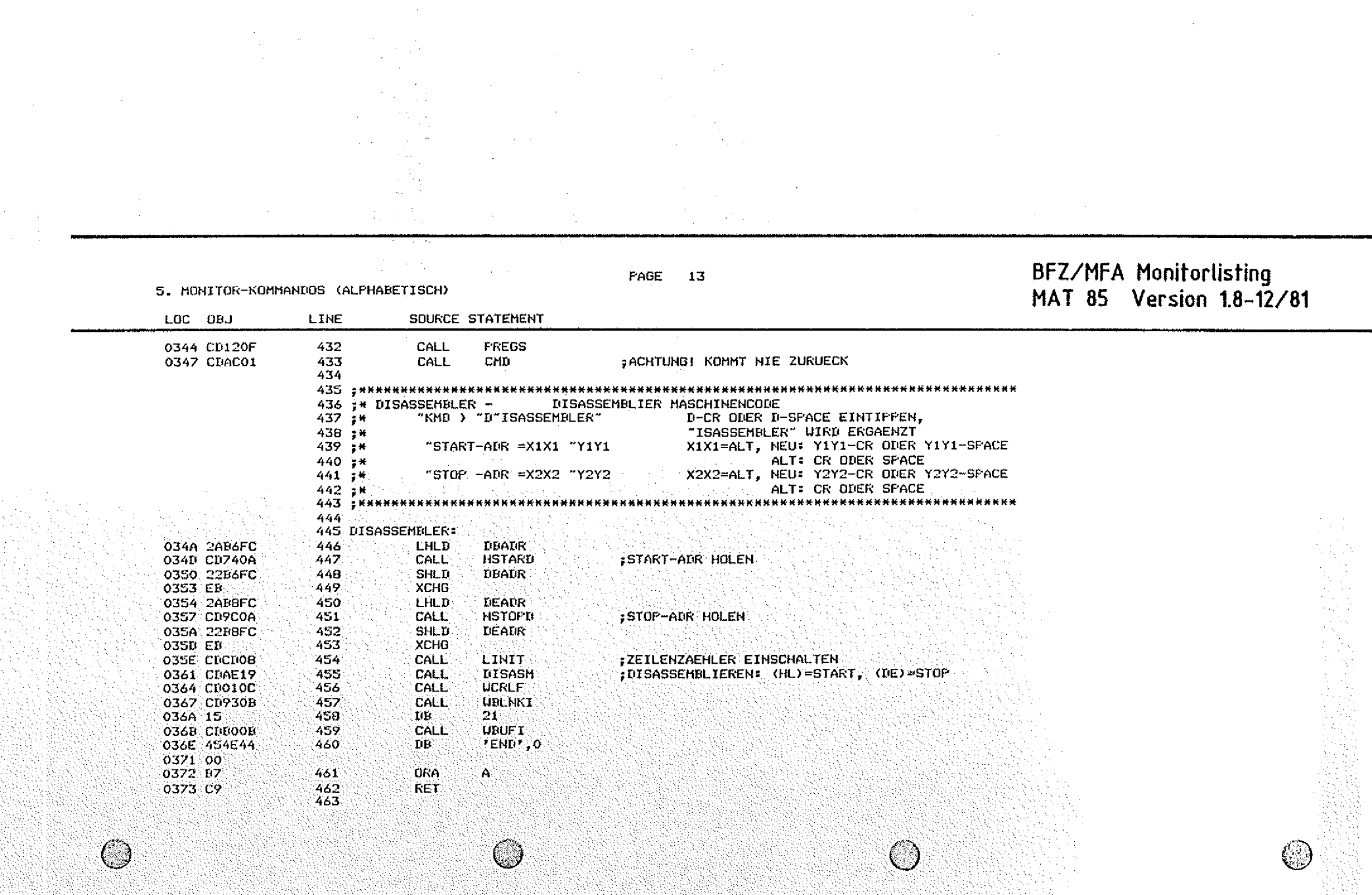

 $\sim 10$ 

 $\mathcal{F}^{\text{max}}_{\text{max}}$ 

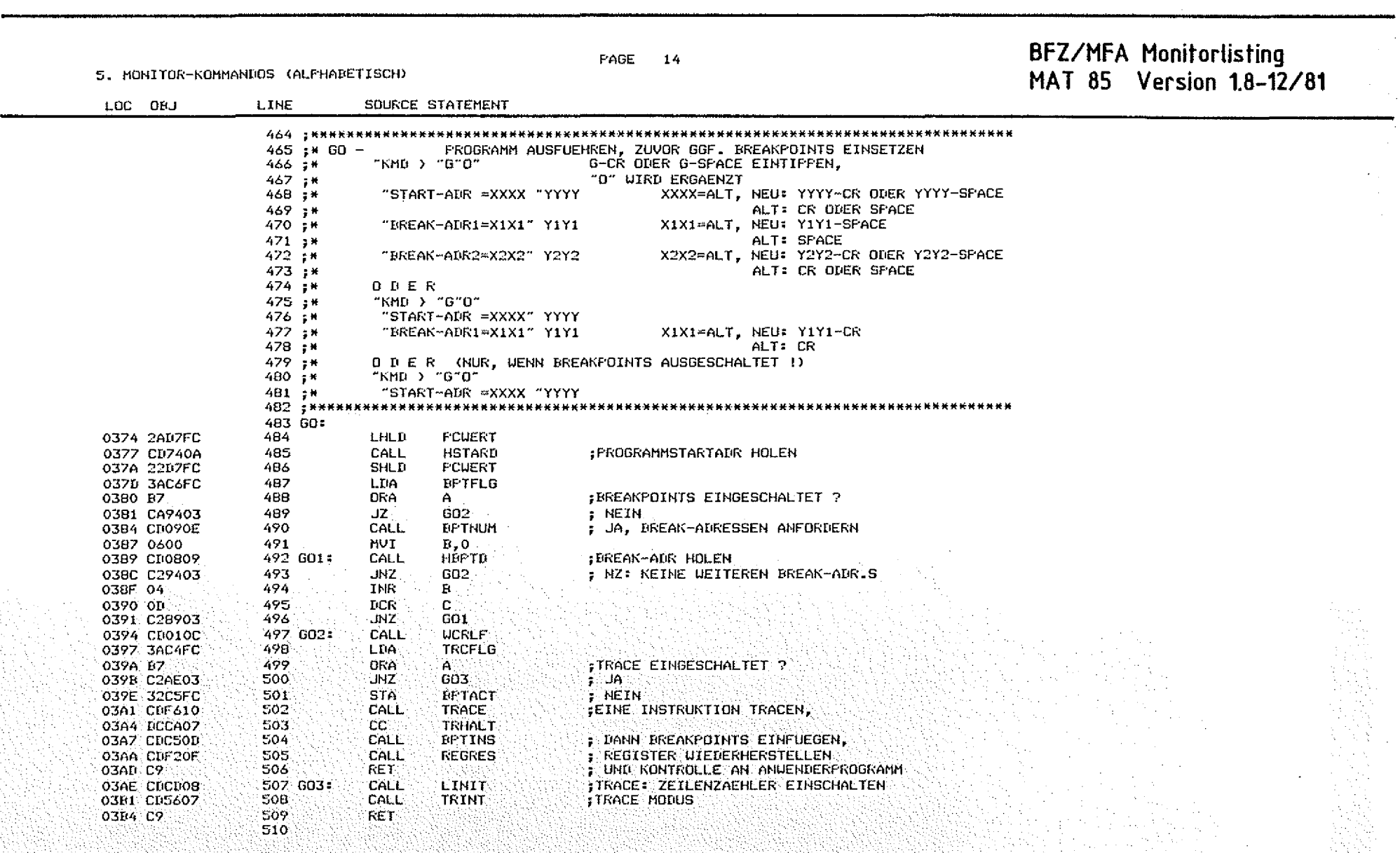

 $\sim 10^7$ 

 $\sim 10^{-1}$ 

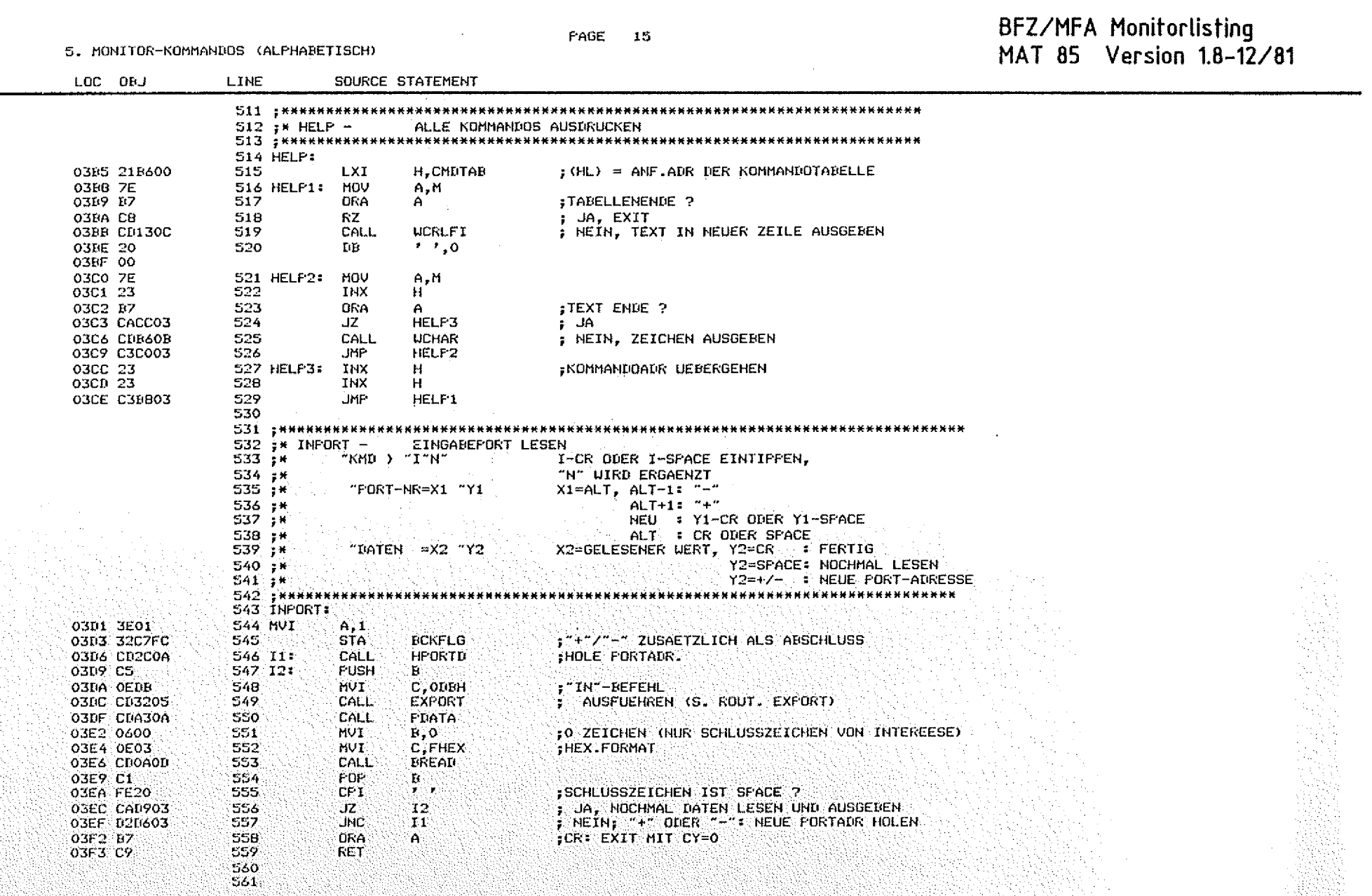

 $\bigcirc$ 

 $\odot$ 

 $\circledcirc$ 

 $\mathcal{L}$ 

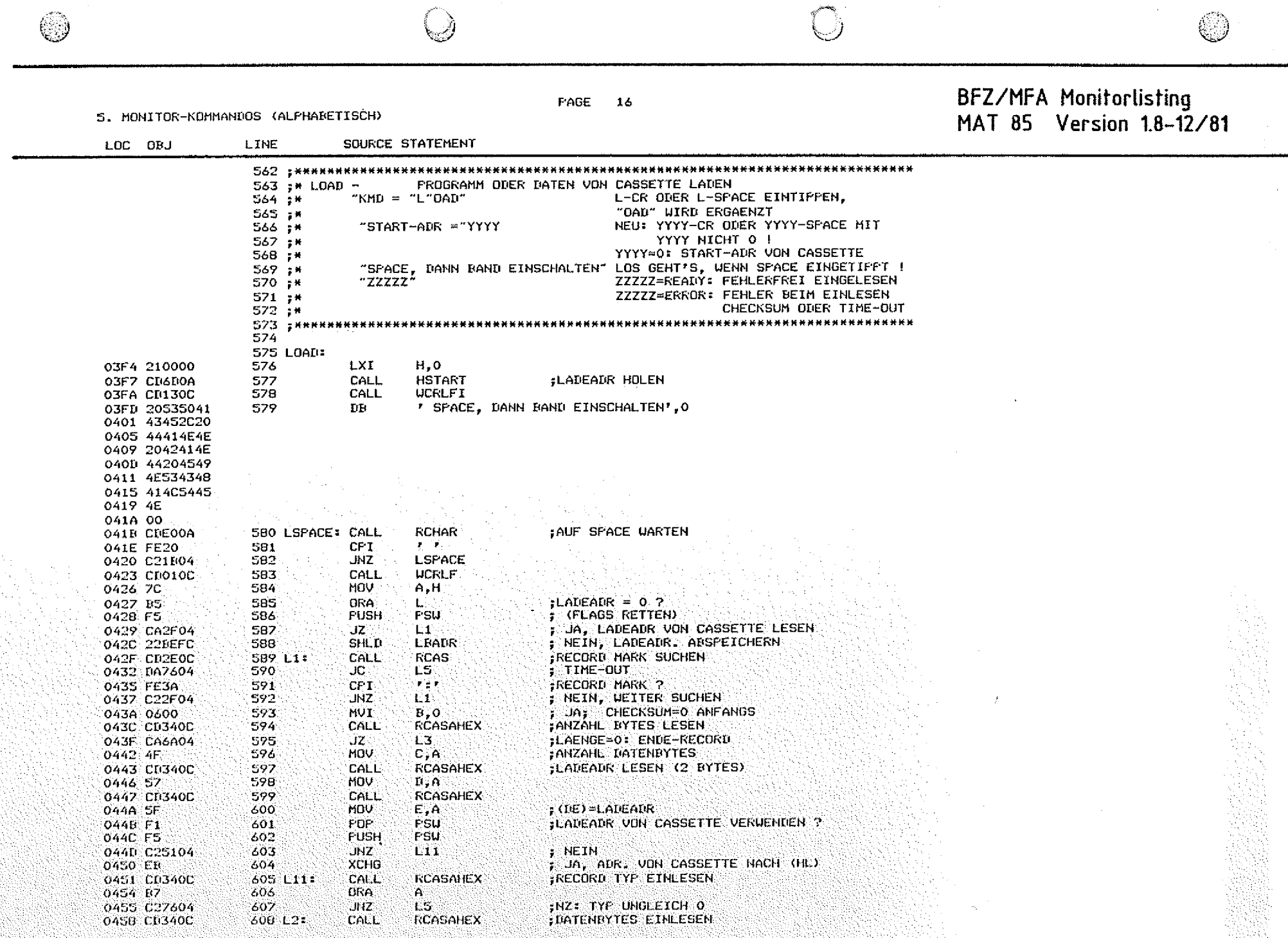

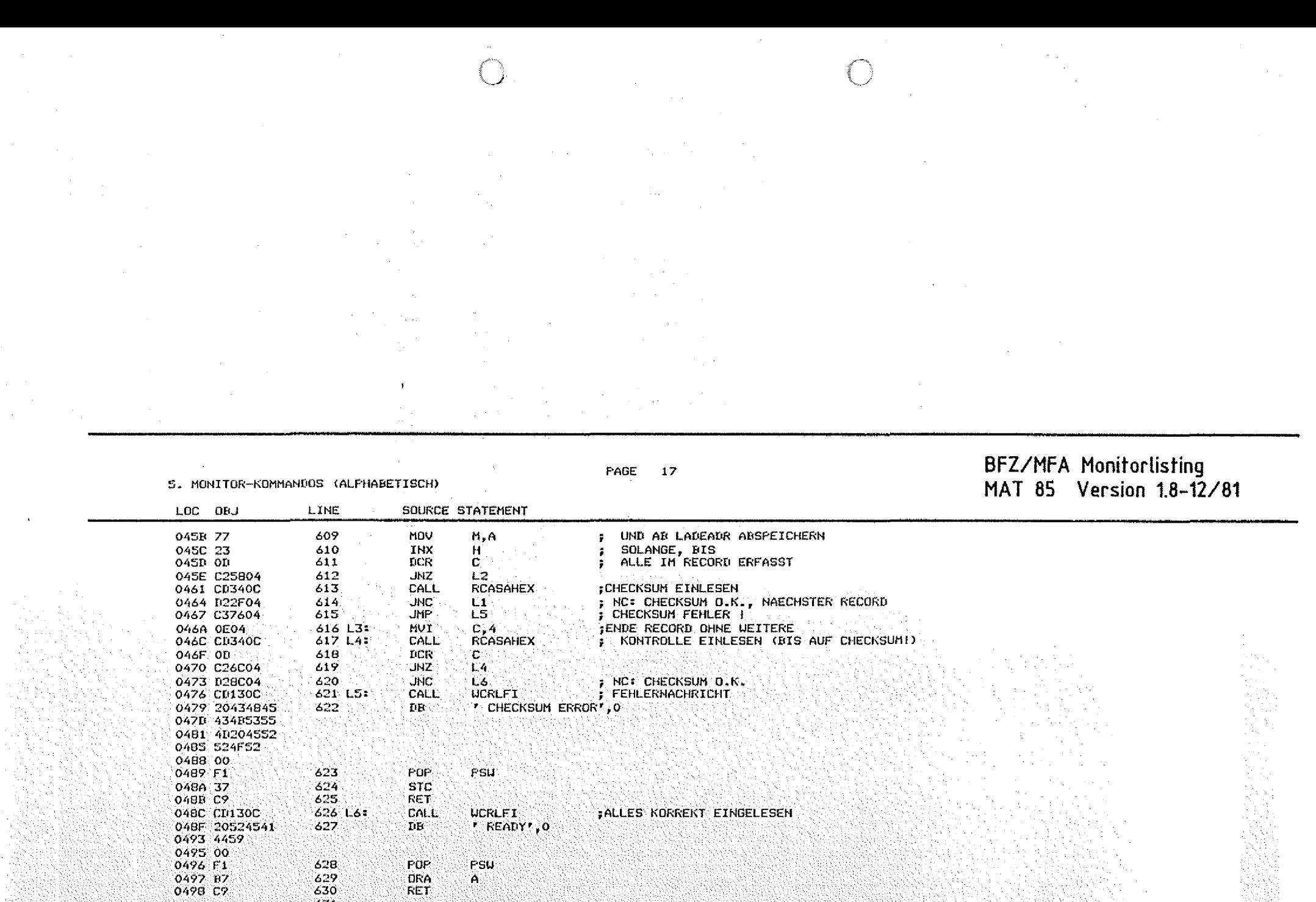

 $628$ <br> $629$ <br> $630$ <br> $631$ POP<br>ORA<br>RET

 $\circledcirc$ 

PSU<br>A

 $\circledcirc$ 

 $\bigcirc$
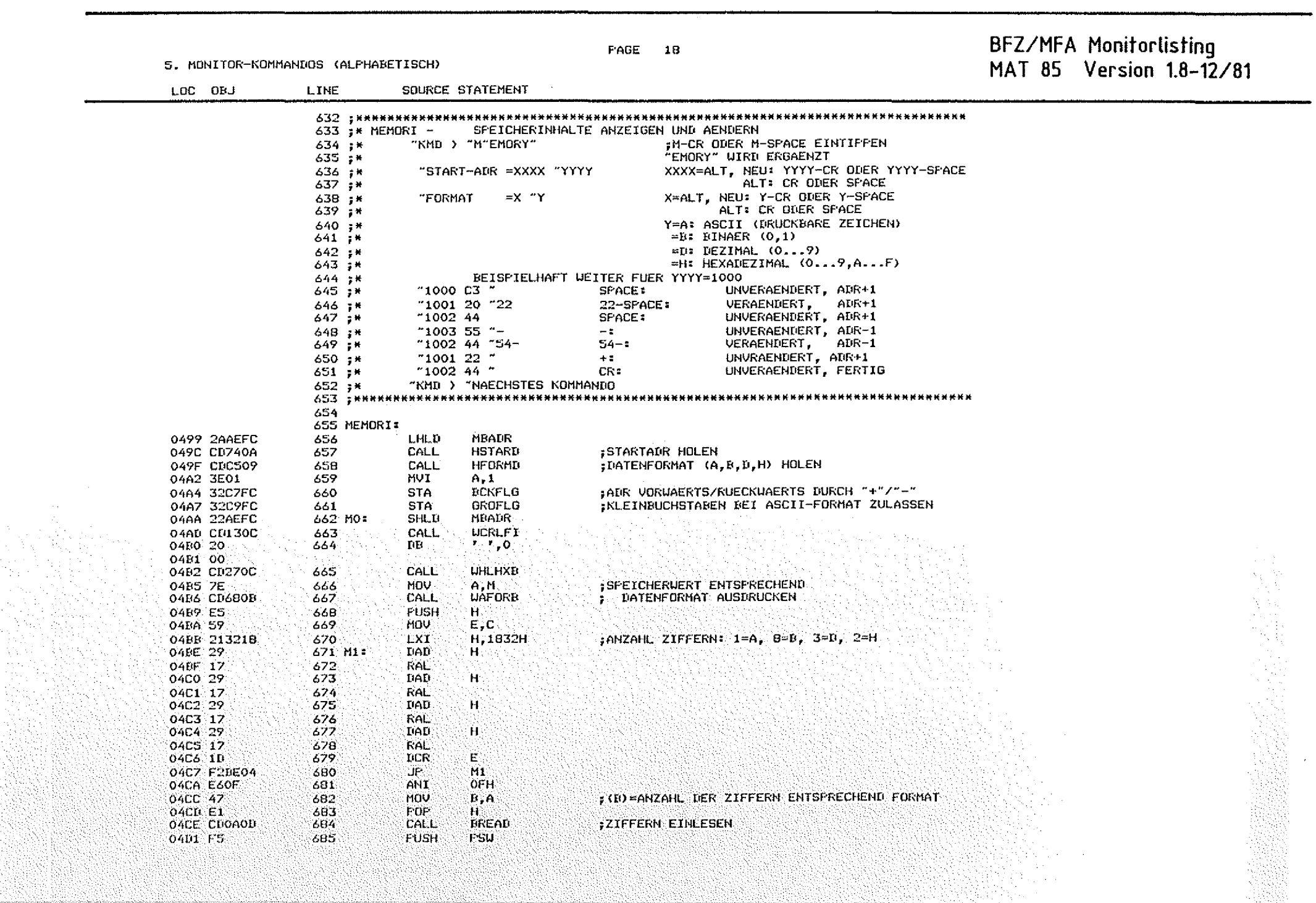

 $\mathcal{A}^{\mathcal{A}}$ 

0

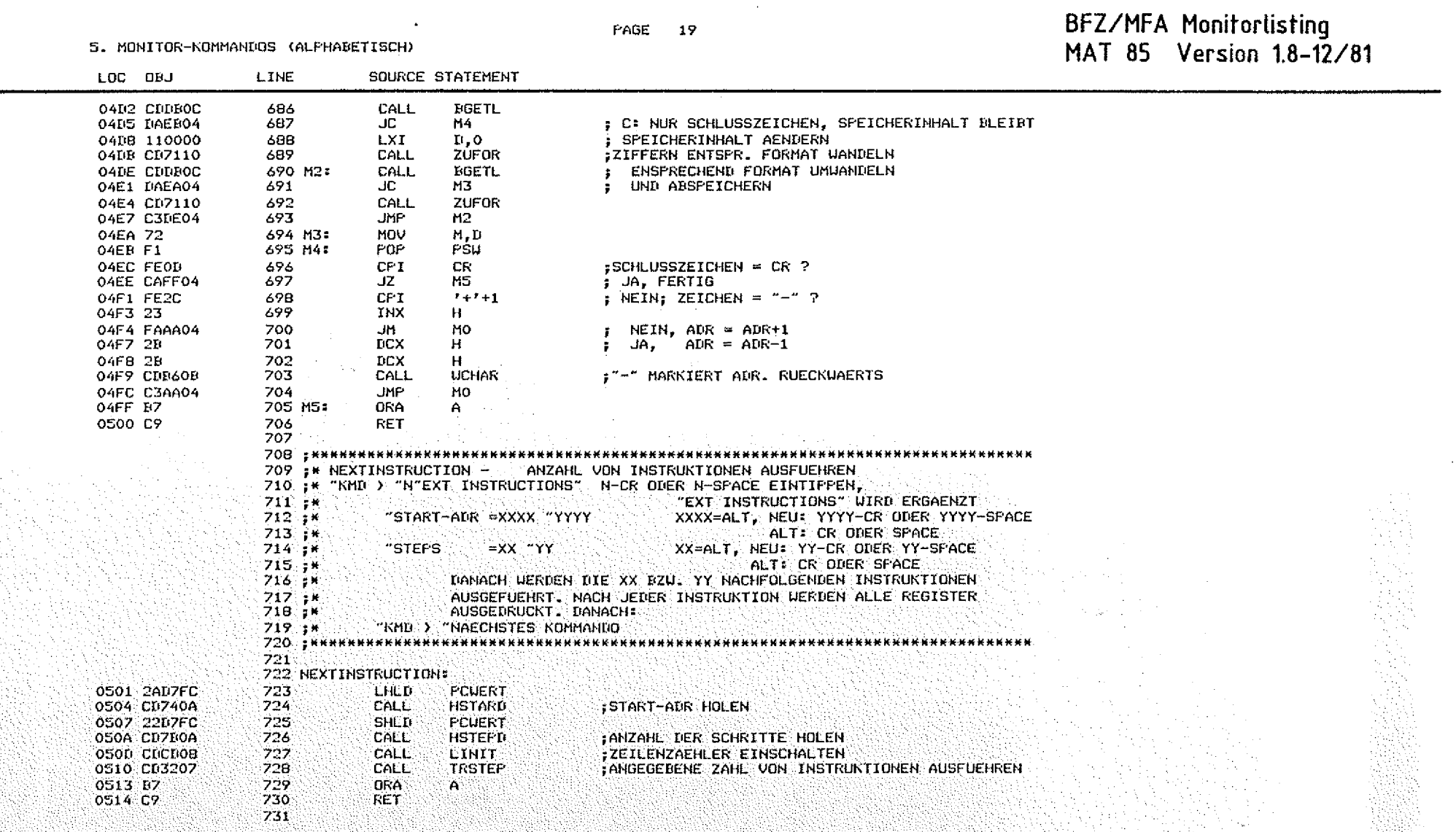

 $\circlearrowright$ 

 $\bigcirc$ 

 $\circledcirc$ 

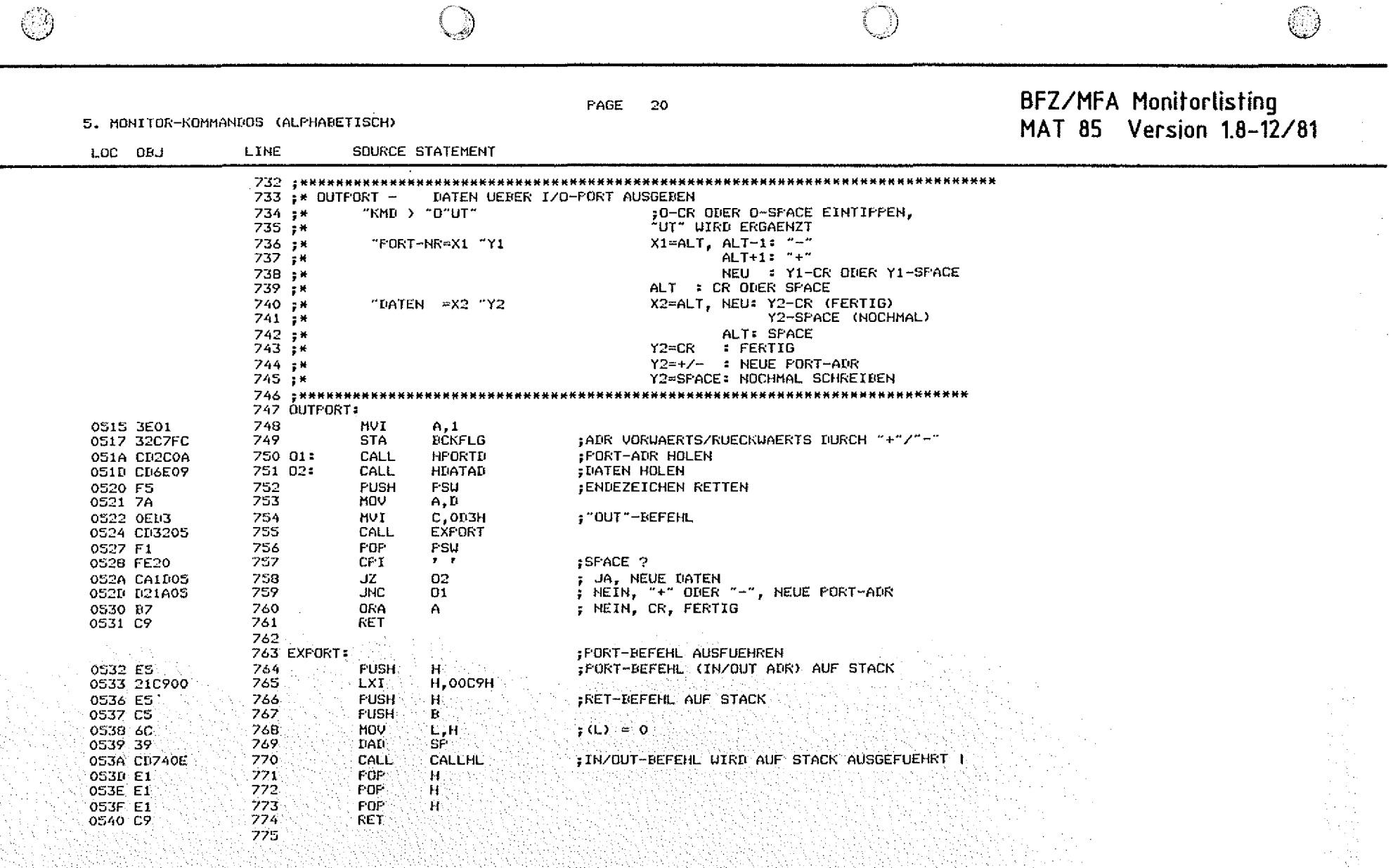

 $\mathcal{L}^{\mathcal{L}}$ 

5. MONITOR-KOMMANDOS (ALPHABETISCH)

 $\bigcirc$ 

### PAGE  $\overline{21}$

## BFZ/MFA Monitorlisting<br>MAT 85 Version 1.8-12/81

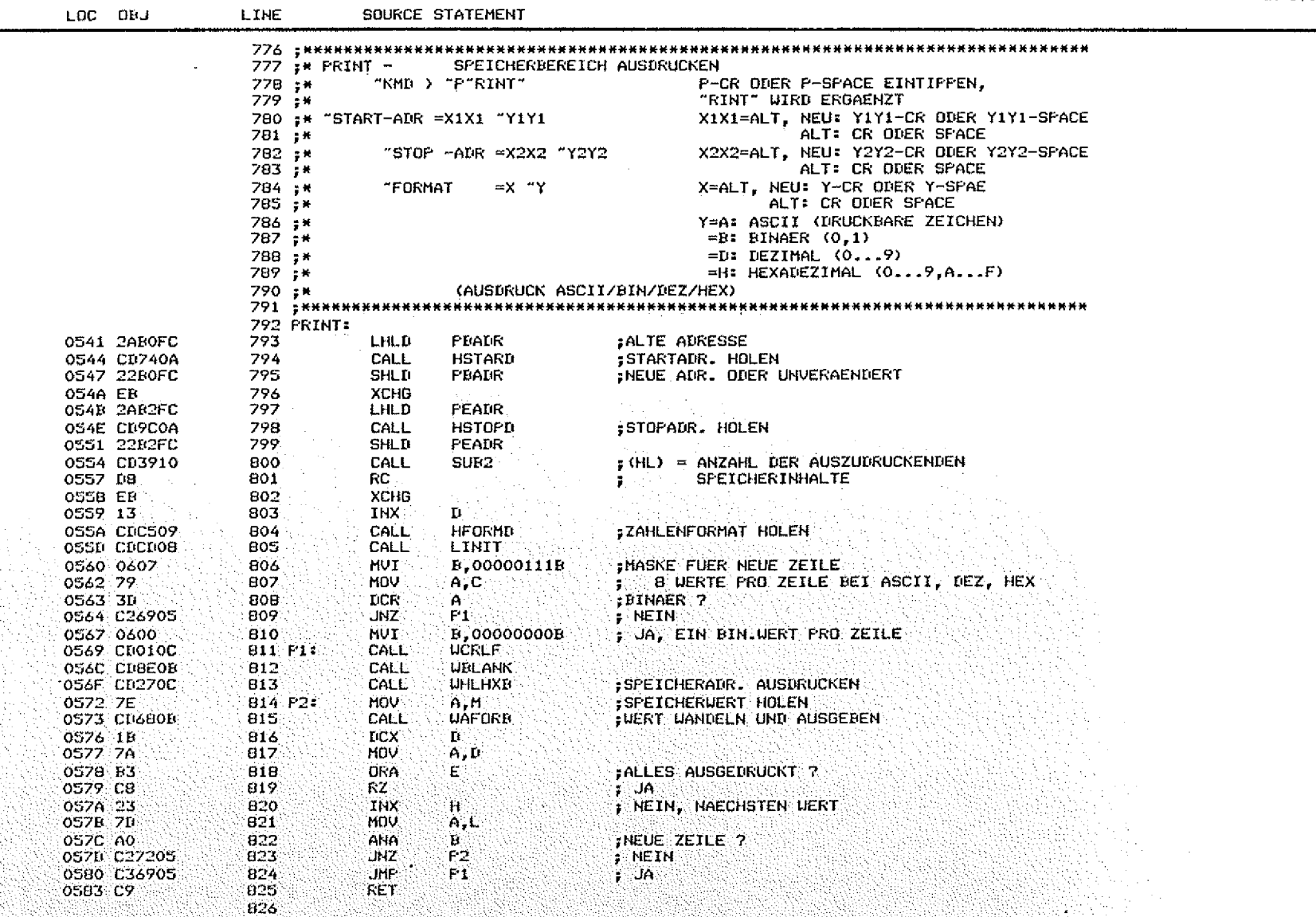

 $\dot{\mathbb{O}}$ 

 $\circledcirc$ 

BFZ/MFA Monitorlisting PAGE  $22$ 5. MONITOR-KOMMANDOS (ALFHABETISCH) MAT 85 Version 18-12/81 SOURCE STATEMENT  $10C$   $0B$ LINE 828 :\* REGISTER - REGISTERINHALTE DRUCKEN UND AENDERN R-CR ODER R-SPACE EINTIFFEN.  $829 : H$ "KMD > "R"EGISTER"  $\bar{0}30 :$ \* "EGISTER WIRD ERGAENZT  $831 : x$ ADRIFELD A NZHPC B C D E H L I SP rec. LABEL: OP LXI H.UERT 12 10110 22 FF 23 AA 12 34 00 F000  $032 : H$  $1022$  L<sub>1</sub>: 833 :\*  $834 :$ AENDERUNGEN DER REGISTER UERDEN SO VORGENOMMEN: (1) SPACE REENDET AENDERUNG EINES REGISTERS 835 :\* BEENDET ALLE EINGABEN: NAECHSTES KOMMANDO FOLGT 836 ;\*  $(2)$  CR 837 (3) EINGEGERENE HEZ.ZIFFERN AENDERN NUR DIE STELLE. AN DER  $\pm 1$ 838 ;\* DIE ZIFFER EINGEGEBEN WURDE. 839 :\* **RETSPIEL:** ADR.FELD A NZHPC B C D E H L I SP 840 ; \* FC LAREL: OP 1022 L1: LXI H, WERT 12 10110 22 FF 23 AA 12 34 00 F000 841 ;\* 842 :\* 2000  $0 - 0001$  $1.55R$ F1. 843 :\* KMD > REGISTER PC LABEL: OP ADRIFELD A NZHPC B C D E H L I SP 844 : M 845 :\* 02 00010 22 1F 55 BA 12 34 00 F100 2000 L1: LXI H.UERT 847 REGISTER: 0584 3E01 848 **MUT**  $A, 1$ **RUBFLG** :RUBOUT FUER TTY AUSSCHALTEN **STA** 0586 32CAFC 849 CALL **ITITEL DRUCKEN** 0SB9 CDAEOF 850 PREGT :REGISTER-TABELLE LXI H, REGTAB 05BC 217306 851 **PUSH** нí 058F E5 852 CALL. 0590 CD1BOF 853 **FREGSO** : ALLE REGISTER AUSDRUCKEN 0593 E1 854 POP H  $(4)$  = REGISTER TYP (S. REGTAB) 0594 7E 855 REG1: HOV  $A.H$ 0595 23 856 **INX**  $H$ . :REGISTER TYP =  $0$  ? 857 DRA. 0596 B7 A , JA, FERTIG 0597 CB 858 RZ. **NETH** 0598 ES 859 **FUSH** HS: ; (HL) =ADR. DER AKTUELLEN REGISTERLISTE 0599 21CFFC 840 LXI<sup>3</sup> H. REGU. :TABELLENINDEX ERRECHNEN FUER OSPC SF 861 MOV. E.A. **; DIE FAELLE:** 862 ANT **059B E60F** OF H 863 HOV.  $C.A$ (1) BEIT REGISTER (A.B.C. ...) 059F 4F ÷. MVI (2) FLAG REGISTER SBIT BINAER 864  $B, 0$ 0500 0600 ÷ 05A2 09 865 DAD B (3) 16BIT REGISTER ÷ (4) IGBIT REGISTER AM ZEILENANFANG 05A3 7B 866 **MDV**  $A.E$ **XCHG** OSA4 EB 867 RLC-0505 07 868 869  $REC$ 0506 07 05A7 E603 870 ANI  $\mathbf{3}$ **LXI** H, RTAB :ENTSPRECHEND REG. TYP UEBER TARELLE SPRINGEN 05A9 21BA05 821. 05AC 4F 872 **MOV.** C.A. **OSAN CU750E** 873 CALL CALLTE OSBO E1 874 FOP  $H^{\circ}$ 875 CPT. CR.  $ICR = SCHLUSSZETCHER 2$ OSB1 FEOD , JA, FERTIG 05B3 CO. 876 RZ. CALL **LITE ANK** 877  $\pm$  NETH  $\pm$ OSE4 CUBEOR 05B7 C39405 878 **JHF** REG1 **05BA C205 879 RTAB:** nu. **R2HEX** ; BRIT HEX : SBIT BIN; FLAGS **05BC 1005** 880 TIU. **RSCC** 881 TILL **RAHEX** :16BIT HEX 05DE 1A06

5. MONITOR-KOMMANDOS (ALPHABETISCH)

### **FAGE 23**

## BFZ/MFA Monitorlisting<br>MAT 85 Version 1.8-12/81

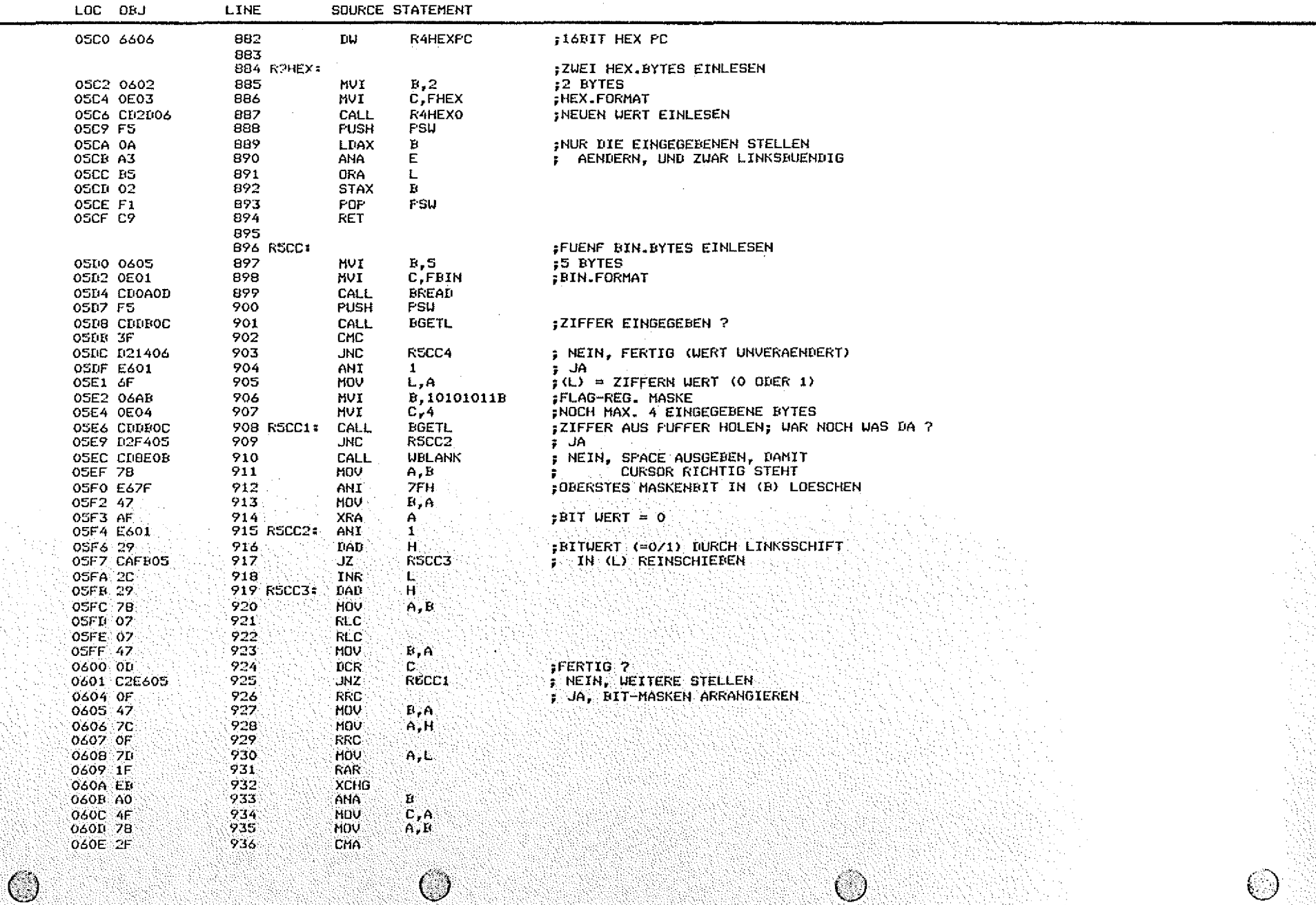

 $\mathcal{L}_{\text{max}}$  and  $\mathcal{L}_{\text{max}}$ 

 $\sim$ 

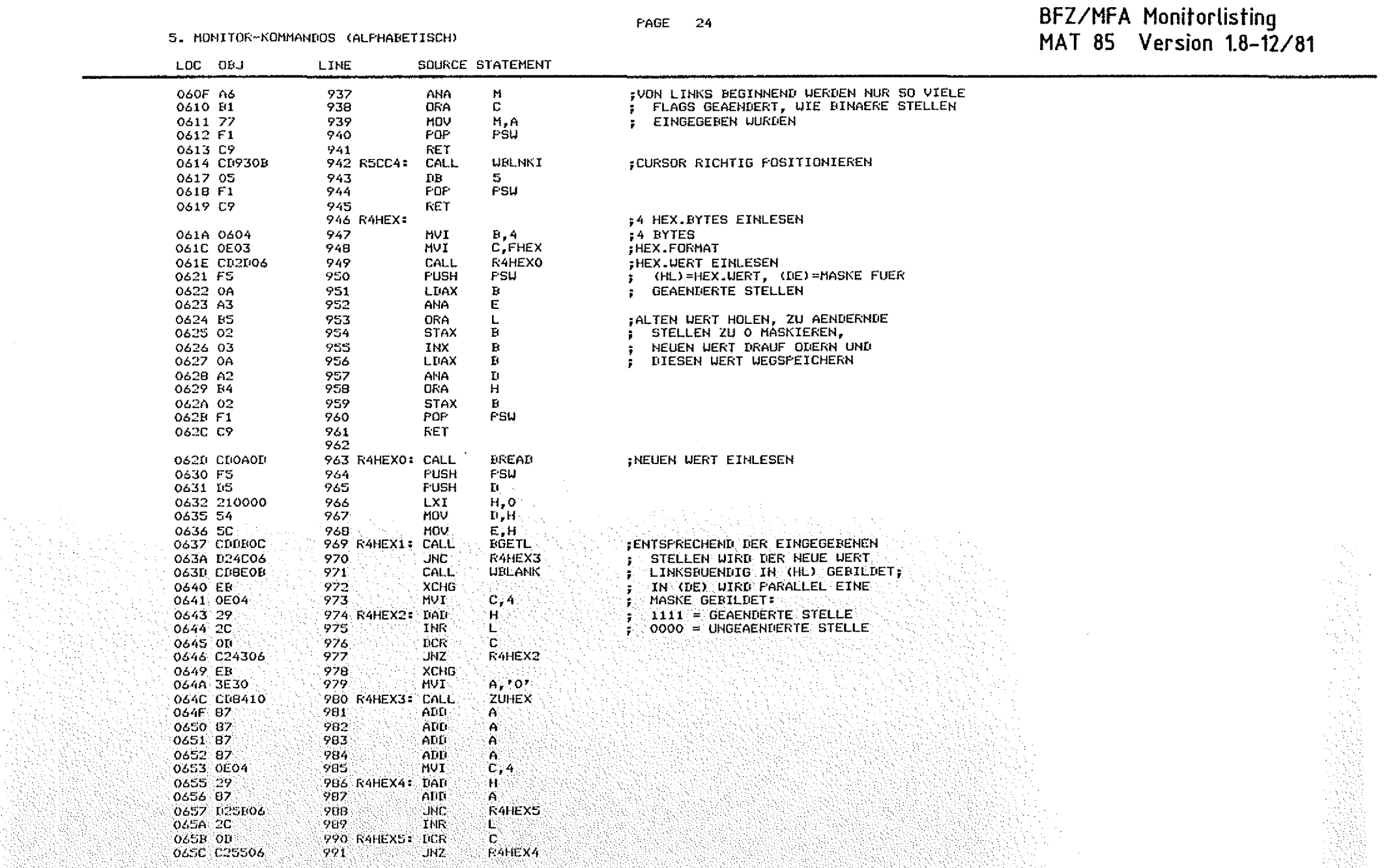

tri si

 $\widehat{(\mathbb{D})}$ 

 $\sim$ 

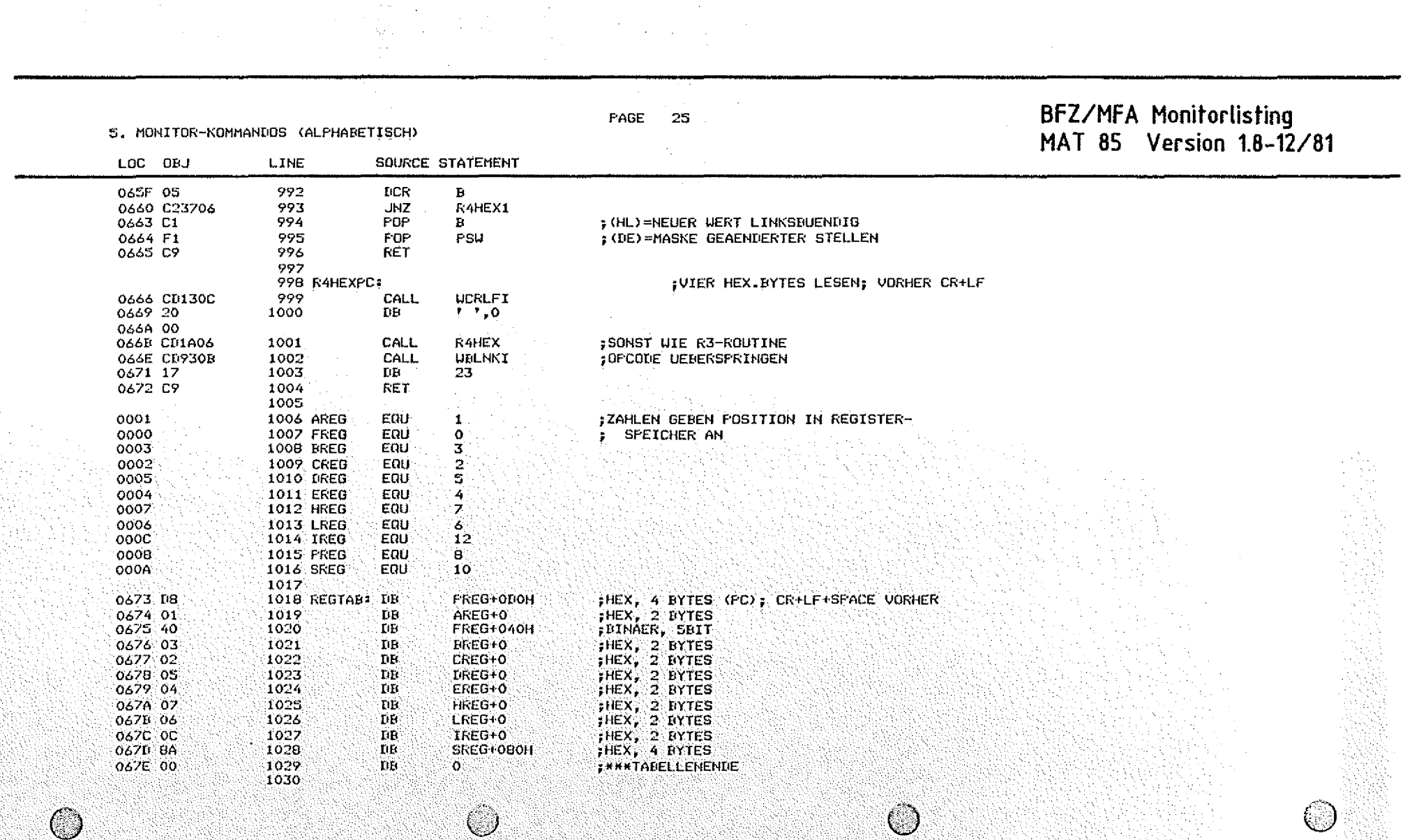

 $\sim$ 

 $\sim 10^7$ 

 $\langle \sigma \rangle$   $\sim$ 

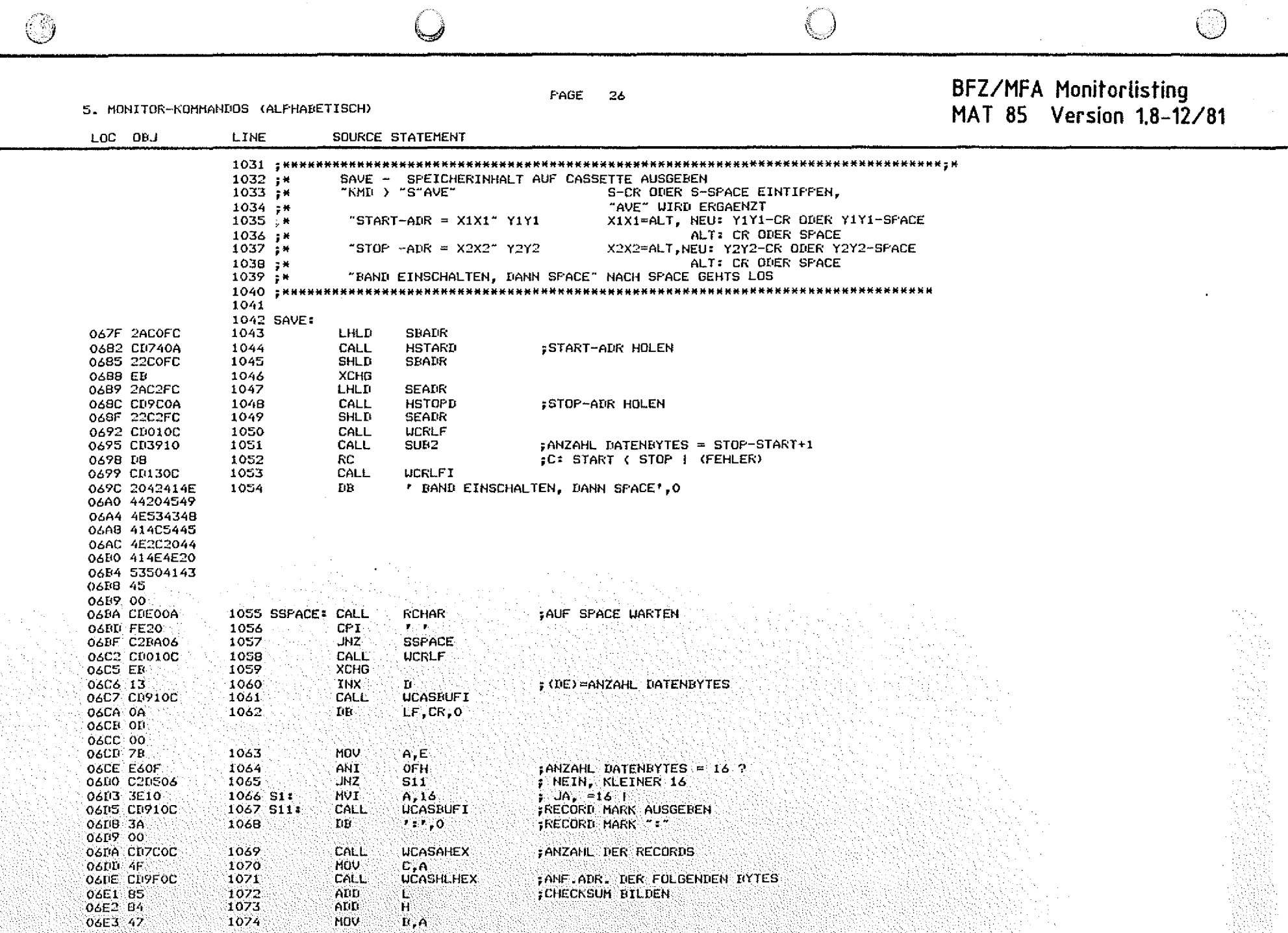

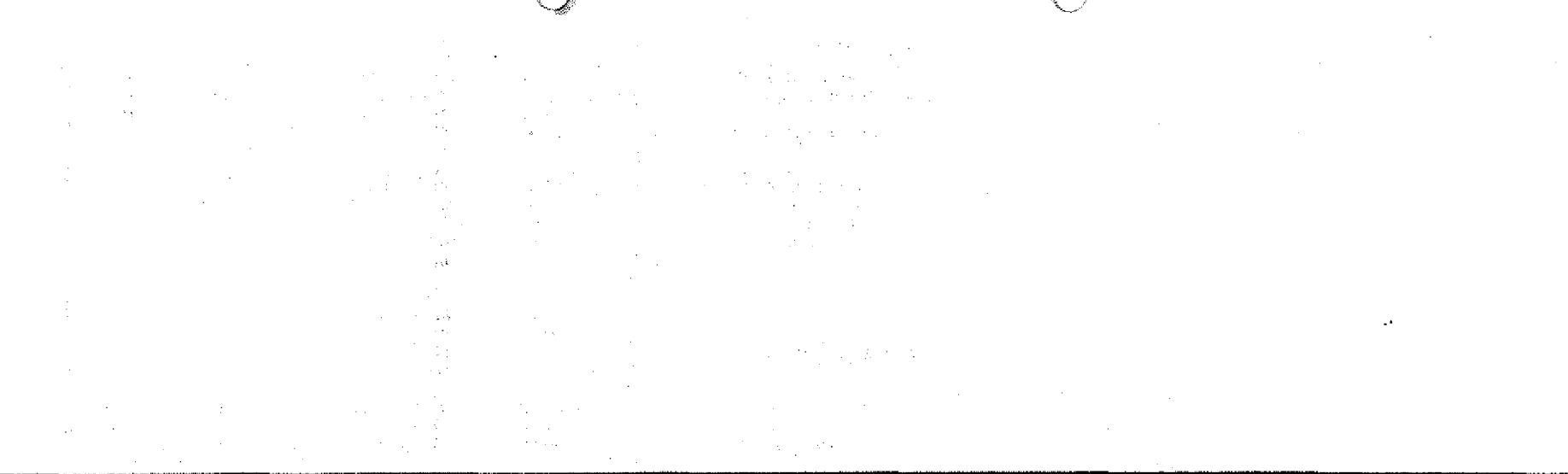

**FAGE 27** 

BFZ/MFA Monitorlisting<br>MAT 85 Version 1.8-12/81

5. MONITOR-KOMMANDOS (ALFHABETISCH)

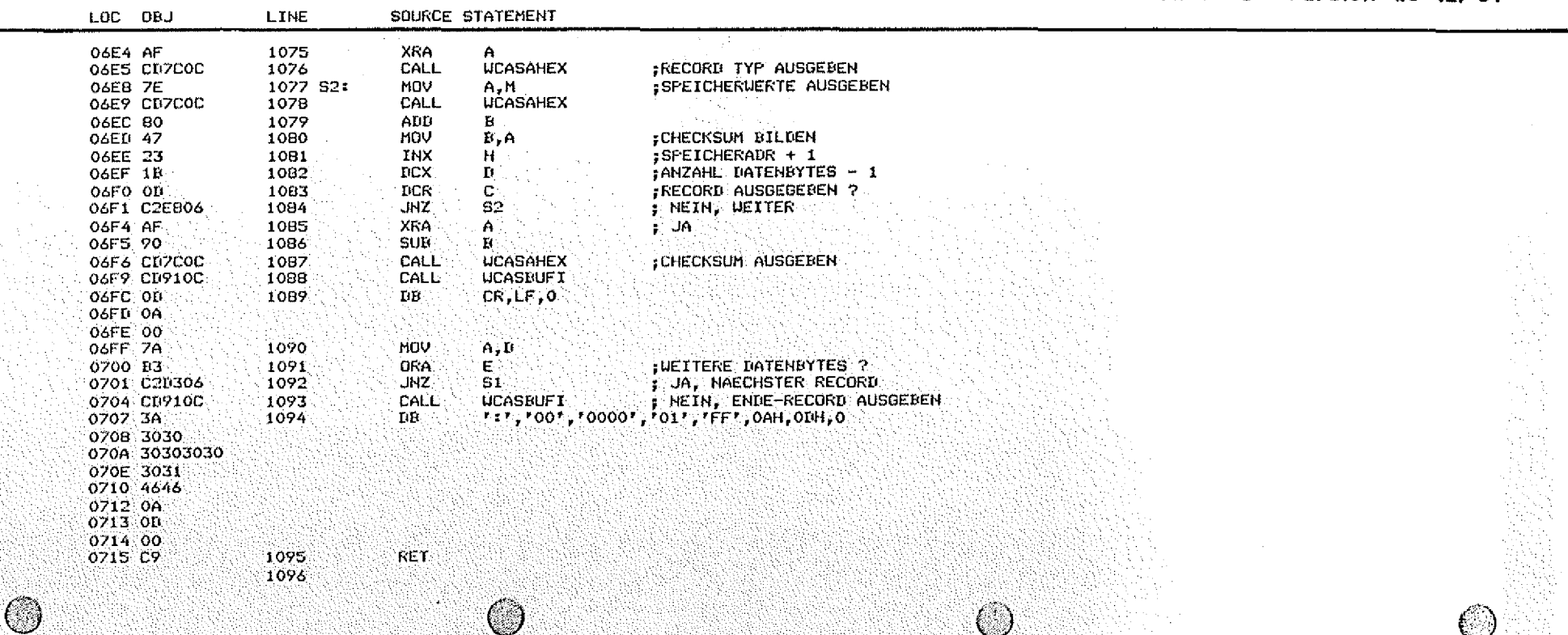

LOC OBJ

PAGE 28

### 5. MONITOR-KOMMANDOS (ALPHABETISCH)

SOURCE STATEMENT LINE

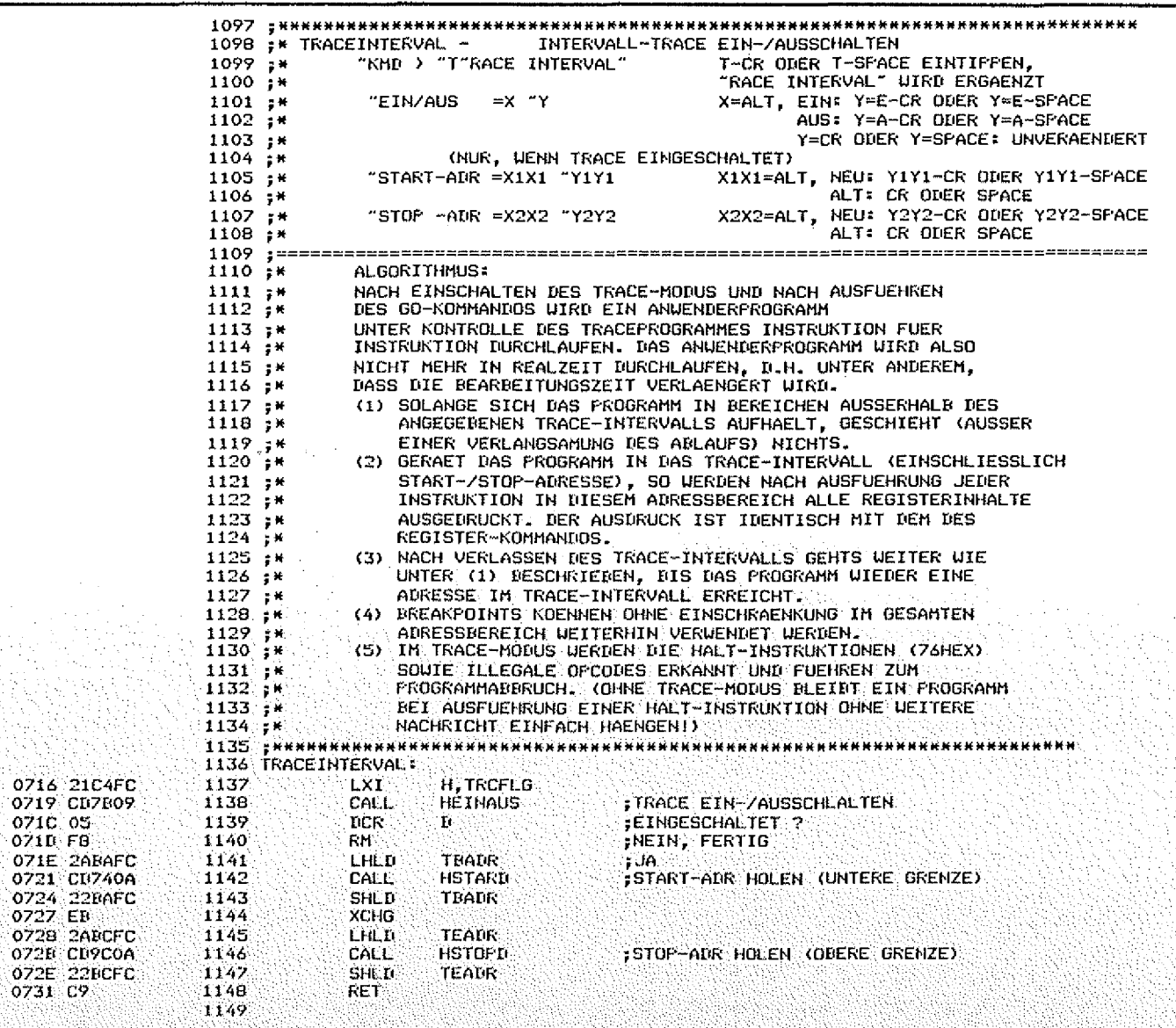

## BFZ/MFA Monitorlisting<br>MAT 85 Version 1.8-12/81

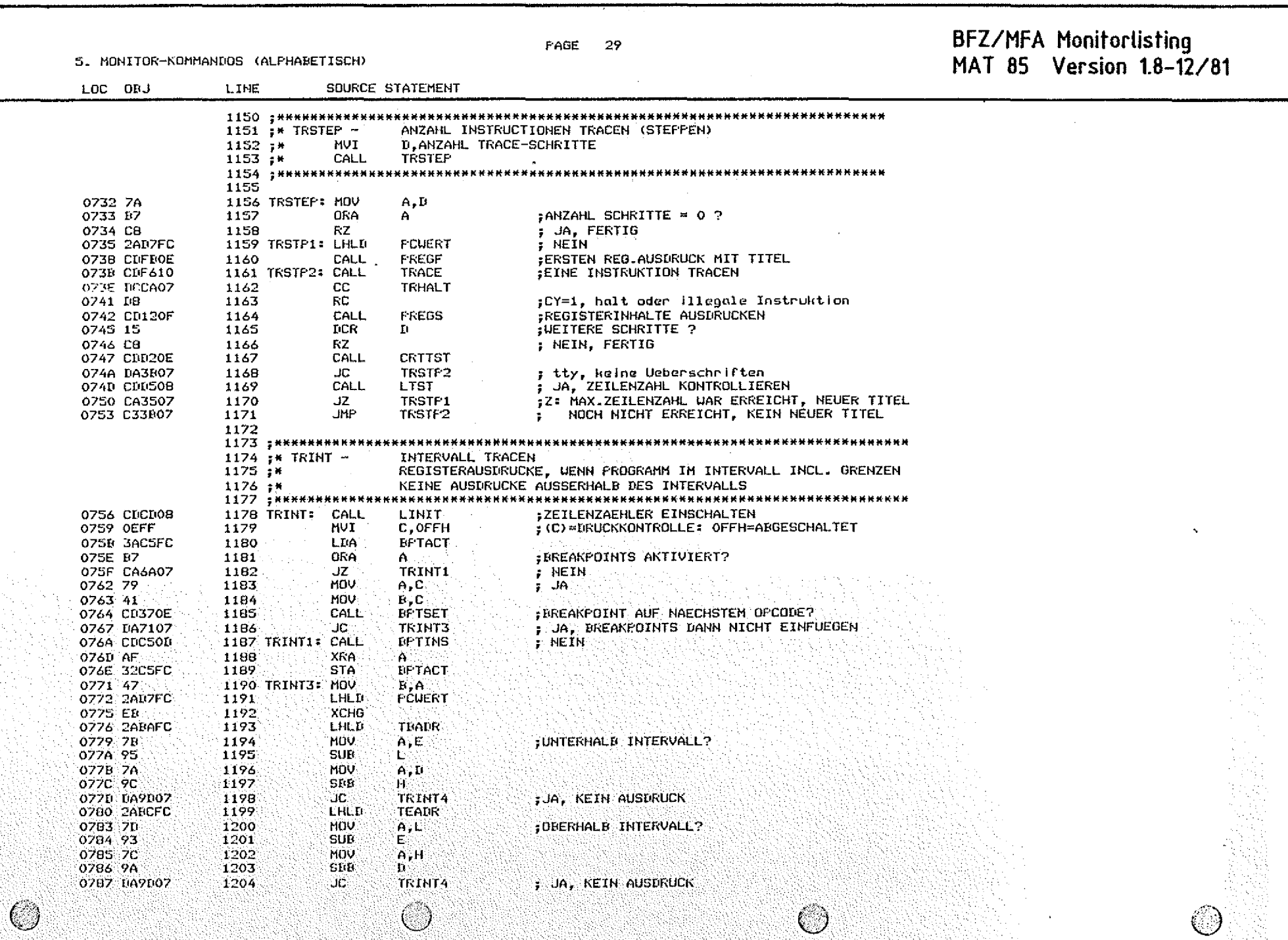

BFZ/MFA Monitorlisting PAGE  $30$ 5. MONITOR-KOMMANDOS (ALPHABETISCH) MAT 85 Version 1.8-12/81 SOURCE STATEMENT LOC OBJ **LINE** e. : NEIN: VORHER BEREITS IM INTERVALL ? 078A 0C 1205 INR 1206 JNZ TRINT4 028B C29007 ÷ **JA** 1207 : NEIN, NEUE TITELZEILE 078E 04 **TNR**  $\mathbf{R}$ **EPTREM** OZBE C40COE 1208 **CNZ** 0792 2AD7FC 1209 LHLD PCUFRT FREGE 0795 CDFROE 1210 **CALL** 1211 0798 05 **DCR**  $\mathbf{R}$ BPTINS 0799 F4C50D 1212 ĒР. 1213 079C E7 DRA A. 1214 TRINT4: MVI  $A, 0$ 079D 3E00 1215 SAT ٥Í 079F IE00 1216 MOV C,A 07A1 4F :EINE INSTRUKTION TRACEN 07A2 CDF610 1217 CALL TRACE 07A5 DCCA07 1218 cc. **TRHALT** :C: HALT ODER ILLEGALE INSTRUKTION 07A8 08 1219 RC. 07A9 79 1220 MOU  $A, C$ 07AA B7 1221 ORA ; IM INTERVALL? A. 1222  $A.B$ 07AB 78 HOU 1223 **TRINT1** OZAC FA6A07 **JM** : NEIN. KEIN AUSDRUCK ; JA, REGISTERINHALTE AUSDRUCKEN 07AF 04  $1224$ **INR**  $\mathbf{B}$ 1225 **NUI**  $B, 0$ 0780 0600 **CNZ ; EREAKPOINTS MUESSEN VOR AUSDRUCK** 1226 **BPTREM** 07E2 C40C0E DER REGISTERINHALTE ENTFERNT WERDEN, 1227 PREGS 07B5 CD120F CALL  $\mathbf{r}$ DA SONST RST 4 ALS OPCODE DORT ERSCHEINT 07BB CDC50D 1228 **CALL BPTINS** х. O7BB CDD2OE 1229 CALL. **CRTTST**  $ERT$  ? OZRE DA6A07 1230 JC. **TRINT1** ; nein, tty OZC1 CLLD508 1231 **CALL LTST :ZEILENKONTROLLE** 07C4 CA5607 1232 UZ. **TRINT** ; Z: MAX. ZAHL WAR ERREICHT, NEUER TITEL NICHT ERREICHT. KEIN NEUER TITEL 1233 JHP. **TRINT1** 07C7 C36A07 1234 ; инженикиени \*\*\*\*\*\*\*\*\*\*\*\*\*\*\*  $1235 \div H$  TRHALT  $-$ HALT OBER ILLEGALE INSTRUKTION 1236 ЭННИНИНИНИНИН OZCA FS 1237 TRHALT: FUSH PSU 1238 **FCUERT** FREGISTERINHALTE HIT PC AN DER STELLE O7CB 2AD7FC LHLD 07CE 2B 1239 **DCX** 杯 : DER HLT- BZW. DER ILLEGEALEN INSTRUKTION 1240 07CF CD2502 CALL CMDARORT 07D2 48414C54  $1241$ 'HALT ODER ILLEGALER OPCODE', 0 DB. 0706 204F4445 07DA 5220494C 07DE: 40454741 a ka 07E2 4C455220 07E6 4F50434F 07EA 4445 07EC 00 FSU OZED FI 1242 **POP** 07EE C9  $1243$ RET  $1244.7$  $1245$ 

BFZ/MFA Monitorlisting MAT 85 Version 1.8-12/81

6. I/O-TRIEBER: CASSETTE. SERIELLE EIN-/AUSGABE

### $1.00 - 08.1$ LINE SOURCE STATEMENT  $1246:$ 1247 : \*\*\*\*\*\*  $1248...$ I/O-TREIBER (ALPHABETISCH)  $1249...$  $1250 \div K$ - CASSETTEN-EINGABE UEBER UART (8251) CASI  $1251 : *$ CASINIT - CASSETTEN-I/O INITIALISTEREN (8251)  $1252 +$ - CASSETTEN-AUSGARE UEBER UART (8251) **CASO**  $1253 : A$ **SERT** - SERIELLE EINGABE (8085 SID) SERINIT - SERIELLEN I/O INITIALISIEREN;  $1254 +$  $1255 +$ MIT BAUD-RATENBESTIMMUNG (BOB5 SID)  $1256 +$ **SERO** - SERIELLE AUSGARE (8085 SOI) 1258 03E8 1259 B300 EQU 1000 :GRENZE TTY((300 BAUD)/CRT()300 BAUD) 00FF 1260 UARTST EQU **OFFH** :ADRESSE STEUERREGISTER OOFE 1261 UARTD EGU **OFEH** : ADRESSE DATENREGISTER 1262 1263 1264 : \*\*\*\*\*\*\*\*\*\*\*\*  $1265$ :  $\le$  CASI -CASSETTEN-EINGARE, EIN BBIT WERT  $1266$ ;\* CALL. CASI (A) = EINGELESENES ZEICHEN 1267 :\* 1268 EXXXXXXXXXXXX **UARTST** OZEE DREE 1269 CAST: **IN ;STATUS LESEN** 07F1 E602 1270 ANI  $2<\infty$ FRECEIVER READY ? 07F3 CAEF07 1271 JZ. CASI : NEIN O7F6 DBFE 1272 IN UARTD -JA, DATEN LESEN 1273 RET 07F8 C9 1274 : инининининин CASSETTEN I/O INITTIALISIEREN  $1275$  :  $\star$  CASINIT  $-$ 1276 ; H. CALL: CASINIT 1277 : КНИМИНИИНИНИИ 1278 CASINIT: **07F9 3EC3** 1279 :RAM-SFRUNGADRESSEN VORBESETZEN HUT. A. 0C3H **07FB 32B6FC** 1280 STA. CASIN 1281 CASOUT **OZFE 3289FC** STA: 0801 21EF07 1282 **LXI** H.CASI :CASSETTEN INFUT 0804 2287FC 1283 SHLD CASIN+1 0807 212108 1284 **LXT** H.CASO : CASSETTEN OUTPUT 080A 228AFC 1285 **SHLD** CASOUT+1 1286 XRA A OBOD AF **OUT UARTST OBOE TISFF** 1287 OUT UARTST **0B10 D3FF** 1298 **CIUT UARTST** 0812 D3FF 1289. 0814 3E40 1290 **MUI A, 01000000R RESET UART 0816 D3FF** 1291 OUT UARTST 0818 3ECF 1292 MUI A.11001111B **B RITS/OHNE PARITAET/** : 28TOP-RITS/TEILER 64X OUT UARTST 081A U3FF 1293 081C 3E25 1294 MVI A.00100101B : KOMMANDOWORT OUT UARTST OBIE UJFF 1295. 0820 C9 1296 **RET** 1297

PAGE  $-31$ 

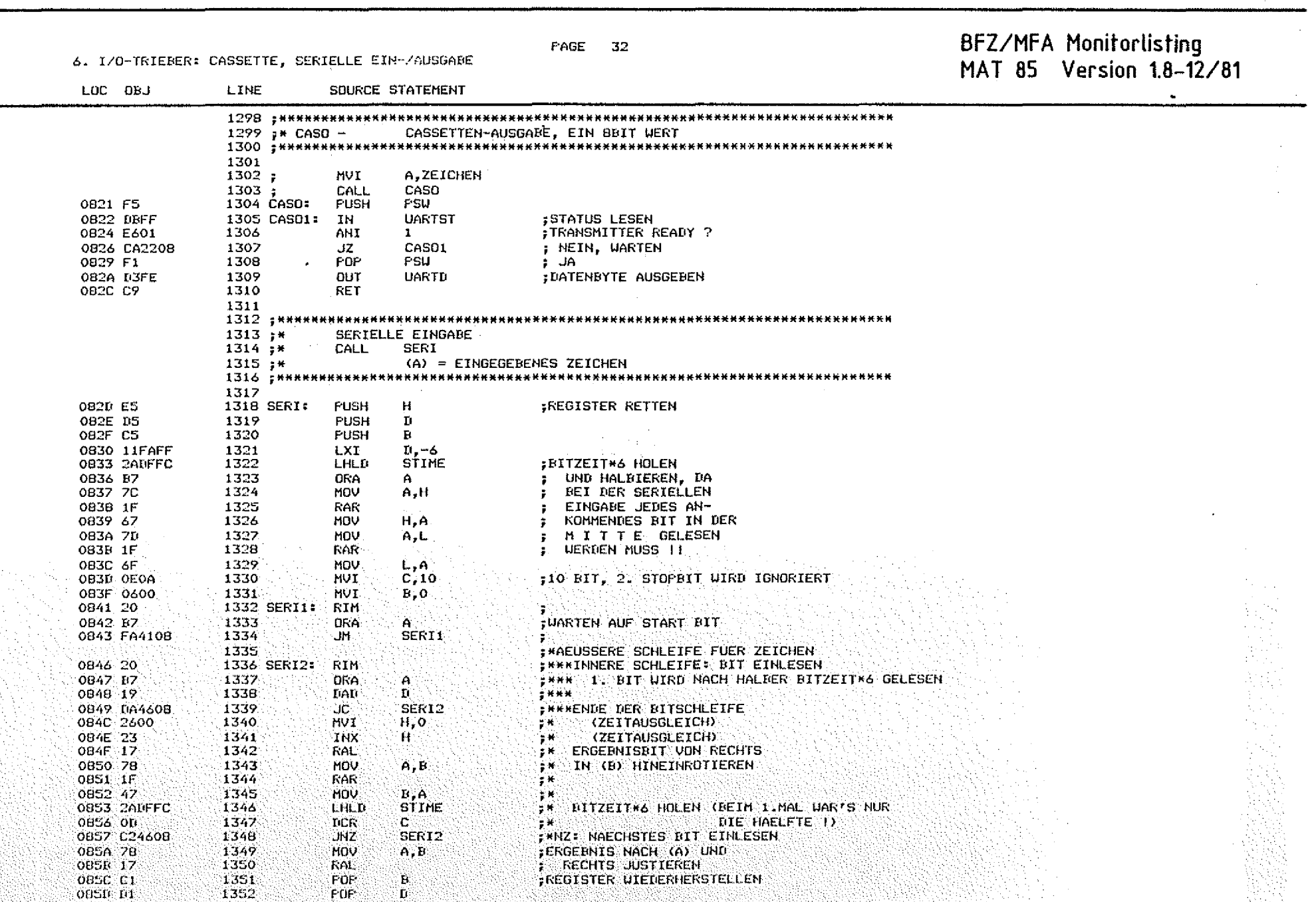

 $\sim$ 

 $\overline{\mathcal{L}}$ 

 $\overline{\phantom{a}}$ 

 $\mathcal{L}^{\mathcal{L}}$ 

 $\bigcirc$ 

BFZ/MFA Monitorlisting<br>MAT 85 Version 1.8-12/81

f.<br>S

 $\hat{\mathbb{U}}$ 

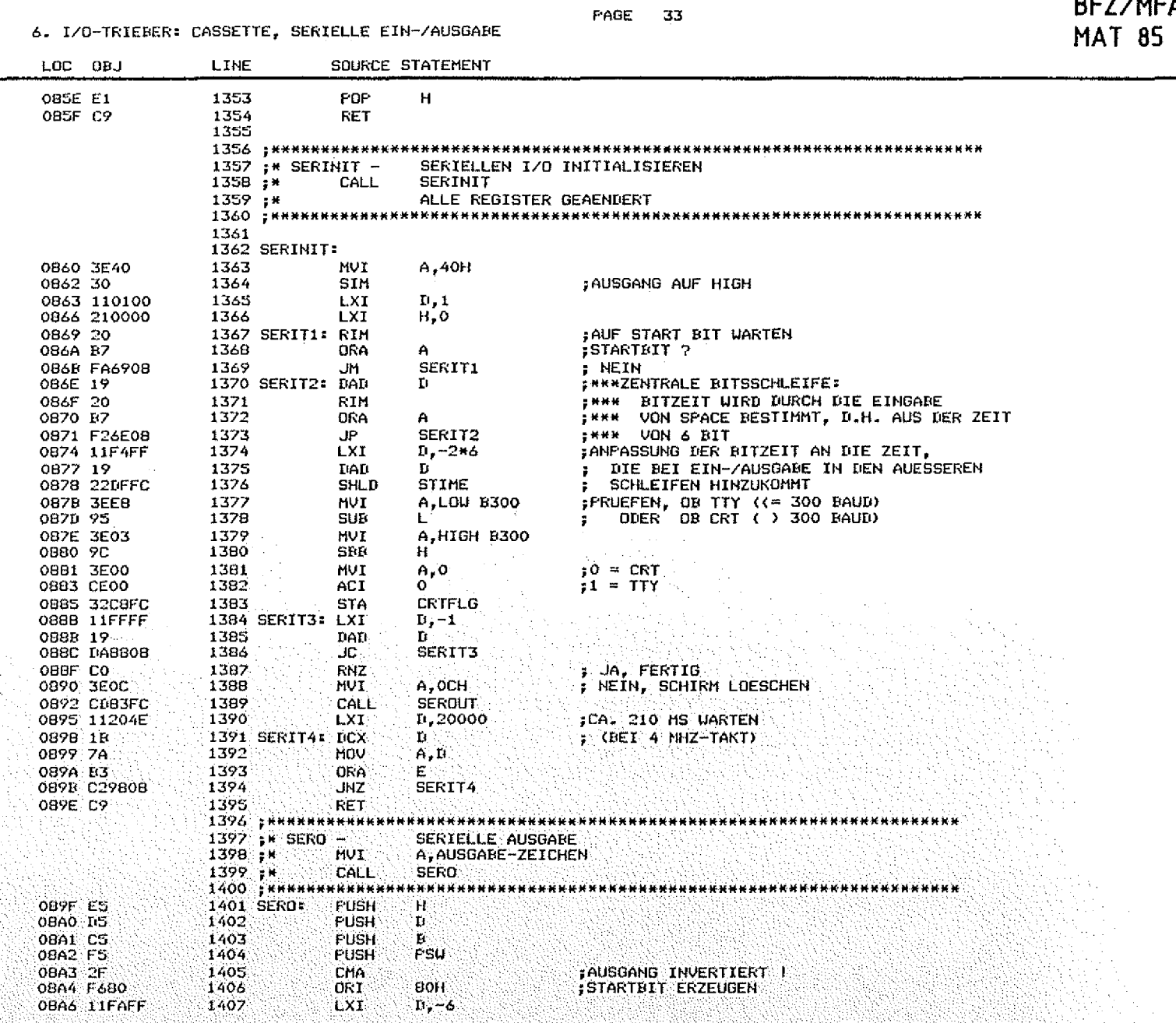

Γ3

 $\circledcirc$ 

 $\circlearrowright$ 

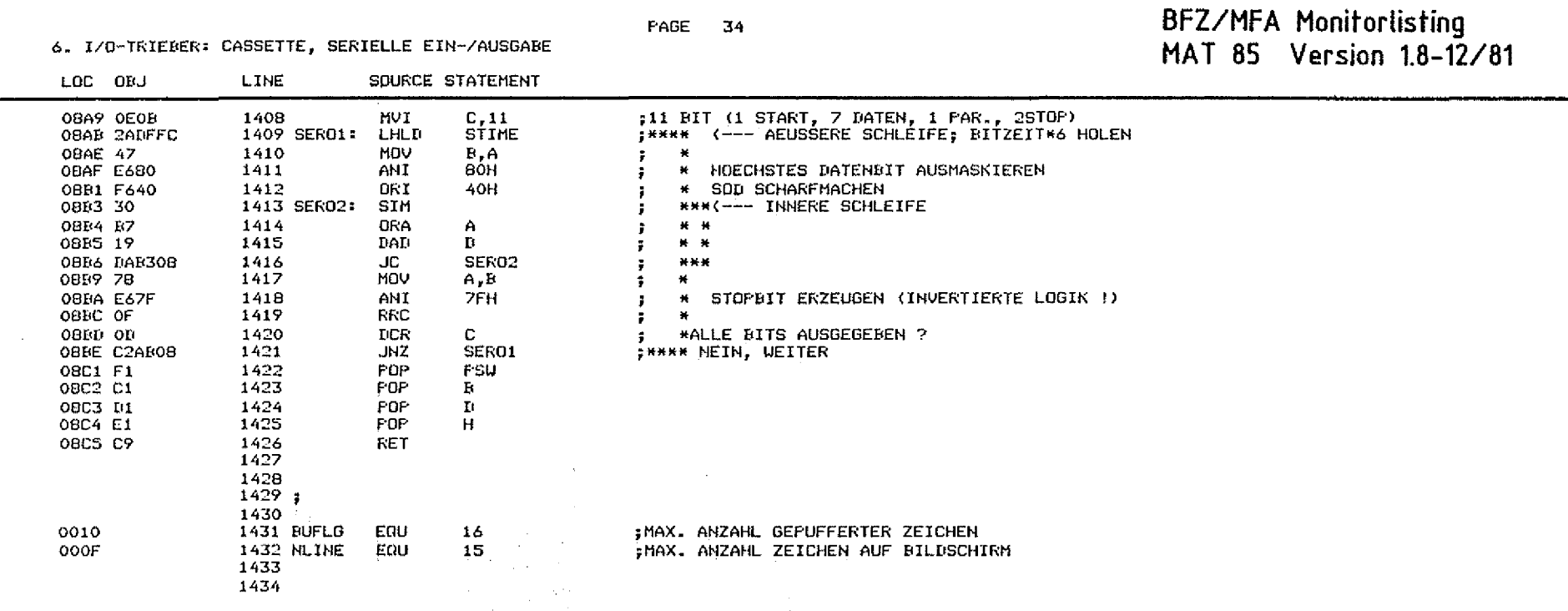

6.

**DACC** 

 $\sim$  .

PAGE 35

# BFZ/MFA Monitorlisting<br>MAT 85 Version 1.8-12/81

### 7. LISTE ALLER HILFSROUTINEN

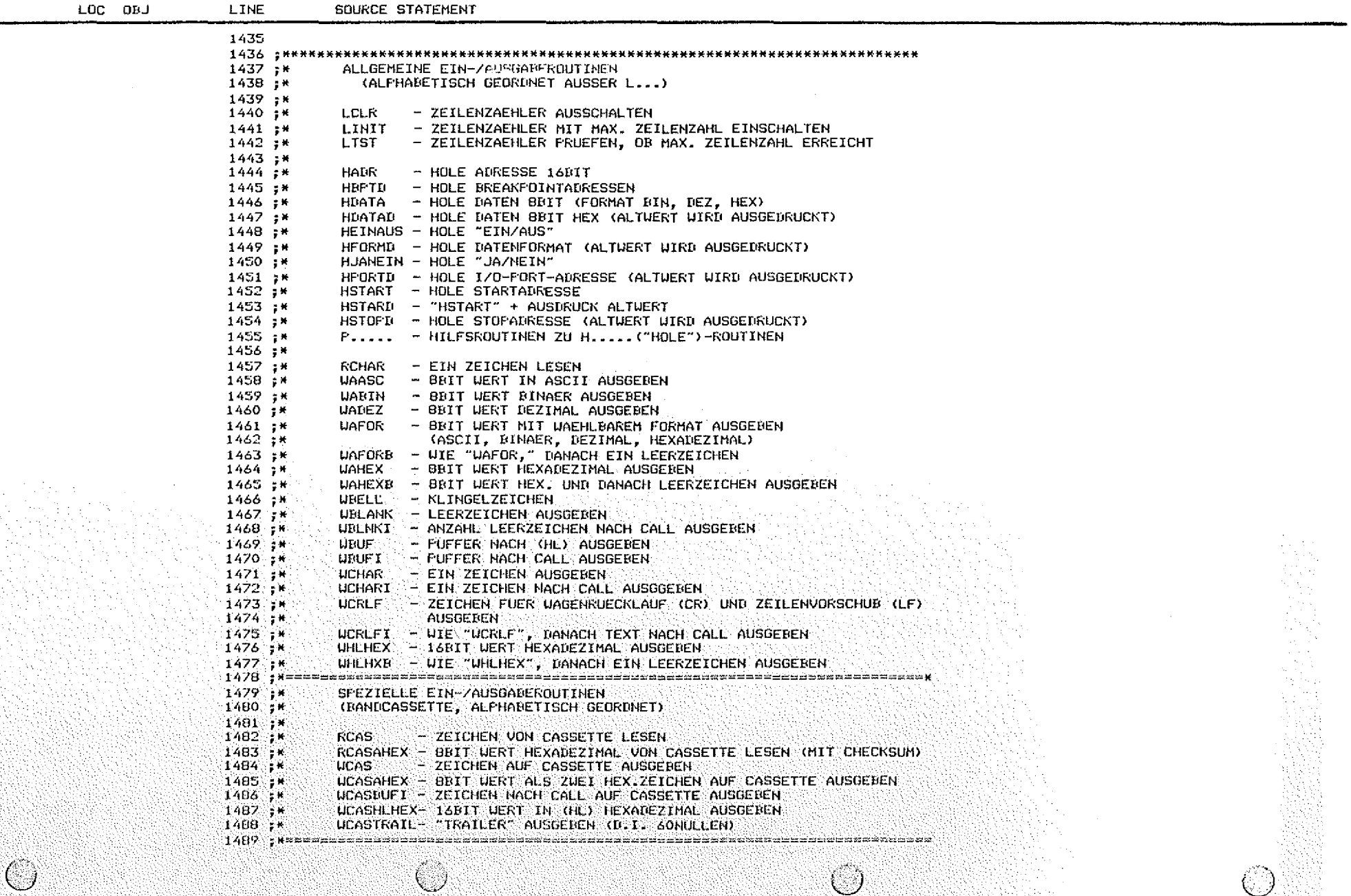

 $\mathbb{O}$ 

7. LISTE ALLER HILFSROUTINEN

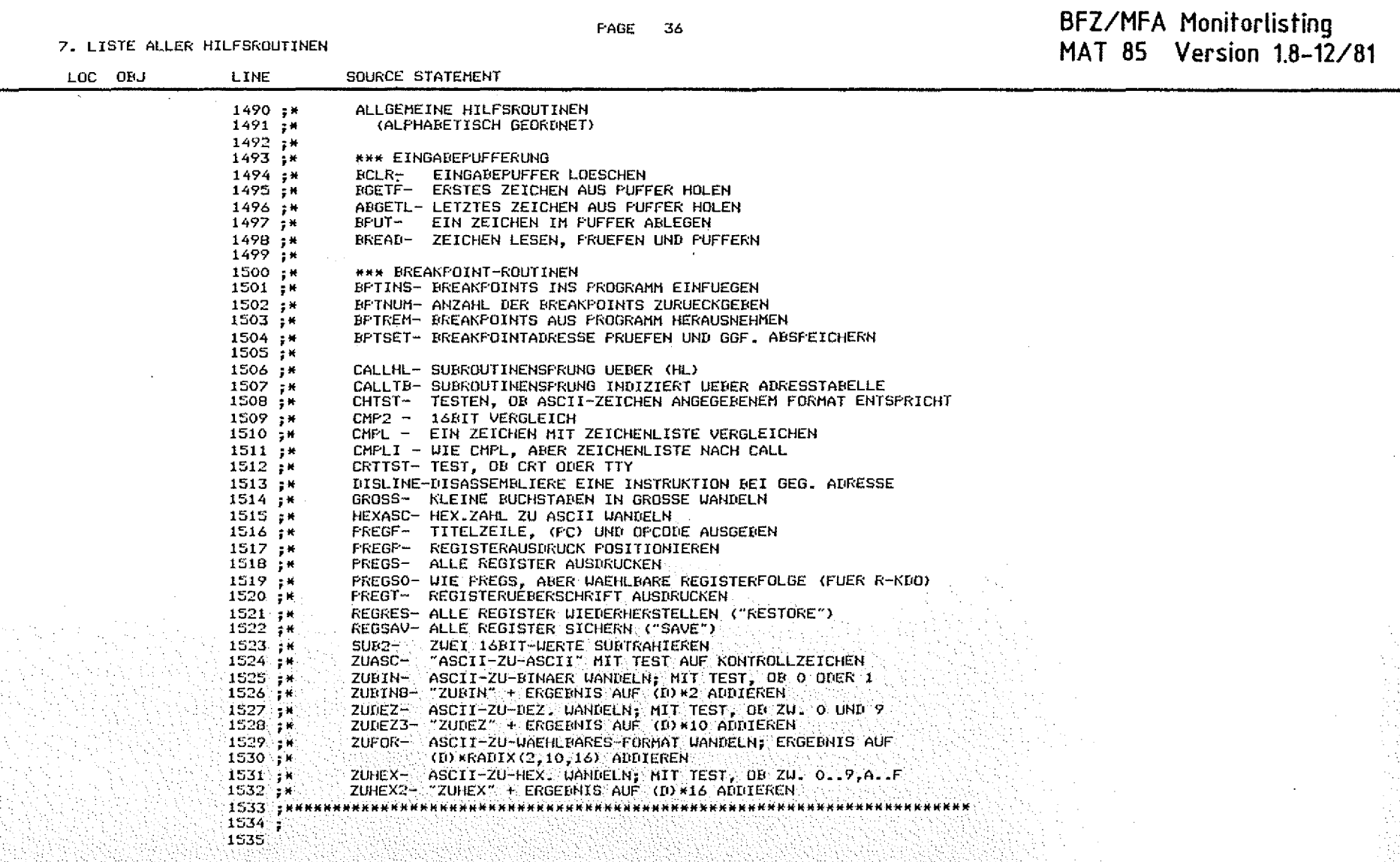

**PAGE 36** 

FAGE 37

8. EIN-/AUSGAREROUTINEN

 $\circledcirc$ 

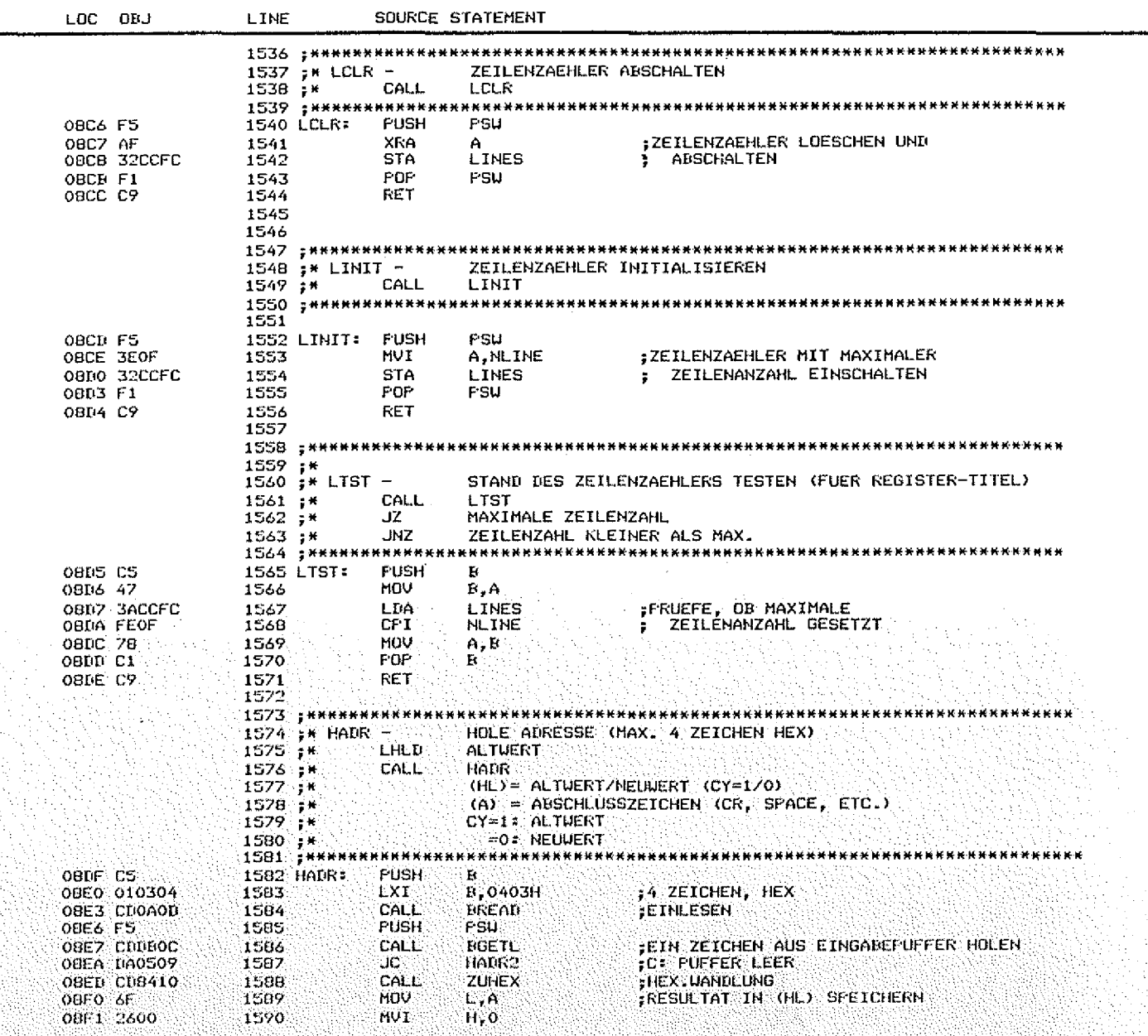

 $\overline{\mathbb{C}}$ 

 $\bigcirc$ 

BFZ/MFA Monitorlisting<br>MAT 85 Version 1.8-12/81

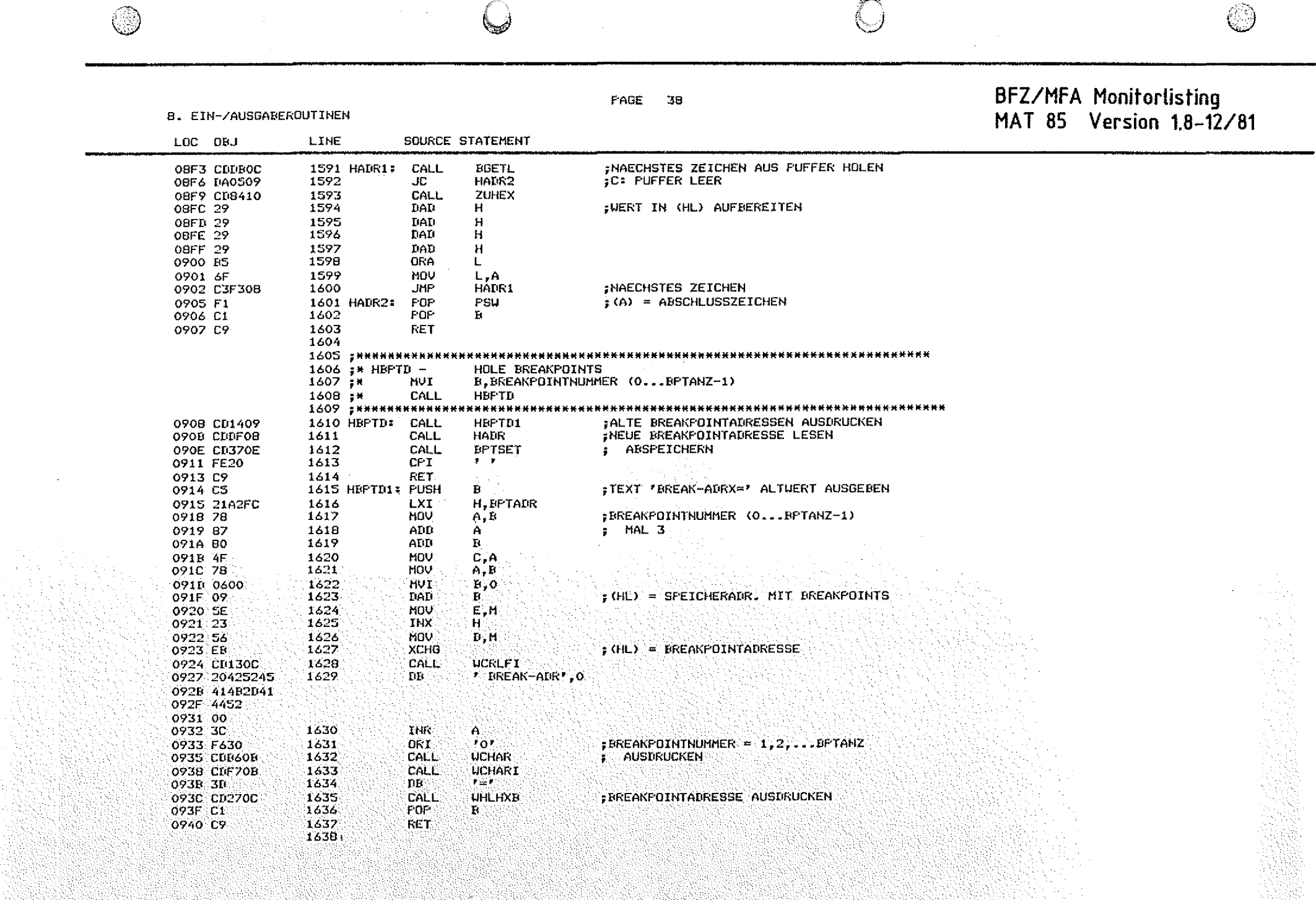

 $\sim 10^{-1}$ ng <sub>an</sub> i

 $\mathcal{H}^{\text{c}}_{\text{c}}$  ,  $\mathcal{H}^{\text{c}}_{\text{c}}$  ,  $\mathcal{H}^{\text{c}}_{\text{c}}$ 

PAGE 39

## BFZ/MFA Monitorlisting<br>MAT 85 Version 1.8-12/81

8. EIN-/AUSGABEROUTINEN

 $\circledcirc$ 

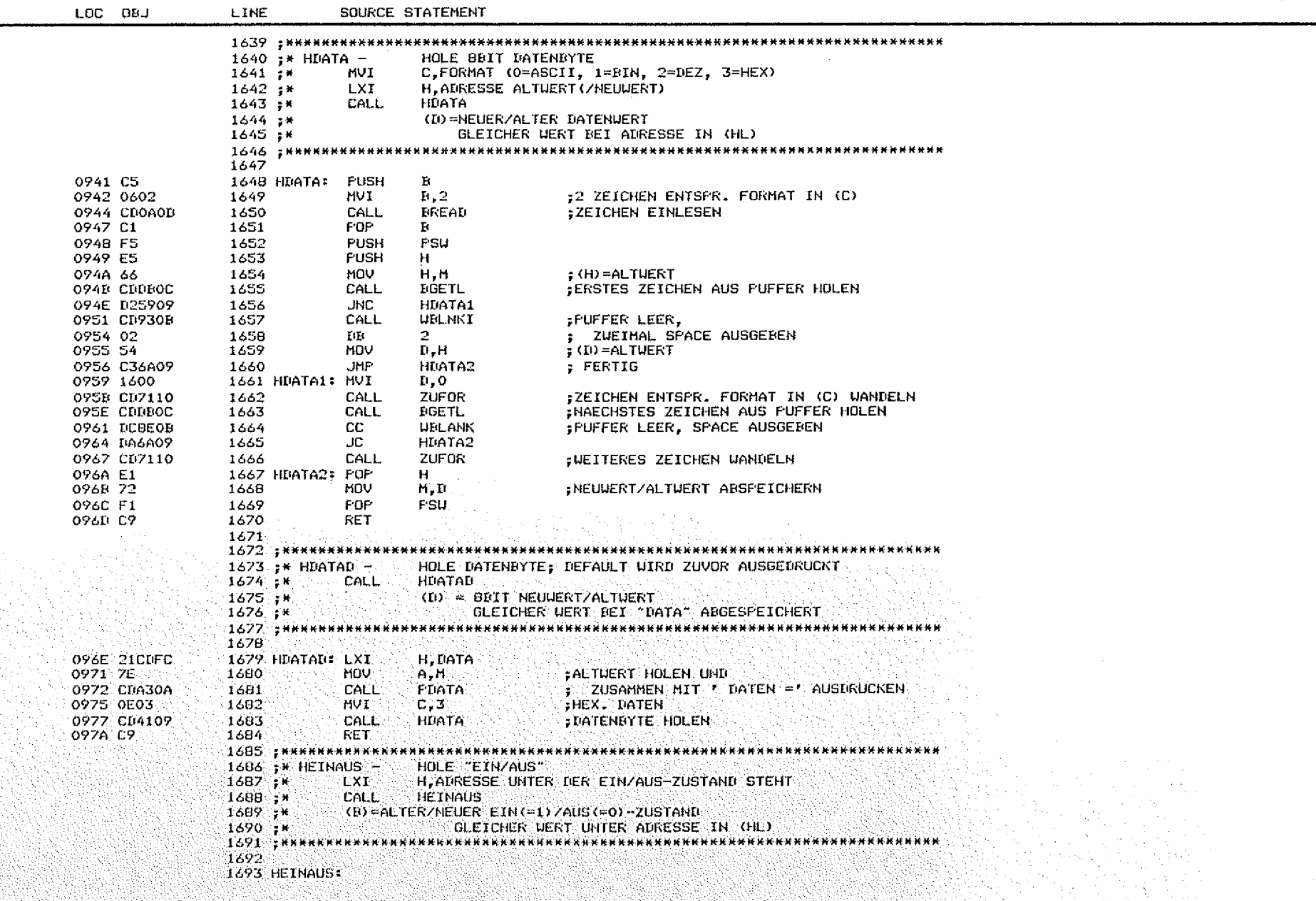

 $\bigcirc$ 

 $\bigcirc$ 

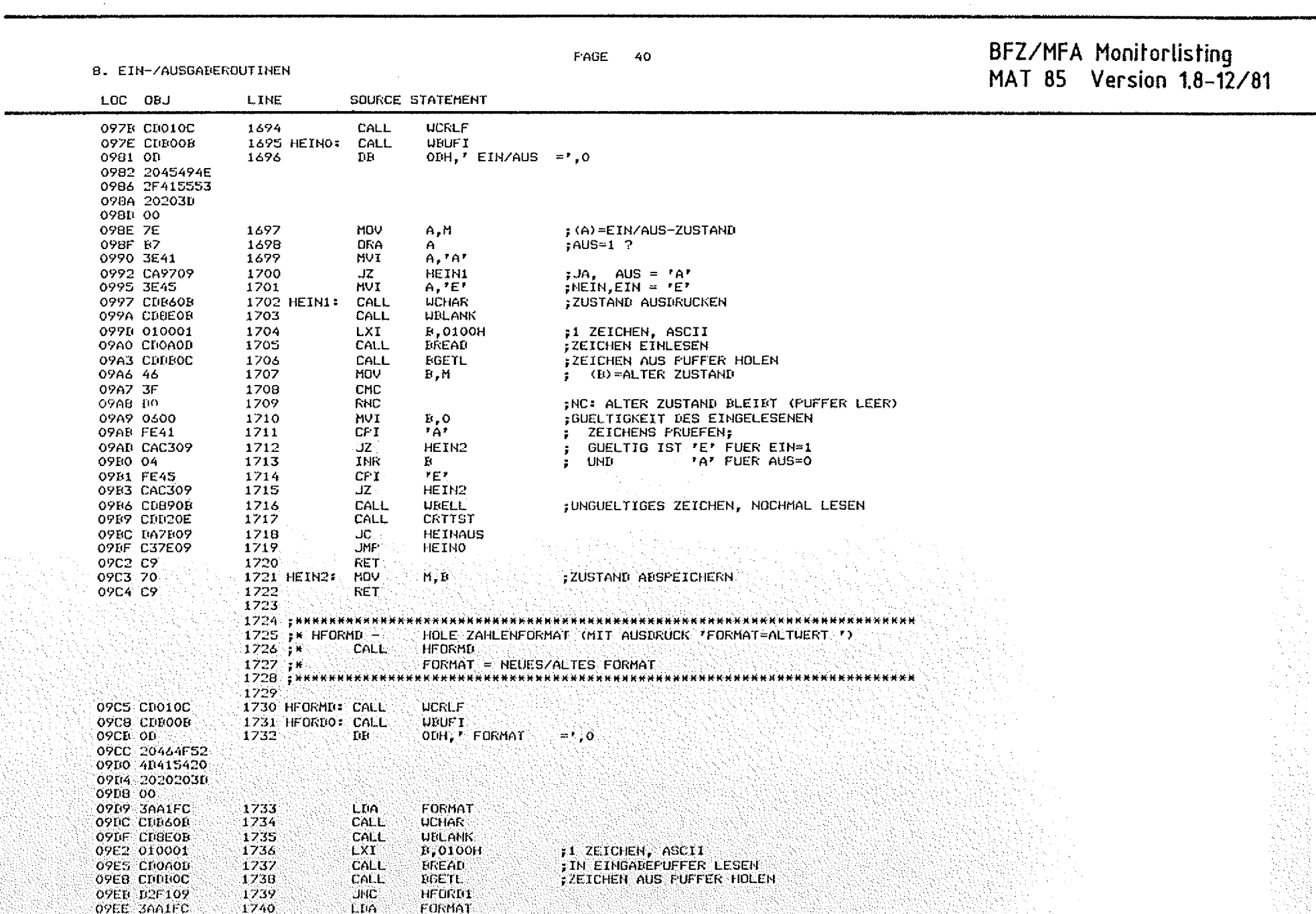

 $\mathbf{r}$ 

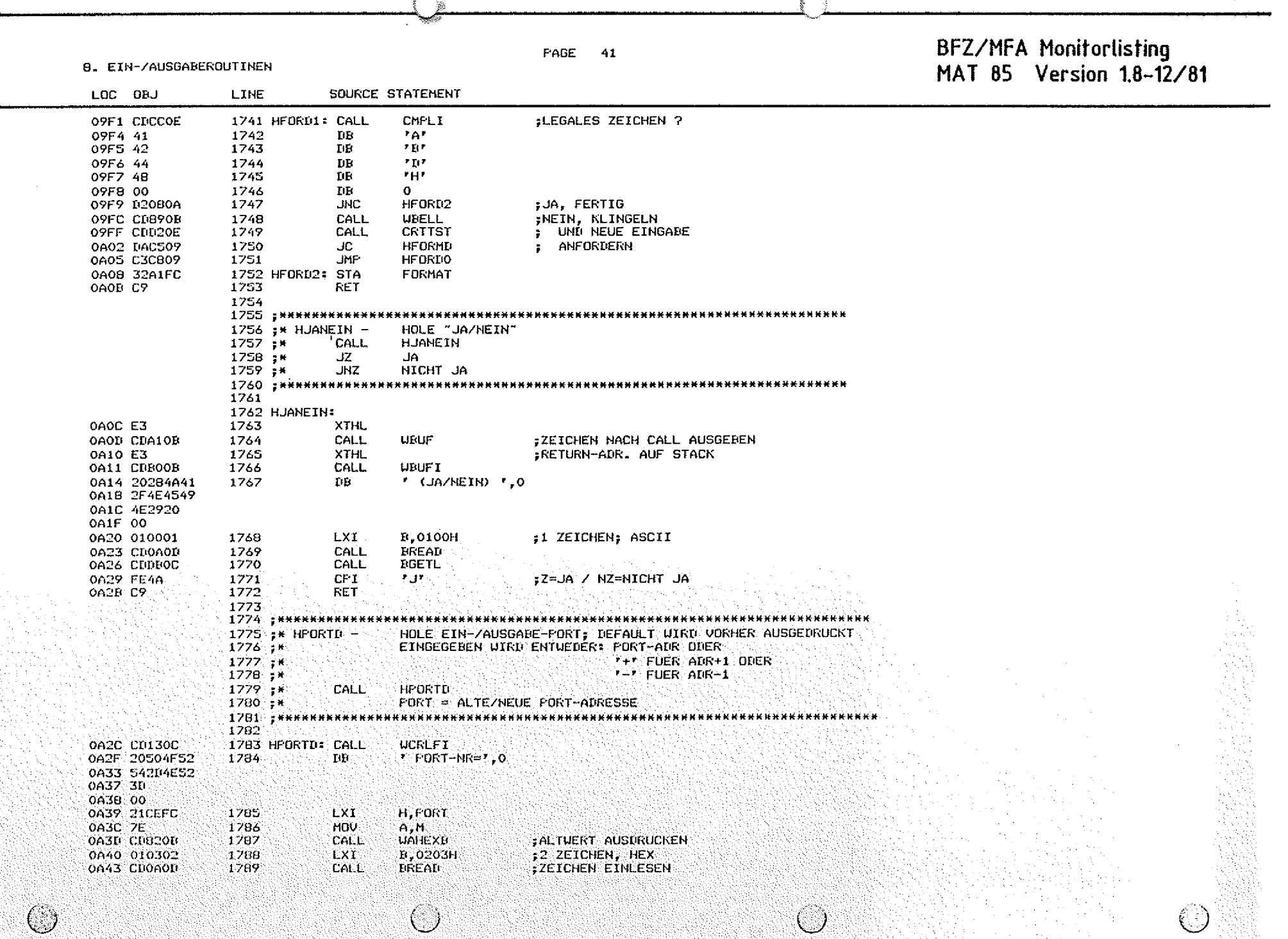

 $\mathbb{Z}$ 

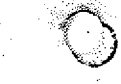

B. EIN-/AUSGAREROUTINEN

### FAGE  $42$

BFZ/MFA Monitorlisting<br>MAT 85 Version 1.8-12/81

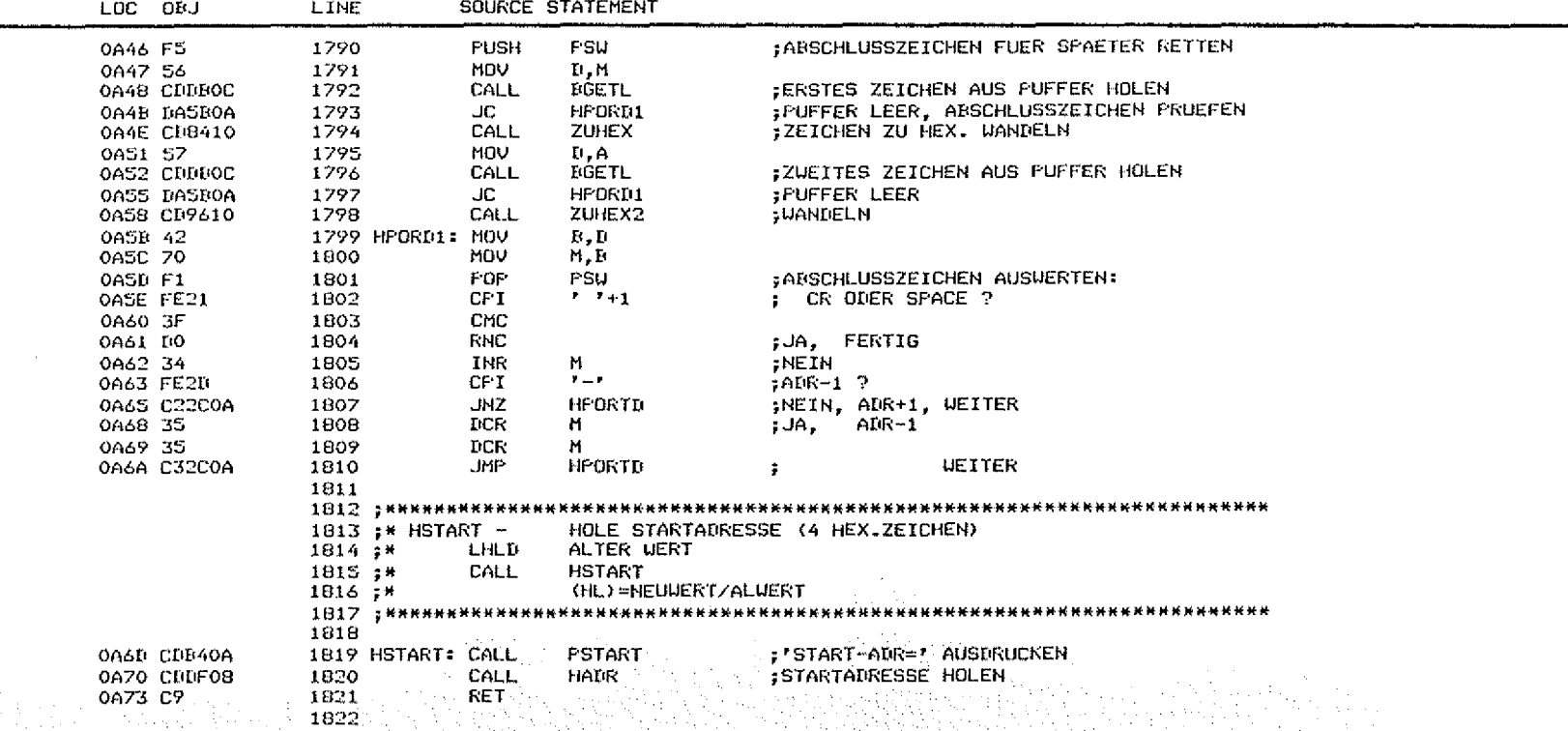

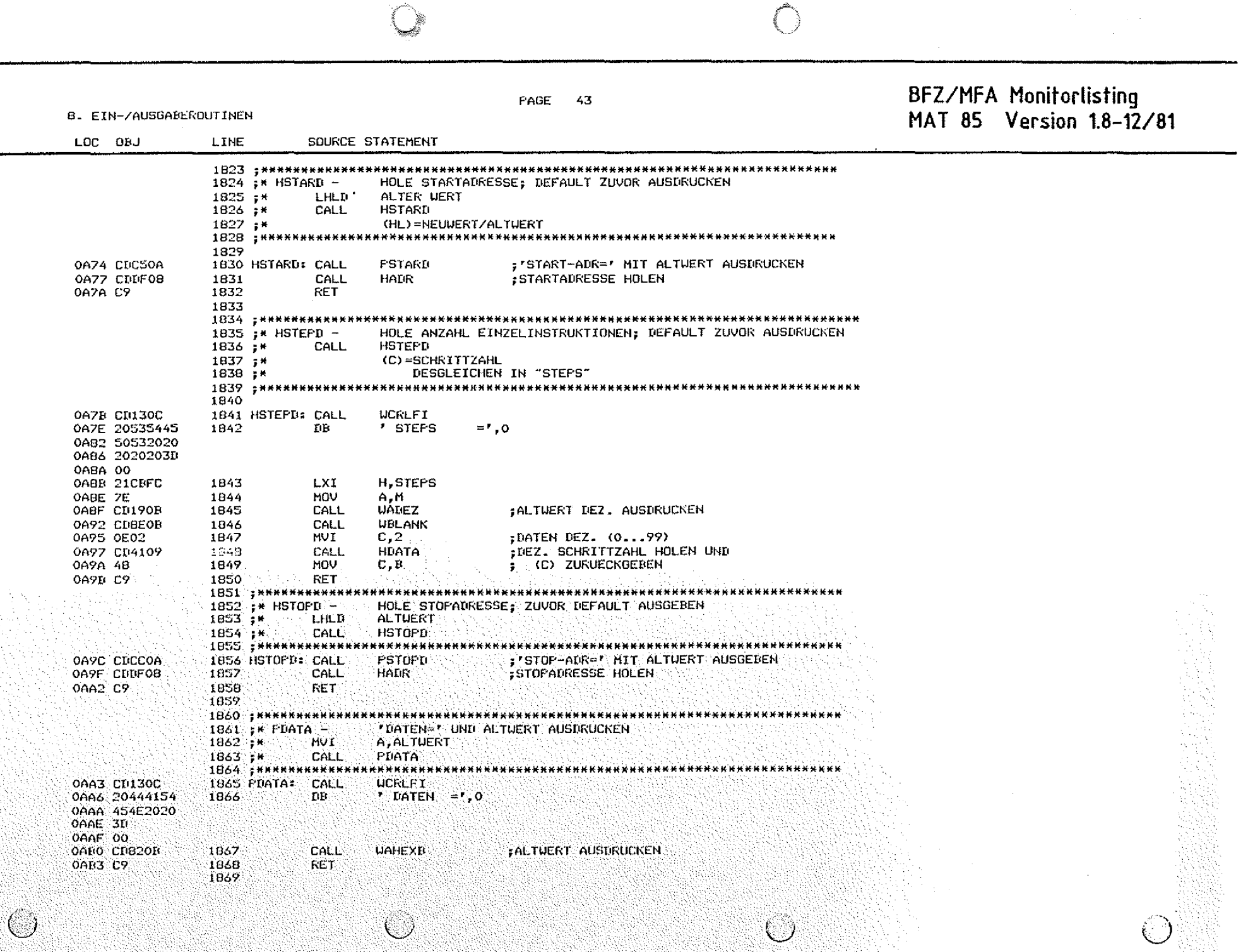

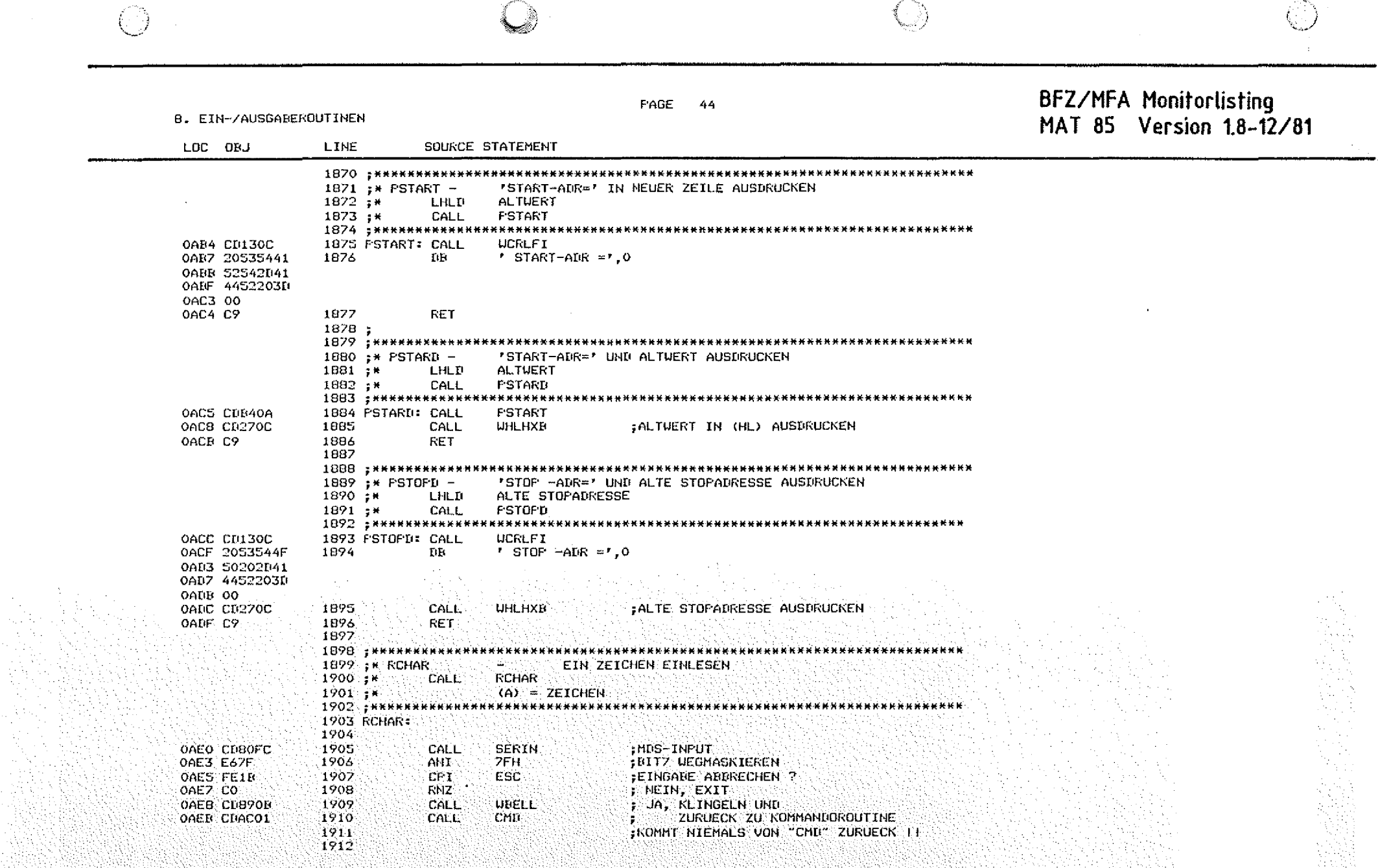

 $\sim 10^7$ 

 $\label{eq:2} \frac{1}{\sqrt{2}}\left(\frac{1}{\sqrt{2}}\right)^{2} \frac{1}{\sqrt{2}}\left(\frac{1}{\sqrt{2}}\right)^{2} \frac{1}{\sqrt{2}}\left(\frac{1}{\sqrt{2}}\right)^{2} \frac{1}{\sqrt{2}}\left(\frac{1}{\sqrt{2}}\right)^{2} \frac{1}{\sqrt{2}}\left(\frac{1}{\sqrt{2}}\right)^{2} \frac{1}{\sqrt{2}}\left(\frac{1}{\sqrt{2}}\right)^{2} \frac{1}{\sqrt{2}}\left(\frac{1}{\sqrt{2}}\right)^{2} \frac{1}{\sqrt{2}}\left(\frac{1}{$ 

 $\overline{\textcircled{\tiny 2}}$ 

 $\sim 10$ 

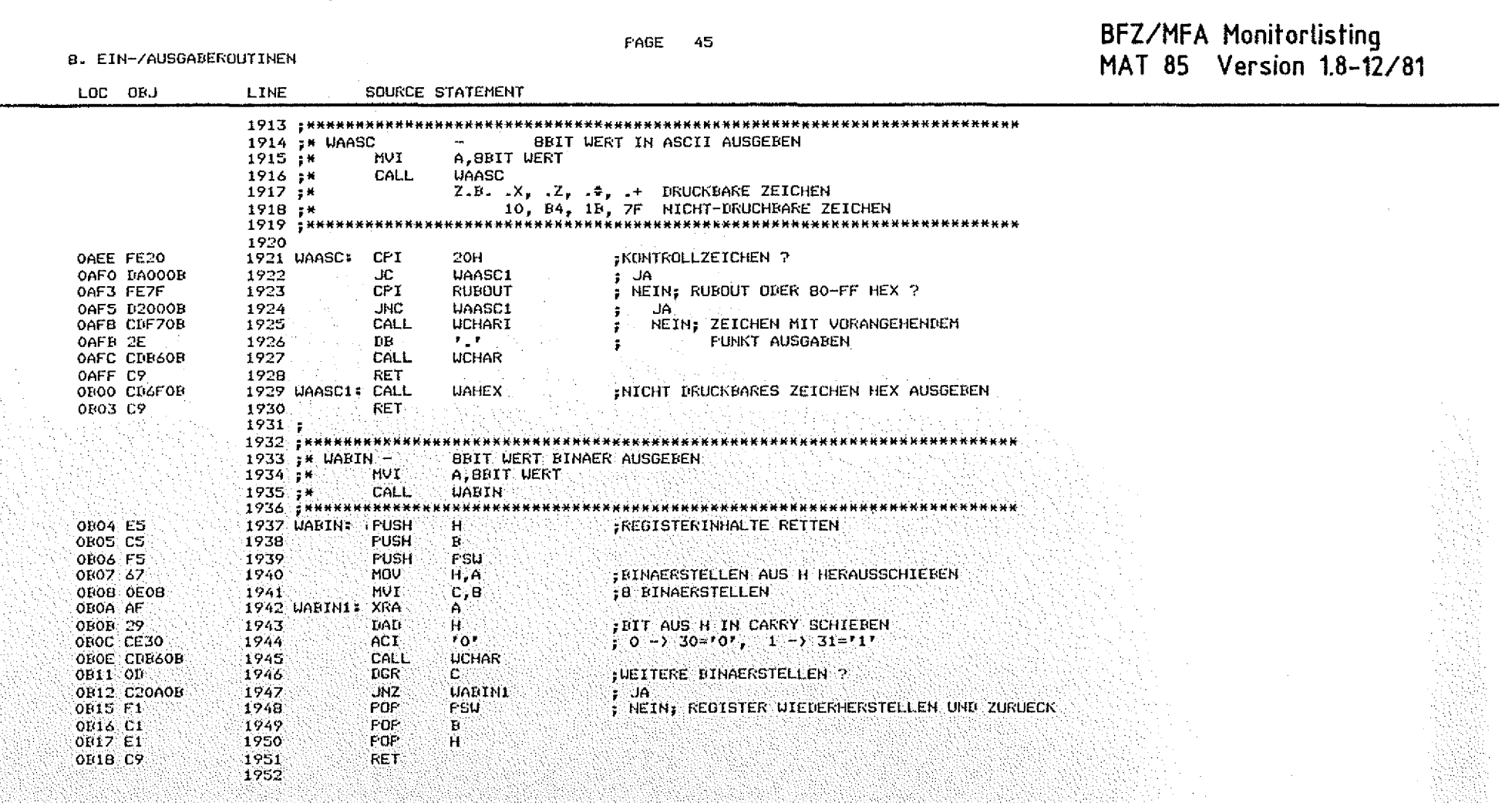

 $\bigcirc$ 

 $\circledcirc$ 

 $\mathcal{L}$ 

 $\bigcirc$ 

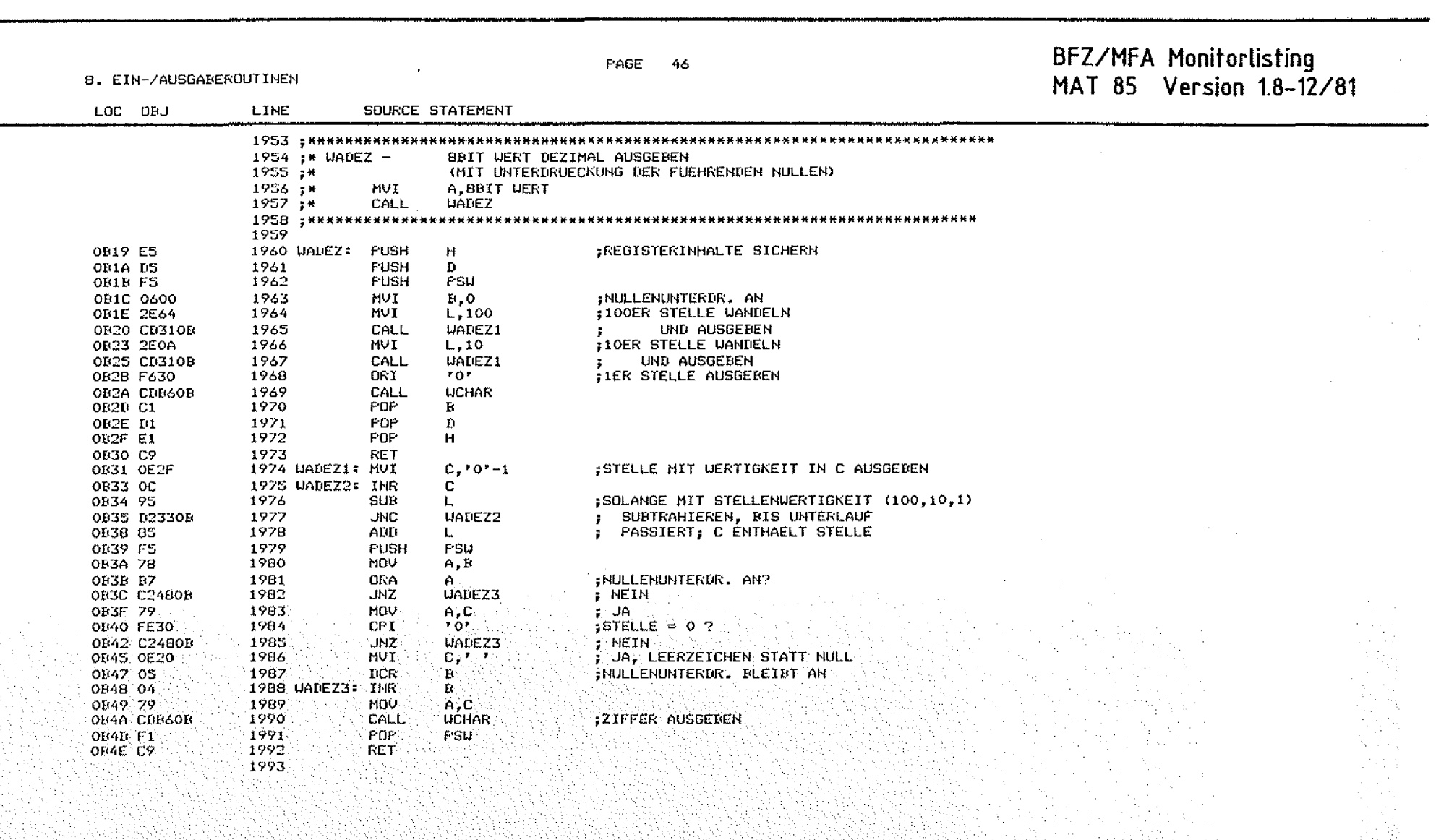

 $\sim$ 

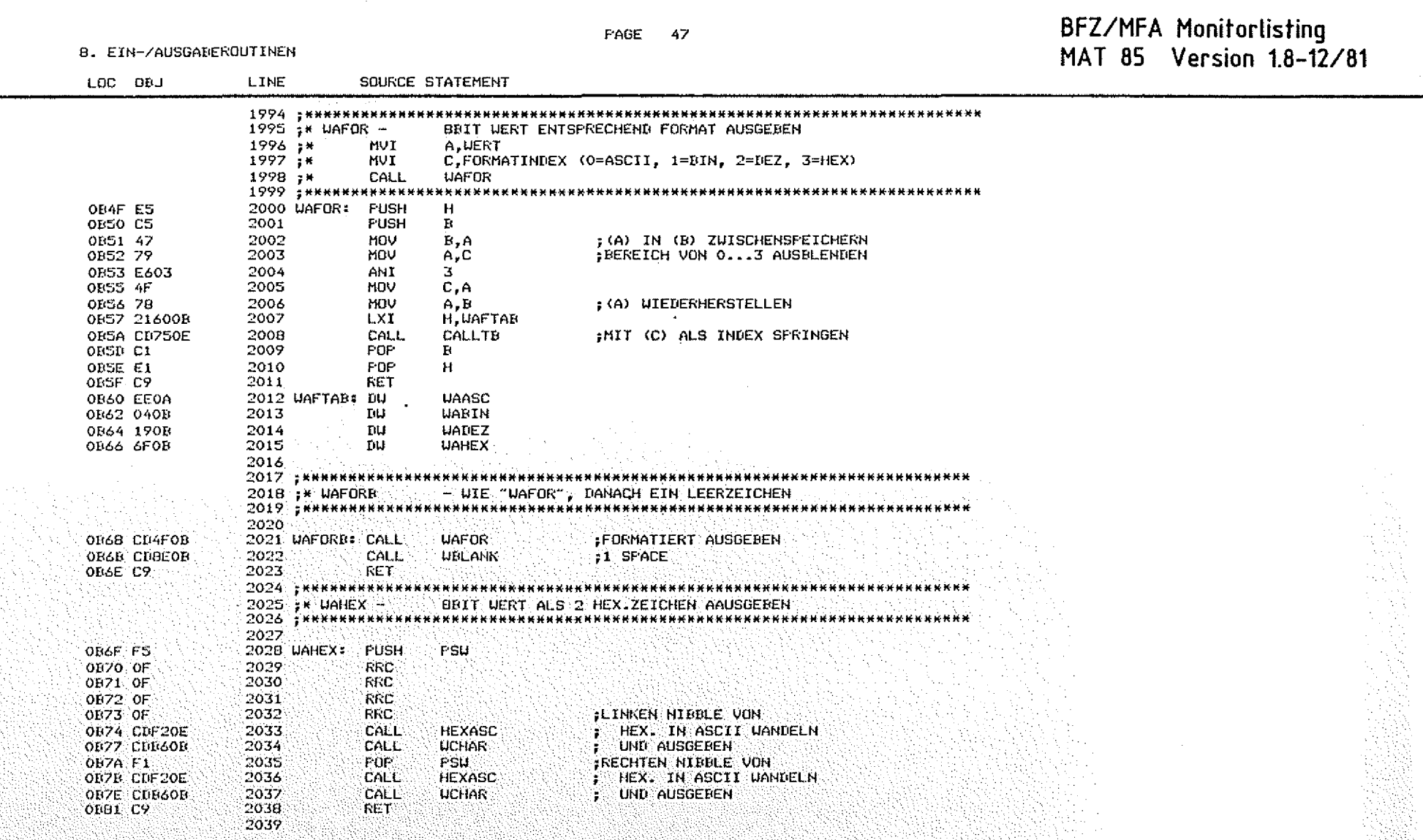

 $\circ$ 

 $\bigcirc$ 

 $\bigcirc$ 

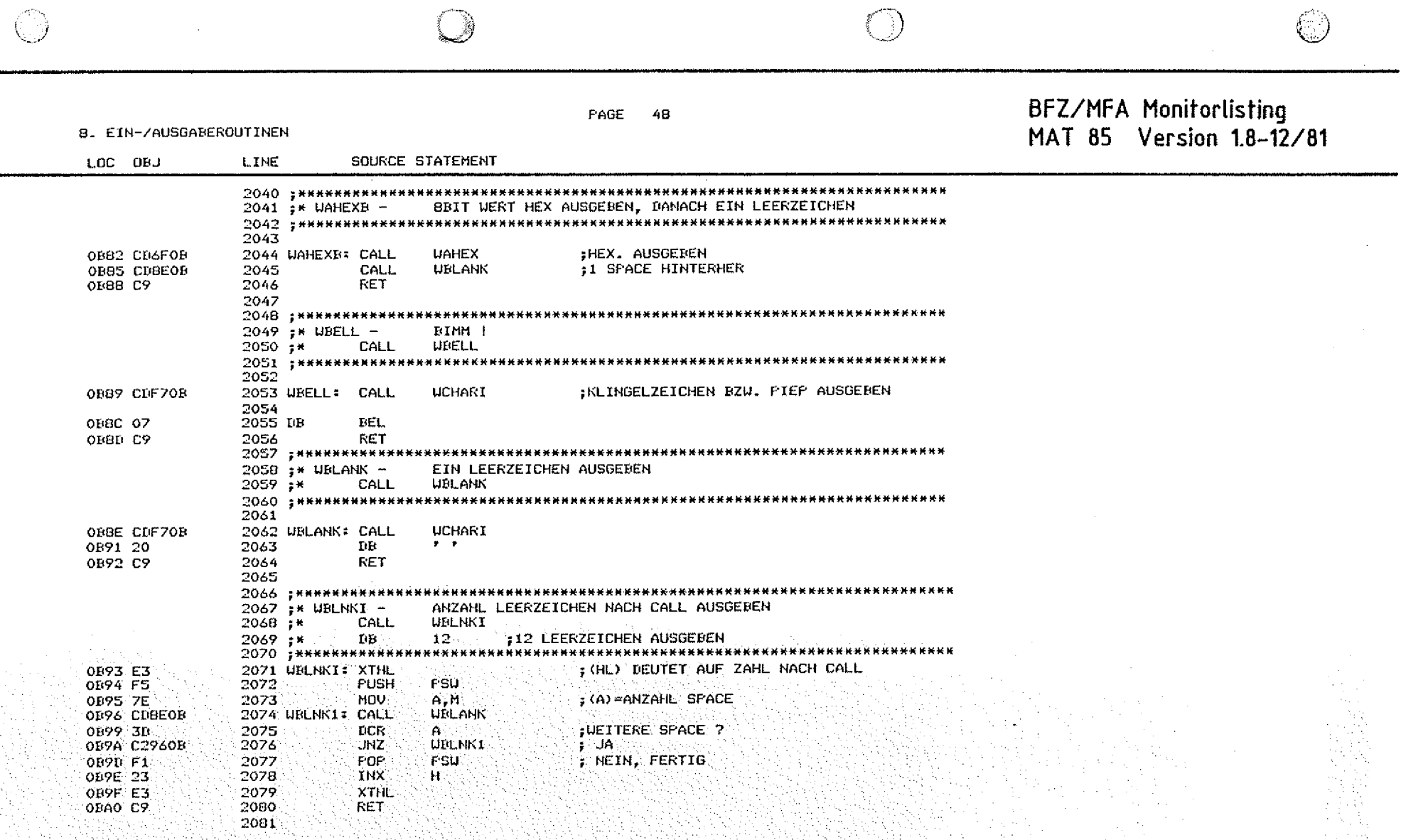

 $\sim 10^7$ 

PAGE 49

### BFZ/MFA Monitorlisting<br>MAT 85 Version 1.8-12/81

B. EIN-/AUSGAREROUTINEN

 $\circledcirc$ 

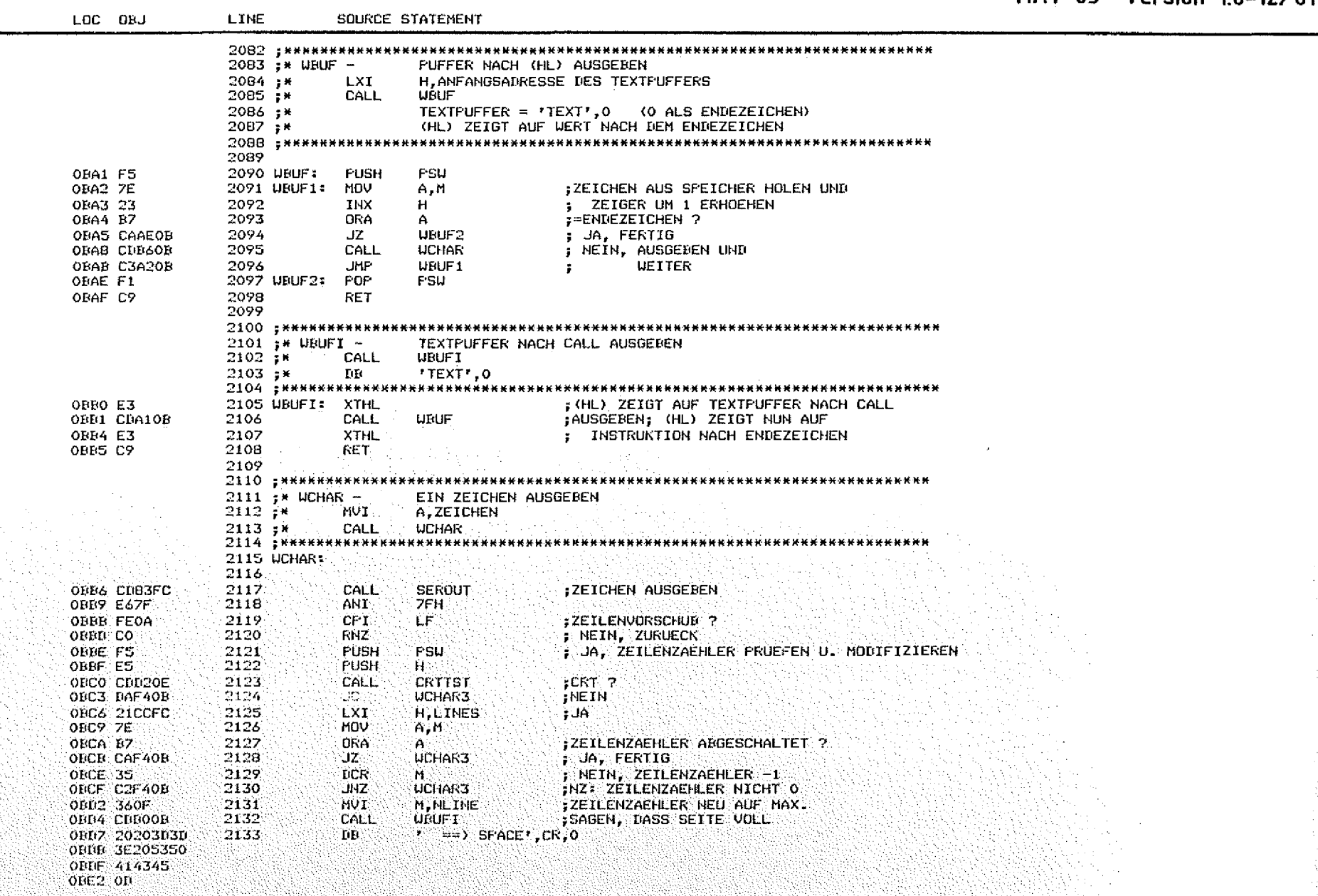

78

 $\bigcirc$ 

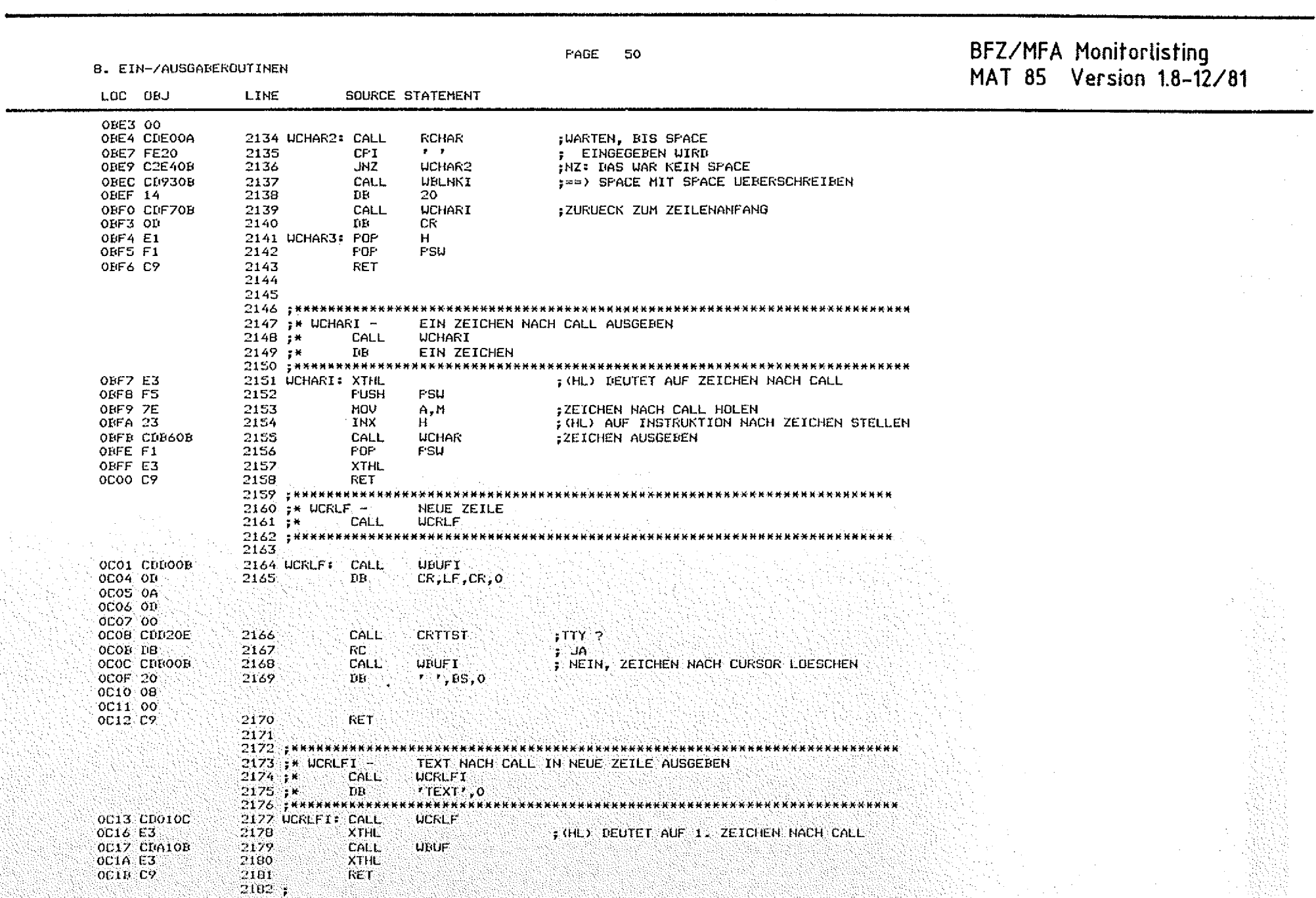

 $\circledcirc$ 

 $\mathcal{A}^{\mathcal{A}}$ 

☺

 $\bigcirc$ 

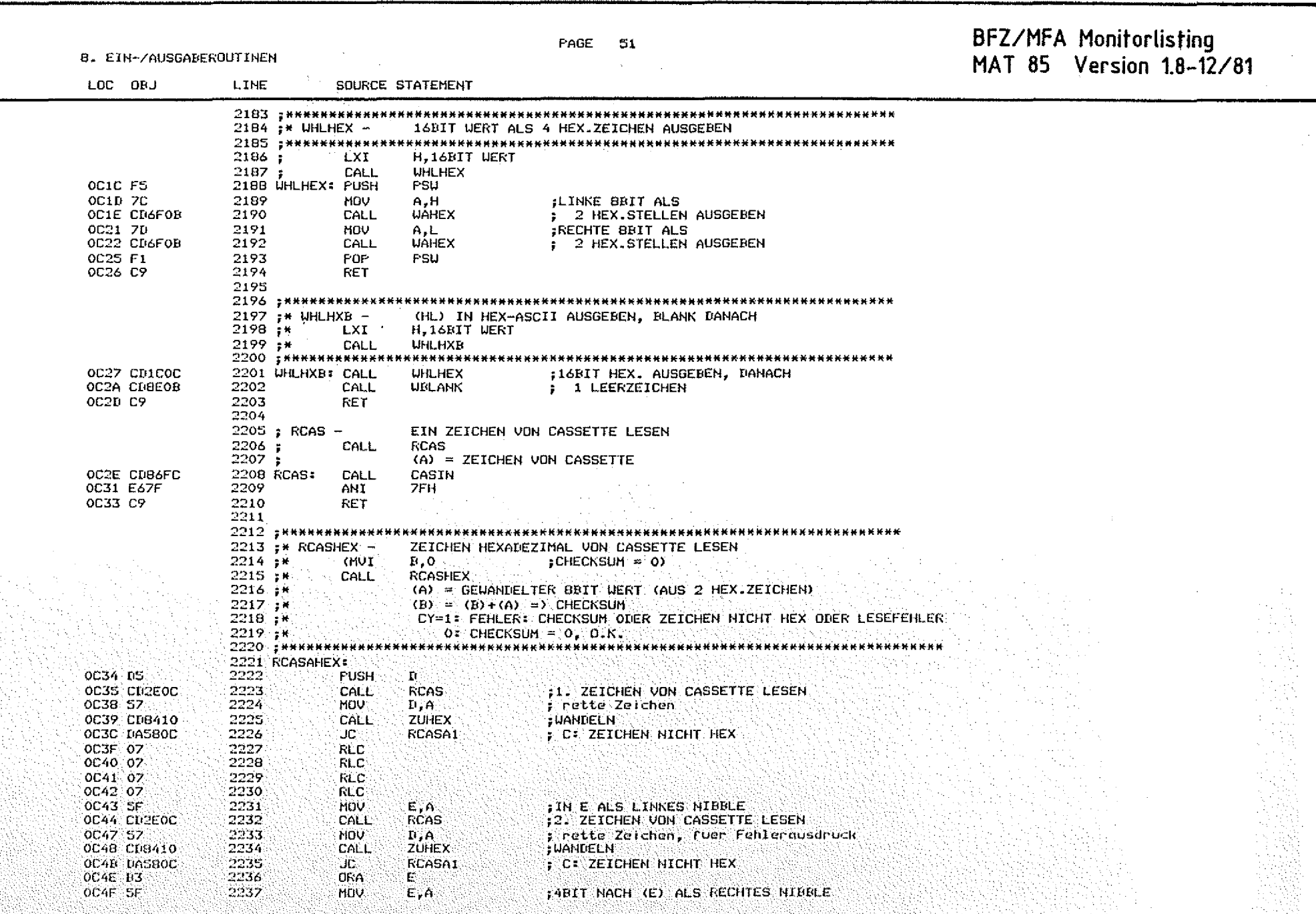

 $\bigcirc$ 

 $\bigcirc$ 

医大脑 医单位

 $\mathbb{Q}$ 

 $\circledcirc$ 

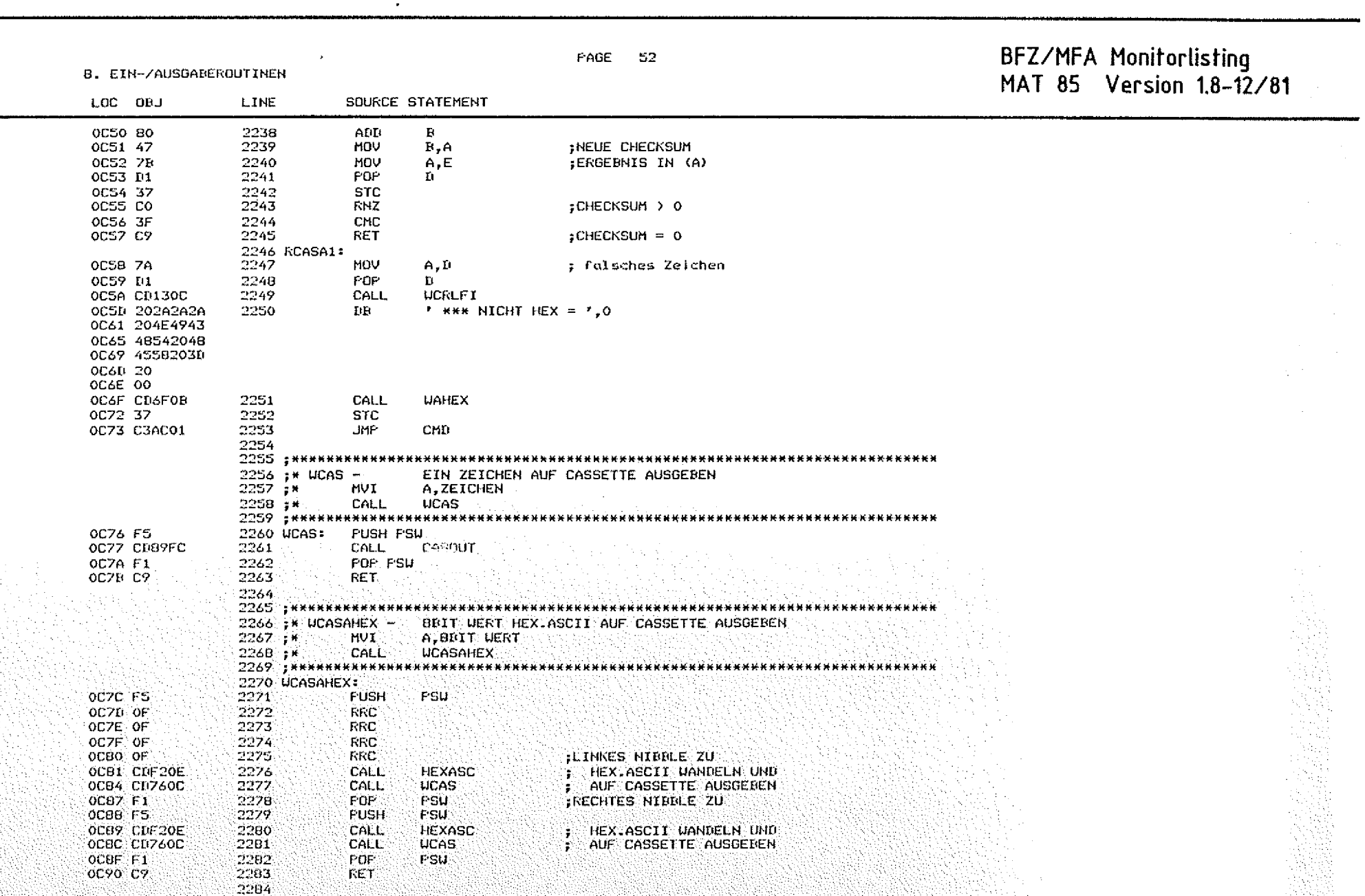

 $\mathcal{L}^{\mathcal{L}}$ 

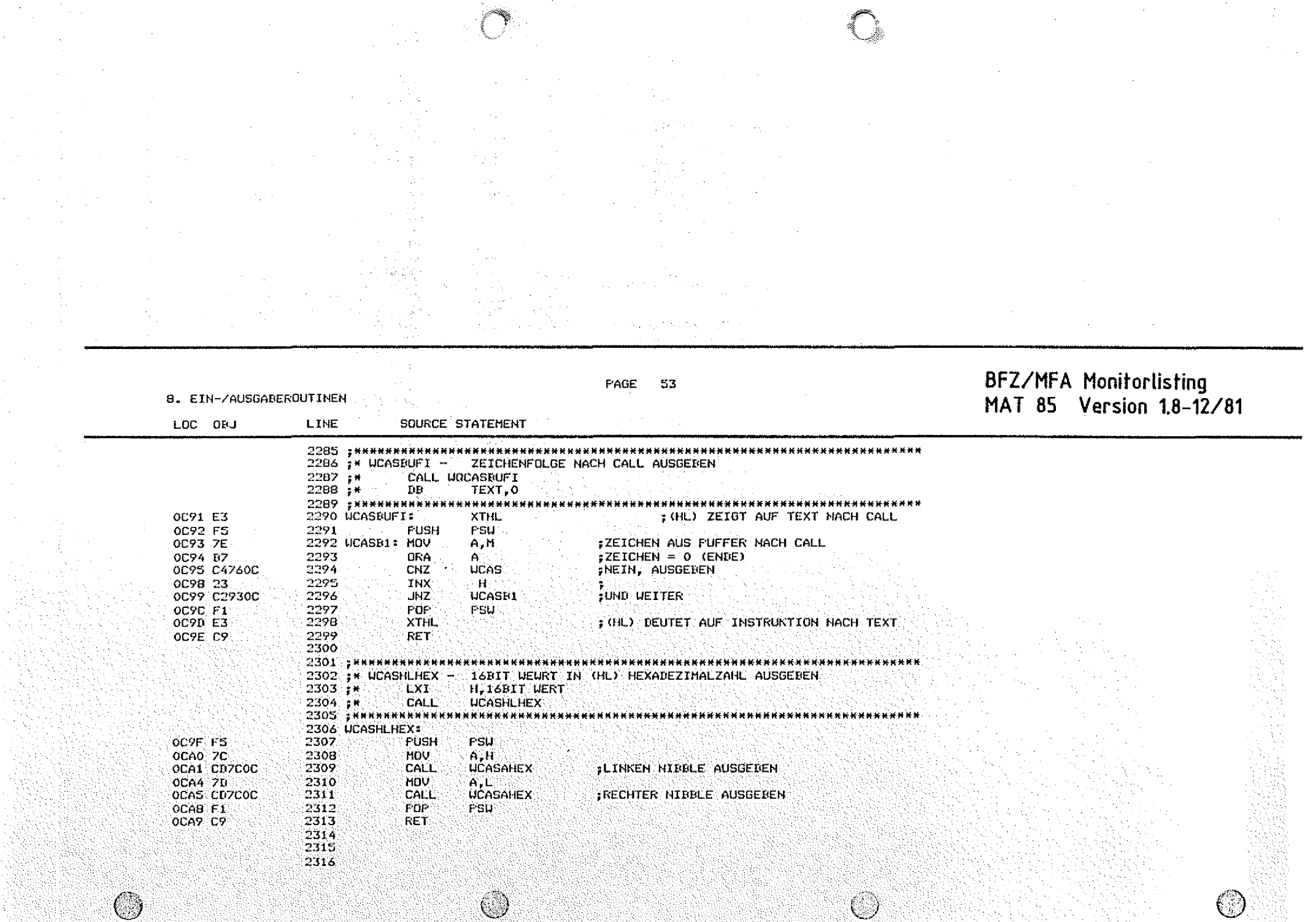

n mata shekarar

 $\mathcal{L}(\mathcal{A})$  and  $\mathcal{L}(\mathcal{A})$  and  $\mathcal{L}(\mathcal{A})$
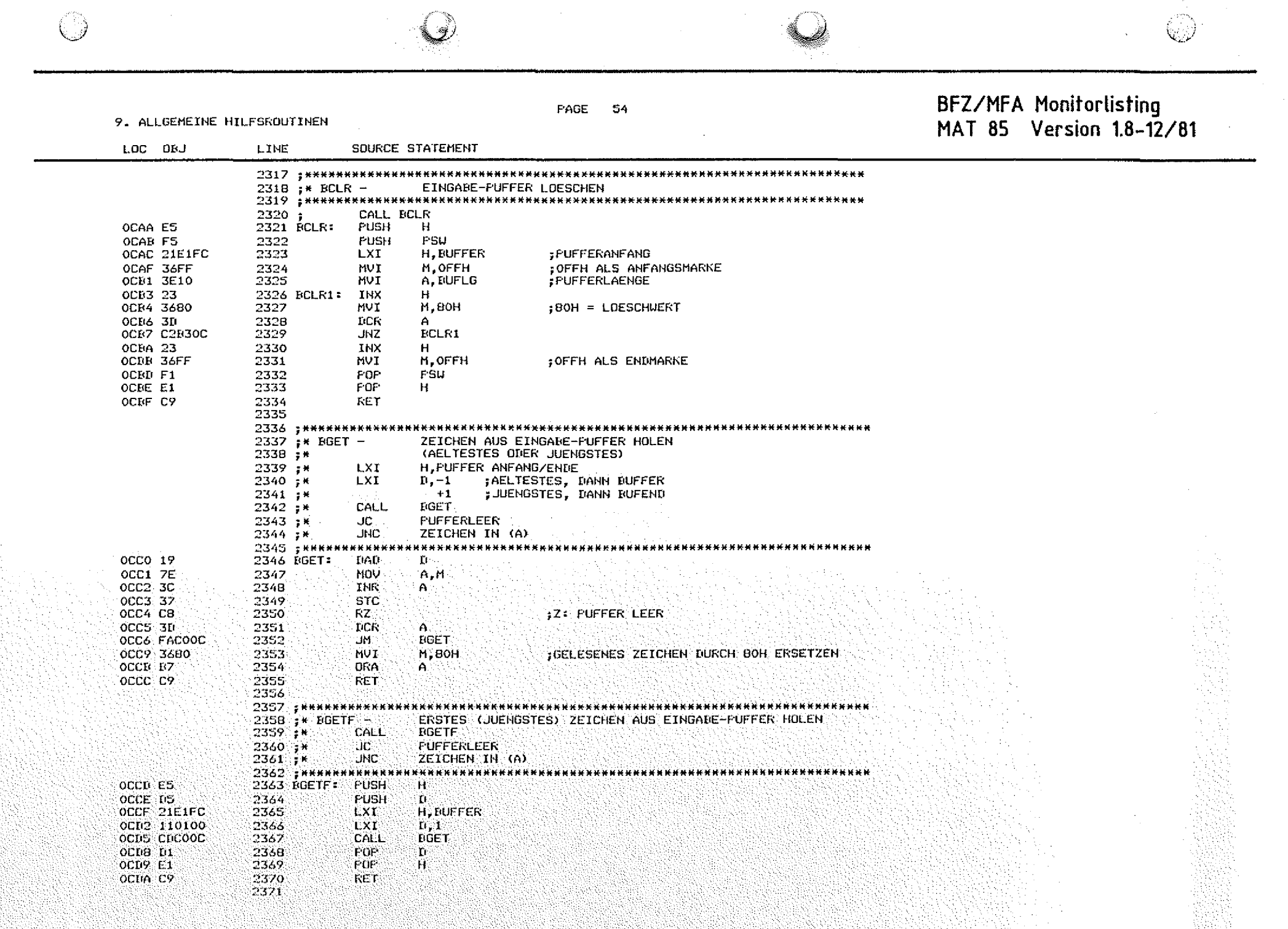

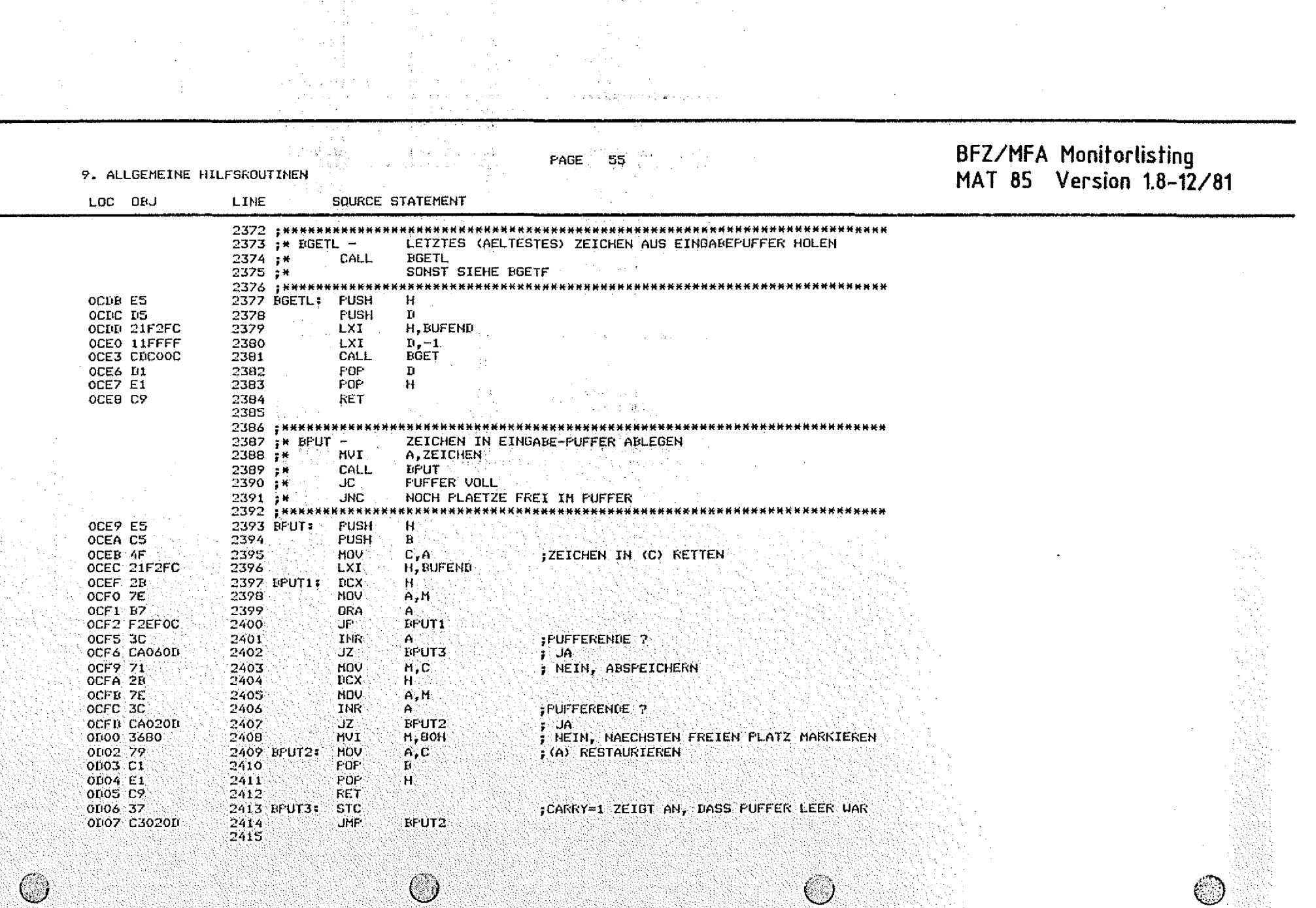

 $\alpha$  ,  $\beta$  ,  $\alpha$  .

Ã,

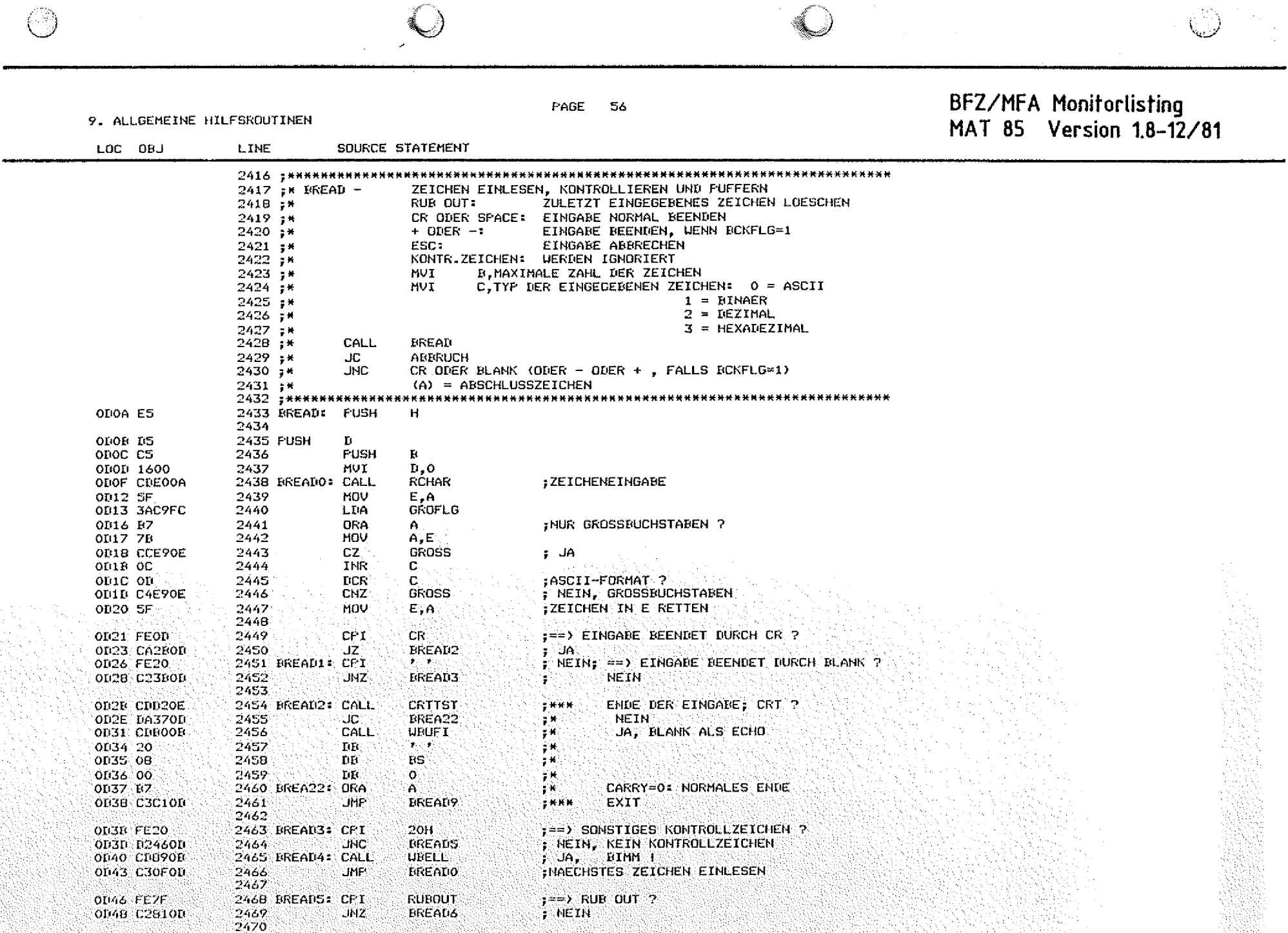

PAGE  $57$ 

## BFZ/MFA Monitorlisting<br>MAT 85 Version 1.8-12/81

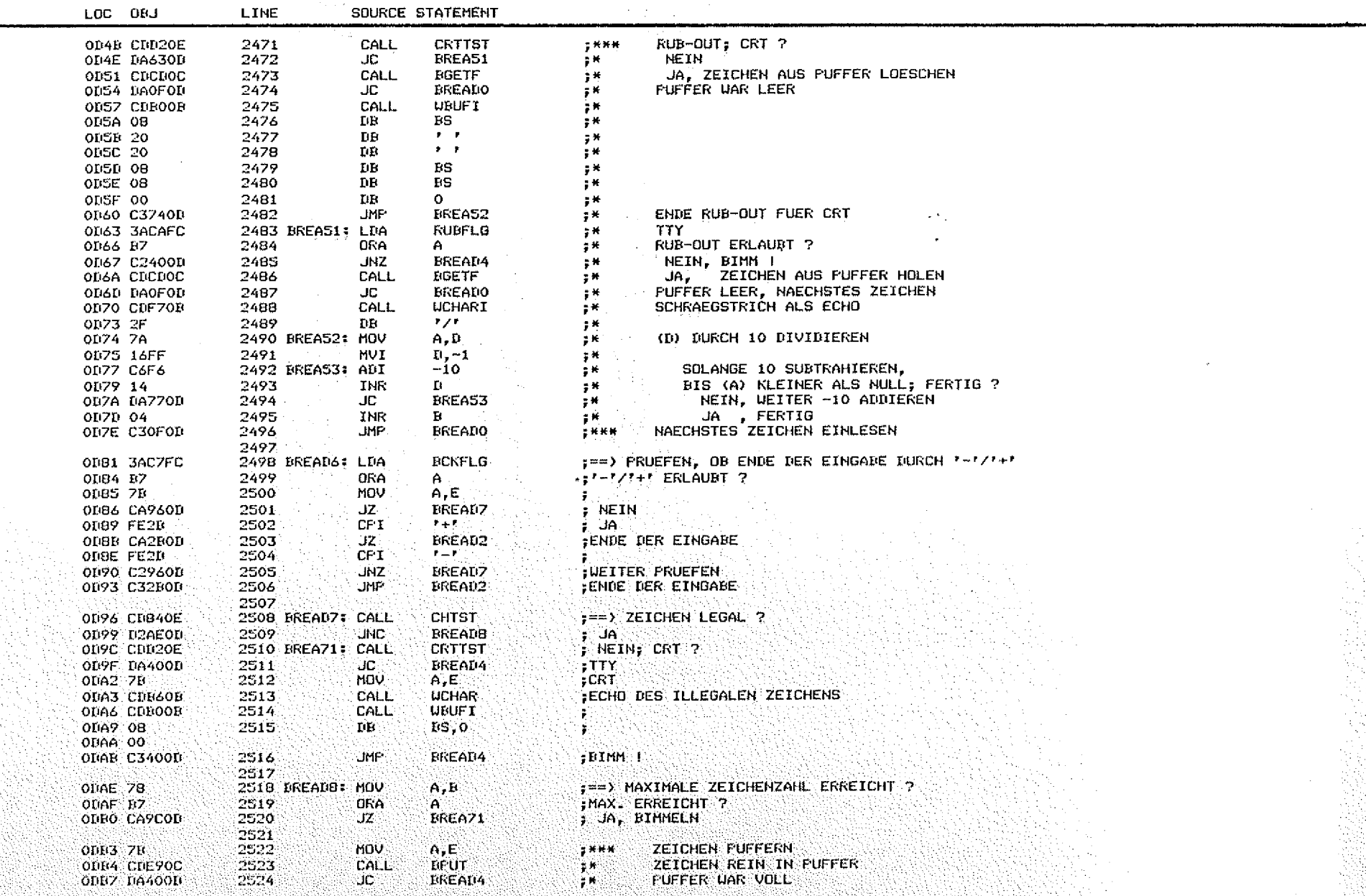

 $\bigcirc$ 

 $\circledcirc$ 

9. ALLGEMEINE HILFSROUTINEN

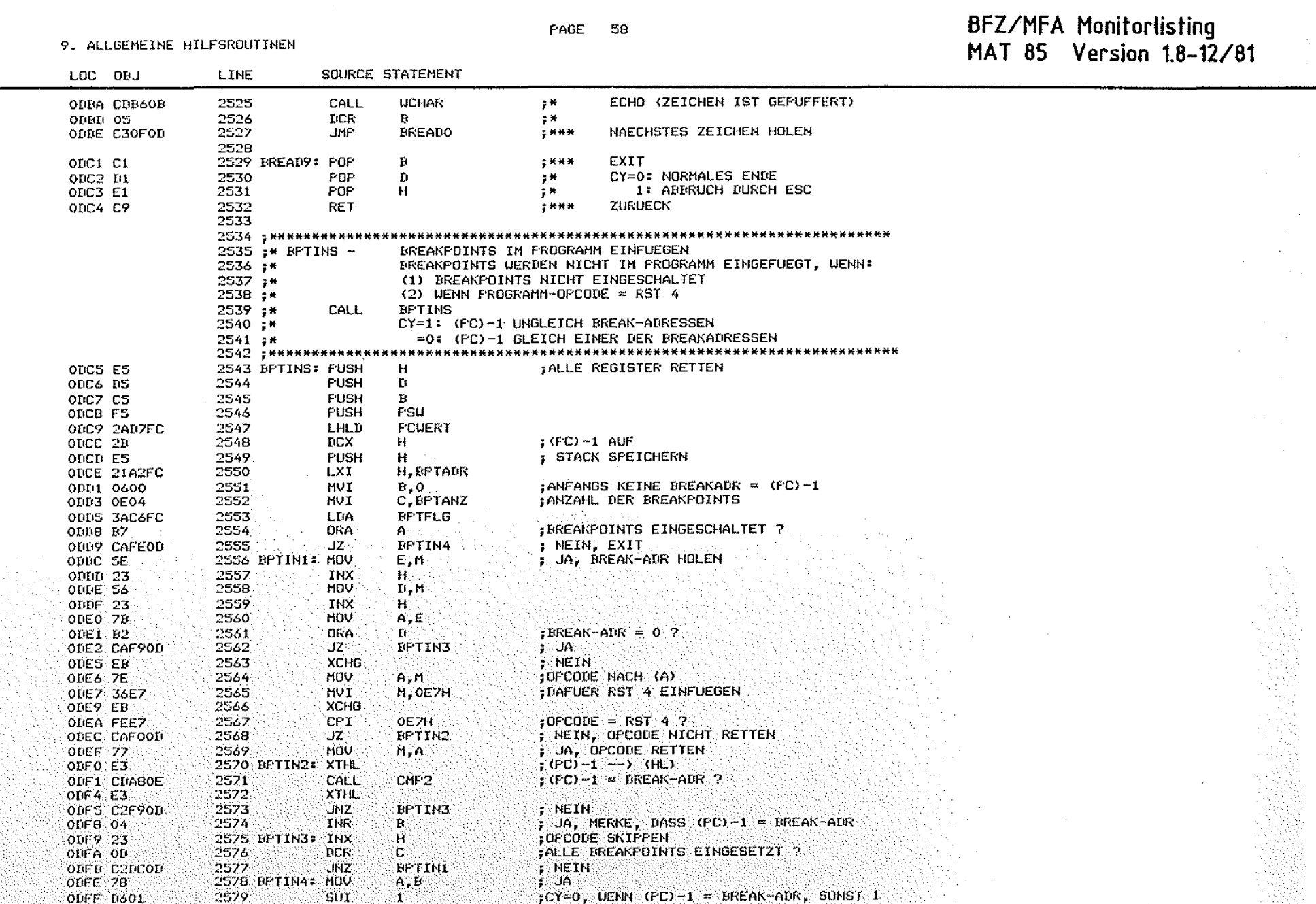

 $\bigcirc$ 

 $\odot$ 

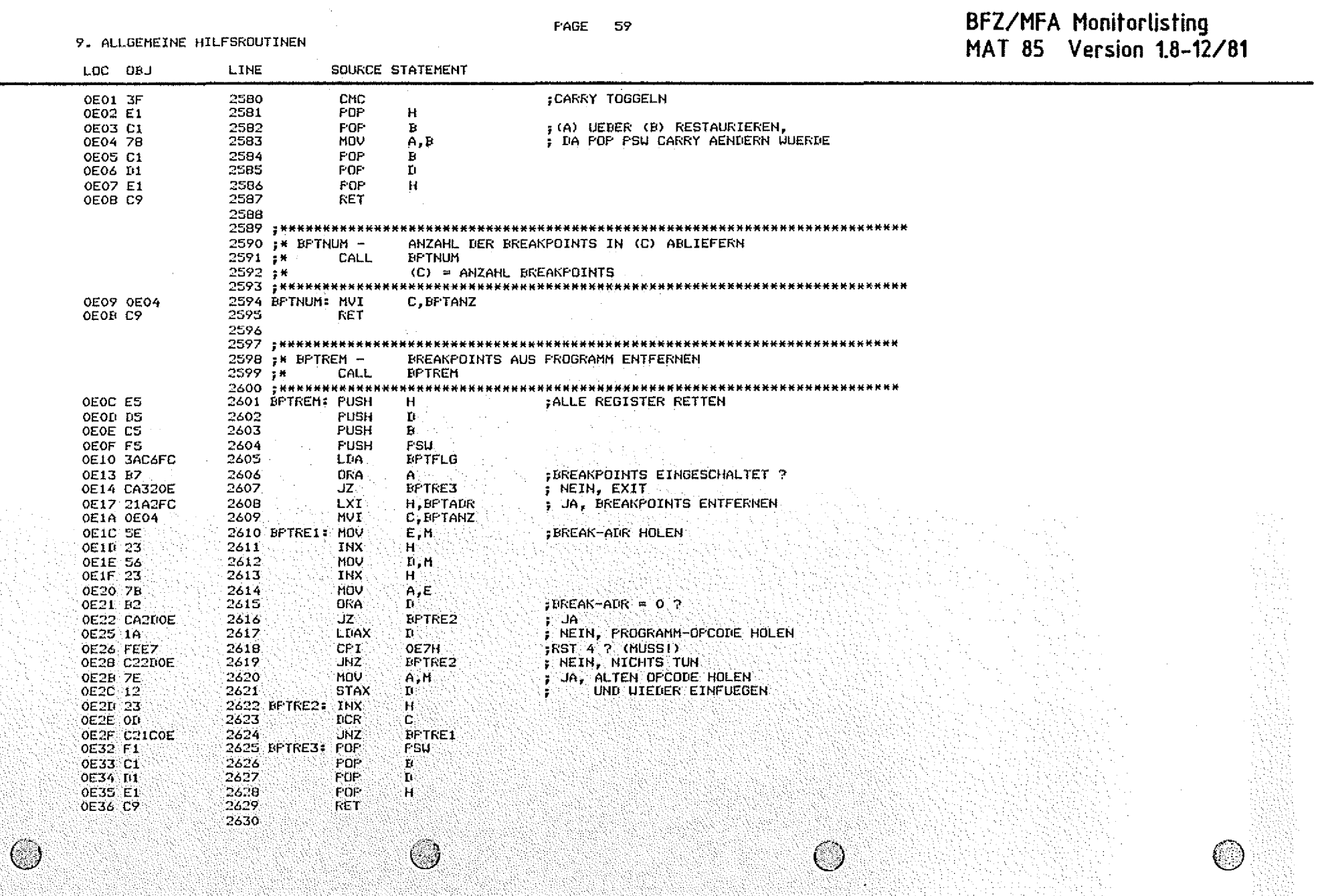

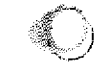

### FAGE 60

## BFZ/MFA Monitorlisting<br>MAT 85 Version 1.8-12/81

9. ALLGEMEINE HILFSROUTINEN

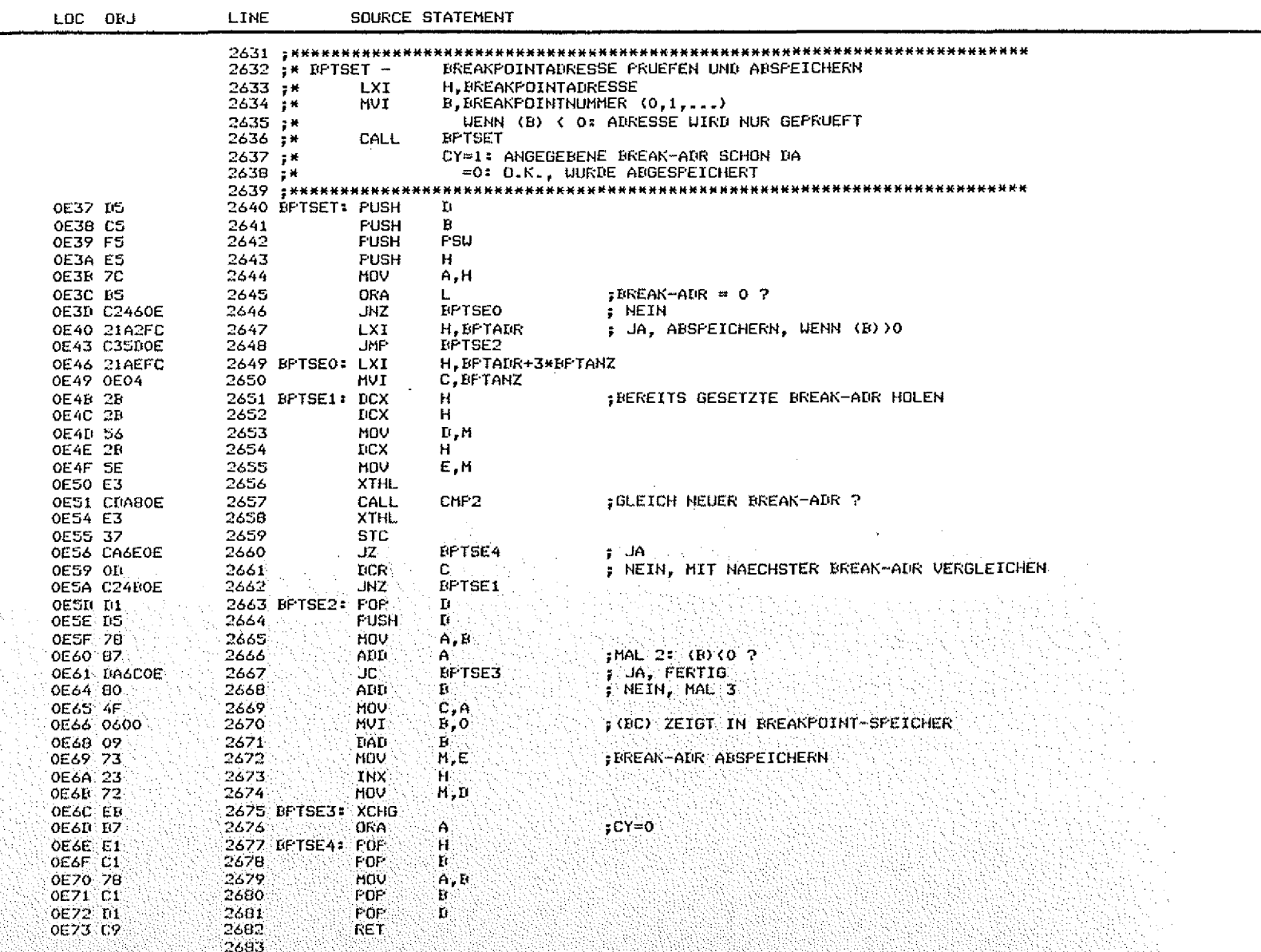

9. ALLGEMEINE HILFSROUTINEN

 $\bigcirc$ 

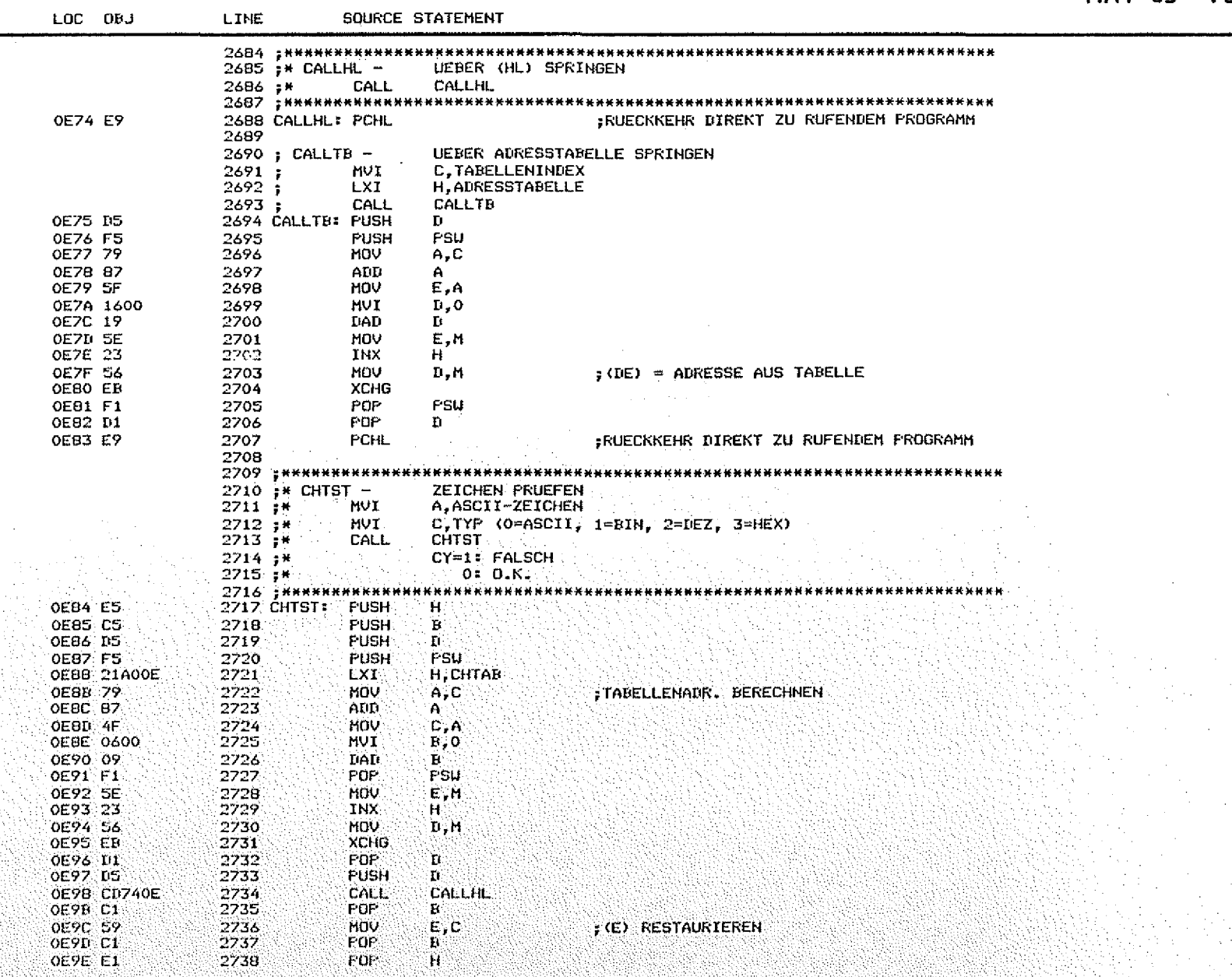

C.

 $\circledcirc$ 

PAGE 61

# BFZ/MFA Monitorlisting<br>MAT 85 Version 1.8-12/81

PAGE 62

9. ALLGEMEINE HILFSROUTINEN

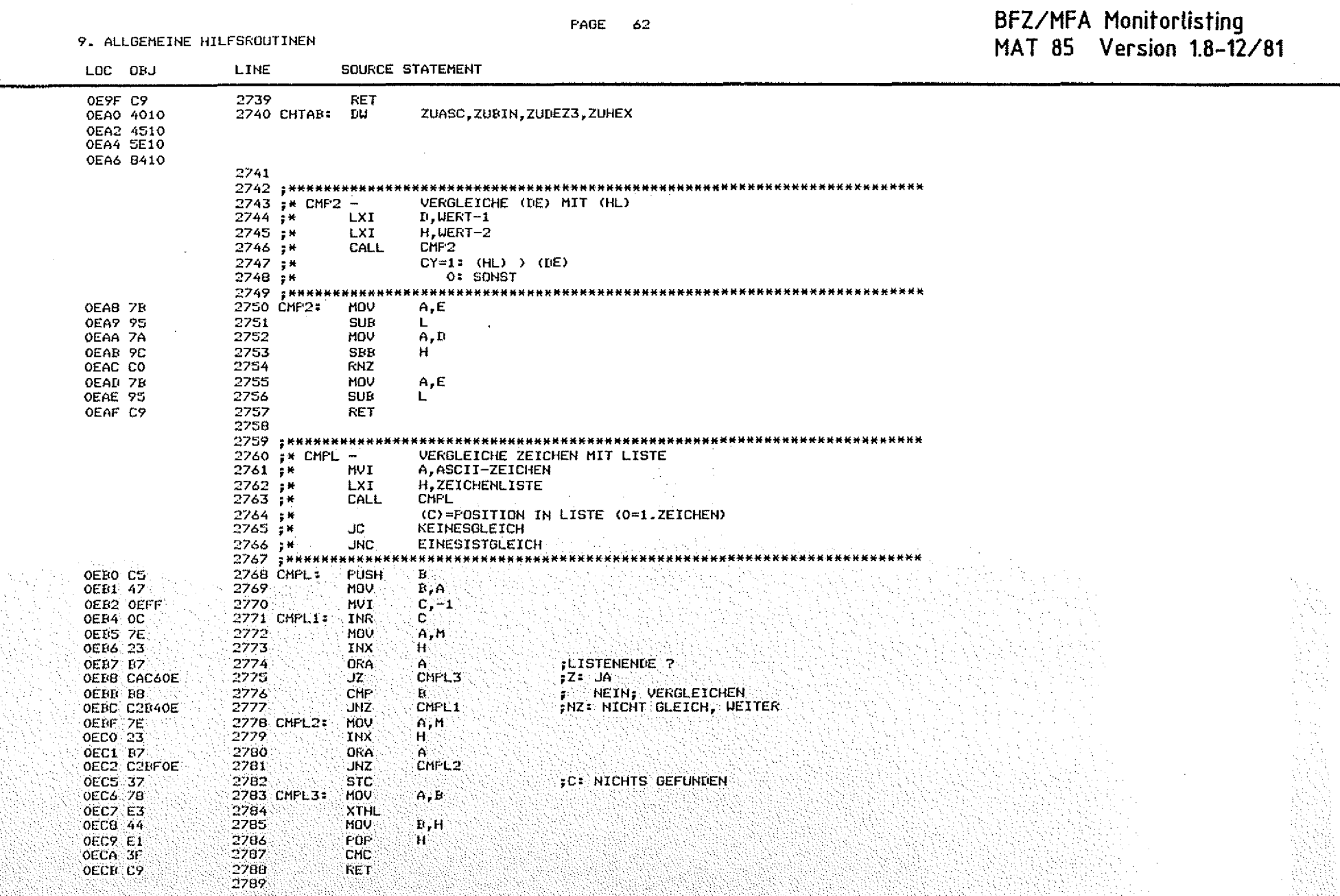

9. ALLGEMEINE HILFSROUTINEN MAT 85 Version 1.8-12/81 LOC OBJ **LINE** SOURCE STATEMENT 2790 \*\*\*\*\*\*\*\*\* \*\*\*\*\*\*\*\*\*\*\*\*\*\*\*\*\*\*\*\*\*\*\*\*\*\*\*\*\*\*\*\*  $2791 : *$  CMPLI -VERGLEICHE ZEICHEN MIT LISTE NACH CALL  $2792 : *$ **HVT** A.ZU VERGLEICHENDES ZEICHEN 2793 pm CMPLI CALL  $2794...$ **DP** 'ZEICHEN-1', ... 'ZEICHEN-N', 0  $2795...$ SONST LITE CMPL 2796 - ининининин OECC E3 2797 CMPLI: **XTHL** OECD CLBOOE 2798 CALL CHPL OEDO E3 2799 XTHL 2800 OED1 C9 **RET** 2801 : НИКНИНИНИН ..................... 2802 ;\* CRTTST -TESTE. OB CRT 2803 ;\* CALL CRTTST 2804 ;\* JC. **TTY JNC** 2805 ;\* CRT 2806 : КНИМНИНИНИН \*\*\*\*\*\*\*\*\*\*\*\*\* OED2 CS 2807 CRTTST: PUSH  $B$ 2008 **HOV** OED3 47  $B, A$ **CRTFLG** OED4 3ACBFC 2809 **LDA** OED7 07 2810 **DRA**  $CRT$  ?  $A$ 2811 OEDB 78 MOV  $A$ .  $B$ OED9 C1 2812 FOR  $\bf{B}$ OEDA CB 2813 RZ. :CY=0 crt **STC** OEDN:37 2814 CY=1 tty OEDC C9 2815 **RET** 2816 2817 ; инкининикин  $2818$ ;  $\times$  DISLINE -DISASSEMBLIERE EINE INSTRUKTION  $2019$ ; (LXI) H. ADRESSE DER INSTRUKTION 2820 : \* CALL DISLINE : INSTRUKTION DISASSEMBLIEREN 2821 ; \*\*\*\*\*\*\*\*\*\*\*\*\*\* ........ \*\*\*\*\*\*\*\*\*\*\*\*\*\*\*\*\*\*\*\*\*\*\*\*\*\*\*\*\* 2822 DISLINE:  $H$ OEDD ES 2823 **PUSH** Ō. OEDE IS 2824 **PUSH** OEDF CDF919 2825 CALL DISA1 FEINE INSTRUKTION= (HL)=PC : (HL) = ZEICHENFUFFER OEE2 EB 2826 **XCHG UBUF INISASSEMBLIERTE INSTRUNTION DRUCKEN** OEE3 CDA10B 2827 CALL OEE6 D1  $2828$ **FDP** ٠Ö. 2829 POP Ή OEE7 E1 OEE8 C9 2830 **RET** 2831

BFZ/MFA Monitorlisting

PAGE - 63

 $\sim 10^{11}$   $\mu$ 

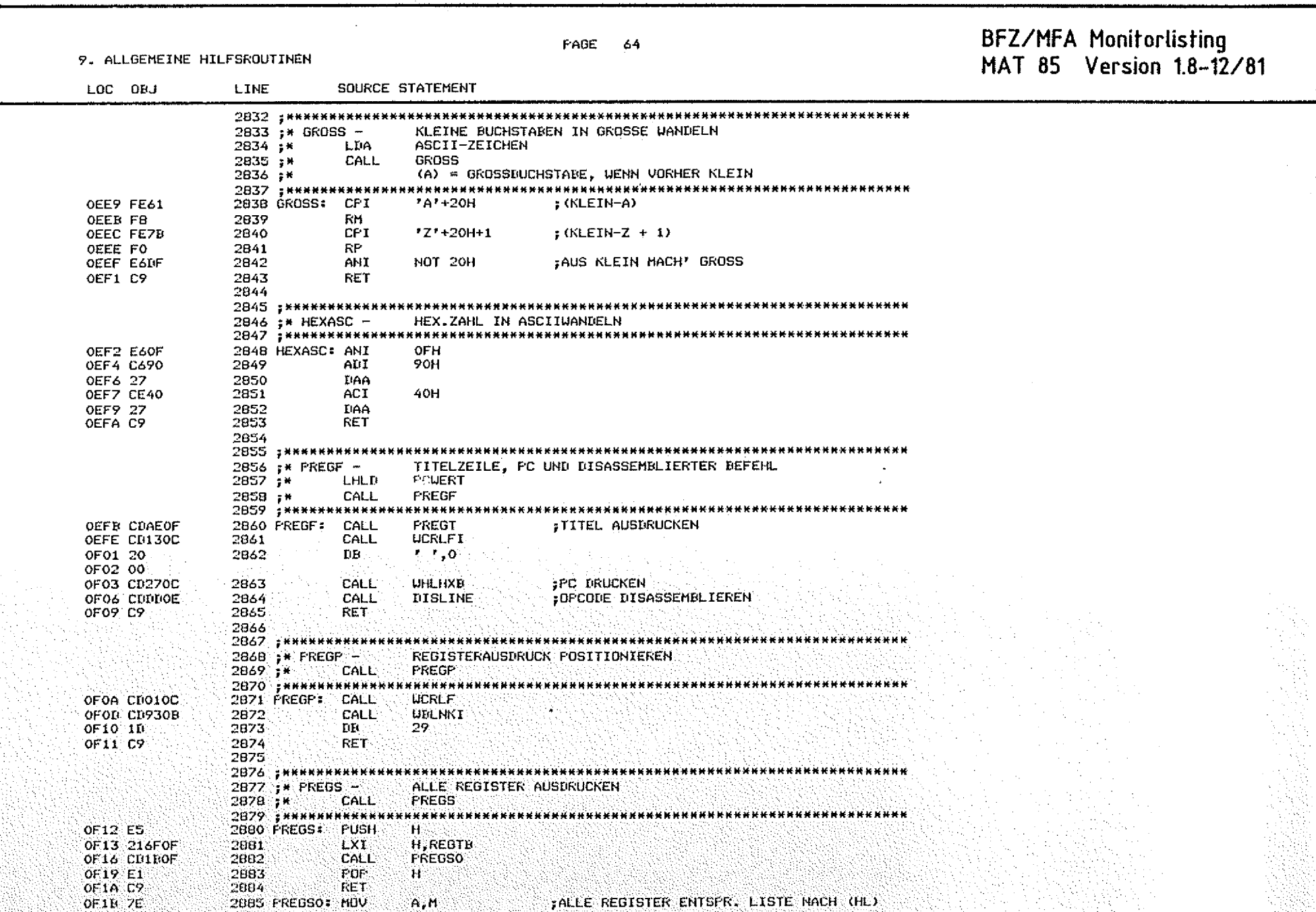

TALLE REGISTER ENTSPR. LISTE NACH (HL)  $A, M$ 

್ರ

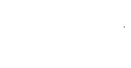

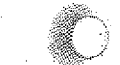

9. ALLGEMEINE HILFSROUTINEN

PAGE 65

## BFZ/MFA Monitorlisting<br>MAT 85 Version 1.8-12/81

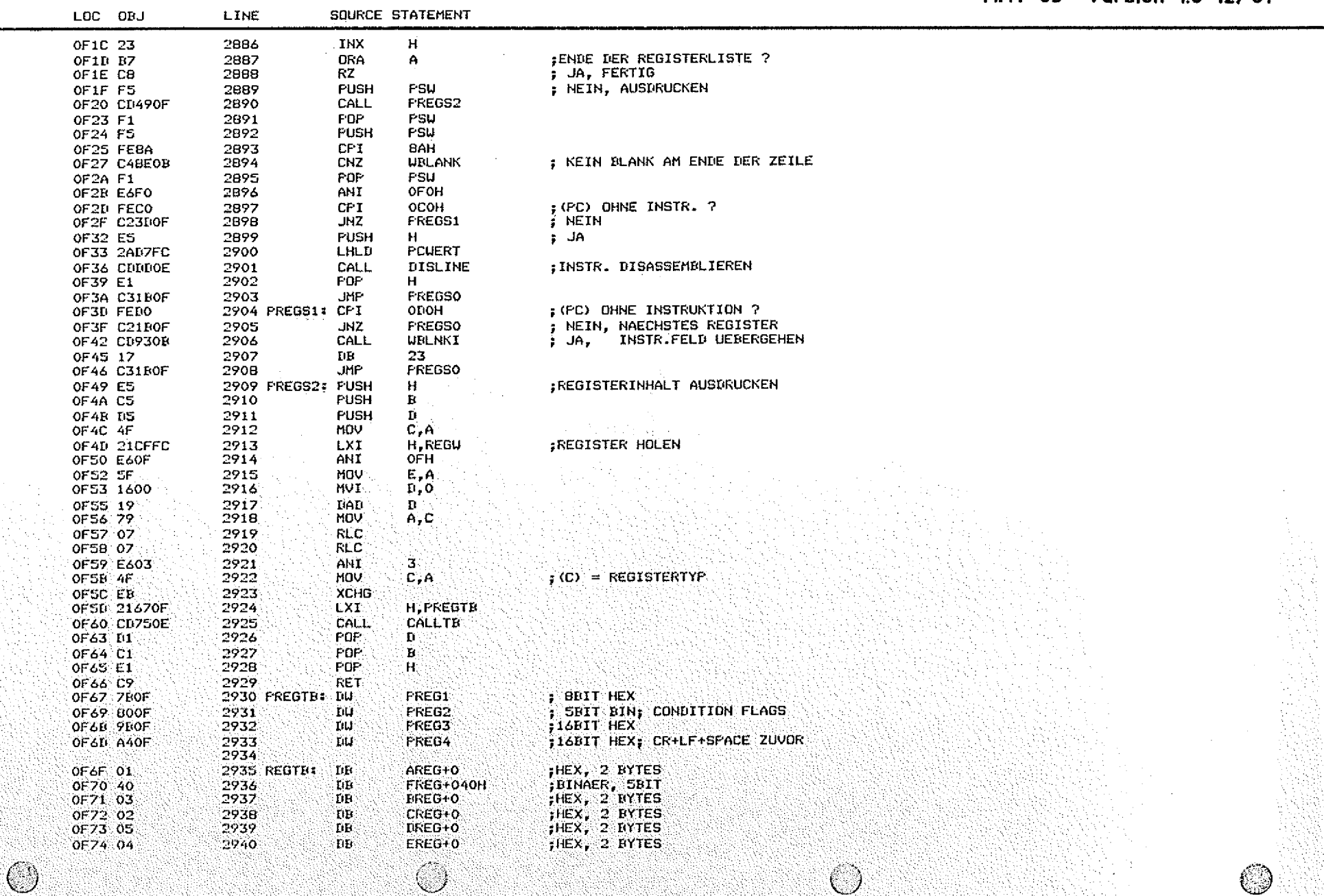

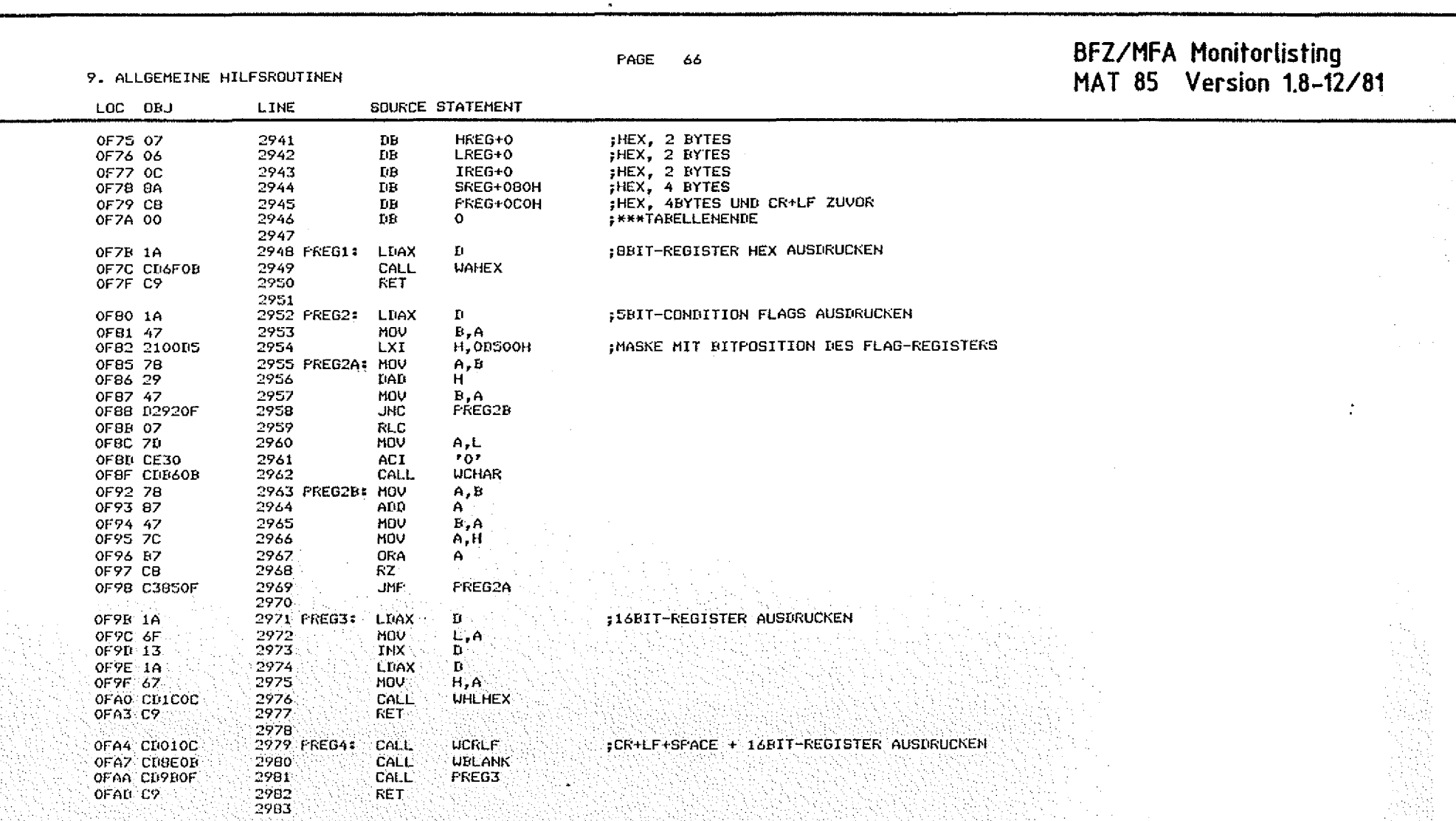

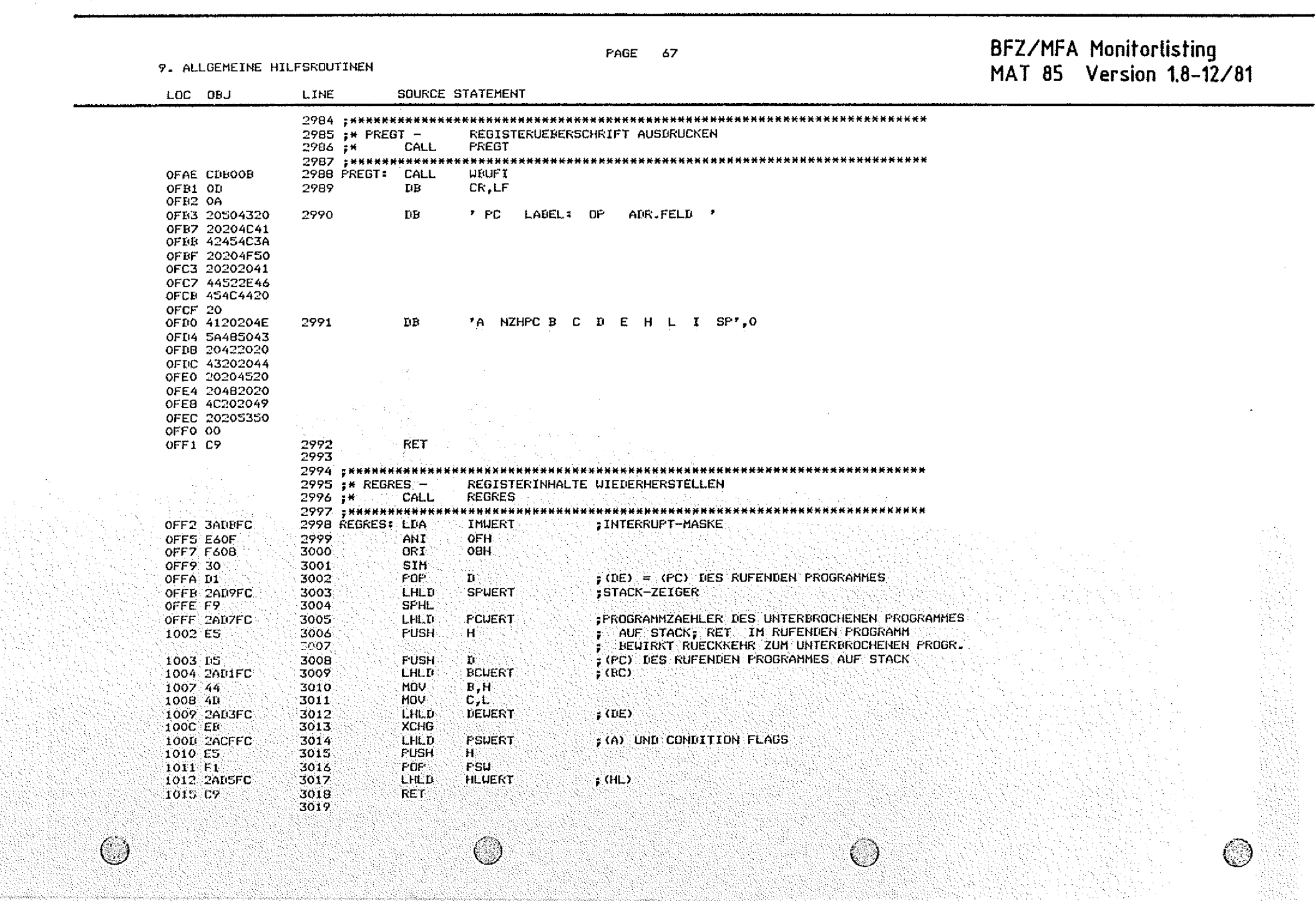

 $\mathbf{A}^{\mathrm{eff}}$ 

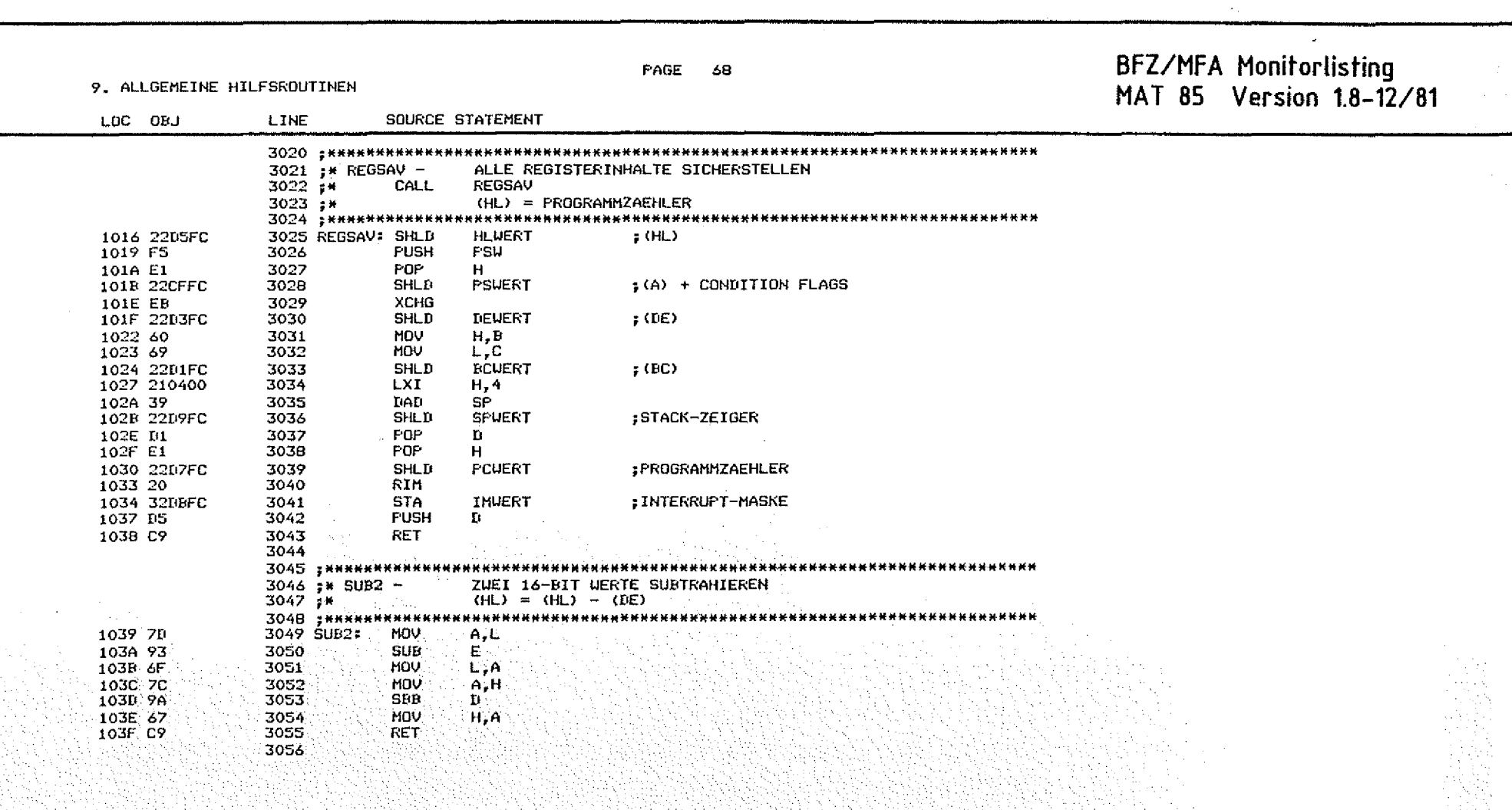

 $\frac{1}{2}$ 

 $\mathcal{L}^{\pm}$ 

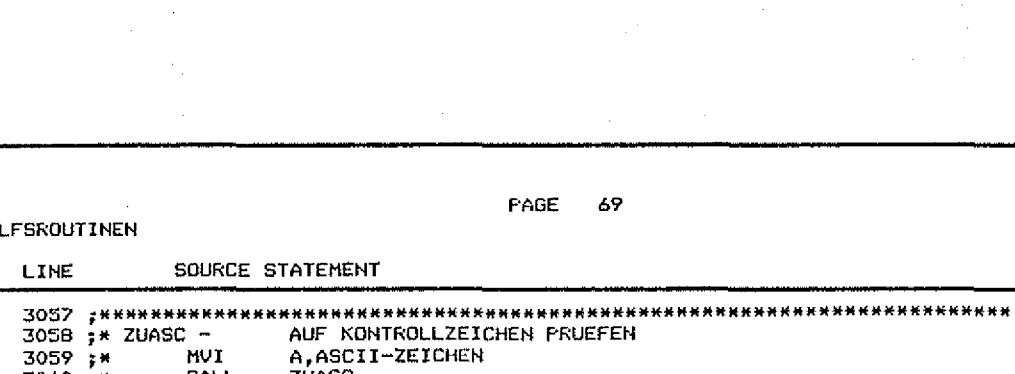

3060 i\* CALL. **ZUASC** JC. **KONTROLLZEICHEN**  $3061 : *$ \*\*\*\*\* \*\*\*\*\*\*\*\*\*\*\*\*\*\*\*\*\*\*\*\*\*\*\*\*\*\*\*\*\*\*\*\*\*\*\*\*\* ------------------------3062 : \*\*\*\*\*\* :KONTROLLZEICHEN ? 1040 FE20 3063 ZUASC: CPI **20H** 1042 CP **RET**  $ECI$  JA 3064 3065 3066 : ZUASC1 3067 ZUASC1: MOV 1043 57  $D, A$ 1044 C9 3068 **RET** 3069 3070 : \*\*\*\*\*\*\*\*\*\*  $3071 : x 2 \cup B1N -$ ASCII-ZEICHEN BINAER WANDELN UND FRUEFEN **NVI** A, ASCII-ZEICHEN  $3072 +$ ZUBIN  $3073 + H$ CALL.  $3074 :$ **JC** NICHTRINAER  $(A) = BIMAEKUERT$ 3075 5\* 3076 : \*\*\*\*\* \*\*\*\*\*\*\*\*\*\*\*\*\* d e u ;ASCII-0-30HEX ADZIEHEN<br>;C: NICHT DIN 3077 ZUBIN: **SUT** 1045 0630  $"0"$ RC. 1047 18 3078  $CPI$  $\overline{2}$ 1048 FE02 3079 104A 3F 3080 **CHC** RET 104B CP 3081 ;C: NICHT BIN 3082 3003 - \*\*\*\*\*\*\*\*\*\*\*\* ZEICHEN FUER ZEICHEN BINAER WANDELN 3084 ;\* ZUBINB - $(D) = (D) * 2 + (A) - 6$ EUANDELT 3085 ;\* **HVT** A.ASCII-ZEICHEN 3086 ;\* ZUETH8  $3087.7*$ CALL 3088 ;\* ÚC. NICHT BINAER (D) = BINAERRESULTAT 3089 14  $3090 - 74$ (A) = DINAERER UERT DES ZEICHENS 3091 ; книнни \*\*\*\*\*\* **KRRKK** 3092 ZUBINB: CALL 104C CD4510 ZURIN **RC** 104F DB 3093 1050 ES 3094 **PUSH**  $H$ . HOV: 1051 6A 3095 L.D DAIL 1052 29 3096  $H_{\odot}$ **DRA** 1053 RS 3097 ТR **MOV** 1054 57 3098  $D, A$ **POP**  $1055E1$ 3099 Ή N. 1056 C9 3100 **RET** 

### 9. ALLGEMEINE HI

3101

U)

LOC ORJ

BFZ/MFA Monitorlisting MAT 85 Version 1.8-12/81

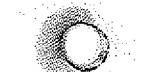

9. ALLGEMEINE HILFSROUTINEN

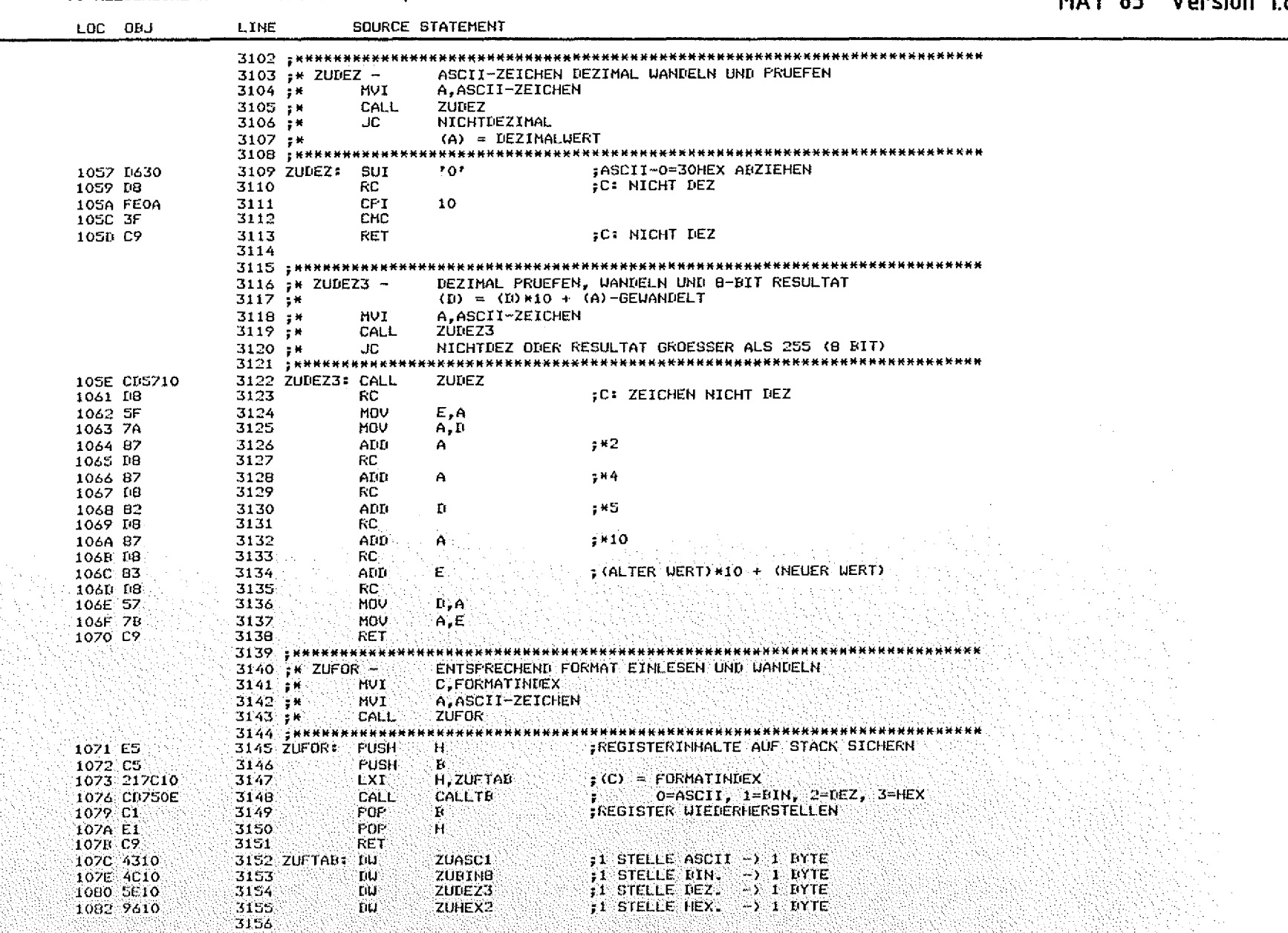

**FAGE 70** 

## BFZ/MFA Monitorlisting<br>MAT 85 Version 1.8-12/81

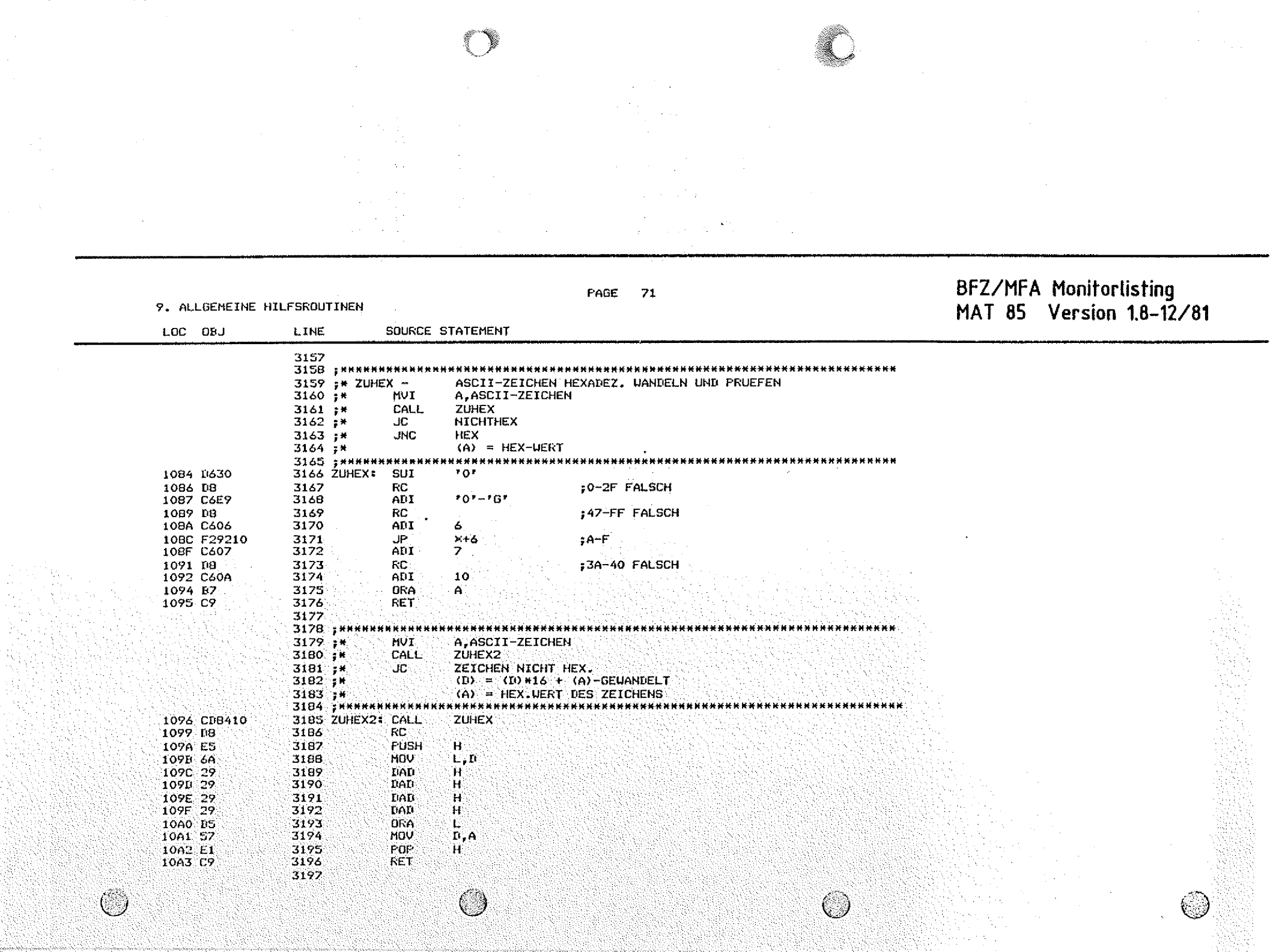

Ó

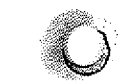

!<br>! I

### P A G E 7 2 **BFZ/MFA Monitorlish'ng**

10. RAM-RESERVIERUNGEN

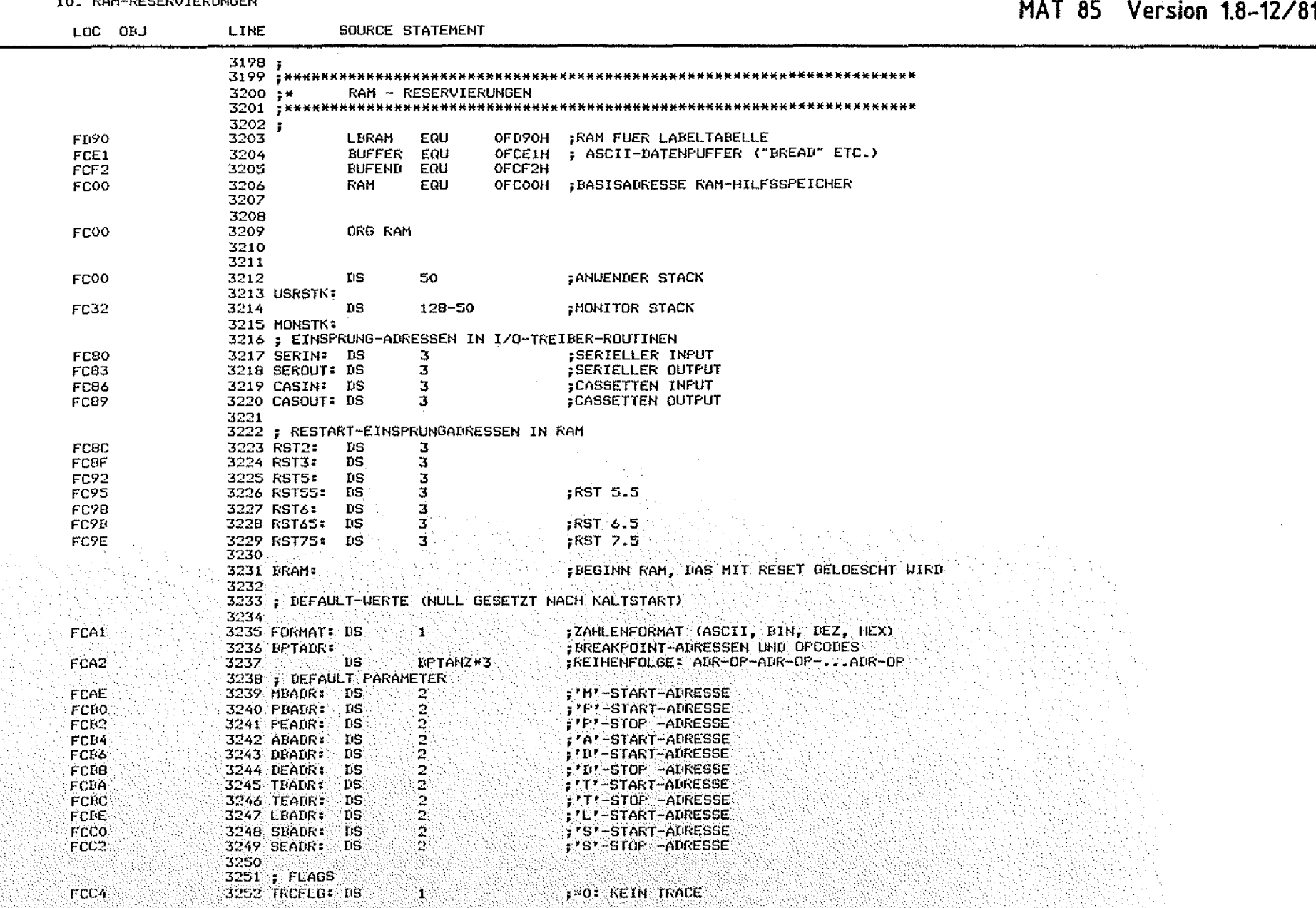

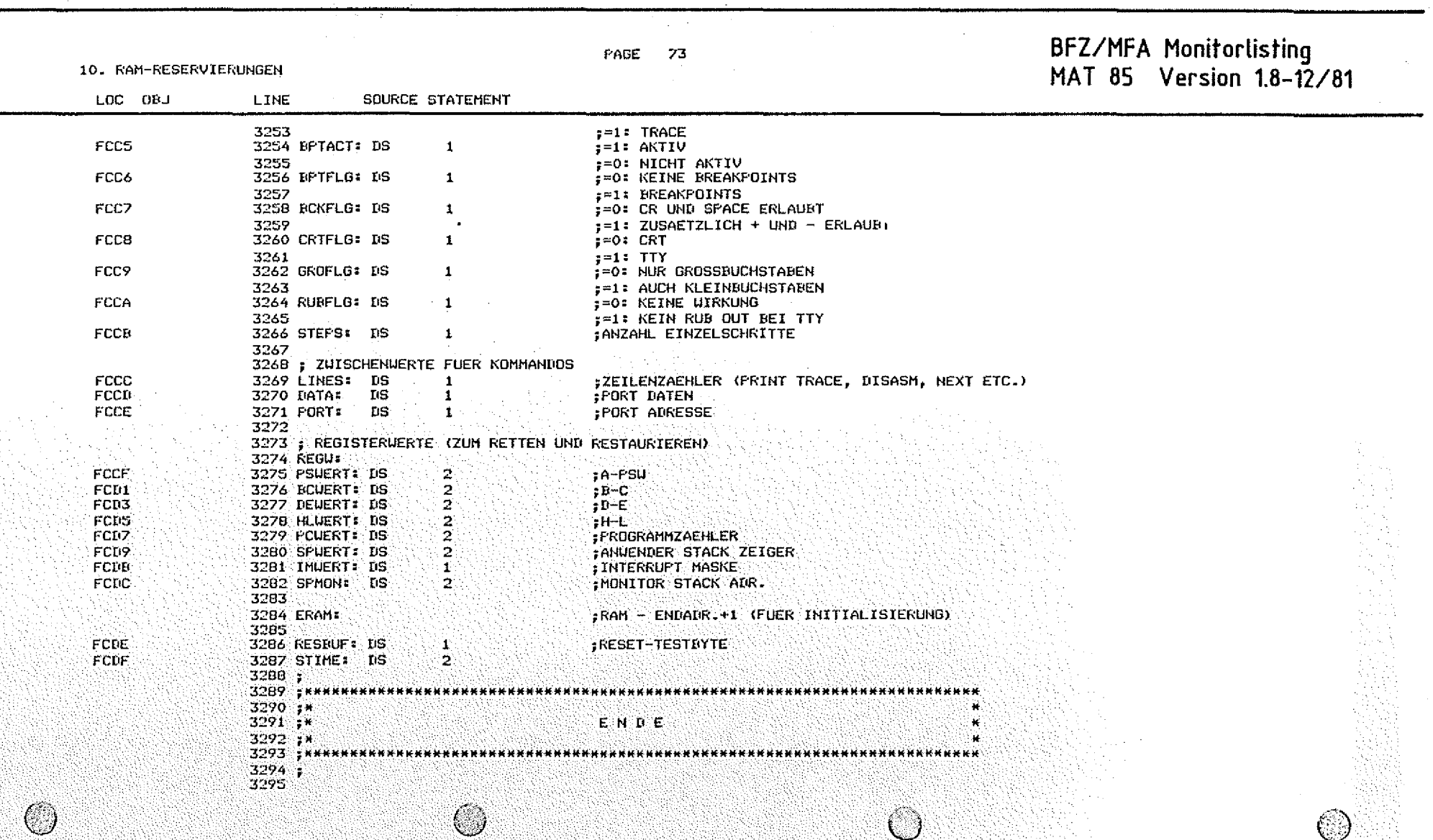

r R

**USER SYMBOLS**

**PAGE 74 BFZ/MFA Monitorlisting MAT 85 Version 1.8-12/81**

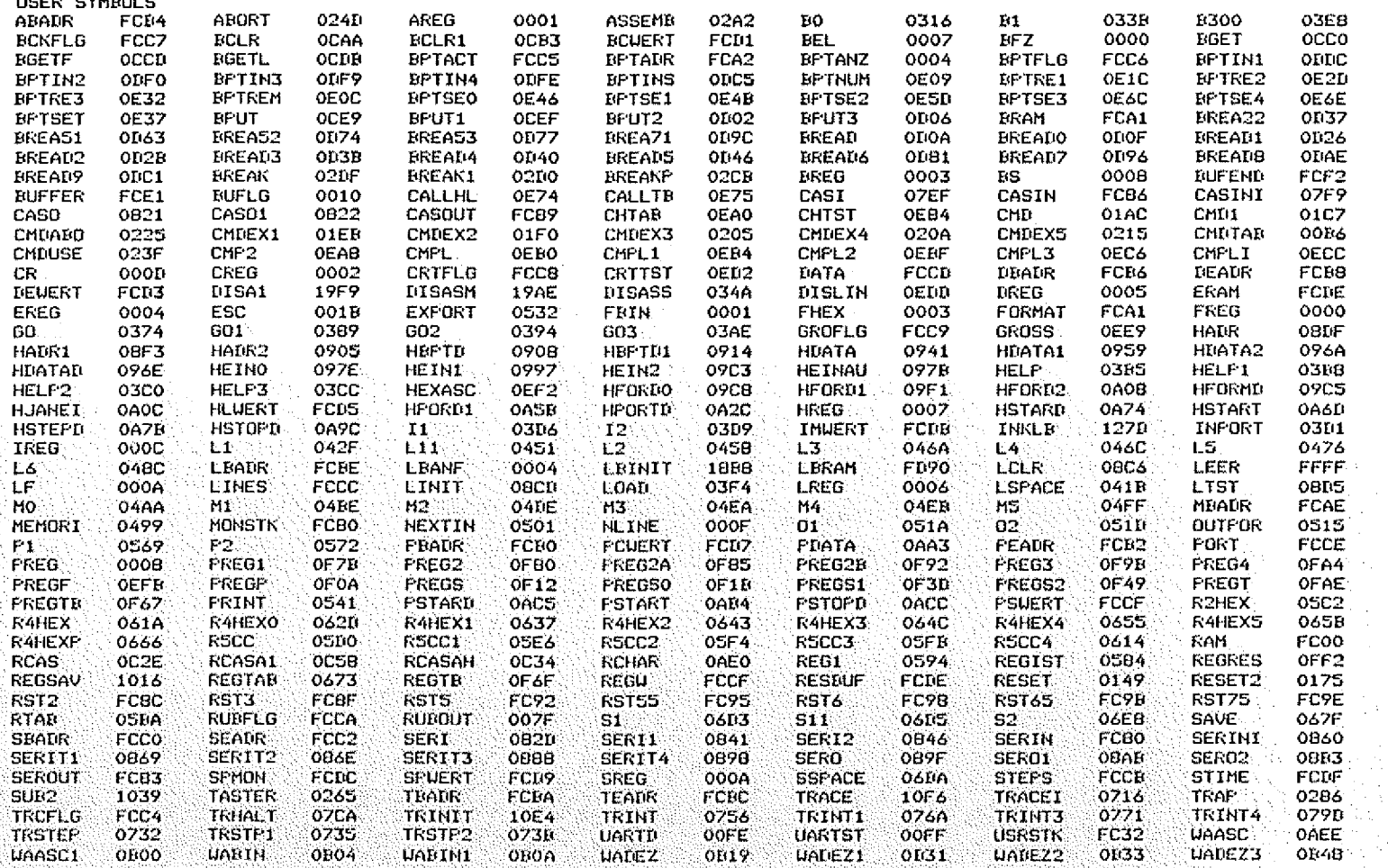

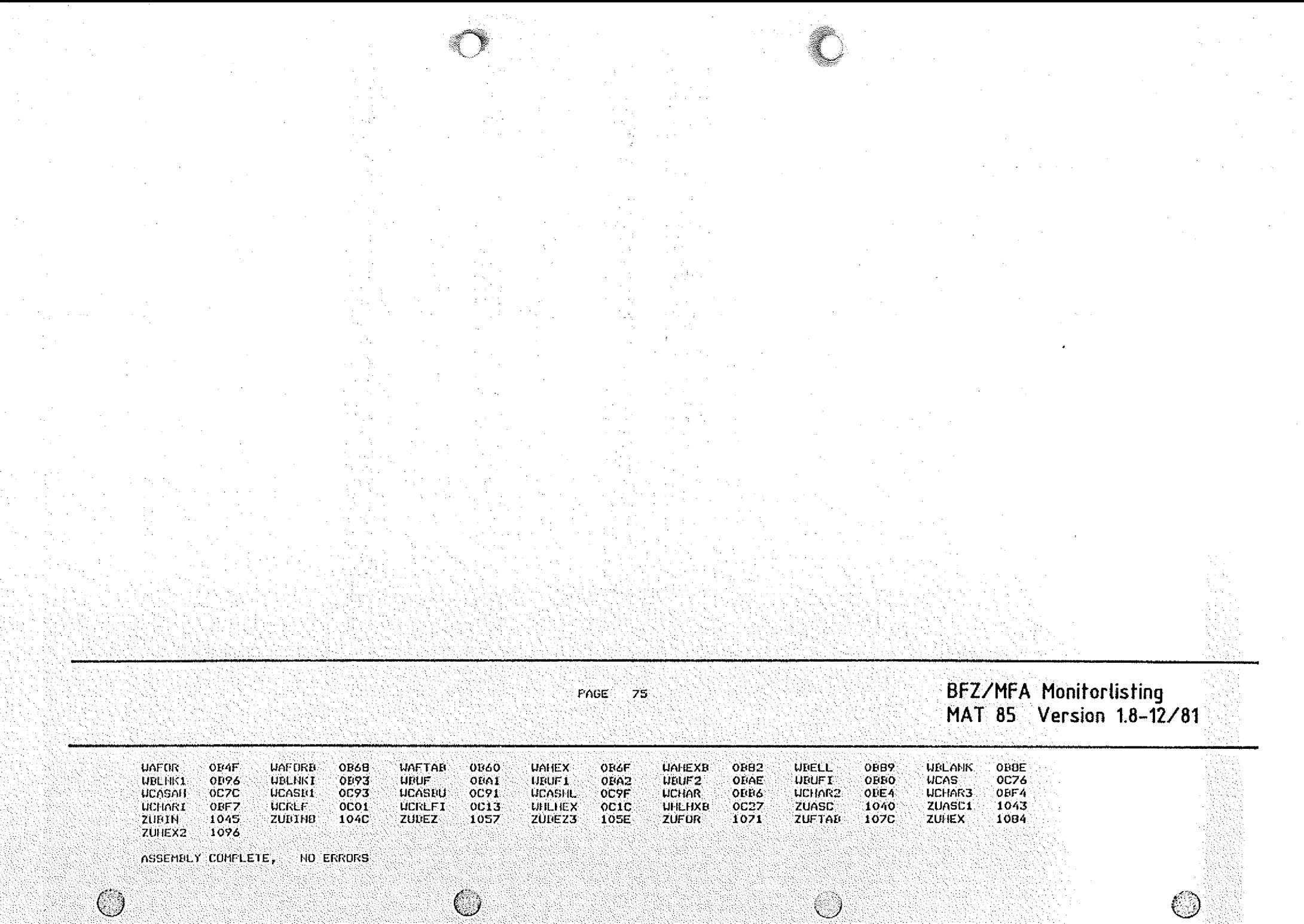

# Wegweiser durch das MFA-Mediensysfem

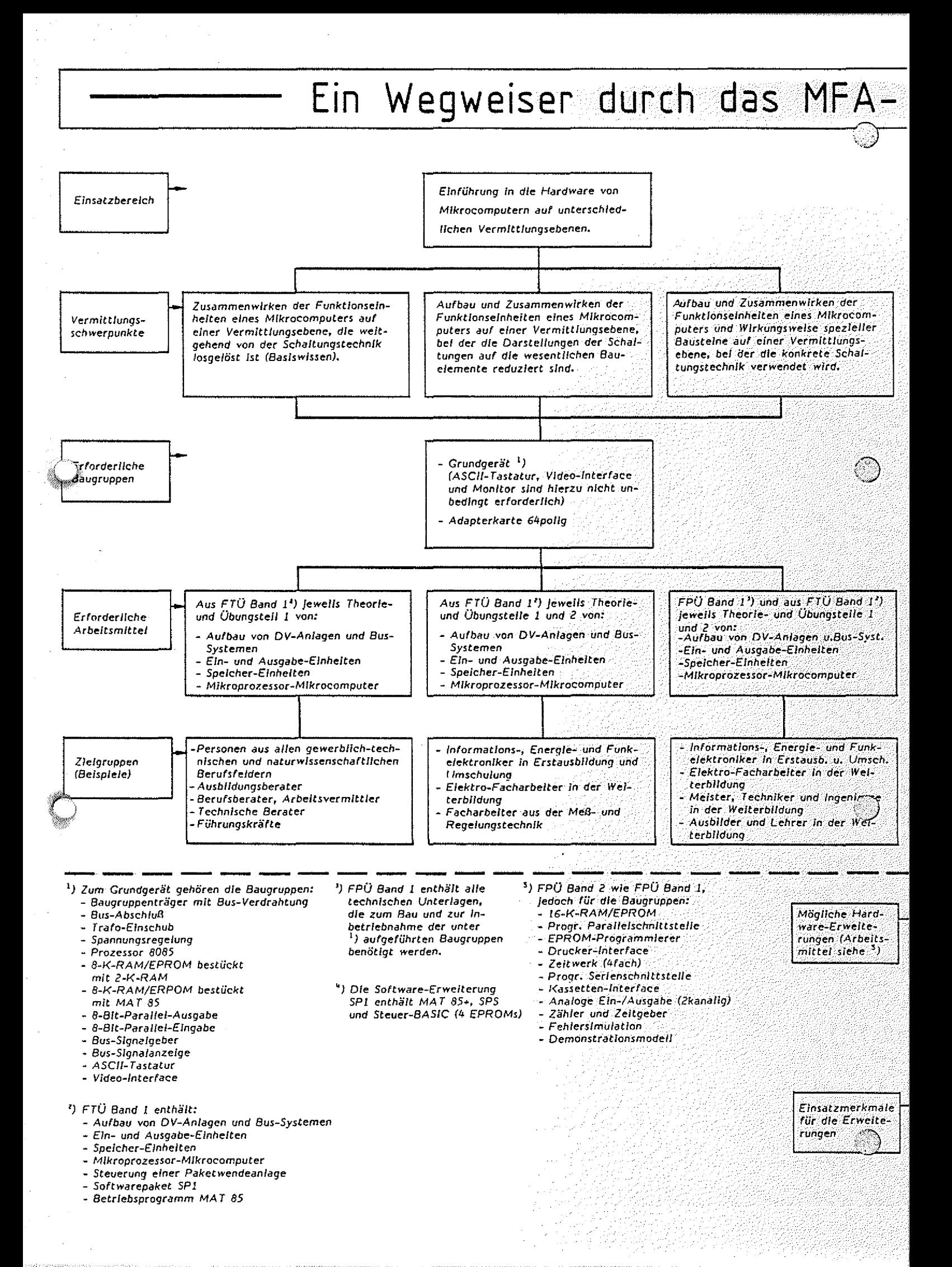

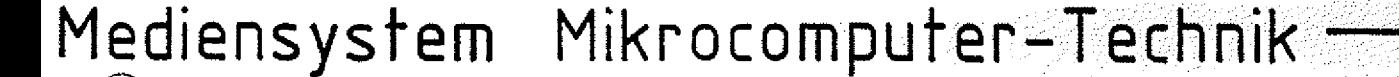

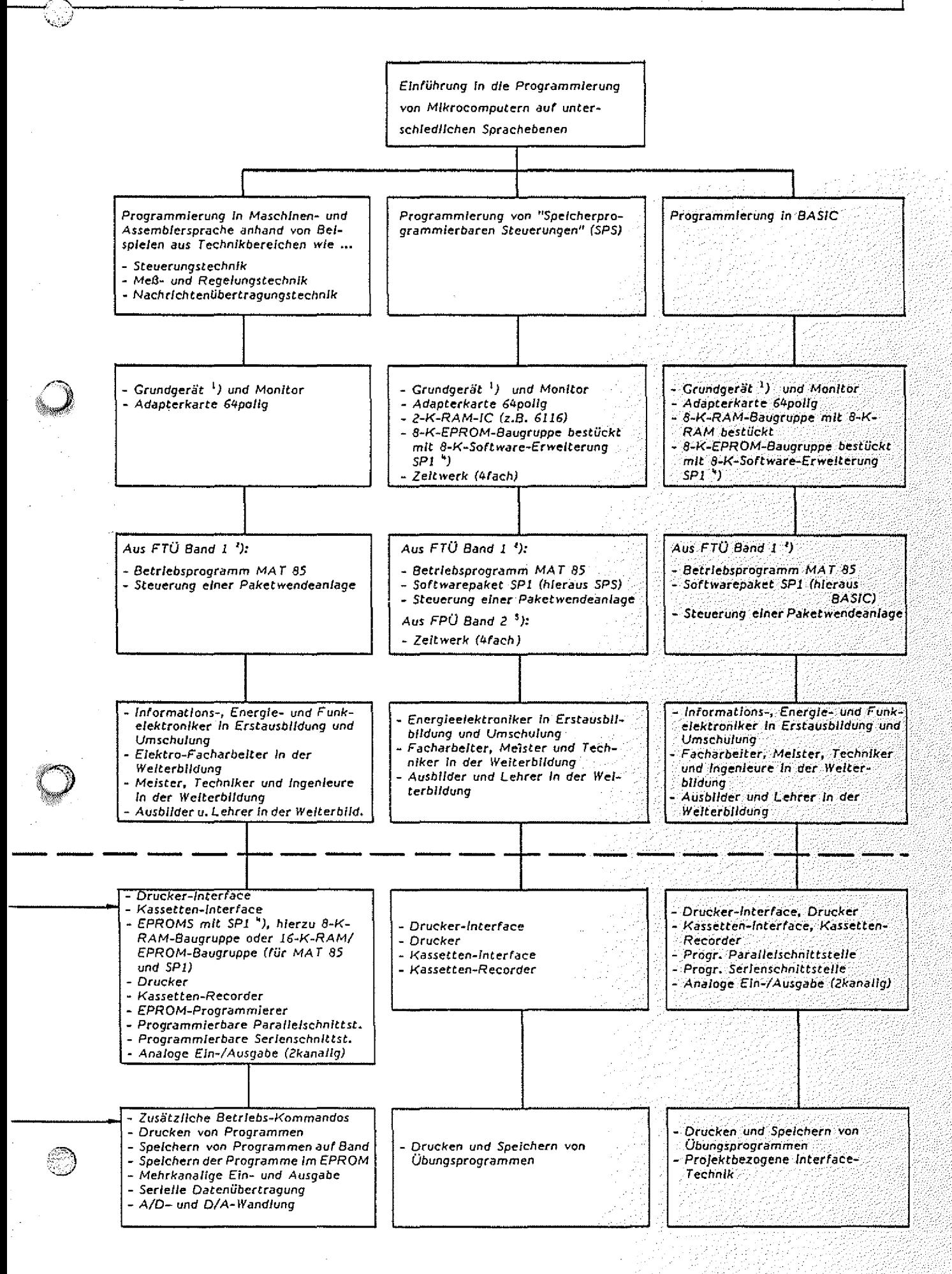

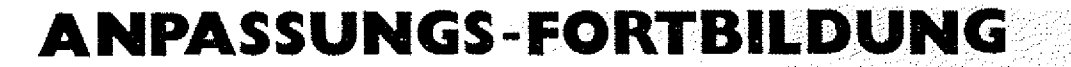

### DIGITAL-/MIKROCOMPUTER-TECHNIK

**Die stürmische Entwicklung auf den Gebieten der Digital- und Mikrocomputer-Technik in den vergangenen 15 Jahren, ausgelöst durch das Aufkommen der Mikroprozessoren, führt zu ständig zunehmenden Anwendungen dieser Techniken in den verschiedensten: Produkten. Dies hat zur Folge, daß insbesondere immer mehr Elektronikfachkräfte mit den neuen Techniken in Berührung kommen.** Die betroffenen Fachkräfte lassen sich grob in zwei Gruppen ein**teilen. ...**

**Zielgruppe: Digitale Steuerungstechnik .**

0

Die erste Gruppe bilden Fachkräfte, die im Zuge der Automatisie**rung verstärkt mit modernen Geräten der Steuerungstechnik, z.B. mit "Speicherprogrammierbaren Steuerungen" (SPS) in k o m m e n . Die schnelle Weiterentwicklung dieser Technik führt zu** immer leistungsfähigeren Geräten, die in ständig komplexer werdende Prozesse (Geräte, Maschinen, Anlagen) eingebunden werden. **Dies verlangt von den Fachkräften, neben den Grundkenntnissen** der Digitaltechnik, neue Kenntnisse und Arbeitsmethoden ...

- zum Aufbau von Steuerungen,
- *zur Verfolgung komplexer Funktionsabläufe,*
- **zur systematischen Fehlersuche, • '• /**
- **zur Funktion und Handhabung moderner Steuerungen**
- und deren Programmierung.

Zielgruppe: Mikrocomputer-Technik

**Fachkräfte, die konkret mit der Mikrocomputer-Technik sowohl** gerätetechnisch als auch programmiertechnisch in Berührung kommen, bilden die zweite Gruppe. Sie benötigen über die Digitaltechnik hinaus Kenntnisse ...

**- über den Aufbau und die Wirkungskreise von Mikrocomputern** - und deren Programmierung.

**Sofern Ihr Tätigkeitsfeld speziell auf den Mikrocomputer bzw. auf** seine Funktionseinheiten ausgerichtet ist, werden Kenntnisse **forderlich ...**

- zu den verwendeten Bauelementen,
- **zu deren Schaltungstechniken,**
- $-$  zur Inbetriebnahme und
- **zu den Fehlersuchmethoden ir. MC-Systemen**

**Aufgrund der vielfältigen Einsatzgebiete eines Mikrocomputers können darüber hinaus spez ielle Kenntnisse über die Schnittstellen zwischen Computer und Umfeld erforderlich werden,** die man mit den Begriffen ...

> **- Interface-Technik und - Anwendungs-Technik**

**umschreibt.**

Für diese beiden Zielgruppen wurde am Berufsförderungszentrum **Essen ein Anpassungsfortbildungsprogramm entwickelt. Dieses besteht aus den Lehrgängen Steuerungstechnik" und "Mikrocomputer-Technik". Innerhalb beider Lehrgänge werden aufeinander aufbauende Kurse angeboten, die den verschiedenen Anforderungen an die betroffenen Fachkräfte gerecht**  $\text{werden}$  sollen.

Lehrgang: Digitale Steuerungstechnik

- **Grundf unktionen/Grundschaltungen .-. . l/i/l-//**
- **Schaltwerke/Schaltnetze . ; 1 1 ' . ' 1 '**
- **Digitale 5 teuerungstechnik : : ; ' : ;:/111**
- **Speicherprogrammierbare Steuerungstechnik**
- Referentenschulung \*)

Lehrgang: Mikrocomputer-Technik

- **Grunlagen Hardware .-- /---::-1 l/l/l/l'/l/l**
- **Inbetriebname/Fehlersuche : ■ /■■--"I'//--/-..**
- Grundlagen Software
- **Intefacetechnik ■ : /::■■;/ : //■:::-**
- **Anwendungstechnik : : . / // . . ://**
- Referentenschulung \*)

### **Durchführungsformen: ': '■■'■;//-..--.-1-//**1 **/**1 **/l/ll::///**

**Die Fortbildungsmaßnamen wenden sich einerseits an die** der arbeitslosen Facharbeiter, Techniker und Meister der elektrotechnischen Ausbildungsberufe bzw. an.Fachhoch- und Hochschulab**solventen der Ingenieur- und naturwissenschaftlichen Disziplinen, für die mehrmonatige Vollzeitmaßnahmen angeboten werden.**

**Beschäftigte Fachkräfte haben die Möglichkeit, an Wochenkursen oder an berufsbegleitenden Kursen teilzunehmen.**

**Soll eine größere Zahl von Mitarbeitern eines Betriebes** qleich**zeitig an einem betriebsinternen Lehrgang teilnehmen, so können hierfür nach entsprechender Absprache Referenten des B F Z .... zur** Verfügung gestellt werden. In diesem Fall können die Lehrgangsin**halte an die speziellen Belange des Auftraggebers angepaßt w e r d e n .** 1 **■:;** 1 **.-.-**1 **//■■ //-/://../- -/.** 1 **//-**1 1 **/**1 1 1 1 **/**

**\*) Die Kurse Referentenschulung sind für Personen vorgesehen, die in der Aus- und Weiterbildung tätig sind oder tätig werden und** für andere Träger die Fortbildungsmaßnahmen mit der BFZ-Lehr $gangskonzeption durchführen wollen.$ 

## **ANPASSUNGS N C-TECH N IK**

Datenverarbeitung und Mikroelektronik im Fertigungsbereich manifestieren sich im wesentlichen in numerisch gesteuerten Werkzeug**maschinen (NC-Maschinen). Heute werden beim Austausch vorhandener und bei der Installation neuer Werkzeugmaschinen überwiegend numerisch gesteuerte Werkzeugmaschinen eingesetzt. Damit ergeben sich selbstverständlich Auswirkungen auf die im Fertigungsbereich** Beschäftigten.

**Dies hat zur Folge, daß der Bedarf an qualifizieten Fachkräften in der NC-Technik steigen wird, während der Anteil an Fachkräften ohne Kenntnisse der NC-Technik zurückgeht. Der Großteil der Fachkräfte ist bisher während der Ausbildung auf folgende Punkte der neuen Technologie nicht oder nur unzureichend vorbereitet**  $worden:$ 

- **Kenntnisse über CNC-Werkzeugmaschinen wie Aufbau und Wirkungsweise von Maschinenelementen, Meßeinrichtungen,** Spannmitteln und Werkzeugsystemen
- **Kenntnisse der prinzipiellen Funktion der elektrischen Bau** gruppen von CNC-Werkzeugmaschinen
- **Verstehen der angezeigten Daten der Steuerung und sichere Kenntnis über Bedeutung und Funktion der Steuerungstastatur und der Maschinenschalter .**
- **Programmieren von CNC-Werkstück-Bearbeitungsprogrammen** an der CNC-Maschine
- **Einrichten einer CNC-Werkzeugmaschine mit automatischem Werkzeugwechsel : :**
- **Korrigieren und Optimieren von CNC-Werkstückbearbeitungs- . Programmen** ' ; .:77.7 -.7.7/
- **Fertigen von Werkstücken nach selbst- und fremderstellten** Programmen auf CNC-Werkzeugmaschinen
- **Gewährleistung der Werkstückqualität : .7 7 :**
- **Störfallbeseitigung, Wartung und Instandhaltung von CNC-Werkzeugmaschinen ■ -/.;/ ::: /7 /■ ; / : / .// :7 7-//7/777777777/¾**
- **Verständnis der Organisation des Fertigungsabstandes bei rechnergestützter Programmierung im on-line- und off-line-Betr ieb .. . ■■:: :■; --/-::::■/::/:/7::77/:7/:7:7::/7:7**
- **Kenntnis der wirtschaftlichen und fertigungstechnischen Vorteile der CNC-Werkzeugmaschinen sowie deren Nachteile.**

**Um diesen neuen Anforderungen gerecht zu werden, ist es erforderlich, daß Fachkräfte die Möglichkeit haben, sich auf diesem Gebiet durch kurzfristige Anpassungsmaßnahmen weiter fortzu-** $\mathtt{bilden.}$ 

**Das BFZ Essen führt für diese Zielgruppe im Rahmen der Anpassungsfortbildung Lehrgänge in der "NC-Technik" durch.**

 $V$ oraussetzungen:

Die Maßnahmen wenden sich an die Gruppe der Facharbeiter, Gesellen, Meister und Techniker sowie Personen ohne Berufsabschluß, **jedoch mit 4- bis** 6 **- jähriger Tätigkeit in der Metallbranche.**

### **Ausbildungsinhalte:**

Die Anpassungsfortbildung "CNC-Drehen" oder "CNC-Fräsen" besteht **aus folgenden Themenkreisen: .**

- **1. Grundlagen und Einführung in die NC-Tecnik**
	- **Anwendung und Entwicklung der NC-Technik**
	- **Aufbau und Arbeitsweise von NC-Maschinen**
	- **technologische, mathematische und zeichnerische'** Grundlagen
- **2 . Allgemeine Fertigkeiten und Kenntnisse der NC-Technik**
	- Programmaufbau und Programmvorbereitung
	- **Programmerstellung und Programmeingabe**
- **3 . CNC-Drehen oder CNC-Fräsen :**
	- **Vorbereitung der Maschine und Bereitstellen der Werkzeuge**
	- $-$  Testlauf und Programmoptimierung

**A u s b i l d u n g s z i e l : .**

**Das Ausbildungsziel der Schulungsmaßname ist es, den Teilnehmern zu einer hohen Arbeitsplatztüchtigkeit zu verhelfen. Der hierzu** von anwendbaren CNC-Fertigkeiten und CN-**Kenntnissen wird durch eine konsequent praxisbezogene CNC-Ausbildung erreicht. Dadurch wird der Teilnehmer in die Lage versetzt, die erlernten Fähigkeiten und Kenntnisse in der Bedienung und im Umgang mit den CNC-Werkzeugmaschinen auch auf andere CNC-Werkzeugmaschinen und Steuerungen zu transferieren.**

**Duchführungsformen:** 

**Die Fortbildungsmaßnahmen werden für arbeitslose Fachkräfte als**  $m$ ehrmonatige Vollzeitmaßnamen durchgeführt.

Beschäftigte Fachkräfte haben die Möglichkeit, an berufsbeglei**tenden Kursen (Teilzeitform) teilzunehmen. :... : .**

**Für die Gruppe der Ausbilder und Lehrer befindet sich ein Kurs** mder Vorbereitung.

## **AUSBILDER-WEITER-**@ BILDUNG

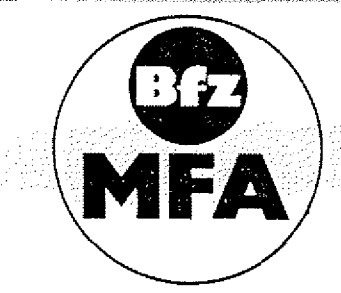

Das Berufsförderungszentrum Essen führt Kurse zur Lehrer- und Ausbilder-Weiterbildung auf dem Gebiete der Mikrocomputer-Technik durch. Dieses Weiterbildungsprogramm ist im Modellversuch zum

> "Einsatz der Mikrocomputer-Technik in der Facharbeiterausbildung (MFA)"

unter Mitwirkung von Ausbildenden entwickelt und erprobt worden. Zielsetzung dieser Lehrgänge ist es, neben der Vermittlung von Fachinhalten, den Ausbildenden Wege und Hilfen zur Vermittlung der MC-Technik aufzuzeigen.

Ausbildungsinhalte:

- 1. Teil: Aufbau eines Mikrocomputers
	- BUS-Systeme
	- Hexadezimales Zahlensystem
	- Aufbau, Einsatz und Wirkungsweise von BUS-Signalanzeige und BUS-Signalgeber

Aufbau, Einsatz und Wirkungsweise von

- 8-bit-Parallel-Eingabe
- 8-bit-Parallel-Ausgabe
- $8 K RAM / EPROM$

Mikrocomputer-Minimalsystem

- Arbeitsweise eines Mikroprozessors
- Einzelschrittsteuerung
- Befehlsabarbeitung
- Ein-, Zwei- und Drei-Byte-Befehle

Einsatz der Datensichtstation

- Serielle und parallele Datenübertragug
- Einführung und Anwendung der Monitor-Kommandos
- Maschinencode/Mnemonischer Code
- Übungen, Vertiefung

Einführung in die Assembler-Programmierung

2. Teil:

Blockschaltbild und Funktion der Baugruppen

- Anhand von Messungen typischer Signalverläufe<br>wird die Funktion der Baugruppen und das Vorgehen bei der Fehlersuche erklärt

Inbetriebnahme CPU/System

- Inbetriebnahmemessungen mit dem Oszilloskop
- Free-Run-Mode
- Hardware-Breakpoint
- Single-Step
- Testprogramme

Assembler-Programmierung

- Anhand von verschiedenen Übungsbeispielen werden die Befehle des 8085, Stack-Operationen, Flags und Unterprogrammbehandlung erarbeitet.
- Einsatz von Tracer und Breakpoints
- Verwendung von Unterprogramen aus dem Betriebssystem
- 3. Teil: Interface-Technik
	- Parallele Ein-/Ausgabetechnik am Beispiel Drucker-Interface
	- Serielle Ein-/Ausgabetechnik am Beispiel Kassetten-Interface
	- Analoge Ein-/Ausgabetechnik
	- Interrupt-Technik

Methodik und Didaktik der Mikrocomputer-Technik

- Qualifikationsebenen

- Struktur der Ausbildungsunterlagen

- Rolle des Ausbilders

Vorstellung und Vorführung von Systemerweiterungen

### Durchführungsformen:

Diese Weiterbildungsmaßnahmen werden bundesweit von Referenten des Berufsförderungszentrums Essen in Form von drei zeitversetzten Kurswochen durchgeführt.

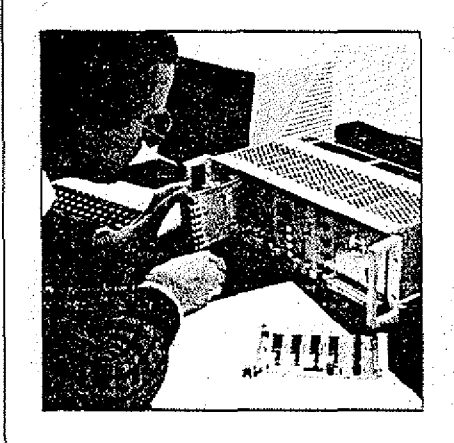

"Das MFA-Mediensystem ist ein Lehr- und Lernsystem, mit dem in der Aus- und Weiterbildung praktisches und theoretisches Wissen über Mikrocomputer-Technik vermittelt wird."

Im Zuge fortschreitender Automatisierung erobert der Mikrocomputer immer neue Einsatzbereiche. Beschleunigt wird diese Entwicklung durch den raschen technologischen Fortschritt bei der Integrationstechnik von Halbleitern und durch Kostenminderung und andere Vorteile beim Einsatz von Mikrocomputern in den unterschiedlichsten Sparten von Industrie und Wirtschaft sowie in vielen Bereichen von Wissenschaft, Verwaltung usw.

Durch diese Entwicklung kommen heute mehr und mehr Angehörige der verschiedensten Berufsgruppen mit Geräten und Anlagen in Berührung, die mit Mikrocomputern ausgerüstet sind. Das erfordert in vielen Bereichen eine völlig neue Art der Erstausbildung oder auch eine intensive Weiterbildung. Zum kompetenten und effektiven Umgang mit Mikrocomputern müssen auf breiter Basis vor allem Kenntnisse vermittelt werden über:

- $\blacktriangleright$  die Funktionseinheiten eines Mikrocomputers und ihr Zusammenwirken:
- die Inbetriebnahme von Mikrocomputern;
- $\bullet$  die Beschreibung und Verfolgung der komplexen Funktionsabläufe in Mikrocomputern;
- die Fehlersuche und -beseitigung an Mikrocomputern und mikrocomputergesteuerten Anlagen.

Das MFA-Mediensystem Mikrocomputer-Technik kann bei der vgs bestellt werden und umfaßt folgende Teile:

- MFA-Mikrocomputer-Baugruppensystem mit Peripheriegeräten
- Fachpraktische Übungen in zwei Bänden
- Fachtheoretische Übungen
- Ausbilder-Handbuch mit Overheadprojektor-Folien